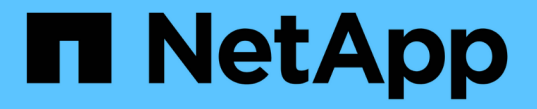

## 使用命令行界面管理**SMB** ONTAP 9

NetApp April 24, 2024

This PDF was generated from https://docs.netapp.com/zh-cn/ontap/smb-admin/index.html on April 24, 2024. Always check docs.netapp.com for the latest.

# 目录

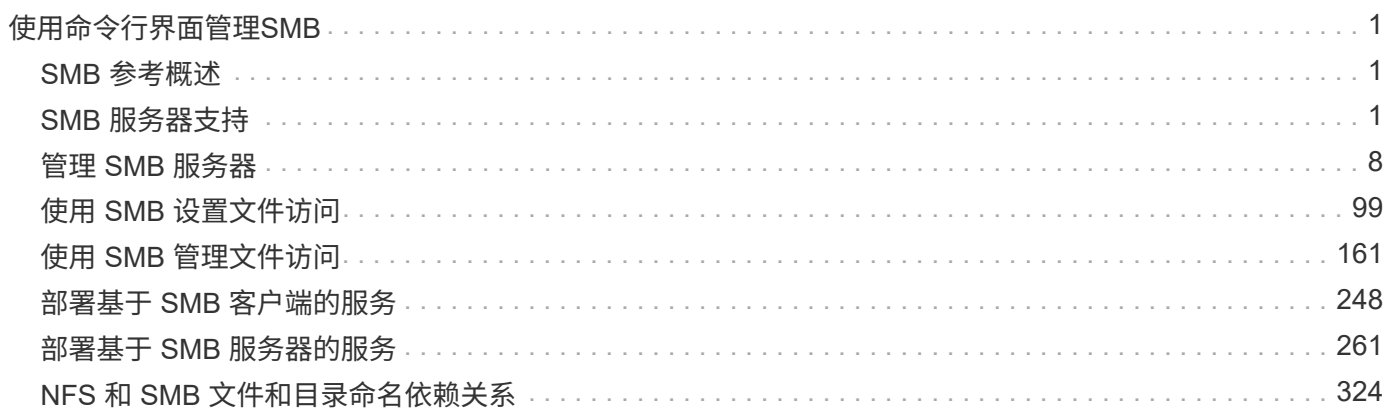

# <span id="page-2-0"></span>使用命令行界面管理**SMB**

## <span id="page-2-1"></span>**SMB** 参考概述

SMB 协议提供了 ONTAP 文件访问功能。您可以启用 CIFS 服务器,创建共享和启用 Microsoft 服务。

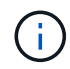

*SMB* (服务器消息块)是指通用 Internet 文件系统( CIFS )协议的现代方言。您仍会在 ONTAP 命令行界面 ( CLI ) 和 OnCommand 管理工具中看到 CIFS 。

在以下情况下,应使用这些过程:

- 您希望了解 ONTAP SMB 协议功能的范围。
- 您希望执行不太常见的配置和维护任务、而不是基本SMB配置。
- •您希望使用命令行界面( CLI ),而不是 System Manager 或自动化脚本编写工具。

## <span id="page-2-2"></span>**SMB** 服务器支持

## **SMB** 服务器支持概述

您可以在 Storage Virtual Machine ( SVM ) 上启用和配置 SMB 服务器, 以使 SMB 客户 端能够访问集群上的文件。

- 集群中的每个数据 SVM 只能绑定到一个 Active Directory 域。
- 数据 SVM 不需要绑定到同一个域。
- 多个 SVM 可以绑定到同一个域。

在创建 SMB 服务器之前,您必须配置用于提供数据的 SVM 和 LIF 。如果您的数据网络不平整,则可能还需要 配置 IP 空间,广播域和子网。网络管理指南 \_ 包含详细信息。

#### 相关信息

["](https://docs.netapp.com/zh-cn/ontap/networking/networking_reference.html)[网络管理](https://docs.netapp.com/zh-cn/ontap/networking/networking_reference.html)["](https://docs.netapp.com/zh-cn/ontap/networking/networking_reference.html)

[修改](#page-9-1) [SMB](#page-9-1) [服务器](#page-9-1)

["](https://docs.netapp.com/zh-cn/ontap/system-admin/index.html)[系统管理](https://docs.netapp.com/zh-cn/ontap/system-admin/index.html)["](https://docs.netapp.com/zh-cn/ontap/system-admin/index.html)

## 支持的 **SMB** 版本和功能

服务器消息块( SMB )是 Microsoft Windows 客户端和服务器使用的一种远程文件共享 协议。在 ONTAP 9 中,支持所有 SMB 版本;但是,默认 SMB 1.0 支持取决于您的 ONTAP 版本。您应验证 ONTAP SMB 服务器是否支持环境中所需的客户端和功能。

有关 ONTAP 支持的 SMB 客户端和域控制器的最新信息,请参见 *Interoperability Matrix Tool* 。

默认情况下, ONTAP 9 SMB 服务器会启用 SMB 2.0 及更高版本,并且可以根据需要启用或禁用这些版本。 下表显示了 SMB 1.0 支持和默认配置。

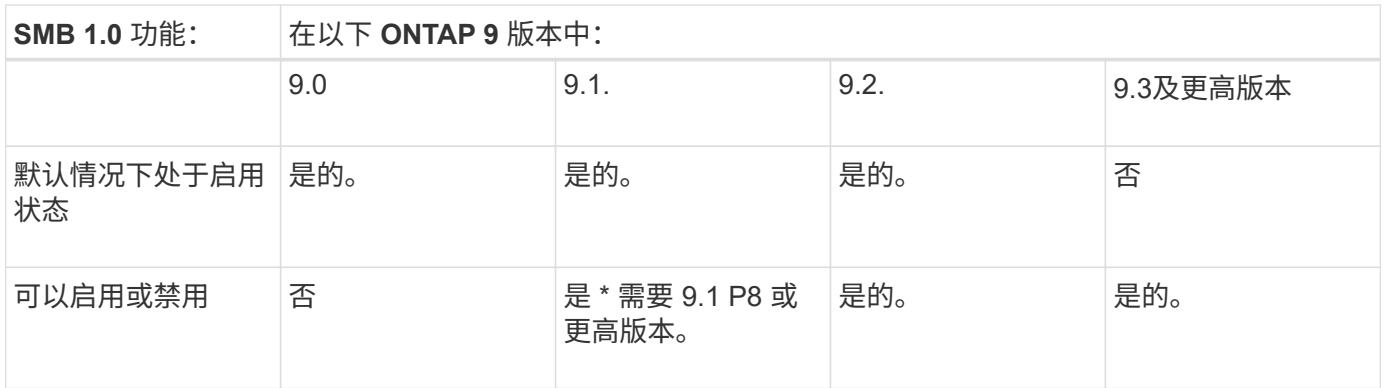

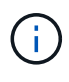

与域控制器的 SMB 1.0 和 2.0 连接的默认设置也取决于 ONTAP 版本。有关详细信息、请参见 vserver cifs security modify 手册页。对于现有 CIFS 服务器运行 SMB 1.0 的环境, 您 应尽快迁移到更高的 SMB 版本,以便为增强安全性和合规性做好准备。有关详细信息,请联系 您的 NetApp 代表。

下表显示了每个 SMB 版本支持的 SMB 功能。默认情况下,某些 SMB 功能处于启用状态,某些功能需要额外 配置。

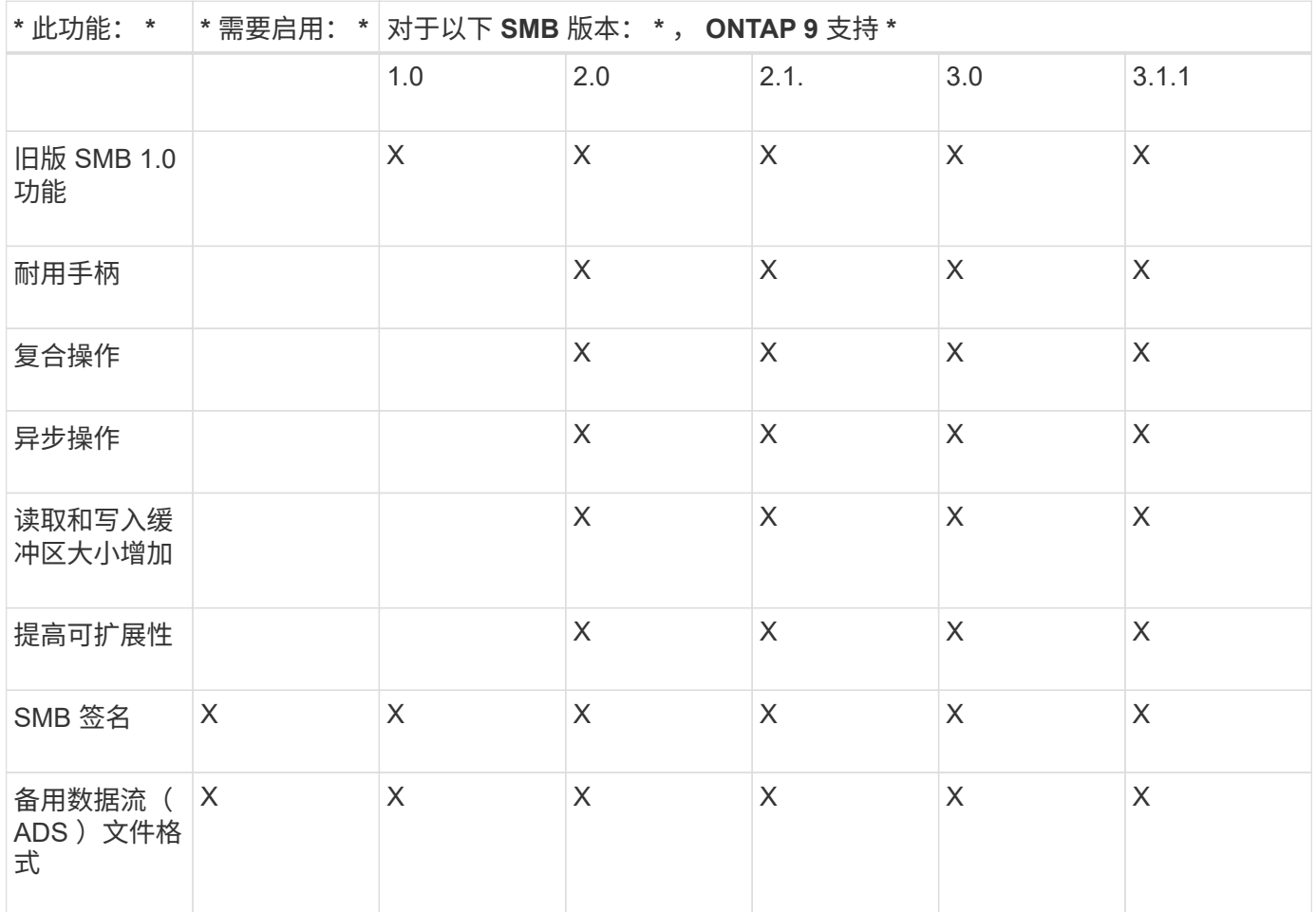

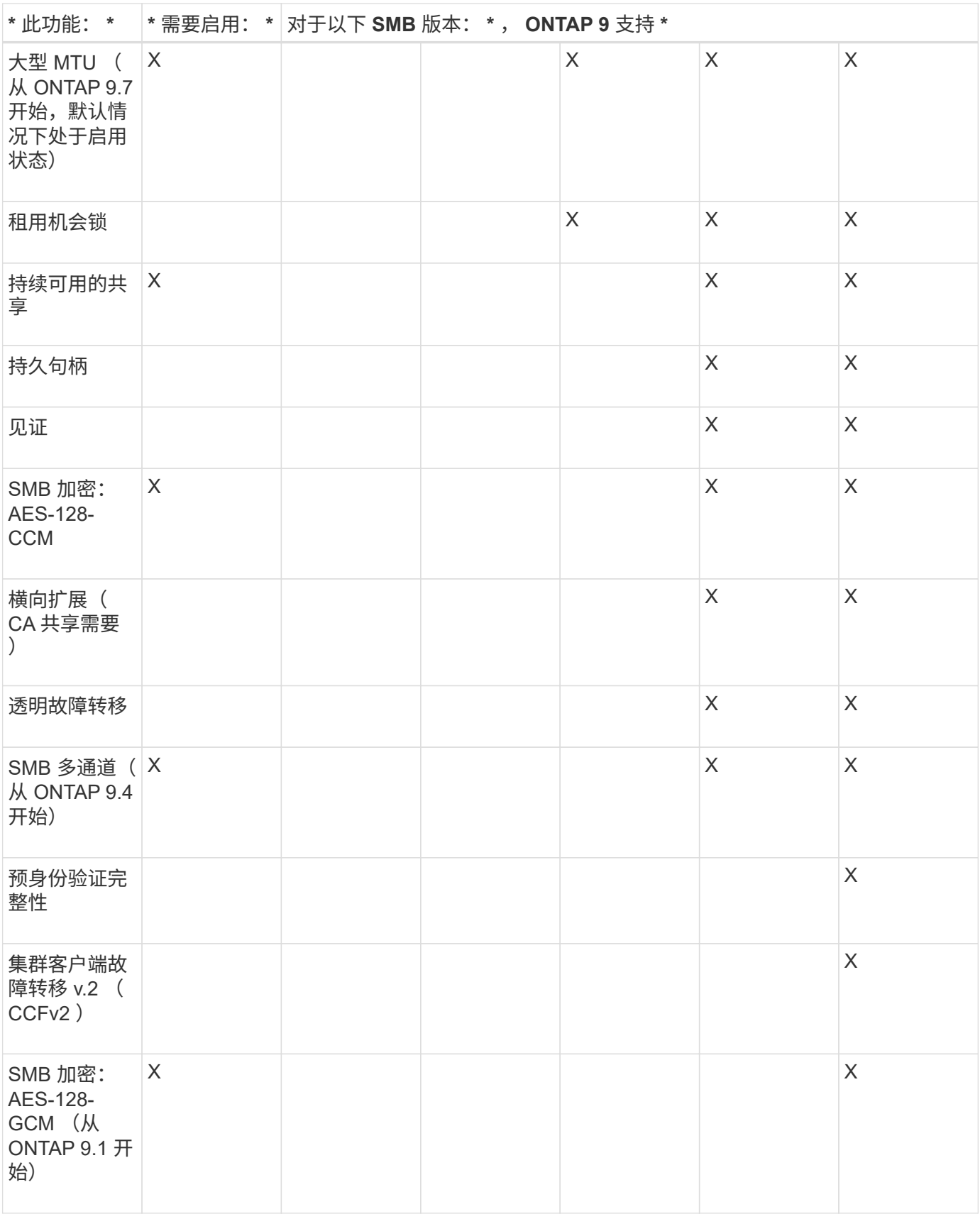

## 相关信息

[使用](#page-28-0) [SMB](#page-28-0) [签名](#page-28-0)[增强网络安全性](#page-28-0)

[设置](#page-23-0) [SMB](#page-23-0) [服务器的最](#page-23-0)[低身份](#page-23-0)[验证安全](#page-23-0)[级别](#page-23-0)

[在](#page-38-0) [SMB](#page-38-0) [服务器上配置通过](#page-38-0) [SMB](#page-38-0) [传输](#page-38-0)[数据所需的](#page-38-0) [SMB](#page-38-0) [加密](#page-38-0)

["NetApp](http://www.netapp.com/us/media/tr-4543.pdf) [技术报告](http://www.netapp.com/us/media/tr-4543.pdf) [4543](http://www.netapp.com/us/media/tr-4543.pdf) [:](http://www.netapp.com/us/media/tr-4543.pdf)《 [SMB](http://www.netapp.com/us/media/tr-4543.pdf) [协议最](http://www.netapp.com/us/media/tr-4543.pdf)[佳实践》](http://www.netapp.com/us/media/tr-4543.pdf)["](http://www.netapp.com/us/media/tr-4543.pdf)

["NetApp](https://mysupport.netapp.com/NOW/products/interoperability) [互](https://mysupport.netapp.com/NOW/products/interoperability)[操作性](https://mysupport.netapp.com/NOW/products/interoperability)["](https://mysupport.netapp.com/NOW/products/interoperability)

### 不支持的 **Windows** 功能

在网络中使用 CIFS 之前,您需要了解 ONTAP 不支持的某些 Windows 功能。

ONTAP 不支持以下 Windows 功能:

- 加密文件系统( EFS )
- 在更改日志中记录 NT 文件系统( NTFS )事件
- Microsoft 文件复制服务( FRS )
- Microsoft Windows 索引服务
- •通过分层存储管理( HSM )实现远程存储
- 从 Windows 客户端管理配额
- Windows 配额语义
- LMHOSTS 文件
- NTFS 原生压缩

### 在 **SVM** 上配置 **NIS** 或 **LDAP** 名称服务

通过 SMB 访问,即使访问 NTFS 安全模式卷中的数据,也始终会执行用户到 UNIX 用户 的映射。如果将 Windows 用户映射到信息存储在 NIS 或 LDAP 目录存储中的相应 UNIX 用户,或者使用 LDAP 进行名称映射,则应在 SMB 设置期间配置这些名称服务。

开始之前

您必须已自定义名称服务数据库配置,以匹配名称服务基础架构。

#### 关于此任务

SVM 使用名称服务 ns-switch 数据库确定查找给定名称服务数据库源的顺序。ns-switch 源可以是 "`files` " , "`nis` " 或 "`ldap` " 的任意组合。对于组数据库, ONTAP 会尝试从所有已配置的源获取组成员资格,然后使用 整合的组成员资格信息进行访问检查。如果在获取 UNIX 组信息时其中一个源不可用,则 ONTAP 无法获取完整 的 UNIX 凭据,后续访问检查可能会失败。因此,您必须始终检查 ns-switch 设置中是否为组数据库配置了所有 ns-switch 源。

默认情况下、SMB服务器会将所有Windows用户映射到本地存储的默认UNIX用户 passwd 数据库。如果要使用 默认配置,可选择配置 NIS 或 LDAP UNIX 用户和组名称服务或 LDAP 用户映射以进行 SMB 访问。

步骤

1. 如果 UNIX 用户,组和网络组信息由 NIS 名称服务管理,请配置 NIS 名称服务:

a. 使用确定名称服务的当前顺序 vserver services name-service ns-switch show 命令:

在此示例中、三个数据库 (group, passwd,和 netgroup) nis 作为名称服务源、仅使用 files 作 为源。

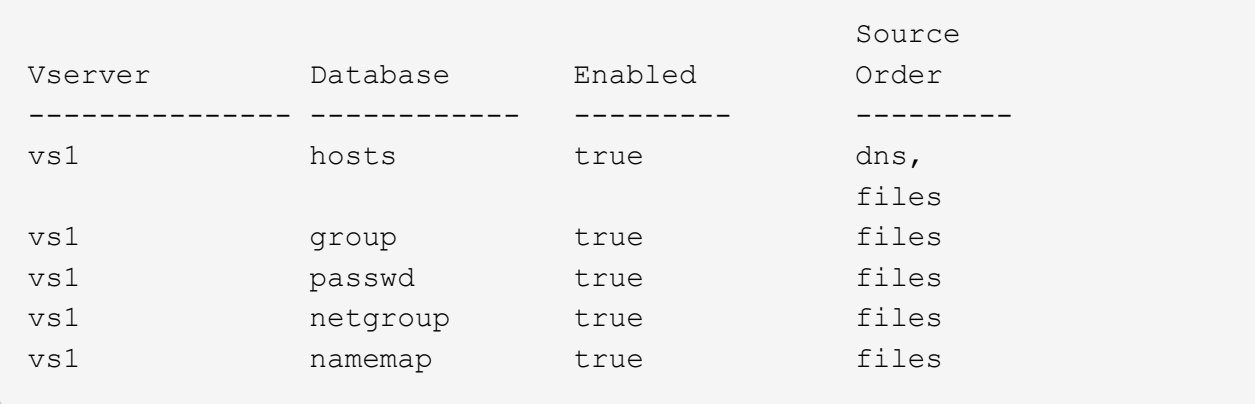

vserver services name-service ns-switch show -vserver vs1

您必须添加 nis 源到 group 和 passwd 数据库、并可选择添加到 netgroup 数据库。

b. 使用根据需要调整名称服务ns-switch数据库的顺序 vserver services name-service nsswitch modify 命令:

为了获得最佳性能,您不应向名称服务数据库添加名称服务,除非您计划在 SVM 上配置该名称服务。

如果修改多个名称服务数据库的配置,则必须为要修改的每个名称服务数据库单独运行此命令。

在此示例中、 nis 和 files 配置为的源 group 和 passwd 数据库、按此顺序。其余名称服务数据库保 持不变。

vserver services name-service ns-switch modify -vserver vs1 -database group -sources nis,files vserver services name-service ns-switch modify -vserver vs1 -database passwd -sources nis,files

c. 使用验证名称服务的顺序是否正确 vserver services name-service ns-switch show 命令:

vserver services name-service ns-switch show -vserver vs1

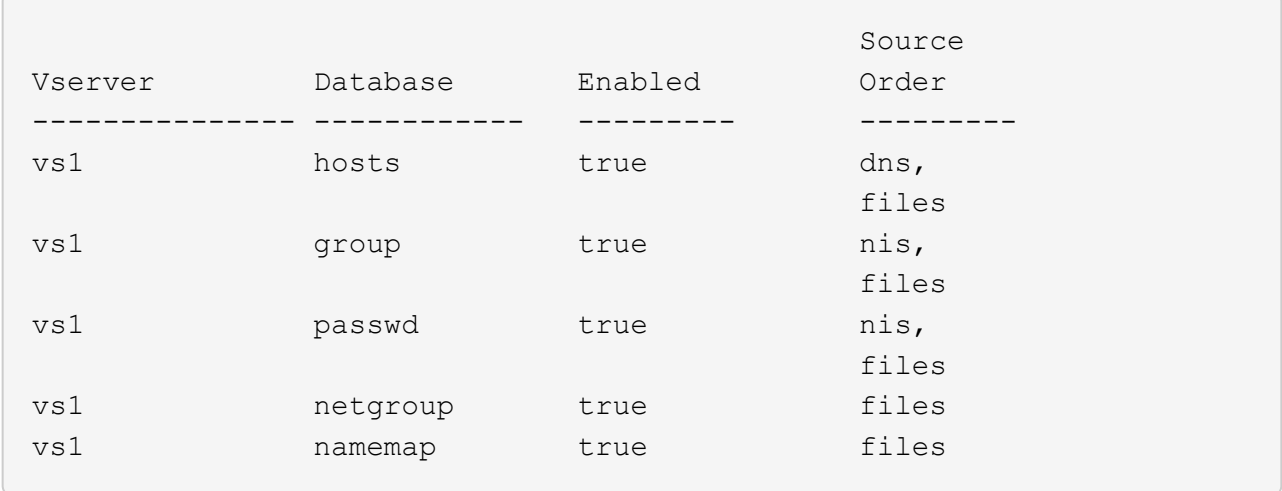

d. 创建NIS名称服务配置:+ vserver services name-service nis-domain create -vserver *vserver\_name* -domain *NIS\_domain\_name* -servers *NIS\_server\_IPaddress*,… -active true+

vserver services name-service nis-domain create -vserver vs1 -domain example.com -servers 10.0.0.60 -active true

 $\left(\begin{smallmatrix}1\\1\end{smallmatrix}\right)$ 

从ONTAP 9.2开始、此字段为 -nis-servers 替换字段 -servers。此新字段可以使 用NIS服务器的主机名或IP地址。

e. 验证NIS名称服务是否已正确配置且处于活动状态: vserver services name-service nisdomain show vserver *vserver\_name*

vserver services name-service nis-domain show vserver vs1

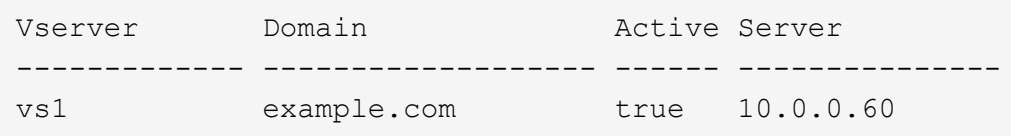

2. 如果 UNIX 用户,组和网络组信息或名称映射由 LDAP 名称服务管理,请使用位于的信息配置 LDAP 名称服 务 ["NFS](https://docs.netapp.com/zh-cn/ontap/nfs-admin/index.html) [管理](https://docs.netapp.com/zh-cn/ontap/nfs-admin/index.html)["](https://docs.netapp.com/zh-cn/ontap/nfs-admin/index.html)。

### **ONTAP** 名称服务交换机配置的工作原理

ONTAP会将名称服务配置信息存储在一个表中、该表相当于 /etc/nsswitch.conf 文 件。您必须了解该表的功能以及 ONTAP 如何使用它,以便可以根据您的环境对其进行适 当配置。

ONTAP 名称服务切换表可确定 ONTAP 为检索特定类型的名称服务信息而查询的名称服务源。ONTAP 会为每 个 SVM 维护一个单独的名称服务切换表。

## 数据库类型

该表为以下每种数据库类型存储一个单独的名称服务列表:

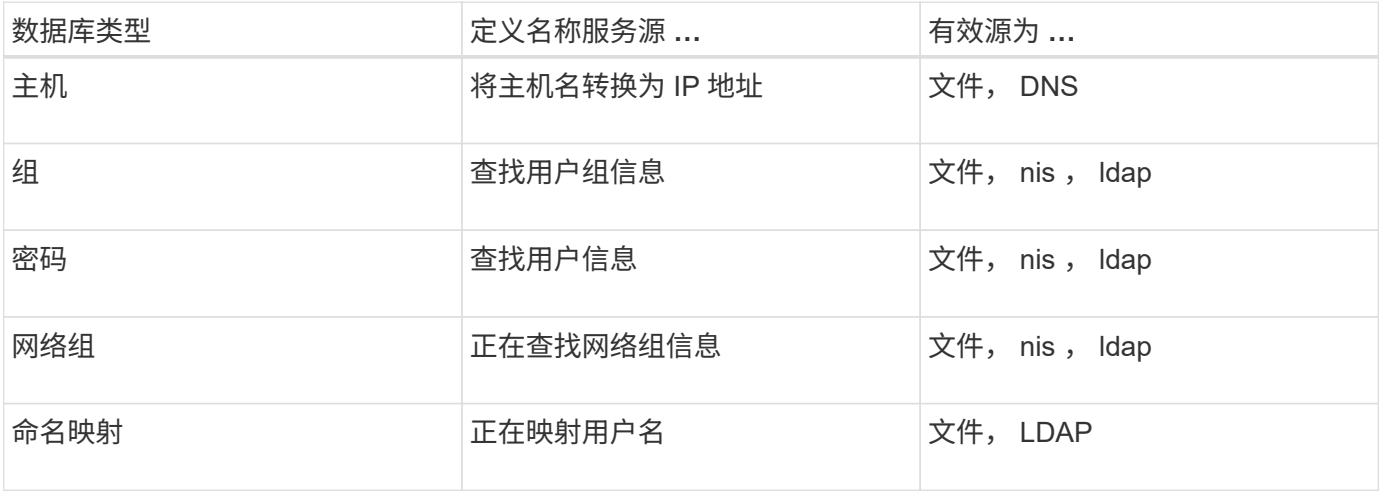

源类型

源用于指定用于检索相应信息的名称服务源。

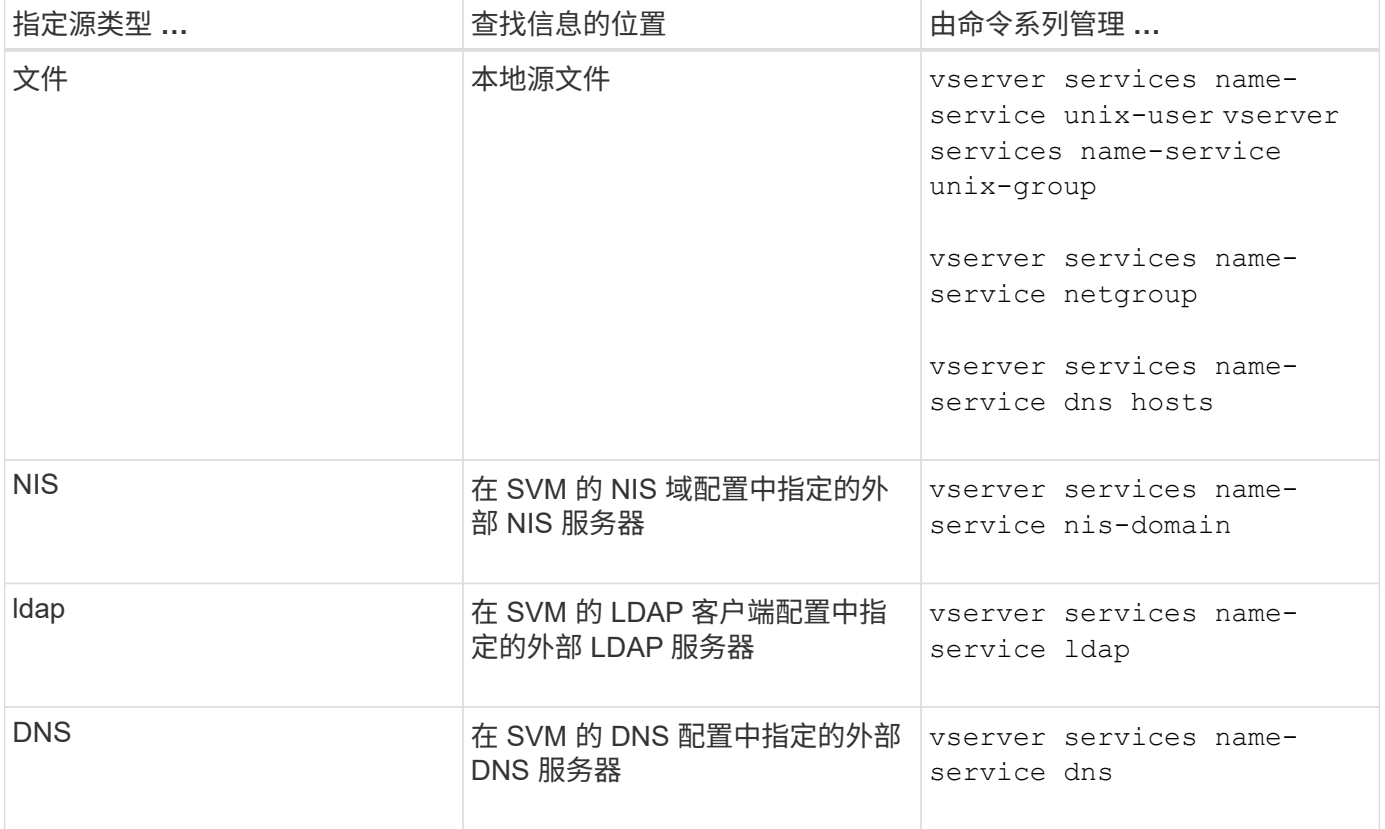

即使您计划使用NIS或LDAP进行数据访问和SVM管理身份验证、也仍应包括 files 并将本地用户配置为在NIS 或LDAP身份验证失败时的回退。

#### 用于访问外部源的协议

要访问外部源的服务器, ONTAP 使用以下协议:

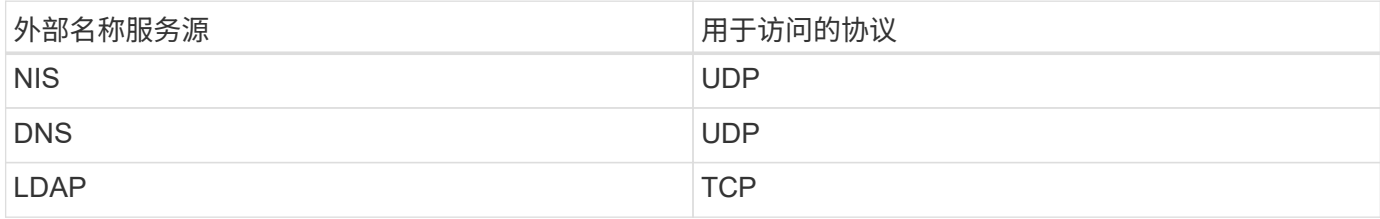

示例

以下示例显示了SVM的名称服务开关配置 svm\_1:

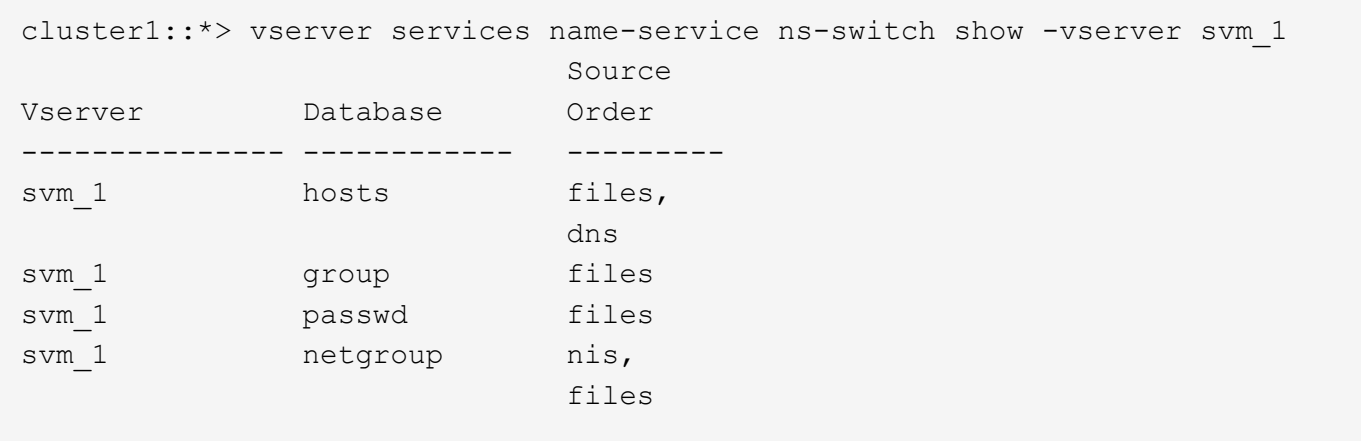

要查找用户或组信息, ONTAP 仅会查找本地源文件。如果查询未返回任何结果,则查找将失败。

要查找网络组信息, ONTAP 首先会查找外部 NIS 服务器。如果查询未返回任何结果,则接下来会检查本地网 络组文件。

SVM SVM\_1 的表中没有用于名称映射的名称服务条目。因此,默认情况下, ONTAP 仅会查找本地源文件。

## <span id="page-9-0"></span>管理 **SMB** 服务器

<span id="page-9-1"></span>修改 **SMB** 服务器

您可以使用将SMB服务器从工作组移动到Active Directory域、从工作组移动到另一个工作 组或从Active Directory域移动到工作组 vserver cifs modify 命令:

关于此任务

您还可以修改 SMB 服务器的其他属性,例如 SMB 服务器名称和管理状态。有关详细信息,请参见手册页。

选项

• 将 SMB 服务器从工作组移动到 Active Directory 域:

a. 将SMB服务器的管理状态设置为 down。

Cluster1::>vserver cifs modify -vserver vs1 -status-admin down

b. 将SMB服务器从工作组移动到Active Directory域: vsserver cifs modify -vserver *vserver\_name* -domain *domain\_name*

Cluster1::>vserver cifs modify -vserver vs1 -domain example.com

要为SMB服务器创建Active Directory计算机帐户、您必须提供具有足够权限的Windows帐户的名称和密 码、以便向添加计算机 ou=*example* ou 中的容器 *example*.com域。

从 ONTAP 9.7 开始,您的 AD 管理员可以为您提供 keytab 文件的 URI ,而不是为您提供特权 Windows 帐 户的名称和密码。收到此URI后、请将其包含在中 -keytab-uri 参数 vserver cifs 命令

- 将 SMB 服务器从一个工作组移动到另一个工作组:
	- a. 将SMB服务器的管理状态设置为 down。

Cluster1::>vserver cifs modify -vserver vs1 -status-admin down

b. 修改SMB服务器的工作组: vserver cifs modify -vserver *vserver name* -workgroup *new\_workgroup\_name*

Cluster1::>vserver cifs modify -vserver vs1 -workgroup workgroup2

• 将 SMB 服务器从 Active Directory 域移动到工作组:

a. 将SMB服务器的管理状态设置为 down。

Cluster1::>vserver cifs modify -vserver vs1 -status-admin down

b. 将SMB服务器从Active Directory域移动到工作组: vserver cifs modify -vserver *vserver\_name* -workgroup *workgroup\_name*

cluster1::> vserver cifs modify -vserver vs1 -workgroup workgroup1

Œ

要进入工作组模式,系统必须禁用所有基于域的功能并自动删除其配置,包括持续可用的 共享,卷影副本和 AES 。但是,域配置的共享 ACL (例如 EXAMPLE.COM\userName" )将无法正常工作,但 ONTAP 无法删除。命令完成后,使用外部工具尽快删除这些共享 ACL 。如果已启用 AES ,则可能会要求您提供具有足够权限的 Windows 帐户的名称和 密码,以便在 example.com 域中禁用它。

▪ 使用的相应参数修改其他属<sup>性</sup> vserver cifs modify 命令:

## 使用选项自定义**SMB**服务器

<span id="page-11-0"></span>可用的 **SMB** 服务器选项

在考虑如何自定义 SMB 服务器时,了解哪些选项可用非常有用。虽然某些选项在 SMB 服 务器上通用,但也有一些选项用于启用和配置特定的 SMB 功能。SMB服务器选项可通过 控制 vserver cifs options modify 选项

以下列表指定了在管理员权限级别可用的 SMB 服务器选项:

• \* 配置 SMB 会话超时值 \*

通过配置此选项,您可以指定断开 SMB 会话之前空闲时间的秒数。空闲会话是指用户未在客户端上打开任 何文件或目录的会话。默认值为900秒。

• \* 配置默认 UNIX 用户 \*

通过配置此选项,您可以指定 SMB 服务器使用的默认 UNIX 用户。ONTAP 会自动创建一个名为 "`pcuser` " 的默认用户 ( UID 为 65534 ) ,创建一个名为 "`pcuser` " 的组 ( GID 为 65534 ) ,并将默认用户添加到 "`pcuser` " 组。创建 SMB 服务器时, ONTAP 会自动将 "`pcuser` " 配置为默认 UNIX 用户。

• \* 配置子系统 UNIX 用户 \*

通过配置此选项,您可以指定从不可信域登录的用户映射到的 UNIX 用户的名称,从而允许来自不可信域的 用户连接到 SMB 服务器。默认情况下,不会配置此选项(没有默认值);因此,默认情况下不允许来自不 可信域的用户连接到 SMB 服务器。

• \* 启用或禁用模式位的读取授予执行 \*

通过启用或禁用此选项,您可以指定是否允许 SMB 客户端使用其具有读取访问权限的 UNIX 模式位运行可 执行文件,即使未设置 UNIX 可执行位也是如此。默认情况下,此选项处于禁用状态。

• \* 启用或禁用从 NFS 客户端删除只读文件的功能 \*

启用或禁用此选项将确定是否允许 NFS 客户端删除设置了只读属性的文件或文件夹。设置只读属性后, NTFS 删除语义不允许删除文件或文件夹。UNIX 删除语义将忽略只读位,而是使用父目录权限来确定是否 可以删除文件或文件夹。默认设置为 disabled,这会导致NTFS删除义。

• \* 配置 Windows Internet 名称服务服务器地址 \*

通过配置此选项,您可以将 Windows Internet 名称服务( WINS )服务器地址列表指定为逗号分隔列表。 您必须指定 IPv4 地址。不支持 IPv6 地址。没有默认值。

以下列表指定了在高级权限级别可用的 SMB 服务器选项:

• \* 向 CIFS 用户授予 UNIX 组权限 \*

配置此选项可确定是否可以向不是文件所有者的传入 CIFS 用户授予组权限。如果CIFS用户不是UNIX安全 模式文件的所有者、并且此参数设置为 true,则为该文件授予组权限。如果CIFS用户不是UNIX安全模式文 件的所有者、并且此参数设置为 false`则可以使用常规UNIX规则授予文件权限。此参数适用于权限设置为 的UNIX安全模式文件 `mode bits 和不适用于采用NTFS或NFSv4安全模式的文件。默认设置为 false。

• \* 启用或禁用 SMB 1.0\*

默认情况下,在 ONTAP 9.3 中为其创建 SMB 服务器的 SVM 上禁用 SMB 1.0 。

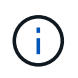

从 ONTAP 9.3 开始,默认情况下,对于在 ONTAP 9.3 中创建的新 SMB 服务器, SMB 1.0 处于禁用状态。您应尽快迁移到更高版本的 SMB ,以便为增强安全性和合规性做好准备。有 关详细信息,请联系您的 NetApp 代表。

• \* 启用或禁用 SMB 2.x \*

SMB 2.0 是支持 LIF 故障转移的最低 SMB 版本。如果禁用 SMB 2.x ,则 ONTAP 还会自动禁用 SMB 3.x SMB 2.0 仅在 SVM 上受支持。默认情况下,此选项在 SVM 上处于启用状态

• 启用或禁用**SMB 3.0**

SMB 3.0 是支持持续可用共享的最低 SMB 版本。Windows Server 2012 和 Windows 8 是支持 SMB 3.0 的 最低 Windows 版本。

SMB 3.0仅在SVM上受支持。默认情况下,此选项在 SVM 上处于启用状态

• 启用或禁用**SMB 3.1**

Windows 10 是唯一支持 SMB 3.1 的 Windows 版本。

SMB 3.1仅在SVM上受支持。默认情况下,此选项在 SVM 上处于启用状态

• \* 启用或禁用 ODX 副本卸载 \*

ODX 副本卸载由支持它的 Windows 客户端自动使用。默认情况下,此选项处于启用状态。

• \* 启用或禁用 ODX 副本卸载的直接复制机制 \*

如果 Windows 客户端尝试以防止在复制过程中更改文件的模式打开副本的源文件,则直接复制机制可以提 高副本卸载操作的性能。默认情况下,直接复制机制处于启用状态。

• \* 启用或禁用自动节点转介 \*

对于自动节点转介, SMB 服务器会自动将客户端转介到托管通过请求的共享访问的数据的节点的本地数据 LIF 。

• \* 启用或禁用 SMB 的导出策略 \*

默认情况下,此选项处于禁用状态。

• \* 启用或禁用使用接合点作为重新解析点 \*

如果启用此选项,则 SMB 服务器会将接合点作为重新解析点公开给 SMB 客户端。此选项仅适用于 SMB 2.x 或 SMB 3.0 连接。默认情况下,此选项处于启用状态。

此选项仅在 SVM 上受支持。默认情况下,此选项在 SVM 上处于启用状态

• \* 配置每个 TCP 连接的最大并发操作数 \*

默认值为255。

• \* 启用或禁用本地 Windows 用户和组功能 \*

默认情况下,此选项处于启用状态。

• \* 启用或禁用本地 Windows 用户身份验证 \*

默认情况下,此选项处于启用状态。

• \* 启用或禁用 VSS 卷影复制功能 \*

ONTAP 使用卷影复制功能对使用 Hyper-V over SMB 解决方案存储的数据执行远程备份。

此选项仅在 SVM 上受支持,并且仅适用于基于 SMB 的 Hvper-V 配置。默认情况下,此选项在 SVM 上处于 启用状态

• \* 配置卷影复制目录深度 \*

通过配置此选项,您可以定义在使用卷影复制功能时要创建卷影副本的目录的最大深度。

此选项仅在 SVM 上受支持,并且仅适用于基于 SMB 的 Hyper-V 配置。默认情况下,此选项在 SVM 上处于 启用状态

• \* 启用或禁用名称映射的多域搜索功能 \*

如果启用了此选项,则在使用 Windows 用户名的域部分(例如, \*\ioe )中的通配符( \* )将 UNIX 用户映 射到 Windows 域用户时, ONTAP 将在对主域具有双向信任的所有域中搜索指定用户。主域是包含 SMB 服 务器计算机帐户的域。

除了搜索所有双向受信任域之外,您还可以配置首选受信任域的列表。如果启用了此选项并配置了首选列表 ,则会使用首选列表执行多域名称映射搜索。

默认情况下,启用多域名称映射搜索。

• \* 配置文件系统扇区大小 \*

通过配置此选项,您可以配置 ONTAP 向 SMB 客户端报告的文件系统扇区大小(以字节为单位)。此选项 有两个有效值: 4096 和 512。默认值为 4096。您可能需要将此值设置为 512 如果Windows应用程序仅支 持512字节的扇区大小。

• \* 启用或禁用动态访问控制 \*

启用此选项后,您可以使用动态访问控制( DAC )来保护 SMB 服务器上的对象,包括使用审核暂存中央 访问策略以及使用组策略对象实施中央访问策略。默认情况下,此选项处于禁用状态。

此选项仅在 SVM 上受支持。

• \* 设置非身份验证会话的访问限制(限制匿名) \*

设置此选项可确定非身份验证会话的访问限制。这些限制将应用于匿名用户。默认情况下,匿名用户没有访

问限制。

• \* 启用或禁用在具有 UNIX 有效安全性的卷( UNIX 安全模式卷或具有 UNIX 有效安全性的混合安全模式卷 )上呈现 NTFS ACL \*

启用或禁用此选项可确定如何向 SMB 客户端提供具有 UNIX 安全性的文件和文件夹的文件安全性。如果启 用,则 ONTAP 会将具有 UNIX 安全性的卷中的文件和文件夹呈现给 SMB 客户端,并将其视为具有 NTFS ACL 的 NTFS 文件安全性。如果禁用,则 ONTAP 会将具有 UNIX 安全性的卷显示为 FAT 卷,而不会提供 文件安全性。默认情况下,卷显示为具有 NTFS ACL 的 NTFS 文件安全性。

• \* 启用或禁用 SMB 虚假打开功能 \*

启用此功能可优化 ONTAP 在查询文件和目录上的属性信息时发出打开和关闭请求的方式,从而提高 SMB 2.x 和 SMB 3.0 的性能。默认情况下, SMB fake open 功能处于启用状态。此选项仅适用于使用 SMB 2.x 或更高版本建立的连接。

• \* 启用或禁用 UNIX 扩展 \*

启用此选项可在 SMB 服务器上启用 UNIX 扩展。UNIX 扩展允许通过 SMB 协议显示 POSIX/UNIX 模式的安 全性。默认情况下,此选项处于禁用状态。

如果您的环境中有基于 UNIX 的 SMB 客户端,例如 Mac OSX 客户端,则应启用 UNIX 扩展。启用 UNIX 扩 展后, SMB 服务器可以通过 SMB 将 POSIX/UNIX 安全信息传输到基于 UNIX 的客户端,然后将安全信息 转换为 POSIX/UNIX 安全。

• \* 启用或禁用对短名称搜索的支持 \*

启用此选项可使 SMB 服务器对短名称执行搜索。启用了此选项的搜索查询会尝试匹配 8.3 文件名和长文件 名。此参数的默认值为 false。

• \* 启用或禁用对自动公布 DFS 功能的支持 \*

启用或禁用此选项可确定 SMB 服务器是否自动向连接到共享的 SMB 2.x 和 SMB 3.0 客户端公布 DFS 功 能。ONTAP 在实施用于 SMB 访问的符号链接时使用 DFS 转介。如果启用,则无论是否启用符号链接访问 , SMB 服务器都会始终公布 DFS 功能。如果禁用,则只有当客户端连接到启用了符号链接访问的共享时, SMB 服务器才会公布 DFS 功能。

• \* 配置最大 SMB 信用数 \*

从ONTAP 9.4开始、配置 -max-credits 选项允许您限制在客户端和服务器运行SMB版本2或更高版本时 在SMB连接上授予的信用值数量。默认值为128。

• \* 启用或禁用对 SMB 多通道的支持 \*

启用 -is-multichannel-enabled 如果在集群及其客户端上部署了适当的NIC、则ONTAP 9.4及更高版 本中的选项允许SMB服务器为单个SMB会话建立多个连接。这样可以提高吞吐量和容错能力。此参数的默认 值为 false。

启用 SMB 多通道后,您还可以指定以下参数:

- 每个多通道会话允许的最大连接数。此参数的默认值为 32 。
- 每个多通道会话公布的最大网络接口数。此参数的默认值为256。

在Storage Virtual Machine (SVM)上创建SMB服务器后、您可以随时配置SMB服务器选 项。

步骤

1. 执行所需的操作:

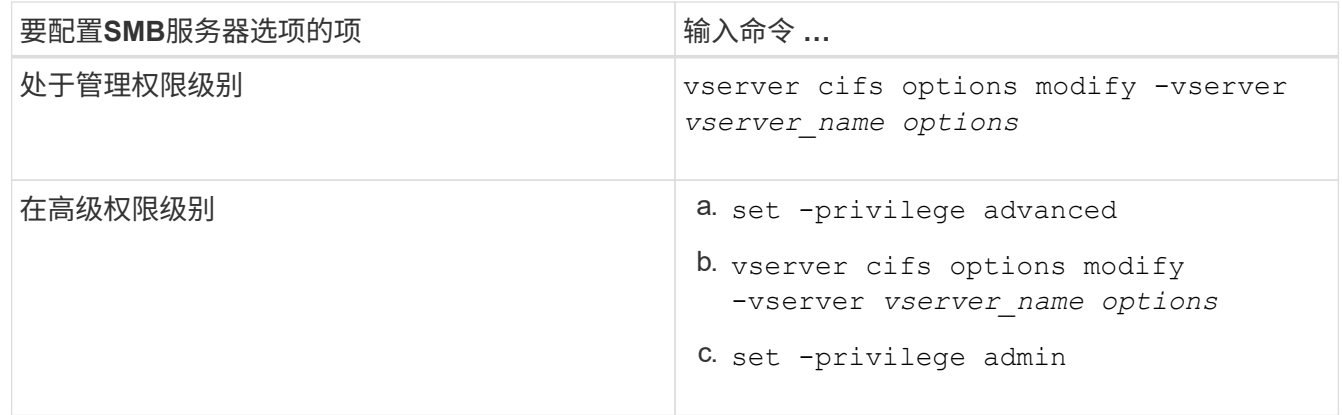

有关配置SMB服务器选项的详细信息、请参见的手册页 vserver cifs options modify 命令:

配置向**SMB**用户授予**UNIX**组权限

您可以将此选项配置为授予组访问文件或目录的权限、即使传入的SMB用户不是文件的所 有者也是如此。

步骤

- 1. 将权限级别设置为高级: set -privilege advanced
- 2. 根据需要配置授予 UNIX 组权限:

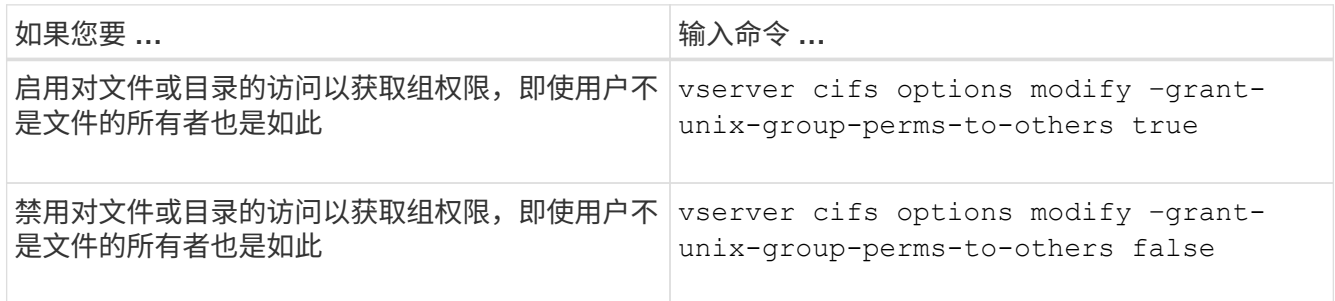

- 3. 验证此选项是否设置为所需值: vserver cifs options show –fields grant-unix-groupperms-to-others
- 4. 返回到管理权限级别: set -privilege admin

配置匿名用户的访问限制

默认情况下,未经身份验证的匿名用户(也称为 null user)可以访问网络上的某些信息。 您可以使用SMB服务器选项为匿名用户配置访问限制。

。 -restrict-anonymous SMB服务器选项对应于 RestrictAnonymous Windows中的注册表项。

匿名用户可以列出或枚举网络上 Windows 主机中的某些类型的系统信息,包括用户名和详细信息,帐户策略和 共享名称。您可以通过指定以下三种访问限制设置之一来控制匿名用户的访问:

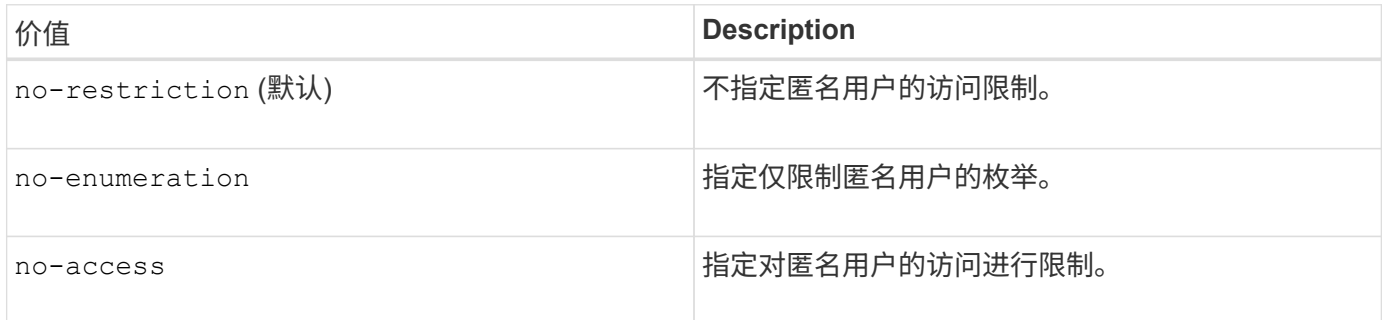

步骤

1. 将权限级别设置为高级: set -privilege advanced

- 2. 配置限制匿名设置: vserver cifs options modify -vserver *vserver\_name* -restrict -anonymous {no-restriction|no-enumeration|no-access}
- 3. 验证此选项是否设置为所需值: vserver cifs options show -vserver *vserver\_name*
- 4. 返回到管理权限级别: set -privilege admin

#### 相关信息

[可用的](#page-11-0) [SMB](#page-11-0) [服务器](#page-11-0)[选项](#page-11-0)

管理如何为 **UNIX** 安全模式数据的 **SMB** 客户端提供文件安全性

管理如何向 **SMB** 客户端提供文件安全性以了解 **UNIX** 安全模式数据概述

您可以通过启用或禁用向 SMB 客户端提供 NTFS ACL 来选择如何为 UNIX 安全模式数据 的 SMB 客户端提供文件安全性。每个设置都有一些优势,您应了解这些优势,才能选择 最适合您业务需求的设置。

默认情况下, ONTAP 会将 UNIX 安全模式卷上的 UNIX 权限作为 NTFS ACL 提供给 SMB 客户端。在某些情况 下,这种做法是可取的,其中包括以下情形:

• 要查看和编辑 UNIX 权限,请使用 Windows 属性框中的 \* 安全性 \* 选项卡。

如果 UNIX 系统不允许修改 Windows 客户端的权限,则不能修改此操作。例如,您不能更改不拥有的文件 的所有权,因为 UNIX 系统不允许执行此操作。此限制可防止 SMB 客户端绕过对文件和文件夹设置的 UNIX 权限。

- •用户正在使用某些 Windows 应用程序编辑和保存 UNIX 安全模式卷上的文件,例如 Microsoft Office ,在这 些应用程序中, ONTAP 必须在保存操作期间保留 UNIX 权限。
- 您的环境中有一些 Windows 应用程序希望对其使用的文件读取 NTFS ACL 。

在某些情况下,您可能需要禁用将 UNIX 权限作为 NTFS ACL 呈现。如果禁用此功能,则 ONTAP 会将 UNIX 安全模式卷作为 FAT 卷提供给 SMB 客户端。您可能希望将 UNIX 安全模式卷作为 FAT 卷提供给 SMB 客户端的 具体原因如下:

• 您只能通过在 UNIX 客户端上使用挂载来更改 UNIX 权限。

在 SMB 客户端上映射 UNIX 安全模式卷时, " 安全 " 选项卡不可用。映射的驱动器似乎已使用 FAT 文件系 统进行格式化,该文件系统没有文件权限。

• 您正在通过 SMB 使用应用程序,这些应用程序会对访问的文件和文件夹设置 NTFS ACL ,如果数据驻留在 UNIX 安全模式卷上,则这些应用程序可能会失败。

如果 ONTAP 将卷报告为 FAT ,则应用程序不会尝试更改 ACL 。

#### 相关信息

[在](#page-103-0) [FlexVol](#page-103-0) [卷](#page-103-0)[上配置安全](#page-103-0)[模式](#page-103-0)

[在](#page-104-0) [qtree](#page-104-0) [上配置安全](#page-104-0)[模式](#page-104-0)

启用或禁用为 **UNIX** 安全模式数据提供 **NTFS ACL**

您可以为 UNIX 安全模式数据( UNIX 安全模式卷和具有 UNIX 有效安全性的混合安全模 式卷)启用或禁用向 SMB 客户端提供 NTFS ACL。

关于此任务

如果启用此选项,则 ONTAP 会将具有有效 UNIX 安全模式的卷上的文件和文件夹作为具有 NTFS ACL 提供给 SMB 客户端。如果禁用此选项,这些卷将作为 FAT 卷呈现给 SMB 客户端。默认情况下,将 NTFS ACL 提供给 SMB 客户端。

#### 步骤

- 1. 将权限级别设置为高级: set -privilege advanced
- 2. 配置UNIX NTFS ACL选项设置: vserver cifs options modify -vserver *vserver\_name* -is -unix-nt-acl-enabled {true|false}
- 3. 验证此选项是否设置为所需值: vserver cifs options show -vserver *vserver\_name*
- 4. 返回到管理权限级别: set -privilege admin

**ONTAP** 如何保留 **UNIX** 权限

当 Windows 应用程序编辑和保存 FlexVol 卷中当前具有 UNIX 权限的文件时, ONTAP 可 以保留 UNIX 权限。

当 Windows 客户端上的应用程序编辑和保存文件时,它们会读取文件的安全属性,创建新的临时文件,将这些 属性应用于临时文件,然后为临时文件提供原始文件名。

当 Windows 客户端对安全属性执行查询时,它们会收到一个构建的 ACL ,该 ACL 准确表示 UNIX 权限。此构 建 ACL 的唯一目的是,在 Windows 应用程序更新文件时保留文件的 UNIX 权限,以确保生成的文件具有相同的 UNIX 权限。ONTAP 不会使用构建的 ACL 设置任何 NTFS ACL 。

#### 使用 **Windows** 安全性选项卡管理 **UNIX** 权限

如果要在 SVM 上操作混合安全模式卷或 qtree 中的文件或文件夹的 UNIX 权限,可以使用

Windows 客户端上的安全性选项卡。或者,您也可以使用可以查询和设置 Windows ACL 的应用程序。

• 修改 UNIX 权限

您可以使用 Windows 安全性选项卡查看和更改混合安全模式卷或 qtree 的 UNIX 权限。如果您使用 Windows 安全性主选项卡更改 UNIX 权限,则必须先删除要编辑的现有 ACE (此操作会将模式位设置为 0 ),然后再进行更改。或者,您也可以使用高级编辑器更改权限。

如果使用模式权限,则可以直接更改列出的 UID , GID 和其他(在计算机上具有帐户的其他所有人)的模 式权限。例如,如果显示的 UID 具有 r-x 权限,则可以将 UID 权限更改为 rwx 。

• 将 UNIX 权限更改为 NTFS 权限

您可以使用 Windows 安全性选项卡将 UNIX 安全对象替换为混合安全模式卷或 qtree 上的 Windows 安全对 象,其中文件和文件夹采用 UNIX 有效安全模式。

您必须先删除列出的所有 UNIX 权限条目,然后才能将其替换为所需的 Windows 用户和组对象。然后,您 可以在 Windows 用户和组对象上配置基于 NTFS 的 ACL 。通过删除所有 UNIX 安全对象并仅将 Windows 用户和组添加到混合安全模式卷或 qtree 中的文件或文件夹,可以将文件或文件夹上的有效安全模式从 UNIX 更改为 NTFS 。

更改文件夹的权限时,默认的 Windows 行为是将这些更改传播到所有子文件夹和文件。因此,如果您不想 将安全模式的更改传播到所有子文件夹,子文件夹和文件,则必须将传播选项更改为所需设置。

## 管理 **SMB** 服务器安全设置

**ONTAP** 如何处理 **SMB** 客户端身份验证

用户必须先通过SMB服务器所属的域进行身份验证、然后才能创建SMB连接以访问SVM上 包含的数据。SMB服务器支持两种身份验证方法:Kerberos和NTLM (NTLMv1或 NTLMv2)。Kerberos 是用于对域用户进行身份验证的默认方法。

**Kerberos** 身份验证

在创建经过身份验证的 SMB 会话时, ONTAP 支持 Kerberos 身份验证。

Kerberos 是 Active Directory 的主身份验证服务。Kerberos 服务器或 Kerberos 密钥分发中心( KDC) 服务可 在 Active Directory 中存储和检索有关安全原则的信息。与 NTLM 模式不同,要与另一台计算机(如 SMB 服务 器)建立会话的 Active Directory 客户端会直接联系 KDC 以获取其会话凭据。

**NTLM**身份验证

NTLM 客户端身份验证可使用质询响应协议来完成,该协议基于密码共享用户特定的机密信息。

如果用户使用本地 Windows 用户帐户创建 SMB 连接,则 SMB 服务器将使用 NTLMv2 在本地完成身份验证。

**SVM** 灾难恢复配置中的 **SMB** 服务器安全设置准则

在创建配置为不保留身份的灾难恢复目标的SVM之前( -identity-preserve 选项设置

## 为 false 在SnapMirror配置中)、您应了解如何在目标SVM上管理SMB服务器安全设置。

• 非默认 SMB 服务器安全设置不会复制到目标。

在目标 SVM 上创建 SMB 服务器时,所有 SMB 服务器安全设置均设置为默认值。初始化,更新或重新同步 SVM 灾难恢复目标时,源上的 SMB 服务器安全设置不会复制到目标。

• 您必须手动配置非默认 SMB 服务器安全设置。

如果在源 SVM 上配置了非默认 SMB 服务器安全设置,则在目标变为读写 ( SnapMirror 关系中断) 后,必 须在目标 SVM 上手动配置这些相同的设置。

<span id="page-19-0"></span>显示有关**SMB**服务器安全设置的信息

您可以显示Storage Virtual Machine (SVM)上的SMB服务器安全设置信息。您可以使用此 信息验证安全设置是否正确。

关于此任务

显示的安全设置可以是该对象的默认值,也可以是使用 ONTAP 命令行界面或使用 Active Directory 组策略对象 ( GPO )配置的非默认值。

请勿使用 vserver cifs security show 命令、因为某些选项无效。

步骤

1. 执行以下操作之一:

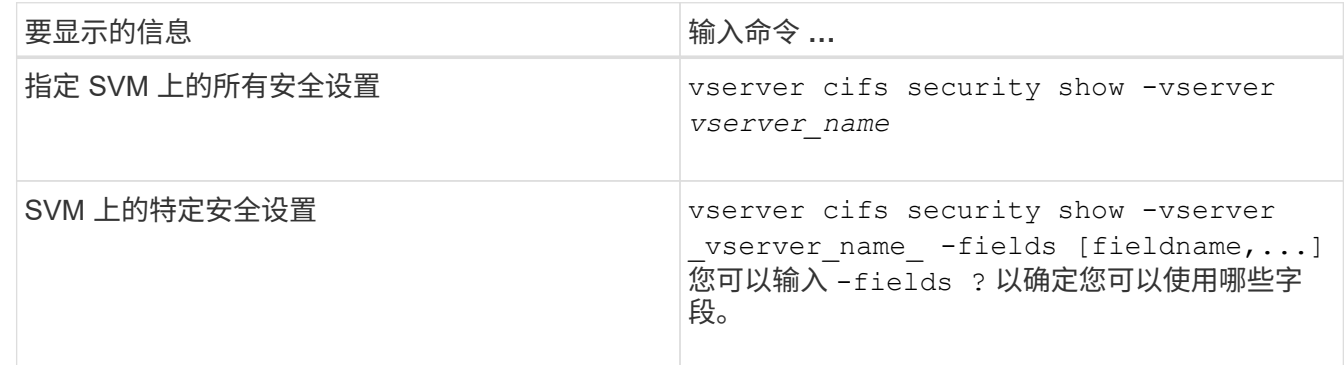

示例

以下示例显示了 SVM vs1 的所有安全设置:

cluster1::> vserver cifs security show -vserver vs1 Vserver: vs1 Kerberos Clock Skew: 5 minutes Kerberos Ticket Age: 10 hours Kerberos Renewal Age: 7 days Kerberos KDC Timeout: 3 seconds Is Signing Required: false Is Password Complexity Required: true Use start tls For AD LDAP connection: false Is AES Encryption Enabled: false LM Compatibility Level: lm-ntlm-ntlmv2-krb Is SMB Encryption Required: false Client Session Security: none SMB1 Enabled for DC Connections: false SMB2 Enabled for DC Connections: system-default LDAP Referral Enabled For AD LDAP connections: false Use LDAPS for AD LDAP connection: false Encryption is required for DC Connections: false AES session key enabled for NetLogon channel: false

Try Channel Binding For AD LDAP Connections: false

请注意,显示的设置取决于正在运行的 ONTAP 版本。

以下示例显示了 SVM vs1 的 Kerberos 时钟偏差:

```
cluster1::> vserver cifs security show -vserver vs1 -fields kerberos-
clock-skew
              vserver kerberos-clock-skew
              ------- -------------------
              vs1 5
```
相关信息

[显示有关](#page-69-0) [GPO](#page-69-0) [配置的信息](#page-69-0)

为本地 **SMB** 用户启用或禁用所需的密码复杂度

所需的密码复杂性可增强 Storage Virtual Machine ( SVM ) 上本地 SMB 用户的安全性。 默认情况下,所需的密码复杂度功能处于启用状态。您可以随时将其禁用并重新启用。

开始之前

必须在 CIFS 服务器上启用本地用户,本地组和本地用户身份验证。

关于此任务

您不能使用 vserver cifs security modify 命令、因为某些选项无效。

#### 步骤

Ĥ.

1. 执行以下操作之一:

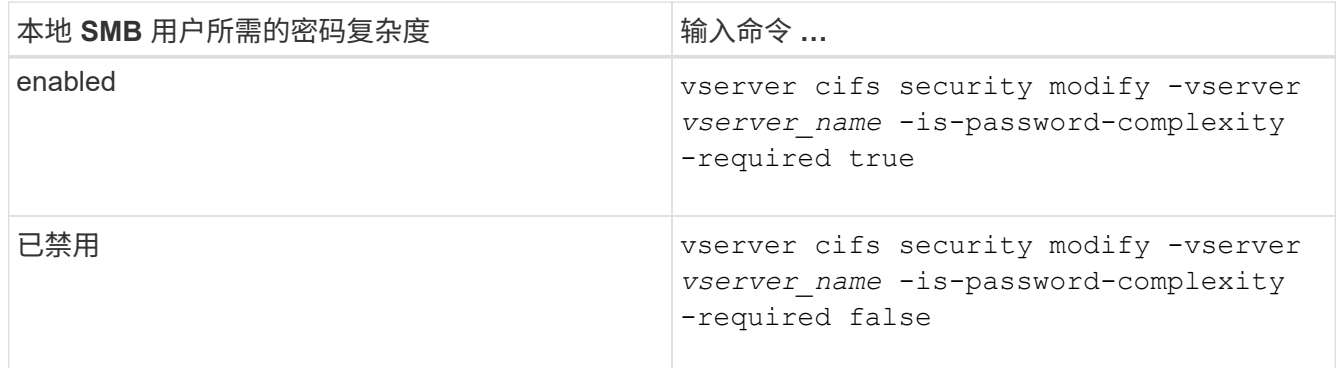

2. 验证所需密码复杂度的安全设置: vserver cifs security show -vserver *vserver\_name*

示例

以下示例显示为 SVM vs1 的本地 SMB 用户启用了所需的密码复杂度:

```
cluster1::> vserver cifs security modify -vserver vs1 -is-password
-complexity-required true
cluster1::> vserver cifs security show -vserver vs1 -fields is-password-
complexity-required
vserver is-password-complexity-required
------- -------------------------------
vs1 true
```
相关信息

[显示有关](#page-19-0) [CIFS](#page-19-0) [服务器安全设置的信息](#page-19-0)

[使用本](#page-162-1)[地](#page-162-1)[用户和](#page-162-1)[组进](#page-162-1)[行](#page-162-1)[身份](#page-162-1)[验证和](#page-162-1)[授权](#page-162-1)

[本](#page-168-0)[地](#page-168-0)[用户](#page-168-0)[密码](#page-168-0)[的要](#page-168-0)[求](#page-168-0)

[更改本](#page-173-0)[地](#page-173-0)[用户](#page-173-0)[帐](#page-173-0)[户](#page-173-0)[密码](#page-173-0)

<span id="page-21-0"></span>修改 **CIFS** 服务器 **Kerberos** 安全设置

您可以修改某些 CIFS 服务器 Kerberos 安全设置,包括允许的最大 Kerberos 时钟偏差时 间, Kerberos 票证生命周期以及票证续订天数。

关于此任务

使用修改CIFS服务器Kerberos设置 vserver cifs security modify 命令仅会修改您使用指定的单

个Storage Virtual Machine (SVM)上的设置 -vserver 参数。您可以使用 Active Directory 组策略对象( GPO )集中管理属于同一 Active Directory 域的集群上所有 SVM 的 Kerberos 安全设置。

步骤

1. 执行以下一项或多项操作:

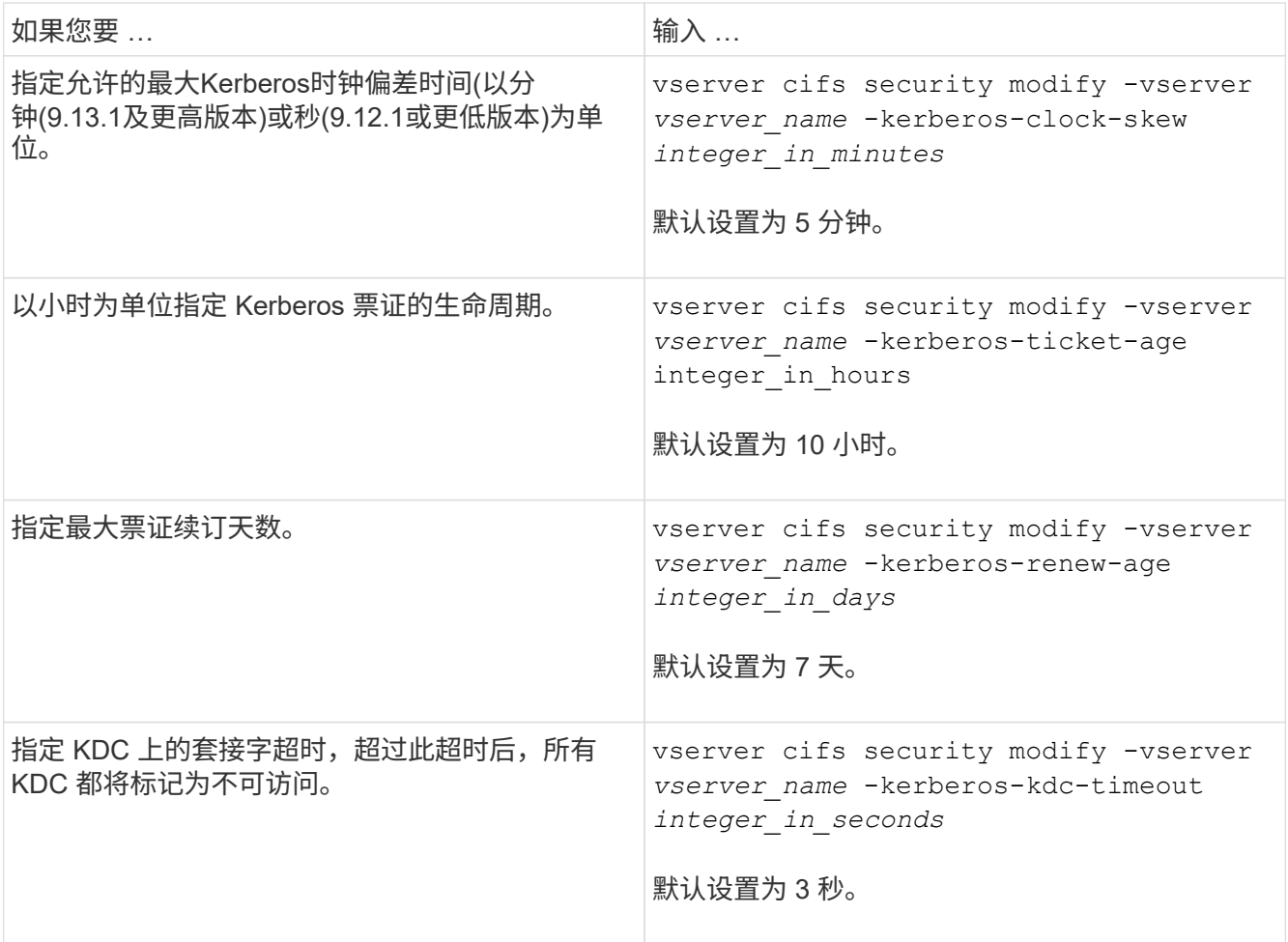

## 2. 验证 Kerberos 安全设置:

vserver cifs security show -vserver *vserver\_name*

示例

以下示例对 Kerberos 安全性进行了以下更改:对于 SVM vs1 , "`Kerberos Clock Skew` " 设置为 3 分钟, "`Kerberos 票证期限` " 设置为 8 小时:

```
cluster1::> vserver cifs security modify -vserver vs1 -kerberos-clock-skew
3 -kerberos-ticket-age 8
cluster1::> vserver cifs security show -vserver vs1
Vserver: vs1
                Kerberos Clock Skew: 3 minutes
                Kerberos Ticket Age: 8 hours
               Kerberos Renewal Age: 7 days
                 Kerberos KDC Timeout: 3 seconds
                  Is Signing Required: false
        Is Password Complexity Required: true
  Use start tls For AD LDAP connection: false
             Is AES Encryption Enabled: false
               LM Compatibility Level: lm-ntlm-ntlmv2-krb
            Is SMB Encryption Required: false
```
#### 相关信息

["](#page-19-0)[显示有关](#page-19-0) [CIFS](#page-19-0) [服务器安全设置的信息](#page-19-0)["](#page-19-0)

["](#page-62-0)[支持的](#page-62-0) [GPO"](#page-62-0)

["](#page-61-0)[将组策略](#page-61-0)[对](#page-61-0)[象](#page-61-0)[应用于](#page-61-0) [CIFS](#page-61-0) [服务器](#page-61-0)["](#page-61-0)

<span id="page-23-0"></span>设置**SMB**服务器最低身份验证安全级别

您可以在 SMB 服务器上设置 SMB 服务器的最低安全级别,也称为 *LMCompatibilityLevel* ,以满足 SMB 客户端访问的业务安全要求。最低安全级别是SMB服务器从SMB客户端接 受的最低安全令牌级别。

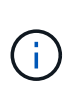

关于此任务

• 工作组模式下的SMB服务器仅支持NTLM身份验证。不支持 Kerberos 身份验证。

• LMCompatibilityLevel 仅适用于 SMB 客户端身份验证,而不适用于管理员身份验证。

您可以将最低身份验证安全级别设置为四个受支持的安全级别之一。

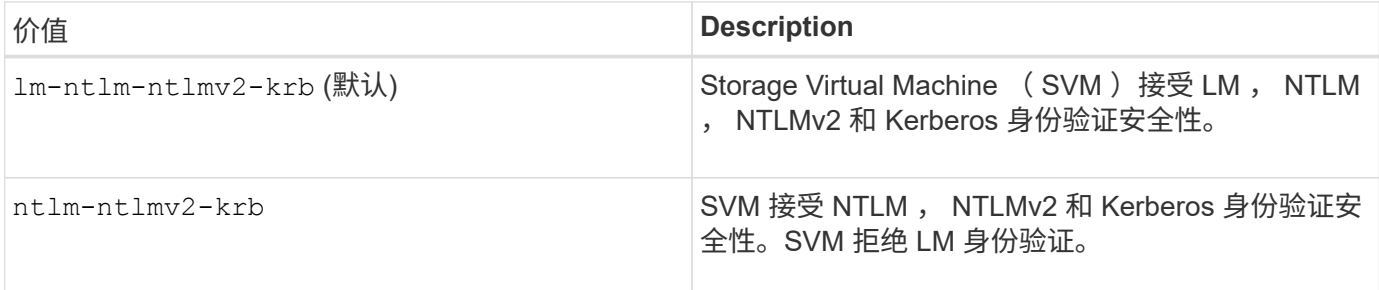

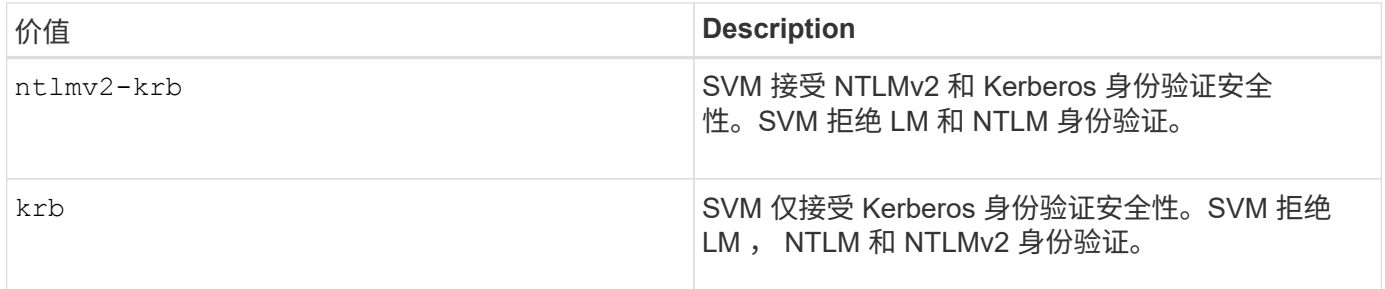

步骤

- 1. 设置最低身份验证安全级别: vserver cifs security modify -vserver *vserver\_name* -lm -compatibility-level {lm-ntlm-ntlmv2-krb|ntlm-ntlmv2-krb|ntlmv2-krb|krb}
- 2. 验证身份验证安全级别是否设置为所需级别: vserver cifs security show -vserver *vserver\_name*

#### 相关信息

[为基于](#page-25-0) [Kerberos](#page-25-0) [的通信启用或禁用](#page-25-0) [AES](#page-25-0) [加密](#page-25-0)

使用 **AES** 加密为基于 **Kerberos** 的通信配置强大的安全性

为了通过基于 Kerberos 的通信实现最强的安全性,您可以在 SMB 服务器上启用 AES-256 和 AES-128 加密。默认情况下、在SVM上创建SMB服务器时、高级加密标准(Advanced Encryption Standard、AES)加密处于禁用状态。您必须启用它才能利用AES加密提供的强 大安全性。

在 SVM 上创建 SMB 服务器期间以及 SMB 会话设置阶段期间,会使用 SMB 的 Kerberos 相关通信。SMB 服务 器支持以下 Kerberos 通信加密类型:

- AES 256
- AES 128
- DES
- RC4-HMAC

如果要对 Kerberos 通信使用最高安全加密类型,则应在 SVM 上为 Kerberos 通信启用 AES 加密。

创建 SMB 服务器时,域控制器会在 Active Directory 中创建计算机帐户。此时, KDC 将了解特定计算机帐户的 加密功能。随后,系统会选择一种特定的加密类型来加密客户端在身份验证期间向服务器提供的服务单。

从ONTAP 9.12.1开始、您可以指定要向Active Directory (AD) KDC公布的加密类型。您可以使用 -advertised -enc-types 选项以启用建议的加密类型、您可以使用此选项禁用较弱的加密类型。了解操作方法 ["](#page-25-0)[为基](#page-25-0) [于](#page-25-0)[Kerberos](#page-25-0)[的通信启用和禁用](#page-25-0)[加密类型](#page-25-0)["](#page-25-0)。

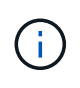

SMB 3.0 提供了 Intel AES 新指令 (Intel AES NI), 可改进 AES 算法并加快受支持处理器系列 的数据加密速度。从 SMB 3.1.1 开始, AES-128-GCM 将 AES-128-CCM 替换为 SMB 加密使用 的哈希算法。

相关信息 [修改](#page-21-0) [CIFS](#page-21-0) [服务器](#page-21-0) [Kerberos](#page-21-0) [安全设置](#page-21-0)

<span id="page-25-0"></span>要利用基于Kerberos的通信的最强安全性、您应在SMB服务器上使用AES-256和AES-128 加密。从ONTAP 9.131开始、默认情况下会启用AES加密。 如果不希望SMB服务器为 与Active Directory (AD) KDC进行基于Kerberos的通信选择AES加密类型、则可以禁 用AES加密。

默认情况下是否启用AES加密以及是否可以指定加密类型取决于您的ONTAP版本。

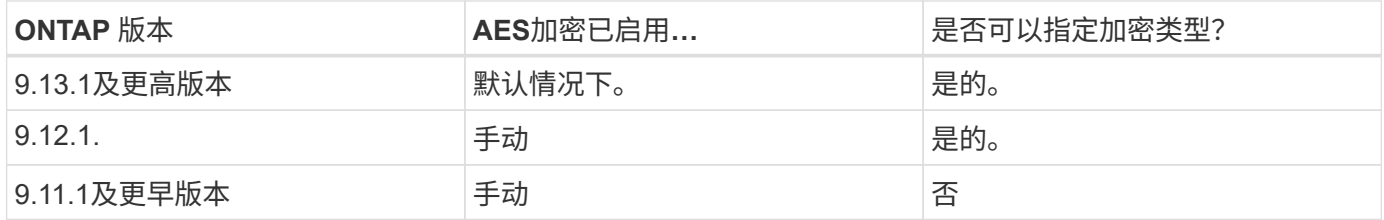

从ONTAP 9.12.1开始、使用启用和禁用AES加密 -advertised-enc-types 选项、用于指定向AD KDC公布 的加密类型。默认设置为 rc4 和 des、但如果指定了AES类型、则会启用AES加密。您还可以使用选项显式禁 用较弱的RC4和DES加密类型。在ONTAP 9.11.1及更早版本中、必须使用 -is-aes-encryption-enabled 用于启用和禁用AES加密的选项、并且无法指定加密类型。

为了增强安全性, Storage Virtual Machine (SVM) 会在每次修改 AES 安全选项时更改 AD 中的计算机帐户 密码。更改密码可能需要包含计算机帐户的组织单位( OU )的管理 AD 凭据。

如果将SVM配置为不保留身份的灾难恢复目标( -identity-preserve 选项设置为 false 在SnapMirror配置 中)、非默认SMB服务器安全设置不会复制到目标。如果已在源SVM上启用AES加密、则必须手动启用它。

#### **ONTAP 9.12.1**及更高版本

1. 执行以下操作之一:

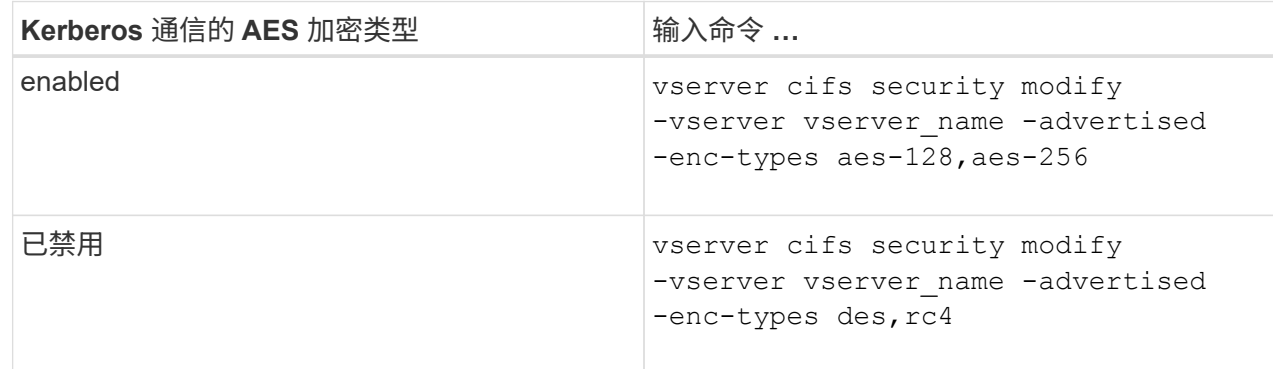

注意: -is-aes-encryption-enabled 选项在ONTAP 9.12.1中已弃用、可能会在更高版本中删 除。

2. 验证是否已根据需要启用或禁用AES加密: vserver cifs security show -vserver vserver name -fields advertised-enc-types

示例

以下示例将为SVM vs1上的SMB服务器启用AES加密类型:

cluster1::> vserver cifs security modify -vserver vs1 -advertised-enc -types aes-128,aes-256

cluster1::> vserver cifs security show -vserver vs1 -fields advertisedenc-types

vserver advertised-enc-types -------- ------------------- vs1 aes-128,aes-256

以下示例为SVM VS2上的SMB服务器启用AES加密类型。系统会提示管理员输入包含SMB服务器的OU的 管理AD凭据。

```
cluster1::> vserver cifs security modify -vserver vs2 -advertised-enc
-types aes-128,aes-256
Info: In order to enable SMB AES encryption, the password for the SMB
server
machine account must be reset. Enter the username and password for the
SMB domain "EXAMPLE.COM".
Enter your user ID: administrator
Enter your password:
cluster1::> vserver cifs security show -vserver vs2 -fields advertised-
enc-types
vserver advertised-enc-types
-------- --------------------
vs2 aes-128,aes-256
```
#### **ONTAP 9.11.1**及更早版本

1. 执行以下操作之一:

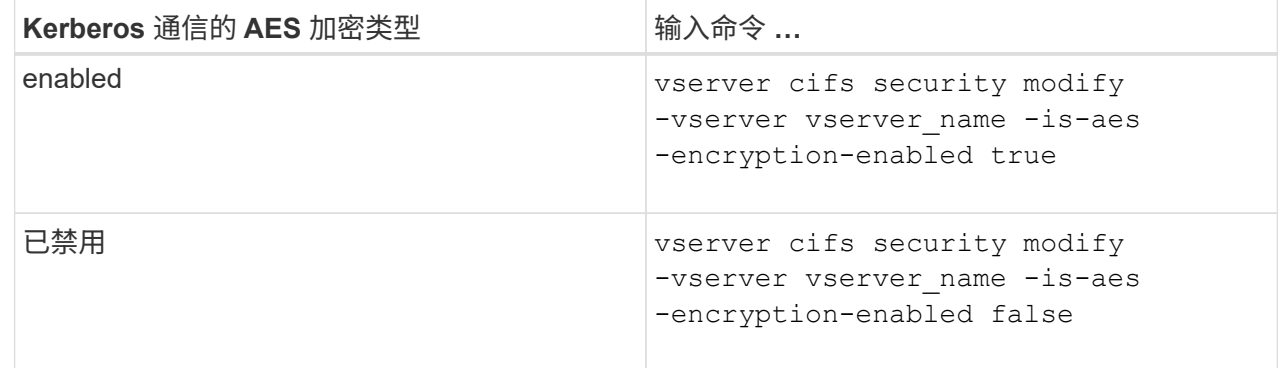

2. 验证是否已根据需要启用或禁用AES加密: vserver cifs security show -vserver vserver name -fields is-aes-encryption-enabled

。 is-aes-encryption-enabled 字段 true 如果启用了AES加密、则为和 false 如果已禁用。

示例

以下示例将为SVM vs1上的SMB服务器启用AES加密类型:

```
cluster1::> vserver cifs security modify -vserver vs1 -is-aes
-encryption-enabled true
cluster1::> vserver cifs security show -vserver vs1 -fields is-aes-
encryption-enabled
vserver is-aes-encryption-enabled
-------- -------------------------
vs1 true
```
以下示例为SVM VS2上的SMB服务器启用AES加密类型。系统会提示管理员输入包含SMB服务器的OU的 管理AD凭据。

```
cluster1::> vserver cifs security modify -vserver vs2 -is-aes
-encryption-enabled true
Info: In order to enable SMB AES encryption, the password for the CIFS
server
machine account must be reset. Enter the username and password for the
SMB domain "EXAMPLE.COM".
Enter your user ID: administrator
Enter your password:
cluster1::> vserver cifs security show -vserver vs2 -fields is-aes-
encryption-enabled
vserver is-aes-encryption-enabled
-------- -------------------------
vs2 true
```
使用 **SMB** 签名增强网络安全性

<span id="page-28-0"></span>使用 **SMB** 签名增强网络安全概述

SMB 签名有助于确保 SMB 服务器和客户端之间的网络流量不会受到影响;它可以通过防 止重放攻击来实现这一点。默认情况下,当客户端请求 SMB 签名时, ONTAP 支持 SMB 签名。或者,存储管理员可以将 SMB 服务器配置为需要 SMB 签名。

**SMB** 签名策略如何影响与 **CIFS** 服务器的通信

除了 CIFS 服务器 SMB 签名安全设置之外, Windows 客户端上的两个 SMB 签名策略还 控制客户端与 CIFS 服务器之间通信的数字签名。您可以配置满足业务要求的设置。

客户端 SMB 策略通过 Windows 本地安全策略设置进行控制,这些设置通过使用 Microsoft 管理控制台( MMC ) 或 Active Directory GPO 进行配置。有关客户端 SMB 签名和安全问题的详细信息,请参见 Microsoft Windows 文档。

下面介绍了 Microsoft 客户端上的两个 SMB 签名策略:

• Microsoft network client: Digitally sign communications (if server agrees)

此设置控制是否启用客户端的 SMB 签名功能。默认情况下,此选项处于启用状态。如果在客户端上禁用此 设置,则客户端与 CIFS 服务器的通信取决于 CIFS 服务器上的 SMB 签名设置。

• Microsoft network client: Digitally sign communications (always)

此设置控制客户端是否需要 SMB 签名才能与服务器进行通信。默认情况下,此选项处于禁用状态。如果在 客户端上禁用此设置、则SMB签名行为取决于的策略设置 Microsoft network client: Digitally sign communications (if server agrees) 和CIFS服务器上的设置。

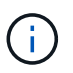

如果您的环境包含配置为需要 SMB 签名的 Windows 客户端,则必须在 CIFS 服务器上启用 SMB 签名。否则, CIFS 服务器将无法为这些系统提供数据。

客户端和 CIFS 服务器 SMB 签名设置的有效结果取决于 SMB 会话是使用 SMB 1.0 还是 SMB 2.x 及更高版本。

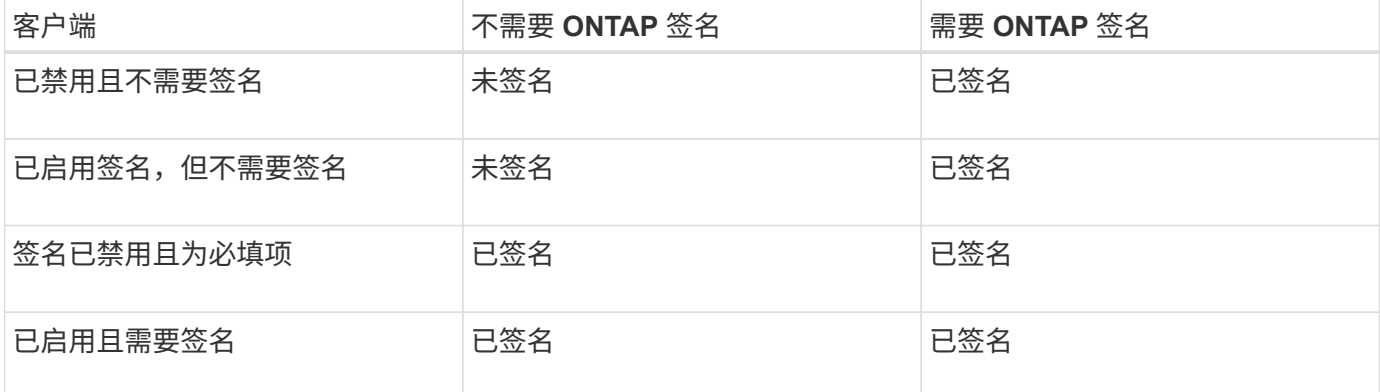

下表总结了会话使用 SMB 1.0 时有效的 SMB 签名行为:

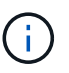

 $\left( \begin{array}{c} 1 \end{array} \right)$ 

如果在客户端上禁用了签名,但在 CIFS 服务器上需要签名,则较早的 Windows SMB 1 客户端 和某些非 Windows SMB 1 客户端可能无法连接。

下表总结了会话使用 SMB 2.x 或 SMB 3.0 时有效的 SMB 签名行为:

对于 SMB 2.x 和 SMB 3.0 客户端, SMB 签名始终处于启用状态。不能将其禁用。

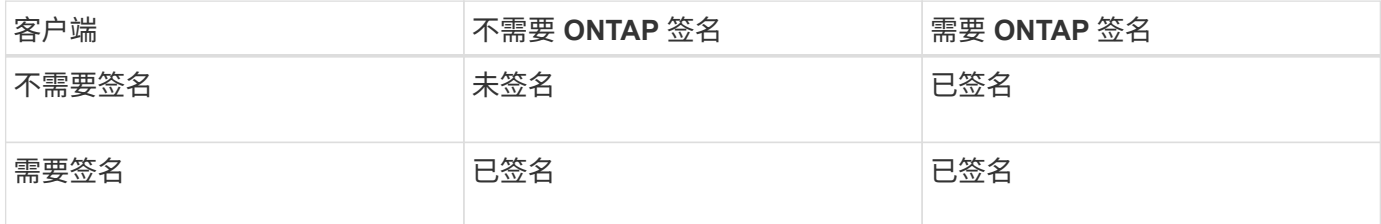

下表总结了默认的 Microsoft 客户端和服务器 SMB 签名行为:

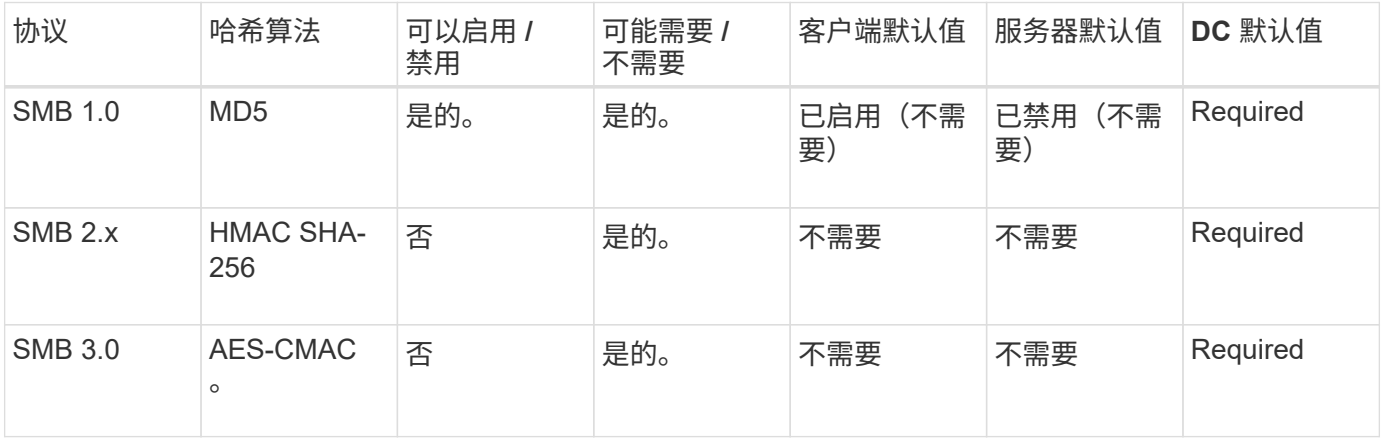

Microsoft不再建议使用 Digitally sign communications (if client agrees) 或 Digitally sign communications (if server agrees) 组策略设置。Microsoft也不再 建议使用 EnableSecuritySignature 注册表设置。这些选项仅影响SMB 1行为、可以替换为 Digitally sign communications (always) 组策略设置或 RequireSecuritySignature 注册表设置。您还可以从Microsoft博客中获取更多信

息。http://blogs.technet.com/b/josebda/archive/2010/12/01/the-basics-of-smb-signing-coveringboth-smb1-and-smb2.aspx[The签名基础知识(涵盖SMB1和SMB2)]

**SMB** 签名的性能影响

 $(i)$ 

当 SMB 会话使用 SMB 签名时,与 Windows 客户端之间的所有 SMB 通信都会受到性能 影响,从而影响客户端和服务器(即运行包含 SMB 服务器的 SVM 的集群上的节点)。

性能影响显示为客户端和服务器上的 CPU 利用率增加,但网络流量不会改变。

性能影响的程度取决于所运行的 ONTAP 9 版本。从 ONTAP 9.7 开始,新的非负载加密算法可以提高签名 SMB 流量的性能。如果启用了 SMB 签名,则默认情况下会启用 SMB 签名卸载。

要提高 SMB 签名性能,需要 AES-NI 卸载功能。请参见 Hardware Universe ( HWU )以验证您的平台是否支 持 AES-NI 卸载。

如果您能够使用SMB版本3.11、该版本支持更快的GCM算法、则性能也可能进一步提高。

根据您的网络, ONTAP 9 版本, SMB 版本和 SVM 实施情况, SMB 签名对性能的影响可能差别很大;您只能 通过在网络环境中进行测试来验证它。

如果在服务器上启用了 SMB 签名,则大多数 Windows 客户端默认协商 SMB 签名。如果您需要为某些 Windows 客户端提供 SMB 保护,并且 SMB 签名导致性能问题,则可以在任何不需要防止重放攻击的 Windows 客户端上禁用 SMB 签名。有关在 Windows 客户端上禁用 SMB 签名的信息,请参见 Microsoft Windows 文档。

配置 **SMB** 签名的建议

您可以在 SMB 客户端和 CIFS 服务器之间配置 SMB 签名行为,以满足您的安全要求。在 CIFS 服务器上配置 SMB 签名时选择的设置取决于您的安全要求。

您可以在客户端或 CIFS 服务器上配置 SMB 签名。配置 SMB 签名时,请考虑以下建议:

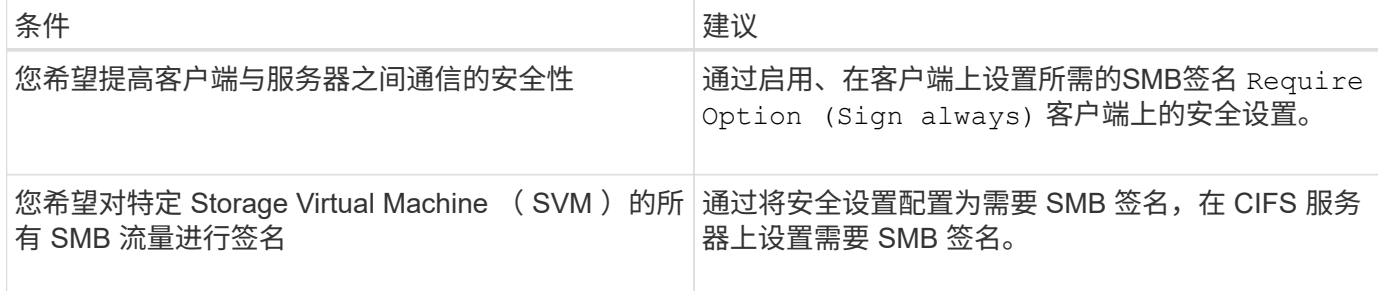

有关配置 Windows 客户端安全设置的详细信息,请参见 Microsoft 文档。

配置多个数据 **LIF** 时的 **SMB** 签名准则

如果在 SMB 服务器上启用或禁用所需的 SMB 签名,则应了解 SVM 的多个数据 LIF 配置 的准则。

配置 SMB 服务器时,可能会配置多个数据 LIF 。如果是、则DNS服务器包含多个 A 记录CIFS服务器的条目、 所有条目都使用相同的SMB服务器主机名、但每个条目都具有唯一的IP地址。例如、配置了两个数据生命周期 的SMB服务器可能具有以下DNS A 记录条目:

10.1.1.128 A VS1.IEPUB.LOCAL VS1 10.1.1.129 A VS1.IEPUB.LOCAL VS1

正常情况下,更改所需的 SMB 签名设置后,只有来自客户端的新连接才会受到 SMB 签名设置更改的影响。但 是,此行为存在例外情况。在某些情况下,客户端已与共享建立连接,并且客户端会在更改此设置后创建与同一 共享的新连接,同时保持原始连接。在这种情况下,新的和现有的 SMB 连接都采用新的 SMB 签名要求。

请考虑以下示例:

1. 客户端1使用路径连接到共享、而不需要SMB签名 O:\。

2. 存储管理员将 SMB 服务器配置修改为需要 SMB 签名。

3. 客户端1使用路径连接到具有所需SMB签名的同一共享 S:\ (同时使用路径保持连接 O:\)。

4. 这样、在通过这两个访问数据时、将使用SMB签名 O:\ 和 S:\ 驱动器。

为传入的 **SMB** 流量启用或禁用所需的 **SMB** 签名

您可以通过启用所需的 SMB 签名来强制实施客户端对 SMB 消息签名的要求。如果启用, 则 ONTAP 仅在 SMB 消息具有有效签名时才接受这些消息。如果要允许 SMB 签名,但不 需要它,可以禁用所需的 SMB 签名。

关于此任务

默认情况下,所需的 SMB 签名处于禁用状态。您可以随时启用或禁用所需的 SMB 签名。

在以下情况下,默认情况下不会禁用 SMB 签名:

1. 已启用所需的 SMB 签名,并且集群将还原到不支持 SMB 签名的 ONTAP 版本。

2. 集群随后升级到支持 SMB 签名的 ONTAP 版本。

在这些情况下,最初在受支持的 ONTAP 版本上配置的 SMB 签名配置将通过还原和后续升级 保留。

在设置Storage Virtual Machine (SVM)灾难恢复关系时、是为选择的值 -identity-preserve 的选项 snapmirror create 命令用于确定复制到目标SVM中的配置详细信息。

如果您设置了 -identity-preserve 选项 true (ID保留)、则SMB签名安全设置将复制到目标。

如果您设置了 -identity-preserve 选项 false (非ID保留)、则SMB签名安全设置不会复制到目标。在这种 情况下,目标上的 CIFS 服务器安全设置将设置为默认值。如果已在源 SVM 上启用所需的 SMB 签名,则必须 在目标 SVM 上手动启用所需的 SMB 签名。

步骤

 $\left(\begin{smallmatrix} 1\\1\end{smallmatrix}\right)$ 

1. 执行以下操作之一:

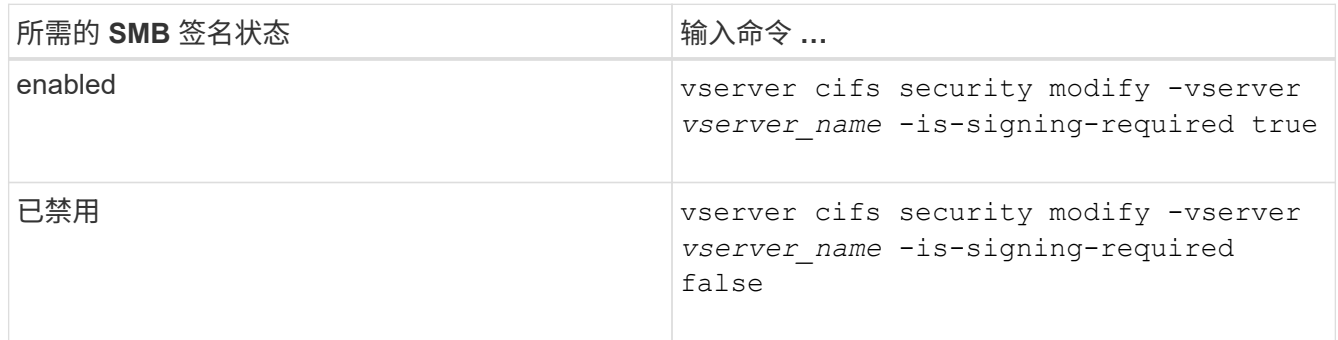

2. 通过确定中的值来验证是否已启用或禁用所需的SMB签名 Is Signing Required 字段设置为所需值: vserver cifs security show -vserver *vserver\_name* -fields is-signing-required

示例

Ĥ.

以下示例将为 SVM vs1 启用所需的 SMB 签名:

```
cluster1::> vserver cifs security modify -vserver vs1 -is-signing-required
true
cluster1::> vserver cifs security show -vserver vs1 -fields is-signing-
required
vserver is-signing-required
  -------- -------------------
vs1 true
```
对加密设置所做的更改将对新连接生效。现有连接不受影响。

您可以显示有关 CIFS 服务器上已连接的 SMB 会话的信息。您可以使用此信息确定 SMB 会话是否已签名。这有助于确定 SMB 客户端会话是否使用所需的安全设置进行连接。

步骤

1. 执行以下操作之一:

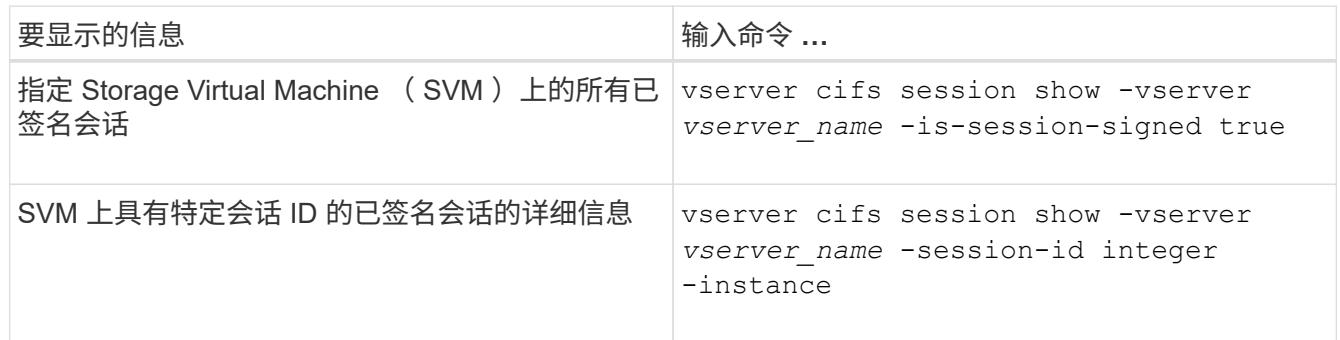

示例

以下命令显示 SVM vs1 上已签名会话的会话信息。默认摘要输出不会显示 "`Is Session Signed` " 输出字段:

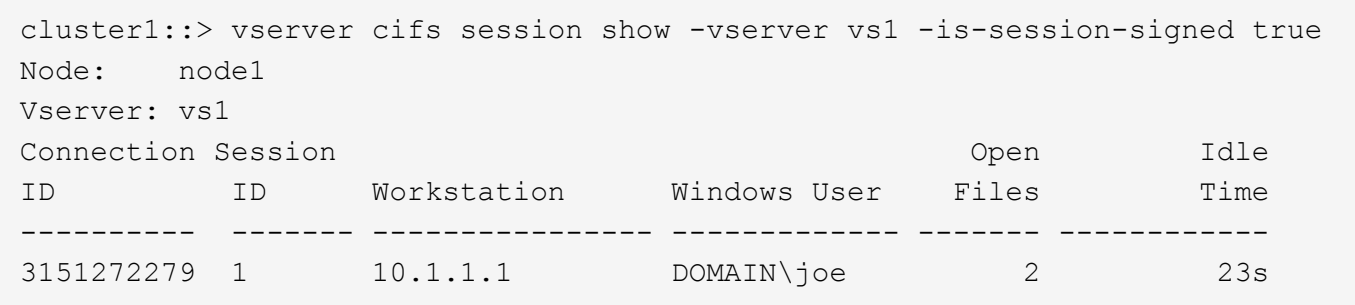

以下命令显示会话 ID 为 2 的 SMB 会话的详细会话信息, 包括会话是否已签名:

cluster1::> vserver cifs session show -vserver vs1 -session-id 2 -instance Node: node1 Vserver: vs1 Session ID: 2 Connection ID: 3151274158 Incoming Data LIF IP Address: 10.2.1.1 Workstation: 10.1.1.2 Authentication Mechanism: Kerberos Windows User: DOMAIN\joe UNIX User: pcuser Open Shares: 1 Open Files: 1 Open Other: 0 Connected Time: 10m 43s Idle Time: 1m 19s Protocol Version: SMB3 Continuously Available: No Is Session Signed: true User Authenticated as: domain-user NetBIOS Name: CIFS\_ALIAS1 SMB Encryption Status: Unencrypted

#### 相关信息

[监](#page-34-0)[控](#page-34-0) [SMB](#page-34-0) [签名](#page-34-0)[会](#page-34-0)[话](#page-34-0)[统](#page-34-0)[计](#page-34-0)[信息](#page-34-0)

<span id="page-34-0"></span>监控 **SMB** 签名会话统计信息

您可以监控 SMB 会话统计信息,并确定哪些已建立的会话已签名,哪些未签名。

#### 关于此任务

。 statistics 命令可在高级权限级别提供 signed\_sessions 可用于监控已签名SMB会话数的计数器。。 signed sessions 计数器可用于以下统计信息对象:

- cifs 用于监控所有SMB会话的SMB签名。
- smb1 用于监控SMB 1.0会话的SMB签名。
- smb2 用于监控SMB 2.x和SMB 3.0会话的SMB签名。

SMB 3.0统计信息包括在的输出中 smb2 对象。

如果要将已签名会话数与会话总数进行比较、可以比较的输出 signed sessions 计数器与的输出 established\_sessions 计数器。

您必须先启动统计信息样本收集,然后才能查看生成的数据。如果不停止数据收集,您可以查看样本中的数据。 停止数据收集可提供一个固定样本。如果不停止数据收集,则可以获取更新后的数据,以便与先前的查询进行比 较。此比较可帮助您确定趋势。

步骤

- 1. 将权限级别设置为高级:+ set -privilege advanced
- 2. 开始数据收集:+ statistics start -object {cifs|smb1|smb2} -instance instance -sample-id *sample\_ID* [-node *node\_name*]

如果未指定 -sample-id 参数时、该命令将为您生成示例标识符、并将此示例定义为命令行界面会话的默 认示例。的值 -sample-id 是文本字符串。如果您在同一命令行界面会话期间运行此命令、但未指定 -sample-id 参数、则此命令将覆盖先前的默认样本。

您也可以指定要收集统计信息的节点。如果未指定节点,则此示例将收集集群中所有节点的统计信息。

- 3. 使用 statistics stop 命令停止收集样本数据。
- 4. 查看 SMB 签名统计信息:

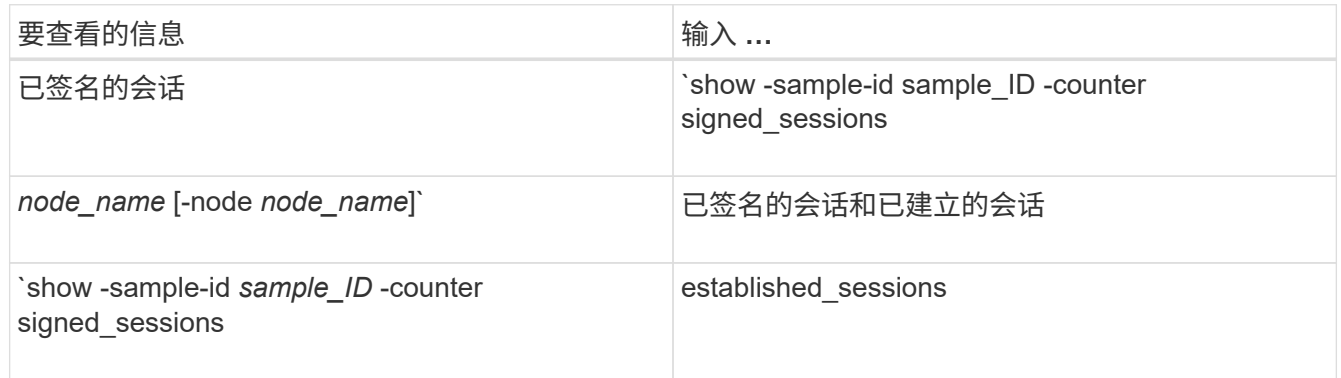

如果要仅显示单个节点的信息、请指定可选 -node 参数。

5. 返回到管理权限级别:+ set -privilege admin
以下示例显示了如何监控 Storage Virtual Machine ( SVM ) vs1 上的 SMB 2.x 和 SMB 3.0 签名统计信 息。

以下命令将移至高级权限级别:

cluster1::> set -privilege advanced

Warning: These advanced commands are potentially dangerous; use them only when directed to do so by support personnel. Do you want to continue? {y|n}: y

以下命令将开始收集新样本的数据:

```
cluster1::*> statistics start -object smb2 -sample-id smbsigning_sample
-vserver vs1
Statistics collection is being started for Sample-id: smbsigning sample
```
以下命令将停止收集样本的数据:

cluster1::\*> statistics stop -sample-id smbsigning\_sample Statistics collection is being stopped for Sample-id: smbsigning sample

以下命令按示例中的节点显示已签名的 SMB 会话和已建立的 SMB 会话:

```
cluster1::*> statistics show -sample-id smbsigning_sample -counter
signed_sessions|established_sessions|node_name
Object: smb2
Instance: vs1
Start-time: 2/6/2013 01:00:00
End-time: 2/6/2013 01:03:04
Cluster: cluster1
Counter Value
    -------------------------------- -------------------------
  established sessions 0
  node_name node1 and node1 and node1 and node1 and node1 and node1 and node1 and node1 and node1 and node1
  signed sessions 0established sessions 1
    node_name node2
  signed sessions 1
  established sessions 0
```

```
node_name node3
signed sessions 0
established sessions 0
node name node \simsigned sessions 0
```
以下命令显示样本中 node2 的已签名 SMB 会话:

```
cluster1::*> statistics show -sample-id smbsigning_sample -counter
signed sessions|node name -node node2
Object: smb2
Instance: vs1
Start-time: 2/6/2013 01:00:00
End-time: 2/6/2013 01:22:43
Cluster: cluster1
    Counter Value
     -------------------------------- -------------------------
  node_name node_name node2
   signed sessions 1
```
以下命令将移回管理权限级别:

cluster1::\*> set -privilege admin

## 相关信息

[确](#page-33-0)[定](#page-33-0) [SMB](#page-33-0) [会](#page-33-0)[话](#page-33-0)[是否](#page-33-0)[已签名](#page-33-0)

## ["](https://docs.netapp.com/zh-cn/ontap/performance-admin/index.html)[性能](https://docs.netapp.com/zh-cn/ontap/performance-admin/index.html)[监](https://docs.netapp.com/zh-cn/ontap/performance-admin/index.html)[控和管理概述](https://docs.netapp.com/zh-cn/ontap/performance-admin/index.html)["](https://docs.netapp.com/zh-cn/ontap/performance-admin/index.html)

在 **SMB** 服务器上配置通过 **SMB** 传输数据所需的 **SMB** 加密

**SMB**加密概述

通过 SMB 进行数据传输的 SMB 加密是一种安全增强功能,您可以在 SMB 服务器上启用 或禁用此功能。您还可以通过共享属性设置在共享基础上配置所需的 SMB 加密设置。

默认情况下、在Storage Virtual Machine (SVM)上创建SMB服务器时、SMB加密处于禁用状态。您必须启用 SMB 加密才能利用 SMB 加密提供的增强安全性。

要创建加密的 SMB 会话, SMB 客户端必须支持 SMB 加密。从 Windows Server 2012 和 Windows 8 开始的 Windows 客户端支持 SMB 加密。

SVM 上的 SMB 加密通过两种设置控制:

- 在SVM上启用此功能的SMB服务器安全选项
- 一种SMB共享属性、用于基于共享配置SMB加密设置

您可以决定是要求加密才能访问 SVM 上的所有数据,还是要求 SMB 加密才能仅访问选定共享中的数据。SVM 级别的设置将取代共享级别的设置。

有效的 SMB 加密配置取决于这两种设置的组合,下表对此进行了介绍:

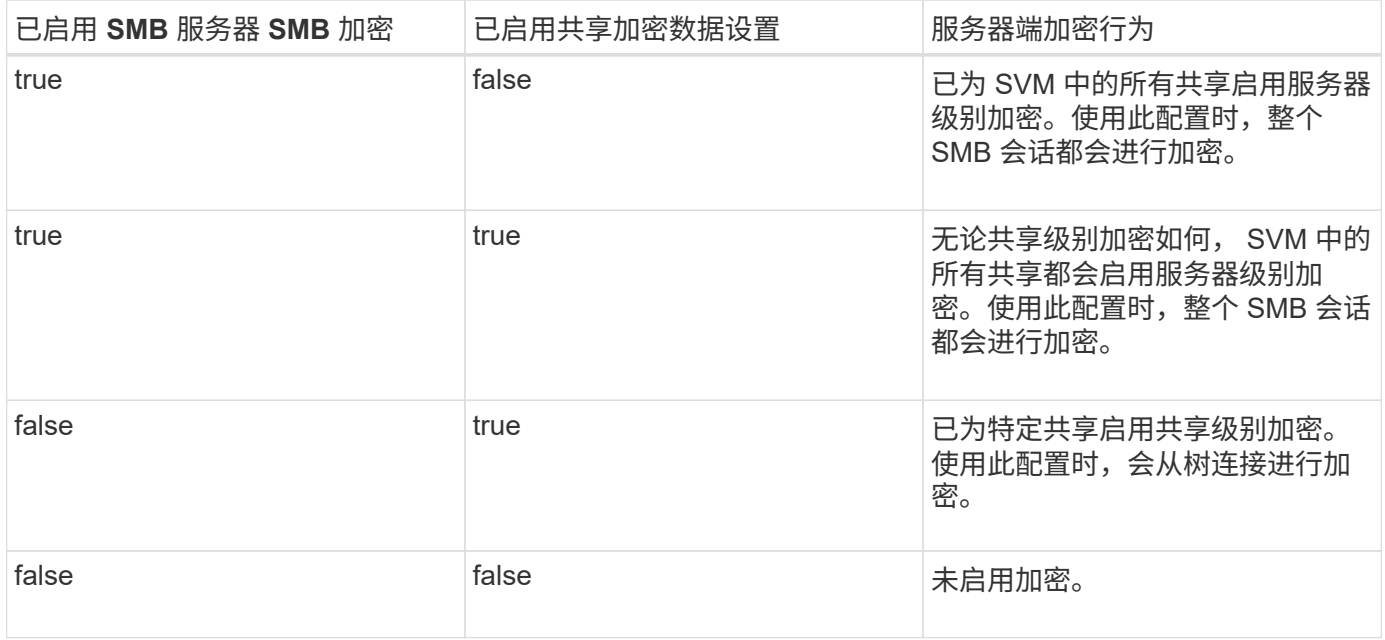

不支持加密的SMB客户端无法连接到需要加密的SMB服务器或共享。

对加密设置所做的更改将对新连接生效。现有连接不受影响。

当 SMB 会话使用 SMB 加密时, 与 Windows 客户端之间的所有 SMB 通信都会受到性能 影响,从而影响客户端和服务器(即运行包含 SMB 服务器的 SVM 的集群上的节点)。

性能影响显示为客户端和服务器上的 CPU 利用率增加,但网络流量不会改变。

性能影响的程度取决于所运行的 ONTAP 9 版本。从 ONTAP 9.7 开始,新的加密负载下算法可以提高加密 SMB 流量的性能。如果启用了 SMB 加密,则默认情况下会启用 SMB 加密卸载。

增强的 SMB 加密性能需要 AES-NI 卸载功能。请参见 Hardware Universe ( HWU )以验证您的平台是否支持 AES-NI 卸载。

如果您能够使用SMB版本3.11、该版本支持更快的GCM算法、则性能也可能进一步提高。

根据您的网络, ONTAP 9 版本, SMB 版本和 SVM 实施情况, SMB 加密对性能的影响可能差别很大;您只能 通过在网络环境中进行测试来验证它。

SMB 服务器默认禁用 SMB 加密。您应仅在需要加密的 SMB 共享或 SMB 服务器上启用 SMB 加密。通过 SMB 加密, ONTAP 可以对请求进行解密,并对每个请求的响应进行加密。因此,只有在必要时才应启用 SMB 加 密。

为传入的 **SMB** 流量启用或禁用所需的 **SMB** 加密

如果您希望为传入的 SMB 流量要求 SMB 加密,可以在 CIFS 服务器或共享级别启用它。 默认情况下,不需要 SMB 加密。

### 关于此任务

您可以在 CIFS 服务器上启用 SMB 加密,该服务器会对 CIFS 服务器上的所有共享进行适用场景。如果您不希 望 CIFS 服务器上的所有共享都需要 SMB 加密,或者您希望为基于共享的传入 SMB 流量启用所需的 SMB 加密 ,则可以在 CIFS 服务器上禁用所需的 SMB 加密。

在设置Storage Virtual Machine (SVM)灾难恢复关系时、您为选择的值 -identity-preserve 的选项 snapmirror create 命令用于确定复制到目标SVM中的配置详细信息。

如果您设置了 -identity-preserve 选项 true (ID保留)、则SMB加密安全设置将复制到目标。

如果您设置了 -identity-preserve 选项 false (非ID保留)、则SMB加密安全设置不会复制到目标。在这种 情况下,目标上的 CIFS 服务器安全设置将设置为默认值。如果已在源 SVM 上启用 SMB 加密,则必须在目标 上手动启用 CIFS 服务器 SMB 加密。

#### 步骤

1. 执行以下操作之一:

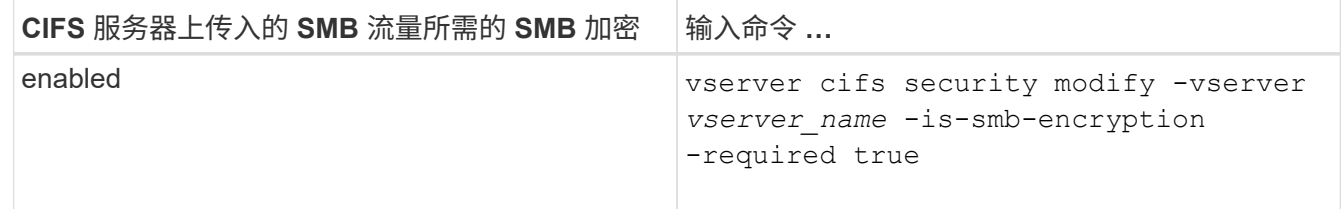

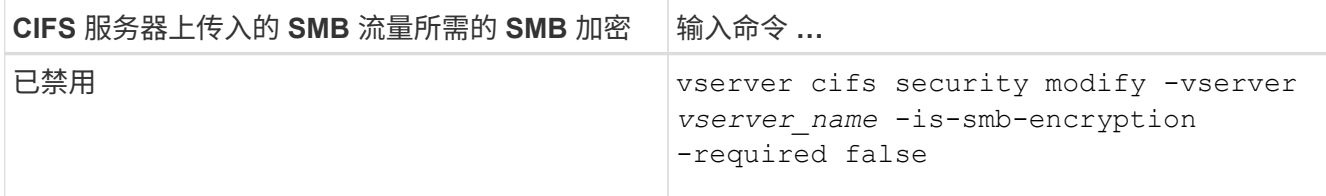

2. 验证是否已根据需要在CIFS服务器上启用或禁用所需的SMB加密: vserver cifs security show -vserver *vserver\_name* -fields is-smb-encryption-required

。 is-smb-encryption-required 字段 true 如果需要、可在CIFS服务器和上启用SMB加密 false 如 果已禁用。

示例

以下示例将为 SVM vs1 上的 CIFS 服务器的传入 SMB 流量启用所需的 SMB 加密:

```
cluster1::> vserver cifs security modify -vserver vs1 -is-smb-encryption
-required true
cluster1::> vserver cifs security show -vserver vs1 -fields is-smb-
encryption-required
vserver is-smb-encryption-required
-------- -------------------------
vs1 true
```
确定客户端是否使用加密的 **SMB** 会话进行连接

您可以显示有关已连接 SMB 会话的信息,以确定客户端是否正在使用加密的 SMB 连接。 这有助于确定 SMB 客户端会话是否使用所需的安全设置进行连接。

关于此任务

SMB 客户端会话可以具有以下三种加密级别之一:

• unencrypted

SMB 会话未加密。未配置 Storage Virtual Machine ( SVM )级别或共享级别的加密。

• partially-encrypted

发生树连接时会启动加密。已配置共享级别加密。未启用 SVM 级别的加密。

• encrypted

SMB 会话已完全加密。已启用 SVM 级别的加密。可能已启用,也可能未启用共享级别加密。SVM 级别的 加密设置将取代共享级别的加密设置。

# 1. 执行以下操作之一:

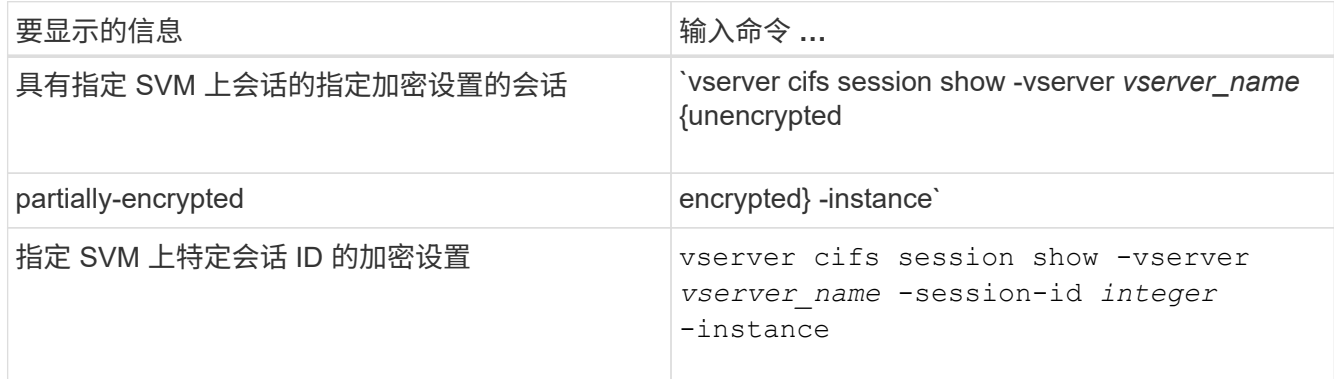

# 示例

以下命令显示会话 ID 为 2 的 SMB 会话的详细会话信息,包括加密设置:

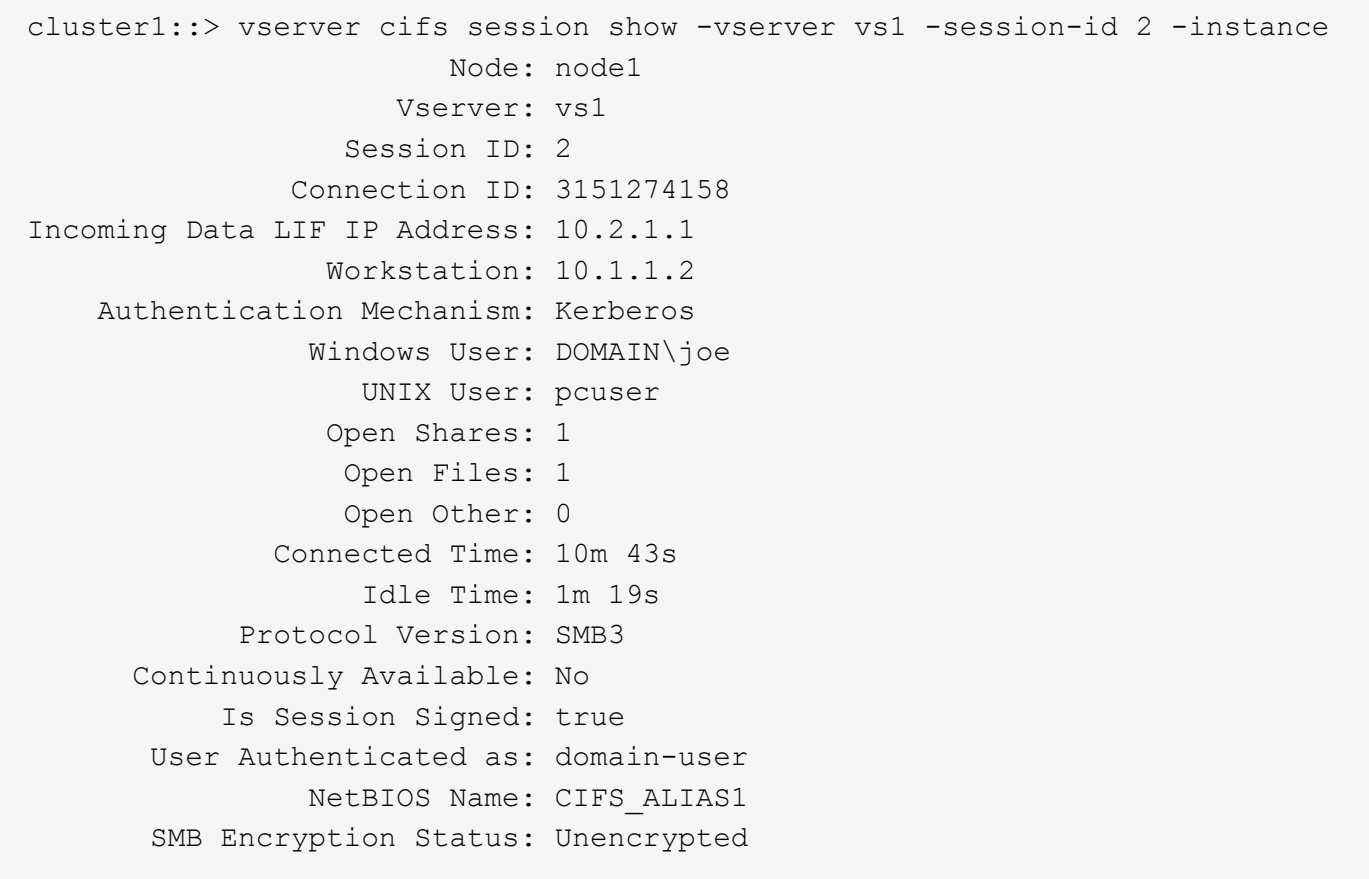

# 监控 **SMB** 加密统计信息

您可以监控 SMB 加密统计信息,并确定哪些已建立的会话和共享连接已加密,哪些未加 密。

关于此任务

。 statistics 高级权限级别的命令提供了以下计数器、您可以使用这些计数器监控加密的SMB会话和共享连 接的数量:

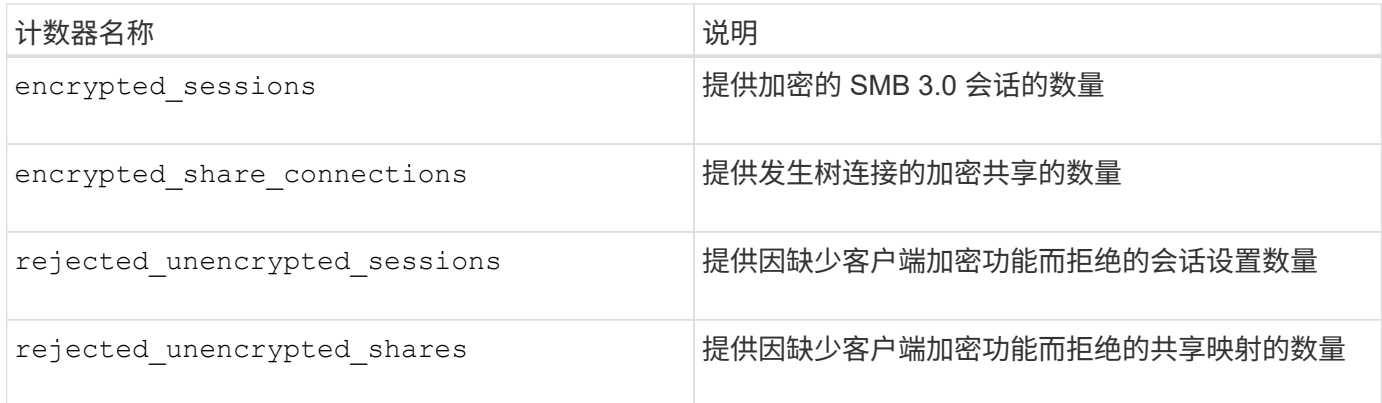

这些计数器可用于以下统计信息对象:

• cifs 用于监控所有SMB 3.0会话的SMB加密。

SMB 3.0统计信息包括在的输出中 cifs 对象。 如果要将加密会话数与会话总数进行比较、可以比较的输出 encrypted\_sessions 计数器与的输出 established\_sessions 计数器。

如果要将加密共享连接数与共享连接总数进行比较、则可以比较的输出 encrypted share connections 计数器与的输出 connected shares 计数器。

- rejected unencrypted sessions 提供尝试建立需要从不支持SMB加密的客户端加密的SMB会话的次 数。
- rejected unencrypted shares 提供尝试连接到需要从不支持SMB加密的客户端加密的SMB共享的次 数。

您必须先启动统计信息样本收集,然后才能查看生成的数据。如果不停止数据收集,您可以查看样本中的数据。 停止数据收集可提供一个固定样本。如果不停止数据收集,则可以获取更新后的数据,以便与先前的查询进行比 较。此比较可帮助您确定趋势。

## 步骤

- 1. 将权限级别设置为高级:+ set -privilege advanced
- 2. 开始数据收集:+ statistics start -object {cifs|smb1|smb2} -instance *instance* -sample-id *sample\_ID* [-node *node\_name*]

如果未指定 -sample-id 参数时、该命令将为您生成示例标识符、并将此示例定义为命令行界面会话的默 认示例。的值 -sample-id 是文本字符串。如果您在同一命令行界面会话期间运行此命令、但未指定 -sample-id 参数、则此命令将覆盖先前的默认样本。

您也可以指定要收集统计信息的节点。如果未指定节点,则此示例将收集集群中所有节点的统计信息。

- 3. 使用 statistics stop 命令停止收集样本数据。
- 4. 查看 SMB 加密统计信息:

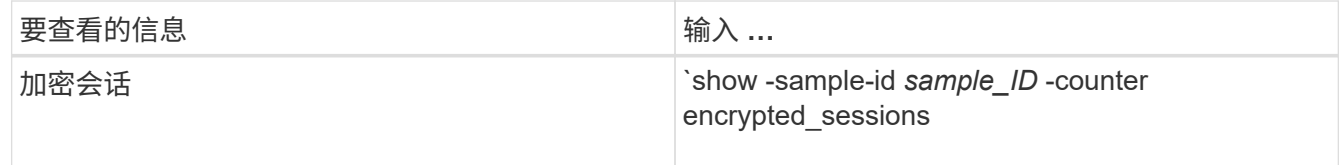

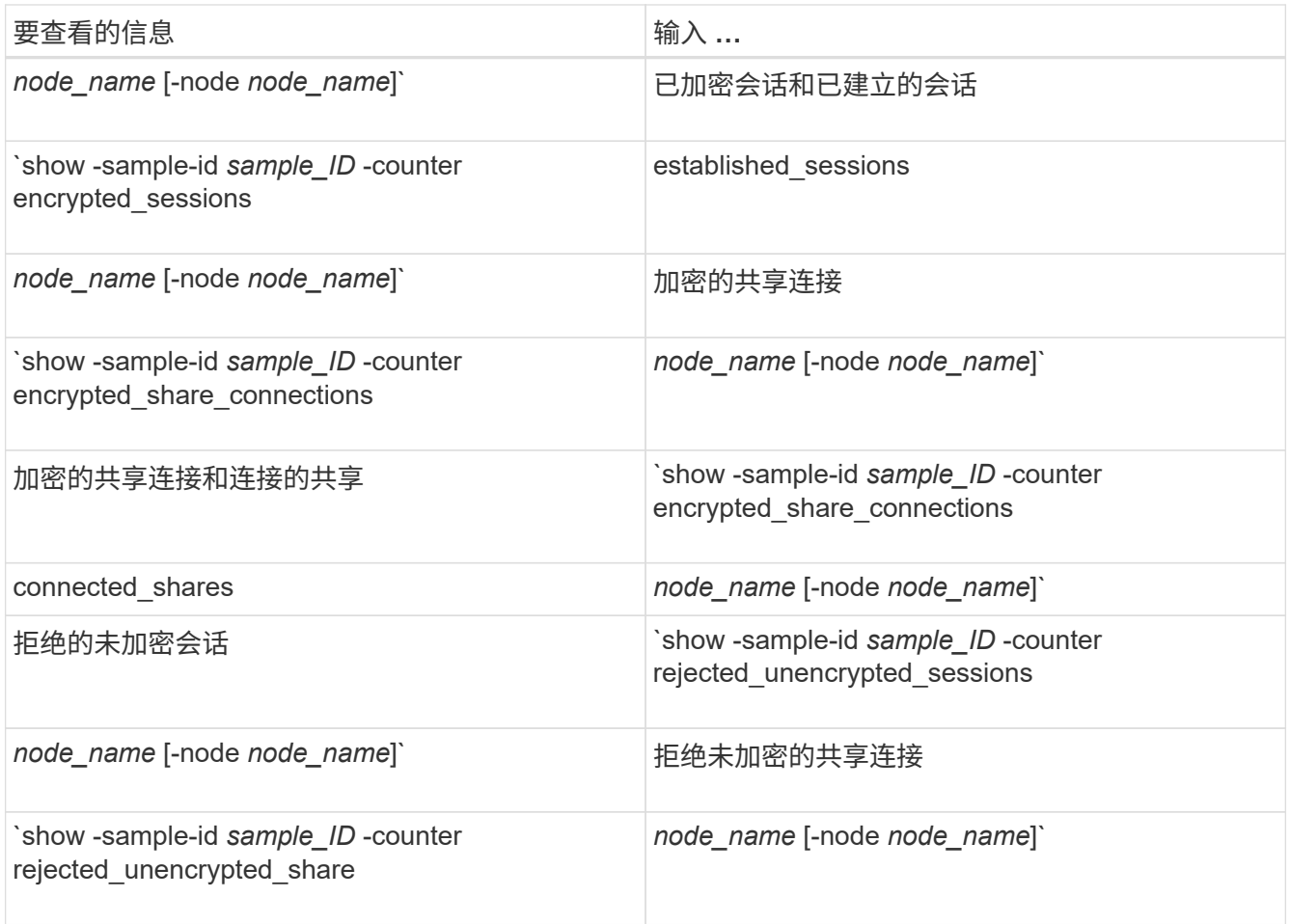

如果要仅显示单个节点的信息、请指定可选 -node 参数。

5. 返回到管理权限级别:+ set -privilege admin

以下示例显示了如何监控 Storage Virtual Machine ( SVM ) vs1 上的 SMB 3.0 加密统计信息。

以下命令将移至高级权限级别:

cluster1::> set -privilege advanced

Warning: These advanced commands are potentially dangerous; use them only when directed to do so by support personnel. Do you want to continue? {y|n}: y

以下命令将开始收集新样本的数据:

```
cluster1::*> statistics start -object cifs -sample-id
smbencryption sample -vserver vs1
Statistics collection is being started for Sample-id:
smbencryption_sample
```
以下命令将停止收集该样本的数据:

cluster1::\*> statistics stop -sample-id smbencryption\_sample Statistics collection is being stopped for Sample-id: smbencryption\_sample

以下命令显示样本中节点的加密 SMB 会话和已建立的 SMB 会话:

```
cluster2::*> statistics show -object cifs -counter
established sessions|encrypted sessions|node name -node node name
Object: cifs
Instance: [proto ctx:003]
Start-time: 4/12/2016 11:17:45
End-time: 4/12/2016 11:21:45
Scope: vsim2
     Counter Value
     ---------------------------- ----------------------
   established sessions 1
   encrypted sessions 1
2 entries were displayed
```
以下命令显示样本中节点拒绝的未加密 SMB 会话的数量: clus-2::\*> statistics show -object cifs -counter rejected\_unencrypted\_sessions –node node\_name Object: cifs Instance: [proto ctx:003] Start-time: 4/12/2016 11:17:45 End-time: 4/12/2016 11:21:51 Scope: vsim2 Counter Value ---------------------------- --------------------- rejected unencrypted sessions 1 1 entry was displayed.

以下命令显示样本中节点的已连接 SMB 共享和加密 SMB 共享的数量:

clus-2::\*> statistics show -object cifs -counter connected\_shares|encrypted\_share\_connections|node\_name –node node\_name Object: cifs Instance: [proto ctx:003] Start-time: 4/12/2016 10:41:38 End-time: 4/12/2016 10:41:43 Scope: vsim2 Counter Value ---------------------------- --------------------- connected shares 2 encrypted share connections 1

2 entries were displayed.

以下命令显示样本中节点拒绝的未加密 SMB 共享连接的数量:

```
clus-2::*> statistics show -object cifs -counter
rejected_unencrypted_shares –node node_name
Object: cifs
Instance: [proto_ctx:003]
Start-time: 4/12/2016 10:41:38
End-time: 4/12/2016 10:42:06
Scope: vsim2
     Counter Value
     -------------------------------- ----------------------
   rejected unencrypted shares 1
1 entry was displayed.
```
## 相关信息

[确](#page-245-0)[定可用的统](#page-245-0)[计](#page-245-0)[信息对](#page-245-0)[象](#page-245-0)[和](#page-245-0)[计](#page-245-0)[数器](#page-245-0)

["](https://docs.netapp.com/zh-cn/ontap/performance-admin/index.html)[性能](https://docs.netapp.com/zh-cn/ontap/performance-admin/index.html)[监](https://docs.netapp.com/zh-cn/ontap/performance-admin/index.html)[控和管理概述](https://docs.netapp.com/zh-cn/ontap/performance-admin/index.html)["](https://docs.netapp.com/zh-cn/ontap/performance-admin/index.html)

安全 **LDAP** 会话通信

**LDAP** 签名和签章概念

从 ONTAP 9 开始,您可以配置签名和签章,以便对 Active Directory (AD )服务器的查 询启用 LDAP 会话安全性。您必须在 Storage Virtual Machine ( SVM ) 上配置 CIFS 服 务器安全设置,使其与 LDAP 服务器上的设置相对应。

签名可使用密钥技术确认 LDAP 有效负载数据的完整性。密封功能对 LDAP 有效负载数据进行加密,以避免以 明文形式传输敏感信息。"\_LDAP 安全级别 \_ " 选项指示 LDAP 流量是需要签名,签名和签章,还是两者都不需 要。默认值为 none。

已使用在SVM上启用CIFS流量的LDAP签名和签章 -session-security-for-ad-ldap 选项 vserver cifs security modify 命令:

在 **CIFS** 服务器上启用 **LDAP** 签名和签章

在 CIFS 服务器使用签名和签章与 Active Directory LDAP 服务器进行安全通信之前, 您必 须修改 CIFS 服务器安全设置以启用 LDAP 签名和签章。

开始之前

您必须咨询 AD 服务器管理员以确定适当的安全配置值。

步骤

1. 配置CIFS服务器安全设置、以启用与Active Directory LDAP服务器之间的已签名和已密封流量: vserver cifs security modify -vserver *vserver* name -session-security-for-ad-ldap

{none|sign|seal}

您可以启用签名 (sign、数据完整性)、签名和签章 (seal`数据完整性和加密)、或者两者都不是 `none, 无签名或签章)。默认值为 none。

2. 验证是否已正确设置LDAP签名和签章安全设置: vserver cifs security show -vserver *vserver\_name*

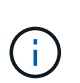

如果SVM使用同一个LDAP服务器查询名称映射或其他UNIX信息(例如用户、组和网络组)、则 必须使用启用相应的设置 -session-security 的选项 vserver services nameservice ldap client modify 命令:

配置基于 **TLS** 的 **LDAP**

导出自签名根 **CA** 证书的副本

要使用基于 SSL/TLS 的 LDAP 确保 Active Directory 通信安全,必须先将 Active Directory 证书服务的自签名根 CA 证书副本导出到证书文件,然后将其转换为 ASCII 文本文 件。ONTAP 使用此文本文件在 Storage Virtual Machine ( SVM )上安装证书。

开始之前

必须已为 CIFS 服务器所属的域安装和配置 Active Directory 证书服务。有关安装和配置 Active Director 证书服 务的信息,请参见 Microsoft TechNet 库。

["Microsoft TechNet](http://technet.microsoft.com/en-us/library/) [库](http://technet.microsoft.com/en-us/library/)[:](http://technet.microsoft.com/en-us/library/) [technet.microsoft.com"](http://technet.microsoft.com/en-us/library/)

步骤

1. 获取中域控制器的根CA证书 .pem 文本格式。

["Microsoft TechNet](http://technet.microsoft.com/en-us/library/) [库](http://technet.microsoft.com/en-us/library/)[:](http://technet.microsoft.com/en-us/library/) [technet.microsoft.com"](http://technet.microsoft.com/en-us/library/)

完成后

在 SVM 上安装证书。

相关信息

["Microsoft TechNet](http://technet.microsoft.com/library/) [库](http://technet.microsoft.com/library/)["](http://technet.microsoft.com/library/)

在 **SVM** 上安装自签名根 **CA** 证书

如果在绑定到 LDAP 服务器时需要使用 TLS 进行 LDAP 身份验证, 则必须先在 SVM 上安 装自签名根 CA 证书。

关于此任务

启用基于 TLS 的 LDAP 后, SVM 上的 ONTAP LDAP 客户端在 ONTAP 9.0 和 9.1 中不支持已撤销的证书。

从 ONTAP 9.2 开始, ONTAP 中使用 TLS 通信的所有应用程序都可以使用联机证书状态协议( Online Certificate Status Protocol , OCSP ) 检查数字证书状态。如果为基于 TLS 的 LDAP 启用了 OCSP , 则已撤 销的证书将被拒绝,并且连接将失败。

### 步骤

- 1. 安装自签名根 CA 证书:
	- a. 开始安装证书: security certificate install -vserver vserver name -type server-ca

控制台输出将显示以下消息: Please enter Certificate: Press <Enter> when done

- b. 打开证书 .pem 文件,使用文本编辑器复制证书,包括以开头的行 -----BEGIN CERTIFICATE----- 并以结尾 -----END CERTIFICATE-----,然后在命令提示符后粘贴证书。
- c. 验证证书是否显示正确。
- d. 按 Enter 键完成安装。
- 2. 验证是否已安装此证书: security certificate show -vserver *vserver\_name*

### 在服务器上启用基于 **TLS** 的 **LDAP**

在SMB服务器使用TLS与Active Directory LDAP服务器进行安全通信之前、您必须修 改SMB服务器安全设置以启用基于TLS的LDAP。

从 ONTAP 9.10.1 开始,默认情况下, Active Directory ( AD )和名称服务 LDAP 连接均支持 LDAP 通道绑 定。只有在启用了 Start-TLS 或 LDAPS 且会话安全设置为 sign 或 seal 的情况下, ONTAP 才会尝试使用 LDAP 连接进行通道绑定。要禁用或重新启用与AD服务器的LDAP通道绑定、请使用 -try-channel -binding-for-ad-ldap 参数 vserver cifs security modify 命令:

### 要了解更多信息、请参见:

- ["LDAP](https://docs.netapp.com/zh-cn/ontap/nfs-admin/using-ldap-concept.html)[概述](https://docs.netapp.com/zh-cn/ontap/nfs-admin/using-ldap-concept.html)["](https://docs.netapp.com/zh-cn/ontap/nfs-admin/using-ldap-concept.html)
- ["2020](https://support.microsoft.com/en-us/topic/2020-ldap-channel-binding-and-ldap-signing-requirements-for-windows-ef185fb8-00f7-167d-744c-f299a66fc00a) [年](https://support.microsoft.com/en-us/topic/2020-ldap-channel-binding-and-ldap-signing-requirements-for-windows-ef185fb8-00f7-167d-744c-f299a66fc00a) [Windows](https://support.microsoft.com/en-us/topic/2020-ldap-channel-binding-and-ldap-signing-requirements-for-windows-ef185fb8-00f7-167d-744c-f299a66fc00a) [的](https://support.microsoft.com/en-us/topic/2020-ldap-channel-binding-and-ldap-signing-requirements-for-windows-ef185fb8-00f7-167d-744c-f299a66fc00a) [LDAP](https://support.microsoft.com/en-us/topic/2020-ldap-channel-binding-and-ldap-signing-requirements-for-windows-ef185fb8-00f7-167d-744c-f299a66fc00a) [通](https://support.microsoft.com/en-us/topic/2020-ldap-channel-binding-and-ldap-signing-requirements-for-windows-ef185fb8-00f7-167d-744c-f299a66fc00a)[道](https://support.microsoft.com/en-us/topic/2020-ldap-channel-binding-and-ldap-signing-requirements-for-windows-ef185fb8-00f7-167d-744c-f299a66fc00a)[绑定和](https://support.microsoft.com/en-us/topic/2020-ldap-channel-binding-and-ldap-signing-requirements-for-windows-ef185fb8-00f7-167d-744c-f299a66fc00a) [LDAP](https://support.microsoft.com/en-us/topic/2020-ldap-channel-binding-and-ldap-signing-requirements-for-windows-ef185fb8-00f7-167d-744c-f299a66fc00a) [签名](https://support.microsoft.com/en-us/topic/2020-ldap-channel-binding-and-ldap-signing-requirements-for-windows-ef185fb8-00f7-167d-744c-f299a66fc00a)[要](https://support.microsoft.com/en-us/topic/2020-ldap-channel-binding-and-ldap-signing-requirements-for-windows-ef185fb8-00f7-167d-744c-f299a66fc00a)[求](https://support.microsoft.com/en-us/topic/2020-ldap-channel-binding-and-ldap-signing-requirements-for-windows-ef185fb8-00f7-167d-744c-f299a66fc00a)["](https://support.microsoft.com/en-us/topic/2020-ldap-channel-binding-and-ldap-signing-requirements-for-windows-ef185fb8-00f7-167d-744c-f299a66fc00a)。

### 步骤

- 1. 配置SMB服务器安全设置、以允许与Active Directory LDAP服务器进行安全LDAP通信: vserver cifs security modify -vserver *vserver* name -use-start-tls-for-ad-ldap true
- 2. 验证基于TLS的LDAP安全设置是否设置为 true: vserver cifs security show -vserver *vserver\_name*

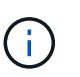

如果SVM使用同一个LDAP服务器来查询名称映射或其他UNIX信息(例如用户、组和网络组)、 则还必须修改 -use-start-tls 选项 vserver services name-service ldap client modify 命令:

# 为 **SMB** 多通道配置性能和冗余

从 ONTAP 9.4 开始,您可以配置 SMB 多通道,以便在单个 SMB 会话中提供 ONTAP 与 客户端之间的多个连接。这样可以提高吞吐量和容错能力。

开始之前

只有在客户端以 SMB 3.0 或更高版本进行协商时,才能使用 SMB 多通道功能。默认情况下, ONTAP SMB 服

务器上会启用 SMB 3.0 及更高版本。

关于此任务

如果在 ONTAP 集群上确定了正确的配置,则 SMB 客户端会自动检测并使用多个网络连接。

SMB 会话中同时连接的数量取决于您部署的 NIC :

• 客户端和 ONTAP 集群上的 \* 1G NIC \*

客户端为每个 NIC 建立一个连接,并将会话绑定到所有连接。

• 客户端和 ONTAP 集群上的 \* 10 G 及更大容量 NIC \*

客户端为每个 NIC 最多建立四个连接,并将会话绑定到所有连接。客户端可以在多个 10G 及更大容量的 NIC 上建立连接。

您还可以修改以下参数(高级权限):

### • **-max-connections-per-session**

每个多通道会话允许的最大连接数。默认值为 32 个连接。

如果要启用比默认连接更多的连接,则必须对客户端配置进行类似的调整,该配置的默认连接数也为 32 个。

### • **-max-lifs-per-session**

每个多通道会话公布的最大网络接口数。默认值为 256 个网络接口。

步骤

- 1. 将权限级别设置为高级: set -privilege advanced
- 2. 在 SMB 服务器上启用 SMB 多通道: vserver cifs options modify -vserver *vserver\_name* -is-multichannel-enabled true
- 3. 验证 ONTAP 是否正在报告 SMB 多通道会话: vserver cifs session show *options*
- 4. 返回到管理权限级别: set -privilege admin

示例

以下示例显示了有关所有 SMB 会话的信息,其中显示了单个会话的多个连接:

cluster1::> vserver cifs session show Node: node1 Vserver: vs1 Connection Session Open Idle IDs ID Workstation Windows User Files Time ---------- ------- ---------------- ---------------- --------- --------------- 138683, 138684, 138685 1 10.1.1.1 DOMAIN\ 0 4s Administrator

以下示例显示了有关 session-id 为 1 的 SMB 会话的详细信息:

cluster1::> vserver cifs session show -session-id 1 -instance Vserver: vs1 Node: node1 Session ID: 1 Connection IDs: 138683,138684,138685 Connection Count: 3 Incoming Data LIF IP Address: 192.1.1.1 Workstation IP Address: 10.1.1.1 Authentication Mechanism: NTLMv1 User Authenticated as: domain-user Windows User: DOMAIN\administrator UNIX User: root Open Shares: 2 Open Files: 5 Open Other: 0 Connected Time: 5s Idle Time: 5s Protocol Version: SMB3 Continuously Available: No Is Session Signed: false NetBIOS Name: -

在 **SMB** 服务器上配置默认 **Windows** 用户到 **UNIX** 用户映射

您可以配置默认 UNIX 用户,以便在用户的所有其他映射尝试均失败或不希望在 UNIX 和 Windows 之间映射单个用户时使用。或者,如果您希望对未映射用户的身份验证失败,则 不应配置默认 UNIX 用户。

## 关于此任务

默认情况下,默认 UNIX 用户名称为 "`pcuser` " ,这意味着默认情况下,系统会启用用户到默认 UNIX 用户的映 射。您可以指定另一个名称以用作默认 UNIX 用户。您指定的名称必须存在于为 Storage Virtual Machine ( SVM )配置的名称服务数据库中。如果此选项设置为空字符串,则任何人都无法以 UNIX 默认用户身份访问 CIFS 服务器。也就是说,每个用户都必须在密码数据库中有一个帐户,然后才能访问 CIFS 服务器。

要使用户使用默认 UNIX 用户帐户连接到 CIFS 服务器,该用户必须满足以下前提条件:

- 用户已通过身份验证。
- 用户位于 CIFS 服务器的本地 Windows 用户数据库, CIFS 服务器的主域或受信任域中(如果在 CIFS 服务 器上启用了多域名称映射搜索)。
- 用户名未显式映射到空字符串。

### 步骤

1. 配置默认 UNIX 用户:

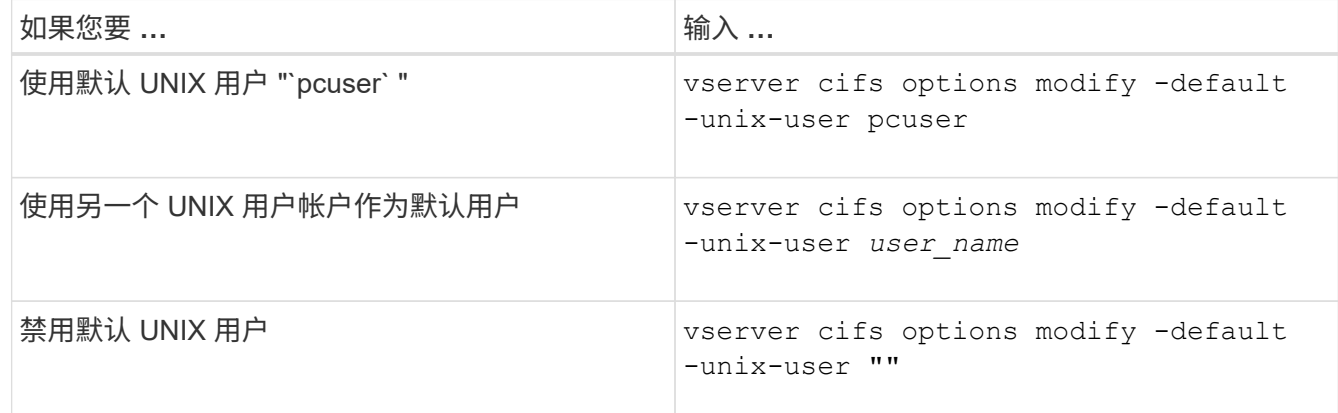

vserver cifs options modify -default-unix-user pcuser

2. 验证是否已正确配置默认 UNIX 用户: vserver cifs options show -vserver *vserver\_name*

在以下示例中, SVM vs1 上的默认 UNIX 用户和子系统 UNIX 用户均配置为使用 UNIX 用户 "`pcuser` " :

vserver cifs options show -vserver vs1

```
Vserver: vs1
   Client Session Timeout : 900
 Default Unix Group : -
 Default Unix User : pcuser
 Guest Unix User : pcuser
 Read Grants Exec : disabled
 Read Only Delete : disabled
 WINS Servers : -
```
## 配置子系统 **UNIX** 用户

配置子系统 UNIX 用户选项意味着,从不可信域登录的用户将映射到子系统 UNIX 用户, 并可连接到 CIFS 服务器。或者,如果您希望对来自不可信域的用户进行身份验证失败, 则不应配置子系统 UNIX 用户。默认情况下,不允许来自不可信域的用户连接到 CIFS 服 务器(未配置来宾 UNIX 帐户)。

# 关于此任务

配置子系统 UNIX 帐户时,应记住以下几点:

- 如果 CIFS 服务器无法根据主域,受信任域或本地数据库的域控制器对用户进行身份验证,并且启用了此选 项,则 CIFS 服务器会将该用户视为来宾用户,并将该用户映射到指定的 UNIX 用户。
- 如果此选项设置为空字符串,则会禁用子系统 UNIX 用户。
- •您必须创建一个 UNIX 用户,以用作其中一个 Storage Virtual Machine ( SVM )名称服务数据库中的子系 统 UNIX 用户。
- 以来宾用户身份登录的用户会自动成为 CIFS 服务器上 BUILTIN\guests 组的成员。
- "homedirs-public" 选项仅适用于经过身份验证的用户。以来宾用户身份登录的用户没有主目录,无法访问其 他用户的主目录。

### 步骤

1. 执行以下操作之一:

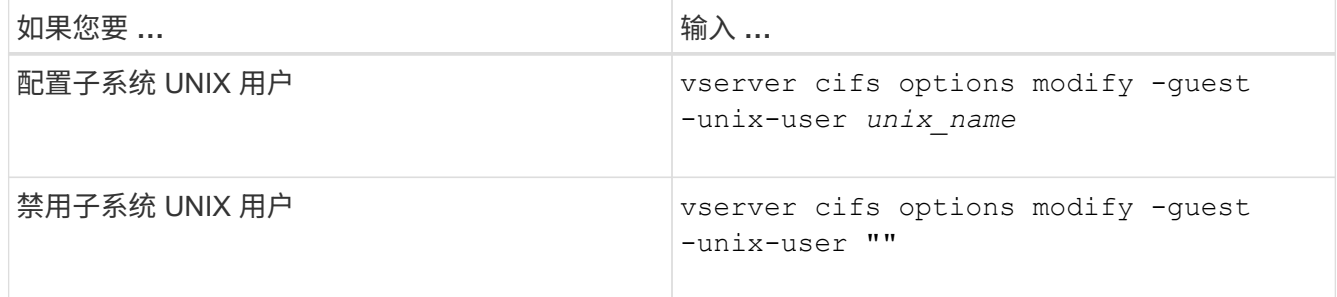

vserver cifs options modify -guest-unix-user pcuser

2. 验证是否已正确配置子系统UNIX用户: vserver cifs options show -vserver *vserver\_name*

在以下示例中, SVM vs1 上的默认 UNIX 用户和子系统 UNIX 用户均配置为使用 UNIX 用户 "`pcuser` " :

vserver cifs options show -vserver vs1

```
Vserver: vs1
   Client Session Timeout : 900
 Default Unix Group : -
 Default Unix User : pcuser
 Guest Unix User : pcuser
 Read Grants Exec : disabled
 Read Only Delete : disabled
 WINS Servers : -
```
将管理员组映射到 **root**

如果您的环境中只有 CIFS 客户端, 并且您的 Storage Virtual Machine ( SVM ) 设置为 多协议存储系统,则必须至少有一个 Windows 帐户具有访问 SVM 上文件的 root 权限; 否则,您将无法管理 SVM ,因为您没有足够的用户权限。

关于此任务

如果存储系统设置为仅限NTFS、则为 /etc 目录具有一个文件级ACL、可使管理员组访问ONTAP配置文件。

步骤

1. 将权限级别设置为高级: set -privilege advanced

2. 配置 CIFS 服务器选项,以便根据需要将管理员组映射到 root :

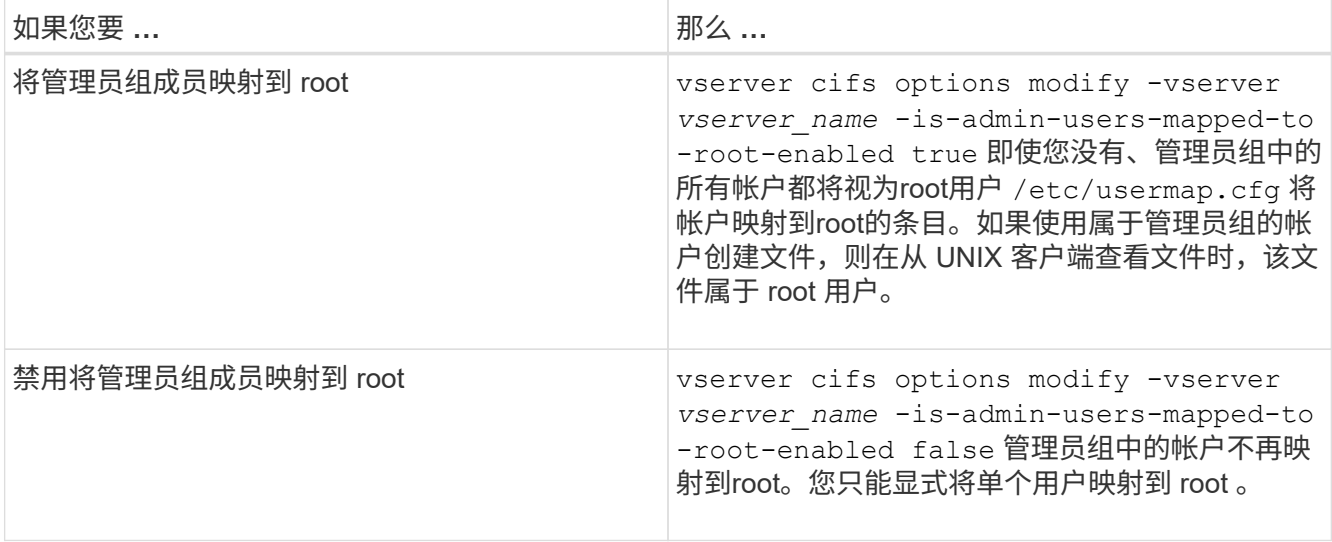

3. 验证此选项是否设置为所需值: vserver cifs options show -vserver *vserver\_name*

4. 返回到管理权限级别: set -privilege admin

# 显示有关通过 **SMB** 会话连接的用户类型的信息

您可以显示有关通过 SMB 会话连接的用户类型的信息。这有助于确保只有适当类型的用 户通过 Storage Virtual Machine ( SVM ) 上的 SMB 会话进行连接。

关于此任务

以下类型的用户可以通过 SMB 会话进行连接:

• local-user

以本地 CIFS 用户身份进行身份验证

• domain-user

以域用户身份进行身份验证(从 CIFS 服务器的主域或受信任域)

• guest-user

以来宾用户身份进行身份验证

• anonymous-user

以匿名或空用户身份进行身份验证

- 步骤
- 1. 确定通过SMB会话连接的用户类型: vserver cifs session show -vserver *vserver\_name* -windows-user windows user name -fields windows-user,address,lif-address,usertype

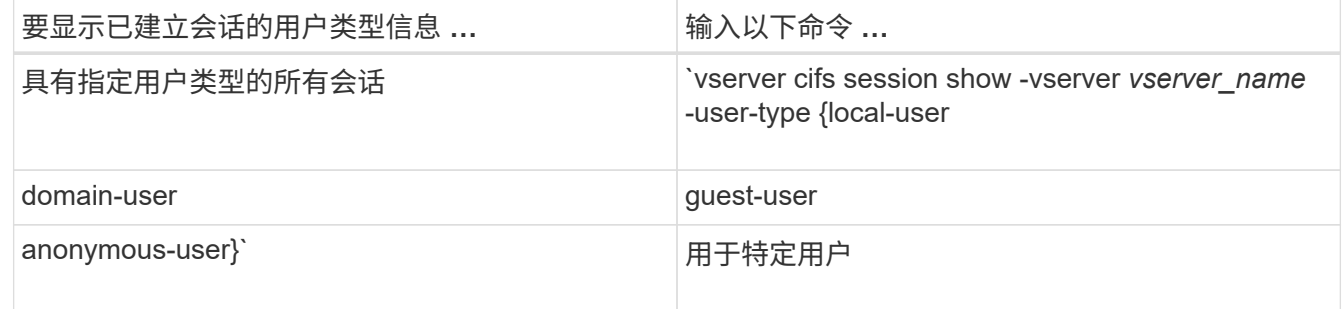

示例

以下命令显示由用户 "` iepubs\user1` " 在 SVM vs1 上建立的会话的用户类型的会话信息:

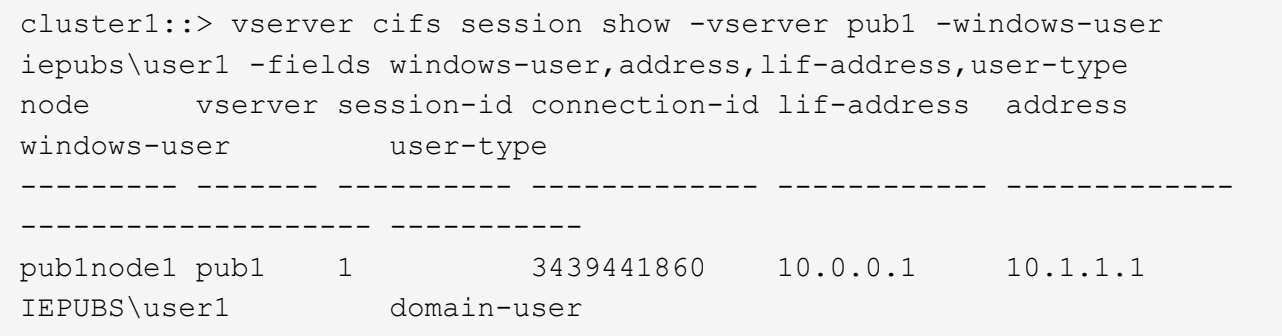

# 用于限制 **Windows** 客户端资源过度消耗的命令选项

选项 vserver cifs options modify 命令用于控制Windows客户端的资源消耗。如 果任何客户端超出资源消耗的正常范围,例如打开的文件,打开的会话或更改通知请求异 常多,则此功能将非常有用。

的以下选项 vserver cifs options modify 添加了命令以控制Windows客户端资源消耗。如果超过其中任 何一个选项的最大值,则请求将被拒绝并发送 EMS 消息。当达到这些选项的已配置限制的 80% 时,也会发送 EMS 警告消息。

• -max-opens-same-file-per-tree

每个 CIFS 树中同一文件的最大打开数

• -max-same-user-sessions-per-connection

同一用户在每个连接中打开的最大会话数

• -max-same-tree-connect-per-session

每个会话同一共享上的最大树连接数

• -max-watches-set-per-tree

为每个树建立的最大监视数(也称为 *change NOVES* )

有关默认限制和显示当前配置的信息,请参见手册页。

从 ONTAP 9.4 开始,运行 SMB 版本 2 或更高版本的服务器可以限制客户端可通过 SMB 连接发送到服务器的 未处理请求( SMB 信用值 ) 的数量。SMB 信用的管理由客户端启动,并由服务器控制。

可在SMB连接上授予的最大未处理请求数由控制 -max-credits 选项此选项的默认值为 128 。

# 使用传统机会锁和租用机会锁提高客户端性能

通过传统机会锁和租用机会锁概述提高客户端性能

在某些文件共享情形下, SMB 客户端可以通过传统机会锁(机会锁)和租用机会锁对预

读,后写和锁定信息执行客户端缓存。然后,客户端可以对文件进行读取或写入,而无需 定期提醒服务器它需要访问相关文件。这样可以通过减少网络流量来提高性能。

租用机会锁是 SMB 2.1 协议及更高版本提供的一种增强型机会锁。租用机会锁允许客户端在来自自身的多个 SMB 打开之间获取和保留客户端缓存状态。

可以通过两种方式控制机会锁:

- 通过共享属性使用 vserver cifs share create 命令(创建共享时)、或 vserver share properties 命令。
- 通过qtree属性、使用 volume qtree create 命令(创建qtree时)、或 volume qtree oplock 命令。

使用机会锁时的写入缓存数据丢失注意事项

在某些情况下,如果某个进程对某个文件具有独占机会锁,而另一个进程尝试打开该文件 ,则第一个进程必须使缓存的数据失效,并刷新写入和锁定。然后,客户端必须放弃机会 锁并访问文件。如果在此刷新期间出现网络故障,缓存的写入数据可能会丢失。

• 数据丢失的可能性

在以下情况下,任何具有写入缓存数据的应用程序都可能丢失该数据:

- 此连接使用 SMB 1.0 建立。
- 此文件具有独占机会锁。
- 系统会指示中断该机会锁或关闭文件。
- 在刷新写入缓存的过程中,网络或目标系统会生成错误。
- 处理和写入完成时出错

缓存本身没有任何错误处理—应用程序确实如此。应用程序向缓存写入数据时,写入操作始终完成。如果缓 存进而通过网络向目标系统写入数据,则必须假定写入已完成,因为如果不完成写入,则数据将丢失。

<span id="page-56-0"></span>创建 **SMB** 共享时启用或禁用机会锁

机会锁允许客户端在本地锁定文件和缓存内容,从而提高文件操作的性能。在 Storage Virtual Machine ( SVM )上的 SMB 共享上启用机会锁。在某些情况下,您可能需要禁用 机会锁。您可以基于共享启用或禁用机会锁。

关于此任务

如果在包含共享的卷上启用了机会锁,但禁用了该共享的机会锁共享属性,则会为该共享禁用机会锁。在共享上 禁用机会锁优先于卷机会锁设置。在共享上禁用机会锁会同时禁用机会锁和租用机会锁。

除了使用逗号分隔列表指定 oplock 共享属性之外,您还可以指定其他共享属性。您还可以指定其他共享参数。

步骤

1. 执行适用的操作:

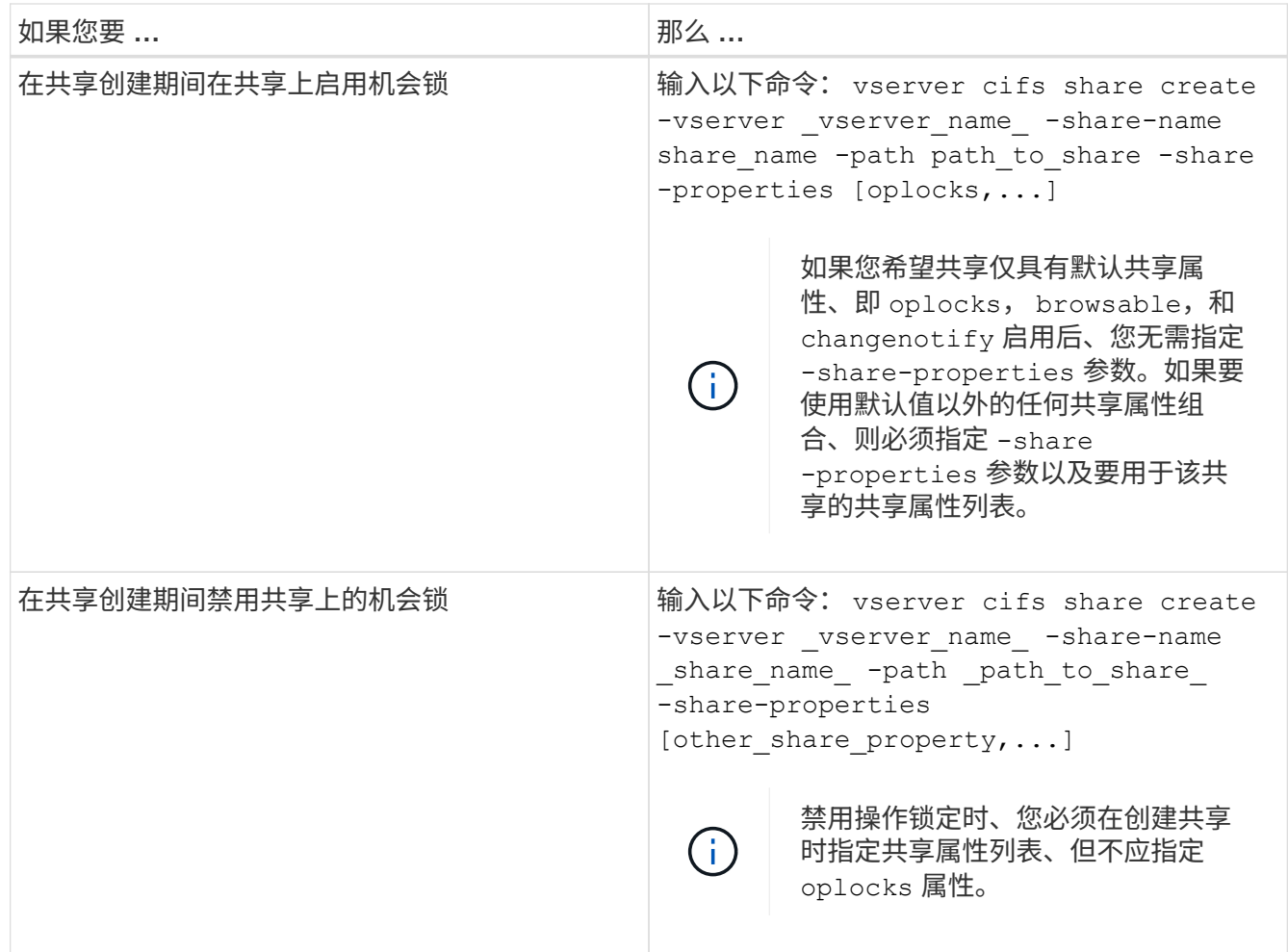

相关信息

[在现有](#page-58-0) [SMB](#page-58-0) [共享上启用或禁用](#page-58-0)[机](#page-58-0)[会](#page-58-0)[锁](#page-58-0)

[监](#page-60-0)[控](#page-60-0)[机](#page-60-0)[会](#page-60-0)[锁](#page-60-0)[状态](#page-60-0)

<span id="page-57-0"></span>用于在卷和 **qtree** 上启用或禁用机会锁的命令

机会锁允许客户端在本地锁定文件和缓存内容,从而提高文件操作的性能。您需要了解用 于在卷或 qtree 上启用或禁用机会锁的命令。此外,您还必须了解何时可以在卷和 qtree 上启用或禁用机会锁。

- 默认情况下,卷上已启用机会锁。
- 创建卷时,您不能禁用机会锁。
- 您可以随时在 SVM 的现有卷上启用或禁用机会锁。
- 您可以在 SVM 的 qtree 上启用机会锁。

机会锁模式设置是 qtree ID 0 的属性,这是所有卷的默认 qtree 。如果在创建 qtree 时未指定机会锁设置, 则 qtree 会继承父卷的机会锁设置,该设置默认为启用状态。但是,如果您在新 qtree 上指定了机会锁设置 ,则该设置优先于卷上的机会锁设置。

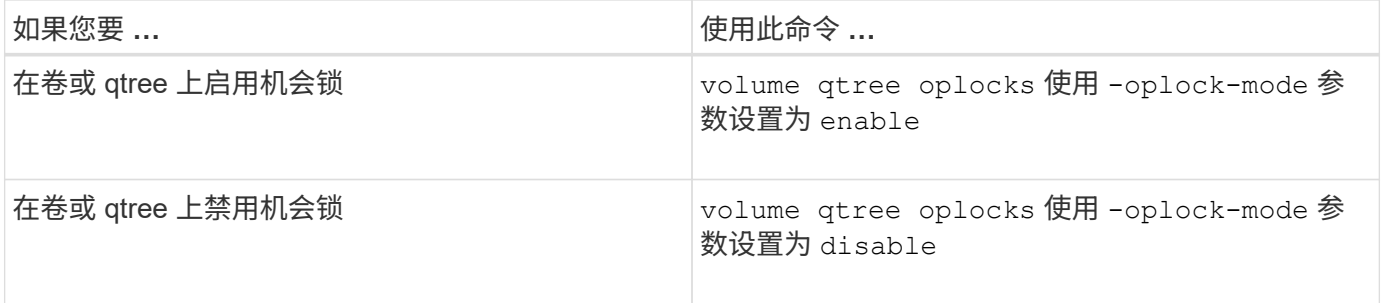

## 相关信息

[监](#page-60-0)[控](#page-60-0)[机](#page-60-0)[会](#page-60-0)[锁](#page-60-0)[状态](#page-60-0)

<span id="page-58-0"></span>在现有 **SMB** 共享上启用或禁用机会锁

默认情况下, Storage Virtual Machine ( SVM )上的 SMB 共享上会启用机会锁。在某些 情况下,您可能需要禁用机会锁;或者,如果先前已在共享上禁用机会锁,则可能需要重 新启用机会锁。

# 关于此任务

如果在包含共享的卷上启用了机会锁,但禁用了该共享的机会锁共享属性,则会为该共享禁用机会锁。在共享上 禁用机会锁优先于在卷上启用机会锁。在共享上禁用机会锁会同时禁用机会锁和租用机会锁。您可以随时在现有 共享上启用或禁用机会锁。

## 步骤

1. 执行适用的操作:

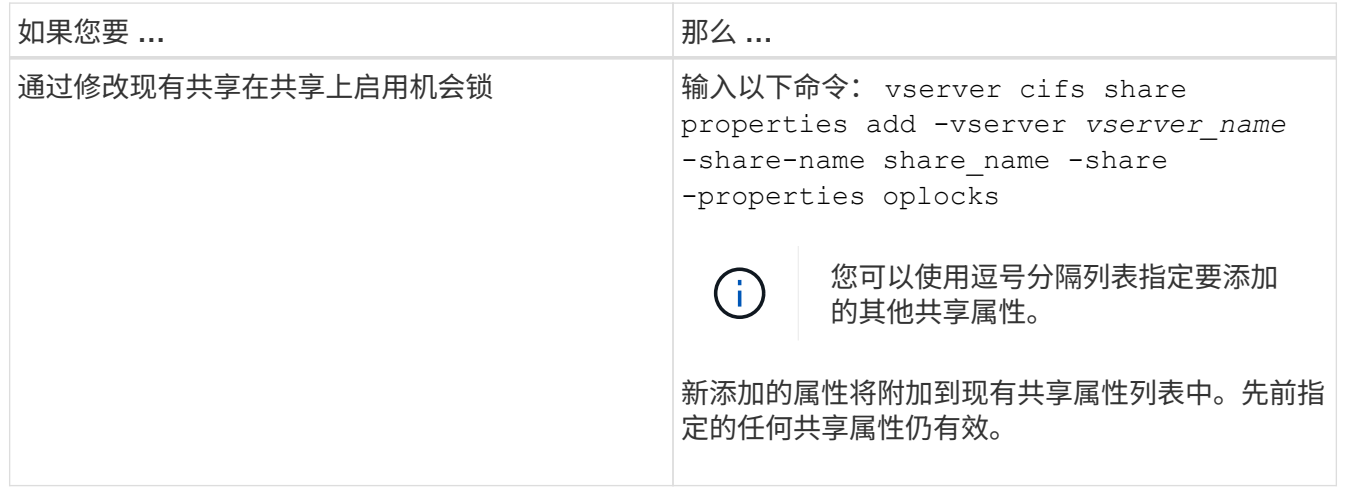

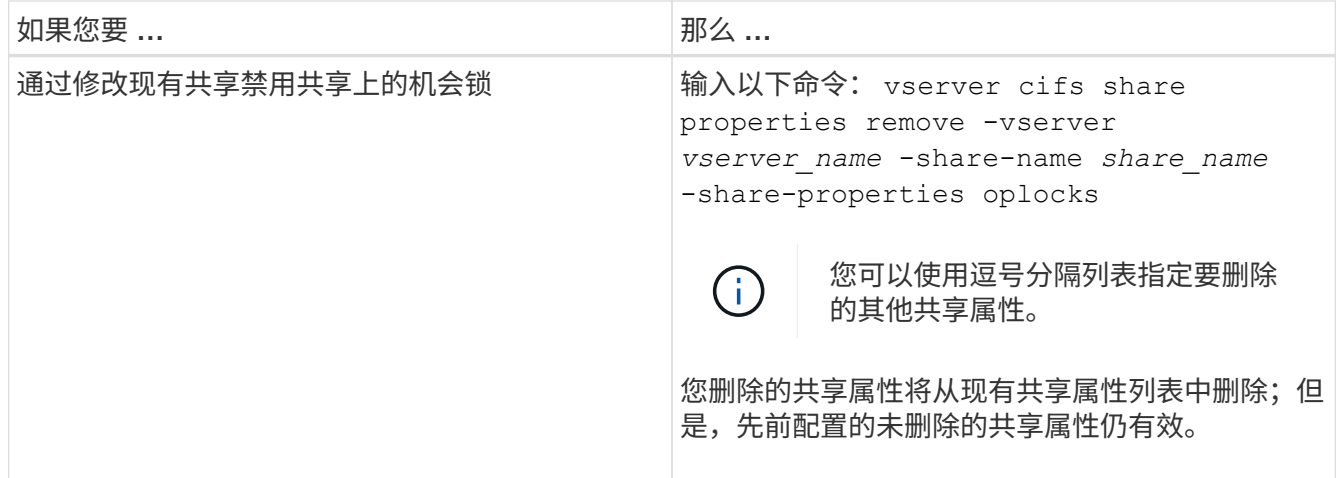

示例

以下命令为 Storage Virtual Machine ( SVM, 以前称为 Vserver ) vs1 上名为 "`Engineering` " 的共享启用机 会锁:

cluster1::> vserver cifs share properties add -vserver vs1 -share-name Engineering -share-properties oplocks cluster1::> vserver cifs share properties show Vserver Share Properties ---------------- ---------------- ---------------- vs1 Engineering oplocks browsable changenotify showsnapshot

以下命令会对 SVM vs1 上名为 "`Engineering` " 的共享禁用机会锁:

cluster1::> vserver cifs share properties remove -vserver vs1 -share-name Engineering -share-properties oplocks cluster1::> vserver cifs share properties show Vserver Share Properties ---------------- ---------------- ---------------- vs1 Engineering browsable changenotify showsnapshot

# 相关信息

[创建](#page-56-0) [SMB](#page-56-0) [共享](#page-56-0)[时](#page-56-0)[启用或禁用](#page-56-0)[机](#page-56-0)[会](#page-56-0)[锁](#page-56-0)

[监](#page-60-0)[控](#page-60-0)[机](#page-60-0)[会](#page-60-0)[锁](#page-60-0)[状态](#page-60-0)

<span id="page-60-0"></span>监控机会锁状态

您可以监控和显示有关机会锁状态的信息。您可以使用此信息确定哪些文件具有机会锁, 机会锁级别和机会锁状态级别是什么,以及是否使用机会锁租赁。您还可以确定有关可能 需要手动中断的锁定的信息。

# 关于此任务

您可以摘要或详细列表形式显示有关所有机会锁的信息。您还可以使用可选参数显示有关较小一部分现有锁定的 信息。例如,您可以指定输出仅返回使用指定客户端 IP 地址或指定路径锁定的。

您可以显示有关传统机会锁和租用机会锁的以下信息:

- 建立机会锁的 SVM ,节点,卷和 LIF
- 锁定 UUID
- 具有机会锁的客户端的 IP 地址
- 建立机会锁的路径
- 锁定协议 ( SMB ) 和类型 ( oplock )
- 锁定状态
- 机会锁级别
- 连接状态和 SMB 到期时间
- 如果已授予租用机会锁,请打开组 ID

请参见 vserver oplocks show 每个参数的详细问题描述的手册页。

### 步骤

1. 使用显示oplock状态 vserver locks show 命令:

### 示例

以下命令显示有关所有锁定的默认信息。显示的文件上的oplock将授予 read-batch oplock级别:

```
cluster1::> vserver locks show
Vserver: vs0
Volume Object Path LIF Protocol Lock Type Client
-------- ------------------ ----------- --------- ----------- ----------
vol1 /vol1/notes.txt node1 data1
                                       cifs share-level 192.168.1.5
        Sharelock Mode: read write-deny delete
                                                op-lock 192.168.1.5
          Oplock Level: read-batch
```
以下示例显示了有关路径为的文件锁定的更多详细信息 /data2/data2\_2/intro.pptx。使用为文件授予 租用机会锁 batch IP地址为的客户端的机会锁级别 10.3.1.3:

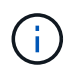

显示详细信息时,命令会为机会锁和共享锁定信息提供单独的输出。此示例仅显示 oplock 部分的 输出。

```
cluster1::> vserver lock show -instance -path /data2/data2_2/intro.pptx
                      Vserver: vs1
                       Volume: data2_2
           Logical Interface: lif2
                  Object Path: /data2/data2_2/intro.pptx
                    Lock UUID: ff1cbf29-bfef-4d91-ae06-062bf69212c3
                Lock Protocol: cifs
                   Lock Type: op-lock
     Node Holding Lock State: node3
                   Lock State: granted
    Bytelock Starting Offset: -
      Number of Bytes Locked: -
       Bytelock is Mandatory: -
       Bytelock is Exclusive: -
       Bytelock is Superlock: -
            Bytelock is Soft: -
                 Oplock Level: batch
     Shared Lock Access Mode: -
         Shared Lock is Soft: -
             Delegation Type: -
              Client Address: 10.3.1.3
              SMB Open Type: -
           SMB Connect State: connected
SMB Expiration Time (Secs): -
           SMB Open Group ID:
78a90c59d45ae211998100059a3c7a00a007f70da0f8ffffcd445b0300000000
```
# 相关信息

[创建](#page-56-0) [SMB](#page-56-0) [共享](#page-56-0)[时](#page-56-0)[启用或禁用](#page-56-0)[机](#page-56-0)[会](#page-56-0)[锁](#page-56-0)

[在现有](#page-58-0) [SMB](#page-58-0) [共享上启用或禁用](#page-58-0)[机](#page-58-0)[会](#page-58-0)[锁](#page-58-0)

[用于在](#page-57-0)[卷](#page-57-0)[和](#page-57-0) [qtree](#page-57-0) [上启用或禁用](#page-57-0)[机](#page-57-0)[会](#page-57-0)[锁](#page-57-0)[的命令](#page-57-0)

将组策略对象应用于 **SMB** 服务器

将组策略对象应用于 **SMB** 服务器概述

SMB服务器支持组策略对象(GPO)、这是一组称为\_group policy attributes的规则、适用

于Active Directory环境中的计算机。您可以使用 GPO 集中管理属于同一 Active Directory 域的集群上所有 Storage Virtual Machine ( SVM ) 的设置。

如果SMB服务器上启用了GPO、则ONTAP会将LDAP查询发送到请求GPO信息的Active Directory服务器。如果 存在适用于SMB服务器的GPO定义、则Active Directory服务器将返回以下GPO信息:

- GPO名称
- 当前 GPO 版本
- GPO 定义的位置
- GPO 策略集的 UUID 列表(通用唯一标识符)

相关信息

[使用动态访问控制\(](#page-134-0) [DAC](#page-134-0) [\)](#page-134-0)[保](#page-134-0)[护文件访问](#page-134-0)

["SMB](https://docs.netapp.com/zh-cn/ontap/nas-audit/index.html) [和](https://docs.netapp.com/zh-cn/ontap/nas-audit/index.html) [NFS](https://docs.netapp.com/zh-cn/ontap/nas-audit/index.html) [审核](https://docs.netapp.com/zh-cn/ontap/nas-audit/index.html)[和安全](https://docs.netapp.com/zh-cn/ontap/nas-audit/index.html)[跟踪](https://docs.netapp.com/zh-cn/ontap/nas-audit/index.html)["](https://docs.netapp.com/zh-cn/ontap/nas-audit/index.html)

## <span id="page-62-0"></span>支持的 **GPO**

虽然并非所有组策略对象( GPO) 都适用于启用了 CIFS 的 Storage Virtual Machine ( SVM ), 但 SVM 可以识别和处理相关的 GPO 集。

SVM 当前支持以下 GPO :

• 高级审核策略配置设置:

对象访问:中央访问策略暂存

指定要为中央访问策略( CAP )暂存审核的事件类型,包括以下设置**:** 

- 请勿审核
- 仅审核成功事件
- 仅审核失败事件
- 审核成功和失败事件

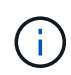

如果设置了三个审核选项中的任何一个(仅审核成功事件,仅审核失败事件,审核成功和 失败事件),则 ONTAP 将同时审核成功和失败事件。

使用设置 Audit Central Access Policy Staging 中的设置 Advanced Audit Policy Configuration/Audit Policies/Object Access GPO。

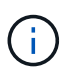

要使用高级审核策略配置 GPO 设置,必须在已启用 CIFS 且要应用这些设置的 SVM 上配置 审核。如果未在 SVM 上配置审核,则 GPO 设置将不会应用,并将被丢弃。

• 注册表设置:

◦ 已启用 CIFS 的 SVM 的组策略刷新间隔

使用设置 Registry GPO。

◦ 组策略刷新随机偏移

使用设置 Registry GPO。

◦ BranchCache 的哈希发布

BranchCache 的哈希发布 GPO 对应于 BranchCache 操作模式。支持以下三种操作模式:

- 每个共享
- 所有共享
- <sup>已</sup>禁用 使用设置 Registry GPO。

◦ BranchCache 的哈希版本支持

支持以下三种哈希版本设置:

- BranchCache 1.7 版
- BranchCache 1.7 版
- anchCache版本1和2 使用设置 Registry GPO。

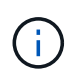

要使用 BranchCache GPO 设置,必须在已启用 CIFS 且要应用这些设置的 SVM 上配置 BranchCache 。如果未在 SVM 上配置 BranchCache ,则 GPO 设置将不会应用,并将被丢 弃。

• 安全设置

- 审核策略和事件日志
	- 审核登录事件

指定要审核的登录事件的类型,包括以下设置:

- 请勿审核
- 仅审核成功事件
- 审核失败事件
- 审核成功和失败事<sup>件</sup> 使用设置 Audit logon events 中的设置 Local Policies/Audit Policy GPO。

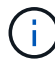

如果设置了三个审核选项中的任何一个(仅审核成功事件,仅审核失败事件,审核成 功和失败事件), 则 ONTAP 将同时审核成功和失败事件。

▪ 审核对象访问

指定要审核的对象访问类型,包括以下设置:

- 请勿审核
- 仅审核成功事件
- 审核失败事件
- 审核成功和失败事<sup>件</sup> 使用设置 Audit object access 中的设置 Local Policies/Audit Policy GPO。

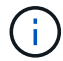

如果设置了三个审核选项中的任何一个(仅审核成功事件,仅审核失败事件,审核成 功和失败事件),则 ONTAP 将同时审核成功和失败事件。

▪ 日志保留方法

指定审核日志保留方法,包括以下设置:

- 如果日志文件大小超过最大日志大小,则覆盖事件日志
- 不要覆盖事件日志(手动清除日志) 使用设置 Retention method for security log 中的 设置 Event Log GPO。
- 最大日志大小

指定审核日志的最大大小。

使用设置 Maximum security log size 中的设置 Event Log GPO。

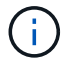

要使用审核策略和事件日志 GPO 设置,必须在已启用 CIFS 且要应用这些设置的 SVM 上配置审核。如果未在 SVM 上配置审核,则 GPO 设置将不会应用,并将被丢弃。

◦ 文件系统安全性

指定通过 GPO 应用文件安全性的文件或目录列表。

使用设置 File System GPO。

配置文件系统安全 GPO 的卷路径必须位于 SVM 中。

◦ Kerberos 策略

▪ 最大时钟偏差

指定计算机时钟同步的最大容错(以分钟为单位)。

使用设置 Maximum tolerance for computer clock synchronization 中的设置 Account Policies/Kerberos Policy GPO。

▪ 最长票证期限

指定用户服务单的最长生命周期(以小时为单位)。

使用设置 Maximum lifetime for user ticket 中的设置 Account Policies/Kerberos Policy GPO。

▪ 最长票证续订期限

指定用户票证续订的最长生命周期(以天为单位)。

使用设置 Maximum lifetime for user ticket renewal 中的设置 Account Policies/Kerberos Policy GPO。

- 用户权限分配(权限)
	- 取得所有权

指定有权取得任何安全对象所有权的用户和组的列表。

使用设置 Take ownership of files or other objects 中的设置 Local Policies/User Rights Assignment GPO。

▪ 安全权限

指定可以为文件,文件夹和 Active Directory 对象等单个资源的对象访问指定审核选项的用户和组列 表。

使用设置 Manage auditing and security log 中的设置 Local Policies/User Rights Assignment GPO。

•更改通知权限(绕过遍历检查)

指定可以遍历目录树的用户和组列表,即使用户和组可能对遍历的目录没有权限也是如此。

用户接收文件和目录更改通知需要相同的权限。使用设置 Bypass traverse checking 中的设置 Local Policies/User Rights Assignment GPO。

◦ 注册表值

▪ 需要签名设置

指定是启用还是禁用所需的 SMB 签名。

使用设置 Microsoft network server: Digitally sign communications (always) 中的 设置 Security Options GPO。

◦ 限制匿名

指定匿名用户的限制并包括以下三个 GPO 设置:

▪ 不枚举安全帐户管理器( SAM )帐户:

此安全设置可确定为匿名连接到计算机授予哪些其他权限。此选项显示为 no-enumeration 在ONTAP中(如果已启用)。

使用设置 Network access: Do not allow anonymous enumeration of SAM accounts 中的设置 Local Policies/Security Options GPO。

▪ 不枚举 SAM 帐户和共享

此安全设置确定是否允许匿名枚举 SAM 帐户和共享。此选项显示为 no-enumeration 在ONTAP

中(如果已启用)。

使用设置 Network access: Do not allow anonymous enumeration of SAM accounts and shares 中的设置 Local Policies/Security Options GPO。

▪ 限制对共享和命名管道的匿名访问

此安全设置限制对共享和管道的匿名访问。此选项显示为 no-access 在ONTAP中(如果已启用)。

使用设置 Network access: Restrict anonymous access to Named Pipes and Shares 中的设置 Local Policies/Security Options GPO。

显示有关已定义和已应用组策略的信息时、 Resultant restriction for anonymous user 输出字段提供有关三个限制匿名GPO设置所产生限制的信息。可能产生的限制如下:

◦ no-access

匿名用户被拒绝访问指定的共享和命名管道,并且不能使用 SAM 帐户和共享枚举。如果存在、则会显 示此结果限制 Network access: Restrict anonymous access to Named Pipes and Shares 已启用GPO。

◦ no-enumeration

匿名用户有权访问指定的共享和命名管道,但不能使用 SAM 帐户和共享枚举。如果同时满足以下两个 条件,则会显示由此产生的限制:

- 。 Network access: Restrict anonymous access to Named Pipes and Shares <sup>已</sup><sup>禁</sup> 用GPO。
- <sup>或</sup> Network access: Do not allow anonymous enumeration of SAM accounts <sup>或</sup> Network access: Do not allow anonymous enumeration of SAM accounts and shares GPO已启用。

◦ no-restriction

匿名用户具有完全访问权限,可以使用枚举。如果同时满足以下两个条件,则会显示由此产生的限制:

- 。 Network access: Restrict anonymous access to Named Pipes and Shares <sup>已</sup><sup>禁</sup> 用GPO。
- <sup>这</sup>两<sup>个</sup> Network access: Do not allow anonymous enumeration of SAM accounts 和 Network access: Do not allow anonymous enumeration of SAM accounts and shares 已禁用GPO。

▪ 受限组

您可以配置受限组以集中管理内置或用户定义的组的成员资格。通过组策略应用受限组时, CIFS 服务器本地组的成员资格会自动设置为与应用的组策略中定义的成员资格列表设置匹配。

使用设置 Restricted Groups GPO。

• 中央访问策略设置

指定中央访问策略的列表。中央访问策略和关联的中央访问策略规则可确定 SVM 上多个文件的访问权限。

# 相关信息

[在](#page-67-0) [CIFS](#page-67-0) [服务器上启用或禁用](#page-67-0) [GPO](#page-67-0) [支持](#page-67-0)

[使用动态访问控制\(](#page-134-0) [DAC](#page-134-0) [\)](#page-134-0)[保](#page-134-0)[护文件访问](#page-134-0)

["SMB](https://docs.netapp.com/zh-cn/ontap/nas-audit/index.html) [和](https://docs.netapp.com/zh-cn/ontap/nas-audit/index.html) [NFS](https://docs.netapp.com/zh-cn/ontap/nas-audit/index.html) [审核](https://docs.netapp.com/zh-cn/ontap/nas-audit/index.html)[和安全](https://docs.netapp.com/zh-cn/ontap/nas-audit/index.html)[跟踪](https://docs.netapp.com/zh-cn/ontap/nas-audit/index.html)["](https://docs.netapp.com/zh-cn/ontap/nas-audit/index.html)

[修改](#page-21-0) [CIFS](#page-21-0) [服务器](#page-21-0) [Kerberos](#page-21-0) [安全设置](#page-21-0)

[使用](#page-281-0) [BranchCache](#page-281-0) [在](#page-281-0)[分](#page-281-0)[支](#page-281-0)[机构](#page-281-0)[缓](#page-281-0)[存](#page-281-0) [SMB](#page-281-0) [共享](#page-281-0)[内](#page-281-0)[容](#page-281-0)

[使用](#page-28-0) [SMB](#page-28-0) [签名](#page-28-0)[增强网络安全性](#page-28-0)

[配置](#page-187-0)[绕](#page-187-0)[过](#page-187-0)[遍历](#page-187-0)[检查](#page-187-0)

[配置](#page-15-0)[匿](#page-15-0)[名](#page-15-0)[用户的访问](#page-15-0)[限](#page-15-0)[制](#page-15-0)

<span id="page-67-1"></span>对 **SMB** 服务器使用 **GPO** 的要求

要对 SMB 服务器使用组策略对象( GPO ), 您的系统必须满足多项要求。

- SMB 必须在集群上获得许可。SMB许可证包含在中 ["ONTAP One"](https://docs.netapp.com/us-en/ontap/system-admin/manage-licenses-concept.html#licenses-included-with-ontap-one)。如果您没有ONTAP One、并且未安装 许可证、请联系您的销售代表。
- 必须配置 SMB 服务器并将其加入 Windows Active Directory 域。
- SMB 服务器管理员状态必须为 on 。
- 必须配置 GPO 并将其应用于包含 SMB 服务器计算机对象的 Windows Active Directory 组织单位( OU )。
- 必须在 SMB 服务器上启用 GPO 支持。

<span id="page-67-0"></span>在 **CIFS** 服务器上启用或禁用 **GPO** 支持

您可以在 CIFS 服务器上启用或禁用组策略对象( GPO )支持。如果在 CIFS 服务器上启 用 GPO 支持,则在组策略(即应用于包含 CIFS 服务器计算机对象的组织单位( OU ) 的策略)上定义的适用 GPO 将应用于 CIFS 服务器。

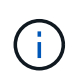

关于此任务

无法在工作组模式下在 CIFS 服务器上启用 GPO 。

步骤

1. 执行以下操作之一:

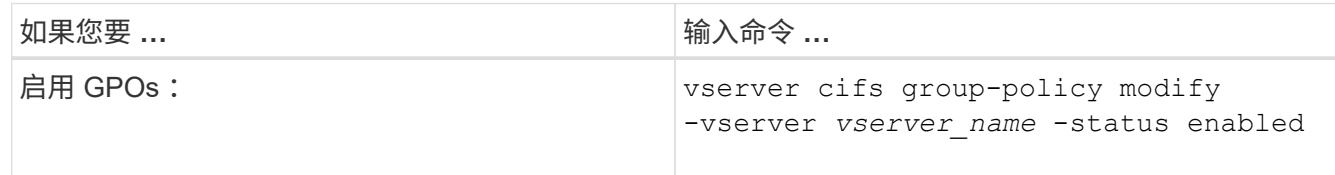

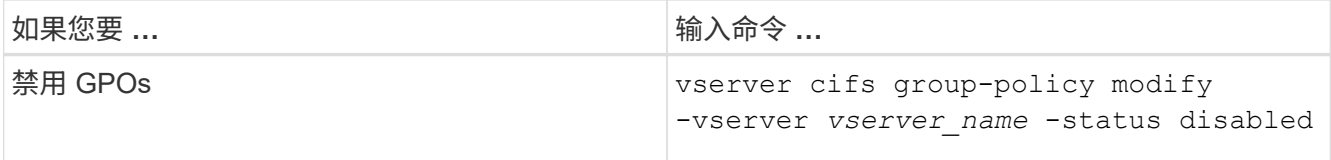

2. 验证GPO支持是否处于所需状态: vserver cifs group-policy show -vserver +vserver\_name\_

在工作组模式` 下, CIFS 服务器的组策略状态显示为 " 已 `d" 。

## 示例

以下示例将在 Storage Virtual Machine ( SVM ) vs1 上启用 GPO 支持:

cluster1::> vserver cifs group-policy modify -vserver vs1 -status enabled

cluster1::> vserver cifs group-policy show -vserver vs1

 Vserver: vs1 Group Policy Status: enabled

## 相关信息

[支持的](#page-62-0) [GPO](#page-62-0)

[在](#page-67-1)[CIFS](#page-67-1)[服务器中使用](#page-67-1)[GPO](#page-67-1)[的要](#page-67-1)[求](#page-67-1)

[如](#page-68-0)[何](#page-68-0)[在](#page-68-0) [CIFS](#page-68-0) [服务器上更新](#page-68-0) [GPO](#page-68-0)

[手动更新](#page-69-0) [CIFS](#page-69-0) [服务器上的](#page-69-0) [GPO](#page-69-0) [设置](#page-69-0)

[显示有关](#page-69-1) [GPO](#page-69-1) [配置的信息](#page-69-1)

如何在**SMB**服务器上更新**GPO**

<span id="page-68-0"></span>如何在 **CIFS** 服务器概述中更新 **GPO**

默认情况下, ONTAP 每 90 分钟检索并应用组策略对象( GPO )更改一次。安全设置每 16 小时刷新一次。如果要在 ONTAP 自动更新 GPO 之前更新 GPO 以应用新的 GPO 策略 设置,则可以使用 ONTAP 命令在 CIFS 服务器上触发手动更新。

• 默认情况下,所有 GPO 都会根据需要每 90 分钟进行一次验证和更新。

此间隔可配置、并可使用进行设置 Refresh interval 和 Random offset GPO设置。

ONTAP 会查询 Active Directory 以了解对 GPO 的更改。如果 Active Directory 中记录的 GPO 版本号高于 CIFS 服务器上的版本号,则 ONTAP 将检索并应用新的 GPO 。如果版本号相同,则不会更新 CIFS 服务器 上的 GPO 。

• 安全设置 GPO 每 16 小时刷新一次。

ONTAP 每 16 小时检索并应用一次安全设置 GPO, 无论这些 GPO 是否已更改。

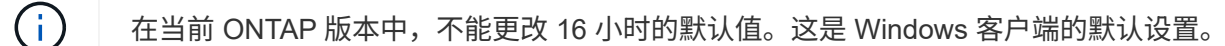

• 可以使用 ONTAP 命令手动更新所有 GPO 。

此命令模拟Windows gpupdate.exe`/force`命令。

## 相关信息

[手动更新](#page-69-0) [CIFS](#page-69-0) [服务器上的](#page-69-0) [GPO](#page-69-0) [设置](#page-69-0)

<span id="page-69-0"></span>手动更新 **CIFS** 服务器上的 **GPO** 设置

如果要立即更新 CIFS 服务器上的组策略对象( GPO )设置,可以手动更新这些设置。您 只能更新已更改的设置,也可以强制更新所有设置,包括先前应用但尚未更改的设置。

步骤

1. 执行相应的操作:

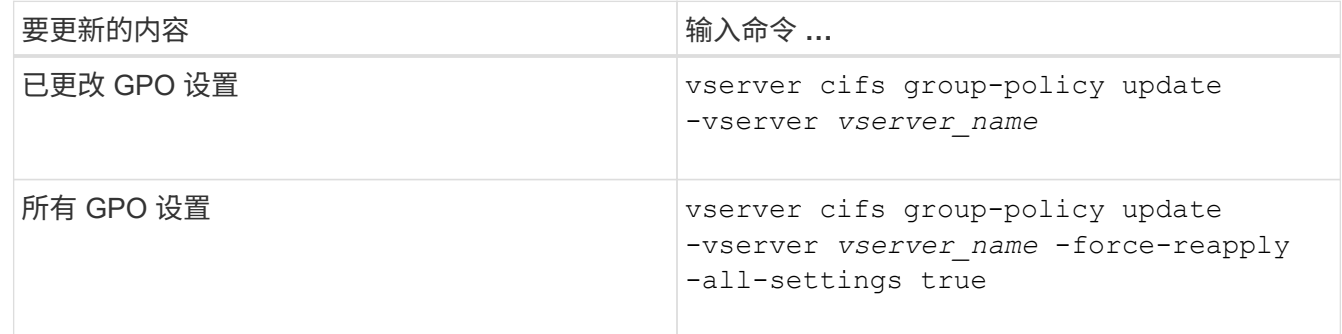

## 相关信息

# [如](#page-68-0)[何](#page-68-0)[在](#page-68-0) [CIFS](#page-68-0) [服务器上更新](#page-68-0) [GPO](#page-68-0)

<span id="page-69-1"></span>显示有关 **GPO** 配置的信息

您可以显示有关 Active Directory 中定义的组策略对象 ( GPO ) 配置以及应用于 CIFS 服 务器的 GPO 配置的信息。

## 关于此任务

您可以显示 CIFS 服务器所属域的 Active Directory 中定义的所有 GPO 配置的信息,也可以仅显示应用于 CIFS 服务器的 GPO 配置的信息。

## 步骤

1. 通过执行以下操作之一显示有关 GPO 配置的信息:

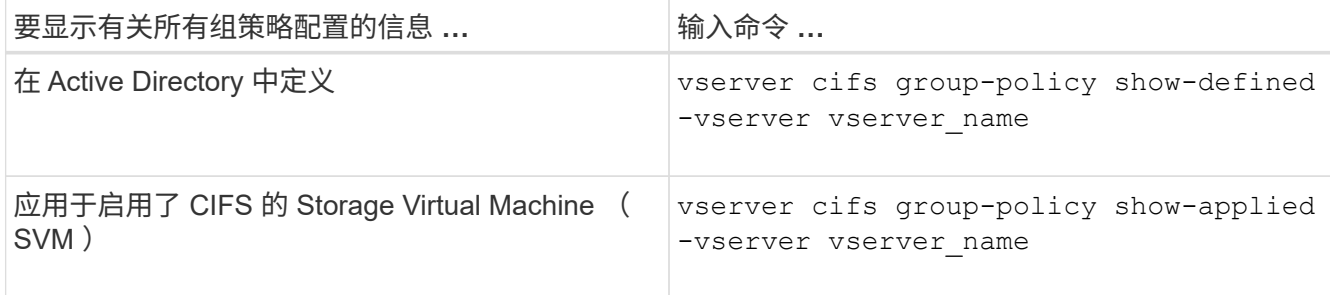

示例

以下示例显示了在启用了 CIFS 且名为 vs1 的 SVM 所属的 Active Directory 中定义的 GPO 配置:

```
cluster1::> vserver cifs group-policy show-defined -vserver vs1
Vserver: vs1
-----------------------------
         GPO Name: Default Domain Policy
         Level: Domain
        Status: enabled
    Advanced Audit Settings:
        Object Access:
             Central Access Policy Staging: failure
    Registry Settings:
        Refresh Time Interval: 22
        Refresh Random Offset: 8
        Hash Publication Mode for BranchCache: per-share
        Hash Version Support for BranchCache : version1
    Security Settings:
        Event Audit and Event Log:
             Audit Logon Events: none
            Audit Object Access: success
            Log Retention Method: overwrite-as-needed
             Max Log Size: 16384
        File Security:
             /vol1/home
             /vol1/dir1
        Kerberos:
             Max Clock Skew: 5
             Max Ticket Age: 10
             Max Renew Age: 7
        Privilege Rights:
             Take Ownership: usr1, usr2
             Security Privilege: usr1, usr2
             Change Notify: usr1, usr2
        Registry Values:
             Signing Required: false
```

```
  Restrict Anonymous:
          No enumeration of SAM accounts: true
          No enumeration of SAM accounts and shares: false
          Restrict anonymous access to shares and named pipes: true
          Combined restriction for anonymous user: no-access
      Restricted Groups:
          gpr1
          gpr2
  Central Access Policy Settings:
      Policies: cap1
                 cap2
    GPO Name: Resultant Set of Policy
      Status: enabled
  Advanced Audit Settings:
      Object Access:
          Central Access Policy Staging: failure
  Registry Settings:
      Refresh Time Interval: 22
      Refresh Random Offset: 8
      Hash Publication for Mode BranchCache: per-share
      Hash Version Support for BranchCache: version1
  Security Settings:
      Event Audit and Event Log:
          Audit Logon Events: none
          Audit Object Access: success
          Log Retention Method: overwrite-as-needed
          Max Log Size: 16384
      File Security:
          /vol1/home
          /vol1/dir1
      Kerberos:
          Max Clock Skew: 5
          Max Ticket Age: 10
          Max Renew Age: 7
      Privilege Rights:
          Take Ownership: usr1, usr2
          Security Privilege: usr1, usr2
          Change Notify: usr1, usr2
      Registry Values:
          Signing Required: false
      Restrict Anonymous:
          No enumeration of SAM accounts: true
          No enumeration of SAM accounts and shares: false
          Restrict anonymous access to shares and named pipes: true
          Combined restriction for anonymous user: no-access
```
```
  Restricted Groups:
           gpr1
           gpr2
  Central Access Policy Settings:
      Policies: cap1
                  cap2
```
以下示例显示了应用于启用了 CIFS 的 SVM vs1 的 GPO 配置:

```
cluster1::> vserver cifs group-policy show-applied -vserver vs1
Vserver: vs1
-----------------------------
       GPO Name: Default Domain Policy
         Level: Domain
        Status: enabled
    Advanced Audit Settings:
        Object Access:
            Central Access Policy Staging: failure
    Registry Settings:
        Refresh Time Interval: 22
        Refresh Random Offset: 8
        Hash Publication Mode for BranchCache: per-share
        Hash Version Support for BranchCache: all-versions
    Security Settings:
        Event Audit and Event Log:
            Audit Logon Events: none
            Audit Object Access: success
            Log Retention Method: overwrite-as-needed
            Max Log Size: 16384
        File Security:
             /vol1/home
            /vol1/dir1
        Kerberos:
            Max Clock Skew: 5
            Max Ticket Age: 10
            Max Renew Age: 7
        Privilege Rights:
            Take Ownership: usr1, usr2
             Security Privilege: usr1, usr2
           Change Notify: usr1, usr2
        Registry Values:
             Signing Required: false
        Restrict Anonymous:
            No enumeration of SAM accounts: true
```
 No enumeration of SAM accounts and shares: false Restrict anonymous access to shares and named pipes: true Combined restriction for anonymous user: no-access Restricted Groups: gpr1 gpr2 Central Access Policy Settings: Policies: cap1 cap2 GPO Name: Resultant Set of Policy Level: RSOP Advanced Audit Settings: Object Access: Central Access Policy Staging: failure Registry Settings: Refresh Time Interval: 22 Refresh Random Offset: 8 Hash Publication Mode for BranchCache: per-share Hash Version Support for BranchCache: all-versions Security Settings: Event Audit and Event Log: Audit Logon Events: none Audit Object Access: success Log Retention Method: overwrite-as-needed Max Log Size: 16384 File Security: /vol1/home /vol1/dir1 Kerberos: Max Clock Skew: 5 Max Ticket Age: 10 Max Renew Age: 7 Privilege Rights: Take Ownership: usr1, usr2 Security Privilege: usr1, usr2 Change Notify: usr1, usr2 Registry Values: Signing Required: false Restrict Anonymous: No enumeration of SAM accounts: true No enumeration of SAM accounts and shares: false Restrict anonymous access to shares and named pipes: true Combined restriction for anonymous user: no-access Restricted Groups: gpr1

 gpr2 Central Access Policy Settings: Policies: cap1 cap2

相关信息

[在](#page-67-0) [CIFS](#page-67-0) [服务器上启用或禁用](#page-67-0) [GPO](#page-67-0) [支持](#page-67-0)

显示有关受限组 **GPO** 的详细信息

您可以显示有关在 Active Directory 中定义为组策略对象( GPO )并应用于 CIFS 服务器 的受限组的详细信息。

关于此任务

默认情况下,将显示以下信息:

- 组策略名称
- 组策略版本
- 链接。

指定配置组策略的级别。可能的输出值包括:

- Local <sup>在</sup>ONTAP中配置组策略时
- Site 在域控制器中的站点级别配置组策略时
- Domain 在域控制器的域级别配置组策略时
- OrganizationalUnit 在域控制器的组织单位(OU)级别配置组策略时
- RSOP 根据在不同级别定义的所有组策略生成的一组策略
- 受限组名称
- 属于和不属于受限制组的用户和组
- 添加受限制组的组的列表

组可以是此处列出的组以外的组的成员。

# 步骤

1. 通过执行以下操作之一显示有关所有受限组 GPO 的信息:

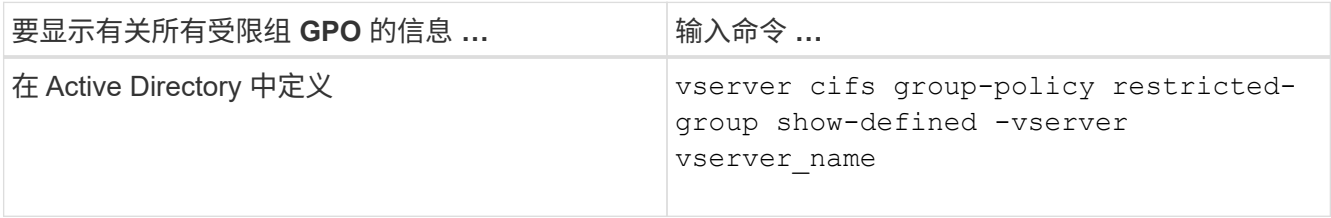

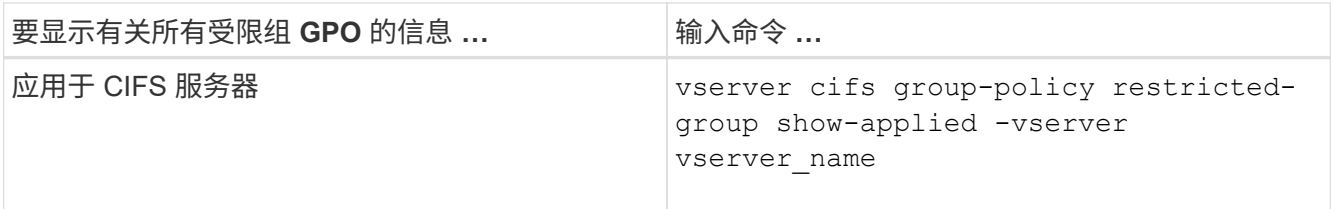

示例

以下示例显示了有关在启用了 CIFS 且名为 vs1 的 SVM 所属的 Active Directory 域中定义的受限组 GPO 的信息 :

```
cluster1::> vserver cifs group-policy restricted-group show-defined
-vserver vs1
Vserver: vs1
-------------
       Group Policy Name: gpo1
                  Version: 16
                     Link: OrganizationalUnit
               Group Name: group1
                  Members: user1
                 MemberOf: EXAMPLE\group9
       Group Policy Name: Resultant Set of Policy
                  Version: 0
                     Link: RSOP
               Group Name: group1
                  Members: user1
                 MemberOf: EXAMPLE\group9
```
以下示例显示了应用于启用了 CIFS 的 SVM vs1 的受限组 GPO 的信息:

```
cluster1::> vserver cifs group-policy restricted-group show-applied
-vserver vs1
Vserver: vs1
-------------
       Group Policy Name: gpo1
                  Version: 16
                     Link: OrganizationalUnit
               Group Name: group1
                  Members: user1
                 MemberOf: EXAMPLE\group9
       Group Policy Name: Resultant Set of Policy
                  Version: 0
                     Link: RSOP
               Group Name: group1
                  Members: user1
                 MemberOf: EXAMPLE\group9
```
# 相关信息

[显示有关](#page-69-0) [GPO](#page-69-0) [配置的信息](#page-69-0)

<span id="page-76-0"></span>显示有关中央访问策略的信息

您可以显示有关 Active Directory 中定义的中央访问策略的详细信息。您还可以显示有关通 过组策略对象( GPO )应用于 CIFS 服务器的中央访问策略的信息。

# 关于此任务

默认情况下,将显示以下信息:

- SVM name
- 中央访问策略的名称
- SID
- Description
- 创建时间
- 修改时间
- 成员规则

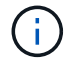

工作组模式下的 CIFS 服务器不会显示,因为它们不支持 GPO 。

### 步骤

1. 通过执行以下操作之一显示有关中央访问策略的信息:

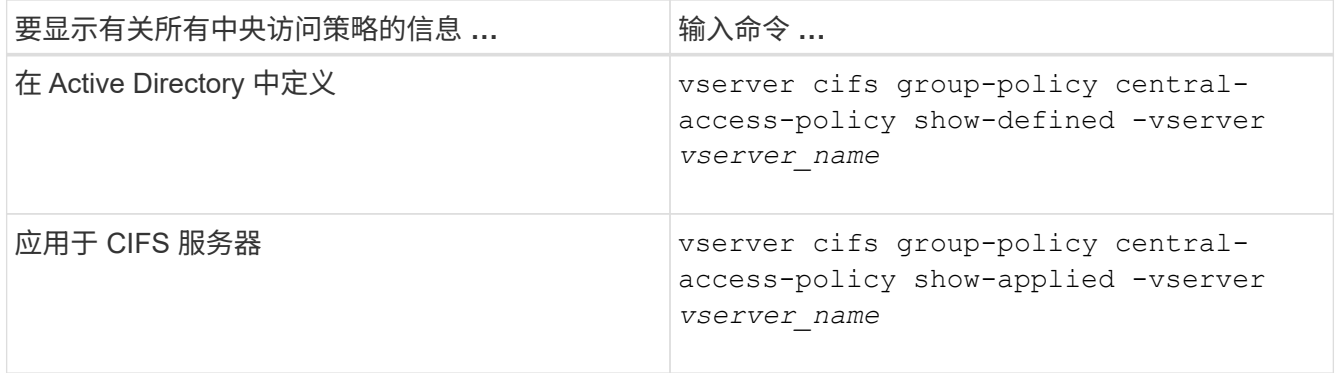

示例

以下示例显示了 Active Directory 中定义的所有中央访问策略的信息:

```
cluster1::> vserver cifs group-policy central-access-policy show-defined
Vserver Name SID
-------- --------------------
-----------------------------------------------
vs1 p1 S-1-17-3386172923-1132988875-3044489393-
3993546205
        Description: policy #1
      Creation Time: Tue Oct 22 09:34:13 2013
  Modification Time: Wed Oct 23 08:59:15 2013
       Member Rules: r1
vs1 p2 S-1-17-1885229282-1100162114-134354072-
822349040
        Description: policy #2
      Creation Time: Tue Oct 22 10:28:20 2013
  Modification Time: Thu Oct 31 10:25:32 2013
       Member Rules: r1
r<sup>2</sup>/<sub>2</sub>
```
以下示例显示了应用于集群上的 Storage Virtual Machine ( SVM ) 的所有中央访问策略的信息:

cluster1::> vserver cifs group-policy central-access-policy show-applied Vserver Name SID -------- -------------------- ---------------------------------------------- vs1 p1 S-1-17-3386172923-1132988875-3044489393- 3993546205 Description: policy #1 Creation Time: Tue Oct 22 09:34:13 2013 Modification Time: Wed Oct 23 08:59:15 2013 Member Rules: r1 vs1 p2 S-1-17-1885229282-1100162114-134354072- 822349040 Description: policy #2 Creation Time: Tue Oct 22 10:28:20 2013 Modification Time: Thu Oct 31 10:25:32 2013 Member Rules: r1 r<sup>2</sup>/<sub>2</sub>

# 相关信息

[使用动态访问控制\(](#page-134-0) [DAC](#page-134-0) [\)](#page-134-0)[保](#page-134-0)[护文件访问](#page-134-0)

[显示有关](#page-69-0) [GPO](#page-69-0) [配置的信息](#page-69-0)

[显示有关中](#page-78-0)[央](#page-78-0)[访问](#page-78-0)[策略](#page-78-0)[规则的信息](#page-78-0)

<span id="page-78-0"></span>显示有关中央访问策略规则的信息

您可以显示与 Active Directory 中定义的中央访问策略关联的中央访问策略规则的详细信 息。您还可以显示有关通过中央访问策略 GPO (组策略对象)应用于 CIFS 服务器的中央 访问策略规则的信息。

关于此任务

您可以显示有关已定义和应用的中央访问策略规则的详细信息。默认情况下,将显示以下信息:

- Vserver name
- 中央访问规则的名称
- Description
- 创建时间
- 修改时间
- 当前权限
- 建议的权限

# • 目标资源

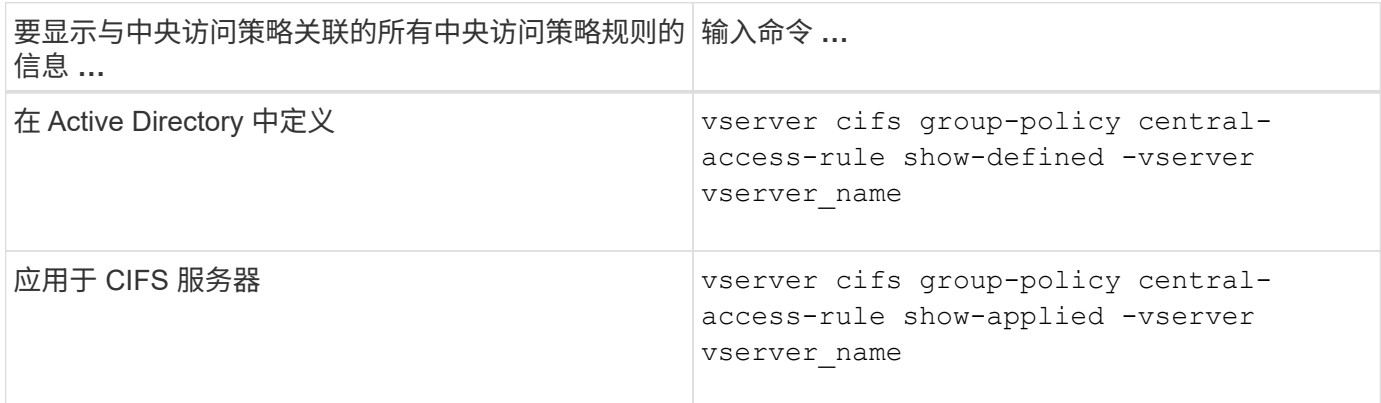

示例

以下示例显示了与 Active Directory 中定义的中央访问策略关联的所有中央访问策略规则的信息:

```
cluster1::> vserver cifs group-policy central-access-rule show-defined
Vserver Name
---------- --------------------
vs1 r1
             Description: rule #1
           Creation Time: Tue Oct 22 09:33:48 2013
       Modification Time: Tue Oct 22 09:33:48 2013
  Current Permissions: O:SYG:SYD:AR(A;;FA;;;WD)
  Proposed Permissions: O:SYG:SYD: (A;;FA;;;OW)(A;;FA;;;BA)(A;;FA;;;SY)
vs1 r2
             Description: rule #2
           Creation Time: Tue Oct 22 10:27:57 2013
       Modification Time: Tue Oct 22 10:27:57 2013
   Current Permissions: O:SYG:SYD:AR(A;;FA;;;WD)
  Proposed Permissions: O:SYG:SYD: (A;;FA;;;OW)(A;;FA;;;BA)(A;;FA;;;SY)
```
以下示例显示了与应用于集群上 Storage Virtual Machine ( SVM )的中央访问策略关联的所有中央访问策略规 则的信息:

cluster1::> vserver cifs group-policy central-access-rule show-applied Vserver Name ---------- ------------------- vs1 r1 Description: rule #1 Creation Time: Tue Oct 22 09:33:48 2013 Modification Time: Tue Oct 22 09:33:48 2013 Current Permissions: O:SYG:SYD:AR(A;;FA;;;WD) Proposed Permissions: O:SYG:SYD: (A;;FA;;;OW)(A;;FA;;;BA)(A;;FA;;;SY) vs1 r2 Description: rule #2 Creation Time: Tue Oct 22 10:27:57 2013 Modification Time: Tue Oct 22 10:27:57 2013 Current Permissions: O:SYG:SYD:AR(A;;FA;;;WD) Proposed Permissions: O:SYG:SYD: (A;;FA;;;OW)(A;;FA;;;BA)(A;;FA;;;SY)

# 相关信息

[使用动态访问控制\(](#page-134-0) [DAC](#page-134-0) [\)](#page-134-0)[保](#page-134-0)[护文件访问](#page-134-0)

[显示有关](#page-69-0) [GPO](#page-69-0) [配置的信息](#page-69-0)

[显示有关中](#page-76-0)[央](#page-76-0)[访问](#page-76-0)[策略](#page-76-0)[的信息](#page-76-0)

用于管理**SMB**服务器计算机帐户密码的命令

您需要了解用于更改,重置和禁用密码以及配置自动更新计划的命令。您还可以在SMB服 务器上配置计划以自动更新它。

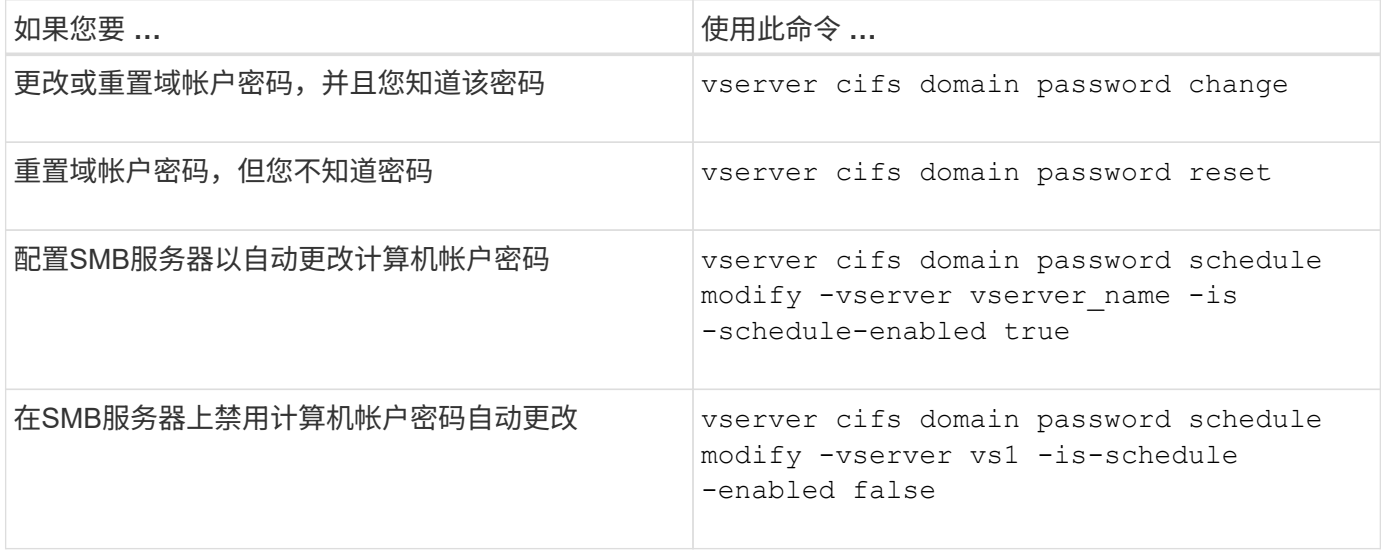

有关详细信息,请参见每个命令的手册页。

# 管理域控制器连接

<span id="page-81-1"></span>显示有关已发现服务器的信息

您可以显示与 CIFS 服务器上发现的 LDAP 服务器和域控制器相关的信息。

步骤

1. 要显示与已发现服务器相关的信息、请输入以下命令: vserver cifs domain discovered-servers show

示例

以下示例显示了为 SVM vs1 发现的服务器:

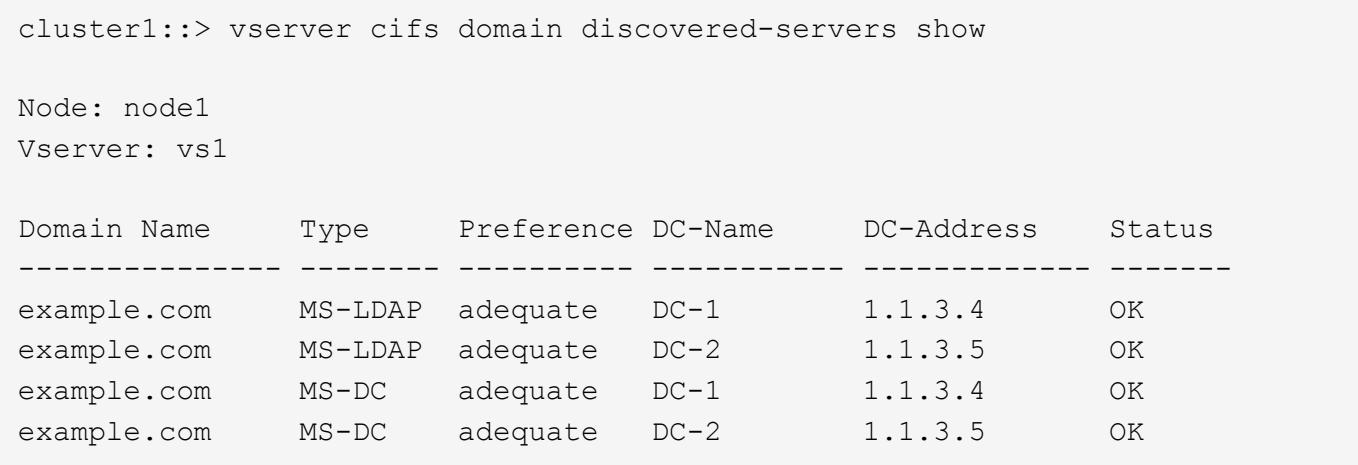

相关信息

[重](#page-81-0)[置和](#page-81-0)[重](#page-81-0)[新](#page-81-0)[发](#page-81-0)[现服务器](#page-81-0)

[停](#page-91-0)[止](#page-91-0)[或启动](#page-91-0) [CIFS](#page-91-0) [服务器](#page-91-0)

### <span id="page-81-0"></span>重置和重新发现服务器

通过重置和重新发现 CIFS 服务器上的服务器, CIFS 服务器可以丢弃有关 LDAP 服务器 和域控制器的存储信息。丢弃服务器信息后, CIFS 服务器将重新获取这些外部服务器的 当前信息。如果连接的服务器未正确响应,则此功能非常有用。

步骤

- 1. 输入以下命令: vserver cifs domain discovered-servers reset-servers -vserver *vserver\_name*
- 2. 显示有关新重新发现的服务器的信息: vserver cifs domain discovered-servers show -vserver *vserver\_name*

示例

以下示例将重置和重新发现 Storage Virtual Machine ( SVM, 以前称为 Vserver ) vs1 的服务器:

cluster1::> vserver cifs domain discovered-servers reset-servers -vserver vs1 cluster1::> vserver cifs domain discovered-servers show Node: node1 Vserver: vs1 Domain Name Type Preference DC-Name DC-Address Status --------------- -------- ---------- ----------- ------------- ------ example.com MS-LDAP adequate DC-1 1.1.3.4 OK example.com MS-LDAP adequate DC-2 1.1.3.5 OK example.com MS-DC adequate DC-1 1.1.3.4 OK example.com MS-DC adequate DC-2 1.1.3.5 OK

### 相关信息

[显示有关](#page-81-1)[已发](#page-81-1)[现服务器的信息](#page-81-1)

# [停](#page-91-0)[止](#page-91-0)[或启动](#page-91-0) [CIFS](#page-91-0) [服务器](#page-91-0)

### 管理域控制器发现

从 ONTAP 9.3 开始,您可以修改发现域控制器( DC ) 的默认过程。这样,您就可以将发 现限制为您的站点或首选 DC 池,从而根据环境的不同提高性能。

### 关于此任务

默认情况下,动态发现过程会发现所有可用的 DC ,包括任何首选 DC ,本地站点中的所有 DC 以及所有远程 DC 。此配置可能会导致在某些环境中进行身份验证和访问共享时出现延迟。如果您已确定要使用的 DC 池,或 者远程 DC 不足或无法访问,则可以更改发现方法。

在ONTAP 9.3及更高版本中、 discovery-mode 的参数 cifs domain discovered-servers 命令用于选 择以下发现选项之一:

- 发现域中的所有 DC 。
- 仅发现本地站点中的 DC 。

。 default-site 可以定义SMB服务器的参数、使其对未在site-and-services中分配给站点的CIFS使用此 模式。

• 不执行服务器发现, SMB 服务器配置仅取决于首选 DC 。

要使用此模式,必须先为 SMB 服务器定义首选 DC 。

步骤

1. 指定所需的发现选项: vserver cifs domain discovered-servers discovery-mode modify -vserver *vserver* name -mode {all|site|none}

的选项 mode 参数:

◦ all

发现所有可用的 DC (默认)。

◦ site

仅限您的站点进行 DC 发现。

◦ none

仅使用首选 DC,而不执行发现。

<span id="page-83-1"></span>添加首选域控制器

ONTAP 会通过 DNS 自动发现域控制器。或者,您也可以将一个或多个域控制器添加到特 定域的首选域控制器列表中。

关于此任务

如果指定域已存在首选域控制器列表,则新列表将与现有列表合并。

步骤

1. 要添加到首选域控制器列表、请输入以下命令:+ vserver cifs domain preferred-dc add -vserver *vserver name* -domain *domain name* -preferred-dc IP address, ...+

-vserver *vserver\_name* 指定Storage Virtual Machine (SVM)名称。

-domain *domain\_name* 指定指定域控制器所属域的完全限定Active Directory名称。

-preferred-dc *IP\_address*、 按首选顺序以逗号分隔列表形式指定首选域控制器的一个或多个IP地 址。

# 示例

以下命令会将域控制器172.17.102.25和172.17.102.24添加到首选域控制器列表中、SVM VS1上的SMB服务器 使用该列表来管理对cifs.lab.example.com域的外部访问。

cluster1::> vserver cifs domain preferred-dc add -vserver vs1 -domain cifs.lab.example.com -preferred-dc 172.17.102.25,172.17.102.24

### 相关信息

# [用于管理](#page-83-0)[首选](#page-83-0)[域控制器的命令](#page-83-0)

<span id="page-83-0"></span>用于管理首选域控制器的命令

您需要了解用于添加,显示和删除首选域控制器的命令。

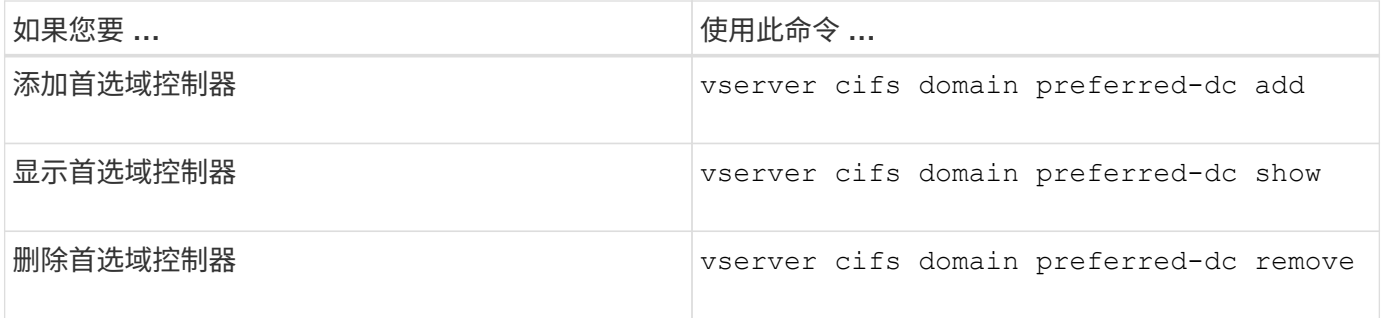

有关详细信息,请参见每个命令的手册页。

### 相关信息

[添加首选](#page-83-1)[域控制器](#page-83-1)

# 启用与域控制器的 **SMB2** 连接

从 ONTAP 9.1 开始,您可以启用 SMB 版本 2.0 以连接到域控制器。如果已在域控制器上 禁用 SMB 1.0 ,则必须执行此操作。从 ONTAP 9.2 开始, SMB2 默认处于启用状态。

关于此任务

。 smb2-enabled-for-dc-connections 命令选项可为您使用的ONTAP版本启用系统默认设置。对于 SMB 1.0 ,ONTAP 9.1 的系统默认设置为已启用,而对于 SMB 2.0 ,系统默认设置为已禁用。对于 SMB 1.0 ,系统 默认启用 ONTAP 9.2 ,对于 SMB 2.0 ,系统默认启用 SMB 9.2 。如果域控制器最初无法协商 SMB 2.0 ,则会 使用 SMB 1.0 。

可以从 ONTAP 到域控制器禁用 SMB 1.0 。在 ONTAP 9.1 中,如果已禁用 SMB 1.0 ,则必须启用 SMB 2.0 才 能与域控制器进行通信。

### 详细了解:

- ["](https://docs.netapp.com/zh-cn/ontap/smb-config/verify-enabled-versions-task.html)[验证](https://docs.netapp.com/zh-cn/ontap/smb-config/verify-enabled-versions-task.html)[已](https://docs.netapp.com/zh-cn/ontap/smb-config/verify-enabled-versions-task.html)[启用的](https://docs.netapp.com/zh-cn/ontap/smb-config/verify-enabled-versions-task.html)[SMB](https://docs.netapp.com/zh-cn/ontap/smb-config/verify-enabled-versions-task.html)[版本](https://docs.netapp.com/zh-cn/ontap/smb-config/verify-enabled-versions-task.html)["](https://docs.netapp.com/zh-cn/ontap/smb-config/verify-enabled-versions-task.html)。
- ["](#page-2-0)[支持的](#page-2-0) [SMB](#page-2-0) [版本和功能](#page-2-0)["](#page-2-0)。

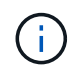

条件 -smb1-enabled-for-dc-connections 设置为 false 同时 -smb1-enabled 设置为 true, ONTAP拒绝将SMB 1.0连接作为客户端, 但继续接受入站SMB 1.0连接作为服务器。

# 步骤

- 1. 更改SMB安全设置之前、请验证已启用哪些SMB版本: vserver cifs security show
- 2. 向下滚动列表以查看 SMB 版本。
- 3. 使用执行相应的命令 smb2-enabled-for-dc-connections 选项

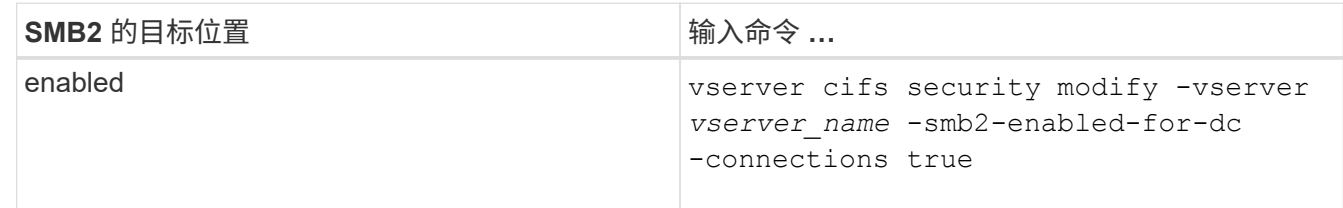

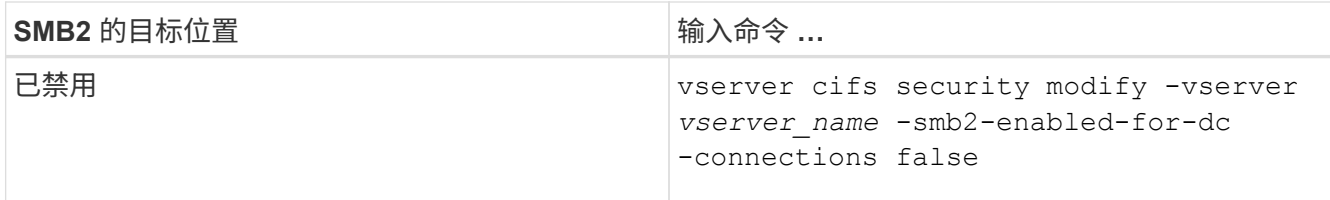

### 启用与域控制器的加密连接

从 ONTAP 9.8 开始,您可以指定对与域控制器的连接进行加密。

关于此任务

当时、ONTAP需要对域控制器(DC)通信进行加密 -encryption-required-for-dc-connection 选项设置 为 true;默认值为 false。如果设置了此选项,则只有 SMB3 协议将用于 ONONTAP DC 连接,因为只有 SMB3 才支持加密。

当需要加密DC通信时、 -smb2-enabled-for-dc-connections 选项将被忽略、因为ONTAP仅协商SMB3 连接。如果 DC 不支持 SMB3 和加密, ONTAP 将不会与其连接。

步骤

1. 启用与DC的加密通信: vserver cifs security modify -vserver *svm\_name* -encryption -required-for-dc-connection true

# 使用空会话访问非 **Kerberos** 环境中的存储

使用空会话访问非 **Kerberos** 环境中的存储概述

空会话访问可为存储系统数据等网络资源以及在本地系统下运行的基于客户端的服务提供 权限。当客户端进程使用 ssystem 帐户访问网络资源时,将发生空会话。空会话配置专 用于非 Kerberos 身份验证。

存储系统如何提供空会话访问

由于空会话共享不需要身份验证,因此需要空会话访问的客户端必须在存储系统上映射其 IP 地址。

默认情况下,未映射的空会话客户端可以访问某些 ONTAP 系统服务,例如共享枚举,但会限制它们访问任何存 储系统数据。

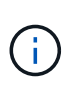

ONTAP通过支持Windows注册表设置值 –restrict-anonymous 选项这样,您可以控制未映射 的空用户查看或访问系统资源的范围。例如,您可以禁用共享枚举和对 IPC\$ 共享(隐藏的命名 管道共享)的访问。。 vserver cifs options modify 和 vserver cifs options show 手册页提供了有关的详细信息 –restrict-anonymous 选项

除非另有配置,否则运行通过空会话请求存储系统访问的本地进程的客户端仅是非限制性组的成员,例如 "`everyone` " 。要限制对选定存储系统资源的空会话访问,您可能需要创建所有空会话客户端所属的组;通过创 建此组,您可以限制存储系统访问并设置专门应用于空会话客户端的存储系统资源权限。

ONTAP在中提供了映射语法 vserver name-mapping 用于指定允许使用空用户会话访问存储系统资源的客户

端的IP地址的命令集。为空用户创建组后,您可以指定存储系统资源的访问限制以及仅适用于空会话的资源权限 。空用户标识为匿名登录。空用户无权访问任何主目录。

从映射的 IP 地址访问存储系统的任何空用户都将获得映射的用户权限。请考虑适当的预防措施,以防止未经授 权访问与空用户映射的存储系统。要获得最大保护,请将存储系统和所有需要空用户存储系统访问的客户端置于 单独的网络上,以消除 IP 地址 spoofing 的可能性。

相关信息

[配置](#page-15-0)[匿](#page-15-0)[名](#page-15-0)[用户的访问](#page-15-0)[限](#page-15-0)[制](#page-15-0)

授予空用户对文件系统共享的访问权限

您可以通过分配空会话客户端要使用的组并记录空会话客户端的 IP 地址以添加到允许使用 空会话访问数据的客户端列表,从而允许空会话客户端访问存储系统资源。

步骤

1. 使用 vserver name-mapping create 命令、用于将空用户映射到任何有效的Windows用户、并使用IP 限定符。

以下命令使用有效主机名 google.com 将空用户映射到 user1 :

vserver name-mapping create –direction win-unix -position 1 –pattern "ANONYMOUS LOGON" –replacement user1 – hostname google.com

以下命令使用有效 IP 地址 10.238.2.54/32 将空用户映射到 user1 :

```
vserver name-mapping create –direction win-unix -position 2 –pattern
"ANONYMOUS LOGON" –replacement user1 –address 10.238.2.54/32
```
2. 使用 vserver name-mapping show 命令以确认名称映射。

```
vserver name-mapping show
Vserver: vs1
Direction: win-unix
Position Hostname IP Address/Mask
-------- -------- ----------------
1 - 10.72.40.83/32 Pattern: anonymous logon
                                     Replacement: user1
```
3. 使用 vserver cifs options modify –win-name-for-null-user 用于将Windows成员资格分配给 空用户的命令。

只有当空用户具有有效的名称映射时,此选项才适用。

vserver cifs options modify -win-name-for-null-user user1

4. 使用 vserver cifs options show 命令以确认将空用户映射到Windows用户或组。

vserver cifs options show Vserver :vs1 Map Null User to Windows User of Group: user1

# 管理 **SMB** 服务器的 **NetBIOS** 别名

管理 **SMB** 服务器的 **NetBIOS** 别名概述

NetBIOS 别名是 SMB 服务器的备用名称, SMB 客户端可以在连接到 SMB 服务器时使用 这些别名。如果要将其他文件服务器中的数据整合到 SMB 服务器并希望 SMB 服务器响应 原始文件服务器的名称,则为 SMB 服务器配置 NetBIOS 别名非常有用。

您可以在创建 SMB 服务器时或创建 SMB 服务器后的任何时间指定 NetBIOS 别名列表。您可以随时在列表中添 加或删除 NetBIOS 别名。您可以使用 NetBIOS 别名列表中的任何名称连接到 SMB 服务器。

相关信息

[显示有关基于](#page-94-0) [TCP](#page-94-0) [连接的](#page-94-0) [NetBIOS](#page-94-0) [的信息](#page-94-0)

<span id="page-87-0"></span>向**SMB**服务器添加**NetBIOS**别名列表

如果您希望SMB客户端使用别名连接到SMB服务器、则可以创建NetBIOS别名列表、也可 以将NetBIOS别名添加到现有NetBIOS别名列表。

关于此任务

- NetBIOS 别名长度最多可以为 15 个字符。
- 您最多可以在 SMB 服务器上配置 200 个 NetBIOS 别名。
- 不允许使用以下字符:

 $@#^*()=+[||; : "<> \vee$ ?

#### 步骤

1. 添加NetBIOS别名:+ vserver cifs add-netbios-aliases -vserver *vserver\_name* -netbios-aliases *NetBIOS\_alias*,…

vserver cifs add-netbios-aliases -vserver vs1 -netbios-aliases alias 1, alias 2, alias 3

◦ 您可以使用逗号分隔列表指定一个或多个 NetBIOS 别名。

◦ 指定的 NetBIOS 别名将添加到现有列表中。

- 如果 NetBIOS 别名列表当前为空,则会创建一个新的 NetBIOS 别名列表。
- 2. 验证NetBIOS别名是否已正确添加: vserver cifs show -vserver vserver name -display -netbios-aliases

vserver cifs show -vserver vs1 -display-netbios-aliases

Vserver: vs1

 Server Name: CIFS\_SERVER NetBIOS Aliases: ALIAS 1, ALIAS 2, ALIAS 3

# 相关信息

[从](#page-88-0) [NetBIOS](#page-88-0) [别名列](#page-88-0)[表中](#page-88-0)[删除](#page-88-0) [NetBIOS](#page-88-0) [别名](#page-88-0)

[显示](#page-89-0) [CIFS](#page-89-0) [服务器上的](#page-89-0) [NetBIOS](#page-89-0) [别名列](#page-89-0)[表](#page-89-0)

<span id="page-88-0"></span>从 **NetBIOS** 别名列表中删除 **NetBIOS** 别名

如果 CIFS 服务器不需要特定的 NetBIOS 别名,可以从列表中删除这些 NetBIOS 别名。 您也可以从列表中删除所有 NetBIOS 别名。

关于此任务

您可以使用逗号分隔列表删除多个 NetBIOS 别名。您可以通过指定来删除CIFS服务器上的所有NetBIOS别名 - 作为的值 -netbios-aliases 参数。

### 步骤

1. 执行以下操作之一:

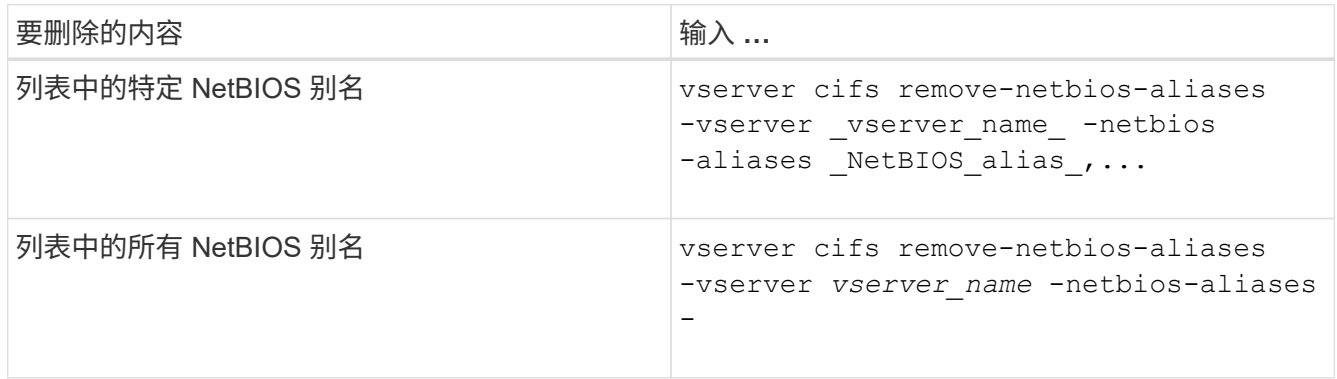

vserver cifs remove-netbios-aliases -vserver vs1 -netbios-aliases alias\_1

2. 验证指定的NetBIOS别名是否已删除: vserver cifs show -vserver *vserver\_name* -display -netbios-aliases

vserver cifs show -vserver vs1 -display-netbios-aliases

```
Vserver: vs1
```
 Server Name: CIFS\_SERVER NetBIOS Aliases: ALIAS\_2, ALIAS\_3

<span id="page-89-0"></span>显示 **CIFS** 服务器上的 **NetBIOS** 别名列表

您可以显示 NetBIOS 别名列表。如果您要确定 SMB 客户端可用来连接到 CIFS 服务器的 名称列表,则此功能非常有用。

步骤

1. 执行以下操作之一:

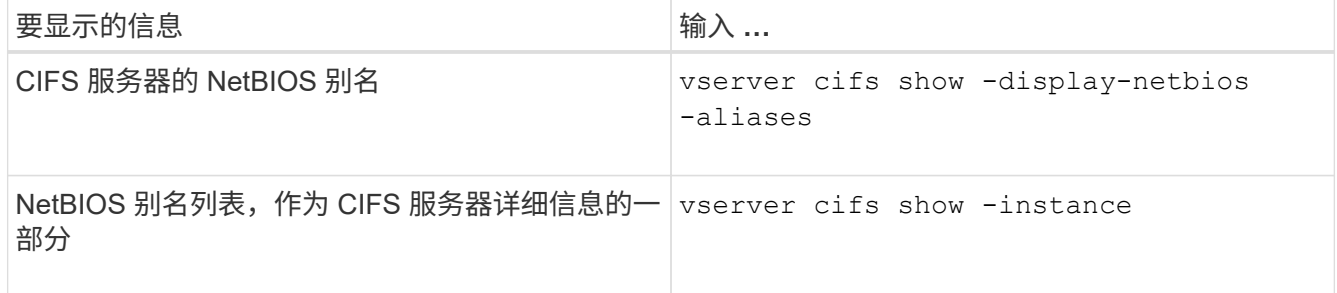

以下示例显示了有关 CIFS 服务器的 NetBIOS 别名的信息:

```
vserver cifs show -display-netbios-aliases
```

```
Vserver: vs1
           Server Name: CIFS_SERVER
         NetBIOS Aliases: ALIAS 1, ALIAS 2, ALIAS 3
```
以下示例将 NetBIOS 别名列表显示为 CIFS 服务器详细信息的一部分:

vserver cifs show -instance

```
  Vserver: vs1
                            CIFS Server NetBIOS Name: CIFS_SERVER
                       NetBIOS Domain/Workgroup Name: EXAMPLE
                         Fully Qualified Domain Name: EXAMPLE.COM
Default Site Used by LIFs Without Site Membership:
                                Authentication Style: domain
                  CIFS Server Administrative Status: up
                             CIFS Server Description:
                           List of NetBIOS Aliases: ALIAS 1, ALIAS 2,
```
ALIAS\_3

有关详细信息,请参见命令手册页。

### 相关信息

[向](#page-87-0) [CIFS](#page-87-0) [服务器](#page-87-0)[添加](#page-87-0) [NetBIOS](#page-87-0) [别名列](#page-87-0)[表](#page-87-0)

# [用于管理](#page-95-0) [CIFS](#page-95-0) [服务器的命令](#page-95-0)

确定 **SMB** 客户端是否使用 **NetBIOS** 别名进行连接

您可以确定 SMB 客户端是否使用 NetBIOS 别名进行连接,如果是,还可以确定使用哪个 NetBIOS 别名进行连接。在对连接问题进行故障排除时,此功能非常有用。

关于此任务

您必须使用 -instance 参数以显示与SMB连接关联的NetBIOS别名(如果有)。如果使用CIFS服务器名称或IP地 址建立SMB连接、则为的输出 NetBIOS Name 字段为 - (连字符)。

### 步骤

1. 执行所需的操作:

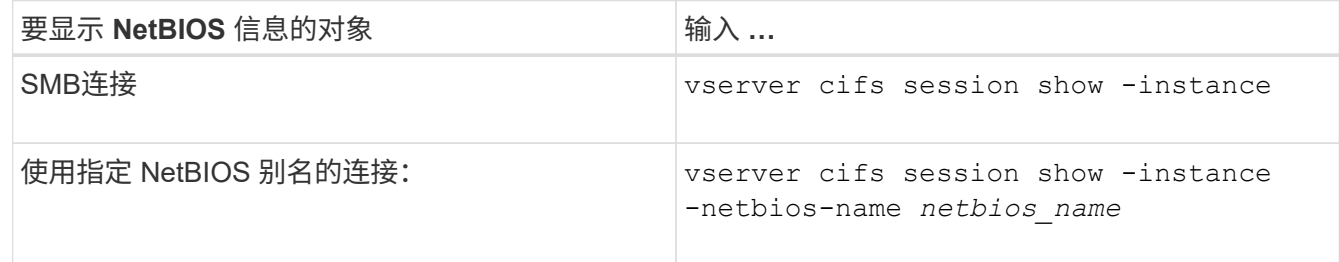

以下示例显示了用于与会话 ID 1 建立 SMB 连接的 NetBIOS 别名的信息:

vserver cifs session show -session-id 1 -instance

 Node: node1 Vserver: vs1 Session ID: 1 Connection ID: 127834 Incoming Data LIF IP Address: 10.1.1.25 Workstation: 10.2.2.50 Authentication Mechanism: NTLMv2 Windows User: EXAMPLE\user1 UNIX User: user1 Open Shares: 2 Open Files: 2 Open Other: 0 Connected Time: 1d 1h 10m 5s Idle Time: 22s Protocol Version: SMB3 Continuously Available: No Is Session Signed: true User Authenticated as: domain-user NetBIOS Name: ALIAS1 SMB Encryption Status: Unencrypted

# 管理其他 **SMB** 服务器任务

# <span id="page-91-0"></span>停止或启动 **CIFS** 服务器

您可以停止 SVM 上的 CIFS 服务器,这在用户不通过 SMB 共享访问数据时执行任务时非 常有用。您可以通过启动 CIFS 服务器来重新启动 SMB 访问。通过停止 CIFS 服务器,您 还可以修改 Storage Virtual Machine ( SVM ) 上允许的协议。

# 步骤

# 1. 执行以下操作之一:

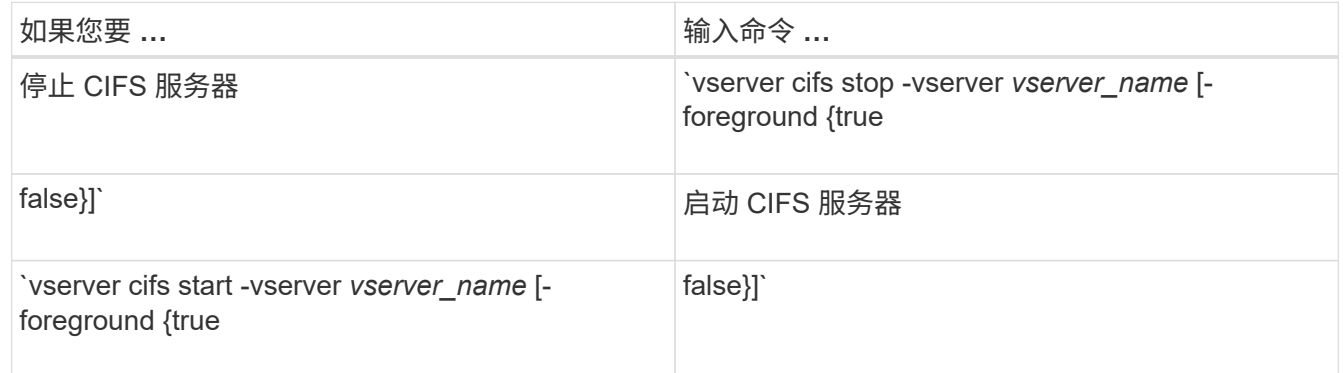

-foreground 指定命令应在前台还是后台执行。如果不输入此参数、则此参数将设置为 true,命令将在 前台执行。

2. 使用验证CIFS服务器管理状态是否正确 vserver cifs show 命令:

示例

以下命令将在 SVM vs1 上启动 CIFS 服务器:

```
cluster1::> vserver cifs start -vserver vs1
cluster1::> vserver cifs show -vserver vs1
                                              Vserver: vs1
                            CIFS Server NetBIOS Name: VS1
                      NetBIOS Domain/Workgroup Name: DOMAIN
                         Fully Qualified Domain Name: DOMAIN.LOCAL
Default Site Used by LIFs Without Site Membership:
                                Authentication Style: domain
                  CIFS Server Administrative Status: up
```
相关信息 [显示有关](#page-81-1)[已发](#page-81-1)[现服务器的信息](#page-81-1)

### [重](#page-81-0)[置和](#page-81-0)[重](#page-81-0)[新](#page-81-0)[发](#page-81-0)[现服务器](#page-81-0)

# 将 **CIFS** 服务器移动到不同的 **OU**

除非指定其他 OU ,否则 CIFS 服务器 create-process 会在设置期间使用默认组织单位( OU ) CN=Computers 。您可以在设置后将 CIFS 服务器移动到不同的 OU 。

步骤

- 1. 在 Windows 服务器上,打开 \* Active Directory 用户和计算机 \* 树。
- 2. 找到 Storage Virtual Machine ( SVM ) 的 Active Directory 对象。
- 3. 右键单击该对象并选择 \* 移动 \* 。
- 4. 选择要与 SVM 关联的 OU

# 结果

SVM 对象将放置在选定的 OU 中。

移动 **SMB** 服务器之前,请修改 **SVM** 上的动态 **DNS** 域

如果您希望 Active Directory 集成的 DNS 服务器在将 SMB 服务器移动到另一个域时在 DNS 中动态注册 SMB 服务器的 DNS 记录, 则必须在移动 SMB 服务器之前修改 Storage Virtual Machine ( SVM ) 上的动态 DNS ( DDNS )。

开始之前

必须在 SVM 上修改 DNS 名称服务,才能使用包含将包含 SMB 服务器计算机帐户的新域的服务位置记录的 DNS 域。如果使用的是安全 DDNS ,则必须使用 Active Directory 集成的 DNS 名称服务器。

### 关于此任务

尽管 DDNS (如果在 SVM 上配置)会自动将数据 LIF 的 DNS 记录添加到新域中,但原始域的 DNS 记录不会 自动从原始 DNS 服务器中删除。您必须手动删除它们。

要在移动 SMB 服务器之前完成 DDNS 修改,请参见以下主题:

["](https://docs.netapp.com/us-en/ontap/networking/configure_dynamic_dns_services.html)[配置动态](https://docs.netapp.com/us-en/ontap/networking/configure_dynamic_dns_services.html) [DNS](https://docs.netapp.com/us-en/ontap/networking/configure_dynamic_dns_services.html) [服务](https://docs.netapp.com/us-en/ontap/networking/configure_dynamic_dns_services.html)["](https://docs.netapp.com/us-en/ontap/networking/configure_dynamic_dns_services.html)

### 将 **SVM** 加入 **Active Directory** 域

您可以通过使用修改域来将Storage Virtual Machine (SVM)加入Active Directory域、而无 需删除现有SMB服务器 vserver cifs modify 命令:您可以重新加入当前域或加入新 域。

# 开始之前

- SVM 必须已具有 DNS 配置。
- SVM 的 DNS 配置必须能够为目标域提供服务。

DNS 服务器必须包含域 LDAP 和域控制器服务器的服务位置记录( SRV )。

### 关于此任务

- CIFS 服务器的管理状态必须设置为 " d拥有 " 才能继续修改 Active Directory 域。
- 如果命令成功完成,则管理状态会自动设置为 "`up` " 。
- 加入域时,此命令可能需要几分钟才能完成。

### 步骤

1. 将SVM加入CIFS服务器域: vserver cifs modify -vserver *vserver\_name* -domain *domain\_name* -status-admin down

有关详细信息、请参见的手册页 vserver cifs modify 命令:如果需要为新域重新配置DNS、请参见的 手册页 vserver dns modify 命令:

要为SMB服务器创建Active Directory计算机帐户、您必须提供具有足够权限的Windows帐户的名称和密码、 以便向添加计算机 ou= *example* ou 中的容器 *example*.com域。

从 ONTAP 9.7 开始,您的 AD 管理员可以为您提供 keytab 文件的 URI ,而不是为您提供特权 Windows 帐 户的名称和密码。收到此URI后、请将其包含在中 -keytab-uri 参数 vserver cifs 命令

2. 验证CIFS服务器是否位于所需的Active Directory域中: vserver cifs show

示例

在以下示例中, SVM vs1 上的 SMB 服务器 "`CIFSSERVER1` " 使用 keytab 身份验证加入 example.com 域:

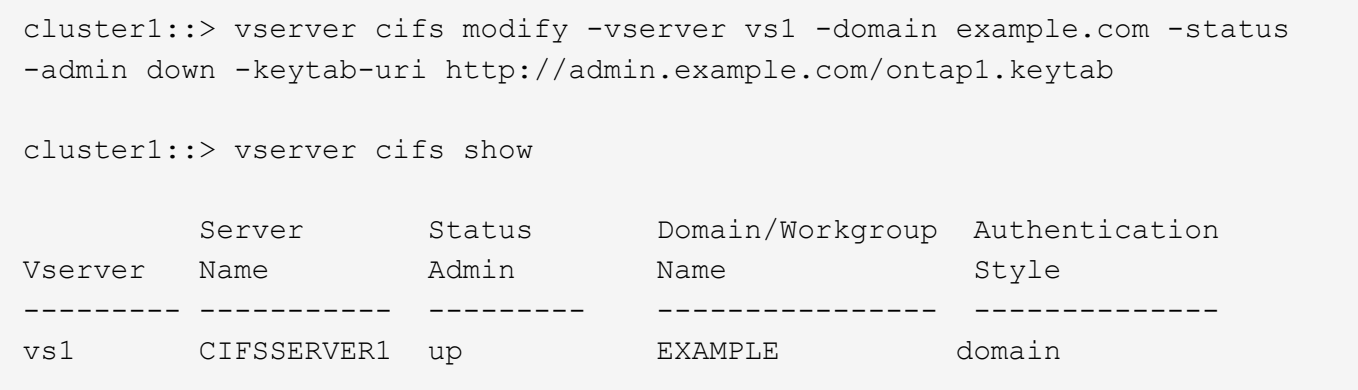

<span id="page-94-0"></span>显示有关基于 **TCP** 连接的 **NetBIOS** 的信息

您可以显示有关基于 TCP ( NBT ) 的 NetBIOS 连接的信息。在对 NetBIOS 相关问题进 行故障排除时,此功能非常有用。

步骤

1. 使用 vserver cifs nbtstat 命令以显示有关基于TCP连接的NetBIOS的信息。

 $(i)$ 

不支持基于 IPv6 的 NetBIOS 名称服务( NBNS )。

示例

以下示例显示了为 "`cluster1` " 显示的 NetBIOS 名称服务信息:

```
cluster1::> vserver cifs nbtstat
          Vserver: vs1
          Node: cluster1-01
          Interfaces:
                 10.10.10.32
                 10.10.10.33
         Servers:
               17.17.1.2 (active )
         NBT Scope:
           \Box  NBT Mode:
               [h]
         NBT Name NetBIOS Suffix State Time Left Type
         ----------- --------------- ------- --------- -----
       CLUSTER 1 00 wins 57
       CLUSTER 1 20 wins 57
         Vserver: vs1
         Node: cluster1-02
         Interfaces:
               10.10.10.35
         Servers:
               17.17.1.2 (active )
       CLUSTER 1 00 wins 58
       CLUSTER 1 20 wins 58
         4 entries were displayed.
```
<span id="page-95-0"></span>用于管理**SMB**服务器的命令

您需要了解用于创建、显示、修改、停止、启动、 和删除SMB服务器。此外,还可以使用 命令重置和重新发现服务器,更改或重置计算机帐户密码,计划更改计算机帐户密码以及 添加或删除 NetBIOS 别名。

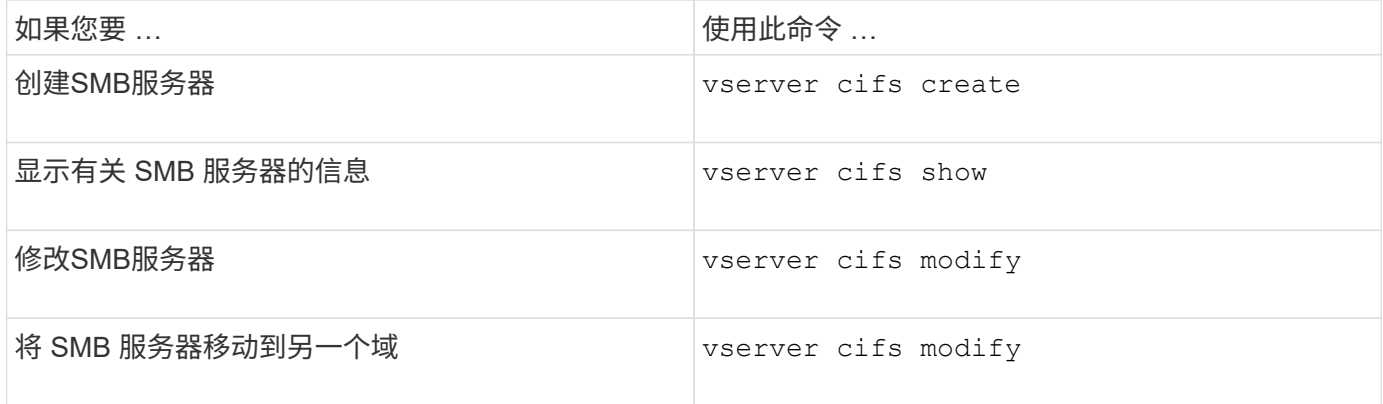

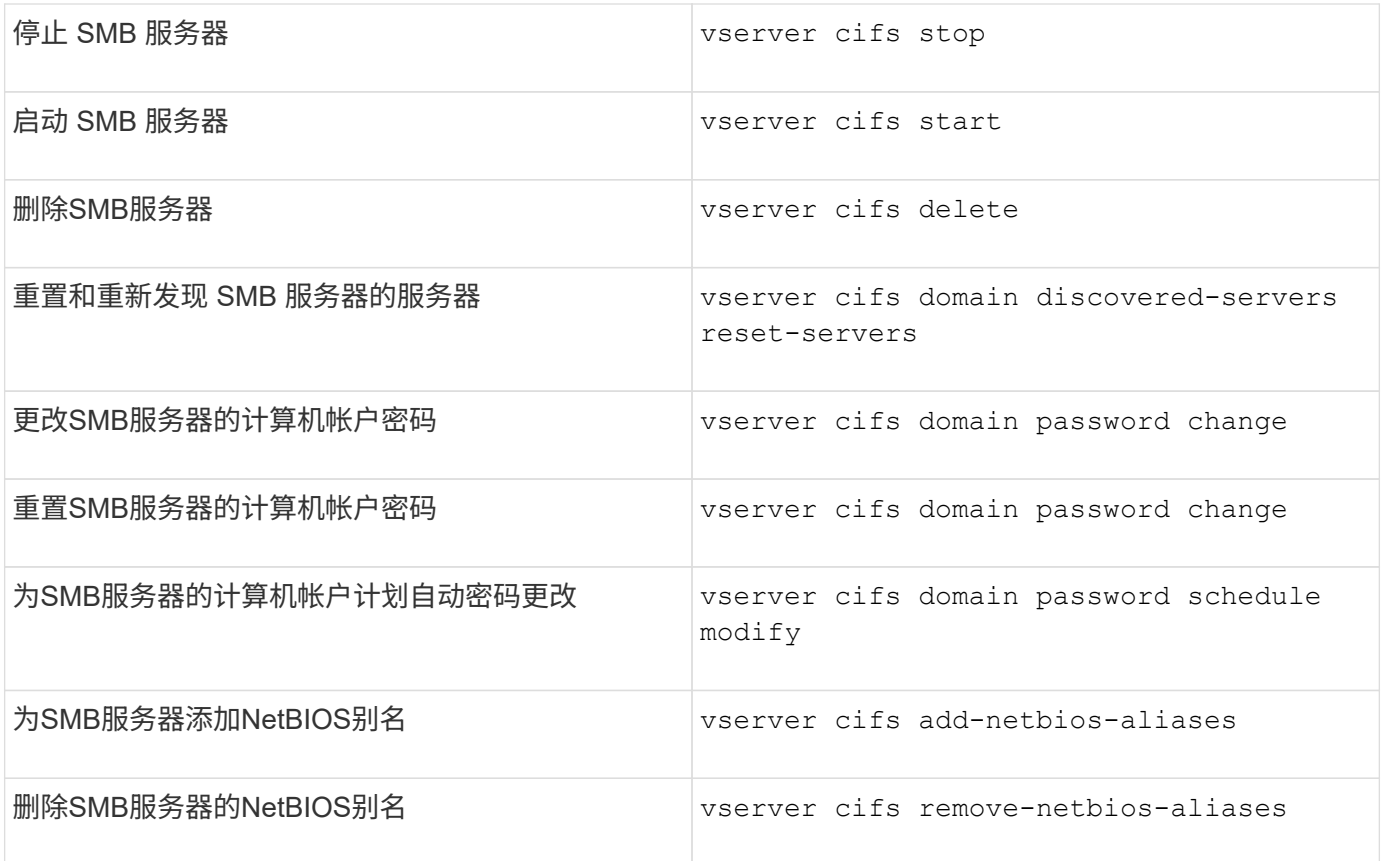

有关详细信息,请参见每个命令的手册页。

相关信息

["](#page-165-0)[删除](#page-165-0)[SMB](#page-165-0)[服务器](#page-165-0)[时](#page-165-0)[本](#page-165-0)[地](#page-165-0)[用户和](#page-165-0)[组](#page-165-0)[会](#page-165-0)[发生](#page-165-0)[什么](#page-165-0)[情况](#page-165-0)["](#page-165-0)

启用 **NetBIOS** 名称服务

从 ONTAP 9 开始, NetBIOS 名称服务 (NBNS, 有时称为 Windows Internet 名称服务 或 WINS )默认处于禁用状态。以前,无论网络上是否启用了 WINS ,启用了 CIFS 的 Storage Virtual Machine ( SVM ) 都会发送名称注册广播。要将此类广播限制为需要 NBNS 的配置,必须为新的 CIFS 服务器显式启用 NBNS 。

开始之前

- 如果您已在使用 NBNS ,并且已升级到 ONTAP 9 ,则无需完成此任务。NBNS 将继续照常运行。
- NBNS 通过 UDP (端口 137) 启用。
- 不支持基于 IPv6 的 NBNS 。

步骤

1. 将权限级别设置为高级:

set -privilege advanced

2. 在 CIFS 服务器上启用 NBNS 。

vserver cifs options modify -vserver <vserver name> -is-nbns-enabled true

3. 返回到管理权限级别:

set -privilege admin

# 对 **SMB** 访问和 **SMB** 服务使用 **IPv6**

使用 **IPv6** 的要求

在 SMB 服务器上使用 IPv6 之前,您需要了解哪些版本的 ONTAP 和 SMB 支持 IPv6 ,以 及许可证要求是什么。

**ONTAP** 许可证要求:

如果 SMB 已获得许可,则 IPv6 不需要任何特殊许可证。SMB许可证包含在中 ["ONTAP One"](https://docs.netapp.com/us-en/ontap/system-admin/manage-licenses-concept.html#licenses-included-with-ontap-one)。如果您没 有ONTAP One、并且未安装许可证、请联系您的销售代表。

**SMB** 协议版本要求

• 对于 SVM , ONTAP 在所有版本的 SMB 协议上均支持 IPv6 。

 $\left( \begin{array}{c} 1 \end{array} \right)$ 

不支持基于 IPv6 的 NetBIOS 名称服务( NBNS )。

支持使用 **SMB** 访问和 **CIFS** 服务的 **IPv6**

如果要在 CIFS 服务器上使用 IPv6 , 则需要了解 ONTAP 如何支持 IPv6 用于 SMB 访问以 及 CIFS 服务的网络通信。

### **Windows** 客户端和服务器支持

ONTAP 支持支持 IPv6 的 Windows 服务器和客户端。下面介绍了 Microsoft Windows 客户端和服务器 IPv6 支 持:

• Windows 7 , Windows 8 , Windows Server 2008 , Windows Server 2012 及更高版本支持对 SMB 文件 共享和 Active Directory 服务使用 IPv6 ,包括 DNS ,LDAP , CLDAP 和 Kerberos 服务。

如果配置了 IPv6 地址,则 Windows 7 和 Windows Server 2008 及更高版本默认对 Active Directory 服务使 用 IPv6 。支持通过 IPv6 连接进行 NTLM 和 Kerberos 身份验证。

ONTAP 支持的所有 Windows 客户端均可使用 IPv6 地址连接到 SMB 共享。

有关ONTAP支持的Windows客户端的最新信息、请参见 ["](https://mysupport.netapp.com/matrix)[互](https://mysupport.netapp.com/matrix)[操作性表](https://mysupport.netapp.com/matrix)["](https://mysupport.netapp.com/matrix)。

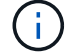

IPv6 不支持 NT 域。

其他 **CIFS** 服务支持

除了对 SMB 文件共享和 Active Directory 服务的 IPv6 支持之外, ONTAP 还为以下各项提供 IPv6 支持:

- 客户端服务,包括脱机文件夹,漫游配置文件,文件夹重定向以及先前版本
- 服务器端服务,包括动态主目录(主目录功能),符号链接和 Widelink , BranchCache , ODX 副本卸载 ,自动节点转介, 和先前版本
- 文件访问管理服务,包括使用 Windows 本地用户和组进行访问控制和权限管理,使用 CLI 设置文件权限和 审核策略,安全跟踪,文件锁定管理以及监控 SMB 活动
- NAS 多协议审核
- fpolicy
- 持续可用的共享,见证协议和远程 VSS (与基于 SMB 的 Hyper-V 配置结合使用)

#### 名称服务和身份验证服务支持

IPv6 支持与以下名称服务进行通信:

- 域控制器
- DNS 服务器
- LDAP服务器
- KDC服务器
- NIS服务器

**CIFS** 服务器如何使用 **IPv6** 连接到外部服务器

要创建符合要求的配置,您必须了解 CIFS 服务器在连接到外部服务器时如何使用 IPv6 。

• 源地址选择

如果尝试连接到外部服务器,则选定源地址的类型必须与目标地址相同。例如,如果连接到 IPv6 地址,则 托管 CIFS 服务器的 Storage Virtual Machine ( SVM )必须具有一个数据 LIF 或管理 LIF ,该数据 LIF 或 管理 LIF 必须使用 IPv6 地址作为源地址。同样,如果要连接到 IPv4 地址, SVM 必须具有一个数据 LIF 或 管理 LIF ,并将 IPv4 地址用作源地址。

- 对于使用 DNS 动态发现的服务器,将按如下方式执行服务器发现:
	- 。如果在集群上禁用了 IPv6 ,则只会发现 IPv4 服务器地址。
	- 。如果在集群上启用了 IPv6 ,则会发现 IPv4 和 IPv6 服务器地址。根据地址所属服务器的适用性以及 IPv6 或 IPv4 数据或管理 LIF 的可用性,可以使用任一类型。 动态服务器发现用于发现域控制器及其关 联服务,例如 LSA , NETLOGON , Kerberos 和 LDAP 。
- DNS 服务器连接

SVM 在连接到 DNS 服务器时是否使用 IPv6 取决于 DNS 名称服务配置。如果 DNS 服务配置为使用 IPv6 地址,则使用 IPv6 进行连接。如果需要, DNS 名称服务配置可以使用 IPv4 地址,以便继续使用 IPv4 地址 连接到 DNS 服务器。在配置 DNS 名称服务时,可以指定 IPv4 和 IPv6 地址的组合。

• LDAP服务器连接

SVM 在连接到 LDAP 服务器时是否使用 IPv6 取决于 LDAP 客户端配置。如果 LDAP 客户端配置为使用 IPv6 地址,则使用 IPv6 进行连接。如果需要, LDAP 客户端配置可以使用 IPv4 地址, 以便继续使用 IPv4 地址连接到 LDAP 服务器。在配置 LDAP 客户端配置时,可以指定 IPv4 和 IPv6 地址的组合。

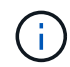

在为 UNIX 用户,组和网络组名称服务配置 LDAP 时,将使用 LDAP 客户端配置。

### • NIS服务器连接

SVM在连接到NIS服务器时是否使用IPv6取决于NIS名称服务配置。如果NIS服务配置为使用IPv6地址、则使 用IPv6进行连接。如果需要、NIS名称服务配置可以使用IPv4地址、以便继续使用IPv4地址连接到NIS服务 器。在配置NIS名称服务时、可以指定IPv4和IPv6地址的组合。

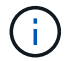

NIS 名称服务用于存储和管理 UNIX 用户,组,网络组和主机名对象。

相关信息

[为](#page-99-0) [SMB](#page-99-0) [启用](#page-99-0) [IPv6](#page-99-0) [\(](#page-99-0)[仅限](#page-99-0)[集群管理](#page-99-0)[员](#page-99-0)[\)](#page-99-0)

[监](#page-100-0)[控和显示有关](#page-100-0) [IPv6 SMB](#page-100-0) [会](#page-100-0)[话](#page-100-0)[的信息](#page-100-0)

<span id="page-99-0"></span>为 **SMB** 启用 **IPv6** (仅限集群管理员)

集群设置期间未启用 IPv6 网络。集群管理员必须在集群设置完成后启用 IPv6 ,才能对 SMB 使用 IPv6 。如果集群管理员启用了 IPv6 ,则会为整个集群启用 IPv6 。

步骤

1. 启用IPv6: network options ipv6 modify -enabled true

有关在集群上启用 IPv6 和配置 IPv6 LIF 的详细信息,请参见 *Network Management Guide* 。

已启用 IPv6 。可以配置用于 SMB 访问的 IPv6 数据 LIF 。

相关信息

[监](#page-100-0)[控和显示有关](#page-100-0) [IPv6 SMB](#page-100-0) [会](#page-100-0)[话](#page-100-0)[的信息](#page-100-0)

["](https://docs.netapp.com/zh-cn/ontap/networking/networking_reference.html)[网络管理](https://docs.netapp.com/zh-cn/ontap/networking/networking_reference.html)["](https://docs.netapp.com/zh-cn/ontap/networking/networking_reference.html)

为 **SMB** 禁用 **IPv6**

即使使用网络选项在集群上启用了 IPv6 ,您也不能使用同一命令为 SMB 禁用 IPv6 。而 是在集群管理员禁用集群上最后一个启用了 IPv6 的接口时, ONTAP 会禁用 IPv6 。您应 与集群管理员就启用了 IPv6 的接口的管理事宜进行沟通。

有关在集群上禁用 IPv6 的详细信息,请参见 *Network Management Guide* 。

相关信息

["](https://docs.netapp.com/zh-cn/ontap/networking/networking_reference.html)[网络管理](https://docs.netapp.com/zh-cn/ontap/networking/networking_reference.html)["](https://docs.netapp.com/zh-cn/ontap/networking/networking_reference.html)

<span id="page-100-0"></span>您可以监控和显示有关使用 IPv6 网络连接的 SMB 会话的信息。此信息可用于确定使用 IPv6 连接的客户端,以及有关 IPv6 SMB 会话的其他有用信息。

步骤

1. 执行所需的操作:

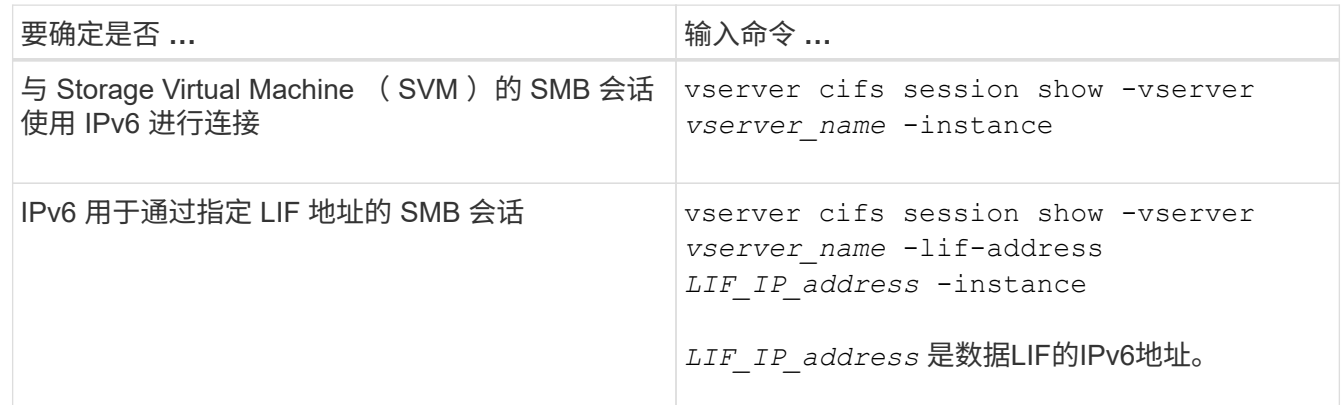

# 使用 **SMB** 设置文件访问

配置安全模式

安全模式如何影响数据访问

安全模式及其影响是什么

安全模式有四种: UNIX , NTFS ,混合和统一。每个安全模式对处理数据权限的方式具 有不同的影响。您必须了解不同的影响,以确保选择适合您的安全模式。

请务必了解,安全模式并不确定哪些客户端类型可以或不可以访问数据。安全模式仅确定 ONTAP 用于控制数据 访问的权限类型以及可以修改这些权限的客户端类型。

例如,如果某个卷使用 UNIX 安全模式,则由于 ONTAP 的多协议性质, SMB 客户端仍可访问数据(前提是它 们正确进行身份验证和授权)。但是, ONTAP 使用的是 UNIX 权限,只有 UNIX 客户端才能使用原生工具进行 修改。

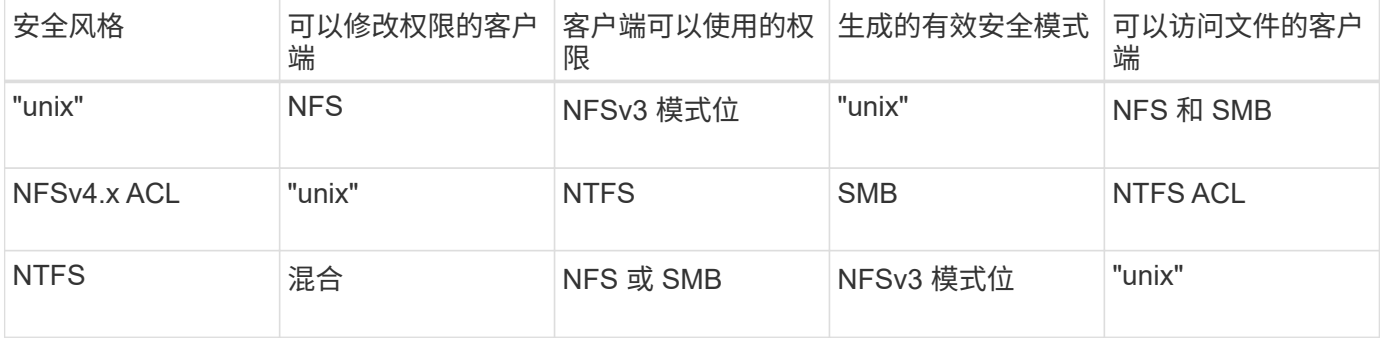

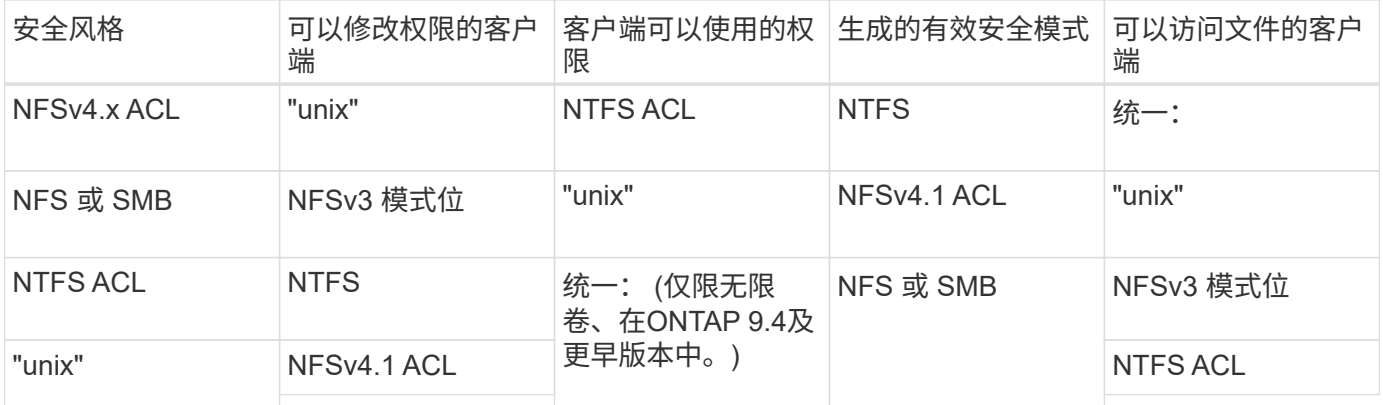

FlexVol卷支持UNIX、NTFS和混合安全模式。混合或统一安全模式时,有效权限取决于上次修改权限的客户端 类型,因为用户会逐个设置安全模式。如果修改权限的最后一个客户端是 NFSv3 客户端,则权限为 UNIX NFSv3 模式位。如果最后一个客户端是 NFSv4 客户端,则权限为 NFSv4 ACL 。如果最后一个客户端是 SMB 客户端,则权限为 Windows NTFS ACL。

统一安全模式仅适用于无限卷,而 ONTAP 9.5 及更高版本不再支持无限卷。有关详细信息,请参见 ["FlexGroup](https://docs.netapp.com/zh-cn/ontap/flexgroup/index.html) [卷](https://docs.netapp.com/zh-cn/ontap/flexgroup/index.html)[管理概述](https://docs.netapp.com/zh-cn/ontap/flexgroup/index.html)["](https://docs.netapp.com/zh-cn/ontap/flexgroup/index.html)。

从ONTAP 9.2开始、 show-effective-permissions 参数 vserver security file-directory 命令 用于显示为Windows或UNIX用户授予的对指定文件或文件夹路径的有效权限。此外、还有可选参数 -share -name 用于显示有效共享权限。

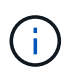

ONTAP 最初会设置一些默认文件权限。默认情况下, UNIX ,混合和统一安全模式卷中所有数据 的有效安全模式为 UNIX ,有效权限类型为 UNIX 模式位( 0755 ,除非另有指定),直到客户 端按照默认安全模式进行配置为止。默认情况下, NTFS 安全模式卷中所有数据的有效安全模式 为 NTFS , 并且具有一个 ACL , 允许对任何人进行完全控制。

设置安全模式的位置和时间

可以在 FlexVol 卷(根卷或数据卷)和 qtree 上设置安全模式。安全模式可以在创建时手 动设置,自动继承或稍后更改。

确定要在 **SVM** 上使用的安全模式

为了帮助您确定要在卷上使用的安全模式,您应考虑两个因素。主要因素是管理文件系统 的管理员类型。二级因素是访问卷上数据的用户或服务的类型。

在卷上配置安全模式时,应考虑环境的需求,以确保选择最佳安全模式并避免管理权限时出现问题。以下注意事 项有助于您做出决定:

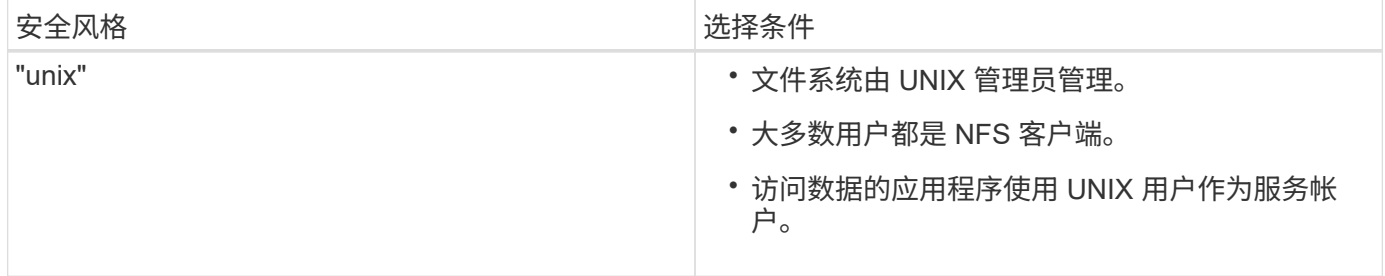

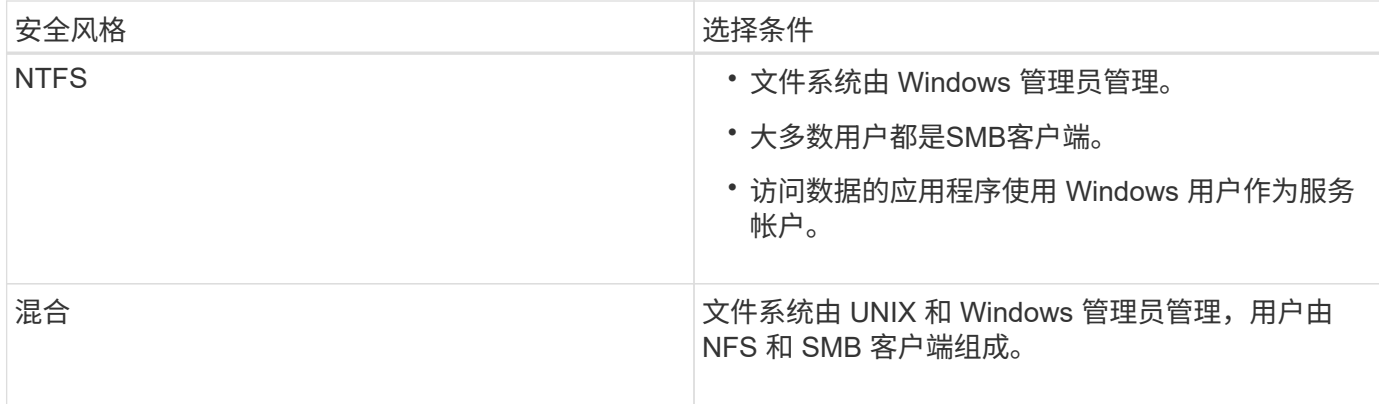

安全模式继承的工作原理

如果在创建新的 FlexVol 卷或 qtree 时未指定安全模式,则它会以不同方式继承其安全模 式。

安全模式按以下方式继承:

- FlexVol 卷继承其所属 SVM 的根卷的安全模式。
- qtree 继承其所属 FlexVol 卷的安全模式。
- 文件或目录会继承其所在 FlexVol 卷或 qtree 的安全模式。

**ONTAP** 如何保留 **UNIX** 权限

当 Windows 应用程序编辑和保存 FlexVol 卷中当前具有 UNIX 权限的文件时, ONTAP 可 以保留 UNIX 权限。

当 Windows 客户端上的应用程序编辑和保存文件时,它们会读取文件的安全属性,创建新的临时文件,将这些 属性应用于临时文件,然后为临时文件提供原始文件名。

当 Windows 客户端对安全属性执行查询时,它们会收到一个构建的 ACL ,该 ACL 准确表示 UNIX 权限。此构 建 ACL 的唯一目的是,在 Windows 应用程序更新文件时保留文件的 UNIX 权限,以确保生成的文件具有相同的 UNIX 权限。ONTAP 不会使用构建的 ACL 设置任何 NTFS ACL 。

使用 **Windows** 安全性选项卡管理 **UNIX** 权限

如果要在 SVM 上操作混合安全模式卷或 qtree 中的文件或文件夹的 UNIX 权限,可以使用 Windows 客户端上的安全性选项卡。或者,您也可以使用可以查询和设置 Windows ACL 的应用程序。

• 修改 UNIX 权限

您可以使用 Windows 安全性选项卡查看和更改混合安全模式卷或 qtree 的 UNIX 权限。如果您使用 Windows 安全性主选项卡更改 UNIX 权限,则必须先删除要编辑的现有 ACE (此操作会将模式位设置为 0 ),然后再进行更改。或者,您也可以使用高级编辑器更改权限。

如果使用模式权限,则可以直接更改列出的 UID , GID 和其他(在计算机上具有帐户的其他所有人)的模 式权限。例如,如果显示的 UID 具有 r-x 权限,则可以将 UID 权限更改为 rwx 。

### • 将 UNIX 权限更改为 NTFS 权限

您可以使用 Windows 安全性选项卡将 UNIX 安全对象替换为混合安全模式卷或 qtree 上的 Windows 安全对 象,其中文件和文件夹采用 UNIX 有效安全模式。

您必须先删除列出的所有 UNIX 权限条目,然后才能将其替换为所需的 Windows 用户和组对象。然后,您 可以在 Windows 用户和组对象上配置基于 NTFS 的 ACL 。通过删除所有 UNIX 安全对象并仅将 Windows 用户和组添加到混合安全模式卷或 qtree 中的文件或文件夹,可以将文件或文件夹上的有效安全模式从 UNIX 更改为 NTFS 。

更改文件夹的权限时,默认的 Windows 行为是将这些更改传播到所有子文件夹和文件。因此,如果您不想 将安全模式的更改传播到所有子文件夹,子文件夹和文件,则必须将传播选项更改为所需设置。

在 **SVM** 根卷上配置安全模式

您可以配置 Storage Virtual Machine ( SVM )根卷安全模式,以确定 SVM 根卷上的数据 所使用的权限类型。

步骤

1. 使用 vserver create 命令 -rootvolume-security-style 用于定义安全模式的参数。

根卷安全模式的可能选项为 unix, ntfs`或 `mixed。

2. 显示并验证配置,包括您创建的 SVM 的根卷安全模式: vserver show -vserver *vserver name* 

在 **FlexVol** 卷上配置安全模式

您可以配置 FlexVol 卷安全模式,以确定 Storage Virtual Machine ( SVM )的 FlexVol 卷 上的数据所使用的权限类型。

步骤

1. 执行以下操作之一:

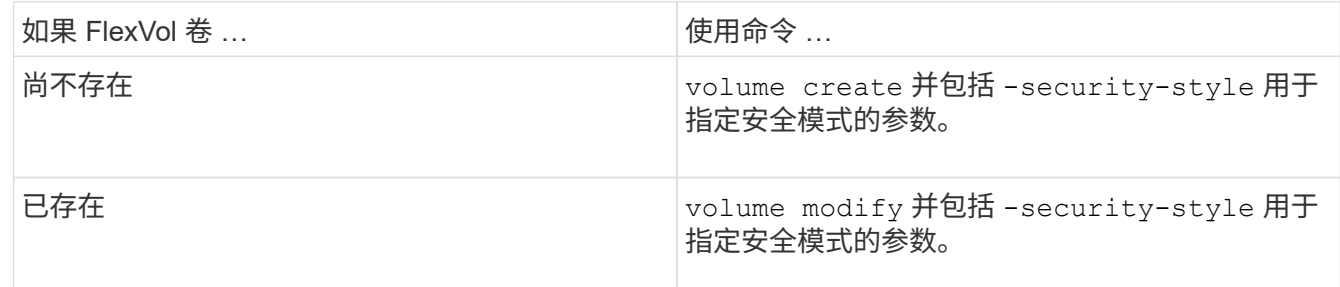

FlexVol卷安全模式的可能选项为 unix, ntfs`或 `mixed。

如果在创建 FlexVol 卷时未指定安全模式,则此卷将继承根卷的安全模式。

有关的详细信息、请参见 volume create 或 volume modify 命令、请参见 ["](https://docs.netapp.com/zh-cn/ontap/volumes/index.html)[逻辑](https://docs.netapp.com/zh-cn/ontap/volumes/index.html)[存储](https://docs.netapp.com/zh-cn/ontap/volumes/index.html)[管理](https://docs.netapp.com/zh-cn/ontap/volumes/index.html)["](https://docs.netapp.com/zh-cn/ontap/volumes/index.html)。

2. 要显示配置,包括您创建的 FlexVol 卷的安全模式,请输入以下命令:

在 **qtree** 上配置安全模式

# 您可以配置 qtree 卷安全模式,以确定 qtree 上的数据所使用的权限类型。

步骤

1. 执行以下操作之一:

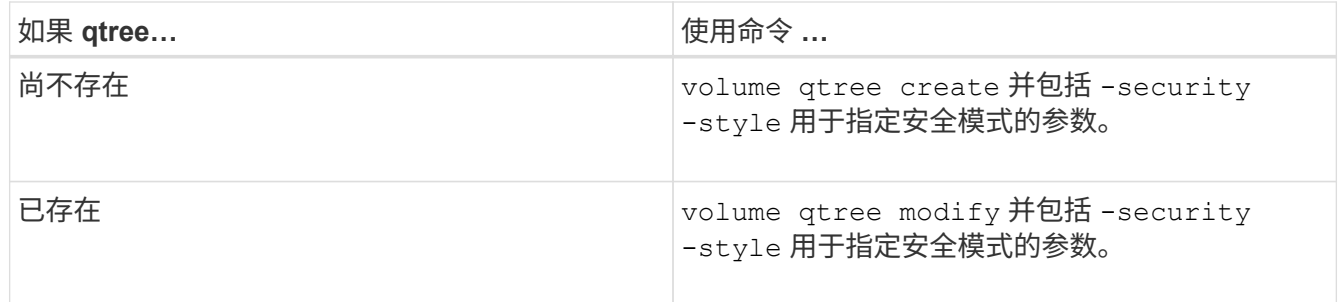

qtree安全模式的可能选项为 unix, ntfs`或 `mixed。

如果在创建qtree时未指定安全模式、则默认安全模式为 mixed。

有关的详细信息、请参见 volume qtree create 或 volume qtree modify 命令、请参见 ["](https://docs.netapp.com/zh-cn/ontap/volumes/index.html)[逻辑](https://docs.netapp.com/zh-cn/ontap/volumes/index.html)[存储](https://docs.netapp.com/zh-cn/ontap/volumes/index.html) [管理](https://docs.netapp.com/zh-cn/ontap/volumes/index.html)["](https://docs.netapp.com/zh-cn/ontap/volumes/index.html)。

2. 要显示配置(包括所创建的qtree的安全模式)、请输入以下命令: volume qtree show -qtree qtree\_name -instance

在 **NAS** 命名空间中创建和管理数据卷

在 **NAS** 命名空间中创建和管理数据卷概述

要在 NAS 环境中管理文件访问,您必须管理 Storage Virtual Machine ( SVM )上的数据 卷和接合点。其中包括规划命名空间架构,创建具有或不具有接合点的卷,挂载或卸载卷 以及显示有关数据卷和 NFS 服务器或 CIFS 服务器命名空间的信息。

创建具有指定接合点的数据卷

您可以在创建数据卷时指定接合点。生成的卷会自动挂载在接合点,并可立即配置用于 NAS 访问。

开始之前 要创建卷的聚合必须已存在。

 $\mathbf{f}$ 

接合路径中不能使用以下字符: \*#" > < | ?\

此外,接合路径长度不能超过 255 个字符。

#### 步骤

1. 创建具有接合点的卷: volume create -vserver *vserver\_name* -volume *volume\_name* -aggregate *aggregate name* -size {integer[KB|MB|GB|TB|PB]} -security-style {ntfs|unix|mixed} -junction-path *junction\_path*

接合路径必须以根( / ) 开头, 并且可以同时包含目录和接合卷。接合路径不需要包含卷的名称。接合路径 与卷名称无关。

指定卷安全模式是可选的。如果未指定安全模式,则 ONTAP 将使用应用于 Storage Virtual Machine ( SVM)根卷的相同安全模式创建卷。但是,根卷的安全模式可能不是要应用于您创建的数据卷的安全模 式。建议您在创建卷时指定安全模式,以最大程度地减少难以解决的文件访问问题。

接合路径不区分大小写; /ENG 与相同 /eng。如果创建 CIFS 共享, Windows 会将接合路径视为区分大小 写。例如、如果接合为 /ENG,则CIFS共享的路径必须以开头 /ENG,不是 /eng。

您可以使用许多可选参数自定义数据卷。要了解有关它们的详细信息、请参见的手册页 volume create 命 令:

2. 验证是否已使用所需的接合点创建卷: volume show -vserver *vserver\_name* -volume *volume\_name* -junction

示例

以下示例将在` SVM VS1上创建一个具有接合路径的名为"`home"的卷 /eng/home:

cluster1::> volume create -vserver vs1 -volume home4 -aggregate aggr1 -size 1g -junction-path /eng/home [Job 1642] Job succeeded: Successful cluster1::> volume show -vserver vs1 -volume home4 -junction Junction Junction Vserver Volume Active Junction Path Path Source --------- ------- -------- --------------- ---------- vs1 home4 true /eng/home RW\_volume

创建数据卷而不指定接合点

您可以在不指定接合点的情况下创建数据卷。生成的卷不会自动挂载,也不可配置用于 NAS 访问。您必须先挂载卷,然后才能为该卷配置 SMB 共享或 NFS 导出。

### 开始之前

要创建卷的聚合必须已存在。

步骤

1. 使用以下命令创建不带接合点的卷: volume create -vserver *vserver\_name* -volume *volume\_name* -aggregate *aggregate\_name* -size {integer[KB|MB|GB|TB|PB]} -security-style {ntfs|unix|mixed}

指定卷安全模式是可选的。如果未指定安全模式,则 ONTAP 将使用应用于 Storage Virtual Machine (

SVM )根卷的相同安全模式创建卷。但是,根卷的安全模式可能不是要应用于数据卷的安全模式。建议 您在创建卷时指定安全模式,以最大程度地减少难以解决的文件访问问题。

您可以使用许多可选参数自定义数据卷。要了解有关它们的详细信息、请参见的手册页 volume create 命 令:

2. 验证是否已在没有接合点的情况下创建卷: volume show -vserver *vserver\_name* -volume *volume\_name* -junction

示例

以下示例将在 SVM vs1 上创建一个名为 sales 的卷, 该卷未挂载在接合点:

```
cluster1::> volume create -vserver vs1 -volume sales -aggregate aggr3
-size 20GB
[Job 3406] Job succeeded: Successful
cluster1::> volume show -vserver vs1 -junction
                  Junction Junction
Vserver Volume Active Junction Path Path Source
--------- ---------- -------- -----
vs1 data true /data RW_volume
vs1 home4 true /eng/home RW_volume
vs1 vs1 root - /
vs1 sales - - - - - -
```
挂载或卸载 **NAS** 命名空间中的现有卷

必须先在 NAS 命名空间上挂载卷,然后才能配置 NAS 客户端对 Storage Virtual Machine ( SVM )卷中所含数据的访问。如果卷当前未挂载,则可以将其挂载到接合点。您也可 以卸载卷。

### 关于此任务

如果卸载某个卷并使其脱机、则NAS客户端将无法访问该接合点中的所有数据、包括接合点位于已卸载卷的命名 空间中的卷中的数据。

 $\left(\mathsf{i}\right)$ 

要停止 NAS 客户端对卷的访问,仅仅卸载卷是不够的。您必须使此卷脱机、或者采取其他步骤确 保客户端文件句柄缓存失效。有关详细信息,请参见以下知识库文章: ["](https://kb.netapp.com/Advice_and_Troubleshooting/Data_Storage_Software/ONTAP_OS/NFSv3_clients_still_have_access_to_a_volume_after_being_removed_from_the_namespace_in_ONTAP)[从](https://kb.netapp.com/Advice_and_Troubleshooting/Data_Storage_Software/ONTAP_OS/NFSv3_clients_still_have_access_to_a_volume_after_being_removed_from_the_namespace_in_ONTAP) [ONTAP](https://kb.netapp.com/Advice_and_Troubleshooting/Data_Storage_Software/ONTAP_OS/NFSv3_clients_still_have_access_to_a_volume_after_being_removed_from_the_namespace_in_ONTAP) [的命](https://kb.netapp.com/Advice_and_Troubleshooting/Data_Storage_Software/ONTAP_OS/NFSv3_clients_still_have_access_to_a_volume_after_being_removed_from_the_namespace_in_ONTAP)[名](https://kb.netapp.com/Advice_and_Troubleshooting/Data_Storage_Software/ONTAP_OS/NFSv3_clients_still_have_access_to_a_volume_after_being_removed_from_the_namespace_in_ONTAP)[空间中](https://kb.netapp.com/Advice_and_Troubleshooting/Data_Storage_Software/ONTAP_OS/NFSv3_clients_still_have_access_to_a_volume_after_being_removed_from_the_namespace_in_ONTAP) [删除卷后](https://kb.netapp.com/Advice_and_Troubleshooting/Data_Storage_Software/ONTAP_OS/NFSv3_clients_still_have_access_to_a_volume_after_being_removed_from_the_namespace_in_ONTAP)[,](https://kb.netapp.com/Advice_and_Troubleshooting/Data_Storage_Software/ONTAP_OS/NFSv3_clients_still_have_access_to_a_volume_after_being_removed_from_the_namespace_in_ONTAP) [NFSv3](https://kb.netapp.com/Advice_and_Troubleshooting/Data_Storage_Software/ONTAP_OS/NFSv3_clients_still_have_access_to_a_volume_after_being_removed_from_the_namespace_in_ONTAP) [客户端仍可访问](https://kb.netapp.com/Advice_and_Troubleshooting/Data_Storage_Software/ONTAP_OS/NFSv3_clients_still_have_access_to_a_volume_after_being_removed_from_the_namespace_in_ONTAP)[该卷](https://kb.netapp.com/Advice_and_Troubleshooting/Data_Storage_Software/ONTAP_OS/NFSv3_clients_still_have_access_to_a_volume_after_being_removed_from_the_namespace_in_ONTAP)["](https://kb.netapp.com/Advice_and_Troubleshooting/Data_Storage_Software/ONTAP_OS/NFSv3_clients_still_have_access_to_a_volume_after_being_removed_from_the_namespace_in_ONTAP)

卸载卷并使其脱机后、卷中的数据不会丢失。此外,在卷上或在已卸载卷内的目录和接合点上创建的现有卷导出 策略和 SMB 共享也会保留下来。如果重新挂载卸载的卷, NAS 客户端可以使用现有导出策略和 SMB 共享访问 卷中包含的数据。

### 步骤

1. 执行所需的操作:

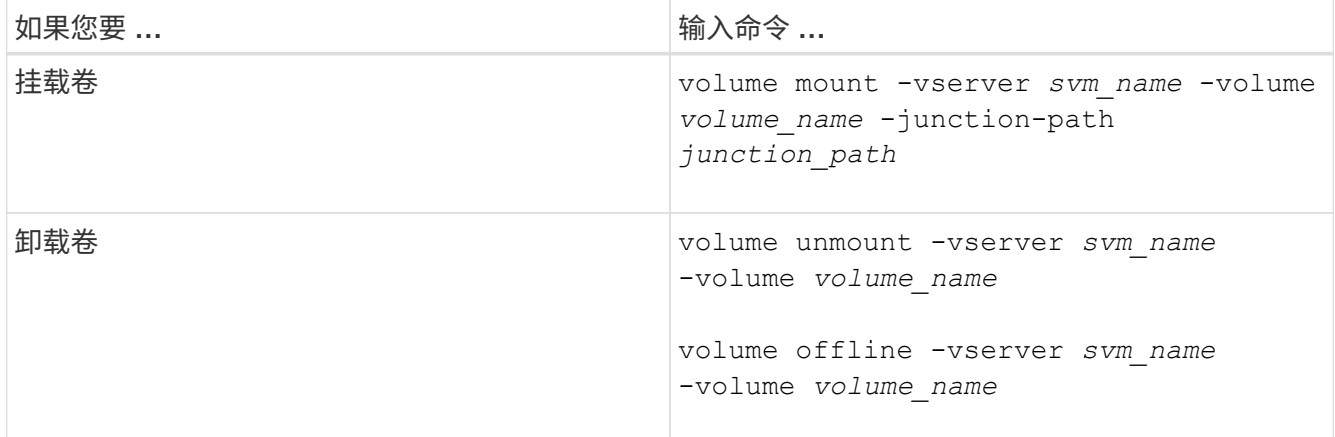

### 2. 验证卷是否处于所需的挂载状态:

volume show -vserver *svm\_name* -volume *volume\_name* -fields state,junctionpath,junction-active

### 示例

以下示例将位于SVM"`VS1`"上名为` ales s的卷挂载到接合点"/sales`":

cluster1::> volume mount -vserver vs1 -volume sales -junction-path /sales cluster1::> volume show -vserver vs1 state,junction-path,junction-active vserver volume state junction-path junction-active --------- ---------- -------- --------------- --------------- vs1 data online /data true vs1 home4 online /eng/home true vs1 sales online /sales true

以下示例将卸载位于SVM"`VS1`"上的名为"`data`"的卷并使其脱机:

```
cluster1::> volume unmount -vserver vs1 -volume data
cluster1::> volume offline -vserver vs1 -volume data
cluster1::> volume show -vserver vs1 -fields state,junction-path,junction-
active
vserver volume state junction-path junction-active
--------- ---------- --------- --------------- ---------------
vs1 data offline -
vs1 home4 online /eng/home true
vs1 sales online /sales true
```
您可以显示有关 Storage Virtual Machine ( SVM ) 的已挂载卷以及卷挂载到的接合点的 信息。您还可以确定哪些卷未挂载到接合点。您可以使用此信息了解和管理 SVM 命名空 间。

## 步骤

1. 执行所需的操作:

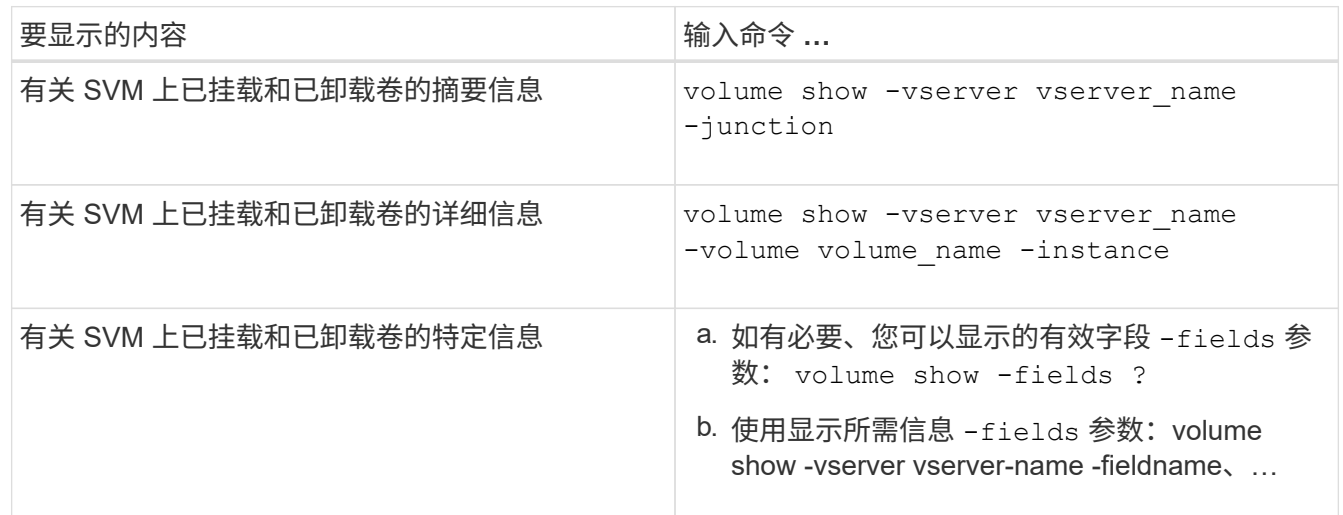

## 示例

# 以下示例显示了 SVM vs1 上已挂载和已卸载的卷的摘要:

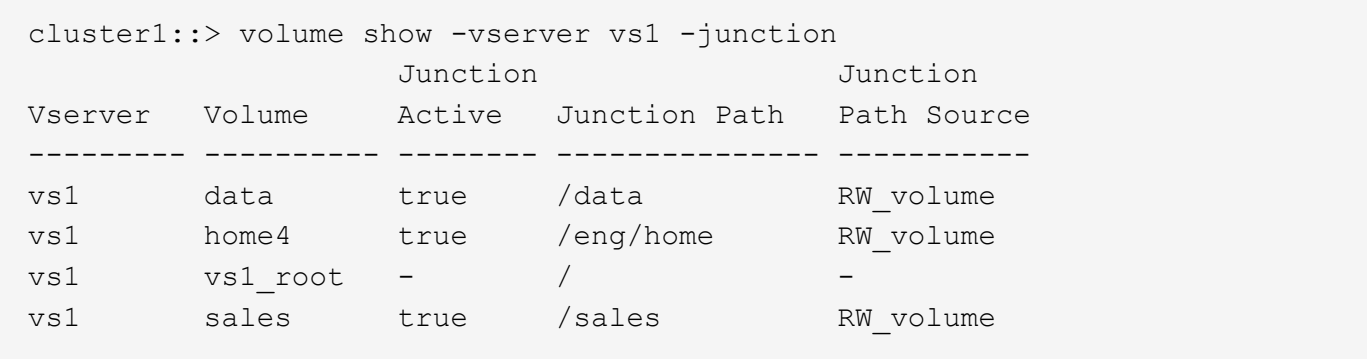

以下示例显示了有关 SVM vs2 上卷的指定字段的信息:

cluster1::> volume show -vserver vs2 -fields vserver,volume,aggregate,size,state,type,security-style,junctionpath, junction-parent, node vserver volume aggregate size state type security-style junction-path junction-parent node ------- ------ --------- ---- ------ ---- -------------- ------------- --------------- ---- vs2 data1 aggr3 2GB online RW unix node3 vs2 data2 aggr3 1GB online RW ntfs /data2 vs2\_root node3 vs2 data2\_1 aggr3 8GB online RW ntfs /data2/d2\_1 data2 node3 vs2 data2\_2 aggr3 8GB online RW ntfs /data2/d2\_2 data2 node3 vs2 pubs aggr1 1GB online RW unix /publications vs2\_root node1 vs2 images aggr3 2TB online RW ntfs /images vs2\_root node3 vs2 logs aggr1 1GB online RW unix /logs vs2\_root node1 vs2 vs2 root aggr3 1GB online RW ntfs / node3

# 配置名称映射

### 配置名称映射概述

ONTAP 使用名称映射将 CIFS 身份映射到 UNIX 身份,将 Kerberos 身份映射到 UNIX 身 份,并将 UNIX 身份映射到 CIFS 身份。无论用户是从 NFS 客户端还是从 CIFS 客户端进 行连接,它都需要此信息来获取用户凭据并提供正确的文件访问权限。

除了两个例外情况,您无需使用名称映射:

- 您配置的是纯 UNIX 环境,不打算对卷使用 CIFS 访问或 NTFS 安全模式。
- 您可以配置要使用的默认用户。

在这种情况下,不需要进行名称映射,因为所有客户端凭据都映射到同一默认用户,而不是映射每个客户端 凭据。

请注意,您只能对用户使用名称映射,而不能对组使用名称映射。

但是,您可以将一组用户映射到特定用户。例如,您可以将以 SALES 开头或结尾的所有 AD 用户映射到特定 UNIX 用户和用户的 UID 。

当 ONTAP 必须映射用户的凭据时,它会首先检查本地名称映射数据库和 LDAP 服务器中 是否存在现有映射。它是检查一个还是同时检查这两者,以及检查顺序取决于 SVM 的名 称服务配置。

• 适用于 Windows 到 UNIX 的映射

如果未找到映射, ONTAP 将检查小写的 Windows 用户名是否为 UNIX 域中的有效用户名。如果此操作不 起作用,则只要配置了默认 UNIX 用户,它就会使用默认 UNIX 用户。如果未配置默认 UNIX 用户,并且 ONTAP 也无法通过这种方式获取映射,则映射将失败并返回错误。

• UNIX 到 Windows 的映射

如果未找到映射, ONTAP 将尝试查找与 SMB 域中的 UNIX 名称匹配的 Windows 帐户。如果此操作不起作 用,则会使用默认 SMB 用户,但前提是已配置此用户。如果未配置默认 CIFS 用户,并且 ONTAP 也无法 通过此方式获取映射,则映射将失败并返回错误。

默认情况下,计算机帐户映射到指定的默认 UNIX 用户。如果未指定默认 UNIX 用户,计算机帐户映射将失败。

- 从 ONTAP 9.5 开始,您可以将计算机帐户映射到默认 UNIX 用户以外的用户。
- 在 ONTAP 9.4 及更早版本中,您无法将计算机帐户映射到其他用户。

即使为计算机帐户定义了名称映射,也会忽略这些映射。

多域搜索 **UNIX** 用户到 **Windows** 用户名映射

在将 UNIX 用户映射到 Windows 用户时, ONTAP 支持多域搜索。系统将搜索所有已发现 的受信任域以查找与替换模式匹配的匹配项,直到返回匹配结果为止。或者,您也可以配 置首选受信任域列表,该列表将代替发现的受信任域列表使用,并按顺序进行搜索,直到 返回匹配结果为止。

域信任如何影响 **UNIX** 用户到 **Windows** 用户名称映射搜索

要了解多域用户名映射的工作原理,您必须了解域信任如何与 ONTAP 配合使用。与 CIFS 服务器主域的 Active Directory 信任关系可以是双向信任,也可以是两种类型的单向信任之一,即入站信任或出站信任。主域是 SVM 上的 CIFS 服务器所属的域。

• 双向信任

通过双向信任,两个域相互信任。如果 CIFS 服务器的主域与另一个域具有双向信任,则主域可以对属于受 信任域的用户进行身份验证和授权,反之亦然。

UNIX 用户到 Windows 用户名映射搜索只能在主域和另一个域之间具有双向信任的域上执行。

• 出站信任 \_

对于出站信任,主域信任另一个域。在这种情况下,主域可以对属于出站受信任域的用户进行身份验证和授 权。

执行 UNIX 用户到 Windows 用户名映射搜索时,系统会搜索与主域具有出站信任的域。

• *Inbound trust*

对于入站信任,另一个域信任 CIFS 服务器的主域。在这种情况下,主域无法对属于入站受信任域的用户进 行身份验证或授权。

在执行 UNIX 用户到 Windows 用户名映射搜索时,系统会搜索与主域具有入站信任的域。

如何使用通配符( **\*** )配置名称映射的多域搜索

在 Windows 用户名的域部分使用通配符有助于进行多域名称映射搜索。下表说明了如何在名称映射条目的域部 分使用通配符来启用多域搜索:

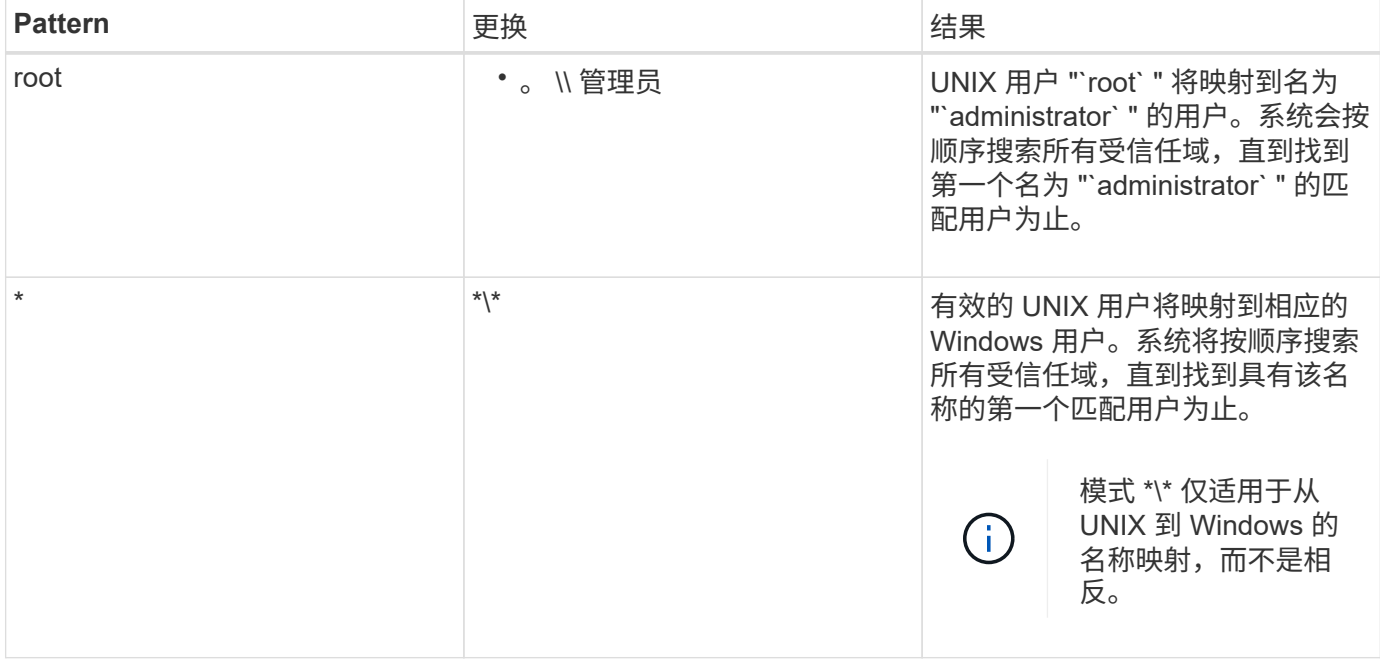

如何执行多域名搜索

您可以选择以下两种方法之一来确定用于多域名搜索的受信任域列表:

- 使用由 ONTAP 编译的自动发现的双向信任列表
- 使用您编译的首选受信任域列表

如果将 UNIX 用户映射到使用通配符用于用户名的域部分的 Windows 用户,则会在所有受信任域中查找此 Windows 用户,如下所示:

- 如果配置了首选受信任域列表,则只会在此搜索列表中按顺序查找映射的 Windows 用户。
- 如果未配置首选受信任域列表,则会在主域的所有双向受信任域中查找 Windows 用户。
- 如果主域没有双向受信任的域,则会在主域中查找用户。

如果 UNIX 用户映射到用户名中没有域部分的 Windows 用户,则会在主域中查找此 Windows 用户。

### 名称映射转换规则

ONTAP 系统会为每个 SVM 保留一组转换规则。每个规则都包含两部分: *pattern* 和 *replacement* 。转换从相应列表的开头开始,并根据第一个匹配规则执行替换。模式是 UNIX 模式的正则表达式。替换项是一个字符串、其中包含表示模式中的子表达式的转义 序列、与UNIX中的情况一样 sed 计划。

创建名称映射

您可以使用 vserver name-mapping create 命令以创建名称映射。您可以使用名称 映射使 Windows 用户能够访问 UNIX 安全模式卷,反之亦然。

关于此任务

对于每个 SVM , ONTAP 支持每个方向最多 12 , 500 个名称映射。

步骤

1. 创建名称映射: vserver name-mapping create -vserver *vserver\_name* -direction {krbunix|win-unix|unix-win} -position *integer* -pattern text -replacement *text*

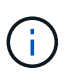

。 -pattern 和 -replacement 语句可以表达为正则表达式。您也可以使用 -replacement 用于使用空替换字符串明确拒绝映射到用户的语句 " " (空格字符)。请参见 vserver name-mapping create 有关详细信息、请参见手册页。

创建 Windows 到 UNIX 映射时,在创建新映射时与 ONTAP 系统建立了打开连接的任何 SMB 客户端都必须 注销并重新登录才能查看新映射。

示例

以下命令将在名为 vs1 的 SVM 上创建名称映射。此映射是指优先级列表中位置 1 处从 UNIX 到 Windows 的映 射。映射会将 UNIX 用户 johnd 映射到 Windows 用户 ENG\JohnDoe 。

```
vs1::> vserver name-mapping create -vserver vs1 -direction unix-win
-position 1 -pattern johnd
-replacement "ENG\\JohnDoe"
```
以下命令会在名为 vs1 的 SVM 上创建另一个名称映射。此映射是指优先级列表中位置 1 处从 Windows 到 UNIX 的映射。此处的模式和替换项包括正则表达式。此映射会将域 ENG 中的每个 CIFS 用户映射到与 SVM 关 联的 LDAP 域中的用户。

```
vs1::> vserver name-mapping create -vserver vs1 -direction win-unix
-position 1 -pattern "ENG\\(.+)"
-replacement "\1"
```
以下命令会在名为 vs1 的 SVM 上创建另一个名称映射。此处的模式将 "` \$` " 作为必须转义的 Windows 用户名 中的一个元素。映射会将 Windows 用户 ENG\ john\$ops 映射到 UNIX 用户 john\_ops 。

```
vs1::> vserver name-mapping create -direction win-unix -position 1
-pattern ENG\\john\$ops
-replacement john_ops
```
配置默认用户:

您可以配置一个默认用户,以便在用户的所有其他映射尝试均失败或不希望在 UNIX 和 Windows 之间映射单个用户时使用。或者,如果您希望对未映射用户的身份验证失败,则 不应配置默认用户。

关于此任务

对于 CIFS 身份验证,如果不希望将每个 Windows 用户映射到单个 UNIX 用户,则可以改为指定默认 UNIX 用 户。

对于 NFS 身份验证,如果不希望将每个 UNIX 用户映射到单个 Windows 用户,则可以改为指定一个默认 Windows 用户。

# 步骤

1. 执行以下操作之一:

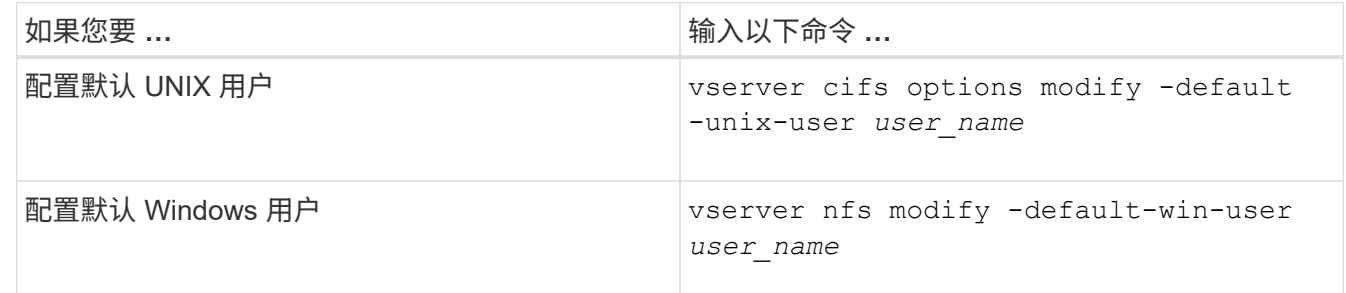

用于管理名称映射的命令

您可以使用特定的 ONTAP 命令来管理名称映射。

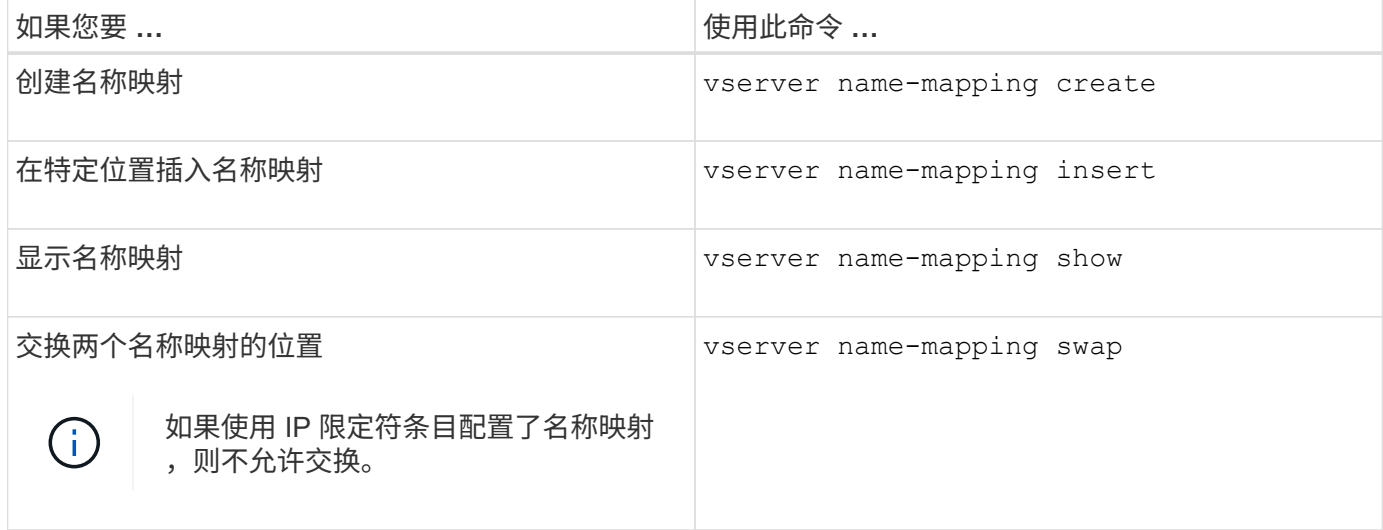

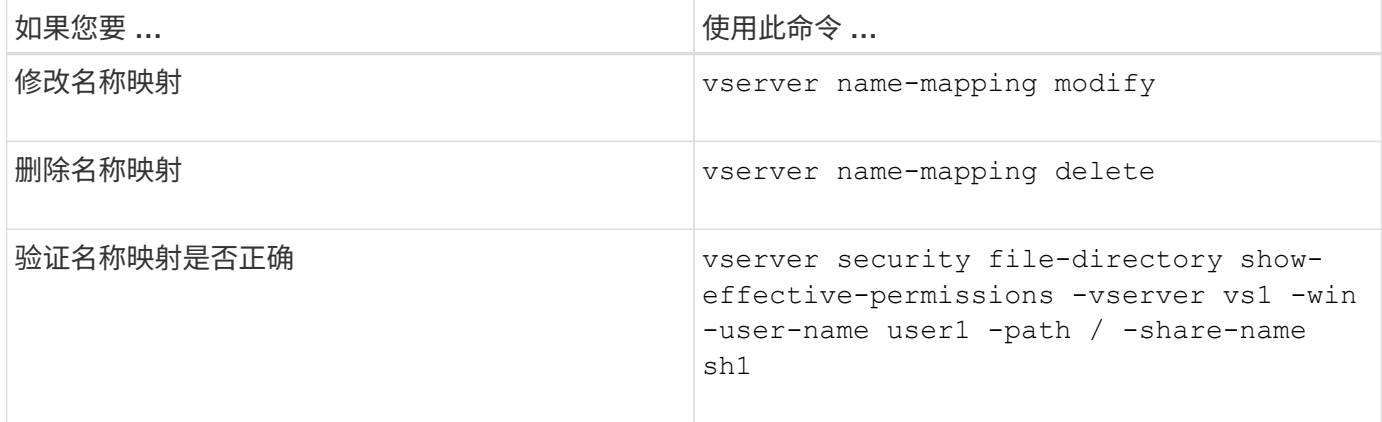

有关详细信息,请参见每个命令的手册页。

# 配置多域名称映射搜索

## 启用或禁用多域名称映射搜索

对于多域名称映射搜索, 在配置 UNIX 用户到 Windows 用户名的映射时, 您可以在 Windows 名称的域部分使用通配符(\\*)。通过在名称的域部分中使用通配符(\*), ONTAP 可以搜索与包含 CIFS 服务器计算机帐户的域具有双向信任的所有域。

# 关于此任务

除了搜索所有双向受信任域之外,您还可以配置首选受信任域的列表。配置首选受信任域列表后, ONTAP 将使 用首选受信任域列表而不是发现的双向受信任域来执行多域名称映射搜索。

- 默认情况下,多域名称映射搜索处于启用状态。
- 此选项可在高级权限级别下使用。

### 步骤

1. 将权限级别设置为高级: set -privilege advanced

2. 执行以下操作之一:

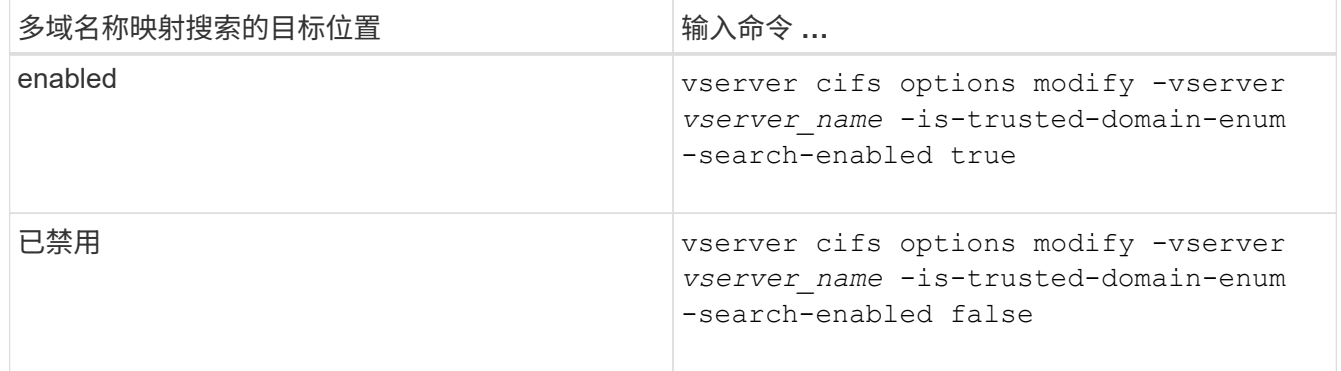

3. 返回到管理权限级别: set -privilege admin

### 相关信息

[可用的](#page-11-0) [SMB](#page-11-0) [服务器](#page-11-0)[选项](#page-11-0)

<span id="page-115-1"></span>您可以强制重新发现所有受信任域。当受信任域服务器未正确响应或信任关系发生更改时 ,此功能非常有用。只会发现与主域具有双向信任的域,即包含 CIFS 服务器计算机帐户 的域。

### 步骤

1. 使用重置和重新发现受信任域 vserver cifs domain trusts rediscover 命令:

vserver cifs domain trusts rediscover -vserver vs1

### 相关信息

[显示有关](#page-115-0)[已发](#page-115-0)[现的](#page-115-0)[受](#page-115-0)[信任域的信息](#page-115-0)

<span id="page-115-0"></span>显示有关已发现的受信任域的信息

您可以显示有关 CIFS 服务器主域的已发现受信任域的信息,该域是包含 CIFS 服务器计 算机帐户的域。如果您希望了解发现了哪些受信任域以及如何在发现的受信任域列表中对 这些域进行排序,则此功能非常有用。

### 关于此任务

仅发现与主域具有双向信任的域。由于主域的域控制器( Domain Controller , DC )按 DC 确定的顺序返回受 信任域列表,因此无法预测此列表中域的顺序。通过显示受信任域列表,您可以确定多域名称映射搜索的搜索顺 序。

显示的受信任域信息按节点和 Storage Virtual Machine ( SVM ) 分组。

#### 步骤

1. 使用显示有关已发现的受信任域的信息 vserver cifs domain trusts show 命令:

vserver cifs domain trusts show -vserver vs1

 Node: node1 Vserver: vs1 Home Domain Trusted Domain --------------------- ----------------------------------- EXAMPLE.COM CIFS1.EXAMPLE.COM, CIFS2.EXAMPLE.COM EXAMPLE.COM Node: node2 Vserver: vs1 Home Domain Trusted Domain --------------------- ----------------------------------- EXAMPLE.COM CIFS1.EXAMPLE.COM, CIFS2.EXAMPLE.COM EXAMPLE.COM

# 相关信息

[重](#page-115-1)[置和](#page-115-1)[重](#page-115-1)[新](#page-115-1)[发](#page-115-1)[现](#page-115-1)[受](#page-115-1)[信任域](#page-115-1)

<span id="page-116-0"></span>在首选受信任域列表中添加,删除或替换受信任域

您可以在SMB服务器的首选受信任域列表中添加或删除受信任域、也可以修改当前列表。 如果您配置了首选受信任域列表,则在执行多域名称映射搜索时,系统将使用此列表,而 不是发现的双向受信任域。

关于此任务

- 如果要向现有列表添加受信任域,则新列表将与现有列表合并,并在末尾放置新条目系统将按受信任域列表 中显示的顺序搜索这些受信任域。
- 如果您要从现有列表中删除受信任域,但未指定列表,则会删除指定 Storage Virtual Machine ( SVM )的 整个受信任域列表。
- 如果修改现有受信任域列表,则新列表将覆盖现有列表。

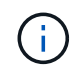

您应在首选受信任域列表中仅输入双向受信任域。即使您可以在首选域列表中输入出站或入站信 任域,但在执行多域名称映射搜索时不会使用它们。ONTAP 会跳过单向域的条目,然后转到列 表中的下一个双向受信任域。

#### 步骤

1. 执行以下操作之一:

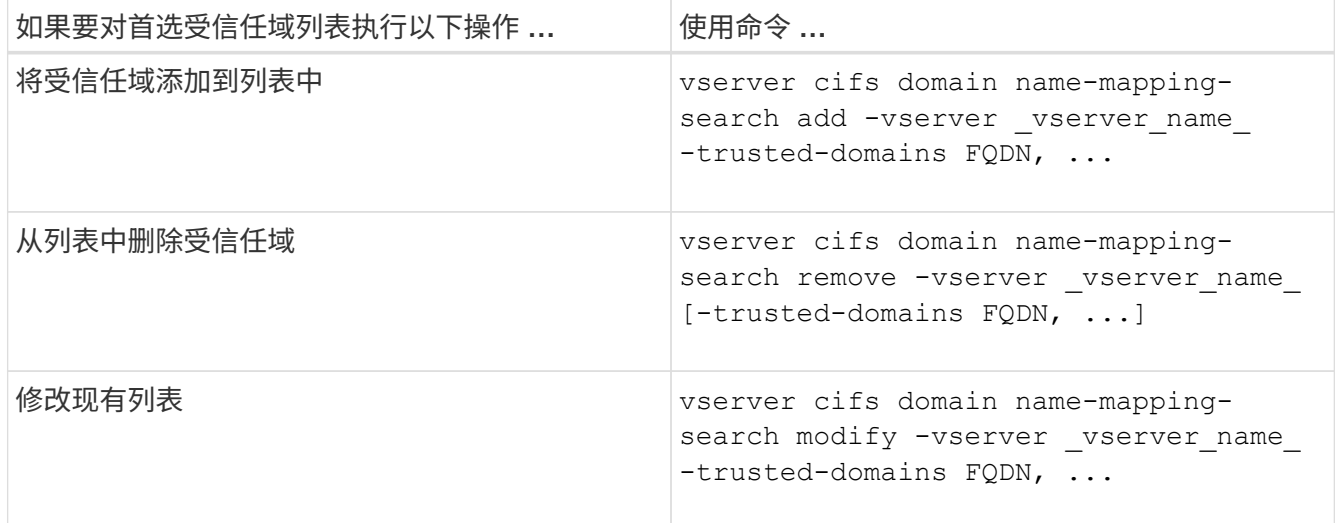

示例

以下命令会将两个受信任域 ( cifs1.example.com 和 cifs2.example.com ) 添加到 SVM vs1 使用的首选受信任 域列表中:

cluster1::> vserver cifs domain name-mapping-search add -vserver vs1 -trusted-domains cifs1.example.com, cifs2.example.com

以下命令将从 SVM vs1 使用的列表中删除两个受信任域:

```
cluster1::> vserver cifs domain name-mapping-search remove -vserver vs1
-trusted-domains cifs1.example.com, cifs2.example.com
```
以下命令将修改 SVM vs1 使用的受信任域列表。新列表将替换原始列表:

cluster1::> vserver cifs domain name-mapping-search modify -vserver vs1 -trusted-domains cifs3.example.com

### 相关信息

[显示有关](#page-117-0)[首选受](#page-117-0)[信任域](#page-117-0)[列](#page-117-0)[表的信息](#page-117-0)

<span id="page-117-0"></span>显示有关首选受信任域列表的信息

如果启用了多域名称映射搜索,则可以显示有关首选受信任域列表中的受信任域以及这些 域的搜索顺序的信息。您可以配置首选受信任域列表,以替代使用自动发现的受信任域列 表。

#### 步骤

1. 执行以下操作之一:

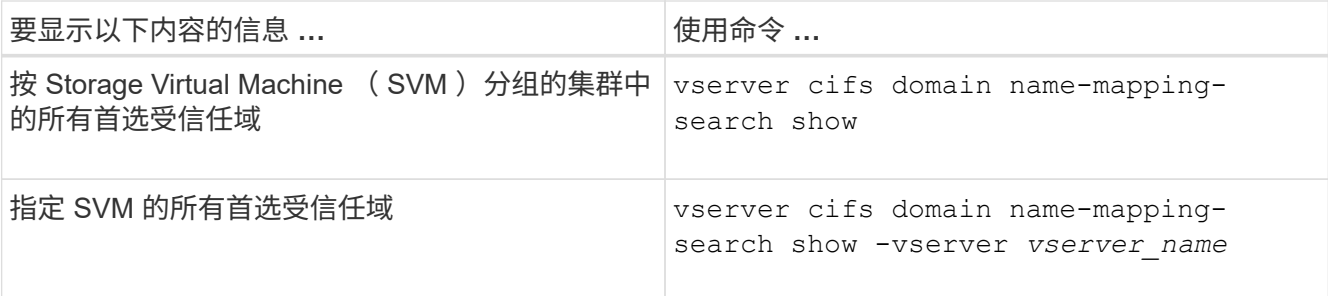

以下命令显示集群上所有首选受信任域的信息:

cluster1::> vserver cifs domain name-mapping-search show Vserver Trusted Domains -------------- --------------------------------- vs1 CIFS1.EXAMPLE.COM

#### 相关信息

[在](#page-116-0)[首选受](#page-116-0)[信任域](#page-116-0)[列](#page-116-0)[表中](#page-116-0)[添加](#page-116-0)[,](#page-116-0)[删除](#page-116-0)[或](#page-116-0)[替换受](#page-116-0)[信任域](#page-116-0)

# 创建和配置 **SMB** 共享

## 创建和配置 **SMB** 共享概述

在用户和应用程序通过 SMB 访问 CIFS 服务器上的数据之前,您必须创建和配置 SMB 共 享, SMB 共享是卷中的一个命名访问点。您可以通过指定共享参数和共享属性来自定义 共享。您可以随时修改现有共享。

创建 SMB 共享时,ONTAP 会为共享创建一个默认 ACL ,并为 Everyone 创建具有完全控制权限的 ACL 。

SMB 共享与 Storage Virtual Machine ( SVM ) 上的 CIFS 服务器绑定。如果删除了 SVM 或从 SVM 中删除了 与之关联的 CIFS 服务器,则会删除 SMB 共享。如果在SVM上重新创建CIFS服务器、则必须重新创建SMB共 享。

相关信息

[使用](#page-162-0) [SMB](#page-162-0) [管理文件访问](#page-162-0)

["Microsoft Hyper-V](https://docs.netapp.com/zh-cn/ontap/smb-hyper-v-sql/index.html) [和](https://docs.netapp.com/zh-cn/ontap/smb-hyper-v-sql/index.html) [SQL Server](https://docs.netapp.com/zh-cn/ontap/smb-hyper-v-sql/index.html) [的](https://docs.netapp.com/zh-cn/ontap/smb-hyper-v-sql/index.html) [SMB](https://docs.netapp.com/zh-cn/ontap/smb-hyper-v-sql/index.html) [配置](https://docs.netapp.com/zh-cn/ontap/smb-hyper-v-sql/index.html)["](https://docs.netapp.com/zh-cn/ontap/smb-hyper-v-sql/index.html)

[在](#page-327-0)[卷](#page-327-0)[上配置用于](#page-327-0) [SMB](#page-327-0) [文件](#page-327-0)[名转换](#page-327-0)[的](#page-327-0)[字](#page-327-0)[符](#page-327-0)[映射](#page-327-0)

什么是默认管理共享

在Storage Virtual Machine (SVM)上创建CIFS服务器时、系统会自动创建默认管理共享。 您应了解这些默认共享是什么以及如何使用它们。

在创建 CIFS 服务器时, ONTAP 会创建以下默认管理共享:

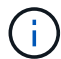

从ONTAP 9.8开始、默认情况下不再创建admin\$共享。

- ipc\$
- admin\$(仅限ONTAP 9.7及更早版本)

• C\$

由于以 \$ 字符结尾的共享是隐藏共享,因此默认管理共享在 " 我的电脑 " 中不可见,但您可以使用共享文件夹查 看它们。

如何使用 **ipc\$** 和 **admin\$** 默认共享

ipc\$ 和 admin\$ 共享由 ONTAP 使用, Windows 管理员无法使用这些共享访问驻留在 SVM 上的数据。

• ipc\$ 共享

ipc\$ 共享是一种共享命名管道的资源,这些管道对于程序之间的通信至关重要。ipc\$ 共享用于远程管理计算 机和查看计算机的共享资源。您不能更改 ipc\$ 共享的共享设置,共享属性或 ACL 。您也不能重命名或删除 ipc\$ 共享。

• admin\$共享(仅限ONTAP 9.7及更早版本)

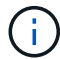

从ONTAP 9.8开始、默认情况下不再创建admin\$共享。

admin\$ 共享用于远程管理 SVM 。此资源的路径始终是 SVM 根的路径。您不能更改 admin\$ 共享的共享设 置,共享属性或 ACL 。您也不能重命名或删除 admin\$ 共享。

如何使用 **c\$** 默认共享

c\$ 共享是一个管理共享,集群或 SVM 管理员可以使用它来访问和管理 SVM 根卷。

以下是 c\$ 共享的特征:

- 此共享的路径始终是 SVM 根卷的路径,无法修改。
- c\$ 共享的默认 ACL 为管理员 / 完全控制。

此用户为 BUILTIN\administrator 。默认情况下, BUILTIN\administrator 可以映射到共享,并查看,创建, 修改或删除映射的根目录中的文件和文件夹。管理此目录中的文件和文件夹时,应谨慎。

- 您可以更改 c\$ 共享的 ACL 。
- 您可以更改 c\$ 共享设置和共享属性。
- 您不能删除 c\$ 共享。
- SVM 管理员可以通过跨越命名空间接合从映射的 c\$ 共享访问 SVM 命名空间的其余部分。
- 可以使用 Microsoft 管理控制台访问 c\$ 共享。

相关信息

[使用](#page-130-0) [Windows](#page-130-0) [安全性](#page-130-0)[选项](#page-130-0)[卡](#page-130-0)[配置高](#page-130-0)[级](#page-130-0) [NTFS](#page-130-0) [文件](#page-130-0)[权限](#page-130-0)

**SMB** 共享命名要求

在 SMB 服务器上创建 ONTAP 共享时,应牢记 SMB 共享命名要求。

ONTAP 的共享命名约定与 Windows 相同,其中包括以下要求:

- 每个共享的名称对于 SMB 服务器必须是唯一的。
- 共享名称不区分大小写。
- 最大共享名称长度为 80 个字符。
- 支持 Unicode 共享名称。
- 以 \$ 字符结尾的共享名称是隐藏的共享。
- 对于ONTAP 9.7及更早版本、系统会自动在每个CIFS服务器上创建admin\$、ipc\$和c\$管理共享、这些共享 是保留的共享名称。从ONTAP 9.8开始、不再自动创建admin\$共享。
- 创建共享时,不能使用共享名称 ontap\_admin\$ 。
- 支持包含空格的共享名称:
	- 不能使用空格作为共享名称中的第一个字符或最后一个字符。
	- 必须将包含空格的共享名称用引号括起来。

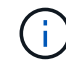

单引号被视为共享名称的一部分,不能代替引号。

- 命名 SMB 共享时,支持以下特殊字符:
	- $\vdots$  @ # \$ % & '  $\circ$  ~ () {}
- 命名 SMB 共享时不支持以下特殊字符:

```
\circ " / \ : ; < > , ? * =
```
在多协议环境中创建共享时的目录区分大小写要求

如果您在 SVM 中创建共享,并使用 8.3 命名方案来区分名称之间只有大小写差异的目录 名称,则必须在共享路径中使用 8.3 名称,以确保客户端连接到所需的目录路径。

在以下示例中,在 Linux 客户端上创建了两个名为 "`testdir` " 和 "`testdir` " 的目录。包含这些目录的卷的接合路 径为 /home。第一个输出来自 Linux 客户端, 第二个输出来自 SMB 客户端。

 $\log -1$ drwxrwxr-x 2 user1 group1 4096 Apr 17 11:23 testdir drwxrwxr-x 2 user1 group1 4096 Apr 17 11:24 TESTDIR dir Directory of Z:\ 04/17/2015 11:23 AM <DIR> testdir 04/17/2015 11:24 AM <DIR> TESTDI~1

在向第二个目录创建共享时,必须在共享路径中使用 8.3 名称。在此示例中、第一个目录的共享路径为 /home/testdir 第二个目录的共享路径为 /home/TESTDI~1。

# 使用 **SMB** 共享属性

使用 **SMB** 共享属性概述

# 您可以自定义 SMB 共享的属性。

# 可用的共享属性如下:

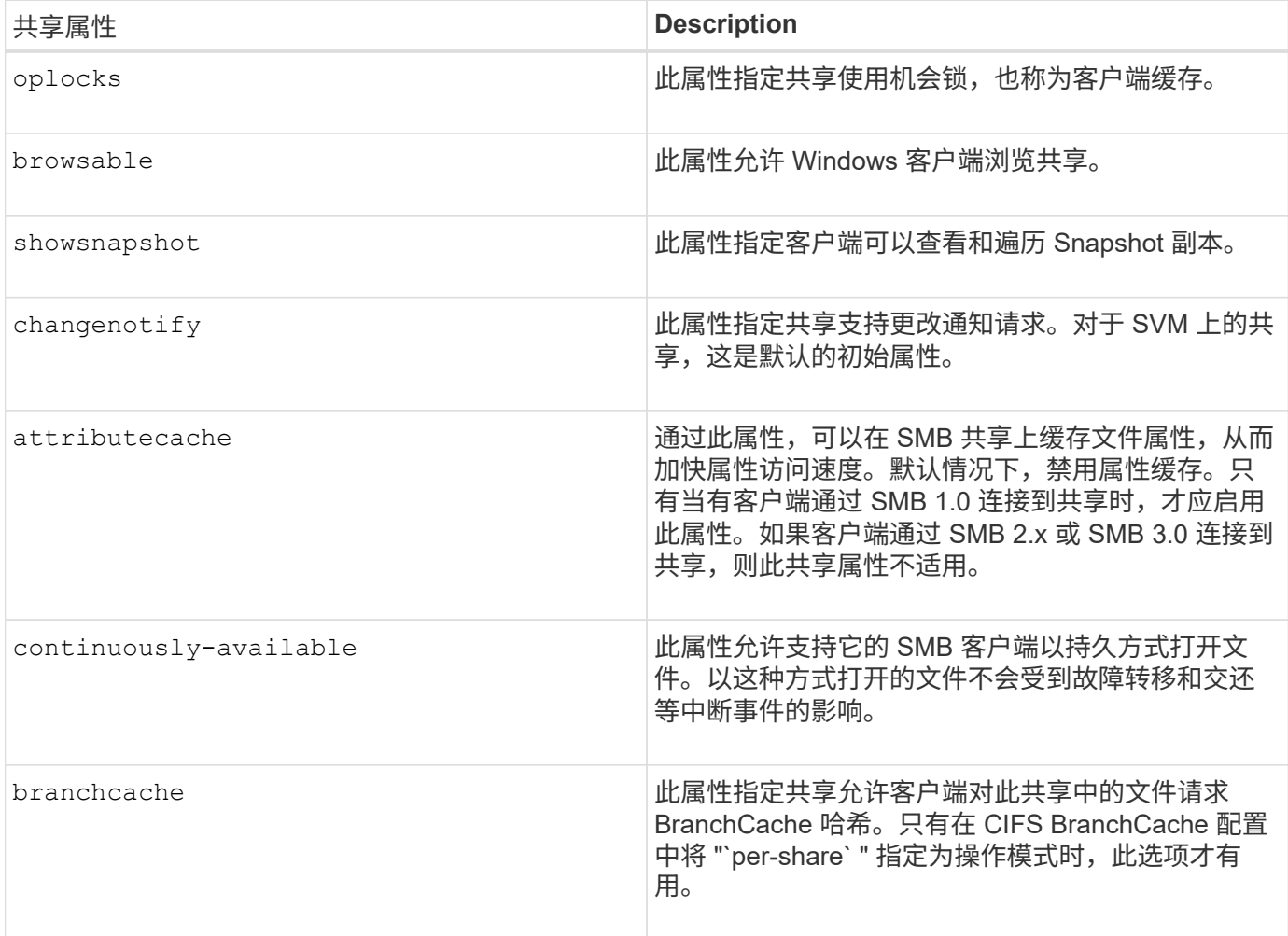

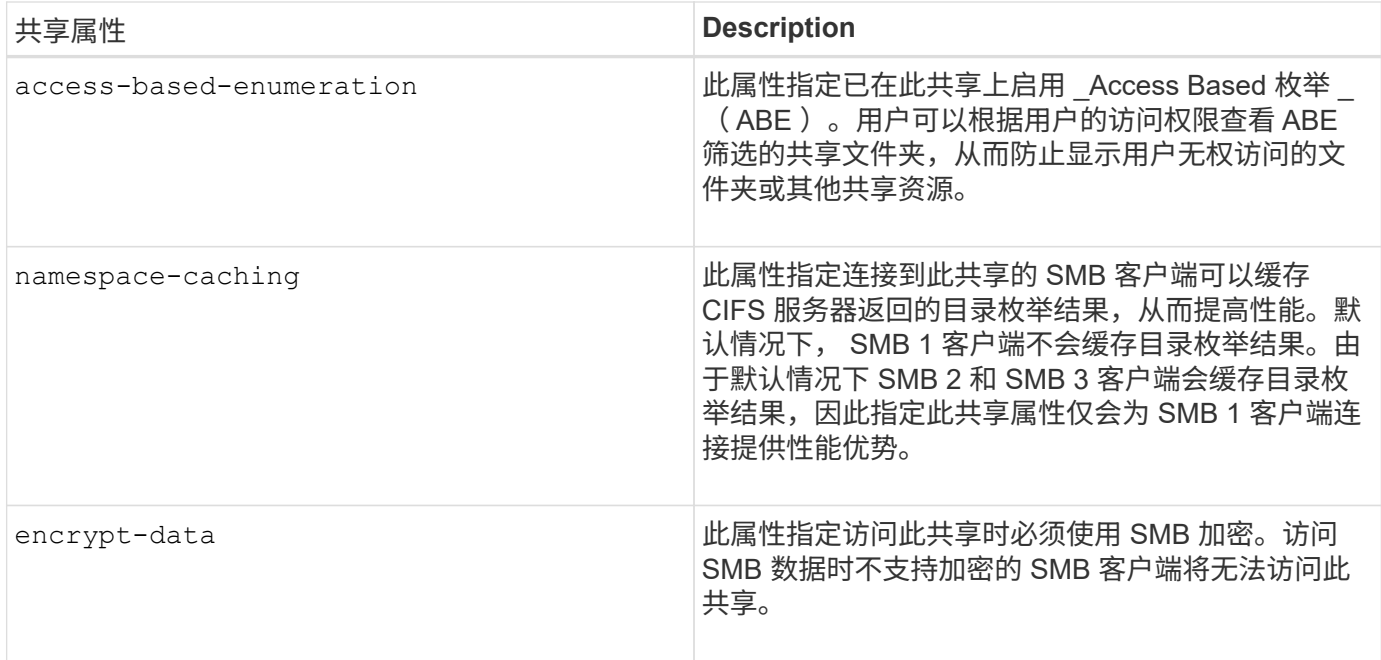

在现有 **SMB** 共享上添加或删除共享属性

您可以通过添加或删除共享属性来自定义现有 SMB 共享。如果您要更改共享配置以满足 环境中不断变化的要求,此功能将非常有用。

开始之前

要修改其属性的共享必须存在。

关于此任务

添加共享属性的准则:

- 您可以使用逗号分隔列表添加一个或多个共享属性。
- 先前指定的任何共享属性仍有效。

新添加的属性将附加到现有共享属性列表中。

- 如果为已应用于共享的共享属性指定新值,则新指定的值将替换原始值。
- 您不能使用删除共享属性 vserver cifs share properties add 命令:

您可以使用 vserver cifs share properties remove 命令以删除共享属性。

删除共享属性的准则:

- 您可以使用逗号分隔列表删除一个或多个共享属性。
- 先前指定但未删除的任何共享属性仍有效。

### 步骤

1. 输入相应的命令:

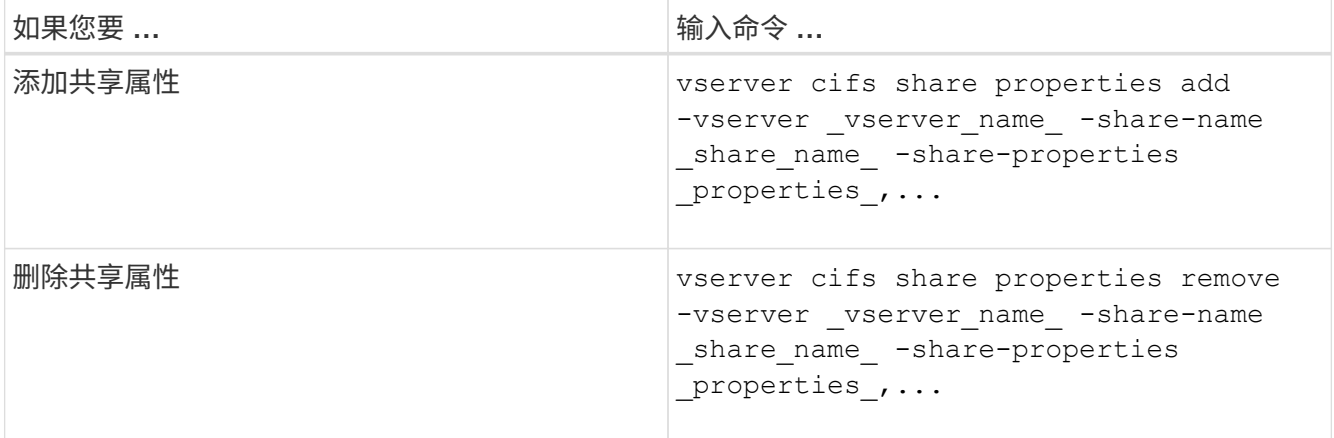

2. 验证共享属性设置: vserver cifs share show -vserver vserver name -share-name share\_name

示例

以下命令将添加 showsnapshot 将共享属性分配给SVM VS1上名为`shre1`的共享:

```
cluster1::> vserver cifs share properties add -vserver vs1 -share-name
share1 -share-properties showsnapshot
cluster1::> vserver cifs share show -vserver vs1
Vserver Share Path Properties Comment ACL
--------- ------ -------- ---------- -------- -----------
vs1 share1 /share1 oplocks - Everyone / Full
Control
                            browsable
                            changenotify
                            showsnapshot
```
以下命令将删除 browsable SVM VS1上名为`shre2`的共享中的共享属性:

```
cluster1::> vserver cifs share properties remove -vserver vs1 -share-name
share2 -share-properties browsable
cluster1::> vserver cifs share show -vserver vs1
Vserver Share Path Properties Comment ACL
--------- ------ -------- ---------- -------- -----------
vs1 share2 /share2 oplocks - Everyone / Full
Control
                           changenotify
```
相关信息

[用于管理](#page-126-0) [SMB](#page-126-0) [共享的命令](#page-126-0)

<span id="page-124-1"></span>使用强制组共享设置优化 **SMB** 用户访问

在从 ONTAP 命令行创建共享以存储具有 UNIX 有效安全性的数据时,您可以指定由该共 享中的 SMB 用户创建的所有文件属于同一个组,称为 force-group , 该组必须是 UNIX 组 数据库中的预定义组。使用强制组可以更轻松地确保属于不同组的 SMB 用户可以访问文 件。

只有当共享位于 UNIX 或混合 qtree 中时,指定强制组才有意义。无需为 NTFS 卷或 qtree 中的共享设置强制组 ,因为这些共享中的文件访问由 Windows 权限而不是 UNIX GID 决定。

如果为共享指定了强制组,则共享的以下内容将变为 true :

• 强制组中访问此共享的 SMB 用户将临时更改为强制组的 GID 。

通过此 GID ,他们可以访问此共享中无法通过其主 GID 或 UID 正常访问的文件。

• 无论文件所有者的主 GID 如何, SMB 用户创建的此共享中的所有文件都属于同一个强制组。

当 SMB 用户尝试访问 NFS 创建的文件时, SMB 用户的主 GID 将确定访问权限。

强制组不会影响 NFS 用户访问此共享中文件的方式。NFS 创建的文件从文件所有者获取 GID 。访问权限的确 定取决于尝试访问文件的 NFS 用户的 UID 和主 GID 。

使用强制组可以更轻松地确保属于不同组的 SMB 用户可以访问文件。例如,如果您要创建一个共享来存储公司 的网页并为工程和营销部门的用户授予写入访问权限,则可以创建一个共享并为名为 "`webgroup1` " 的强制组 授予写入访问权限。由于使用强制组, SMB 用户在此共享中创建的所有文件均归 "`webgroup1` " 组所有。此外 ,在访问共享时,系统会自动为用户分配 "`webgroup1` " 组的 GID 。因此,所有用户都可以写入此共享,而无 需管理工程和营销部门中用户的访问权限。

### 相关信息

### [使用](#page-124-0) [force-group](#page-124-0) [共享设置创建](#page-124-0) [SMB](#page-124-0) [共享](#page-124-0)

#### <span id="page-124-0"></span>使用 **force-group** 共享设置创建 **SMB** 共享

如果您希望 ONTAP 将访问具有 UNIX 文件安全性的卷或 qtree 上的数据的 SMB 用户视为 属于同一 UNIX 组,则可以使用强制组共享设置创建 SMB 共享。

步骤

1. 创建SMB共享: vserver cifs share create -vserver *vserver\_name* -share-name *share\_name* -path path -force-group-for-create *UNIX\_group\_name*

如果为UNC路径 (\\servername\sharename\filepath)包含超过256个字符(不包括初始"\\"), 则Windows属性框中的\*Security\*选项卡不可用。这是 Windows 客户端问题描述,而不是 ONTAP 问题描 述。要避免此问题描述,请勿使用超过 256 个字符的 UNC 路径创建共享。

如果要在创建共享后删除强制组、则可以随时修改共享并指定空字符串("")作为的值 -force-group-for -create 参数。如果通过修改共享来删除 force-group ,则此共享的所有现有连接仍将使用先前设置的 force-group 作为主 GID 。

以下命令将创建一个"`webpages`"共享、此共享可通过中的Web进行访问 /corp/companyinfo 将SMB用户 创建的所有文件分配给webgroup1组的目录:

vserver cifs share create -vserver vs1 -share-name webpages -path /corp/companyinfo -force-group-for-create webgroup1

# 相关信息

[使用强制](#page-124-1)[组](#page-124-1)[共享设置](#page-124-1)[优](#page-124-1)[化](#page-124-1) [SMB](#page-124-1) [用户访问](#page-124-1)

使用 **MMC** 查看有关 **SMB** 共享的信息

您可以使用 Microsoft 管理控制台( MMC )查看 SVM 上的 SMB 共享信息并执行某些管 理任务。在查看共享之前,您需要将 MMC 连接到 SVM 。

### 关于此任务

您可以使用 MMC 对 SVM 中包含的共享执行以下任务:

- 查看共享
- 查看活动会话
- 查看打开的文件
- 枚举系统中的会话,文件和树连接列表
- 关闭系统中已打开的文件
- 关闭打开的会话
- 创建 / 管理共享

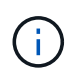

上述功能显示的视图是特定于节点的视图,而不是特定于集群的视图。因此,在使用 MMC 连接 到 SMB 服务器主机名 (即 cifs01.domain.local )时, 系统会根据 DNS 设置方式将您路由到集群 中的单个 LIF 。

适用于 ONTAP 的 MMC 不支持以下功能:

- 创建新的本地用户 / 组
- 管理 / 查看现有本地用户 / 组
- 查看事件或性能日志
- 存储
- 服务和应用程序

在不支持此操作的情况下、您可能会遇到这种情况 remote procedure call failed 错误。

["](https://kb.netapp.com/Advice_and_Troubleshooting/Data_Storage_Software/ONTAP_OS/FAQ%3A_Using_Windows_MMC_with_ONTAP)[常见问](https://kb.netapp.com/Advice_and_Troubleshooting/Data_Storage_Software/ONTAP_OS/FAQ%3A_Using_Windows_MMC_with_ONTAP)[题](https://kb.netapp.com/Advice_and_Troubleshooting/Data_Storage_Software/ONTAP_OS/FAQ%3A_Using_Windows_MMC_with_ONTAP)[解](https://kb.netapp.com/Advice_and_Troubleshooting/Data_Storage_Software/ONTAP_OS/FAQ%3A_Using_Windows_MMC_with_ONTAP)[答](https://kb.netapp.com/Advice_and_Troubleshooting/Data_Storage_Software/ONTAP_OS/FAQ%3A_Using_Windows_MMC_with_ONTAP)[:在](https://kb.netapp.com/Advice_and_Troubleshooting/Data_Storage_Software/ONTAP_OS/FAQ%3A_Using_Windows_MMC_with_ONTAP) [ONTAP](https://kb.netapp.com/Advice_and_Troubleshooting/Data_Storage_Software/ONTAP_OS/FAQ%3A_Using_Windows_MMC_with_ONTAP) [中使用](https://kb.netapp.com/Advice_and_Troubleshooting/Data_Storage_Software/ONTAP_OS/FAQ%3A_Using_Windows_MMC_with_ONTAP) [Windows MMC"](https://kb.netapp.com/Advice_and_Troubleshooting/Data_Storage_Software/ONTAP_OS/FAQ%3A_Using_Windows_MMC_with_ONTAP)

步骤

- 1. 要在任何 Windows 服务器上打开计算机管理 MMC ,请在 \* 控制面板 \* 中选择 \* 管理工具 \* > \* 计算机管理 \* 。
- 2. 选择 \* 操作 \* > \* 连接到另一台计算机 \* 。

此时将显示选择计算机对话框。

- 3. 键入存储系统的名称或单击 \* 浏览 \* 以查找存储系统。
- 4. 单击 \* 确定 \* 。

MMC 连接到 SVM 。

5. 在导航窗格中,单击 \*共享文件夹 \* > \* 共享 \* 。

SVM 上的共享列表将显示在右侧显示窗格中。

- 6. 要显示共享的共享属性,请双击该共享以打开 \* 属性 \* 对话框。
- 7. 如果无法使用 MMC 连接到存储系统,则可以在存储系统上使用以下命令之一将用户添加到 BUILTIN\Administrators 组或 BUILTIN\Power Users 组:

cifs users-and-groups local-groups add-members -vserver <vserver name> -group-name BUILTIN\Administrators -member-names <domainuser> cifs users-and-groups local-groups add-members -vserver <vserver name> -group-name "BUILTIN\Power Users" -member-names <domainuser>

### <span id="page-126-0"></span>用于管理 **SMB** 共享的命令

您可以使用 vserver cifs share 和 vserver cifs share properties 用于管 理SMB共享的命令。

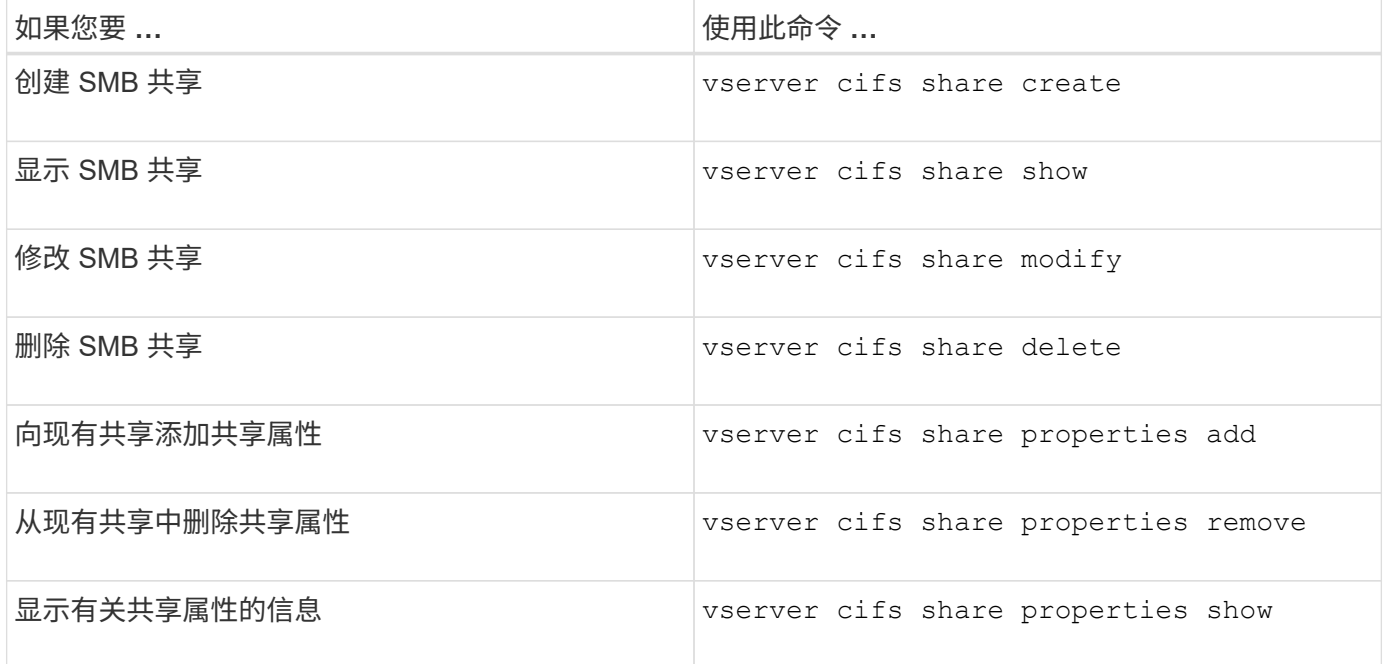

有关详细信息,请参见每个命令的手册页。

# 使用 **SMB** 共享 **ACL** 确保文件访问安全

管理 **SMB** 共享级 **ACL** 的准则

您可以更改共享级 ACL ,为用户授予对共享的或多或少的访问权限。您可以使用 Windows 用户和组或 UNIX 用户和组配置共享级 ACL 。

默认情况下,创建共享后,共享级 ACL 会为名为 Everyone 的标准组授予读取访问权限。ACL 中的读取访问权 限意味着域和所有受信任域中的所有用户都对共享具有只读访问权限。

您可以使用 Windows 客户端上的 Microsoft 管理控制台 ( MMC )或 ONTAP 命令行更改共享级别 ACL。

使用 MMC 时,请遵循以下准则:

- 指定的用户名和组名必须为 Windows 名称。
- 您只能指定 Windows 权限。

使用 ONTAP 命令行时,请遵循以下准则:

• 指定的用户和组名称可以是 Windows 名称或 UNIX 名称。

如果在创建或修改 ACL 时未指定用户和组类型,则默认类型为 Windows 用户和组。

• 您只能指定 Windows 权限。

创建 **SMB** 共享访问控制列表

通过为 SMB 共享创建访问控制列表( ACL )来配置共享权限,可以控制用户和组对共享 的访问级别。

关于此任务

您可以使用本地或域 Windows 用户或组名称或 UNIX 用户或组名称来配置共享级 ACL 。

在创建新ACL之前、应删除默认共享ACL Everyone / Full Control,这会带来安全风险。

#### 在工作组模式下,本地域名为 SMB 服务器名称。

步骤

1. 删除默认共享ACL:vserver cifs share access-control delete -vserver *vserver\_name* -share *share* name-user-or-group Everyone

2. 配置新 ACL :

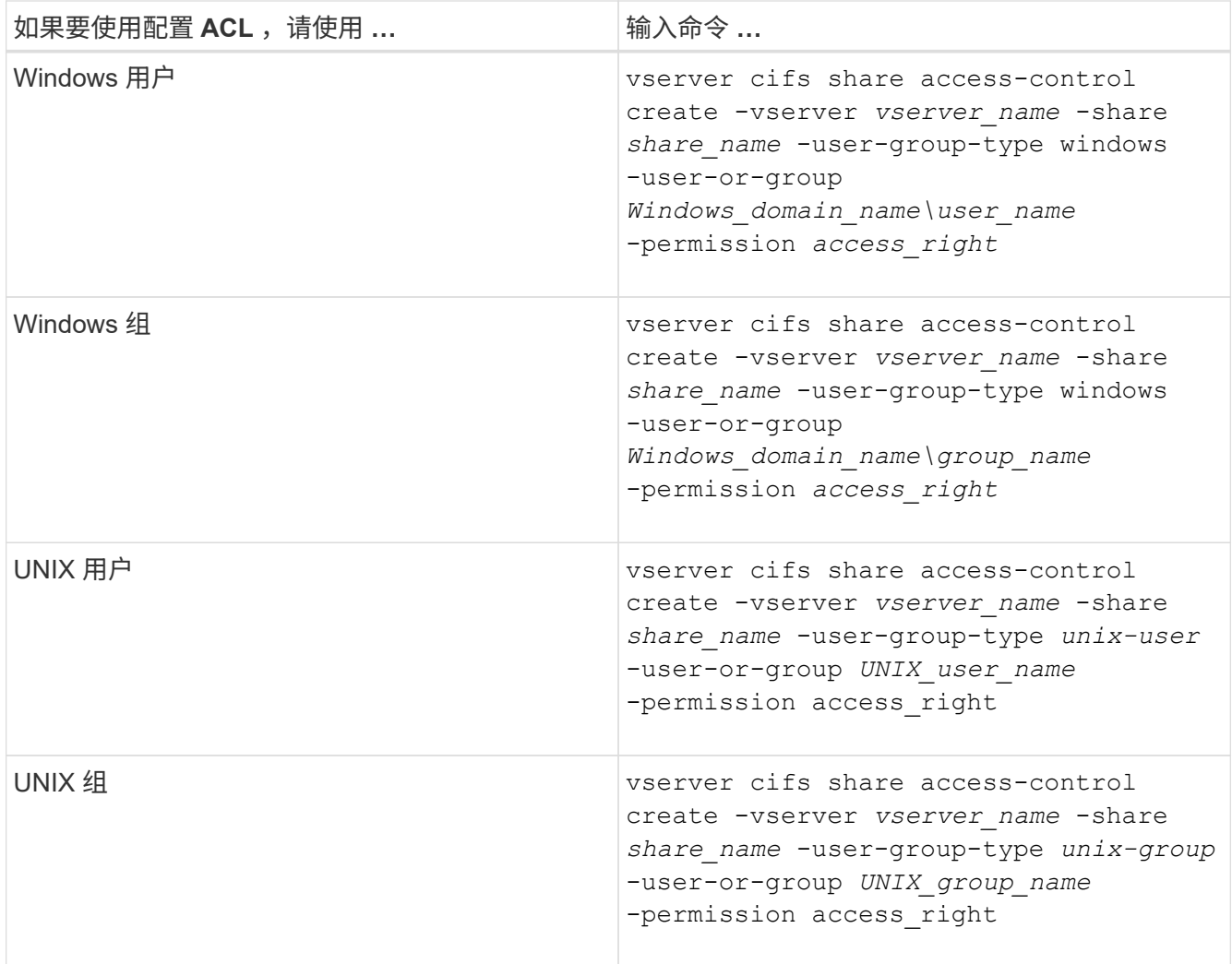

3. 使用验证应用于共享的ACL是否正确 vserver cifs share access-control show 命令:

示例

以下命令提供 Change 在"`Svs1.example.coms`"SVM:

cluster1::> vserver cifs share access-control create -vserver vs1.example.com -share sales -user-or-group "DOMAIN\Sales Team" -permission Change cluster1::> vserver cifs share access-control show -vserver vs1.example.com Share User/Group User/Group Access Vserver Name Name Name Type Permission ---------------- ----------- -------------------- --------- ---------- vs1.example.com c\$ BUILTIN\Administrators windows Full Control vs1.example.com sales DOMAIN\Sales Team windows Change

以下命令提供 Read 对"`vs2.example.com`"SVM:

cluster1::> vserver cifs share access-control create -vserver vs2.example.com -share eng -user-group-type unix-group -user-or-group engineering -permission Read cluster1::> vserver cifs share access-control show -vserver vs2.example.com Share User/Group User/Group Rccess Vserver Name Name Name Type Permission ---------------- ----------- ------------------- ----------- ---------- vs2.example.com c\$ BUILTIN\Administrators windows Full Control vs2.example.com eng engineering engineering unix-group Read

以下命令提供 Change 对名为"`Tiger Team`"和的本地Windows组的权限 Full Control 对`Svs1d`"SVM:

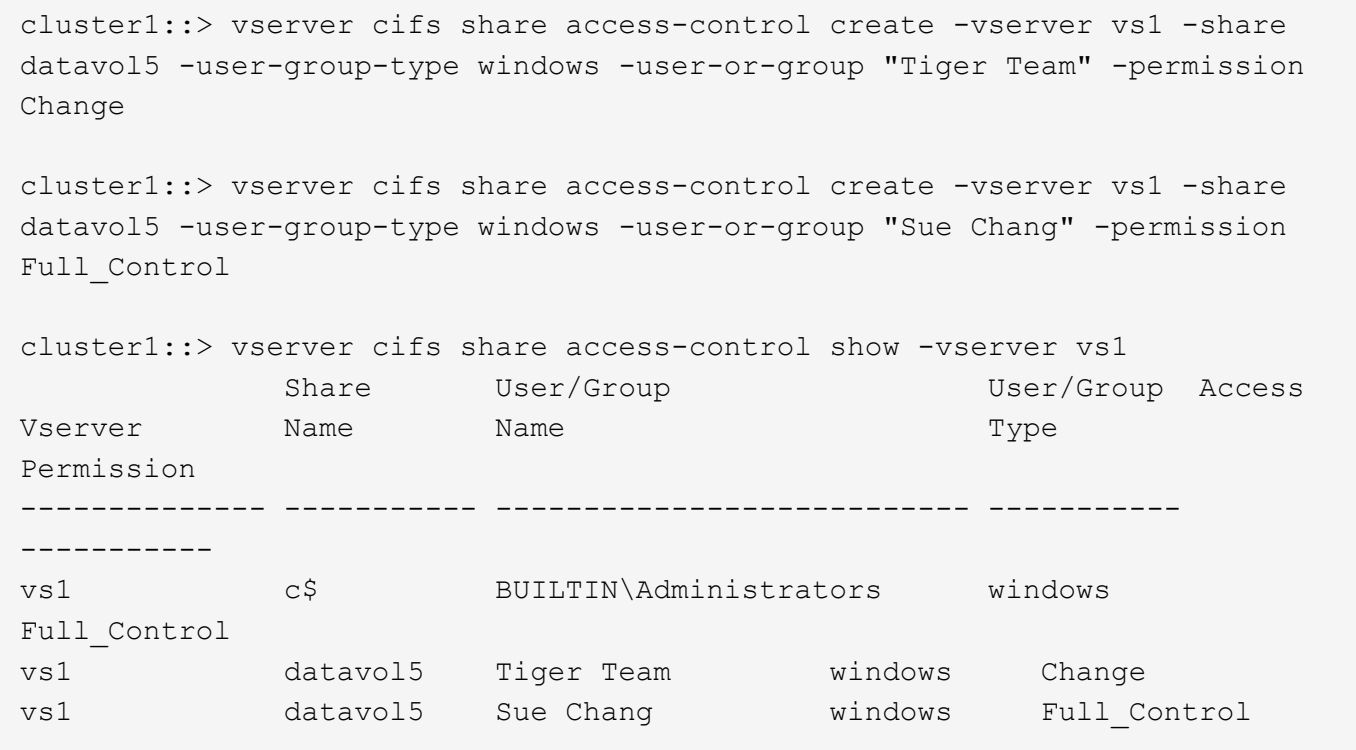

用于管理 **SMB** 共享访问控制列表的命令

您需要了解用于管理 SMB 访问控制列表 (ACL) 的命令, 其中包括创建, 显示, 修改和 删除这些列表。

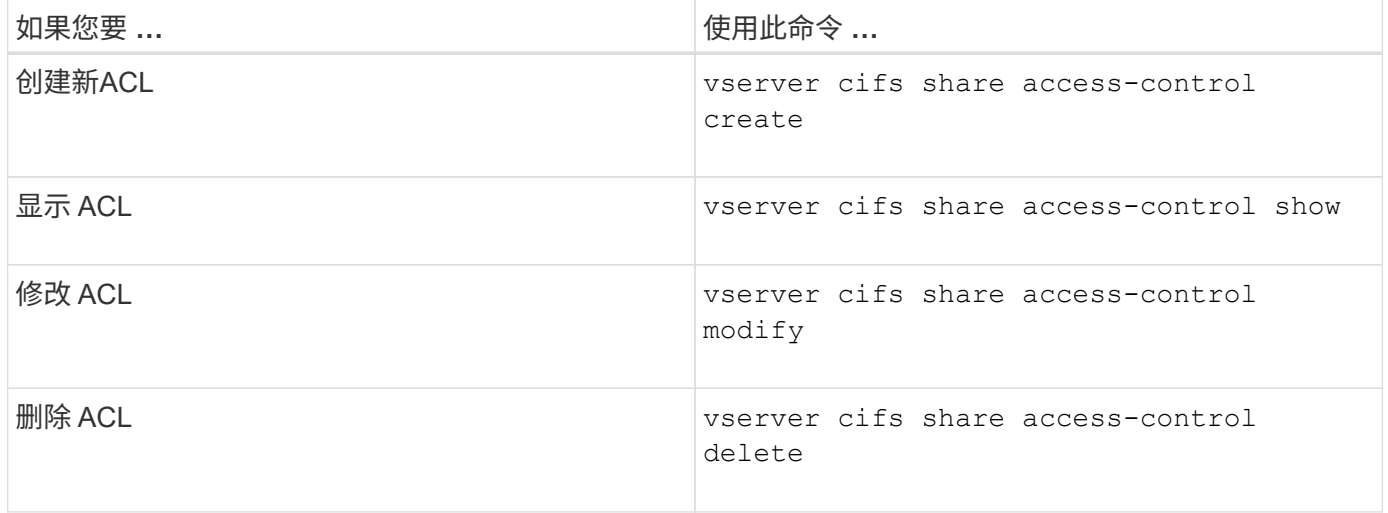

使用文件权限确保文件访问安全

<span id="page-130-0"></span>使用 **Windows** 安全性选项卡配置高级 **NTFS** 文件权限

您可以使用 Windows 属性窗口中的 \* Windows 安全性 \* 选项卡配置文件和文件夹的标准 NTFS 文件权限。

开始之前

执行此任务的管理员必须具有足够的 NTFS 权限才能更改对选定对象的权限。

关于此任务

通过向与 NTFS 安全描述符关联的 NTFS 随机访问控制列表( DACL )添加条目,可以在 Windows 主机上配 置 NTFS 文件权限。然后,安全描述符将应用于 NTFS 文件和目录。这些任务由 Windows 图形用户界面自动处 理。

步骤

- 1. 从 Windows 资源管理器的 \* 工具 \* 菜单中, 选择 \* 映射网络驱动器 \* 。
- 2. 完成 \* 映射网络驱动器 \* 对话框:
	- a. 选择一个 \* 驱动器 \* 字母。
	- b. 在 \* 文件夹 \* 框中,键入包含要应用权限的数据的共享的 CIFS 服务器名称以及共享的名称。

如果CIFS服务器名称为"`CIFS SERVER`"、而共享名为"`shre1`"、则应键入 \\CIFS\_SERVER\share1。

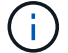

您可以为 CIFS 服务器指定数据接口的 IP 地址,而不是 CIFS 服务器名称。

c. 单击 \* 完成 \* 。

您选择的驱动器已挂载并准备就绪,此时将显示 Windows 资源管理器窗口,其中显示共享中包含的文件和 文件夹。

- 3. 选择要为其设置 NTFS 文件权限的文件或目录。
- 4. 右键单击文件或目录,然后选择 \* 属性 \* 。
- 5. 选择 \* 安全性 \* 选项卡。
	- 安全性 \* 选项卡显示设置了 NTFS 权限的用户和组的列表。\* 权限 \* 框显示了对选定的每个用户或组有 效的允许和拒绝权限列表。
- 6. 单击 \* 高级 \* 。

Windows 属性窗口显示有关分配给用户和组的现有文件权限的信息。

7. 单击 \* 更改权限 \* 。

此时将打开权限窗口。

8. 执行所需的操作:

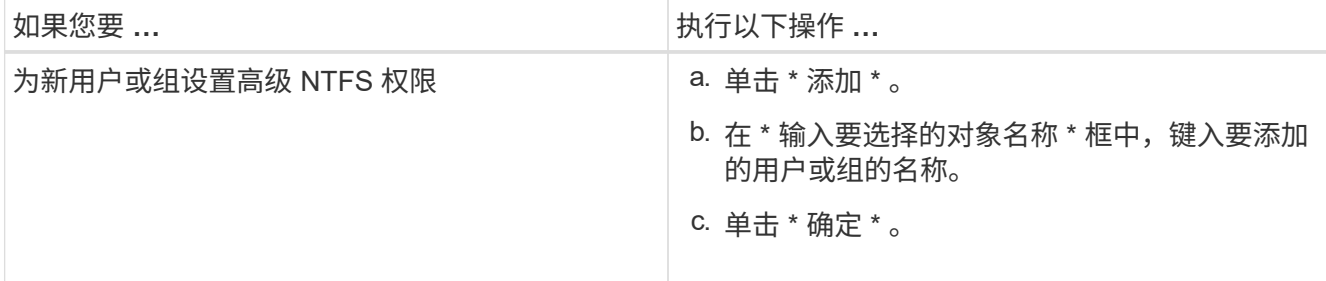

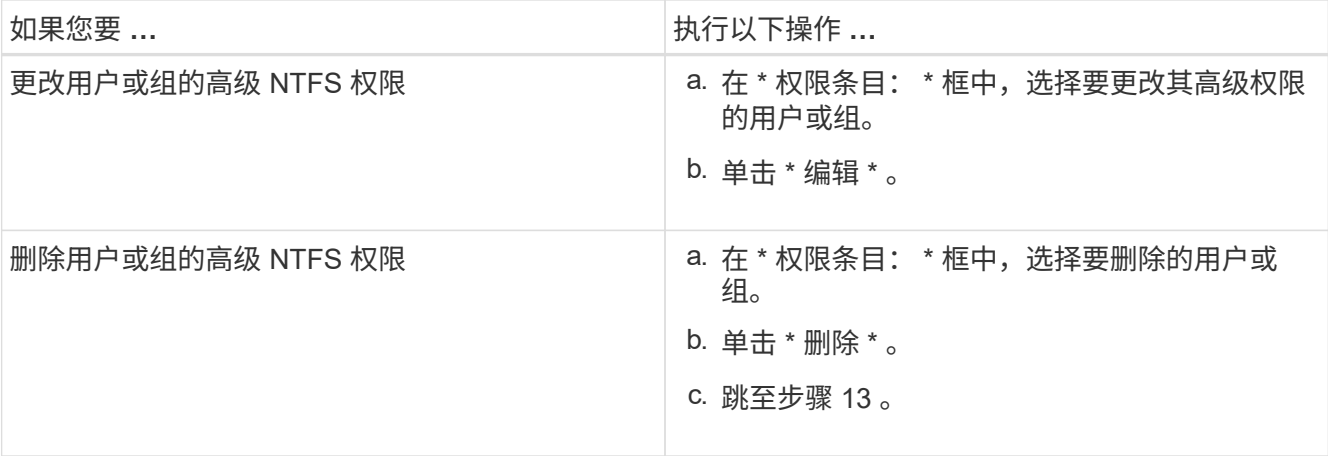

如果要为新用户或组添加高级 NTFS 权限,或者更改现有用户或组的 NTFS 高级权限,则会打开 < 对象 > 的权限条目框。

9. 在 \* 应用于 \* 框中, 选择要如何应用此 NTFS 文件权限条目。

如果要对单个文件设置 NTFS 文件权限,则 \* 应用于 \* 框不会处于活动状态。\* 应用于 \* 设置默认为 \* 仅此 对象 \* 。

- 10. 在 \* 权限 \* 框中,为要对此对象设置的高级权限选择 \* 允许 \* 或 \* 拒绝 \* 框。
	- 要允许指定的访问,请选中 \* 允许 \* 框。
	- 要不允许指定的访问,请选中 \* 拒绝 \* 框。 您可以对以下高级权限设置权限:
	- \* 完全控制 \*

如果选择此高级权限,则会自动选择所有其他高级权限(允许或拒绝权限)。

- \* 遍历文件夹 / 执行文件 \*
- \* 列出文件夹 / 读取数据 \*
- \* 读取属性 \*
- \* 读取扩展属性 \*
- \* 创建文件 / 写入数据 \*
- \* 创建文件夹 / 附加数据 \*
- \* 写入属性 \*
- \* 写入扩展属性 \*
- \* 删除子文件夹和文件 \*
- \* 删除 \*

H.

- \* 读取权限 \*
- \* 更改权限 \*
- \* 取得所有权 \*

如果任何高级权限框不可选,则是因为权限是从父对象继承的。

- 11. 如果希望此对象的子文件夹和文件继承这些权限,请选中 \* 仅将这些权限应用于此容器中的对象和 / 或容器 \* 框。
- 12. 单击 \* 确定 \* 。
- 13. 添加,删除或编辑完 NTFS 权限后,请为此对象指定继承设置:

◦ 选中 \* 包括此对象父级的可继承权限 \* 框。

这是默认值。

◦ 选中 \* 将所有子对象权限替换为此对象的可继承权限 \* 框。

如果要对单个文件设置 NTFS 文件权限,则权限框中不存在此设置。

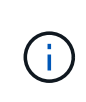

选择此设置时请务必小心。此设置将删除所有子对象的所有现有权限,并将其替换为此对象 的权限设置。您可能会无意中删除不希望删除的权限。在混合安全模式卷或 qtree 中设置权限 时尤其重要。如果子对象采用 UNIX 有效安全模式,则将 NTFS 权限传播到这些子对象会导 致 ONTAP 将这些对象从 UNIX 安全模式更改为 NTFS 安全模式,并且这些子对象上的所有 UNIX 权限将替换为 NTFS 权限。

- 选择这两个框。
- 不选择任何一个框。
- 14. 单击 \* 确定 \* 关闭 \* 权限 \* 框。
- 15. 单击 \* 确定 \* 以关闭 \* 对象 \* 的高级安全设置框。

有关如何设置高级 NTFS 权限的详细信息,请参见 Windows 文档。

相关信息

[使用命令行界面在](#page-214-0) [NTFS](#page-214-0) [文件和文件](#page-214-0)[夹](#page-214-0)[上配置和应用文件安全性](#page-214-0)

[显示](#page-191-0)[NTFS](#page-191-0)[安全](#page-191-0)[模式卷](#page-191-0)[上的文件安全性信息](#page-191-0)

[显示](#page-197-0)[混](#page-197-0)[合安全](#page-197-0)[模式卷](#page-197-0)[上的文件安全性信息](#page-197-0)

[显示](#page-200-0) [UNIX](#page-200-0) [安全](#page-200-0)[模式卷](#page-200-0)[上的文件安全性信息](#page-200-0)

使用 **ONTAP** 命令行界面配置 **NTFS** 文件权限

您可以使用 ONTAP 命令行界面为文件和目录配置 NTFS 文件权限。这样,您就可以配置 NTFS 文件权限,而无需使用 Windows 客户端上的 SMB 共享连接到数据。

您可以通过向与 NTFS 安全描述符关联的 NTFS 随机访问控制列表( DACL )添加条目来配置 NTFS 文件权 限。然后,安全描述符将应用于 NTFS 文件和目录。

您只能使用命令行配置 NTFS 文件权限。您不能使用命令行界面配置 NFSv4 ACL 。

步骤

1. 创建NTFS安全描述符。

vserver security file-directory ntfs create -vserver *svm\_name* -ntfs-sd *ntfs\_security\_descriptor\_name* -owner *owner\_name* -group *primary\_group\_name* -control-flags-raw *raw\_control\_flags*

2. 将DACL添加到NTFS安全描述符。

vserver security file-directory ntfs dacl add -vserver *svm\_name* -ntfs-sd *ntfs\_security\_descriptor\_name* -access-type {deny|allow} -account *account\_name* -rights {no-access|full-control|modify|read-and-execute|read|write} -apply-to {this-folder|sub-folders|files}

3. 创建文件/目录安全策略。

vserver security file-directory policy create -vserver *svm\_name* -policy-name *policy\_name*

通过 **SMB** 访问文件时, **UNIX** 文件权限如何提供访问控制

FlexVol 卷可以采用以下三种安全模式之一: NTFS , UNIX 或混合。无论安全模式如何 ,您都可以通过 SMB 访问数据;但是,要以 UNIX 有效安全模式访问数据,需要适当的 UNIX 文件权限。

通过 SMB 访问数据时,在确定用户是否有权执行请求的操作时,会使用多种访问控制:

• 导出权限

配置 SMB 访问的导出权限是可选的。

- 共享权限
- 文件权限

以下类型的文件权限可能会应用于用户要执行操作的数据:

- NTFS
- UNIX NFSv4 ACL
- UNIX 模式位

对于设置了 NFSv4 ACL 或 UNIX 模式位的数据,将使用 UNIX 模式权限来确定对数据的文件访问权限。SVM 管理员需要设置适当的文件权限,以确保用户有权执行所需的操作。

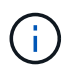

混合安全模式卷中的数据可能采用 NTFS 或 UNIX 有效安全模式。如果数据采用 UNIX 有效安全 模式,则在确定数据的文件访问权限时会使用 NFSv4 权限或 UNIX 模式位。

使用动态访问控制(DAC)确保文件访问安全

使用动态访问控制(DAC)概述确保文件访问安全

您可以使用动态访问控制来保护访问安全,也可以在 Active Directory 中创建中央访问策略 ,并通过已应用的组策略对象( GPO )将这些策略应用于 SVM 上的文件和文件夹。您可

# 以配置审核,以便在应用对中央访问策略所做的更改之前,使用中央访问策略暂存事件查 看这些更改的影响。

**CIFS** 凭据的附加项

在动态访问控制之前, CIFS 凭据包括安全主体(用户)的身份和 Windows 组成员资格。通过动态访问控制, 凭据中又添加了三种类型的信息:设备标识,设备声明和用户声明:

• 设备标识

模拟用户的身份信息,但用户登录设备的身份和组成员资格除外。

• 设备声明

有关设备安全主体的断言。例如,设备声明可能是它是特定 OU 的成员。

• 用户声明

有关用户安全主体的断言。例如,用户声明可能是其 AD 帐户是特定 OU 的成员。

中央访问策略

通过文件的中央访问策略,组织可以使用用户组,用户声明,设备声明和资源属性集中部署和管理包括条件表达 式在内的授权策略。

例如,要访问对业务影响较高的数据,用户必须是全职员工,并且只能从受管设备访问数据。中央访问策略在 Active Directory 中定义,并通过 GPO 机制分发到文件服务器。

#### 具有高级审核功能的中央访问策略暂存

中央访问策略可以是 " stated " ,在这种情况下,在文件访问检查期间会以 "`what - if` " 的方式对其进行评 估。如果策略有效,会发生什么情况以及这与当前配置有何不同,则会将结果记录为审核事件。通过这种方式, 管理员可以使用审核事件日志来研究访问策略更改的影响,然后再实际应用该策略。在评估访问策略更改的影响 后,可以通过 GPO 将此策略部署到所需的 SVM 。

#### 相关信息

[支持的](#page-62-0) [GPO](#page-62-0)

[将组策略](#page-61-0)[对](#page-61-0)[象](#page-61-0)[应用于](#page-61-0) [CIFS](#page-61-0) [服务器](#page-61-0)

[在](#page-67-0) [CIFS](#page-67-0) [服务器上启用或禁用](#page-67-0) [GPO](#page-67-0) [支持](#page-67-0)

[显示有关](#page-69-0) [GPO](#page-69-0) [配置的信息](#page-69-0)

[显示有关中](#page-76-0)[央](#page-76-0)[访问](#page-76-0)[策略](#page-76-0)[的信息](#page-76-0)

[显示有关中](#page-78-0)[央](#page-78-0)[访问](#page-78-0)[策略](#page-78-0)[规则的信息](#page-78-0)

[配置中](#page-138-0)[央](#page-138-0)[访问](#page-138-0)[策略](#page-138-0)[以](#page-138-0)[保](#page-138-0)[护](#page-138-0) [CIFS](#page-138-0) [服务器上的数据安全](#page-138-0)

[显示有关动态访问控制安全性的信息](#page-141-0)

## 支持的动态访问控制功能

如果要在 CIFS 服务器上使用动态访问控制( DAC ),则需要了解 ONTAP 如何在 Active Directory 环境中支持动态访问控制功能。

支持动态访问控制

在 CIFS 服务器上启用动态访问控制时, ONTAP 支持以下功能:

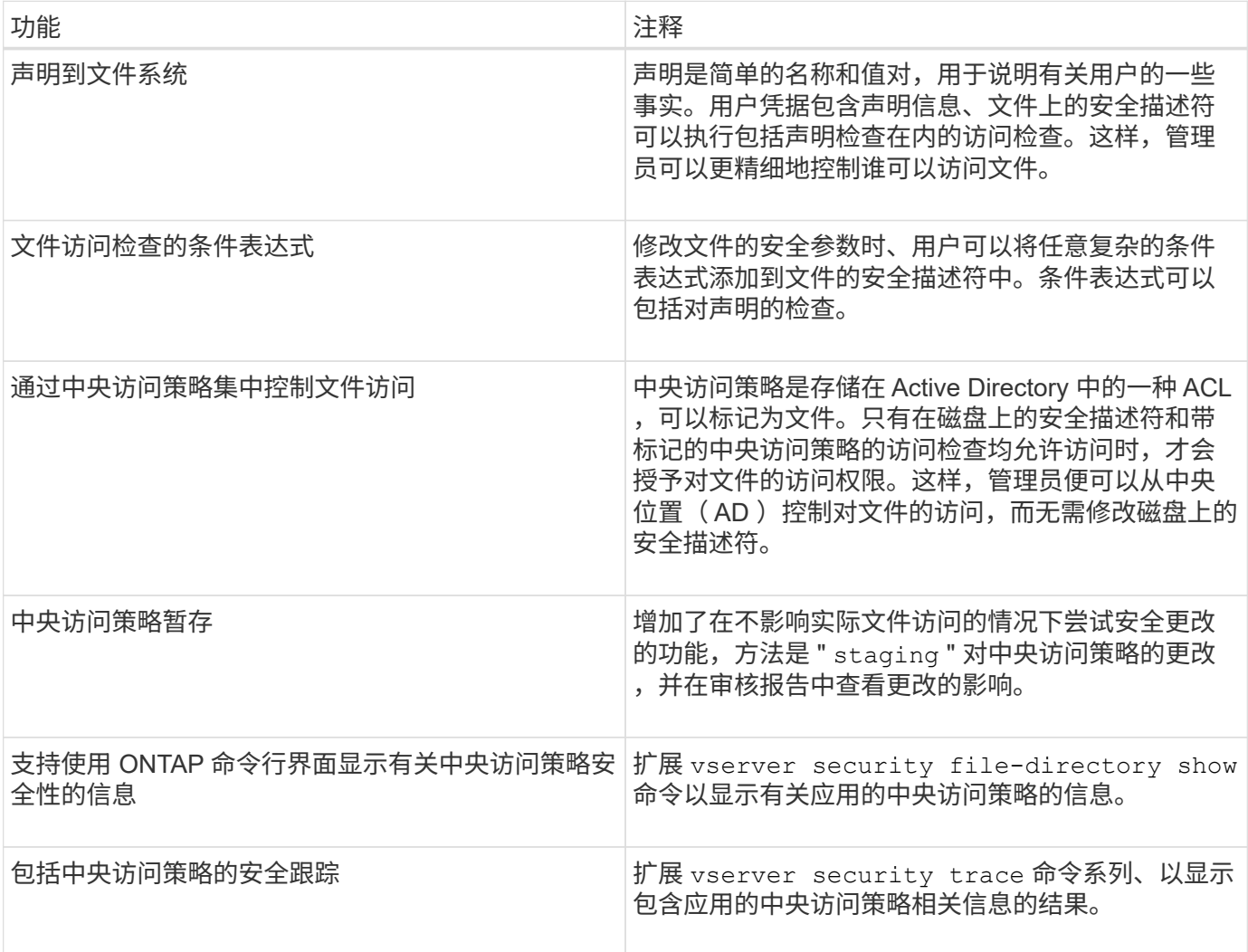

# 不支持动态访问控制

在 CIFS 服务器上启用动态访问控制时, ONTAP 不支持以下功能:

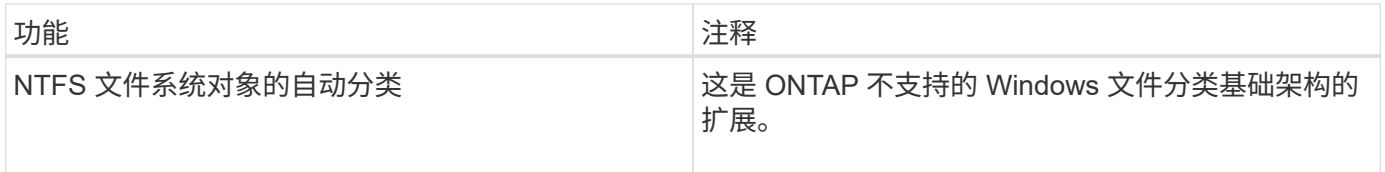

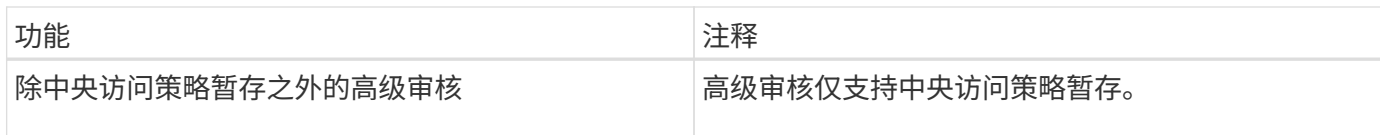

对 **CIFS** 服务器使用动态访问控制和中央访问策略时的注意事项

在使用动态访问控制( DAC )和中央访问策略保护 CIFS 服务器上的文件和文件夹时,必 须牢记一些注意事项。

如果策略规则为适用场景 **domain\administrator user** ,则可以拒绝对 **root** 的 **NFS** 访问

在某些情况下,如果对 root 用户尝试访问的数据应用中央访问策略安全性,则可能会拒绝 NFS 对 root 的访 问。如果中央访问策略包含应用于域 \ 管理员且根帐户映射到域 \ 管理员帐户的规则,则会发生问题描述。

您应将规则应用于具有管理权限的组,例如 domain\administrator 组,而不是将规则应用于 domain\administrator 用户。通过这种方式,您可以将 root 映射到域 \ 管理员帐户,而不会使 root 受到此问题描 述的影响。

如果在**Active Directory**中找不到应用的中央访问策略、则**CIFS**服务器的**BUILTIN\Administrators**组可以访问资源

CIFS 服务器中包含的资源可能已应用中央访问策略,但当 CIFS 服务器使用中央访问策略的 SID 尝试从 Active Directory 检索信息时, SID 与 Active Directory 中的任何现有中央访问策略 SID 不匹配。在这些情况下, CIFS 服务器会对该资源应用本地默认恢复策略。

本地默认恢复策略允许 CIFS 服务器的 BUILTIN\Administrators 组访问该资源。

<span id="page-137-0"></span>启用或禁用动态访问控制概述

默认情况下,用于使用动态访问控制( DAC )保护 CIFS 服务器上的对象的选项处于禁用 状态。如果要在 CIFS 服务器上使用动态访问控制,则必须启用此选项。如果您稍后决定 不使用动态访问控制来保护存储在 CIFS 服务器上的对象,则可以禁用此选项。

### 关于此任务

启用动态访问控制后,文件系统可以包含具有与动态访问控制相关的条目的 ACL 。如果禁用了动态访问控制, 则会忽略当前的动态访问控制条目,并且不允许输入新条目。

此选项仅在高级权限级别可用。

步骤

1. 将权限级别设置为高级: set -privilege advanced

2. 执行以下操作之一:

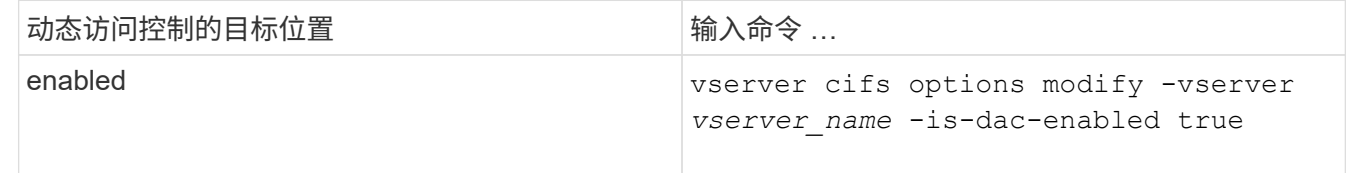

3. 返回到管理员权限级别: set -privilege admin

### 相关信息

[配置中](#page-138-0)[央](#page-138-0)[访问](#page-138-0)[策略](#page-138-0)[以](#page-138-0)[保](#page-138-0)[护](#page-138-0) [CIFS](#page-138-0) [服务器上的数据安全](#page-138-0)

禁用动态访问控制时,管理包含动态访问控制 **ACE** 的 **ACL**

如果您的资源使用动态访问控制 ACE 应用 ACL ,并且您在 Storage Virtual Machine ( SVM )上禁用了动态访问控制,则必须先删除动态访问控制 ACE ,然后才能管理该资源 上的非动态访问控制 ACE 。

关于此任务

禁用动态访问控制后,在删除现有动态访问控制 ACE 之前,您无法删除现有的非动态访问控制 ACE 或添加新 的非动态访问控制 ACE 。

您可以使用通常用于管理 ACL 的任何工具来执行这些步骤。

### 步骤

- 1. 确定对资源应用了哪些动态访问控制 ACE 。
- 2. 从资源中删除动态访问控制 ACE 。
- 3. 根据需要在资源中添加或删除非动态访问控制 ACE 。

<span id="page-138-0"></span>配置中央访问策略以保护 **CIFS** 服务器上的数据安全

要使用中央访问策略保护对 CIFS 服务器上数据的访问,您必须执行几个步骤,包括在 CIFS 服务器上启用动态访问控制 (DAC), 在 Active Directory 中配置中央访问策略, 将中央访问策略应用于具有 GPO 的 Active Directory 容器, 并在 CIFS 服务器上启用 GPO 。

开始之前

- 必须将 Active Directory 配置为使用中央访问策略。
- 您必须对 Active Directory 域控制器具有足够的访问权限,才能创建中央访问策略,并创建 GPO 并将其应用 于包含 CIFS 服务器的容器。
- 您必须对 Storage Virtual Machine ( SVM )具有足够的管理访问权限才能执行必要的命令。

关于此任务

中央访问策略已定义并应用于 Active Directory 上的组策略对象( GPO )。有关配置中央访问策略和 GPO 的 说明,请参见 Microsoft TechNet 库。

["Microsoft TechNet](http://technet.microsoft.com/library/) [库](http://technet.microsoft.com/library/)["](http://technet.microsoft.com/library/)

步骤

1. 如果尚未使用启用动态访问控制、请在SVM上启用它 vserver cifs options modify 命令:

vserver cifs options modify -vserver vs1 -is-dac-enabled true

2. 如果尚未使用启用组策略对象(GPO)、请在CIFS服务器上启用它们 vserver cifs group-policy modify 命令:

vserver cifs group-policy modify -vserver vs1 -status enabled

- 3. 在 Active Directory 上创建中央访问规则和中央访问策略。
- 4. 创建组策略对象( GPO )以在 Active Directory 上部署中央访问策略。
- 5. 将 GPO 应用于 CIFS 服务器计算机帐户所在的容器。
- 6. 使用手动更新应用于CIFS服务器的GPO vserver cifs group-policy update 命令:

vserver cifs group-policy update -vserver vs1

7. 使用验证是否已将GPO中央访问策略应用于CIFS服务器上的资源 vserver cifs group-policy showapplied 命令:

以下示例显示默认域策略具有两个应用于 CIFS 服务器的中央访问策略:

vserver cifs group-policy show-applied

Vserver: vs1 ----------------------------- GPO Name: Default Domain Policy Level: Domain Status: enabled Advanced Audit Settings: Object Access: Central Access Policy Staging: failure Registry Settings: Refresh Time Interval: 22 Refresh Random Offset: 8 Hash Publication Mode for BranchCache: per-share Hash Version Support for BranchCache: all-versions Security Settings: Event Audit and Event Log: Audit Logon Events: none Audit Object Access: success Log Retention Method: overwrite-as-needed Max Log Size: 16384 File Security: /vol1/home /vol1/dir1 Kerberos: Max Clock Skew: 5

 Max Ticket Age: 10 Max Renew Age: 7 Privilege Rights: Take Ownership: usr1, usr2 Security Privilege: usr1, usr2 Change Notify: usr1, usr2 Registry Values: Signing Required: false Restrict Anonymous: No enumeration of SAM accounts: true No enumeration of SAM accounts and shares: false Restrict anonymous access to shares and named pipes: true Combined restriction for anonymous user: no-access Restricted Groups: gpr1 gpr2 Central Access Policy Settings: Policies: cap1 cap2 GPO Name: Resultant Set of Policy Level: RSOP Advanced Audit Settings: Object Access: Central Access Policy Staging: failure Registry Settings: Refresh Time Interval: 22 Refresh Random Offset: 8 Hash Publication Mode for BranchCache: per-share Hash Version Support for BranchCache: all-versions Security Settings: Event Audit and Event Log: Audit Logon Events: none Audit Object Access: success Log Retention Method: overwrite-as-needed Max Log Size: 16384 File Security: /vol1/home /vol1/dir1 Kerberos: Max Clock Skew: 5 Max Ticket Age: 10 Max Renew Age: 7 Privilege Rights: Take Ownership: usr1, usr2 Security Privilege: usr1, usr2

```
  Change Notify: usr1, usr2
        Registry Values:
            Signing Required: false
        Restrict Anonymous:
            No enumeration of SAM accounts: true
            No enumeration of SAM accounts and shares: false
            Restrict anonymous access to shares and named pipes: true
            Combined restriction for anonymous user: no-access
        Restricted Groups:
            gpr1
            gpr2
    Central Access Policy Settings:
        Policies: cap1
                   cap2
2 entries were displayed.
```
## 相关信息

[显示有关](#page-69-0) [GPO](#page-69-0) [配置的信息](#page-69-0)

[显示有关中](#page-76-0)[央](#page-76-0)[访问](#page-76-0)[策略](#page-76-0)[的信息](#page-76-0)

[显示有关中](#page-78-0)[央](#page-78-0)[访问](#page-78-0)[策略](#page-78-0)[规则的信息](#page-78-0)

[启用或禁用动态访问控制](#page-137-0)

<span id="page-141-0"></span>显示有关动态访问控制安全性的信息

您可以显示 NTFS 卷上的动态访问控制(DAC)安全性信息,以及混合安全模式卷上使 用 NTFS 有效安全性的数据信息。其中包括有关条件 ACE , 资源 ACE 和中央访问策略 ACE 的信息。您可以使用结果验证安全配置或对文件访问问题进行故障排除。

# 关于此任务

您必须提供 Storage Virtual Machine ( SVM )的名称以及要显示其文件或文件夹安全信息的数据的路径。您可 以摘要形式或详细列表形式显示输出。

#### 步骤

1. 使用所需的详细信息级别显示文件和目录安全设置:

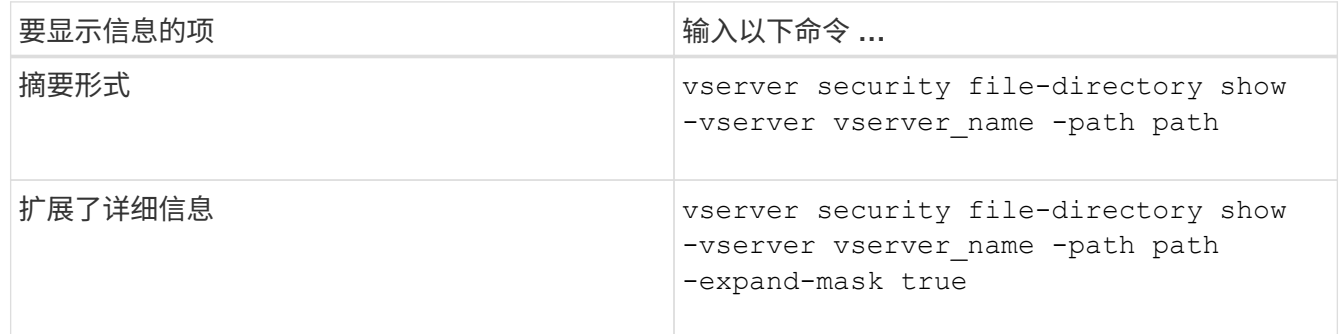

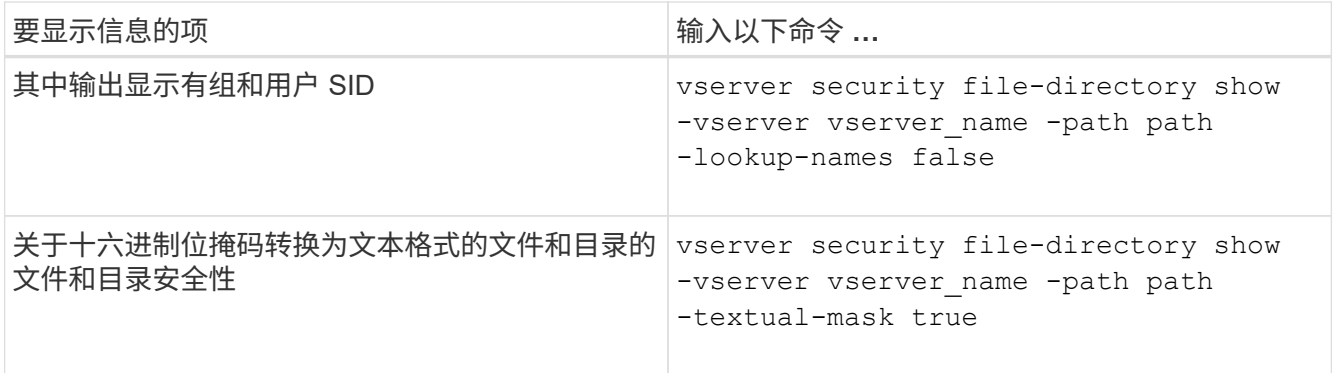

示例

以下示例显示了有关路径的动态访问控制安全信息 /vol1 在SVM VS1中:

cluster1::> vserver security file-directory show -vserver vs1 -path /vol1 Vserver: vs1 File Path: /vol1 File Inode Number: 112 Security Style: mixed Effective Style: ntfs DOS Attributes: 10 DOS Attributes in Text: ----D--- Expanded Dos Attribute: - Unix User Id: 0 Unix Group Id: 1 Unix Mode Bits: 777 Unix Mode Bits in Text: rwxrwxrwx ACLs: NTFS Security Descriptor Control:0xbf14 Owner:CIFS1\Administrator Group:CIFS1\Domain Admins SACL - ACEs ALL-Everyone-0xf01ff-OI|CI|SA|FA RESOURCE ATTRIBUTE-Everyone-0x0 ("Department\_MS",TS,0x10020,"Finance") POLICY ID-All resources - No Write-0x0-OI|CI DACL - ACEs ALLOW-CIFS1\Administrator-0x1f01ff-OI|CI ALLOW-Everyone-0x1f01ff-OI|CI ALLOW CALLBACK-DAC\user1-0x1200a9- OI|CI ((@User.department==@Resource.Department\_MS&&@Resource.Impact\_MS>1000)&&@D evice.department==@Resource.Department\_MS)

### 相关信息

[显示有关](#page-69-0) [GPO](#page-69-0) [配置的信息](#page-69-0)

[显示有关中](#page-76-0)[央](#page-76-0)[访问](#page-76-0)[策略](#page-76-0)[的信息](#page-76-0)

[显示有关中](#page-78-0)[央](#page-78-0)[访问](#page-78-0)[策略](#page-78-0)[规则的信息](#page-78-0)

动态访问控制的还原注意事项

您应了解还原到不支持动态访问控制( DAC )的 ONTAP 版本时会发生什么情况,以及还 原前后必须执行哪些操作。
如果要将集群还原到不支持动态访问控制的 ONTAP 版本,并且在一个或多个 Storage Virtual Machine ( SVM )上启用了动态访问控制,则必须在还原之前执行以下操作:

- 您必须在集群上启用动态访问控制的所有 SVM 上禁用动态访问控制。
- 您必须修改包含的集群上的任何审核配置 cap-staging 仅使用的事件类型 file-op 事件类型。

对于具有动态访问控制 ACE 的文件和文件夹,您必须了解一些重要的还原注意事项并采取相应措施:

- 如果还原集群,则不会删除现有动态访问控制 ACE ;但是,在文件访问检查中将忽略这些 ACE 。
- ・由于还原后将忽略动态访问控制 ACE ,因此使用动态访问控制 ACE 的文件将更改对文件的访问。 这样,用户就可以访问以前无法访问的文件,或者无法访问以前可以访问的文件。
- 您应将非动态访问控制 ACE 应用于受影响的文件,以还原其先前的安全级别。

可以在还原之前或还原完成后立即执行此操作。

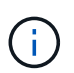

由于还原后会忽略动态访问控制 ACE ,因此在将非动态访问控制 ACE 应用于受影响的文件时, 您无需删除它们。但是,如果需要,您可以手动将其删除。

从何处查找有关配置和使用动态访问控制和中央访问策略的追加信息

我们还提供了其他资源来帮助您配置和使用动态访问控制和中央访问策略。

您可以在 Microsoft TechNet 库中找到有关如何在 Active Directory 上配置动态访问控制和中央访问策略的信 息。

"Microsoft TechNet: 动态访问控制[场景](http://technet.microsoft.com/library/hh831717.aspx)[概述](http://technet.microsoft.com/library/hh831717.aspx)["](http://technet.microsoft.com/library/hh831717.aspx)

["Microsoft TechNet](http://technet.microsoft.com/library/hh831425.aspx) [:中](http://technet.microsoft.com/library/hh831425.aspx)[央](http://technet.microsoft.com/library/hh831425.aspx)[访问](http://technet.microsoft.com/library/hh831425.aspx)[策略](http://technet.microsoft.com/library/hh831425.aspx)[场景](http://technet.microsoft.com/library/hh831425.aspx)["](http://technet.microsoft.com/library/hh831425.aspx)

以下参考资料可帮助您将SMB服务器配置为使用和支持动态访问控制和中央访问策略:

• \*在SMB服务器上使用GPO \*

[将组策略](#page-61-0)[对](#page-61-0)[象](#page-61-0)[应用于](#page-61-0)[SMB](#page-61-0)[服务器](#page-61-0)

• 在**SMB**服务器上配置**NAS**审核

["SMB](https://docs.netapp.com/zh-cn/ontap/nas-audit/index.html) [和](https://docs.netapp.com/zh-cn/ontap/nas-audit/index.html) [NFS](https://docs.netapp.com/zh-cn/ontap/nas-audit/index.html) [审核](https://docs.netapp.com/zh-cn/ontap/nas-audit/index.html)[和安全](https://docs.netapp.com/zh-cn/ontap/nas-audit/index.html)[跟踪](https://docs.netapp.com/zh-cn/ontap/nas-audit/index.html)["](https://docs.netapp.com/zh-cn/ontap/nas-audit/index.html)

使用导出策略确保**SMB**访问安全

如何在 **SMB** 访问中使用导出策略

如果在SMB服务器上启用了SMB访问导出策略、则在控制SMB客户端对SVM卷的访问时 会使用导出策略。要访问数据,您可以创建一个允许 SMB 访问的导出策略,然后将该策 略与包含 SMB 共享的卷相关联。

导出策略应用了一个或多个规则,用于指定允许哪些客户端访问数据以及只读和读写访问支持哪些身份验证协议 。您可以配置导出策略,以允许通过 SMB 访问所有客户端,一个子网客户端或特定客户端,并允许在确定对数 据的只读和读写访问时使用 Kerberos 身份验证, NTLM 身份验证或 Kerberos 和 NTLM 身份验证进行身份验 证。

在处理应用于导出策略的所有导出规则后, ONTAP 可以确定是否授予客户端访问权限以及授予的访问级别。导 出规则适用于客户端计算机,而不适用于 Windows 用户和组。导出规则不会取代基于 Windows 用户和组的身 份验证和授权。除了共享和文件访问权限之外,导出规则还提供了另一层访问安全性。

您只需将一个导出策略关联到每个卷,即可配置客户端对卷的访问。每个 SVM 可以包含多个导出策略。这样, 您可以对包含多个卷的 SVM 执行以下操作:

- 为 SVM 的每个卷分配不同的导出策略,以便对 SVM 中的每个卷进行单个客户端访问控制。
- 为 SVM 的多个卷分配相同的导出策略,以实现相同的客户端访问控制,而无需为每个卷创建新的导出策 略。

每个 SVM 至少有一个名为 default 的导出策略,该策略不包含任何规则。您不能删除此导出策略,但可以重 命名或修改它。默认情况下, SVM 上的每个卷都与默认导出策略相关联。如果在 SVM 上禁用了 d访问导出策 略,则 "! 默认 ' ' 导出策略对 SMB 访问没有任何影响。

您可以配置规则以提供对 NFS 和 SMB 主机的访问,并将该规则与导出策略关联,然后导出策略可以与包含 NFS 和 SMB 主机都需要访问的数据的卷关联。或者,如果某些卷中只有 SMB 客户端需要访问,则可以为导出 策略配置规则,这些规则只允许使用 SMB 协议进行访问,并且仅使用 Kerberos 或 NTLM (或两者)进行只读 和写访问身份验证。然后,导出策略将与只需要 SMB 访问的卷相关联。

如果启用了 SMB 的导出策略,并且客户端发出适用导出策略不允许的访问请求,则此请求将失败,并显示权限 被拒绝的消息。如果客户端与卷导出策略中的任何规则不匹配,则访问将被拒绝。如果导出策略为空,则会隐式 拒绝所有访问。即使共享和文件权限允许访问,也是如此。这意味着,您必须将导出策略配置为在包含 SMB 共 享的卷上至少允许以下内容:

- 允许访问所有客户端或相应的部分客户端
- 允许通过 SMB 进行访问
- 允许使用 Kerberos 或 NTLM 身份验证(或这两者)进行适当的只读和写访问

了解相关信息 ["](https://docs.netapp.com/zh-cn/ontap/nfs-config/export-policies-concept.html)[配置和管理](https://docs.netapp.com/zh-cn/ontap/nfs-config/export-policies-concept.html)[导出策略](https://docs.netapp.com/zh-cn/ontap/nfs-config/export-policies-concept.html)["](https://docs.netapp.com/zh-cn/ontap/nfs-config/export-policies-concept.html)。

#### 导出规则的工作原理

导出规则是导出策略的功能要素。导出规则会根据您配置的特定参数将客户端对卷的访问 请求进行匹配,以确定如何处理客户端访问请求。

导出策略必须至少包含一个导出规则,才能访问客户端。如果导出策略包含多个规则,则这些规则将按照它们在 导出策略中的显示顺序进行处理。规则顺序由规则索引编号决定。如果某个规则与客户端匹配,则会使用该规则 的权限,而不再处理其他规则。如果没有匹配的规则,客户端将被拒绝访问。

您可以使用以下条件配置导出规则以确定客户端访问权限:

- 发送请求的客户端使用的文件访问协议,例如 NFSv4 或 SMB 。
- 客户端标识符,例如主机名或 IP 地址。

的最大大小 -clientmatch 字段为4096个字符。

• 客户端用于进行身份验证的安全类型,例如 Kerberos v5 , NTLM 或 AUTH\_SYS 。

如果某个规则指定了多个条件,则客户端必须与所有条件匹配,才能应用此规则。

示例

导出策略包含具有以下参数的导出规则:

- -protocol nfs3
- -clientmatch 10.1.16.0/255.255.255.0
- -rorule any
- -rwrule any

客户端访问请求使用 NFSv3 协议发送,并且客户端的 IP 地址为 10.1.17.37 。

即使客户端访问协议匹配,客户端的 IP 地址也与导出规则中指定的 IP 地址位于不同的子网中。因此,客户端匹 配失败,此规则不适用于此客户端。

#### 示例

导出策略包含具有以下参数的导出规则:

- -protocol nfs
- -clientmatch 10.1.16.0/255.255.255.0
- -rorule any
- -rwrule any

客户端访问请求使用NFSv4协议发送、客户端的IP地址为10.1.16.54。

客户端访问协议匹配,并且客户端的 IP 地址位于指定子网中。因此,客户端匹配成功,此规则将适用场景此客 户端。无论安全类型如何,客户端都可以获得读写访问权限。

# 示例

导出策略包含具有以下参数的导出规则:

- -protocol nfs3
- -clientmatch 10.1.16.0/255.255.255.0
- -rorule any
- -rwrule krb5,ntlm

客户端 1 的 IP 地址为 10.1.16.207 , 使用 NFSv3 协议发送访问请求, 并使用 Kerberos v5 进行身份验证。

客户端 2 的 IP 地址为 10.1.16.211 ,使用 NFSv3 协议发送访问请求,并使用 AUTH\_SYS 进行身份验证。

这两个客户端的客户端访问协议和 IP 地址匹配。只读参数允许对所有客户端进行只读访问,而不管客户端使用 哪种安全类型进行身份验证。因此,这两个客户端都将获得只读访问权限。但是,只有客户端 1 获得读写访问 权限,因为它使用经过批准的安全类型 Kerberos v5 进行身份验证。客户端 2 不会获得读写访问权限。

这些示例显示了如何在启用了 SMB 访问导出策略的 SVM 上创建导出策略规则来限制或允 许通过 SMB 进行访问。

默认情况下, SMB 访问的导出策略处于禁用状态。只有在为 SMB 访问启用了导出策略时,您才需要配置导出 策略规则来限制或允许通过 SMB 进行访问。

仅适用于 **SMB** 访问的导出规则

以下命令会在名为 "`vs1` " 的 SVM 上创建一个导出规则,该规则具有以下配置:

- 策略名称: cifs1
- 索引号: 1
- 客户端匹配:仅匹配 192.168.1.0/24 网络上的客户端
- 协议:仅启用 SMB 访问
- 只读访问:使用 NTLM 或 Kerberos 身份验证的客户端
- 读写访问:使用 Kerberos 身份验证的客户端

```
cluster1::> vserver export-policy rule create -vserver vs1 -policyname
cifs1 ‑ruleindex 1 -protocol cifs -clientmatch 192.168.1.0/255.255.255.0
-rorule krb5,ntlm -rwrule krb5
```
**SMB** 和 **NFS** 访问的导出规则

以下命令会在名为 "` vs1` " 的 SVM 上创建一个导出规则,该规则具有以下配置:

- 策略名称: cifsnfs1.
- 索引编号:2
- 客户端匹配:匹配所有客户端
- 协议: SMB 和 NFS 访问
- 只读访问:对所有客户端
- •读写访问: 使用 Kerberos ( NFS 和 SMB )或 NTLM 身份验证( SMB )的客户端
- 映射 UNIX 用户 ID 0 (零) : 映射到用户 ID 65534 (通常映射到用户名 nobody )
- SUID 和 sgid 访问: 允许

```
cluster1::> vserver export-policy rule create -vserver vs1 -policyname
cifsnfs1 ‑ruleindex 2 -protocol cifs,nfs -clientmatch 0.0.0.0/0 -rorule
any -rwrule krb5,ntlm -anon 65534 -allow-suid true
```
仅使用 **NTLM** 进行 **SMB** 访问的导出规则

以下命令会在名为 "`vs1` " 的 SVM 上创建一个导出规则, 该规则具有以下配置:

- 策略名称:ntlm1
- 索引号: 1
- 客户端匹配:匹配所有客户端
- 协议:仅启用 SMB 访问
- 只读访问:仅适用于使用 NTLM 的客户端
- 读写访问:仅适用于使用 NTLM 的客户端

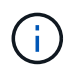

如果为仅限 NTLM 的访问配置只读选项或读写选项,则必须在客户端匹配选项中使用基于 IP 地 址的条目。否则、您将收到 access denied 错误。这是因为 ONTAP 在使用主机名检查客户端 的访问权限时使用 Kerberos 服务主体名称( SPN )。NTLM 身份验证不支持 SPN 名称。

cluster1::> vserver export-policy rule create -vserver vs1 -policyname ntlm1 ‑ruleindex 1 -protocol cifs -clientmatch 0.0.0.0/0 -rorule ntlm -rwrule ntlm

启用或禁用 **SMB** 访问导出策略

您可以在 Storage Virtual Machine ( SVM ) 上启用或禁用 SMB 访问导出策略。可以选择 使用导出策略控制 SMB 对资源的访问。

开始之前

以下是为 SMB 启用导出策略的要求:

- 在为客户端创建导出规则之前,客户端必须在 DNS 中具有 "`PTR` " 记录。
- 如果 SVM 提供对 NFS 客户端的访问权限,并且要用于 NFS 访问的主机名与 CIFS 服务器名称不同,则需 要为主机名另外设置一组 "`A` " 和 "`PTR` " 记录。

关于此任务

默认情况下,在 SVM 上设置新的 CIFS 服务器时,不会使用导出策略进行 SMB 访问。如果要根据身份验证协 议或客户端 IP 地址或主机名控制访问,则可以为 SMB 访问启用导出策略。您可以随时为 SMB 访问启用或禁用 导出策略。

#### 步骤

- 1. 将权限级别设置为高级: set -privilege advanced
- 2. 启用或禁用导出策略:
	- **启用导出策略:** vserver cifs options modify -vserver *vserver name* -is -exportpolicy-enabled true
	- 禁用导出策略: vserver cifs options modify -vserver *vserver name* -is -exportpolicy-enabled false

3. 返回到管理权限级别: set -privilege admin

#### 示例

以下示例支持使用导出策略控制 SMB 客户端对 SVM vs1 上资源的访问:

cluster1::> set -privilege advanced Warning: These advanced commands are potentially dangerous; use them only when directed to do so by technical support personnel. Do you wish to continue? (y or n): y

cluster1::\*> vserver cifs options modify -vserver vs1 -is-exportpolicy -enabled true

cluster1::\*> set -privilege admin

使用存储级别访问防护确保文件访问安全

使用存储级别访问防护确保文件访问安全

除了使用原生文件级别以及导出和共享安全性来保护访问之外,您还可以配置存储级别访 问防护,这是 ONTAP 在卷级别应用的第三层安全保护。从所有 NAS 协议到应用它的存储 对象的存储级别访问防护适用场景访问。

仅支持 NTFS 访问权限。要使 ONTAP 对 UNIX 用户执行安全检查,以访问应用了存储级别访问防护的卷上的数 据, UNIX 用户必须映射到拥有该卷的 SVM 上的 Windows 用户。

存储级别访问防护行为

• 存储级别访问防护适用场景存储对象中的所有文件或所有目录。

由于卷中的所有文件或目录都受存储级别访问防护设置的限制,因此不需要通过传播进行继承。

- 您可以将存储级别访问防护配置为仅应用于文件,仅应用于目录或同时应用于卷中的文件和目录。
	- 文件和目录安全性

适用场景存储对象中的每个目录和文件。这是默认设置。

◦ 文件安全性

适用场景存储对象中的每个文件。应用此安全性不会影响对目录的访问或审核。

◦ 目录安全性

适用场景存储对象中的每个目录。应用此安全性不会影响对文件的访问或审核。

• 存储级别访问防护用于限制权限。

它不会提供额外的访问权限。

• 如果您从 NFS 或 SMB 客户端查看文件或目录的安全设置,则看不到存储级别访问防护安全性。

它会在存储对象级别应用,并存储在用于确定有效权限的元数据中。

• 即使是系统( Windows 或 UNIX )管理员也无法从客户端撤消存储级别的安全性。

它只能由存储管理员进行修改。

- 您可以将存储级别访问防护应用于采用 NTFS 或混合安全模式的卷。
- 只要包含该卷的 SVM 配置了 CIFS 服务器,您就可以对采用 UNIX 安全模式的卷应用存储级别访问防护。
- 如果卷挂载在卷接合路径下,并且该路径上存在存储级别访问防护,则该防护不会传播到挂载在该路径下的 卷。
- 存储级别访问防护安全描述符可通过 SnapMirror 数据复制和 SVM 复制进行复制。
- 病毒扫描程序具有特殊例外。

即使存储级别访问防护拒绝访问对象,也允许对这些服务器进行异常访问以筛选文件和目录。

• 如果由于存储级别访问防护而拒绝访问,则不会发送 FPolicy 通知。

# 访问检查的顺序

文件或目录的访问取决于导出或共享权限,卷上设置的存储级别访问防护权限以及应用于文件和 / 或目录的原生 文件权限的组合效果。系统会评估所有级别的安全性,以确定文件或目录具有哪些有效权限。安全访问检查按以 下顺序执行:

- 1. SMB 共享或 NFS 导出级别权限
- 2. 存储级别访问防护
- 3. NTFS 文件 / 文件夹访问控制列表 (ACL), NFSv4 ACL 或 UNIX 模式位

使用存储级别访问防护的用例

存储级别访问防护可在存储级别提供额外的安全性,这在客户端不可见;因此,任何用户 或管理员都无法从其桌面撤消此功能。在某些使用情形下,在存储级别控制访问的功能会 很有用。

此功能的典型使用情形包括以下情形:

- 通过审核和控制所有用户在存储级别的` 访问来保护知识产权
- 为金融服务公司提供存储,包括银行和交易团队
- 为各个部门提供单独的文件存储的政府服务
- 保护所有学生档案的大学

<span id="page-150-0"></span>用于配置存储级别访问防护的工作流

配置存储级别访问防护( SLAG )的工作流使用与配置 NTFS 文件权限和审核策略相同的 ONTAP 命令行界面命令。您无需在指定目标上配置文件和目录访问,而是在指定的

Storage Virtual Machine ( SVM ) 卷上配置 SLAG 。

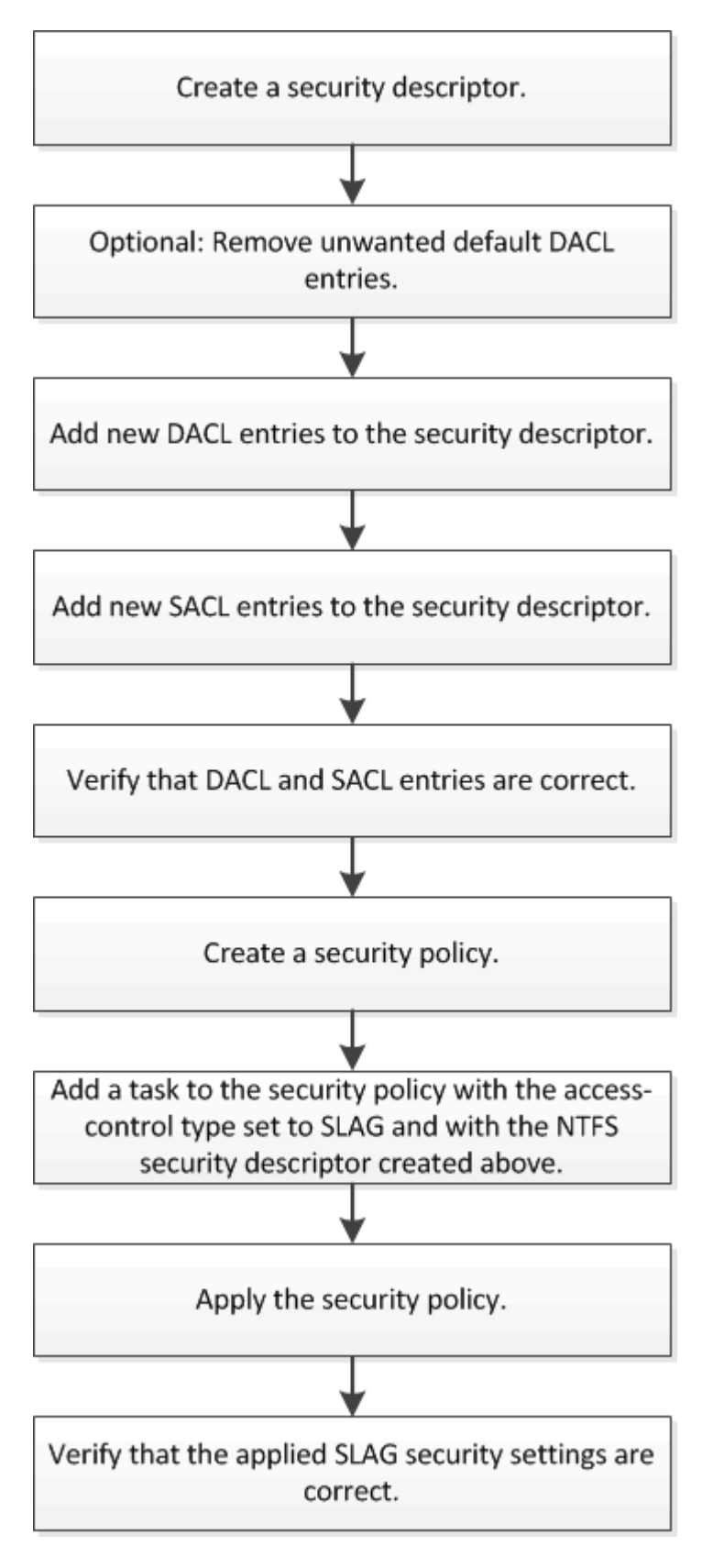

相关信息 [配置](#page-152-0)[存储级别](#page-152-0)[访问](#page-152-0)[防](#page-152-0)[护](#page-152-0) <span id="page-152-0"></span>配置存储级别访问防护

要在卷或 qtree 上配置存储级别访问防护,需要执行多个步骤。存储级别访问防护可提供 在存储级别设置的访问安全性级别。它可以确保从所有 NAS 协议对应用了该协议的存储对 象进行的所有访问均通过适用场景进行安全保护。

步骤

1. 使用创建安全描述符 vserver security file-directory ntfs create 命令:

vserver security file-directory ntfs create -vserver vs1 -ntfs-sd sd1 vserver security file-directory ntfs show -vserver vs1

```
Vserver: vs1
     NTFS Security Owner Name
     Descriptor Name
     ------------ --------------
   sd1
```
系统将使用以下四个默认 DACL 访问控制条目( ACE )创建安全描述符:

```
Vserver: vs1
   NTFS Security Descriptor Name: sd1
     Account Name Access Access Apply To
                     Type Rights
     -------------- ------- ------- -----------
     BUILTIN\Administrators
                     allow full-control this-folder, sub-folders,
files
     BUILTIN\Users allow full-control this-folder, sub-folders,
files
     CREATOR OWNER allow full-control this-folder, sub-folders,
files
     NT AUTHORITY\SYSTEM
                     allow full-control this-folder, sub-folders,
files
```
如果您不想在配置存储级别访问防护时使用默认条目,则可以在创建自己的 ACE 并将其添加到安全描述符 之前将其删除。

- 2. 从安全描述符中删除不希望配置存储级别访问防护安全性的任何默认 DACL ACE :
	- a. 使用删除任何不需要的DACL ACL ACL vserver security file-directory ntfs dacl remove 命令:

在此示例中,将从安全描述符中删除三个默认 DACL ACE : BUILTIN\Administrators , BUILTIN\Users 和 Creator OWNER 。

vserver security file-directory ntfs dacl remove -vserver vs1 -ntfs-sd sd1 -access-type allow -account builtin\users vserver security file-directory ntfs dacl remove -vserver vs1 -ntfs-sd sd1 -access-type allow -account builtin\administrators vserver security file-directory ntfs dacl remove -vserver vs1 -ntfs-sd sd1 -access-type allow -account "creator owner"

b. 使用验证是否已从安全描述符中删除不想用于存储级别访问防护安全性的DACL ACL ACL ACL vserver security file-directory ntfs dacl show 命令:

在此示例中,命令的输出将验证是否已从安全描述符中删除三个默认 DACL ACE ,而仅保留 NT AUTHORITY\SYSTEM 默认 DACL ACE 条目:

vserver security file-directory ntfs dacl show -vserver vs1

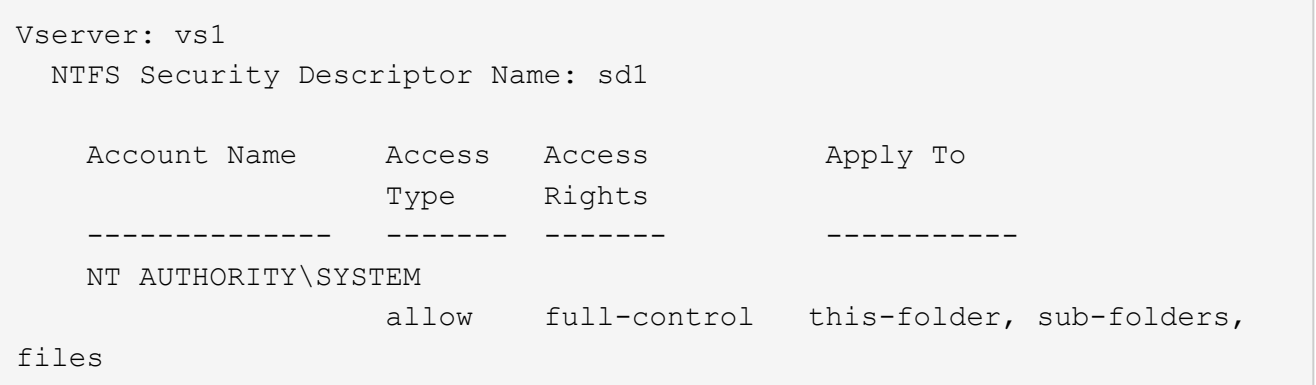

3. 使用向安全描述符添加一个或多个DACL条目 vserver security file-directory ntfs dacl add 命令:

在此示例中,将两个 DACL ACE 添加到安全描述符中:

vserver security file-directory ntfs dacl add -vserver vs1 -ntfs-sd sd1 -access-type allow -account example\engineering -rights full-control -apply-to this-folder,sub-folders,files vserver security file-directory ntfs dacl add -vserver vs1 -ntfs-sd sd1 -access-type allow -account "example\Domain Users" -rights read -apply-to this-folder,sub-folders,files

4. 使用向安全描述符添加一个或多个SACL条目 vserver security file-directory ntfs sacl add 命令:

在此示例中、将两个SACL Aces添加到安全描述符中:

vserver security file-directory ntfs sacl add -vserver vs1 -ntfs-sd sd1 -access-type failure -account "example\Domain Users" -rights read -apply-to this-folder,sub-folders,files vserver security file-directory ntfs sacl add -vserver vs1 -ntfs-sd sd1 -access-type success -account example\engineering -rights full-control -apply-to this-folder,sub-folders,files

5. 使用验证是否已正确配置DACL和SACL ACL vserver security file-directory ntfs dacl show

和 vserver security file-directory ntfs sacl show 命令。

在此示例中,以下命令显示有关安全描述符 " sD1 " 的 DACL 条目的信息:

vserver security file-directory ntfs dacl show -vserver vs1 -ntfs-sd sd1

```
Vserver: vs1
   NTFS Security Descriptor Name: sd1
     Account Name Access Access Apply To
                     Type Rights
     -------------- ------- ------- -----------
     EXAMPLE\Domain Users
                   allow read this-folder, sub-folders,
files
     EXAMPLE\engineering
                     allow full-control this-folder, sub-folders,
files
     NT AUTHORITY\SYSTEM
                     allow full-control this-folder, sub-folders,
files
```
在此示例中、以下命令显示有关安全描述符"`sd1`"的SACL条目的信息:

vserver security file-directory ntfs sacl show -vserver vs1 -ntfs-sd sd1

```
Vserver: vs1
   NTFS Security Descriptor Name: sd1
     Account Name Access Access Apply To
                     Type Rights
     -------------- ------- ------- -----------
     EXAMPLE\Domain Users
                   failure read this-folder, sub-folders,
files
     EXAMPLE\engineering
                     success full-control this-folder, sub-folders,
files
```
6. 使用创建安全策略 vserver security file-directory policy create 命令:

以下示例将创建一个名为 "`policy1` " 的策略:

vserver security file-directory policy create -vserver vs1 -policy-name policy1

7. 使用验证是否已正确配置此策略 vserver security file-directory policy show 命令:

vserver security file-directory policy show

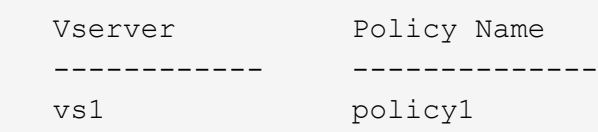

8. 使用将具有关联安全描述符的任务添加到安全策略中 vserver security file-directory policy task add 命令 -access-control 参数设置为 slag。

即使策略可以包含多个存储级别访问防护任务,您也无法将策略配置为同时包含文件目录和存储级别访问防 护任务。策略必须包含所有存储级别访问防护任务或所有文件目录任务。

在此示例中,将任务添加到名为 "`policy1` " 的策略中,该策略分配给安全描述符 " sD1 " 。它将分配给 /datavol1 访问控制类型设置为`slag`的路径。

vserver security file-directory policy task add -vserver vs1 -policy-name policy1 -path /datavol1 -access-control slag -security-type ntfs -ntfs-mode propagate -ntfs-sd sd1

9. 使用验证是否已正确配置此任务 vserver security file-directory policy task show 命令:

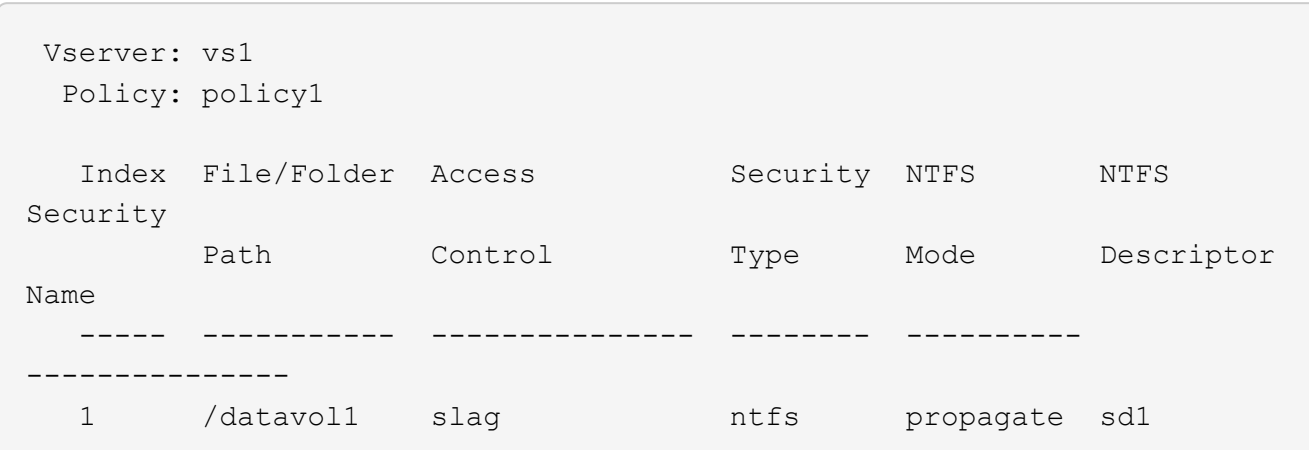

vserver security file-directory policy task show -vserver vs1 -policy-name policy1

10. 使用应用存储级别访问防护安全策略 vserver security file-directory apply 命令:

vserver security file-directory apply -vserver vs1 -policy-name policy1 已计划应用安全策略的作业。

# 11. 使用验证应用的存储级别访问防护安全设置是否正确 vserver security file-directory show 命令 :

在此示例中、命令的输出显示已对NTFS卷应用存储级别访问防护安全性 /datavol1。即使默认 DACL 允

许对所有人进行完全控制,存储级别访问防护安全性也会限制(和审核)对存储级别访问防护设置中定义的 组的访问。

vserver security file-directory show -vserver vs1 -path /datavol1

 Vserver: vs1 File Path: /datavol1 File Inode Number: 77 Security Style: ntfs Effective Style: ntfs DOS Attributes: 10 DOS Attributes in Text: ----D--- Expanded Dos Attributes: - Unix User Id: 0 Unix Group Id: 0 Unix Mode Bits: 777 Unix Mode Bits in Text: rwxrwxrwx ACLs: NTFS Security Descriptor Control:0x8004 Owner:BUILTIN\Administrators Group:BUILTIN\Administrators DACL - ACEs ALLOW-Everyone-0x1f01ff ALLOW-Everyone-0x10000000-OI|CI|IO Storage-Level Access Guard security SACL (Applies to Directories): AUDIT-EXAMPLE\Domain Users-0x120089-FA AUDIT-EXAMPLE\engineering-0x1f01ff-SA DACL (Applies to Directories): ALLOW-EXAMPLE\Domain Users-0x120089 ALLOW-EXAMPLE\engineering-0x1f01ff ALLOW-NT AUTHORITY\SYSTEM-0x1f01ff SACL (Applies to Files): AUDIT-EXAMPLE\Domain Users-0x120089-FA AUDIT-EXAMPLE\engineering-0x1f01ff-SA DACL (Applies to Files): ALLOW-EXAMPLE\Domain Users-0x120089 ALLOW-EXAMPLE\engineering-0x1f01ff ALLOW-NT AUTHORITY\SYSTEM-0x1f01ff

相关信息

[使用命令行界面管理](#page-209-0) [SVM](#page-209-0) [上的](#page-209-0) [NTFS](#page-209-0) [文件安全性,](#page-209-0) [NTFS](#page-209-0) [审核](#page-209-0)[策略](#page-209-0)[和](#page-209-0)[存储级别](#page-209-0)[访问](#page-209-0)[防](#page-209-0)[护](#page-209-0)

[用于配置](#page-150-0)[存储级别](#page-150-0)[访问](#page-150-0)[防](#page-150-0)[护的工作](#page-150-0)[流](#page-150-0)

[显示有关](#page-157-0)[存储级别](#page-157-0)[访问](#page-157-0)[防](#page-157-0)[护的信息](#page-157-0)

[正](#page-160-0)[在](#page-160-0)[删除存储级别](#page-160-0)[访问](#page-160-0)[防](#page-160-0)[护](#page-160-0)

# 有效的 **SLAG** 列表

您可以在卷或 qtree 上配置 SLAG ,也可以同时在这两者上配置 SLAG 。SLAG 列表定义 了在表中列出的各种情形下适用的 SLAG 配置所在的卷或 qtree 。

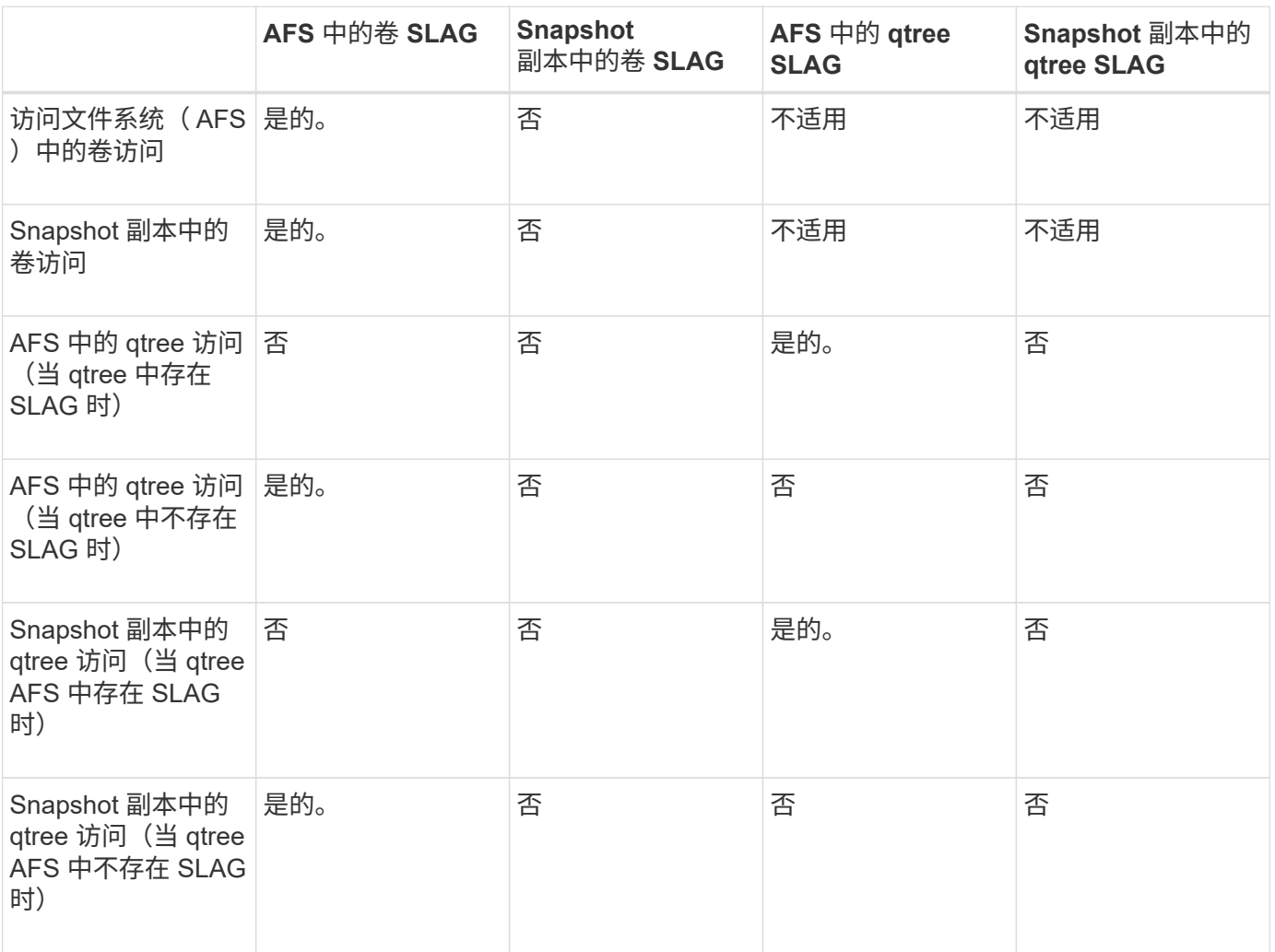

<span id="page-157-0"></span>显示有关存储级别访问防护的信息

存储级别访问防护是应用于卷或 qtree 的第三层安全保护。无法使用 Windows 属性窗口查 看存储级别访问防护设置。您必须使用 ONTAP 命令行界面查看有关存储级别访问防护安 全性的信息,您可以使用这些信息验证配置或对文件访问问题进行故障排除。

关于此任务

您必须提供 Storage Virtual Machine ( SVM ) 的名称以及要显示其存储级别访问防护安全信息的卷或 gtree 的 路径。您可以摘要形式或详细列表形式显示输出。

1. 使用所需的详细信息级别显示存储级别访问防护安全设置:

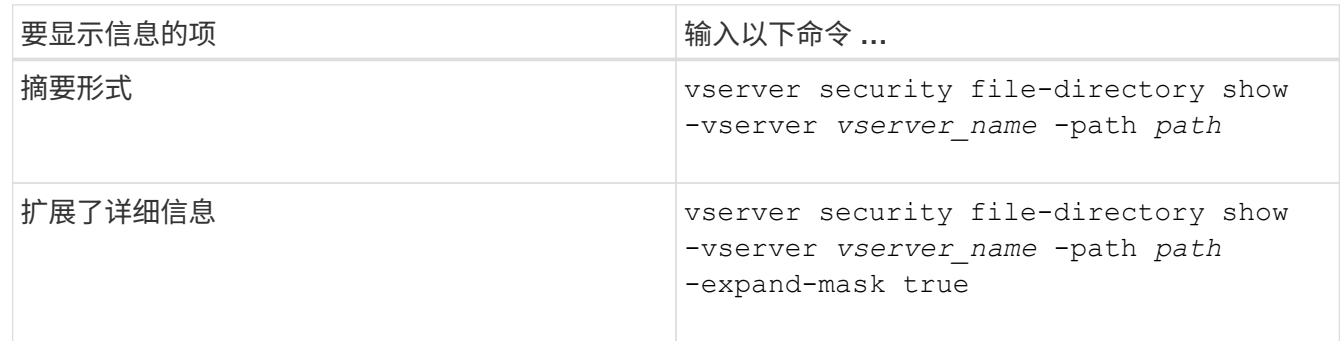

示例

以下示例显示路径为的NTFS安全模式卷的存储级别访问防护安全信息 /datavol1 在SVM VS1中:

cluster::> vserver security file-directory show -vserver vs1 -path /datavol1

```
  Vserver: vs1
                 File Path: /datavol1
        File Inode Number: 77
           Security Style: ntfs
          Effective Style: ntfs
           DOS Attributes: 10
 DOS Attributes in Text: ----D---
Expanded Dos Attributes: -
             Unix User Id: 0
            Unix Group Id: 0
           Unix Mode Bits: 777
 Unix Mode Bits in Text: rwxrwxrwx
                      ACLs: NTFS Security Descriptor
                            Control:0x8004
                             Owner:BUILTIN\Administrators
                             Group:BUILTIN\Administrators
                             DACL - ACEs
                               ALLOW-Everyone-0x1f01ff
                               ALLOW-Everyone-0x10000000-OI|CI|IO
                             Storage-Level Access Guard security
                             SACL (Applies to Directories):
                               AUDIT-EXAMPLE\Domain Users-0x120089-FA
                               AUDIT-EXAMPLE\engineering-0x1f01ff-SA
                             DACL (Applies to Directories):
                               ALLOW-EXAMPLE\Domain Users-0x120089
                               ALLOW-EXAMPLE\engineering-0x1f01ff
                               ALLOW-NT AUTHORITY\SYSTEM-0x1f01ff
                             SACL (Applies to Files):
                               AUDIT-EXAMPLE\Domain Users-0x120089-FA
                               AUDIT-EXAMPLE\engineering-0x1f01ff-SA
                             DACL (Applies to Files):
                               ALLOW-EXAMPLE\Domain Users-0x120089
                               ALLOW-EXAMPLE\engineering-0x1f01ff
                               ALLOW-NT AUTHORITY\SYSTEM-0x1f01ff
```
以下示例显示路径中混合安全模式卷的存储级别访问防护信息 /datavol5 在SVM VS1中。此卷的顶层具有 UNIX 有效安全性。此卷具有存储级别访问防护安全性。

cluster1::> vserver security file-directory show -vserver vs1 -path /datavol5 Vserver: vs1 File Path: /datavol5 File Inode Number: 3374 Security Style: mixed Effective Style: unix DOS Attributes: 10 DOS Attributes in Text: ----D--- Expanded Dos Attributes: - Unix User Id: 0 Unix Group Id: 0 Unix Mode Bits: 755 Unix Mode Bits in Text: rwxr-xr-x ACLs: Storage-Level Access Guard security SACL (Applies to Directories): AUDIT-EXAMPLE\Domain Users-0x120089-FA AUDIT-EXAMPLE\engineering-0x1f01ff-SA DACL (Applies to Directories): ALLOW-EXAMPLE\Domain Users-0x120089 ALLOW-EXAMPLE\engineering-0x1f01ff ALLOW-NT AUTHORITY\SYSTEM-0x1f01ff SACL (Applies to Files): AUDIT-EXAMPLE\Domain Users-0x120089-FA AUDIT-EXAMPLE\engineering-0x1f01ff-SA DACL (Applies to Files): ALLOW-EXAMPLE\Domain Users-0x120089 ALLOW-EXAMPLE\engineering-0x1f01ff ALLOW-NT AUTHORITY\SYSTEM-0x1f01ff

<span id="page-160-0"></span>删除存储级别访问防护

如果您不再需要在存储级别设置访问安全性,则可以删除卷或 qtree 上的存储级别访问防 护。删除存储级别访问防护不会修改或删除常规 NTFS 文件和目录安全性。

步骤

1. 使用验证卷或qtree是否已配置存储级别访问防护 vserver security file-directory show 命令:

vserver security file-directory show -vserver vs1 -path /datavol2

 Vserver: vs1 File Path: /datavol2 File Inode Number: 99 Security Style: ntfs Effective Style: ntfs DOS Attributes: 10 DOS Attributes in Text: ----D--- Expanded Dos Attributes: - Unix User Id: 0 Unix Group Id: 0 Unix Mode Bits: 777 Unix Mode Bits in Text: rwxrwxrwx ACLs: NTFS Security Descriptor Control:0xbf14 Owner:BUILTIN\Administrators Group:BUILTIN\Administrators SACL - ACEs AUDIT-EXAMPLE\Domain Users-0xf01ff-OI|CI|FA DACL - ACEs ALLOW-EXAMPLE\Domain Admins-0x1f01ff-OI|CI ALLOW-EXAMPLE\Domain Users-0x1301bf-OI|CI Storage-Level Access Guard security DACL (Applies to Directories): ALLOW-BUILTIN\Administrators-0x1f01ff ALLOW-CREATOR OWNER-0x1f01ff ALLOW-EXAMPLE\Domain Admins-0x1f01ff ALLOW-EXAMPLE\Domain Users-0x120089 ALLOW-NT AUTHORITY\SYSTEM-0x1f01ff DACL (Applies to Files): ALLOW-BUILTIN\Administrators-0x1f01ff ALLOW-CREATOR OWNER-0x1f01ff ALLOW-EXAMPLE\Domain Admins-0x1f01ff ALLOW-EXAMPLE\Domain Users-0x120089 ALLOW-NT AUTHORITY\SYSTEM-0x1f01ff

2. 使用删除存储级别访问防护 vserver security file-directory remove-slag 命令:

vserver security file-directory remove-slag -vserver vs1 -path /datavol2

3. 使用验证是否已从卷或qtree中删除存储级别访问防护 vserver security file-directory show 命 令:

vserver security file-directory show -vserver vs1 -path /datavol2

 Vserver: vs1 File Path: /datavol2 File Inode Number: 99 Security Style: ntfs Effective Style: ntfs DOS Attributes: 10 DOS Attributes in Text: ----D--- Expanded Dos Attributes: - Unix User Id: 0 Unix Group Id: 0 Unix Mode Bits: 777 Unix Mode Bits in Text: rwxrwxrwx ACLs: NTFS Security Descriptor Control:0xbf14 Owner:BUILTIN\Administrators Group:BUILTIN\Administrators SACL - ACEs AUDIT-EXAMPLE\Domain Users-0xf01ff-OI|CI|FA DACL - ACEs ALLOW-EXAMPLE\Domain Admins-0x1f01ff-OI|CI ALLOW-EXAMPLE\Domain Users-0x1301bf-OI|CI

# 使用 **SMB** 管理文件访问

使用本地用户和组进行身份验证和授权

**ONTAP** 如何使用本地用户和组

本地用户和组概念

在确定是否在环境中配置和使用本地用户和组之前,您应了解什么是本地用户和组以及有 关它们的一些基本信息。

• \* 本地用户 \*

具有唯一安全标识符( SID )的用户帐户,仅在创建该帐户的 Storage Virtual Machine ( SVM )上可见。 本地用户帐户具有一组属性,包括用户名和 SID 。本地用户帐户使用 NTLM 身份验证在 CIFS 服务器上进行 本地身份验证。

用户帐户有多种用途:

- 用于向用户授予 *User Rights Management* 权限。
- 用于控制对 SVM 所拥有的文件和文件夹资源的共享级和文件级访问。
- \* 本地组 \*

具有唯一 SID 的组只能在其创建所在的 SVM 上显示。组包含一组成员。成员可以是本地用户,域用户, 域组和域计算机帐户。可以创建,修改或删除组。

组有多种用途:

- 用于向其成员授予 *User Rights Management* 权限。
- 用于控制对 SVM 所拥有的文件和文件夹资源的共享级和文件级访问。
- \* 本地域 \*

具有本地作用域的域,该域受 SVM 的限制。本地域的名称是 CIFS 服务器名称。本地用户和组包含在本地 域中。

• \* 安全标识符 ( SID ) \*

SID 是一个可变长度的数值,用于标识 Windows 模式的安全主体。例如,典型的 SID 采用以下形式: S-1- 5-21-3139654847-1303905135-2517279418-123456 。

• \* NTLM 身份验证 \*

一种 Microsoft Windows 安全方法,用于对 CIFS 服务器上的用户进行身份验证。

• \* 集群复制数据库( RDB ) \*

一个复制的数据库,其中集群中的每个节点上都有一个实例。本地用户和组对象存储在 RDB 中。

创建本地用户和本地组的原因

在 Storage Virtual Machine ( SVM ) 上创建本地用户和本地组的原因有多种。例如, 如 果域控制器( DC )不可用,您可能希望使用本地组分配权限或 SMB 服务器位于工作组 中,则可以使用本地用户帐户访问 SMB 服务器。

您可以出于以下原因创建一个或多个本地用户帐户:

• SMB 服务器位于工作组中,域用户不可用。

在工作组配置中需要本地用户。

• 您希望在域控制器不可用时能够进行身份验证并登录到 SMB 服务器。

当域控制器关闭或网络问题导致 SMB 服务器无法联系域控制器时,本地用户可以使用 NTLM 身份验证向 SMB 服务器进行身份验证。

• 您希望将 *User Rights Management* 权限分配给本地用户。

*User Rights Management* 是 SMB 服务器管理员控制用户和组对 SVM 拥有的权限的能力。您可以通过为用 户的帐户分配权限或使用户成为具有这些权限的本地组的成员来为用户分配权限。

您可以出于以下原因创建一个或多个本地组:

• SMB 服务器位于工作组中,并且域组不可用。

工作组配置不需要本地组,但它们对于管理本地工作组用户的访问权限非常有用。

- 您希望通过使用本地组进行共享和文件访问控制来控制对文件和文件夹资源的访问。
- 您希望使用自定义的 *User Rights Management* 权限创建本地组。

某些内置用户组具有预定义的权限。要分配一组自定义权限,您可以创建一个本地组并为该组分配必要的权 限。然后,您可以将本地用户,域用户和域组添加到本地组。

相关信息

[本](#page-164-0)[地](#page-164-0)[用户](#page-164-0)[身份](#page-164-0)[验证的工作](#page-164-0)[原](#page-164-0)[理](#page-164-0)

# [支持的](#page-166-0)[权限列](#page-166-0)[表](#page-166-0)

<span id="page-164-0"></span>本地用户身份验证的工作原理

本地用户必须先创建经过身份验证的会话,然后才能访问 CIFS 服务器上的数据。

由于 SMB 基于会话,因此首次设置会话时,只需确定一次用户身份即可。CIFS 服务器在对本地用户进行身份 验证时使用基于 NTLM 的身份验证。支持 NTLMv1 和 NTLMv2 。

ONTAP 在三种使用情形下使用本地身份验证。每个用例取决于用户名的域部分(采用 domain\user 格式)是否 与 CIFS 服务器的本地域名 ( CIFS 服务器名称) 匹配:

• 域部分匹配

请求访问数据时提供本地用户凭据的用户将在 CIFS 服务器上进行本地身份验证。

• 域部分不匹配

ONTAP 尝试对 CIFS 服务器所属域中的域控制器使用 NTLM 身份验证。如果身份验证成功,则登录完成。 如果失败,接下来会发生什么情况取决于身份验证失败的原因。

例如,如果用户位于 Active Directory 中,但密码无效或已过期,则 ONTAP 不会尝试使用 CIFS 服务器上的 相应本地用户帐户。相反,身份验证将失败。在其他情况下, ONTAP 会使用 CIFS 服务器上的相应本地帐 户(如果存在)进行身份验证,即使 NetBIOS 域名不匹配也是如此。例如,如果存在匹配的域帐户,但该 帐户已禁用,则 ONTAP 会使用 CIFS 服务器上的相应本地帐户进行身份验证。

• 未指定域部分

ONTAP 首先尝试以本地用户身份进行身份验证。如果以本地用户身份进行身份验证失败,则 ONTAP 会使 用 CIFS 服务器所属域中的域控制器对用户进行身份验证。

成功完成本地或域用户身份验证后, ONTAP 将根据本地组成员资格和权限构建完整的用户访问令牌。

有关本地用户的 NTLM 身份验证的详细信息,请参见 Microsoft Windows 文档。

相关信息

[启用或禁用本](#page-171-0)[地](#page-171-0)[用户](#page-171-0)[身份](#page-171-0)[验证](#page-171-0)

当用户映射共享时,将建立经过身份验证的 SMB 会话,并构建用户访问令牌,其中包含 有关用户,用户的组成员资格和累积权限以及映射的 UNIX 用户的信息。

除非禁用此功能,否则本地用户和组信息也会添加到用户访问令牌中。构建访问令牌的方式取决于登录用户是本 地用户还是 Active Directory 域用户:

• 本地用户登录

尽管本地用户可以是不同本地组的成员,但本地组不能是其他本地组的成员。本地用户访问令牌由分配给特 定本地用户所属组的所有权限组成。

• 域用户登录

域用户登录时, ONTAP 会获取一个用户访问令牌,该令牌包含用户所属的所有域组的用户 SID 和 SID 。ONTAP 使用域用户访问令牌与用户域组的本地成员资格(如果有)提供的访问令牌以及分配给域用户或 其任何域组成员资格的任何直接权限进行联合。

对于本地和域用户登录,还会为用户访问令牌设置主组 RID 。默认RID Domain Users (里德513)。您不能更改 默认值。

Windows 到 UNIX 和 UNIX 到 Windows 名称映射过程会对本地帐户和域帐户遵循相同的规则。

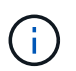

从 UNIX 用户到本地帐户没有隐含的自动映射。如果需要,必须使用现有名称映射命令指定显式 映射规则。

在包含本地组的 **SVM** 上使用 **SnapMirror** 的准则

在包含本地组的 SVM 所拥有的卷上配置 SnapMirror 时,应了解相关准则。

您不能在应用于 SnapMirror 复制到另一个 SVM 的文件,目录或共享的 ACE 中使用本地组。如果您使用 SnapMirror 功能为另一个 SVM 上的卷创建 DR 镜像,并且该卷具有本地组的 ACE ,则 ACE 在该镜像上无 效。如果将数据复制到其他 SVM ,则数据会有效地跨越到其他本地域。授予本地用户和组的权限仅在最初创建 这些用户和组的 SVM 的范围内有效。

删除 **CIFS** 服务器时本地用户和组会发生什么情况

默认的本地用户和组集是在创建 CIFS 服务器时创建的,它们与托管 CIFS 服务器的 Storage Virtual Machine ( SVM ) 相关联。SVM 管理员可以随时创建本地用户和组。您 需要了解删除 CIFS 服务器时本地用户和组会发生什么情况。

本地用户和组与 SVM 关联;因此,出于安全考虑,删除 CIFS 服务器时不会删除它们。虽然删除 CIFS 服务器 时不会删除本地用户和组,但它们是隐藏的。在 SVM 上重新创建 CIFS 服务器之前,您无法查看或管理本地用 户和组。

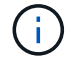

CIFS 服务器管理状态不会影响本地用户或组的可见性。

您可以从 Microsoft 管理控制台杳看有关本地用户和组的信息。使用此版本的 ONTAP, 您 无法从 Microsoft 管理控制台为本地用户和组执行其他管理任务。

还原准则

如果您计划将集群还原到不支持本地用户和组的 ONTAP 版本,并且正在使用本地用户和 组管理文件访问或用户权限,则必须了解某些注意事项。

- 由于安全原因,在将 ONTAP 还原到不支持本地用户和组功能的版本时,不会删除有关已配置的本地用户, 组和权限的信息。
- 还原到 ONTAP 的先前主要版本后, ONTAP 在身份验证和凭据创建期间不会使用本地用户和组。
- 不会从文件和文件夹 ACL 中删除本地用户和组。
- 如果文件访问请求取决于因向本地用户或组授予权限而授予的访问权限,则这些请求将被拒绝。

要允许访问,您必须重新配置文件权限,以允许基于域对象而不是本地用户和组对象进行访问。

什么是本地权限

<span id="page-166-0"></span>支持的权限列表

ONTAP 具有一组预定义的受支持权限。默认情况下,某些预定义的本地组已添加其中一些 权限。此外,您还可以从预定义组添加或删除权限,或者创建新的本地用户或组,并向您 创建的组或现有域用户和组添加权限。

下表列出了 Storage Virtual Machine ( SVM ) 上支持的权限, 并列出了已分配权限的 BUILTIN 组:

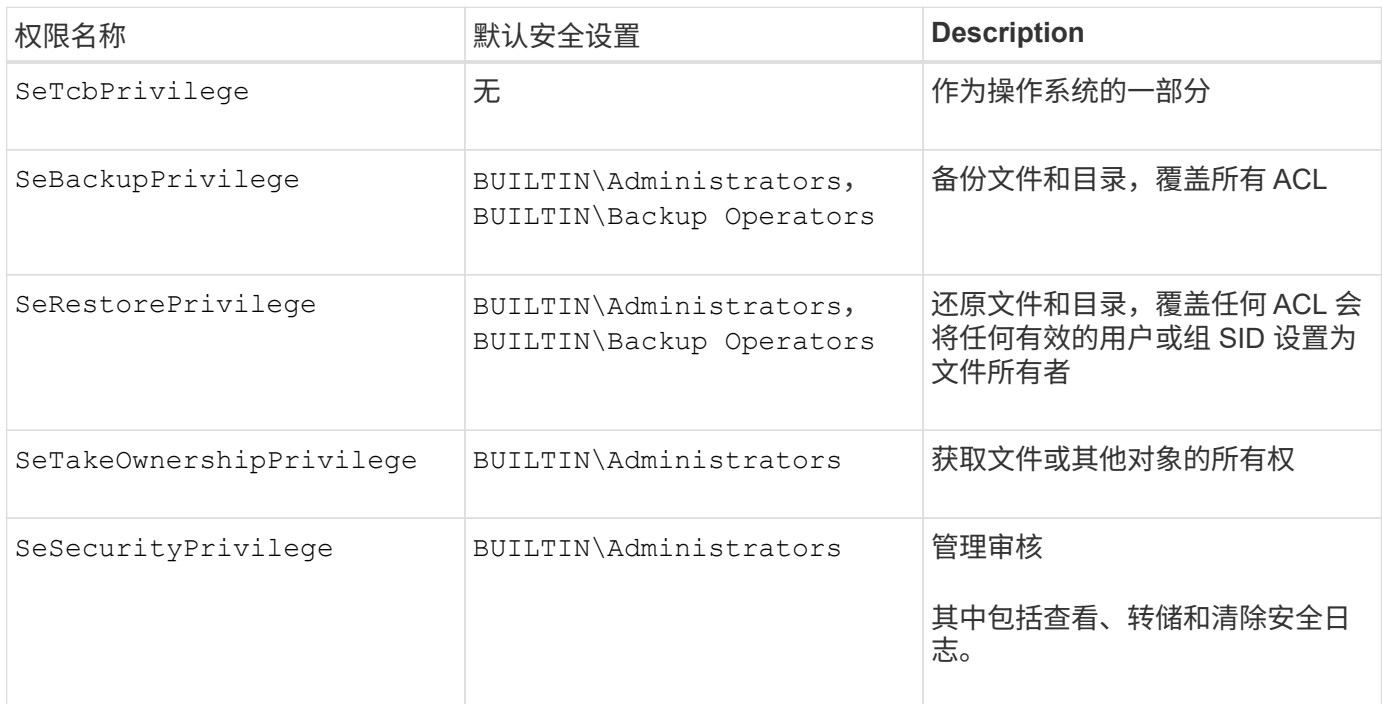

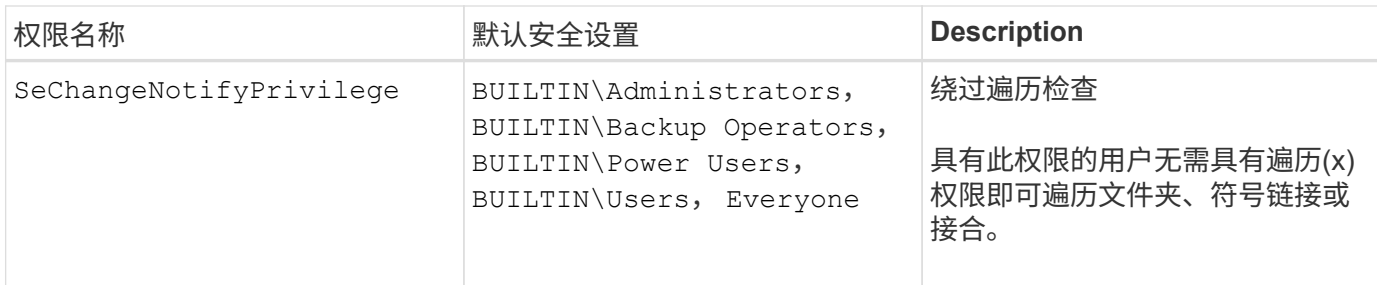

相关信息

- [分](#page-167-0)[配本](#page-167-0)[地权限](#page-167-0)
- [配置](#page-187-0)[绕](#page-187-0)[过](#page-187-0)[遍历](#page-187-0)[检查](#page-187-0)

# <span id="page-167-0"></span>分配权限

您可以直接为本地用户或域用户分配权限。或者,您也可以将用户分配给已分配权限与这 些用户所需功能匹配的本地组。

• 您可以为创建的组分配一组权限。

然后,将用户添加到具有所需权限的组。

• 您还可以将本地用户和域用户分配给默认权限与要授予这些用户的权限匹配的预定义组。

相关信息

- [向](#page-184-0)[本](#page-184-0)[地](#page-184-0)[或域用户或](#page-184-0)[组添加权限](#page-184-0)
- [从](#page-184-1)[本](#page-184-1)[地](#page-184-1)[或域用户或](#page-184-1)[组](#page-184-1)[中](#page-184-1)[删除权限](#page-184-1)
- [重](#page-185-0)[置本](#page-185-0)[地](#page-185-0)[或域用户和](#page-185-0)[组](#page-185-0)[的](#page-185-0)[权限](#page-185-0)
- [配置](#page-187-0)[绕](#page-187-0)[过](#page-187-0)[遍历](#page-187-0)[检查](#page-187-0)

<span id="page-167-1"></span>使用 **BUILTIN** 组和本地管理员帐户的准则

使用 BUILTIN 组和本地管理员帐户时,应牢记一些特定准则。例如,您可以重命名本地管 理员帐户,但不能删除此帐户。

- 管理员帐户可以重命名,但无法删除。
- 无法从 BUILTIN\Administrators 组中删除管理员帐户。
- BUILTIN 组可以重命名,但不能删除。

重命名 BUILTIN 组后,可以使用已知名称创建另一个本地对象;但是,系统会为该对象分配一个新的 RID  $\circ$ 

• 没有本地来宾帐户。

# 相关信息

# [预](#page-168-0)[定](#page-168-0)[义](#page-168-0)[的](#page-168-0) [BUILTIN](#page-168-0) [组](#page-168-0)[和默认](#page-168-0)[权限](#page-168-0)

默认情况下,本地用户密码必须满足复杂性要求。密码复杂度要求与 Microsoft Windows *local security policy* 中定义的要求类似。

密码必须满足以下条件:

- 长度必须至少为六个字符
- 不得包含用户帐户名称
- 必须包含以下四个类别中至少三个类别的字符:
	- 大写英文字符( A 到 Z )
	- 小写英文字符( a 到 z )
	- 基数为 10 位( 0 到 9 )
	- 特殊字符:

 $~\sim$  @ # \$ % { caret } & \* - + = `\| () [] : ; " < > , .? /

# 相关信息

[为本](#page-20-0)[地](#page-20-0) [SMB](#page-20-0) [用户启用或禁用所需的](#page-20-0)[密码](#page-20-0)[复](#page-20-0)[杂度](#page-20-0)

[显示有关](#page-19-0) [CIFS](#page-19-0) [服务器安全设置的信息](#page-19-0)

[更改本](#page-173-0)[地](#page-173-0)[用户](#page-173-0)[帐](#page-173-0)[户](#page-173-0)[密码](#page-173-0)

<span id="page-168-0"></span>预定义的 **BUILTIN** 组和默认权限

您可以将本地用户或域用户的成员资格分配给 ONTAP 提供的一组预定义的 BUILTIN 组。 预定义的组已分配预定义的权限。

下表介绍了预定义的组:

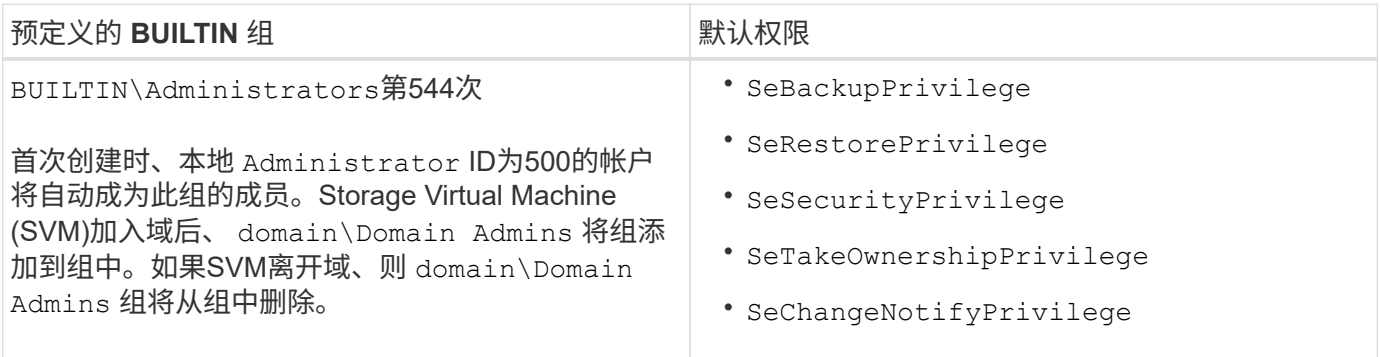

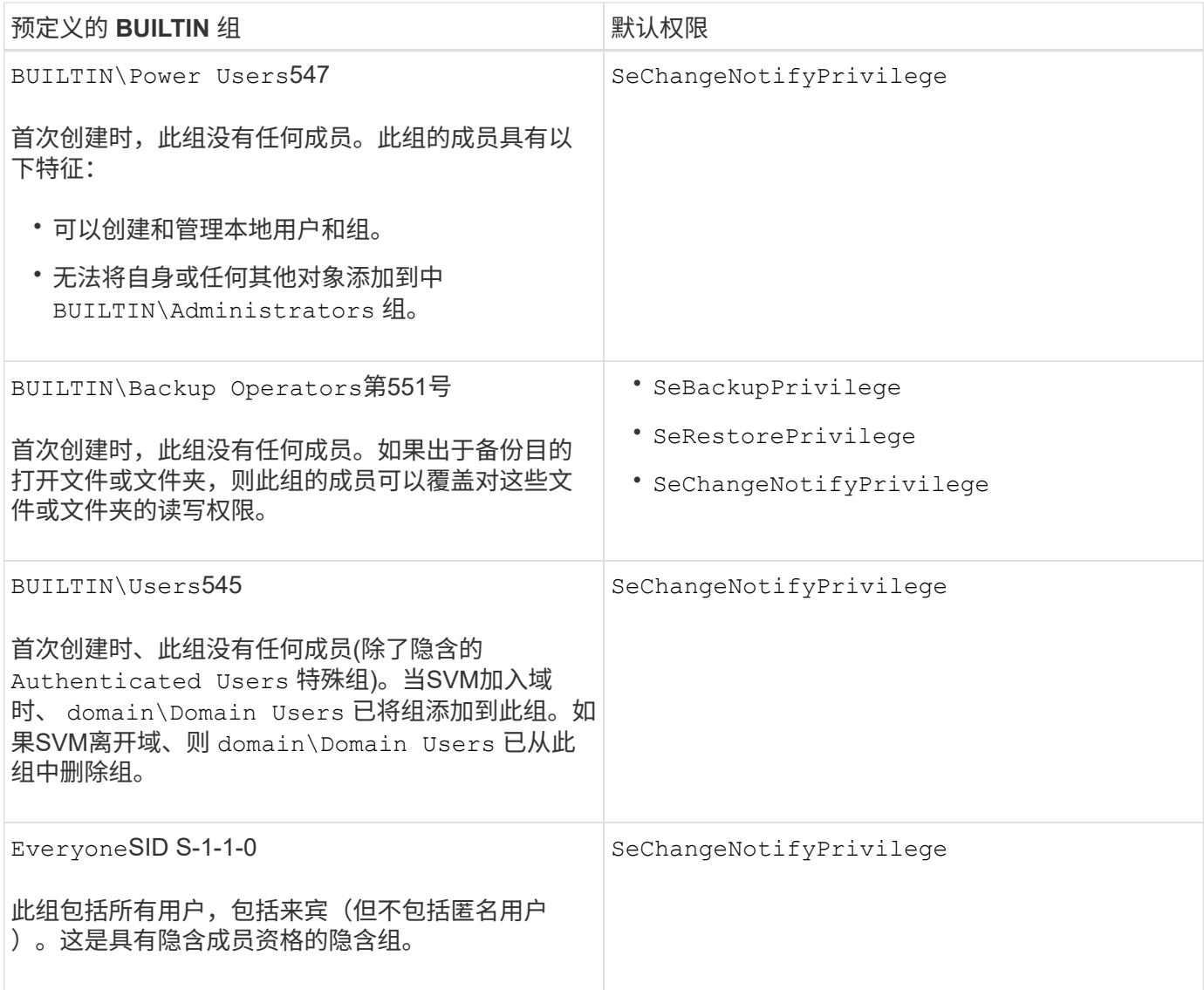

# 相关信息

[使用](#page-167-1) [BUILTIN](#page-167-1) [组](#page-167-1)[和本](#page-167-1)[地](#page-167-1)[管理](#page-167-1)[员帐](#page-167-1)[户的准则](#page-167-1)

[支持的](#page-166-0)[权限列](#page-166-0)[表](#page-166-0)

[配置](#page-187-0)[绕](#page-187-0)[过](#page-187-0)[遍历](#page-187-0)[检查](#page-187-0)

启用或禁用本地用户和组功能

启用或禁用本地用户和组功能概述

在使用本地用户和组访问 NTFS 安全模式数据之前,必须启用本地用户和组功能。此外, 如果要使用本地用户进行 SMB 身份验证,则必须启用本地用户身份验证功能。

默认情况下,本地用户和组功能以及本地用户身份验证处于启用状态。如果未启用它们,则必须先启用它们,然 后才能配置和使用本地用户和组。您可以随时禁用本地用户和组功能。

除了显式禁用本地用户和组功能之外,如果集群中的任何节点还原到不支持本地用户和组功能的 ONTAP 版本, 则 ONTAP 还会禁用此功能。只有当集群中的所有节点都运行支持本地用户和组功能的 ONTAP 版本时,才会启 用此功能。

# 相关信息

[修改本](#page-172-0)[地](#page-172-0)[用户](#page-172-0)[帐](#page-172-0)[户](#page-172-0)

[修改本](#page-176-0)[地组](#page-176-0)

[向](#page-184-0)[本](#page-184-0)[地](#page-184-0)[或域用户或](#page-184-0)[组添加权限](#page-184-0)

<span id="page-170-0"></span>启用或禁用本地用户和组

您可以在 Storage Virtual Machine ( SVM ) 上启用或禁用 SMB 访问的本地用户和组。默 认情况下,本地用户和组功能处于启用状态。

关于此任务

您可以在配置 SMB 共享和 NTFS 文件权限时使用本地用户和组,也可以选择在创建 SMB 连接时使用本地用户 进行身份验证。要使用本地用户进行身份验证,还必须启用本地用户和组身份验证选项。

# 步骤

1. 将权限级别设置为高级: set -privilege advanced

2. 执行以下操作之一:

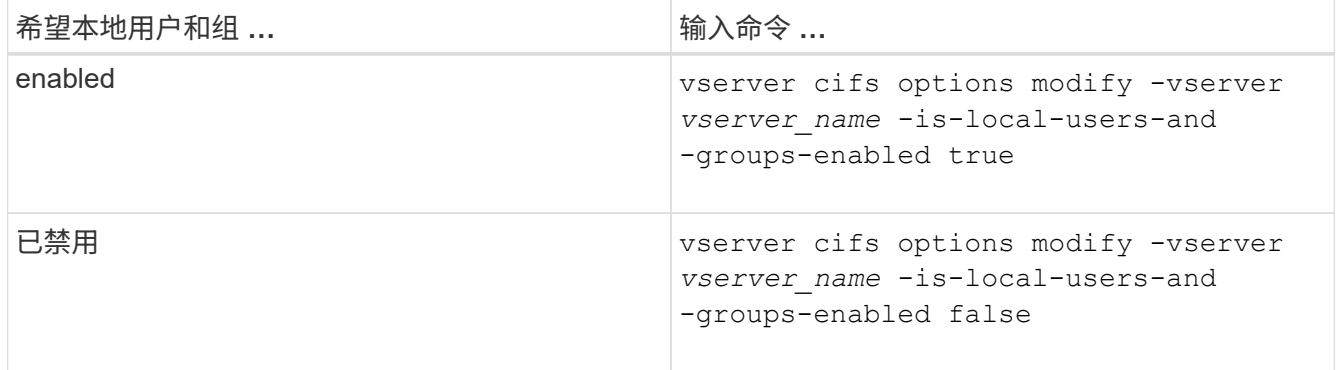

3. 返回到管理权限级别: set -privilege admin

示例

以下示例将在 SVM vs1 上启用本地用户和组功能:

cluster1::> set -privilege advanced Warning: These advanced commands are potentially dangerous; use them only when directed to do so by technical support personnel. Do you wish to continue? (y or n): y cluster1::\*> vserver cifs options modify -vserver vs1 -is-local-users-and -groups-enabled true cluster1::\*> set -privilege admin

# 相关信息

[启用或禁用本](#page-171-0)[地](#page-171-0)[用户](#page-171-0)[身份](#page-171-0)[验证](#page-171-0)

# [启用或禁用本](#page-173-1)[地](#page-173-1)[用户](#page-173-1)[帐](#page-173-1)[户](#page-173-1)

<span id="page-171-0"></span>启用或禁用本地用户身份验证

您可以为 Storage Virtual Machine ( SVM ) 上的 SMB 访问启用或禁用本地用户身份验 证。默认设置为允许本地用户身份验证,当 SVM 无法联系域控制器或您选择不使用域级 别访问控制时,此功能非常有用。

开始之前

必须在 CIFS 服务器上启用本地用户和组功能。

关于此任务

您可以随时启用或禁用本地用户身份验证。如果要在创建 SMB 连接时使用本地用户进行身份验证,则还必须启 用 CIFS 服务器的本地用户和组选项。

#### 步骤

1. 将权限级别设置为高级: set -privilege advanced

2. 执行以下操作之一:

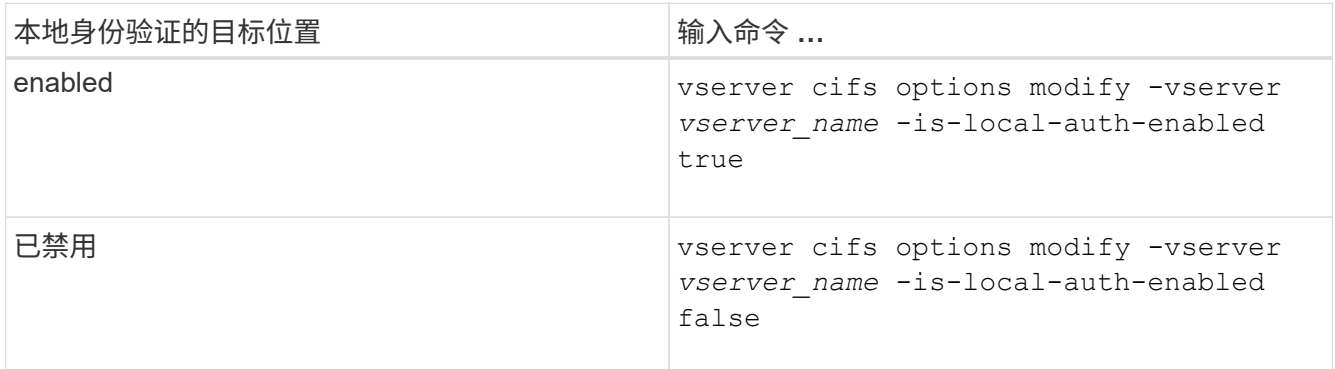

3. 返回到管理权限级别: set -privilege admin

示例

以下示例将在 SVM vs1 上启用本地用户身份验证:

cluster1::>set -privilege advanced Warning: These advanced commands are potentially dangerous; use them only when directed to do so by technical support personnel. Do you wish to continue? (y or n): y cluster1::\*> vserver cifs options modify -vserver vs1 -is-local-auth

cluster1::\*> set -privilege admin

# 相关信息

[本](#page-164-0)[地](#page-164-0)[用户](#page-164-0)[身份](#page-164-0)[验证的工作](#page-164-0)[原](#page-164-0)[理](#page-164-0)

[启用或禁用本](#page-170-0)[地](#page-170-0)[用户和](#page-170-0)[组](#page-170-0)

-enabled true

管理本地用户帐户

<span id="page-172-0"></span>修改本地用户帐户

如果要更改现有用户的全名或问题描述,以及要启用或禁用用户帐户,则可以修改本地用 户帐户。如果用户的名称受到影响或出于管理目的需要更改名称,您也可以重命名本地用 户帐户。

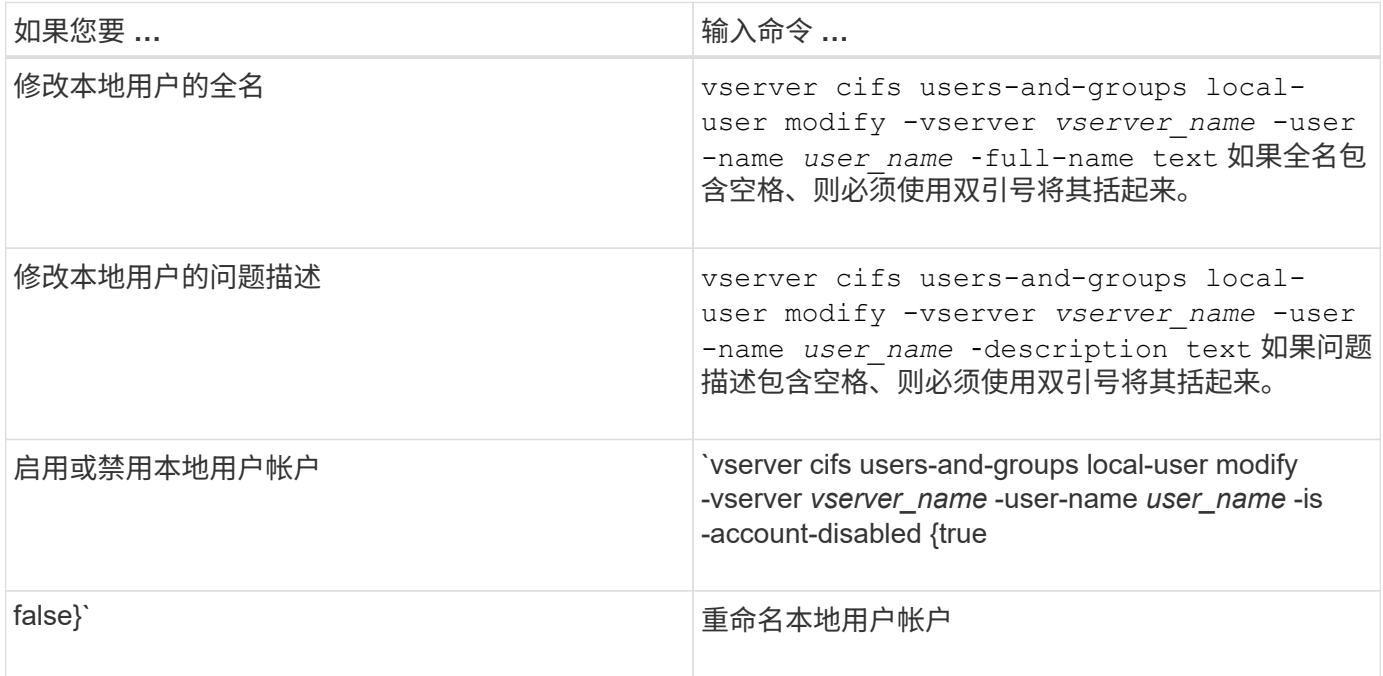

示例

以下示例将 Storage Virtual Machine ( SVM, 以前称为 Vserver ) vs1 上的本地用户 "`CIFS\_SERVER\sue` " 重命名为 "`CIFS\_SERVER\sue\_new` " :

cluster1::> vserver cifs users-and-groups local-user rename -user-name CIFS SERVER\sue -new-user-name CIFS SERVER\sue new -vserver vs1

<span id="page-173-1"></span>启用或禁用本地用户帐户

如果您希望用户能够通过 SMB 连接访问 Storage Virtual Machine ( SVM )中包含的数据 ,则可以启用本地用户帐户。如果您不希望本地用户帐户通过 SMB 访问 SVM 数据,也可 以禁用该用户帐户。

关于此任务

您可以通过修改用户帐户来启用本地用户。

# 步骤

1. 执行相应的操作:

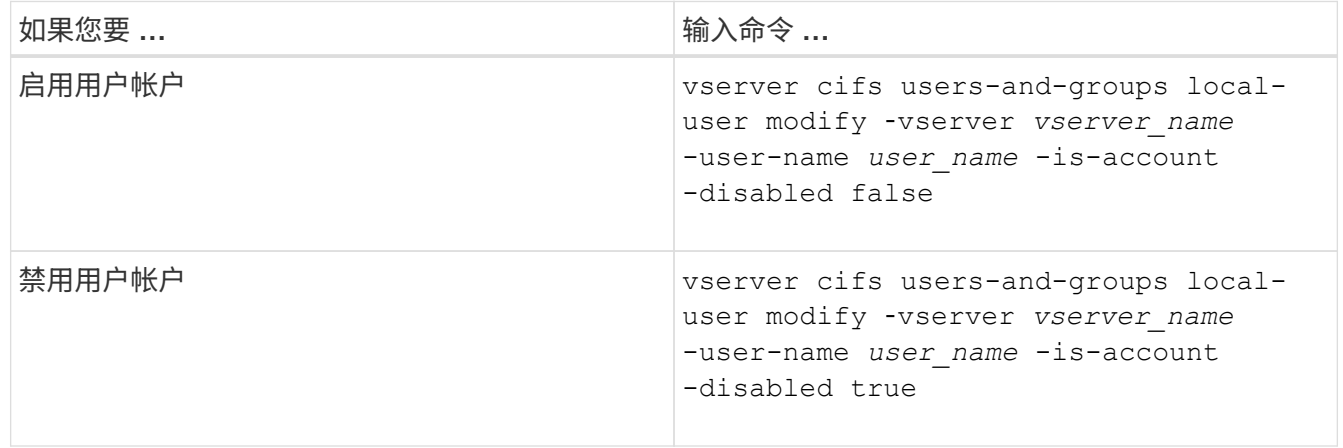

<span id="page-173-0"></span>更改本地用户帐户密码

您可以更改本地用户的帐户密码。如果用户的密码受到影响或用户忘记了密码,则此功能 非常有用。

步骤

1. 通过执行相应的操作更改密码: vserver cifs users-and-groups local-user set-password -vserver *vserver\_name* -user-name *user\_name*

示例

以下示例将为与 Storage Virtual Machine ( SVM, 以前称为 Vserver ) vs1 关联的本地用户 "`CIFS\_SERVER\sue` " 设置密码:

```
cluster1::> vserver cifs users-and-groups local-user set-password -user
-name CIFS SERVER\sue -vserver vs1
```
Enter the new password: Confirm the new password:

# 相关信息

[为本](#page-20-0)[地](#page-20-0) [SMB](#page-20-0) [用户启用或禁用所需的](#page-20-0)[密码](#page-20-0)[复](#page-20-0)[杂度](#page-20-0)

[显示有关](#page-19-0) [CIFS](#page-19-0) [服务器安全设置的信息](#page-19-0)

显示有关本地用户的信息

您可以通过摘要形式显示所有本地用户的列表。如果要确定为特定用户配置了哪些帐户设 置,则可以显示该用户的详细帐户信息以及多个用户的帐户信息。此信息可帮助您确定是 否需要修改用户的设置,以及对身份验证或文件访问问题进行故障排除。

关于此任务

不会显示有关用户密码的信息。

# 步骤

1. 执行以下操作之一:

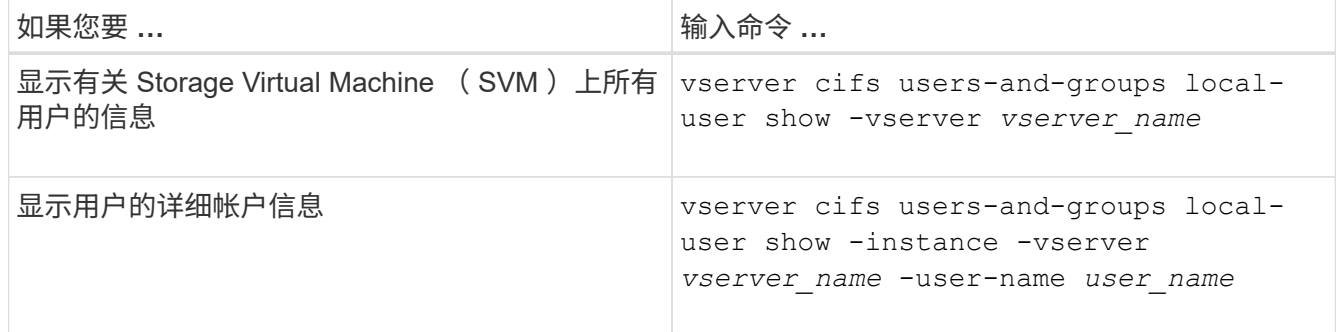

运行命令时,您还可以选择其他可选参数。有关详细信息,请参见手册页。

示例

以下示例显示了有关 SVM vs1 上所有本地用户的信息:

```
cluster1::> vserver cifs users-and-groups local-user show -vserver vs1
Vserver User Name The Full Name Description
-------- --------------------------- ------------- -------------
vs1 CIFS_SERVER\Administrator James Smith Built-in administrator
account
vs1 CIFS SERVER\sue Sue Jones
```
您可以显示有关本地用户所属的本地组的信息。您可以使用此信息来确定用户对文件和文 件夹应具有的访问权限。此信息有助于确定用户应拥有哪些文件和文件夹访问权限,或者 解决文件访问问题。

关于此任务

您可以自定义命令,使其仅显示要查看的信息。

步骤

1. 执行以下操作之一:

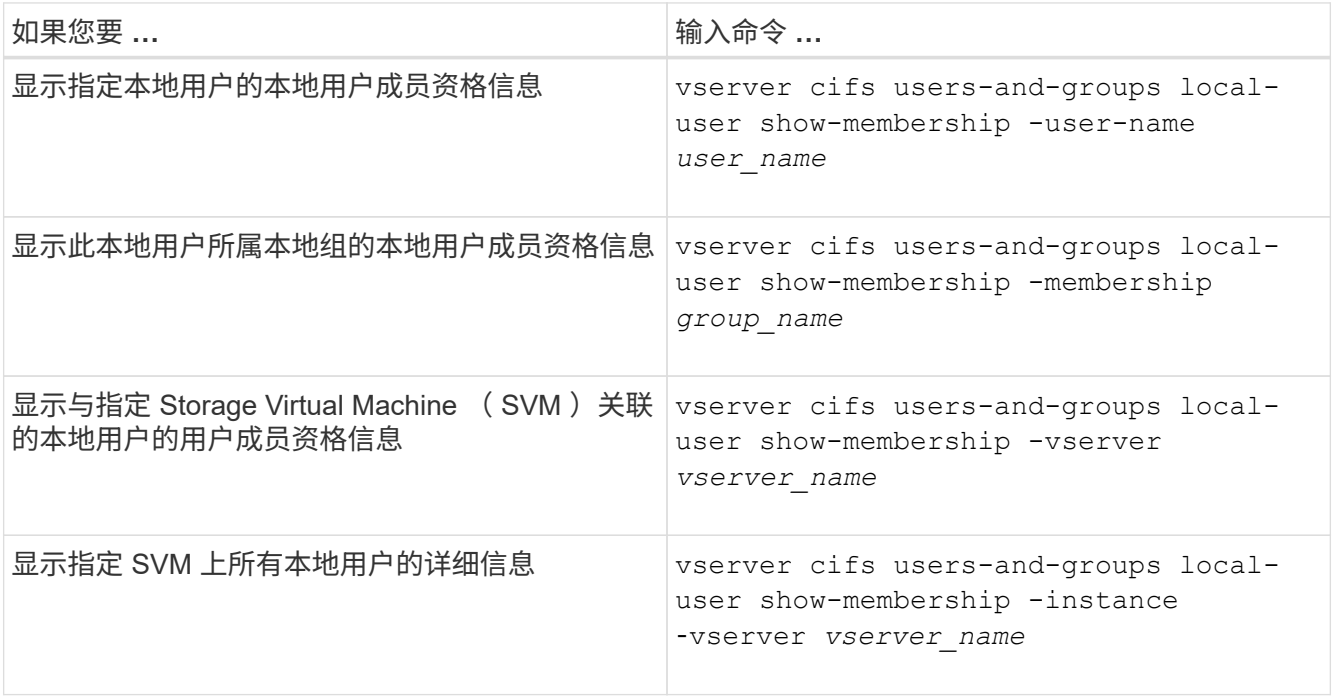

# 示例

以下示例显示 SVM vs1 上所有本地用户的成员资格信息;用户 "`CIFS\_SERVER\Administrator` " 是 "`BUILTIN\Administrators` " 组的成员, "`CIFS\_SERVER\sue` " 是 "`CIFS\_SERVER\G1` " 组的成员:

```
cluster1::> vserver cifs users-and-groups local-user show-membership
-vserver vs1
Vserver User Name Membership
---------- ---------------------------- ------------------------
vs1 CIFS_SERVER\Administrator BUILTIN\Administrators
         CIFS SERVER\sue CIFS SERVER\q1
```
删除本地用户帐户

如果不再需要本地用户帐户对 CIFS 服务器进行本地 SMB 身份验证或确定对 SVM 中数据 的访问权限,则可以从 Storage Virtual Machine ( SVM )中删除这些帐户。

关于此任务

删除本地用户时,请记住以下几点:

• 文件系统未更改。

不会调整引用此用户的文件和目录上的 Windows 安全描述符。

- 所有对本地用户的引用都将从成员资格和权限数据库中删除。
- 无法删除众所周知的标准用户,例如管理员。

#### 步骤

- 1. 确定要删除的本地用户帐户的名称: vserver cifs users-and-groups local-user show -vserver *vserver\_name*
- 2. 删除本地用户: vserver cifs users-and-groups local-user delete -vserver *vserver\_name* ‑user-name *username\_name*
- 3. 验证是否已删除此用户帐户: vserver cifs users-and-groups local-user show -vserver *vserver\_name*

示例

以下示例将删除与 SVM vs1 关联的本地用户 "`CIFS\_SERVER\sue` " :

cluster1::> vserver cifs users-and-groups local-user show -vserver vs1 Vserver User Name Full Name Description -------- --------------------------- -------------- ------------ vs1 CIFS\_SERVER\Administrator James Smith Built-in administrator account vs1 CIFS SERVER\sue Sue Jones cluster1::> vserver cifs users-and-groups local-user delete -vserver vs1 -user-name CIFS SERVER\sue cluster1::> vserver cifs users-and-groups local-user show -vserver vs1 Vserver User Name Full Name Description -------- --------------------------- -------------- ------------ vs1 CIFS\_SERVER\Administrator James Smith Built-in administrator

account

管理本地组

<span id="page-176-0"></span>修改本地组

您可以通过更改现有本地组的问题描述或重命名组来修改现有本地组。

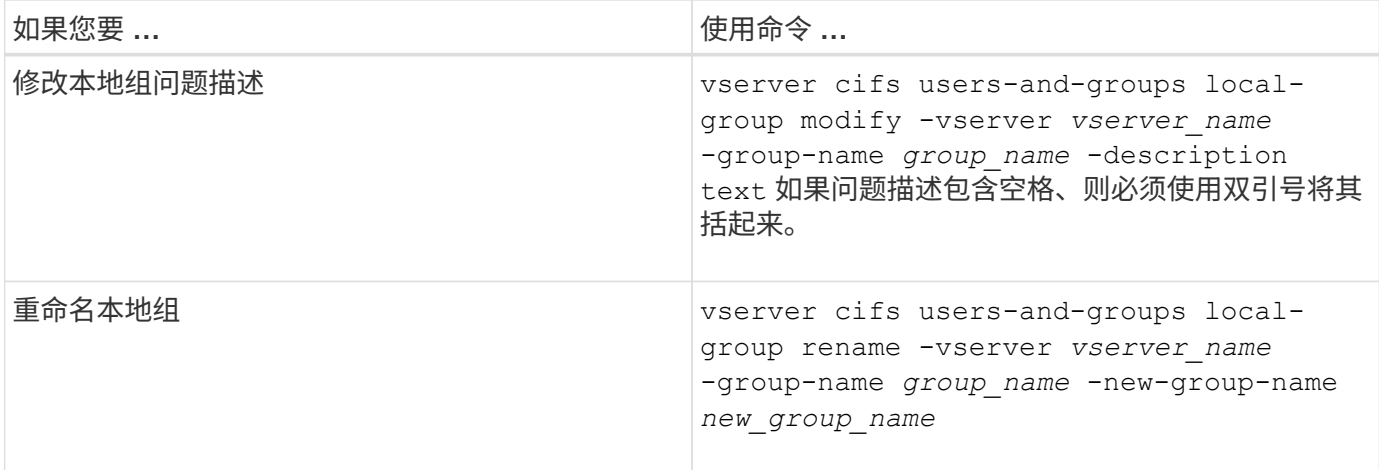

示例

以下示例将本地组 "`CIFS\_SERVER\engineering` " 重命名为 "`CIFS\_SERVER\engineering\_new` " :

cluster1::> vserver cifs users-and-groups local-group rename -vserver vs1 -group-name CIFS SERVER\engineering -new-group-name CIFS SERVER\engineering new

以下示例修改本地组 "`CIFS\_SERVER\engineering` " 的问题描述:

cluster1::> vserver cifs users-and-groups local-group modify -vserver vs1 -group-name CIFS SERVER\engineering -description "New Description"

显示有关本地组的信息

您可以显示在集群或指定 Storage Virtual Machine ( SVM )上配置的所有本地组的列 表。在对 SVM 上所含数据的文件访问问题或 SVM 上的用户权限(特权)问题进行故障排 除时,此信息非常有用。

# 步骤

1. 执行以下操作之一:

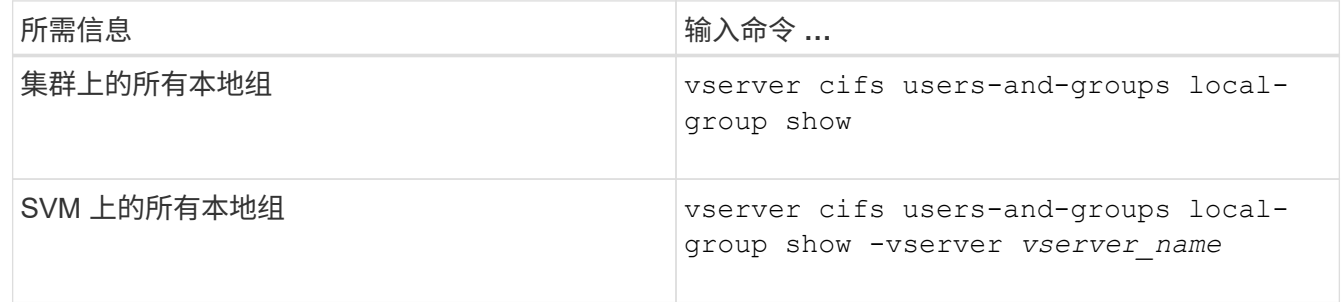

运行此命令时,您还可以选择其他可选参数。有关详细信息,请参见手册页。

示例

以下示例显示了有关 SVM vs1 上所有本地组的信息:

cluster1::> vserver cifs users-and-groups local-group show -vserver vs1 Vserver Group Name Description -------- --------------------------- --------------------------- vs1 BUILTIN\Administrators Built-in Administrators group vs1 BUILTIN\Backup Operators Backup Operators group vs1 BUILTIN\Power Users Restricted administrative privileges vs1 BUILTIN\Users All users vs1 CIFS\_SERVER\engineering vs1 CIFS SERVER\sales

#### 管理本地组成员资格

您可以通过添加和删除本地或域用户,或者添加和删除域组来管理本地组成员资格。如果 您希望根据放置在组上的访问控制来控制对数据的访问,或者您希望用户拥有与该组关联 的权限,则此功能非常有用。

# 关于此任务

向本地组添加成员的准则:

- 您不能将用户添加到特殊的 \_Everyone 组。
- 本地组必须存在,然后才能向其中添加用户。
- 用户必须存在,然后才能将其添加到本地组。
- 您不能将本地组添加到其他本地组。
- 要将域用户或组添加到本地组, Data ONTAP 必须能够将此名称解析为 SID 。

从本地组中删除成员的准则:

- 您不能从特殊的 Everyone 组中删除成员。
- 要从中删除成员的组必须存在。
- ONTAP 必须能够将要从组中删除的成员的名称解析为相应的 SID 。

#### 步骤

1. 添加或删除组中的成员。

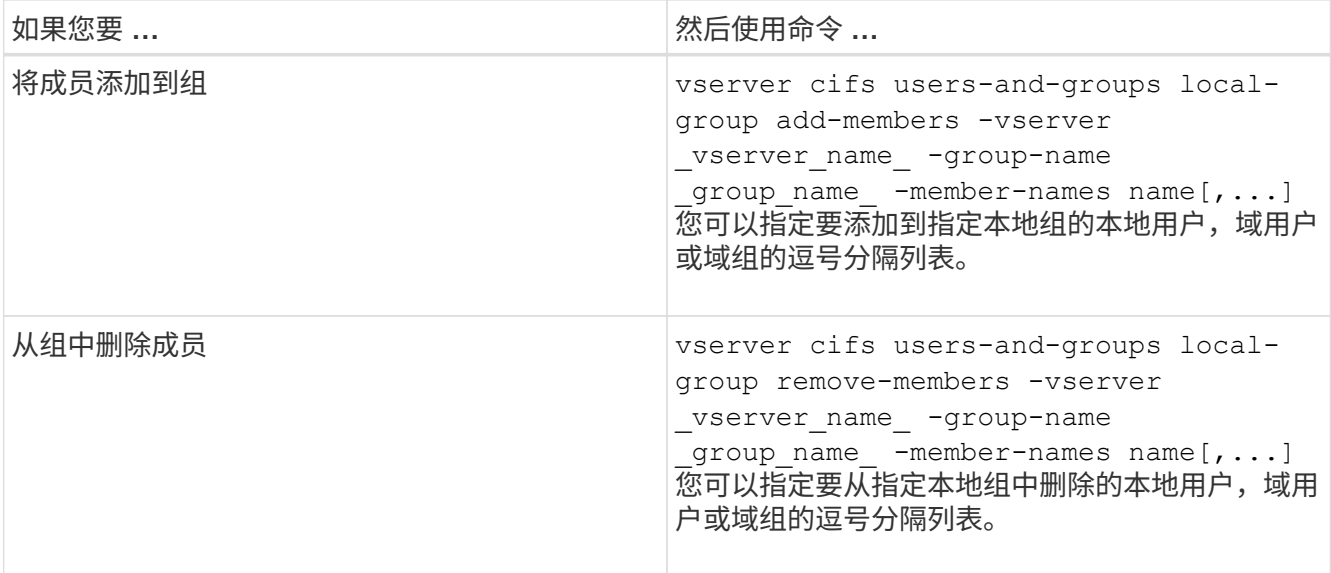

以下示例将本地用户 SMB\_SERVER\sue 和域组`AD\_DOM\DOM\_eng` 添加到 SVM vs1 上的本地组 SMB SERVER\engineering 中:

cluster1::> vserver cifs users-and-groups local-group add-members -vserver vs1 -group-name SMB SERVER\engineering -member-names SMB\_SERVER\sue, AD\_DOMAIN\dom\_eng

以下示例将从 SVM vs1 上的本地组 SMB\_SERVER\engineering 中删除本地用户 SMB\_SERVER\sue 和 SMB\_SERVER\James :

cluster1::> vserver cifs users-and-groups local-group remove-members -vserver vs1 -group-name SMB SERVER\engineering -member-names SMB\_SERVER\sue, SMB\_SERVER\james

# 相关信息

[显示有关本](#page-179-0)[地组成员](#page-179-0)[的信息](#page-179-0)

<span id="page-179-0"></span>显示有关本地组成员的信息

您可以显示在集群或指定 Storage Virtual Machine ( SVM )上配置的本地组的所有成员 的列表。在对文件访问问题或用户权限(权限)问题进行故障排除时,此信息非常有用。

# 步骤

1. 执行以下操作之一:

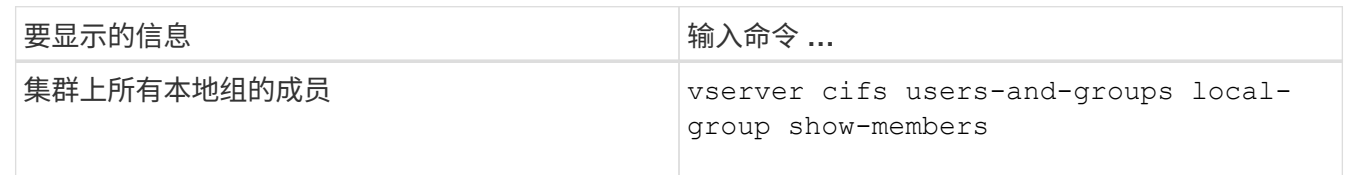
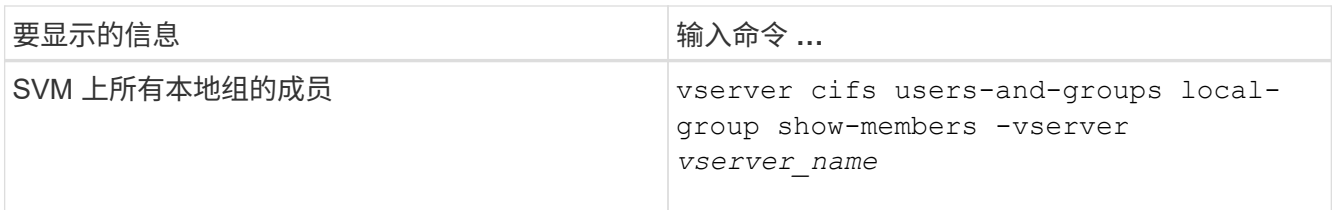

示例

以下示例显示了有关 SVM vs1 上所有本地组的成员的信息:

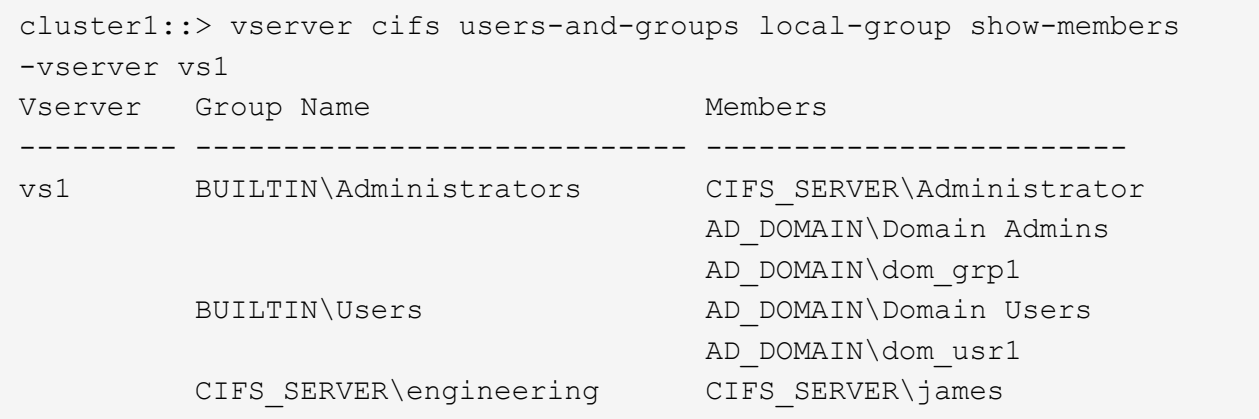

删除本地组

如果不再需要本地组来确定与该 SVM 关联的数据的访问权限,或者不再需要将 SVM 用户 权限(特权)分配给组成员,则可以从 Storage Virtual Machine ( SVM ) 中删除该本地 组。

关于此任务 删除本地组时,请记住以下几点:

• 文件系统未更改。

不会调整引用此组的文件和目录上的 Windows 安全描述符。

- 如果该组不存在,则会返回错误。
- 不能删除特殊的 \_Everyone 组。
- 无法删除 *BUILTIN\Administrators \_ \_BUILTIN\Users* 等内置组。

## 步骤

- 1. 通过显示SVM上的本地组列表来确定要删除的本地组的名称: vserver cifs users-and-groups local-group show -vserver vserver name
- 2. 删除本地组: vserver cifs users-and-groups local-group delete -vserver *vserver\_name* ‑group-name *group\_name*
- 3. 验证是否已删除此组: vserver cifs users-and-groups local-user show -vserver *vserver\_name*

以下示例将删除与 SVM vs1 关联的本地组 "`CIFS\_SERVER\sales`":

```
cluster1::> vserver cifs users-and-groups local-group show -vserver vs1
Vserver Group Name Description
--------- ---------------------------- ----------------------------
vs1 BUILTIN\Administrators Built-in Administrators group
vs1 BUILTIN\Backup Operators Backup Operators group
vs1 BUILTIN\Power Users Restricted administrative
privileges
vs1 BUILTIN\Users All users
vs1 CIFS_SERVER\engineering
vs1 CIFS SERVER\sales
cluster1::> vserver cifs users-and-groups local-group delete -vserver vs1
-group-name CIFS SERVER\sales
cluster1::> vserver cifs users-and-groups local-group show -vserver vs1
Vserver Group Name Description
--------- ---------------------------- ----------------------------
vs1 BUILTIN\Administrators Built-in Administrators group
vs1 BUILTIN\Backup Operators Backup Operators group
vs1 BUILTIN\Power Users Restricted administrative
privileges
vs1 BUILTIN\Users All users
vs1 CIFS_SERVER\engineering
```
更新本地数据库中的域用户和组名称

您可以将域用户和组添加到 CIFS 服务器的本地组。这些域对象会注册到集群上的本地数 据库中。如果重命名域对象,则必须手动更新本地数据库。

关于此任务

您必须指定要更新域名的 Storage Virtual Machine ( SVM ) 的名称。

步骤

1. 将权限级别设置为高级: set -privilege advanced

2. 执行相应的操作:

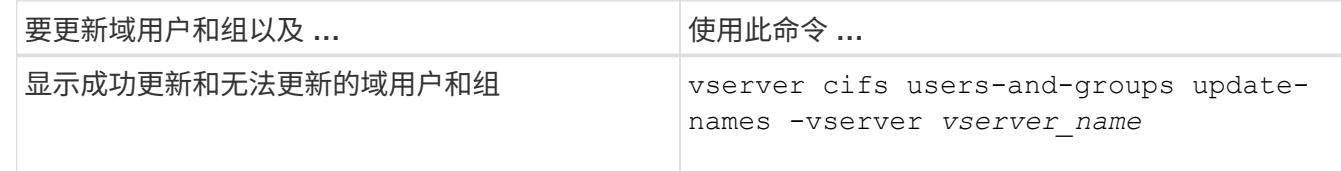

示例

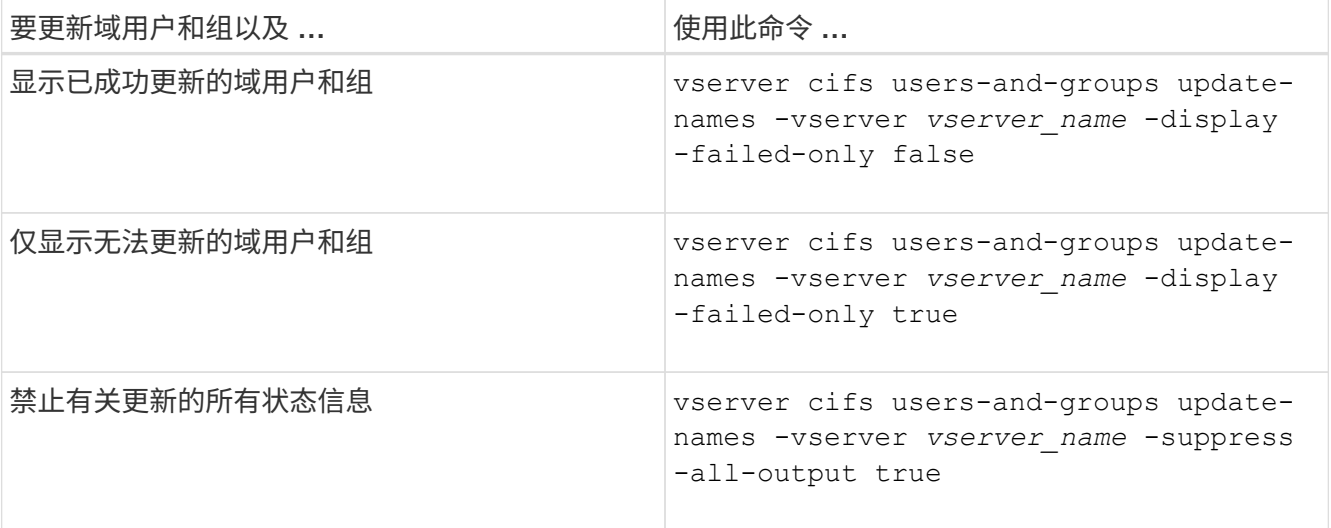

3. 返回到管理权限级别: set -privilege admin

示例

以下示例将更新与 Storage Virtual Machine ( SVM , 以前称为 Vserver ) vs1 关联的域用户和组的名称。对于 上次更新,需要更新一组依赖名称:

cluster1::> set -privilege advanced Warning: These advanced commands are potentially dangerous; use them only when directed to do so by technical support personnel. Do you wish to continue? (y or n): y cluster1::\*> vserver cifs users-and-groups update-names -vserver vs1 Vserver: vs1 SID: S-1-5-21-123456789-234565432-987654321-12345 Domain: EXAMPLE1 Out-of-date Name: dom\_user1 Updated Name: dom\_user2 Status: Successfully updated Vserver: vs1 SID: S-1-5-21-123456789-234565432-987654322-23456 Domain: EXAMPLE2 Out-of-date Name: dom\_user1 Updated Name: dom\_user2 Status: Successfully updated Vserver: vs1 SID: S-1-5-21-123456789-234565432-987654321-123456 Domain: EXAMPLE1 Out-of-date Name: dom\_user3 Updated Name: dom\_user4 Status: Successfully updated; also updated SID "S-1-5-21- 123456789-234565432-987654321-123457" to name "dom\_user5"; also updated SID "S-1-5-21- 123456789-234565432-987654321-123458" to name "dom user6"; also updated SID "S-1-5-21-123456789-234565432-987654321-123459" to name "dom user7"; also updated SID "S-1-5-21-123456789-234565432-987654321-123460" to name "dom\_user8" The command completed successfully. 7 Active Directory objects have been updated. cluster1::\*> set -privilege admin

管理本地权限

<span id="page-184-0"></span>您可以通过添加权限来管理本地或域用户或组的用户权限。添加的权限将覆盖分配给其中 任何对象的默认权限。这样可以自定义用户或组的权限,从而增强安全性。

开始之前

要添加权限的本地或域用户或组必须已存在。

关于此任务

向对象添加权限将覆盖该用户或组的默认权限。添加权限不会删除先前添加的权限。

在向本地或域用户或组添加权限时,必须牢记以下几点:

- 您可以添加一个或多个权限。
- 在向域用户或组添加权限时, ONTAP 可能会通过联系域控制器来验证域用户或组。

如果 ONTAP 无法与域控制器联系,则命令可能会失败。

步骤

- 1. 向本地或域用户或组添加一个或多个权限: vserver cifs users-and-groups privilege addprivilege -vserver vserver name -user-or-group-name name -privileges privilege [,...]
- 2. 验证所需权限是否已应用于对象: vserver cifs users-and-groups privilege show -vserver *vserver\_name* ‑user-or-group-name *name*

示例

以下示例将特权 SeTcbPrivilege 和 SeTakeOwnershipPrivilege 添加到 Storage Virtual Machine ( SVM, 以前称为 Vserver ) vs1 上的用户 "`CIFS\_SERVER\sue` " 中:

```
cluster1::> vserver cifs users-and-groups privilege add-privilege -vserver
vs1 -user-or-group-name CIFS_SERVER\sue -privileges
SeTcbPrivilege, SeTakeOwnershipPrivilege
cluster1::> vserver cifs users-and-groups privilege show -vserver vs1
Vserver User or Group Name Privileges
--------- --------------------- ---------------
vs1 CIFS SERVER\sue SeTcbPrivilege
                                 SeTakeOwnershipPrivilege
```
从本地或域用户或组中删除权限

您可以通过删除权限来管理本地或域用户或组的用户权限。这样可以自定义用户和组的最 大权限,从而增强安全性。

开始之前

要从中删除权限的本地或域用户或组必须已存在。

#### 关于此任务

从本地或域用户或组删除权限时,必须牢记以下几点:

- 您可以删除一个或多个权限。
- 从域用户或组中删除权限时, ONTAP 可能会通过联系域控制器来验证域用户或组。

如果 ONTAP 无法与域控制器联系,则命令可能会失败。

步骤

- 1. 从本地或域用户或组中删除一个或多个权限: vserver cifs users-and-groups privilege remove-privilege -vserver vserver name -user-or-group-name name -privileges privilege [,...]
- 2. 验证是否已从对象中删除所需权限: vserver cifs users-and-groups privilege show -vserver *vserver\_name* ‑user-or-group-name *name*

示例

以下示例将从 Storage Virtual Machine ( SVM , 以前称为 Vserver ) vs1 上的用户 "`cifs\_server\sue` " 中删除 特权 SeTcbPrivilege 和 SeTakeOwnershipPrivilege :

cluster1::> vserver cifs users-and-groups privilege show -vserver vs1 Vserver User or Group Name Privileges --------- --------------------- -------------- vs1 CIFS SERVER\sue SeTcbPrivilege SeTakeOwnershipPrivilege cluster1::> vserver cifs users-and-groups privilege remove-privilege -vserver vs1 -user-or-group-name CIFS\_SERVER\sue -privileges SeTcbPrivilege,SeTakeOwnershipPrivilege cluster1::> vserver cifs users-and-groups privilege show -vserver vs1 Vserver User or Group Name Privileges --------- --------------------- ------------------ vs1 CIFS SERVER\sue

重置本地或域用户和组的权限

您可以重置本地或域用户和组的权限。如果您已修改本地或域用户或组的权限,并且不再 需要或需要这些修改,则此功能将非常有用。

关于此任务

重置本地或域用户或组的权限会删除该对象的任何权限条目。

步骤

1. 重置本地或域用户或组的权限: vserver cifs users-and-groups privilege reset-privilege -vserver *vserver\_name* -user-or-group-name *name*

2. 验证是否已对此对象重置权限: vserver cifs users-and-groups privilege show -vserver *vserver\_name* ‑user-or-group-name *name*

示例

以下示例将重置 Storage Virtual Machine ( SVM, 以前称为 Vserver ) vs1 上用户 "`CIFS\_SERVER\sue` " 的 权限。默认情况下,普通用户没有与其帐户关联的权限:

```
cluster1::> vserver cifs users-and-groups privilege show
Vserver User or Group Name Privileges
--------- --------------------- ---------------
vs1 CIFS SERVER\sue SeTcbPrivilege
                                SeTakeOwnershipPrivilege
cluster1::> vserver cifs users-and-groups privilege reset-privilege
-vserver vs1 -user-or-group-name CIFS SERVER\sue
cluster1::> vserver cifs users-and-groups privilege show
This table is currently empty.
```
以下示例将重置组 "`BUILTIN\Administrators` " 的权限,从而有效地删除权限条目:

```
cluster1::> vserver cifs users-and-groups privilege show
Vserver User or Group Name Privileges
--------- ------------------------ -------------------
vs1 BUILTIN\Administrators SeRestorePrivilege
                                    SeSecurityPrivilege
                                    SeTakeOwnershipPrivilege
cluster1::> vserver cifs users-and-groups privilege reset-privilege
-vserver vs1 -user-or-group-name BUILTIN\Administrators
cluster1::> vserver cifs users-and-groups privilege show
This table is currently empty.
```
显示有关权限覆盖的信息

您可以显示有关分配给域或本地用户帐户或组的自定义权限的信息。此信息有助于确定是 否应用了所需的用户权限。

步骤

1. 执行以下操作之一:

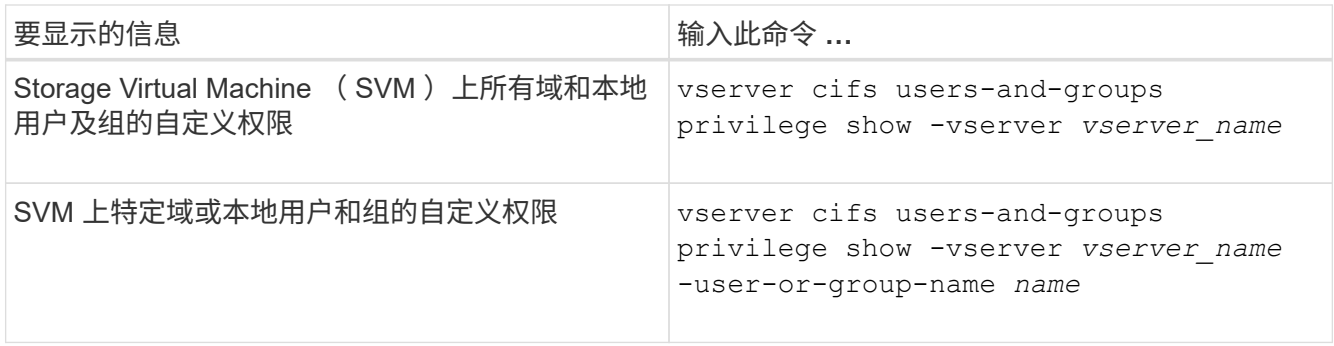

运行此命令时,您还可以选择其他可选参数。有关详细信息,请参见手册页。

示例

以下命令显示与 SVM vs1 的本地或域用户和组明确关联的所有权限:

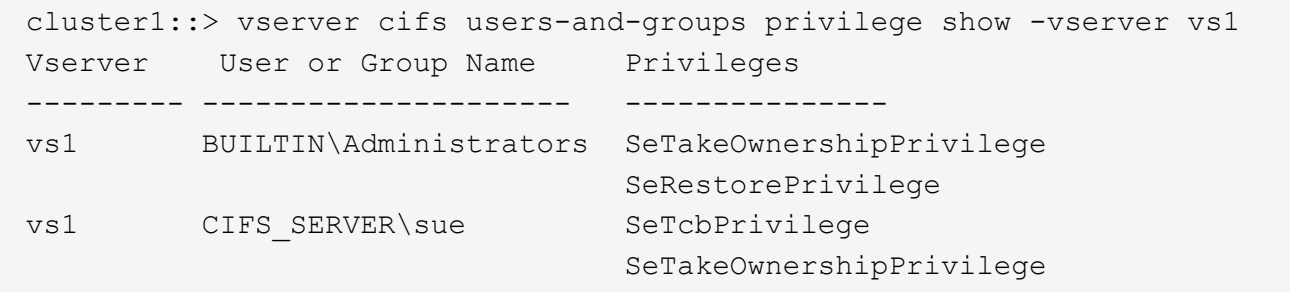

# 配置绕过遍历检查

## 配置绕过遍历检查概述

绕过遍历检查是一种用户权限(也称为 privilege ) ,用于确定用户是否可以遍历路径 中的所有目录以访问某个文件,即使用户对遍历的目录没有权限也是如此。您应了解允许 或禁止绕过遍历检查时会发生什么情况,以及如何为 Storage Virtual Machine ( SVM ) 上的用户配置绕过遍历检查。

允许或禁止绕过遍历检查时会发生什么情况

- 如果允许,当用户尝试访问某个文件时, ONTAP 在确定是授予还是拒绝访问该文件时不会检查中间目录的 遍历权限。
- 如果不允许, ONTAP 将检查文件路径中所有目录的遍历(执行)权限。

如果任何中间目录不具有"X`" (遍历权限), 则 ONTAP 将拒绝访问此文件。

配置绕过遍历检查

您可以使用 ONTAP 命令行界面或使用此用户权限配置 Active Directory 组策略来配置绕过遍历检查。

。 SeChangeNotifyPrivilege 权限控制是否允许用户绕过遍历检查。

- 通过将其添加到 SVM 上的本地 SMB 用户或组或域用户或组,可以绕过遍历检查。
- 从 SVM 上的本地 SMB 用户或组或域用户或组中删除该文件将禁止绕过遍历检查。

默认情况下, SVM 上的以下 BUILTIN 组有权绕过遍历检查:

- BUILTIN\Administrators
- BUILTIN\Power Users
- BUILTIN\Backup Operators
- BUILTIN\Users
- Everyone

如果您不希望允许其中一个组的成员绕过遍历检查,则必须从该组中删除此权限。

在使用命令行界面为 SVM 上的本地 SMB 用户和组配置绕过遍历检查时,必须牢记以下几点:

- 如果要允许自定义本地或域组的成员绕过遍历检查、则必须添加 SeChangeNotifyPrivilege 权限。
- 如果要允许单个本地或域用户绕过遍历检查、而该用户不是具有该权限的组的成员、则可以添加 SeChangeNotifyPrivilege 权限。
- 您可以通过删除来禁用本地或域用户或组绕过遍历检查 SeChangeNotifyPrivilege 随时享受特权。

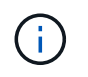

要为指定的本地或域用户或组禁用绕过访问程序检查、还必须删除 SeChangeNotifyPrivilege 特权 Everyone 组。

相关信息 [允许](#page-188-0)[用户或](#page-188-0)[组](#page-188-0)[绕](#page-188-0)[过](#page-188-0)[目录](#page-188-0)[遍历](#page-188-0)[检查](#page-188-0)

[禁](#page-189-0)[止](#page-189-0)[用户或](#page-189-0)[组](#page-189-0)[绕](#page-189-0)[过](#page-189-0)[目录](#page-189-0)[遍历](#page-189-0)[检查](#page-189-0)

[在](#page-327-0)[卷](#page-327-0)[上配置用于](#page-327-0) [SMB](#page-327-0) [文件](#page-327-0)[名转换](#page-327-0)[的](#page-327-0)[字](#page-327-0)[符](#page-327-0)[映射](#page-327-0)

[创建](#page-127-0) [SMB](#page-127-0) [共享访问控制](#page-127-0)[列](#page-127-0)[表](#page-127-0)

[使用](#page-149-0)[存储级别](#page-149-0)[访问](#page-149-0)[防](#page-149-0)[护](#page-149-0)[确保](#page-149-0)[文件访问安全](#page-149-0)

[支持的](#page-166-0)[权限列](#page-166-0)[表](#page-166-0)

[向](#page-184-0)[本](#page-184-0)[地](#page-184-0)[或域用户或](#page-184-0)[组添加权限](#page-184-0)

<span id="page-188-0"></span>允许用户或组绕过目录遍历检查

如果您希望用户能够遍历路径中的所有目录以查找某个文件、即使该用户对遍历的目录没 有权限、则可以添加 SeChangeNotifyPrivilege Storage Virtual Machine (SVM)上的 本地SMB用户或组的权限。默认情况下,用户可以绕过目录遍历检查。

开始之前

• SVM上必须存在SMB服务器。

- 必须启用本地用户和组SMB服务器选项。
- 要使用的本地或域用户或组 SeChangeNotifyPrivilege 要添加的权限必须已存在。

关于此任务

在向域用户或组添加权限时, ONTAP 可能会通过联系域控制器来验证域用户或组。如果 ONTAP 无法与域控制 器联系,则此命令可能会失败。

步骤

1. 通过添加启用绕过遍历检查 SeChangeNotifyPrivilege 本地或域用户或组的权限: vserver cifs users-and-groups privilege add-privilege -vserver *vserver\_name* -user-or-group -name *name* -privileges SeChangeNotifyPrivilege

的值 -user-or-group-name 参数是本地用户或组、或者域用户或组。

2. 验证指定的用户或组是否已启用绕过遍历检查: vserver cifs users-and-groups privilege show -vserver *vserver\_name* ‑user-or-group-name *name*

示例

以下命令可使属于"`explexe\eng`"组的用户通过添加来绕过目录遍历检查 SeChangeNotifyPrivilege 组权 限:

cluster1::> vserver cifs users-and-groups privilege add-privilege -vserver vs1 -user-or-group-name EXAMPLE\eng -privileges SeChangeNotifyPrivilege

```
cluster1::> vserver cifs users-and-groups privilege show -vserver vs1
Vserver User or Group Name Privileges
--------- --------------------- ---------------
vs1 EXAMPLE\eng SeChangeNotifyPrivilege
```
#### 相关信息

[禁](#page-189-0)[止](#page-189-0)[用户或](#page-189-0)[组](#page-189-0)[绕](#page-189-0)[过](#page-189-0)[目录](#page-189-0)[遍历](#page-189-0)[检查](#page-189-0)

<span id="page-189-0"></span>禁止用户或组绕过目录遍历检查

如果您不希望用户遍历路径中的所有目录以访问某个文件、因为该用户对遍历的目录没有 权限、则可以删除 SeChangeNotifyPrivilege Storage Virtual Machine (SVM)上的本 地SMB用户或组的权限。

## 开始之前

要从中删除权限的本地或域用户或组必须已存在。

关于此任务

从域用户或组中删除权限时, ONTAP 可能会通过联系域控制器来验证域用户或组。如果 ONTAP 无法与域控制 器联系,则此命令可能会失败。

#### 步骤

1. 禁止绕过遍历检查: vserver cifs users-and-groups privilege remove-privilege -vserver *vserver\_name* -user-or-group-name *name* -privileges SeChangeNotifyPrivilege

此命令将删除 SeChangeNotifyPrivilege 使用的值指定的本地或域用户或组的权限 -user-or-group -name *name* 参数。

2. 验证指定的用户或组是否已禁用绕过遍历检查: vserver cifs users-and-groups privilege show -vserver *vserver* name -user-or-group-name *name* 

示例

以下命令禁止属于 "`example\eng` " 组的用户绕过目录遍历检查:

```
cluster1::> vserver cifs users-and-groups privilege show -vserver vs1
Vserver User or Group Name Privileges
--------- --------------------- -----------------------
vs1 EXAMPLE\eng SeChangeNotifyPrivilege
cluster1::> vserver cifs users-and-groups privilege remove-privilege
-vserver vs1 -user-or-group-name EXAMPLE\eng -privileges
SeChangeNotifyPrivilege
cluster1::> vserver cifs users-and-groups privilege show -vserver vs1
Vserver User or Group Name Privileges
--------- --------------------- -----------------------
vs1 EXAMPLE\eng
```
相关信息

[允许](#page-188-0)[用户或](#page-188-0)[组](#page-188-0)[绕](#page-188-0)[过](#page-188-0)[目录](#page-188-0)[遍历](#page-188-0)[检查](#page-188-0)

显示有关文件安全性和审核策略的信息

<span id="page-190-0"></span>显示有关文件安全性和审核策略概述的信息

您可以显示 Storage Virtual Machine ( SVM ) 上卷中包含的文件和目录的文件安全信 息。您可以显示有关 FlexVol 卷上审核策略的信息。如果已配置,则可以显示有关 FlexVol 卷上存储级别访问防护和动态访问控制安全设置的信息。

显示有关文件安全性的信息

您可以使用以下安全模式显示应用于卷和 qtree (对于 FlexVol 卷)中数据的文件安全性信息:

- NTFS
- "unix"
- 混合

#### 显示有关审核策略的信息

您可以通过以下 NAS 协议显示有关审核 FlexVol 卷上访问事件的审核策略的信息:

- SMB (所有版本)
- NFSv4.x

显示有关存储级别访问防护( SLAG ) 安全性的信息

可以使用以下安全模式对 FlexVol 卷和 qtree 对象应用存储级别访问防护安全性:

- NTFS
- 混合
- UNIX (如果在包含此卷的 SVM 上配置了 CIFS 服务器)

显示有关动态访问控制(DAC)安全性的信息

可以使用以下安全模式对 FlexVol 卷中的对象应用动态访问控制安全性:

- NTFS
- 混合(如果对象具有 NTFS 有效安全性)

#### 相关信息

[使用](#page-149-0)[存储级别](#page-149-0)[访问](#page-149-0)[防](#page-149-0)[护](#page-149-0)[保](#page-149-0)[护文件访问安全](#page-149-0)

[显示有关](#page-157-0)[存储级别](#page-157-0)[访问](#page-157-0)[防](#page-157-0)[护的信息](#page-157-0)

<span id="page-191-0"></span>显示 **NTFS** 安全模式卷上的文件安全性信息

您可以显示 NTFS 安全模式卷上的文件和目录安全性信息,包括安全模式和有效安全模式 是什么,应用了哪些权限以及有关 DOS 属性的信息。您可以使用结果验证安全配置或对 文件访问问题进行故障排除。

## 关于此任务

您必须提供 Storage Virtual Machine ( SVM ) 的名称以及要显示其文件或文件夹安全信息的数据的路径。您可 以摘要形式或详细列表形式显示输出。

- 由于 NTFS 安全模式卷和 qtree 在确定文件访问权限时仅使用 NTFS 文件权限以及 Windows 用户和组,因 此与 UNIX 相关的输出字段包含仅显示的 UNIX 文件权限信息。
- 对于采用 NTFS 安全模式的文件和文件夹,将显示 ACL 输出。
- •由于可以在卷根或 gtree 上配置存储级别访问防护安全性,因此配置了存储级别访问防护的卷或 gtree 路径 的输出可能会同时显示常规文件 ACL 和存储级别访问防护 ACL 。
- 如果为给定文件或目录路径配置了动态访问控制,则输出还会显示有关动态访问控制 ACE 的信息。

步骤

1. 使用所需的详细信息级别显示文件和目录安全设置:

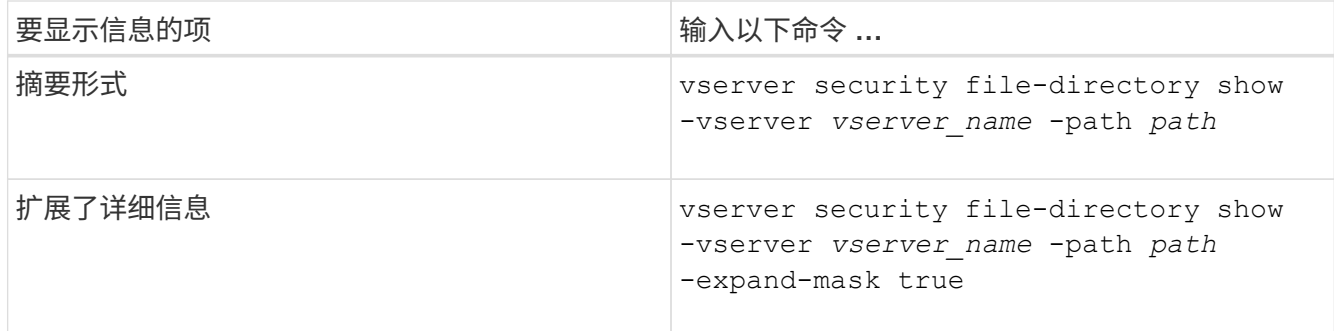

示例

以下示例显示路径的安全信息 /vol4 在SVM VS1中:

cluster::> vserver security file-directory show -vserver vs1 -path /vol4 Vserver: vs1 File Path: /vol4 File Inode Number: 64 Security Style: ntfs Effective Style: ntfs DOS Attributes: 10 DOS Attributes in Text: ----D--- Expanded Dos Attributes: - Unix User Id: 0 Unix Group Id: 0 Unix Mode Bits: 777 Unix Mode Bits in Text: rwxrwxrwx ACLs: NTFS Security Descriptor Control:0x8004 Owner:BUILTIN\Administrators Group:BUILTIN\Administrators DACL - ACEs ALLOW-Everyone-0x1f01ff ALLOW-Everyone-0x10000000- OI|CI|IO

以下示例显示了路径的安全信息以及展开的掩码 /data/engineering 在SVM VS1中:

```
cluster::> vserver security file-directory show -vserver vs1 -path -path
/data/engineering -expand-mask true
                  Vserver: vs1
                File Path: /data/engineering
        File Inode Number: 5544
           Security Style: ntfs
```

```
  Effective Style: ntfs
             DOS Attributes: 10
  DOS Attributes in Text: ----D---
Expanded Dos Attributes: 0x10
      ...0 .... .... .... = Offline
      \ldots............. = Sparse
      .... .... 0... .... = Normal
      .... .... ..0. .... = Archive
      .... .... ...1 .... = Directory
      .... .... .... .0.. = System
      .... .... .... ..0. = Hidden
      \cdots \cdots \cdots \cdots \cdots \cdots \mathbb{R} Read Only
              Unix User Id: 0
             Unix Group Id: 0
             Unix Mode Bits: 777
  Unix Mode Bits in Text: rwxrwxrwx
                         ACLs: NTFS Security Descriptor
                                 Control:0x8004
                                      1... .... .... .... = Self Relative
                                    .0.. ... ... ... ... \in RM Control Valid
                                      ..0. .... .... .... = SACL Protected
                                      ...0 .... .... .... = DACL Protected
                                    .... 0... .... .... = SACL Inherited
                                    \ldots.......... = DACL Inherited
                                    .... .. 0. .... .... = SACL Inherit Required
                                    .... ...0 .... .... = DACL Inherit Required
                                    .... .... ..0. .... = SACL Defaulted
                                    .... .... ...0 .... = SACL Present
                                    .... .... .... 0... = DACL Defaulted
                                    \cdots \cdots \cdots \cdots \cdots \cdots \cdots \cdots \cdots \cdots \cdots \cdots \cdots \cdots \cdots \cdots \cdots \cdots \cdots \cdots \cdots \cdots \cdots \cdots \cdots \cdots \cdots \cdots \cdots \cdots \cdots \cdots \cdots \cdots \cdots \cdots \cdots.... .... .... ..0. = Group Defaulted
                                    .... .... .... ... 0 = Owner Defaulted
                                 Owner:BUILTIN\Administrators
                                 Group:BUILTIN\Administrators
                                 DACL - ACEs
                                   ALLOW-Everyone-0x1f01ff
                                      0... .... .... .... .... .... .... .... =
Generic Read
                                      .0.. .... .... .... .... .... .... .... =
Generic Write
                                    ..0. .... .... .... .... .... .... ..... =
Generic Execute
                                    ...0 .... .... .... .... .... ..... ..... =
Generic All
```
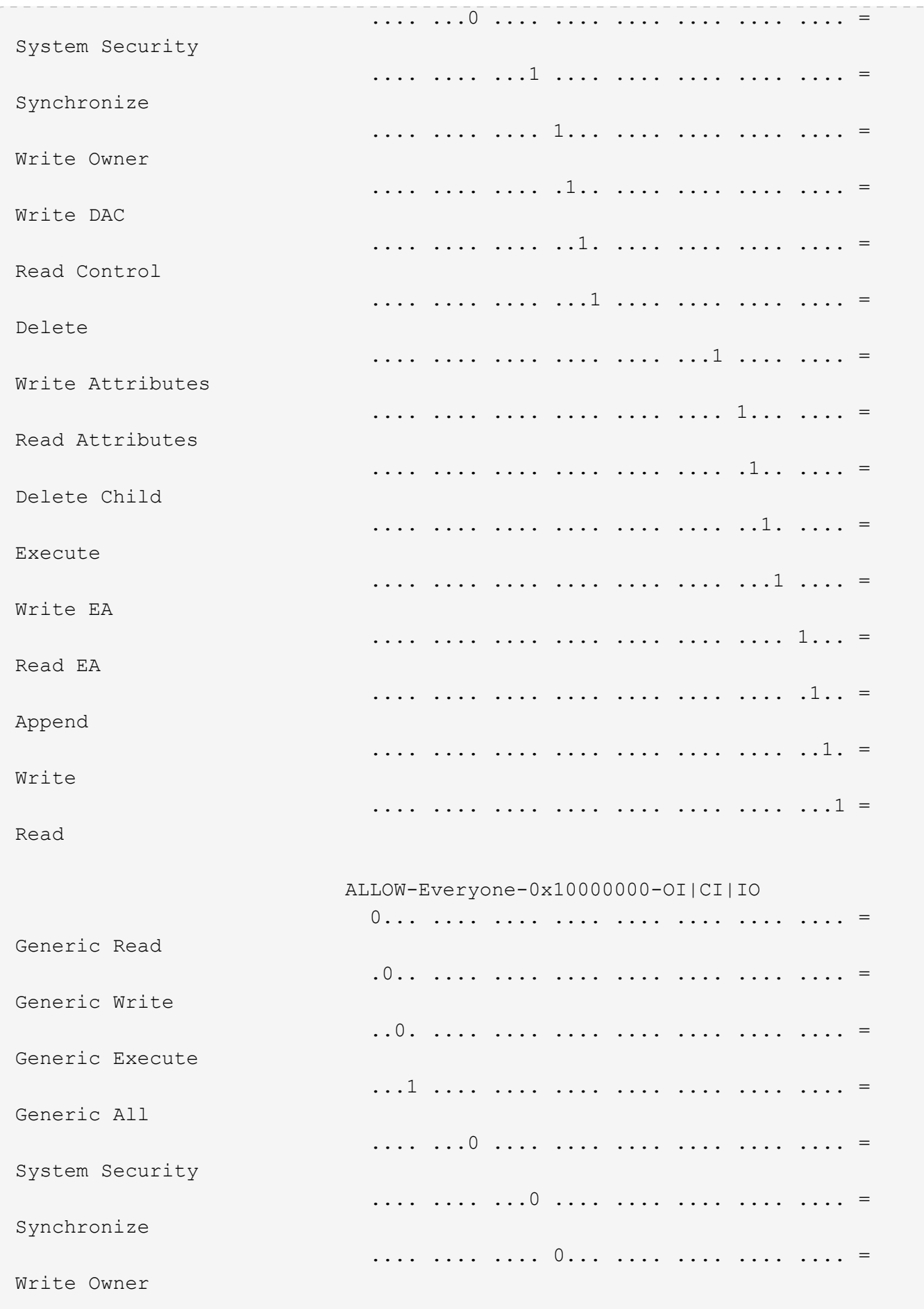

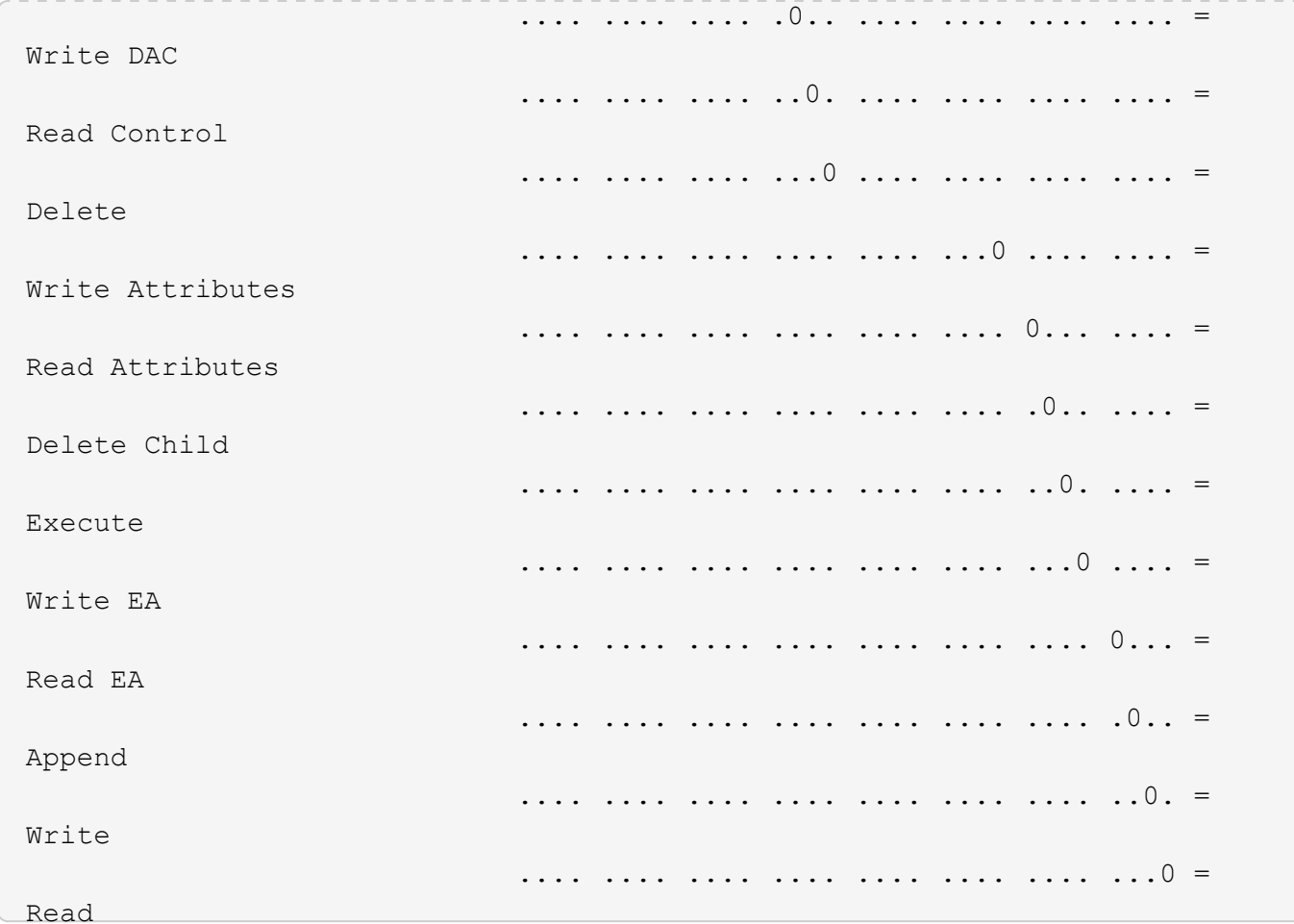

以下示例显示路径为的卷的安全信息、包括存储级别访问防护安全信息 /datavo11 在SVM VS1中:

cluster::> vserver security file-directory show -vserver vs1 -path /datavol1

```
  Vserver: vs1
                 File Path: /datavol1
        File Inode Number: 77
           Security Style: ntfs
          Effective Style: ntfs
           DOS Attributes: 10
 DOS Attributes in Text: ----D---
Expanded Dos Attributes: -
             Unix User Id: 0
            Unix Group Id: 0
           Unix Mode Bits: 777
 Unix Mode Bits in Text: rwxrwxrwx
                      ACLs: NTFS Security Descriptor
                            Control:0x8004
                             Owner:BUILTIN\Administrators
                             Group:BUILTIN\Administrators
                             DACL - ACEs
                               ALLOW-Everyone-0x1f01ff
                               ALLOW-Everyone-0x10000000-OI|CI|IO
                             Storage-Level Access Guard security
                             SACL (Applies to Directories):
                               AUDIT-EXAMPLE\Domain Users-0x120089-FA
                               AUDIT-EXAMPLE\engineering-0x1f01ff-SA
                             DACL (Applies to Directories):
                               ALLOW-EXAMPLE\Domain Users-0x120089
                               ALLOW-EXAMPLE\engineering-0x1f01ff
                               ALLOW-NT AUTHORITY\SYSTEM-0x1f01ff
                             SACL (Applies to Files):
                               AUDIT-EXAMPLE\Domain Users-0x120089-FA
                               AUDIT-EXAMPLE\engineering-0x1f01ff-SA
                             DACL (Applies to Files):
                               ALLOW-EXAMPLE\Domain Users-0x120089
                               ALLOW-EXAMPLE\engineering-0x1f01ff
                               ALLOW-NT AUTHORITY\SYSTEM-0x1f01ff
```
# 相关信息

[显示](#page-197-0)[混](#page-197-0)[合安全](#page-197-0)[模式卷](#page-197-0)[上的文件安全性信息](#page-197-0)

[显示](#page-200-0) [UNIX](#page-200-0) [安全](#page-200-0)[模式卷](#page-200-0)[上的文件安全性信息](#page-200-0)

<span id="page-197-0"></span>显示混合安全模式卷上的文件安全性信息

您可以显示混合安全模式卷上的文件和目录安全性信息,包括安全模式和有效安全模式是 什么,应用了哪些权限以及有关 UNIX 所有者和组的信息。您可以使用结果验证安全配置 或对文件访问问题进行故障排除。

关于此任务

您必须提供 Storage Virtual Machine ( SVM ) 的名称以及要显示其文件或文件夹安全信息的数据的路径。您可 以摘要形式或详细列表形式显示输出。

- 混合安全模式卷和 qtree 可以包含一些使用 UNIX 文件权限的文件和文件夹,模式位或 NFSv4 ACL ,以及 一些使用 NTFS 文件权限的文件和目录。
- 混合安全模式卷的顶层可以具有 UNIX 或 NTFS 有效安全性。
- 只有采用 NTFS 或 NFSv4 安全模式的文件和文件夹才会显示 ACL 输出。

对于使用 UNIX 安全性且仅应用模式位权限(无 NFSv4 ACL )的文件和目录,此字段为空。

- ACL 输出中的所有者和组输出字段仅适用于 NTFS 安全描述符。
- •由于即使卷根或 qtree 的有效安全模式为 UNIX ,也可以在混合安全模式卷或 qtree 上配置存储级别访问防 护安全性, 配置了存储级别访问防护的卷或 qtree 路径的输出可能会同时显示 UNIX 文件权限和存储级别访 问防护 ACL 。
- 如果在命令中输入的路径指向具有 NTFS 有效安全性的数据,则如果为给定文件或目录路径配置了动态访问 控制,则输出还会显示有关动态访问控制 ACE 的信息。
- 步骤
- 1. 使用所需的详细信息级别显示文件和目录安全设置:

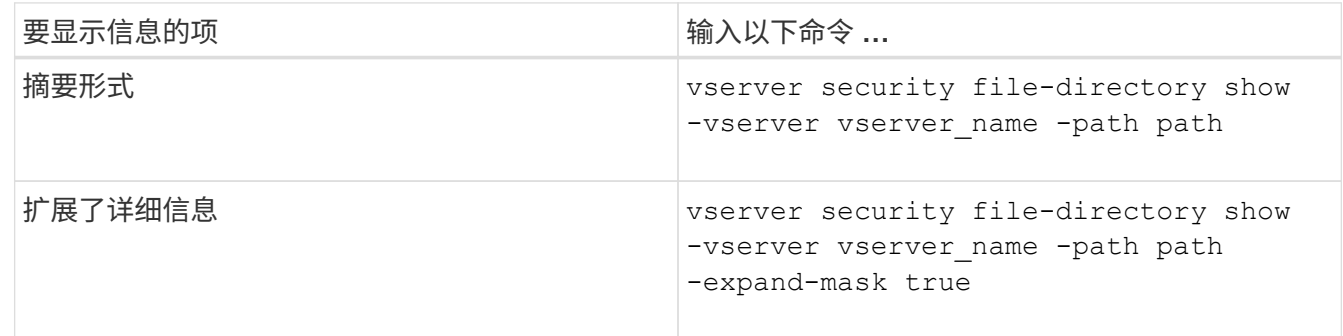

示例

以下示例显示路径的安全信息 /projects 在SVM VS1中、以扩展掩码形式显示。此混合安全模式路径具有 UNIX 有效安全性。

cluster1::> vserver security file-directory show -vserver vs1 -path /projects -expand-mask true

```
  Vserver: vs1
                  File Path: /projects
        File Inode Number: 78
            Security Style: mixed
           Effective Style: unix
            DOS Attributes: 10
  DOS Attributes in Text: ----D---
Expanded Dos Attributes: 0x10
      ...0 .... .... .... = Offline
      .... ..0. .... .... = Sparse
      .... .... 0... .... = Normal
     .... .... ..0. .... = Archive
      \cdots \cdots \cdots \cdots \cdots = Directory
     .... .... .... .0.. = System
      .... .... .... ..0. = Hidden
      \cdots \cdots \cdots \cdots \cdots \cdots \cdots \cdots Read Only
             Unix User Id: 0
            Unix Group Id: 1
            Unix Mode Bits: 700
  Unix Mode Bits in Text: rwx------
                       ACLs: -
```
以下示例显示路径的安全信息 /data 在SVM VS1中。此混合安全模式路径具有 NTFS 有效安全性。

cluster1::> vserver security file-directory show -vserver vs1 -path /data

```
  Vserver: vs1
                 File Path: /data
        File Inode Number: 544
            Security Style: mixed
          Effective Style: ntfs
            DOS Attributes: 10
   DOS Attributes in Text: ----D---
  Expanded Dos Attributes: -
              Unix User Id: 0
             Unix Group Id: 0
            Unix Mode Bits: 777
   Unix Mode Bits in Text: rwxrwxrwx
                       ACLs: NTFS Security Descriptor
                             Control:0x8004
                             Owner:BUILTIN\Administrators
                             Group:BUILTIN\Administrators
                             DACL - ACEs
                                ALLOW-Everyone-0x1f01ff
                               ALLOW-Everyone-0x10000000-
```
以下示例显示路径上卷的安全信息 /datavol5 在SVM VS1中。此混合安全模式卷的顶层具有 UNIX 有效安全 性。此卷具有存储级别访问防护安全性。

OI|CI|IO

cluster1::> vserver security file-directory show -vserver vs1 -path /datavol5 Vserver: vs1 File Path: /datavol5 File Inode Number: 3374 Security Style: mixed Effective Style: unix DOS Attributes: 10 DOS Attributes in Text: ----D--- Expanded Dos Attributes: - Unix User Id: 0 Unix Group Id: 0 Unix Mode Bits: 755 Unix Mode Bits in Text: rwxr-xr-x ACLs: Storage-Level Access Guard security SACL (Applies to Directories): AUDIT-EXAMPLE\Domain Users-0x120089-FA AUDIT-EXAMPLE\engineering-0x1f01ff-SA AUDIT-EXAMPLE\market-0x1f01ff-SA DACL (Applies to Directories): ALLOW-BUILTIN\Administrators-0x1f01ff ALLOW-CREATOR OWNER-0x1f01ff ALLOW-EXAMPLE\Domain Users-0x120089 ALLOW-EXAMPLE\engineering-0x1f01ff ALLOW-EXAMPLE\market-0x1f01ff SACL (Applies to Files): AUDIT-EXAMPLE\Domain Users-0x120089-FA AUDIT-EXAMPLE\engineering-0x1f01ff-SA AUDIT-EXAMPLE\market-0x1f01ff-SA DACL (Applies to Files): ALLOW-BUILTIN\Administrators-0x1f01ff ALLOW-CREATOR OWNER-0x1f01ff ALLOW-EXAMPLE\Domain Users-0x120089 ALLOW-EXAMPLE\engineering-0x1f01ff ALLOW-EXAMPLE\market-0x1f01ff

相关信息

[显示](#page-191-0)[NTFS](#page-191-0)[安全](#page-191-0)[模式卷](#page-191-0)[上的文件安全性信息](#page-191-0)

[显示](#page-200-0) [UNIX](#page-200-0) [安全](#page-200-0)[模式卷](#page-200-0)[上的文件安全性信息](#page-200-0)

<span id="page-200-0"></span>显示有关 **UNIX** 安全模式卷上的文件安全性的信息

您可以显示 UNIX 安全模式卷上的文件和目录安全性信息,包括安全模式和有效安全模式 是什么,应用了哪些权限以及有关 UNIX 所有者和组的信息。您可以使用结果验证安全配

# 置或对文件访问问题进行故障排除。

## 关于此任务

您必须提供 Storage Virtual Machine ( SVM )的名称以及要显示其文件或目录安全信息的数据的路径。您可以 摘要形式或详细列表形式显示输出。

- 在确定文件访问权限时, UNIX 安全模式卷和 qtree 仅使用 UNIX 文件权限,模式位或 NFSv4 ACL 。
- 只有具有 NFSv4 安全性的文件和文件夹才会显示 ACL 输出。

对于使用 UNIX 安全性且仅应用模式位权限(无 NFSv4 ACL )的文件和目录,此字段为空。

• 对于 NFSv4 安全描述符, ACL 输出中的所有者和组输出字段不适用。

它们仅对 NTFS 安全描述符有意义。

• 由于如果在SVM上配置了CIFS服务器、则UNIX卷或qtree支持存储级别访问防护安全性、因此输出可能包含 应用于中指定的卷或qtree的存储级别访问防护安全性的信息 -path 参数。

步骤

1. 使用所需的详细信息级别显示文件和目录安全设置:

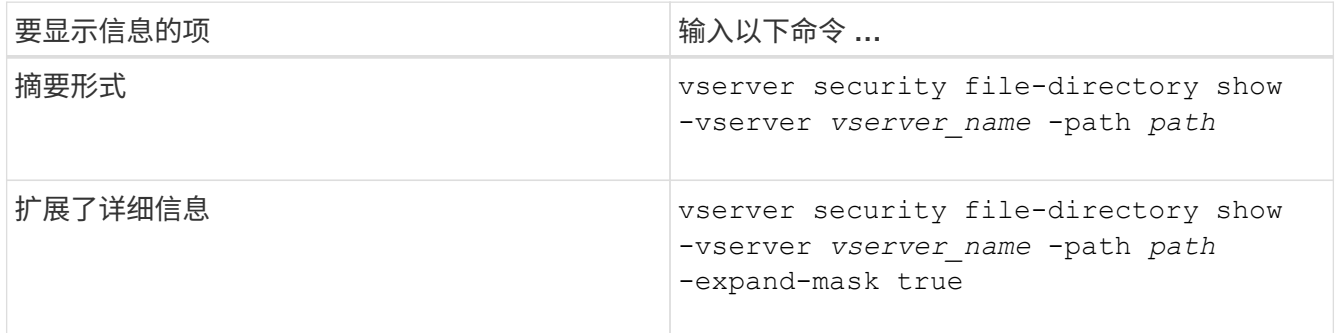

示例

以下示例显示路径的安全信息 /home 在SVM VS1中:

cluster1::> vserver security file-directory show -vserver vs1 -path /home Vserver: vs1 File Path: /home File Inode Number: 9590 Security Style: unix Effective Style: unix DOS Attributes: 10 DOS Attributes in Text: ----D--- Expanded Dos Attributes: - Unix User Id: 0 Unix Group Id: 1 Unix Mode Bits: 700 Unix Mode Bits in Text: rwx------ ACLs: - 以下示例显示路径的安全信息 /home 在扩展掩码形式的SVM VS1中:

cluster1::> vserver security file-directory show -vserver vs1 -path /home -expand-mask true Vserver: vs1 File Path: /home File Inode Number: 9590 Security Style: unix Effective Style: unix DOS Attributes: 10 DOS Attributes in Text: ----D--- Expanded Dos Attributes: 0x10 ...0 .... .... .... = Offline .... ..0. .... .... = Sparse  $\ldots$   $\ldots$  0...  $\ldots$  = Normal .... .... ..0. .... = Archive .... .... ...1 .... = Directory .... .... .... .0.. = System .... .... .... ..0. = Hidden  $\cdots$   $\cdots$   $\cdots$   $\cdots$   $\cdots$   $\cdots$   $\mathbb{R}$  Read Only Unix User Id: 0 Unix Group Id: 1 Unix Mode Bits: 700 Unix Mode Bits in Text: rwx------ ACLs: -

相关信息

# [显示](#page-197-0)[混](#page-197-0)[合安全](#page-197-0)[模式卷](#page-197-0)[上的文件安全性信息](#page-197-0)

使用命令行界面显示有关 **FlexVol** 卷上 **NTFS** 审核策略的信息

您可以显示有关 FlexVol 卷上的 NTFS 审核策略的信息,包括什么是安全模式和有效安全 模式,应用了哪些权限以及有关系统访问控制列表的信息。您可以使用结果验证安全配置 或对审核问题进行故障排除。

#### 关于此任务

您必须提供 Storage Virtual Machine ( SVM )的名称以及要显示其审核信息的文件或文件夹的路径。您可以摘 要形式或详细列表形式显示输出。

- 对于审核策略, NTFS 安全模式卷和 qtree 仅使用 NTFS 系统访问控制列表( SACL )。
- 具有 NTFS 有效安全性的混合安全模式卷中的文件和文件夹可以应用 NTFS 审核策略。

混合安全模式卷和 gtree 可以包含一些使用 UNIX 文件权限的文件和目录,模式位或 NFSv4 ACL ,以及一 些使用 NTFS 文件权限的文件和目录。

- 混合安全模式卷的顶层可以具有 UNIX 或 NTFS 有效安全性,并且可能包含也可能不包含 NTFS SACL 。
- 由于即使卷根或 qtree 的有效安全模式为 UNIX ,也可以在混合安全模式卷或 qtree 上配置存储级别访问防 护安全性, 配置了存储级别访问防护的卷或 qtree 路径的输出可能会同时显示常规文件和文件夹 NFSv4 SACL 以及存储级别访问防护 NTFS SACL 。
- 如果在命令中输入的路径指向采用 NTFS 有效安全模式的数据,则如果为给定文件或目录路径配置了动态访 问控制,则输出还会显示有关动态访问控制 ACE 的信息。
- 显示有关具有 NTFS 有效安全性的文件和文件夹的安全信息时,与 UNIX 相关的输出字段包含仅显示的 UNIX 文件权限信息。

在确定文件访问权限时, NTFS 安全模式文件和文件夹仅使用 NTFS 文件权限以及 Windows 用户和组。

• 只有采用 NTFS 或 NFSv4 安全模式的文件和文件夹才会显示 ACL 输出。

对于使用 UNIX 安全性且仅应用模式位权限(无 NFSv4 ACL )的文件和文件夹,此字段为空。

• ACL 输出中的所有者和组输出字段仅适用于 NTFS 安全描述符。

步骤

1. 显示具有所需详细级别的文件和目录审核策略设置:

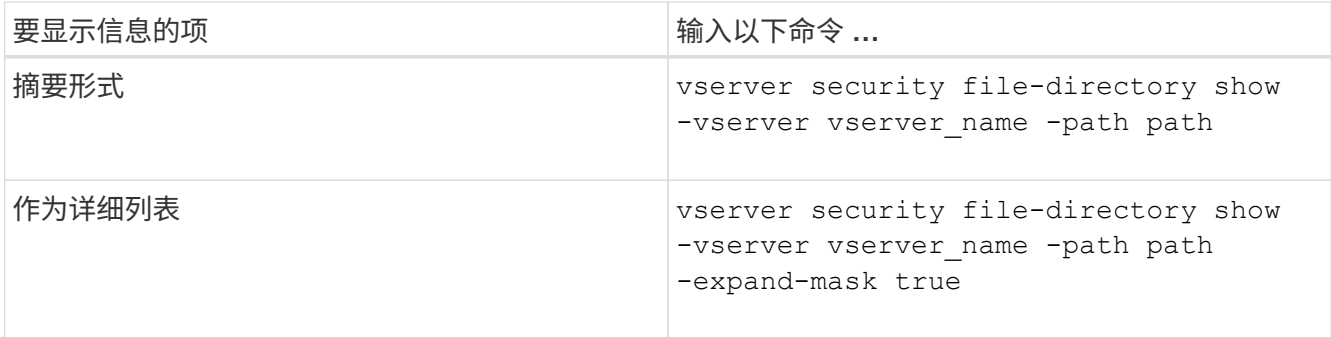

示例

以下示例显示了路径的审核策略信息 /corp 在SVM VS1中。此路径具有 NTFS 有效安全性。NTFS 安全描述符 包含成功和成功 / 失败 SACL 条目。

```
cluster::> vserver security file-directory show -vserver vs1 -path /corp
                   Vserver: vs1
                 File Path: /corp
        File Inode Number: 357
           Security Style: ntfs
          Effective Style: ntfs
           DOS Attributes: 10
  DOS Attributes in Text: ----D---
Expanded Dos Attributes: -
             Unix User Id: 0
            Unix Group Id: 0
           Unix Mode Bits: 777
  Unix Mode Bits in Text: rwxrwxrwx
                      ACLs: NTFS Security Descriptor
                             Control:0x8014
                             Owner:DOMAIN\Administrator
                             Group:BUILTIN\Administrators
                             SACL - ACEs
                               ALL-DOMAIN\Administrator-0x100081-OI|CI|SA|FA
                               SUCCESSFUL-DOMAIN\user1-0x100116-OI|CI|SA
                             DACL - ACEs
                               ALLOW-BUILTIN\Administrators-0x1f01ff-OI|CI
                               ALLOW-BUILTIN\Users-0x1f01ff-OI|CI
                               ALLOW-CREATOR OWNER-0x1f01ff-OI|CI
                               ALLOW-NT AUTHORITY\SYSTEM-0x1f01ff-OI|CI
```
以下示例显示了路径的审核策略信息 /datavol1 在SVM VS1中。此路径包含常规文件和文件夹 SACL 以及存 储级别访问防护 SACL 。

cluster::> vserver security file-directory show -vserver vs1 -path /datavol1

```
  Vserver: vs1
                 File Path: /datavol1
          File Inode Number: 77
           Security Style: ntfs
          Effective Style: ntfs
           DOS Attributes: 10
 DOS Attributes in Text: ----D---
Expanded Dos Attributes: -
             Unix User Id: 0
            Unix Group Id: 0
           Unix Mode Bits: 777
 Unix Mode Bits in Text: rwxrwxrwx
                      ACLs: NTFS Security Descriptor
                            Control:0xaa14
                             Owner:BUILTIN\Administrators
                             Group:BUILTIN\Administrators
                             SACL - ACEs
                               AUDIT-EXAMPLE\marketing-0xf01ff-OI|CI|FA
                             DACL - ACEs
                               ALLOW-EXAMPLE\Domain Admins-0x1f01ff-OI|CI
                               ALLOW-EXAMPLE\marketing-0x1200a9-OI|CI
                             Storage-Level Access Guard security
                             SACL (Applies to Directories):
                               AUDIT-EXAMPLE\Domain Users-0x120089-FA
                               AUDIT-EXAMPLE\engineering-0x1f01ff-SA
                             DACL (Applies to Directories):
                               ALLOW-EXAMPLE\Domain Users-0x120089
                               ALLOW-EXAMPLE\engineering-0x1f01ff
                               ALLOW-NT AUTHORITY\SYSTEM-0x1f01ff
                             SACL (Applies to Files):
                               AUDIT-EXAMPLE\Domain Users-0x120089-FA
                               AUDIT-EXAMPLE\engineering-0x1f01ff-SA
                             DACL (Applies to Files):
                               ALLOW-EXAMPLE\Domain Users-0x120089
                               ALLOW-EXAMPLE\engineering-0x1f01ff
                               ALLOW-NT AUTHORITY\SYSTEM-0x1f01ff
```
使用命令行界面显示有关 **FlexVol** 卷上 **NFSv4** 审核策略的信息

您可以使用 ONTAP 命令行界面显示有关 FlexVol 卷上 NFSv4 审核策略的信息,包括什么 是安全模式和有效安全模式,应用了哪些权限以及有关系统访问控制列表( SACL )的信

息。您可以使用结果验证安全配置或对审核问题进行故障排除。

## 关于此任务

您必须提供 Storage Virtual Machine ( SVM )的名称以及要显示其审核信息的文件或目录的路径。您可以摘要 形式或详细列表形式显示输出。

- UNIX 安全模式卷和 qtree 仅对审核策略使用 NFSv4 SACL 。
- 混合安全模式卷中采用 UNIX 安全模式的文件和目录可以应用 NFSv4 审核策略。

混合安全模式卷和 qtree 可以包含一些使用 UNIX 文件权限的文件和目录,模式位或 NFSv4 ACL ,以及一 些使用 NTFS 文件权限的文件和目录。

- 混合安全模式卷的顶层可以具有 UNIX 或 NTFS 有效安全性,并且可能包含也可能不包含 NFSv4 SACL 。
- 只有采用 NTFS 或 NFSv4 安全模式的文件和文件夹才会显示 ACL 输出。

对于使用 UNIX 安全性且仅应用模式位权限(无 NFSv4 ACL )的文件和文件夹,此字段为空。

- ACL 输出中的所有者和组输出字段仅适用于 NTFS 安全描述符。
- •由于即使卷根或 qtree 的有效安全模式为 UNIX ,也可以在混合安全模式卷或 qtree 上配置存储级别访问防 护安全性, 配置了存储级别访问防护的卷或 qtree 路径的输出可能会同时显示常规 NFSv4 文件和目录 SACL 以及存储级别访问防护 NTFS SACL 。
- 由于如果在SVM上配置了CIFS服务器、则UNIX卷或qtree支持存储级别访问防护安全性、因此输出可能包含 应用于中指定的卷或qtree的存储级别访问防护安全性的信息 -path 参数。

步骤

1. 使用所需的详细信息级别显示文件和目录安全设置:

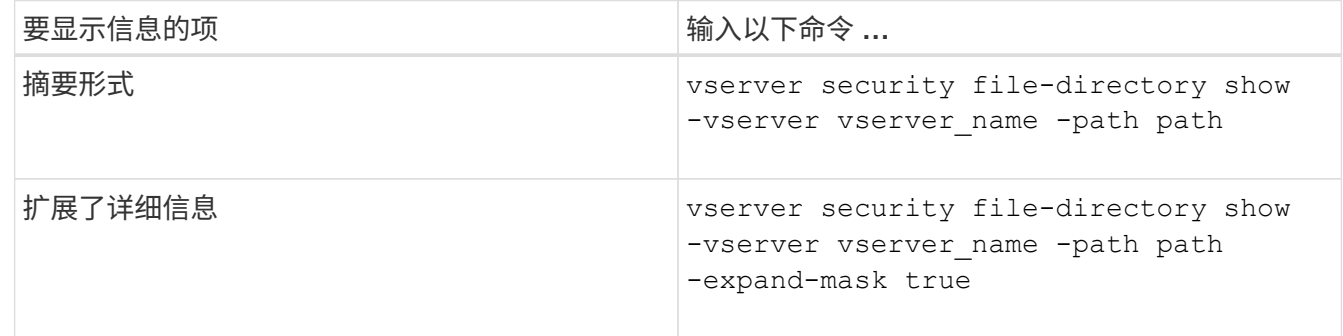

示例

以下示例显示路径的安全信息 /lab 在SVM VS1中。此 UNIX 安全模式路径具有 NFSv4 SACL 。

cluster::> vserver security file-directory show -vserver vs1 -path /lab Vserver: vs1 File Path: /lab File Inode Number: 288 Security Style: unix Effective Style: unix DOS Attributes: 11 DOS Attributes in Text: ----D--R Expanded Dos Attributes: - Unix User Id: 0 Unix Group Id: 0 Unix Mode Bits: 0 Unix Mode Bits in Text: --------- ACLs: NFSV4 Security Descriptor Control:0x8014 SACL - ACEs SUCCESSFUL-S-1-520-0-0xf01ff-SA FAILED-S-1-520-0-0xf01ff-FA DACL - ACEs ALLOW-S-1-520-1-0xf01ff

显示有关文件安全性和审核策略信息的方式

您可以使用通配符( \* )显示有关给定路径或根卷下所有文件和目录的文件安全和审核策 略的信息。

通配符( \* )可用作给定目录路径的最后一个子组件,在该路径下,您希望显示所有文件和目录的信息。如果要 显示名为 "` \*` " 的特定文件或目录的信息,则需要在双引号( "`` " ) 中提供完整路径。

示例

以下带有通配符的命令显示路径下所有文件和目录的信息 /1/ SVM VS1:

cluster::> vserver security file-directory show -vserver vs1 –path /1/\* Vserver: vs1 File Path: /1/1 Security Style: mixed Effective Style: ntfs DOS Attributes: 10 DOS Attributes in Text: ----D--- Expanded Dos Attributes: - Unix User Id: 0 Unix Group Id: 0 Unix Mode Bits: 777 Unix Mode Bits in Text: rwxrwxrwx ACLs: NTFS Security Descriptor Control:0x8514 Owner:BUILTIN\Administrators Group:BUILTIN\Administrators DACL - ACEs ALLOW-Everyone-0x1f01ff-OI|CI (Inherited) Vserver: vs1 File Path: /1/1/abc Security Style: mixed Effective Style: ntfs DOS Attributes: 10 DOS Attributes in Text: ----D--- Expanded Dos Attributes: - Unix User Id: 0 Unix Group Id: 0 Unix Mode Bits: 777 Unix Mode Bits in Text: rwxrwxrwx ACLs: NTFS Security Descriptor Control:0x8404 Owner:BUILTIN\Administrators Group:BUILTIN\Administrators DACL - ACEs ALLOW-Everyone-0x1f01ff-OI|CI (Inherited)

以下命令显示路径下名为"\*"的文件的信息 /vol1/a SVM VS1。路径用双引号括起来( "" )。

cluster::> vserver security file-directory show -vserver vs1 -path  $''$ /vol $1/a$ /\*" Vserver: vs1 File Path: "/vol1/a/\*" Security Style: mixed Effective Style: unix DOS Attributes: 10 DOS Attributes in Text: ----D--- Expanded Dos Attributes: - Unix User Id: 1002 Unix Group Id: 65533 Unix Mode Bits: 755 Unix Mode Bits in Text: rwxr-xr-x ACLs: NFSV4 Security Descriptor Control:0x8014 SACL - ACEs AUDIT-EVERYONE@-0x1f01bf-FI|DI|SA|FA DACL - ACEs ALLOW-EVERYONE@-0x1f00a9-FI|DI ALLOW-OWNER@-0x1f01ff-FI|DI ALLOW-GROUP@-0x1200a9-IG

使用命令行界面管理 **SVM** 上的 **NTFS** 文件安全性, **NTFS** 审核策略和存储级别访问防护

使用 **CLI** 概述管理 **SVM** 上的 **NTFS** 文件安全性, **NTFS** 审核策略和存储级别访问防护

您可以使用命令行界面管理 Storage Virtual Machine ( SVM )上的 NTFS 文件安全性, NTFS 审核策略和存储级别访问防护。

您可以从 SMB 客户端或使用命令行界面管理 NTFS 文件安全性和审核策略。但是,使用命令行界面配置文件安 全性和审核策略后,无需使用远程客户端来管理文件安全性。使用 CLI 可以显著缩短使用一个命令对多个文件 和文件夹应用安全性所需的时间。

您可以配置存储级别访问防护,这是 ONTAP 应用于 SVM 卷的另一层安全保护。存储级别访问防护适用场景从 所有 NAS 协议访问应用了存储级别访问防护的存储对象。

只能通过 ONTAP 命令行界面配置和管理存储级别访问防护。您不能从 SMB 客户端管理存储级别访问防护设 置。此外,如果您从 NFS 或 SMB 客户端查看文件或目录的安全设置,则不会看到存储级别访问防护安全性。 即使是系统( Windows 或 UNIX )管理员也无法从客户端撤消存储级别访问防护安全性。因此,存储级别访问 防护为数据访问提供了额外的安全层,该层由存储管理员独立设置和管理。

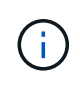

即使存储级别访问防护仅支持 NTFS 访问权限,但如果 UNIX 用户映射到拥有该卷的 SVM 上的 Windows 用户,则 ONTAP 可以对通过 NFS 访问应用了存储级别访问防护的卷上的数据执行安 全检查。

NTFS 安全模式卷和 qtree 中包含的所有文件和文件夹都具有 NTFS 有效安全性。您可以使用 vserver security file-directory 命令系列、用于在NTFS安全模式卷上实施以下类型的安全性:

- 卷中包含的文件和文件夹的文件权限和审核策略
- 卷上的存储级别访问防护安全性

混合安全模式卷

混合安全模式卷和 qtree 可以包含一些具有 UNIX 有效安全性并使用 UNIX 文件权限(模式位或 NFSv4.x ACL 和 NFSv4.x 审核策略)的文件和文件夹,以及一些具有 NTFS 有效安全性并使用 NTFS 文件权限和审核策略的 文件和文件夹。您可以使用 vserver security file-directory 用于将以下类型的安全性应用于混合安 全模式数据的命令系列:

- 混合卷或 qtree 中采用 NTFS 有效安全模式的文件和文件夹的文件权限和审核策略
- 对采用 NTFS 和 UNIX 有效安全模式的卷的存储级别访问防护

#### **UNIX**安全模式卷

UNIX 安全模式卷和 gtree 包含具有 UNIX 有效安全性(模式位或 NFSv4.x ACL )的文件和文件夹。如果要使 用、必须牢记以下几点 vserver security file-directory 用于在UNIX安全模式卷上实施安全性的命令 系列:

- 。 vserver security file-directory 命令系列不能用于管理UNIX安全模式卷和qtrees上的UNIX文 件安全性和审核策略。
- 您可以使用 vserver security file-directory 命令系列、用于在UNIX安全模式卷上配置存储级别 访问防护、前提是带有目标卷的SVM包含CIFS服务器。

#### 相关信息

[显示有关文件安全性和](#page-190-0)[审核](#page-190-0)[策略](#page-190-0)[的信息](#page-190-0)

[使用命令行界面在](#page-214-0) [NTFS](#page-214-0) [文件和文件](#page-214-0)[夹](#page-214-0)[上配置和应用文件安全性](#page-214-0)

[使用命令行界面配置](#page-222-0)[审核](#page-222-0)[策略](#page-222-0)[并](#page-222-0)[将其](#page-222-0)[应用于](#page-222-0) [NTFS](#page-222-0) [文件和文件](#page-222-0)[夹](#page-222-0)

[使用](#page-149-0)[存储级别](#page-149-0)[访问](#page-149-0)[防](#page-149-0)[护](#page-149-0)[确保](#page-149-0)[文件访问安全](#page-149-0)

使用命令行界面设置文件和文件夹安全性的用例

由于您可以在本地应用和管理文件和文件夹安全性,而无需远程客户端的参与,因此可以 显著缩短为大量文件或文件夹设置批量安全性所需的时间。

在以下使用情形中,使用命令行界面设置文件和文件夹安全性会很有用:

- 在大型企业环境中存储文件,例如主目录中的文件存储
- 数据迁移
- 更改 Windows 域
- 跨 NTFS 文件系统实现文件安全和审核策略标准化

使用命令行界面设置文件和文件夹安全性的限制

# 在使用命令行界面设置文件和文件夹安全性时,您需要了解某些限制。

• 。 vserver security file-directory 命令系列不支持设置NFSv4 ACL。

您只能将 NTFS 安全描述符应用于 NTFS 文件和文件夹。

如何使用安全描述符应用文件和文件夹安全性

安全描述符包含访问控制列表,用于确定用户可以对文件和文件夹执行的操作以及在用户 访问文件和文件夹时审核的内容。

• \* 权限 \*

权限由对象的所有者允许或拒绝,并确定对象(用户,组或计算机对象)可以对指定文件或文件夹执行的操 作。

• \* 安全描述符 \*

安全描述符是指包含安全信息的数据结构,用于定义与文件或文件夹关联的权限。

• \* 访问控制列表( ACL ) \*

访问控制列表是安全描述符中包含的列表,其中包含有关用户,组或计算机对象可以对应用了安全描述符的 文件或文件夹执行的操作的信息。安全描述符可以包含以下两种类型的 ACL :

- 随机访问控制列表( DACL )
- 系统访问控制列表( SACL )
- \* 随机访问控制列表( DACL ) \*

DACL 包含允许或拒绝对文件或文件夹执行操作的用户,组和计算机对象的 SID 列表。DACL 包含零个或多 个访问控制条目( ACE )。

• \* 系统访问控制列表( SACL ) \*

SACL 包含记录成功或失败审核事件的用户,组和计算机对象的 SID 列表。SACL 包含零个或多个访问控制 条目( ACE )。

• \* 访问控制条目( ACE ) \*

ACE 是 DACL 或 SACL 中的各个条目:

- DACL 访问控制条目指定允许或拒绝特定用户,组或计算机对象的访问权限。
- SACL 访问控制条目指定审核特定用户,组或计算机对象执行的指定操作时要记录的成功或失败事件。

• \* 权限继承 \*

权限继承介绍如何将安全描述符中定义的权限从父对象传播到对象。子对象仅继承可继承的权限。在对父对 象设置权限时、您可以通过"`Apply to "(应用到)来确定文件夹、子文件夹和文件是否可以继承它们 thisfolder, sub-folders`和`files`"。

## 相关信息

["SMB](https://docs.netapp.com/zh-cn/ontap/nas-audit/index.html) [和](https://docs.netapp.com/zh-cn/ontap/nas-audit/index.html) [NFS](https://docs.netapp.com/zh-cn/ontap/nas-audit/index.html) [审核](https://docs.netapp.com/zh-cn/ontap/nas-audit/index.html)[和安全](https://docs.netapp.com/zh-cn/ontap/nas-audit/index.html)[跟踪](https://docs.netapp.com/zh-cn/ontap/nas-audit/index.html)["](https://docs.netapp.com/zh-cn/ontap/nas-audit/index.html)

## [使用命令行界面配置](#page-222-0)[审核](#page-222-0)[策略](#page-222-0)[并](#page-222-0)[将其](#page-222-0)[应用于](#page-222-0) [NTFS](#page-222-0) [文件和文件](#page-222-0)[夹](#page-222-0)

在 **SVM** 灾难恢复目标上应用使用本地用户或组的文件目录策略的准则

如果文件目录策略配置在安全描述符或 DACL 或 SACL 条目中使用本地用户或组,则在 ID 丢弃配置中对 Storage Virtual Machine ( SVM ) 灾难恢复目标应用文件目录策略之前 ,必须牢记一些特定准则。

您可以为 SVM 配置灾难恢复配置,以便源集群上的源 SVM 将数据和配置从源 SVM 复制到目标集群上的目标 SVM 。

您可以设置以下两种类型的 SVM 灾难恢复之一:

• 身份保留

在此配置中, SVM 和 CIFS 服务器的标识将保留下来。

• 已丢弃身份

在此配置中,不会保留 SVM 和 CIFS 服务器的身份。在这种情况下,目标 SVM 上的 SVM 和 CIFS 服务器 名称与源 SVM 上的 SVM 和 CIFS 服务器名称不同。

身份丢弃配置准则

在身份丢弃配置中,对于包含本地用户,组和权限配置的 SVM 源,必须更改本地域的名称(本地 CIFS 服务器 名称),使其与 SVM 目标上的 CIFS 服务器名称匹配。例如,如果源 SVM 名称为 "vs1` " , CIFS 服务器名称 为 "`CIFS1` " , 而目标 SVM 名称为 "`vs1\_dst` " , CIFS 服务器名称为 "`CIFS1\_dst` " , 则本地用户的本地域 名 "`CIFS1\user1` " 会自动更改为` " 目标 SIFS1\DST1" :

cluster1::> vserver cifs users-and-groups local-user show -vserver vs1\_dst Vserver User Name Full Name Description ------------ ------------------------ -------------- ------------ vs1 CIFS1\Administrator Built-in administrator account vs1 CIFS1\user1 - cluster1dst::> vserver cifs users-and-groups local-user show -vserver vs1\_dst Vserver User Name Full Name Description ------------ ------------------------ -------------- ------------ vs1 dst CIFS1 DST\Administrator Built-in administrator account vs1\_dst CIFS1\_DST\user1

即使本地用户和组名称会在本地用户和组数据库中自动更改、但本地用户或组名称不会在文件目录策略配置(使 用在命令行界面上配置的策略)中自动更改 vserver security file-directory 命令系列)。

例如、对于"`VS1`"、如果您在中配置了DACL条目 -account 参数设置为"`CIFS1\user1`"、则此设置不会在目 标SVM上自动更改、以反映目标的CIFS服务器名称。

cluster1::> vserver security file-directory ntfs dacl show -vserver vs1 Vserver: vs1 NTFS Security Descriptor Name: sd1 Account Name Access Access Apply To Type Rights -------------- ------- ------- ----------- CIFS1\user1 allow full-control this-folder cluster1::> vserver security file-directory ntfs dacl show -vserver vs1\_dst Vserver: vs1\_dst NTFS Security Descriptor Name: sd1 Account Name Access Access Apply To Type Rights -------------- ------- ------- ----------- \*\*CIFS1\*\*\user1 allow full-control this-folder

您必须使用 vserver security file-directory modify 用于手动将CIFS服务器名称更改为目标CIFS服

务器名称的命令。

包含帐户参数的文件目录策略配置组件

有三个文件目录策略配置组件可以使用可包含本地用户或组的参数设置:

• 安全描述符

您可以选择指定安全描述符的所有者以及安全描述符所有者的主组。如果安全描述符对所有者和主组条目使 用本地用户或组,则必须修改安全描述符,以便在帐户名称中使用目标 SVM 。您可以使用 vserver security file-directory ntfs modify 命令以对帐户名称进行任何必要的更改。

• DACL 条目

每个 DACL 条目都必须与一个帐户相关联。您必须修改任何使用本地用户或组帐户的 DACL ,才能使用目 标 SVM 名称。由于您无法修改现有 DACL 条目的帐户名称,因此必须从安全描述符中删除任何具有本地用 户或组的 DACL 条目,使用更正后的目标帐户名称创建新的 DACL 条目,并将这些新的 DACL 条目与相应 的安全描述符关联。

• SACL条目

每个SACL条目都必须与一个帐户关联。您必须修改任何使用本地用户或组帐户的 SACL ,以使用目标 SVM 名称。由于您无法修改现有 SACL 条目的帐户名称,因此必须从安全描述符中删除任何具有本地用户或组的 SACL 条目,使用更正后的目标帐户名称创建新的 SACL 条目,并将这些新的 SACL 条目与相应的安全描述 符相关联。

在应用此策略之前,您必须对文件目录策略配置中使用的本地用户或组进行任何必要的更改;否则,应用作业将 失败。

使用命令行界面在 **NTFS** 文件和文件夹上配置和应用文件安全性

<span id="page-214-0"></span>创建 **NTFS** 安全描述符

创建 NTFS 安全描述符(文件安全策略)是配置 NTFS 访问控制列表( ACL )并将其应 用于 Storage Virtual Machine ( SVM ) 中的文件和文件夹的第一步。您可以将安全描述 符与策略任务中的文件或文件夹路径相关联。

关于此任务

您可以为 NTFS 安全模式卷中的文件和文件夹或混合安全模式卷上的文件和文件夹创建 NTFS 安全描述符。

默认情况下,在创建安全描述符时,会向该安全描述符添加四个随机访问控制列表( DACL )访问控制条目( ACE )。四个默认 ACE 如下所示:

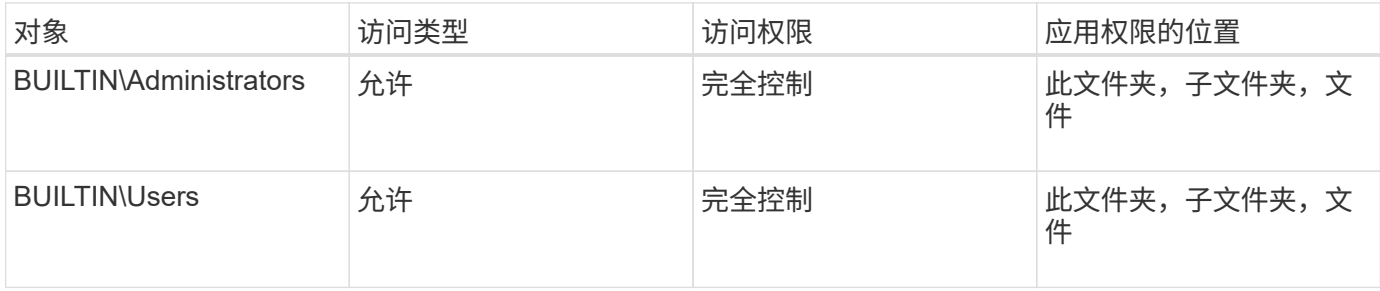

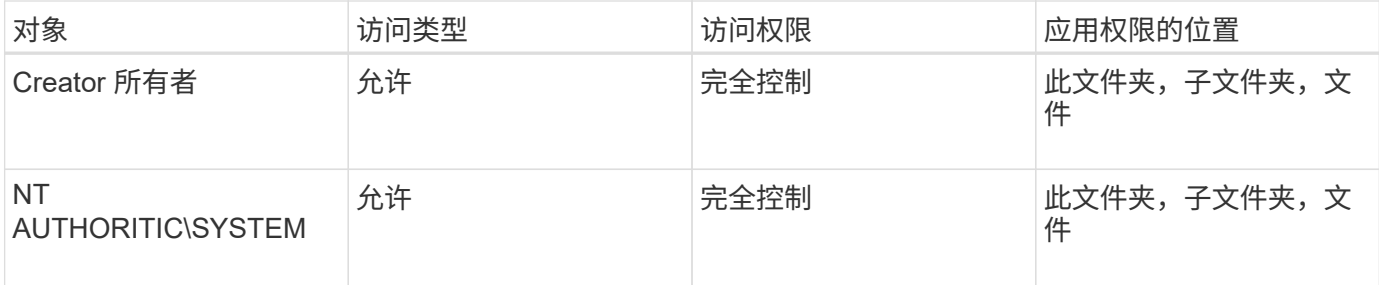

您可以使用以下可选参数自定义安全描述符配置:

- 安全描述符的所有者
- 所有者的主组
- 原始控制标志

存储级别访问防护将忽略任何可选参数的值。有关详细信息,请参见手册页。

将**NTFS DACL**访问控制条目添加到**NTFS**安全描述符中

向 NTFS 安全描述符添加 DACL (随机访问控制列表)访问控制条目( ACE )是配置 NTFS ACL 并将其应用于文件或文件夹的第二步。每个条目都标识允许或拒绝访问的对象 ,并定义对象可以或不能对 ACE 中定义的文件或文件夹执行的操作。

## 关于此任务

您可以将一个或多个ACL添加到安全描述符的DACL中。

如果安全描述符包含具有现有 ACE 的 DACL ,则该命令会将新 ACE 添加到 DACL 中。如果安全描述符不包含 DACL, 则该命令将创建 DACL 并向其中添加新 ACE 。

您可以选择通过指定要为中指定的帐户允许或拒绝的权限来自定义DACL条目 -account 参数。指定权限的方法 有三种,这三种方法是互斥的:

- 权限
- 高级权限
- 原始权限(高级权限)

 $\left( \begin{array}{c} 1 \end{array} \right)$ 如果未指定DACL条目的权限、则默认为将权限设置为 Full Control。

您可以选择通过指定如何应用继承来自定义 DACL 条目。

存储级别访问防护将忽略任何可选参数的值。有关详细信息,请参见手册页。

步骤

1. 将DACL条目添加到安全描述符: vserver security file-directory ntfs dacl add -vserver vserver name -ntfs-sd SD name -access-type {allow|deny} -account name\_or\_SIDoptional\_parameters

vserver security file-directory ntfs dacl add -ntfs-sd sd1 -access-type deny -account domain\joe -rights full-control -apply-to this-folder -vserver vs1
2. 验证DACL条目是否正确: vserver security file-directory ntfs dacl show -vserver vserver name -ntfs-sd SD name -access-type {allow|deny} -account name or SID

vserver security file-directory ntfs dacl show -vserver vs1 -ntfs-sd sd1 -access-type deny -account domain\joe

> Vserver: vs1 Security Descriptor Name: sd1 Allow or Deny: deny Account Name or SID: DOMAIN\joe Access Rights: full-control Advanced Access Rights: - Apply To: this-folder Access Rights: full-control

创建安全策略

为 SVM 创建文件安全策略是配置 ACL 并将其应用于文件或文件夹的第三步。策略充当各 种任务的容器,其中每个任务都是一个条目,可应用于文件或文件夹。您可以稍后将任务 添加到安全策略中。

#### 关于此任务

添加到安全策略的任务包含 NTFS 安全描述符与文件或文件夹路径之间的关联。因此,您应将安全策略与每个 SVM (包含 NTFS 安全模式卷或混合安全模式卷)相关联。

步骤

1. 创建安全策略: vserver security file-directory policy create -vserver vserver name -policy-name policy name

```
vserver security file-directory policy create -policy-name policy1 -vserver
vs1
```
2. 验证安全策略: vserver security file-directory policy show

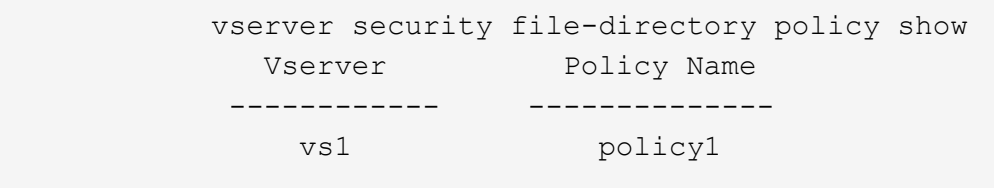

```
将任务添加到安全策略中
```
创建策略任务并将其添加到安全策略是配置 ACL 并将其应用于 SVM 中的文件或文件夹的 第四步。创建策略任务时,您需要将此任务与安全策略相关联。您可以将一个或多个任务 条目添加到安全策略中。

#### 关于此任务

安全策略是任务的容器。任务是指可通过安全策略对具有 NTFS 或混合安全模式的文件或文件夹(如果配置存 储级别访问防护,则也可以对卷对象)执行的单个操作。

任务类型有两种:

• 文件和目录任务

用于指定将安全描述符应用于指定文件和文件夹的任务。通过文件和目录任务应用的 ACL 可以通过 SMB 客 户端或 ONTAP 命令行界面进行管理。

• 存储级别访问防护任务

用于指定将存储级别访问防护安全描述符应用于指定卷的任务。通过存储级别访问防护任务应用的 ACL 只 能通过 ONTAP 命令行界面进行管理。

任务包含文件(或文件夹)或一组文件(或文件夹)的安全配置定义。策略中的每个任务都由路径唯一标识。一 个策略中的每个路径只能有一个任务。策略不能包含重复的任务条目。

将任务添加到策略的准则:

- 每个策略最多可以包含 10 , 000 个任务条目。
- 一个策略可以包含一个或多个任务。

即使策略可以包含多个任务,您也无法将策略配置为同时包含文件目录和存储级别访问防护任务。策略必须 包含所有存储级别访问防护任务或所有文件目录任务。

• 存储级别访问防护用于限制权限。

它不会提供额外的访问权限。

向安全策略添加任务时,必须指定以下四个必需参数:

- SVM name
- Policy name
- 路径
- 要与路径关联的安全描述符

您可以使用以下可选参数自定义安全描述符配置:

- 安全类型
- 传播模式
- 索引位置
- 访问控制类型

存储级别访问防护将忽略任何可选参数的值。有关详细信息,请参见手册页。

步骤

1. 将具有关联安全描述符的任务添加到安全策略: vserver security file-directory policy task add -vserver vserver name -policy-name policy name -path path -ntfs-sd SD nameoptional parameters

file-directory 是的默认值 -access-control 参数。在配置文件和目录访问任务时指定访问控制类型 是可选的。

vserver security file-directory policy task add -vserver vs1 -policy-name policy1 -path /home/dir1 -security-type ntfs -ntfs-mode propagate -ntfs-sd sd2 -index-num 1 -access-control file-directory

2. 验证策略任务配置: vserver security file-directory policy task show -vserver vserver name -policy-name policy name -path path

vserver security file-directory policy task show

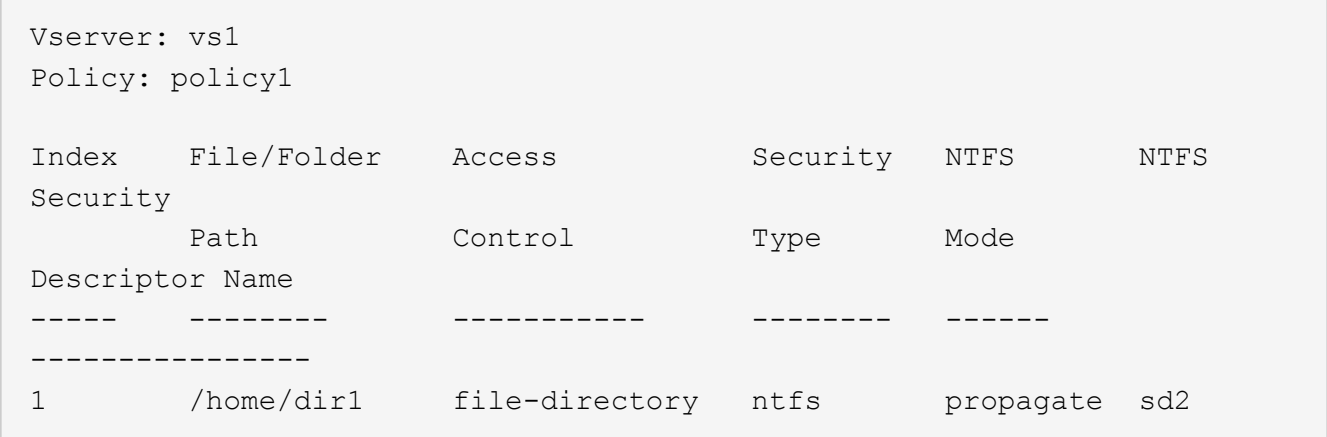

应用安全策略

将文件安全策略应用于 SVM 是创建 NTFS ACL 并将其应用于文件或文件夹的最后一步。

关于此任务

您可以将安全策略中定义的安全设置应用于驻留在 FlexVol 卷( NTFS 或混合安全模式)中的 NTFS 文件和文 件夹。

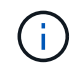

应用审核策略和关联的 SACL 后,任何现有 DACL 都会被覆盖。应用安全策略及其关联的DACL 后、任何现有DACL都会被覆盖。在创建和应用新安全策略之前,您应查看现有安全策略。

步骤

1. 应用安全策略: vserver security file-directory apply -vserver vserver\_name ‑policy-name policy\_name

vserver security file-directory apply -vserver vs1 -policy-name policy1

此时将计划策略应用作业,并返回作业 ID 。

[Job 53322]Job is queued: Fsecurity Apply. Use the "Job show 53322 –id 53322" command to view the status of the operation

监控安全策略作业

在将安全策略应用于 Storage Virtual Machine ( SVM ) 时, 您可以通过监控安全策略作 业来监控任务进度。如果您希望确定安全策略的应用成功,这将非常有用。如果您的作业 运行时间较长,并且要对大量文件和文件夹应用批量安全性,则此功能也会很有用。

关于此任务

要显示有关安全策略作业的详细信息、应使用 -instance 参数。

步骤

1. 监控安全策略作业: vserver security file-directory job show -vserver vserver\_name

vserver security file-directory job show -vserver vs1

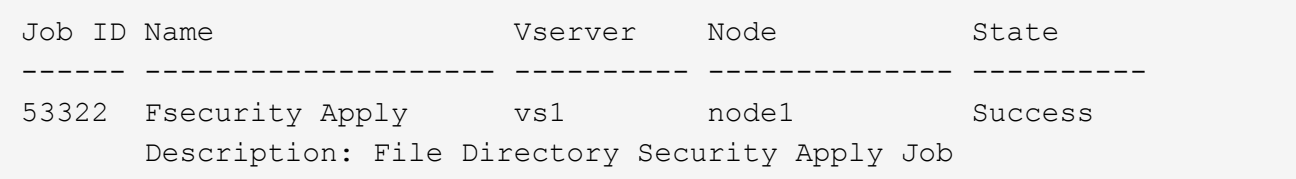

验证应用的文件安全性

您可以验证文件安全设置,以确认应用安全策略的 Storage Virtual Machine ( SVM ) 上 的文件或文件夹具有所需设置。

关于此任务

您必须提供包含要验证安全设置的文件和文件夹的数据和路径的 SVM 名称。您可以使用可选 -expand-mask 用于显示有关安全设置的详细信息的参数。

步骤

1. 显示文件和文件夹安全设置: vserver security file-directory show -vserver vserver name -path path [-expand-mask true]

vserver security file-directory show -vserver vs1 -path /data/engineering -expand-mask true

 Vserver: vs1 File Path: /data/engineering File Inode Number: 5544 Security Style: ntfs Effective Style: ntfs DOS Attributes: 10

```
 DOS Attributes in Text: ----D---
Expanded Dos Attributes: 0x10
      ...0 .... .... .... = Offline
     .... ..0. .... .... = Sparse
     \cdots \cdots 0... \cdots = Normal
     .... .... ..0. .... = Archive
     \cdots \cdots \cdots \cdots \cdots = Directory
     .... .... .... .0.. = System
     .... .... .... ..0. = Hidden
      \cdots \cdots \cdots \cdots \cdots \cdots \mathbb{R} Read Only
             Unix User Id: 0
            Unix Group Id: 0
            Unix Mode Bits: 777
  Unix Mode Bits in Text: rwxrwxrwx
                       ACLs: NTFS Security Descriptor
                             Control:0x8004
                                  1... .... .... .... = Self Relative
                                .0.. ... ... ... ... \in RM Control Valid
                                  ..0. .... .... .... = SACL Protected
                                  ...0 .... .... .... = DACL Protected
                                .... 0... .... .... = SACL Inherited
                                \ldots.......... = DACL Inherited
                                .... .. 0. .... .... = SACL Inherit Required
                                .... ... 0 .... .... = DACL Inherit Required
                                .... .... ..0. .... = SACL Defaulted
                                .... .... ...0 .... = SACL Present
                                \ldots \ldots \ldots \ldots \ldots = DACL Defaulted
                                .... .... .... .1.. = DACL Present
                                .... .... .... ..0. = Group Defaulted
                                .... .... .... ... 0 = Owner Defaulted
                             Owner:BUILTIN\Administrators
                             Group:BUILTIN\Administrators
                             DACL - ACEs
                               ALLOW-Everyone-0x1f01ff
                                  0... .... .... .... .... .... .... .... =
Generic Read
                                  .0.. .... .... .... .... .... .... .... =
Generic Write
                                ..0. .... .... .... .... .... .... ..... =
Generic Execute
                                ...0 .... .... .... .... .... .... ..... =
Generic All
                               .... ....0 .... .... .... ..... ..... .... =
System Security
```
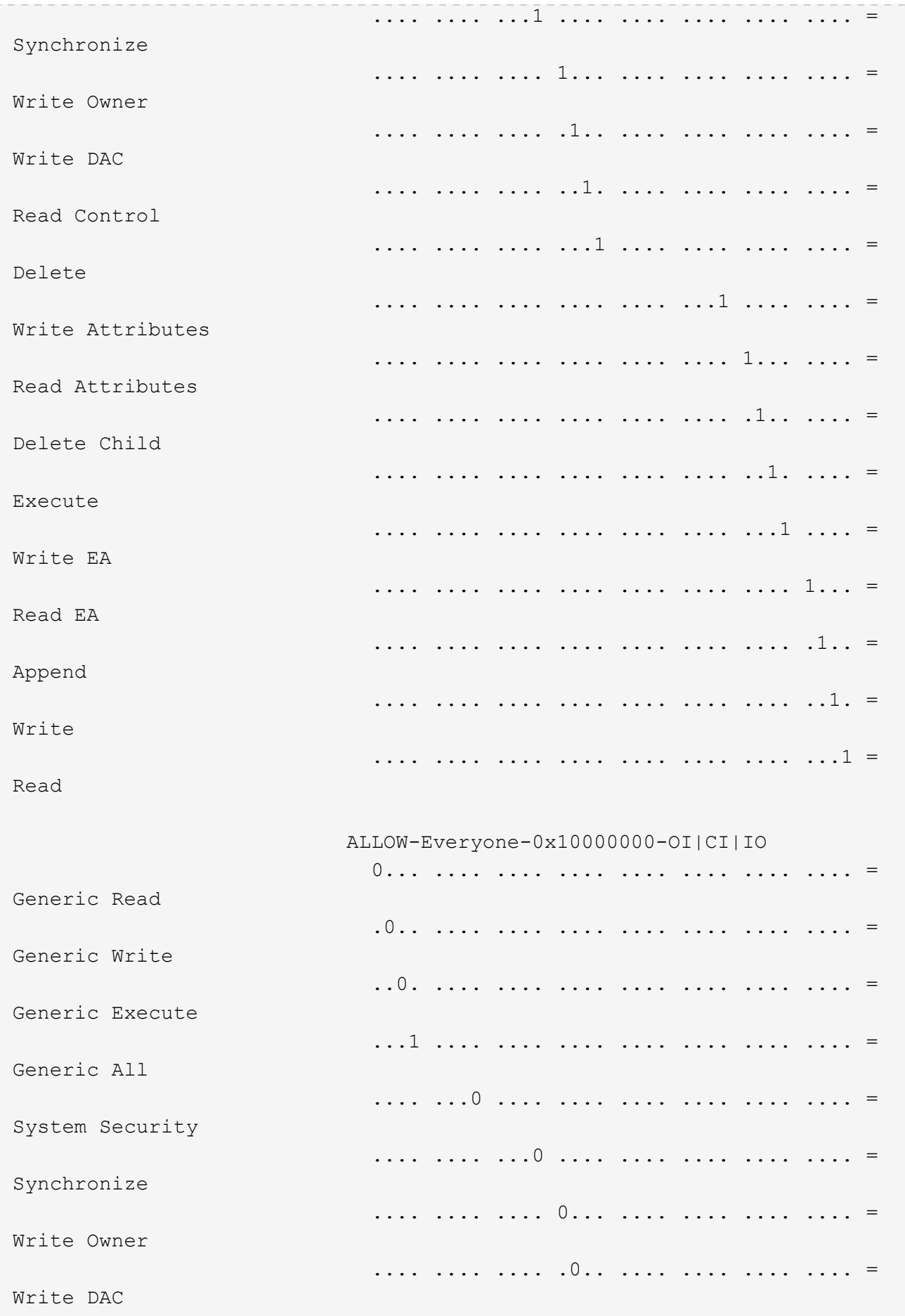

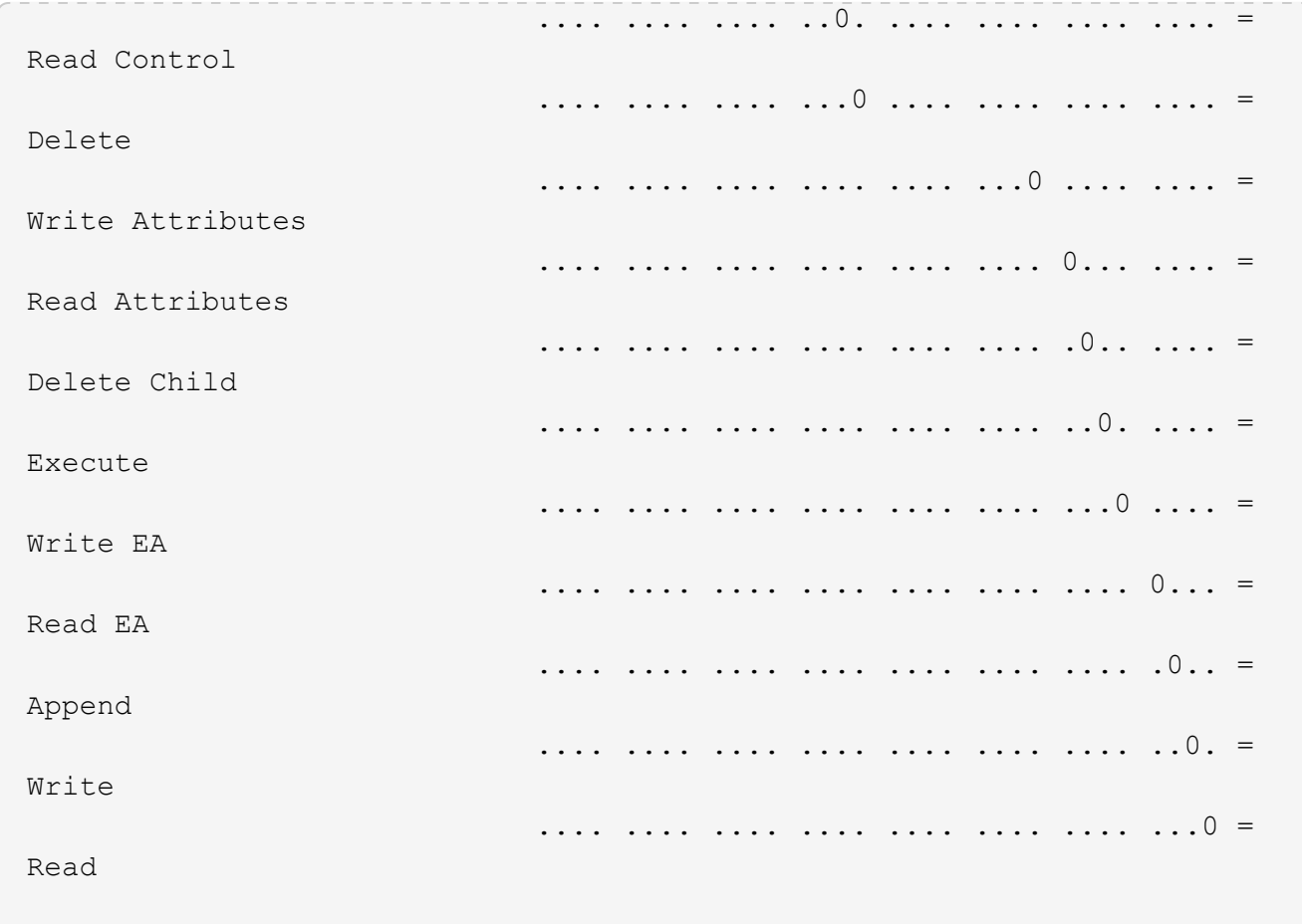

使用 **CLI** 概述配置审核策略并将其应用于 **NTFS** 文件和文件夹

使用 ONTAP 命令行界面时,要将审核策略应用于 NTFS 文件和文件夹,必须执行几个步 骤。首先,创建 NTFS 安全描述符并将 SACL 添加到安全描述符中。接下来,创建安全策 略并添加策略任务。然后,将此安全策略应用于 Storage Virtual Machine ( SVM )。

# 关于此任务

应用安全策略后,您可以监控安全策略作业,然后验证应用的审核策略的设置。

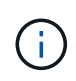

应用审核策略和关联的 SACL 后,任何现有 DACL 都会被覆盖。在创建和应用新安全策略之前, 您应查看现有安全策略。

# 相关信息

[使用](#page-149-0)[存储级别](#page-149-0)[访问](#page-149-0)[防](#page-149-0)[护](#page-149-0)[保](#page-149-0)[护文件访问安全](#page-149-0)

[使用命令行界面设置文件和文件](#page-211-0)[夹](#page-211-0)[安全性的](#page-211-0)[限](#page-211-0)[制](#page-211-0)

[如](#page-211-1)[何](#page-211-1)[使用安全](#page-211-1)[描](#page-211-1)[述](#page-211-1)[符](#page-211-1)[应用文件和文件](#page-211-1)[夹](#page-211-1)[安全性](#page-211-1)

["SMB](https://docs.netapp.com/zh-cn/ontap/nas-audit/index.html) [和](https://docs.netapp.com/zh-cn/ontap/nas-audit/index.html) [NFS](https://docs.netapp.com/zh-cn/ontap/nas-audit/index.html) [审核](https://docs.netapp.com/zh-cn/ontap/nas-audit/index.html)[和安全](https://docs.netapp.com/zh-cn/ontap/nas-audit/index.html)[跟踪](https://docs.netapp.com/zh-cn/ontap/nas-audit/index.html)["](https://docs.netapp.com/zh-cn/ontap/nas-audit/index.html)

[使用命令行界面在](#page-214-0) [NTFS](#page-214-0) [文件和文件](#page-214-0)[夹](#page-214-0)[上配置和应用文件安全性](#page-214-0)

创建 NTFS 安全描述符审核策略是配置 NTFS 访问控制列表( ACL )并将其应用于 SVM 中的文件和文件夹的第一步。您将在策略任务中将安全描述符与文件或文件夹路径相关 联。

关于此任务

您可以为 NTFS 安全模式卷中的文件和文件夹或混合安全模式卷上的文件和文件夹创建 NTFS 安全描述符。

默认情况下,在创建安全描述符时,会向该安全描述符添加四个随机访问控制列表( DACL )访问控制条目( ACE )。四个默认 ACE 如下所示:

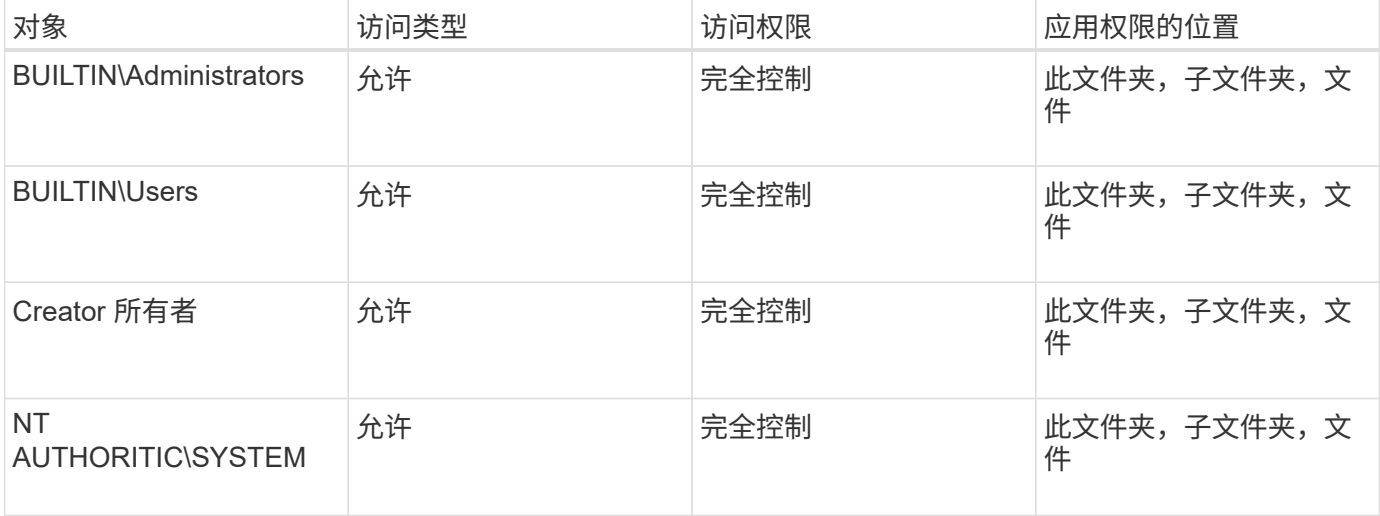

您可以使用以下可选参数自定义安全描述符配置:

- 安全描述符的所有者
- 所有者的主组
- 原始控制标志

存储级别访问防护将忽略任何可选参数的值。有关详细信息,请参见手册页。

步骤

- 1. 如果要使用高级参数、请将权限级别设置为高级: set -privilege advanced
- 2. 创建安全描述符: vserver security file-directory ntfs create -vserver vserver\_name -ntfs-sd SD\_nameoptional\_parameters

vserver security file-directory ntfs create -ntfs-sd sd1 -vserver vs1 -owner DOMAIN\joe

3. 验证安全描述符配置是否正确: vserver security file-directory ntfs show -vserver vserver name -ntfs-sd SD name

vserver security file-directory ntfs show -vserver vs1 -ntfs-sd sd1

# Vserver: vs1 Security Descriptor Name: sd1 Owner of the Security Descriptor: DOMAIN\joe

4. 如果您处于高级权限级别、请返回到管理权限级别: set -privilege admin

将 **NTFS SACL** 访问控制条目添加到 **NTFS** 安全描述符

向 NTFS 安全描述符添加 SACL (系统访问控制列表)访问控制条目( ACE )是为 SVM 中的文件或文件夹创建 NTFS 审核策略的第二步。每个条目都标识要审核的用户或 组。SACL 条目用于定义是要审核成功的还是失败的访问尝试。

关于此任务

您可以将一个或多个 ACE 添加到安全描述符的 SACL 中。

如果安全描述符包含具有现有 ACE 的 SACL ,则该命令会将新 ACE 添加到 SACL 。如果安全描述符不包含 SACL, 则该命令将创建 SACL 并将新 ACE 添加到其中。

您可以通过为中指定的帐户指定要审核成功或失败事件的权限来配置SACL条目 -account 参数。指定权限的方 法有三种,这三种方法是互斥的:

• 权限

 $\left(\begin{smallmatrix} 1\\1\end{smallmatrix}\right)$ 

- 高级权限
- 原始权限(高级权限)

如果未指定SACL条目的权限、则默认设置为 Full Control。

您可以选择通过指定如何使用应用继承来自定义SACL条目 apply to 参数。如果未指定此参数,则默认情况下 会将此 SACL 条目应用于此文件夹,子文件夹和文件。

#### 步骤

1. 将SACL条目添加到安全描述符: vserver security file-directory ntfs sacl add -vserver vserver name -ntfs-sd SD name -access-type {failure|success} -account name\_or\_SIDoptional\_parameters

vserver security file-directory ntfs sacl add -ntfs-sd sd1 -access-type failure -account domain\joe -rights full-control -apply-to this-folder -vserver vs1

2. 验证SACL条目是否正确: vserver security file-directory ntfs sacl show -vserver vserver name -ntfs-sd SD name -access-type {failure|success} -account name\_or\_SID

vserver security file-directory ntfs sacl show -vserver vs1 -ntfs-sd sd1 -access-type deny -account domain\joe

 Vserver: vs1 Security Descriptor Name: sd1 Access type for Specified Access Rights: failure Account Name or SID: DOMAIN\joe Access Rights: full-control Advanced Access Rights: - Apply To: this-folder Access Rights: full-control

创建安全策略

为 Storage Virtual Machine ( SVM ) 创建审核策略是配置 ACL 并将其应用于文件或文件 夹的第三步。策略充当各种任务的容器,其中每个任务都是一个条目,可应用于文件或文 件夹。您可以稍后将任务添加到安全策略中。

关于此任务

添加到安全策略的任务包含 NTFS 安全描述符与文件或文件夹路径之间的关联。因此,您应将安全策略与每个 Storage Virtual Machine ( SVM ) (包含 NTFS 安全模式卷或混合安全模式卷)相关联。

步骤

1. 创建安全策略: vserver security file-directory policy create -vserver vserver name -policy-name policy name

vserver security file-directory policy create -policy-name policy1 -vserver vs1

2. 验证安全策略: vserver security file-directory policy show

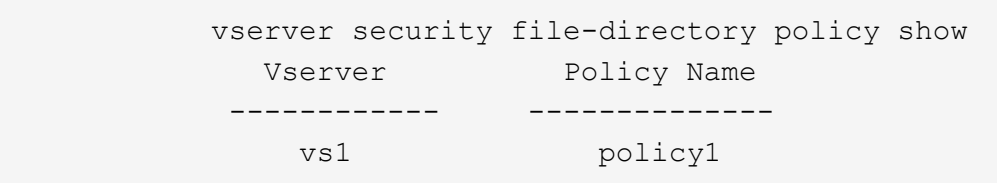

将任务添加到安全策略中

创建策略任务并将其添加到安全策略是配置 ACL 并将其应用于 SVM 中的文件或文件夹的 第四步。创建策略任务时,您需要将此任务与安全策略相关联。您可以将一个或多个任务 条目添加到安全策略中。

关于此任务

安全策略是任务的容器。任务是指可通过安全策略对具有 NTFS 或混合安全模式的文件或文件夹(如果配置存 储级别访问防护,则也可以对卷对象)执行的单个操作。

任务类型有两种:

• 文件和目录任务

用于指定将安全描述符应用于指定文件和文件夹的任务。通过文件和目录任务应用的 ACL 可以通过 SMB 客 户端或 ONTAP 命令行界面进行管理。

• 存储级别访问防护任务

用于指定将存储级别访问防护安全描述符应用于指定卷的任务。通过存储级别访问防护任务应用的 ACL 只 能通过 ONTAP 命令行界面进行管理。

任务包含文件(或文件夹)或一组文件(或文件夹)的安全配置定义。策略中的每个任务都由路径唯一标识。一 个策略中的每个路径只能有一个任务。策略不能包含重复的任务条目。

将任务添加到策略的准则:

- 每个策略最多可以包含 10 , 000 个任务条目。
- 一个策略可以包含一个或多个任务。

即使策略可以包含多个任务,您也无法将策略配置为同时包含文件目录和存储级别访问防护任务。策略必须 包含所有存储级别访问防护任务或所有文件目录任务。

• 存储级别访问防护用于限制权限。

它不会提供额外的访问权限。

您可以使用以下可选参数自定义安全描述符配置:

- 安全类型
- 传播模式
- 索引位置
- 访问控制类型

存储级别访问防护将忽略任何可选参数的值。有关详细信息,请参见手册页。

步骤

1. 将具有关联安全描述符的任务添加到安全策略: vserver security file-directory policy task add -vserver vserver name -policy-name policy name -path path -ntfs-sd SD nameoptional parameters

file-directory 是的默认值 -access-control 参数。在配置文件和目录访问任务时指定访问控制类型 是可选的。

vserver security file-directory policy task add -vserver vs1 -policy-name policy1 -path /home/dir1 -security-type ntfs -ntfs-mode propagate -ntfs-sd sd2 -index-num 1 -access-control file-directory

2. 验证策略任务配置: vserver security file-directory policy task show -vserver vserver name -policy-name policy name -path path

vserver security file-directory policy task show

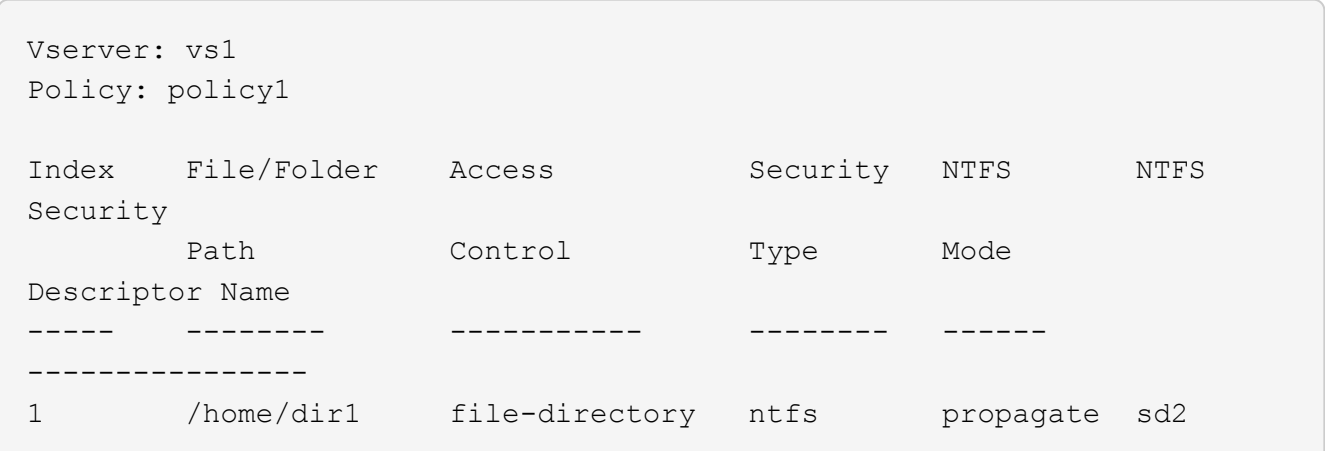

应用安全策略

将审核策略应用于SVM是创建NTFS ACL并将其应用于文件或文件夹的最后一步。

关于此任务

您可以将安全策略中定义的安全设置应用于驻留在 FlexVol 卷( NTFS 或混合安全模式)中的 NTFS 文件和文 件夹。

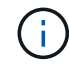

应用审核策略和关联的 SACL 后,任何现有 DACL 都会被覆盖。应用安全策略及其关联的DACL 后、任何现有DACL都会被覆盖。在创建和应用新安全策略之前,您应查看现有安全策略。

步骤

1. 应用安全策略: vserver security file-directory apply -vserver vserver name -policy-name policy name

vserver security file-directory apply -vserver vs1 -policy-name policy1

此时将计划策略应用作业,并返回作业 ID 。

[Job 53322]Job is queued: Fsecurity Apply. Use the "Job show 53322 –id 53322" command to view the status of the operation

监控安全策略作业

在将安全策略应用于 Storage Virtual Machine ( SVM ) 时, 您可以通过监控安全策略作 业来监控任务进度。如果您希望确定安全策略的应用成功,这将非常有用。如果您的作业 运行时间较长,并且要对大量文件和文件夹应用批量安全性,则此功能也会很有用。

关于此任务

要显示有关安全策略作业的详细信息、应使用 -instance 参数。

步骤

1. 监控安全策略作业: vserver security file-directory job show -vserver vserver\_name

vserver security file-directory job show -vserver vs1

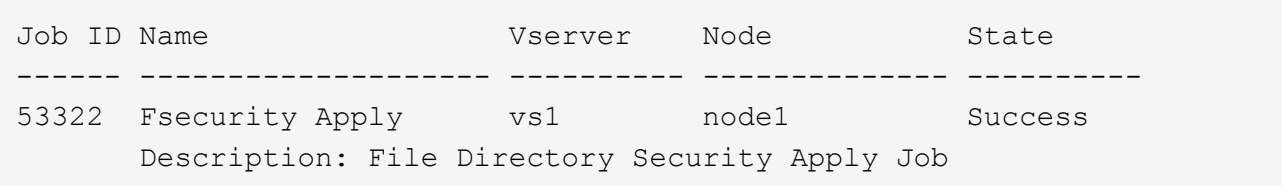

#### 验证应用的审核策略

您可以验证审核策略,以确认应用此安全策略的 Storage Virtual Machine ( SVM )上的 文件或文件夹具有所需的审核安全设置。

关于此任务

您可以使用 vserver security file-directory show 命令以显示审核策略信息。您必须提供包含要显 示其文件或文件夹审核策略信息的数据所在 SVM 的名称以及该数据的路径。

#### 步骤

1. 显示审核策略设置: vserver security file-directory show -vserver *vserver\_name* -path *path*

示例

以下命令显示应用于 SVM vs1 中路径 "` /corp` " 的审核策略信息。此路径同时应用了成功和成功 / 失败 SACL 条目:

cluster::> vserver security file-directory show -vserver vs1 -path /corp Vserver: vs1 File Path: /corp Security Style: ntfs Effective Style: ntfs DOS Attributes: 10 DOS Attributes in Text: ----D--- Expanded Dos Attributes: - Unix User Id: 0 Unix Group Id: 0 Unix Mode Bits: 777 Unix Mode Bits in Text: rwxrwxrwx ACLs: NTFS Security Descriptor Control:0x8014 Owner:DOMAIN\Administrator Group:BUILTIN\Administrators SACL - ACEs ALL-DOMAIN\Administrator-0x100081-OI|CI|SA|FA SUCCESSFUL-DOMAIN\user1-0x100116-OI|CI|SA DACL - ACEs ALLOW-BUILTIN\Administrators-0x1f01ff-OI|CI ALLOW-BUILTIN\Users-0x1f01ff-OI|CI ALLOW-CREATOR OWNER-0x1f01ff-OI|CI ALLOW-NT AUTHORITY\SYSTEM-0x1f01ff-OI|CI

# 管理安全策略作业时的注意事项

如果存在安全策略作业,则在某些情况下,您无法修改该安全策略或分配给该策略的任 务。您应了解可以或不能在哪些条件下修改安全策略,以便成功尝试修改此策略。对策略 的修改包括添加,删除或修改分配给策略的任务以及删除或修改策略。

如果某个安全策略存在作业且该作业处于以下状态,则无法修改该策略或分配给该策略的任务:

- 作业正在运行或正在进行中。
- 作业已暂停。
- 作业将恢复并处于运行状态。
- 作业正在等待故障转移到其他节点。

在以下情况下,如果某个安全策略存在作业,则可以成功修改该安全策略或分配给该策略的任务:

- 策略作业已停止。
- 策略作业已成功完成。

您可以使用特定的 ONTAP 命令来管理安全描述符。您可以创建,修改,删除和显示有关 安全描述符的信息。

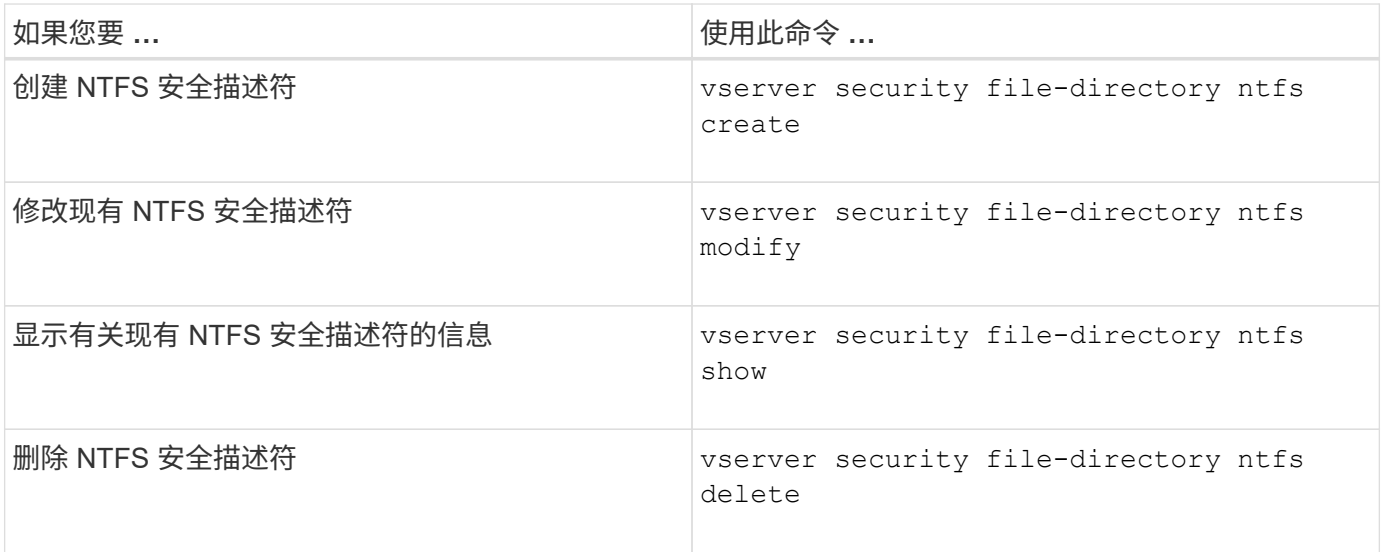

请参见的手册页 vserver security file-directory ntfs 有关详细信息、请参见命令。

用于管理 **NTFS DACL** 访问控制条目的命令

您可以使用特定的 ONTAP 命令来管理 DACL 访问控制条目( ACE )。您可以随时将 ACE 添加到 NTFS DACL 中。您还可以通过修改,删除和显示有关 DACL 中 ACE 的信息 来管理现有 NTFS DACL 。

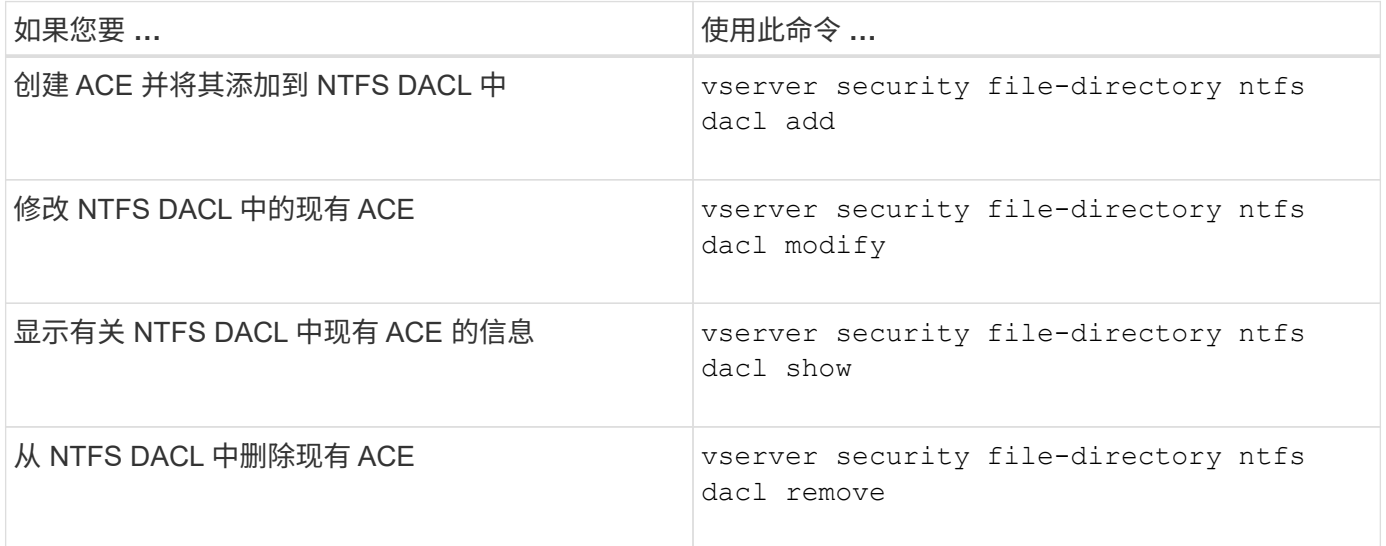

请参见的手册页 vserver security file-directory ntfs dacl 有关详细信息、请参见命令。

用于管理**NTFS SACL**访问控制条目的命令

您可以使用特定的ONTAP命令来管理SACL访问控制条目(Access Control entries、

# ACE)。您可以随时将 ACE 添加到 NTFS SACL 。您还可以通过修改,删除和显示有关 SACL 中 ACE 的信息来管理现有 NTFS SACL 。

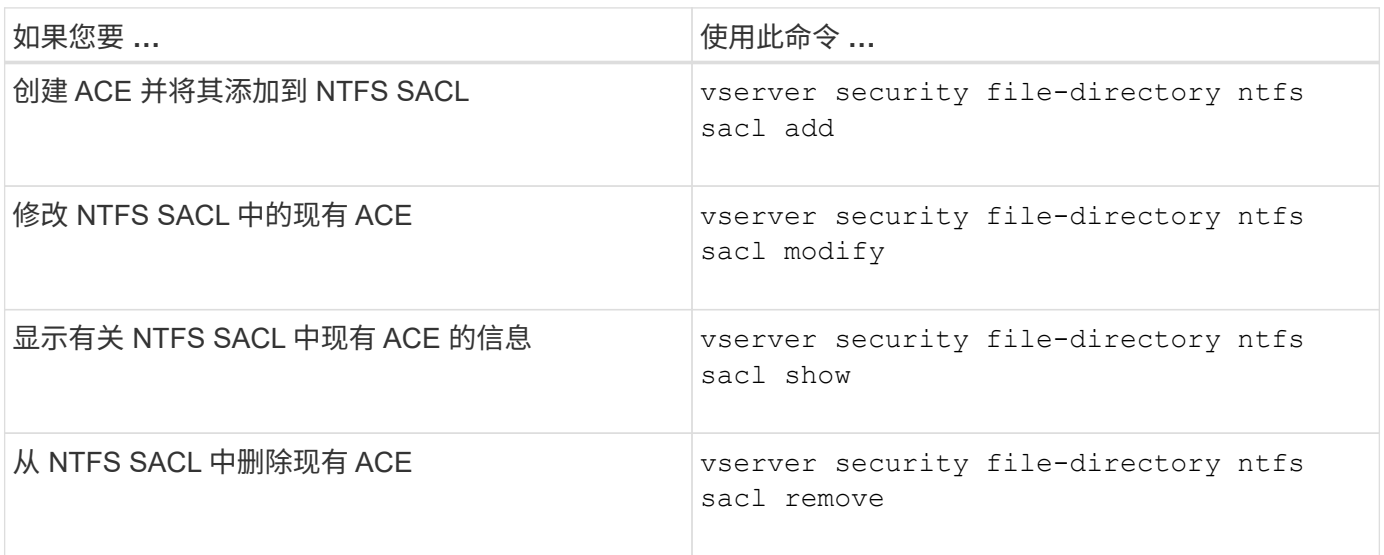

请参见的手册页 vserver security file-directory ntfs sacl 有关详细信息、请参见命令。

用于管理安全策略的命令

您可以使用特定的 ONTAP 命令来管理安全策略。您可以显示有关策略的信息,也可以删 除策略。您不能修改安全策略。

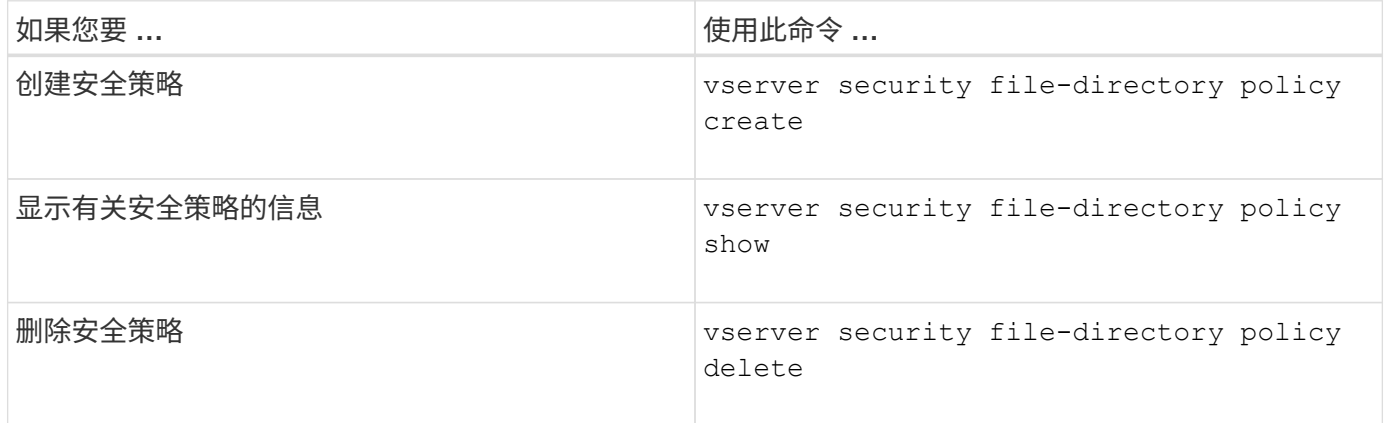

请参见的手册页 vserver security file-directory policy 有关详细信息、请参见命令。

用于管理安全策略任务的命令

您可以使用 ONTAP 命令添加,修改,删除和显示有关安全策略任务的信息。

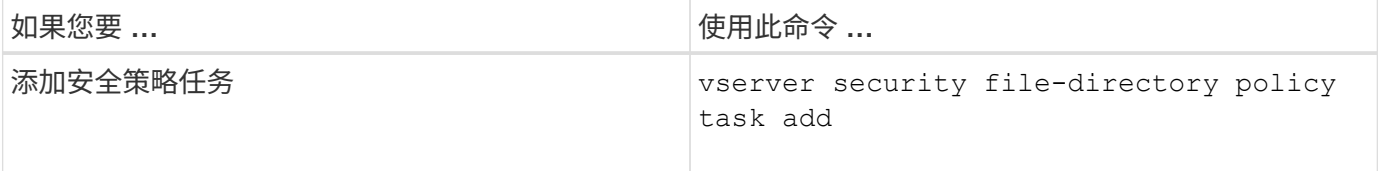

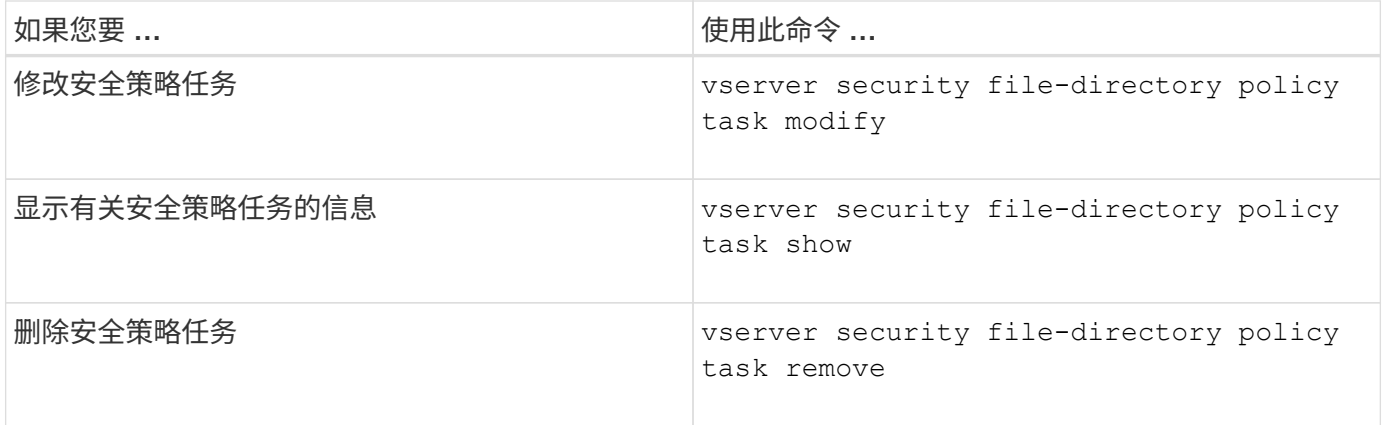

请参见的手册页 vserver security file-directory policy task 有关详细信息、请参见命令。

用于管理安全策略作业的命令

您可以使用 ONTAP 命令暂停,恢复,停止和显示有关安全策略作业的信息。

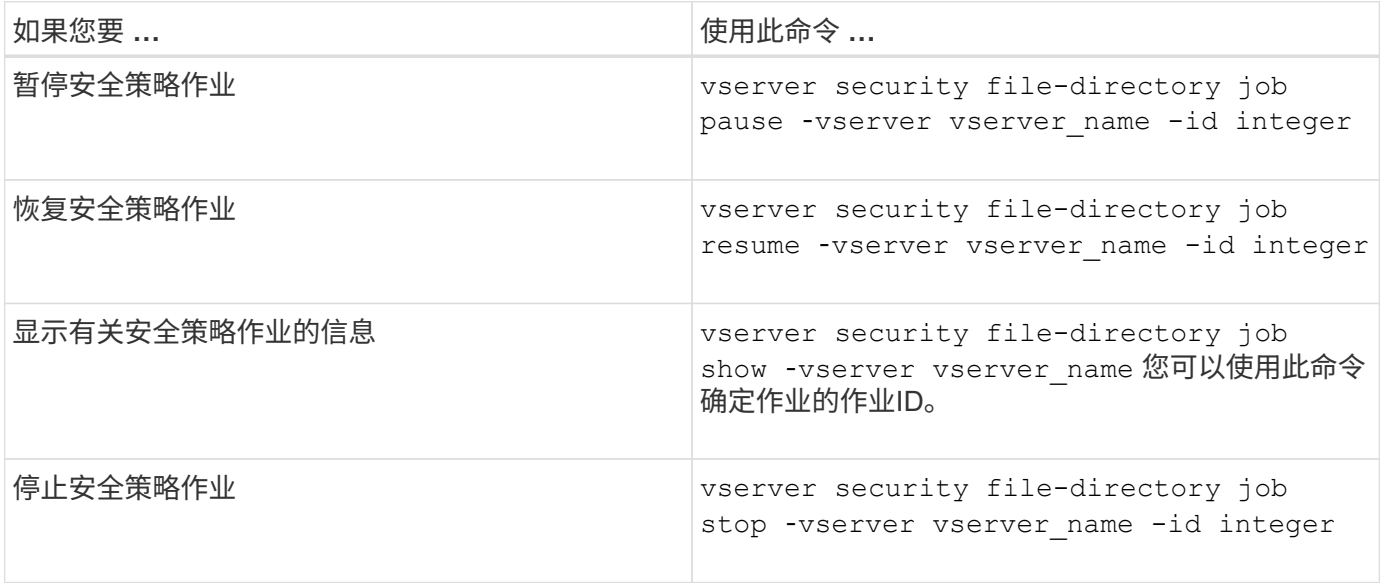

请参见的手册页 vserver security file-directory job 有关详细信息、请参见命令。

# 为 **SMB** 共享配置元数据缓存

**SMB** 元数据缓存的工作原理

通过元数据缓存, SMB 1.0 客户端上的文件属性缓存可以更快地访问文件和文件夹属性。 您可以基于每个共享启用或禁用属性缓存。如果启用了元数据缓存,您还可以为缓存条目 配置生存时间。如果客户端通过 SMB 2.x 或 SMB 3.0 连接到共享,则无需配置元数据缓 存。

启用后, SMB 元数据缓存会将路径和文件属性数据存储一段有限的时间。这样可以提高具有常见工作负载的 SMB 1.0 客户端的 SMB 性能。

对于某些任务, SMB 会创建大量流量,其中可能包括对路径和文件元数据的多个相同查询。您可以改用 SMB

元数据缓存从缓存中提取信息,从而减少冗余查询的数量并提高 SMB 1.0 客户端的性能。

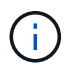

元数据缓存虽然不太可能为 SMB 1.0 客户端提供过时的信息。如果您的环境无法承担此风险,则 不应启用此功能。

### 启用 **SMB** 元数据缓存

您可以通过启用 SMB 元数据缓存来提高 SMB 1.0 客户端的 SMB 性能。默认情况下, SMB 元数据缓存处于禁用状态。

步骤

1. 执行所需的操作:

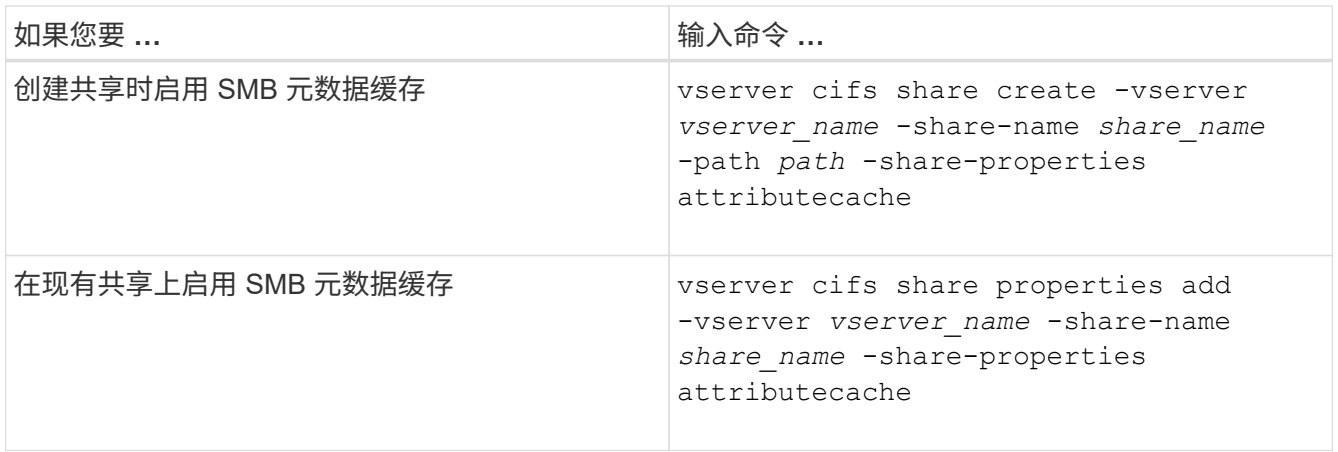

相关信息

[配置](#page-233-0) [SMB](#page-233-0) [元](#page-233-0)[数据缓](#page-233-0)[存条目](#page-233-0)[的](#page-233-0)[生](#page-233-0)[命](#page-233-0)[周](#page-233-0)[期](#page-233-0)

[在现有](#page-122-0) [SMB](#page-122-0) [共享上](#page-122-0)[添加](#page-122-0)[或](#page-122-0)[删除](#page-122-0)[共享](#page-122-0)[属](#page-122-0)[性](#page-122-0)

<span id="page-233-0"></span>配置 **SMB** 元数据缓存条目的生命周期

您可以配置 SMB 元数据缓存条目的生命周期,以优化环境中的 SMB 元数据缓存性能。默 认值为10秒。

开始之前

您必须已启用 SMB 元数据缓存功能。如果未启用 SMB 元数据缓存,则不会使用 SMB 缓存 TTL 设置。

步骤

1. 执行所需的操作:

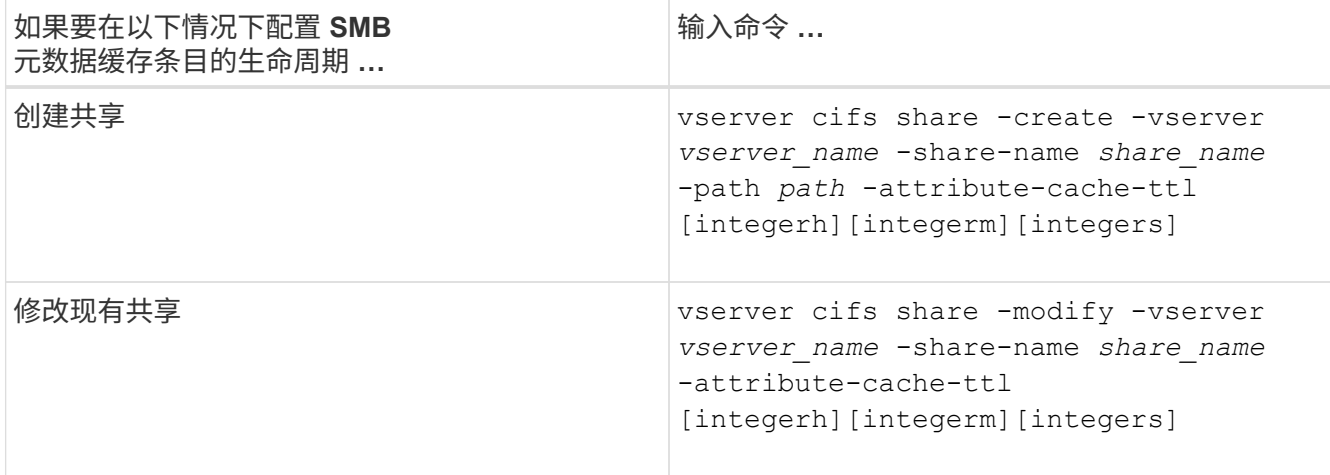

您可以在创建或修改共享时指定其他共享配置选项和属性。有关详细信息,请参见手册页。

# 管理文件锁定

关于协议之间的文件锁定

文件锁定是客户端应用程序用来防止用户访问先前由另一用户打开的文件的方法。ONTAP 锁定文件的方式取决于客户端的协议。

如果客户端是 NFS 客户端,则建议锁定;如果客户端是 SMB 客户端,则必须锁定。

由于 NFS 和 SMB 文件锁定之间的差异, NFS 客户端可能无法访问先前由 SMB 应用程序打开的文件。

当 NFS 客户端尝试访问 SMB 应用程序锁定的文件时,会发生以下情况:

- 在混合卷或NTFS卷中、文件操作(如) rm, rmdir,和 mv 是否可以对NFS应用程序执行发生原因以使其失 败。
- SMB 拒绝读取和拒绝写入打开模式分别拒绝 NFS 读取和写入操作。
- 如果文件的写入范围使用独占 SMB 字节锁锁定,则 NFS 写入操作将失败。
- 取消链接
	- 对于NTFS文件系统、支持SMB和CIFS删除操作。

上次关闭后、此文件将被删除。

◦ 不支持NFS取消链接操作。

不支持此功能、因为需要NTFS和SMB义、并且NFS不支持上次关闭时删除操作。

◦ 对于UNIX文件系统、支持取消链接操作。

之所以支持此功能、是因为需要NFS和UNIX义。

• 重命名

◦ 对于NTFS文件系统、如果目标文件是从SMB或CIFS打开的、则可以重命名目标文件。

◦ 不支持NFS重命名。

不支持此功能、因为需要NTFS和SMB义。

在 UNIX 安全模式卷中, NFS 取消链接和重命名操作会忽略 SMB 锁定状态并允许访问文件。UNIX 安全模式卷 上的所有其他 NFS 操作均遵循 SMB 锁定状态。

**ONTAP** 如何处理只读位

只读位会逐个文件进行设置,以反映文件是可写(已禁用)还是只读(已启用)。

使用 Windows 的 SMB 客户端可以设置每个文件的只读位。NFS 客户端不会设置每个文件只读位,因为 NFS 客户端不会执行任何使用每个文件只读位的协议操作。

当使用 Windows 的 SMB 客户端创建文件时, ONTAP 可以在该文件上设置只读位。在 NFS 客户端和 SMB 客 户端之间共享文件时, ONTAP 还可以设置只读位。NFS 客户端和 SMB 客户端使用某些软件时,需要启用只读 位。

要使 ONTAP 对 NFS 客户端和 SMB 客户端之间共享的文件保持适当的读写权限,它会根据以下规则处理只读 位:

- NFS 会将启用了只读位的任何文件视为未启用写入权限位。
- 如果 NFS 客户端禁用了所有写入权限位,并且先前至少启用了其中一个位,则 ONTAP 会为该文件启用只 读位。
- 如果 NFS 客户端启用任何写入权限位,则 ONTAP 会禁用该文件的只读位。
- 如果启用了文件的只读位,而 NFS 客户端尝试发现文件的权限,则不会将文件的权限位发送到 NFS 客户端 ;而 ONTAP 是将权限位发送到 NFS 客户端,并屏蔽写入权限位。
- 如果启用了文件的只读位,而 SMB 客户端禁用了只读位,则 ONTAP 将为此文件启用所有者的写入权限 位。
- 启用了只读位的文件只能由 root 用户写入。

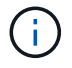

对文件权限的更改会立即在 SMB 客户端上生效,但如果 NFS 客户端启用属性缓存,则可能不会 立即在 NFS 客户端上生效。

在处理共享路径组件上的锁定时, **ONTAP** 与 **Windows** 有何不同

与 Windows 不同, ONTAP 不会在打开文件时锁定打开文件的路径的每个组件。此行为也 会影响 SMB 共享路径。

由于 ONTAP 不会锁定路径的每个组件,因此可以重命名打开的文件或共享上方的路径组件,这可能会导致某些 应用程序出现发生原因问题,也可能发生原因会使 SMB 配置中的共享路径无效。这可能发生原因会使此共享无 法访问。

为了避免重命名路径组件导致的问题,您可以应用安全设置来防止用户或应用程序重命名关键目录。

显示有关锁定的信息

您可以显示有关当前文件锁定的信息,包括锁定的锁定类型以及锁定状态,字节范围锁定

,共享锁定模式,委派锁定和机会锁定的详细信息,以及锁定是使用持久句柄还是持久句 柄打开的。

#### 关于此任务

对于通过 NFSv4 或 NFSv4.1 建立的锁定,无法显示客户端 IP 地址。

默认情况下,命令会显示有关所有锁定的信息。您可以使用命令参数显示有关特定 Storage Virtual Machine ( SVM ) 锁定的信息, 或者按其他条件筛选命令的输出。

。 vserver locks show 命令可显示有关四种类型的锁定的信息:

- 字节范围锁定,仅锁定文件的一部分。
- 共享锁定,用于锁定打开的文件。
- 机会锁,用于控制 SMB 上的客户端缓存。
- 委派,用于通过 NFSv4.x 控制客户端缓存

通过指定可选参数,您可以确定有关每个锁定类型的重要信息。有关详细信息,请参见命令的手册页。

#### 步骤

1. 使用显示有关锁定的信息 vserver locks show 命令:

示例

以下示例显示了路径为的文件上的NFSv4锁定的摘要信息 /vol1/file1。共享锁定访问模式为 writedeny\_none ,而锁定是通过写入委派授予的:

cluster1::> vserver locks show Vserver: vs0 Volume Object Path LIF Protocol Lock Type Client ------- ------------------------- ----------- --------- ----------- ------ vol1 /vol1/file1 lif1 nfsv4 share-level -Sharelock Mode: write-deny none delegation - Delegation Type: write

以下示例显示路径为的文件上SMB锁定的详细操作锁定和共享锁定信息 /data2/data2\_2/intro.pptx。对 于 IP 地址为 10.3.1.3 的客户端,共享锁定访问模式为 write-deny\_none 的文件会授予持久句柄。租用机会锁会 授予批量机会锁级别:

cluster1::> vserver locks show -instance -path /data2/data2\_2/intro.pptx Vserver: vs1 Volume: data2\_2 Logical Interface: lif2

```
  Object Path: /data2/data2_2/intro.pptx
                    Lock UUID: 553cf484-7030-4998-88d3-1125adbba0b7
                Lock Protocol: cifs
                    Lock Type: share-level
     Node Holding Lock State: node3
                   Lock State: granted
    Bytelock Starting Offset: -
      Number of Bytes Locked: -
       Bytelock is Mandatory: -
       Bytelock is Exclusive: -
       Bytelock is Superlock: -
             Bytelock is Soft: -
                 Oplock Level: -
   Shared Lock Access Mode: write-deny none
         Shared Lock is Soft: false
              Delegation Type: -
               Client Address: 10.3.1.3
                SMB Open Type: durable
            SMB Connect State: connected
SMB Expiration Time (Secs): -
            SMB Open Group ID:
78a90c59d45ae211998100059a3c7a00a007f70da0f8ffffcd445b0300000000
                      Vserver: vs1
                       Volume: data2_2
            Logical Interface: lif2
                  Object Path: /data2/data2_2/test.pptx
                    Lock UUID: 302fd7b1-f7bf-47ae-9981-f0dcb6a224f9
                Lock Protocol: cifs
                    Lock Type: op-lock
     Node Holding Lock State: node3
                   Lock State: granted
    Bytelock Starting Offset: -
      Number of Bytes Locked: -
       Bytelock is Mandatory: -
       Bytelock is Exclusive: -
       Bytelock is Superlock: -
             Bytelock is Soft: -
                 Oplock Level: batch
     Shared Lock Access Mode: -
         Shared Lock is Soft: -
             Delegation Type: -
              Client Address: 10.3.1.3
                SMB Open Type: -
           SMB Connect State: connected
SMB Expiration Time (Secs): -
```
中断锁定

当文件锁定阻止客户端访问文件时,您可以显示有关当前持有的锁定的信息,然后中断特 定锁定。可能需要中断锁定的情形示例包括调试应用程序。

关于此任务

。 vserver locks break 命令只能在高级权限级别及更高权限级别下使用。命令的手册页包含详细信息。

步骤

1. 要查找解除锁定所需的信息、请使用 vserver locks show 命令:

命令的手册页包含详细信息。

2. 将权限级别设置为高级: set -privilege advanced

3. 执行以下操作之一:

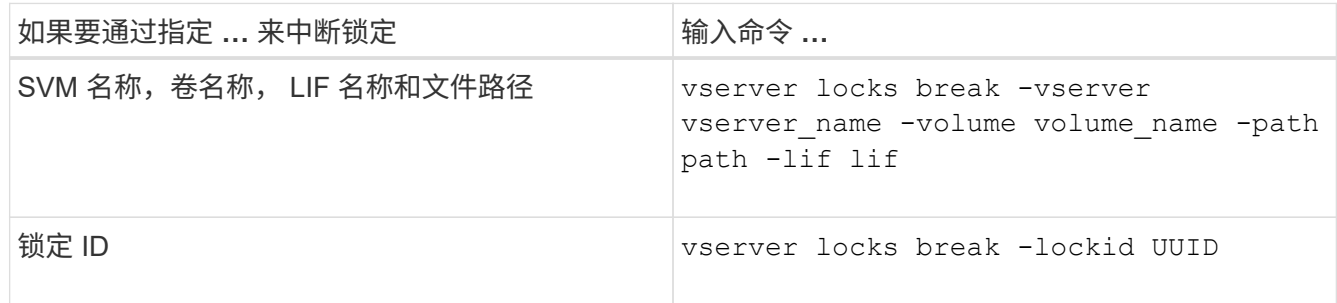

4. 返回到管理权限级别: set -privilege admin

监控 **SMB** 活动

#### <span id="page-238-0"></span>显示 **SMB** 会话信息

您可以显示有关已建立的 SMB 会话的信息,包括 SMB 连接和会话 ID 以及使用会话的工 作站的 IP 地址。您可以显示有关会话的 SMB 协议版本和持续可用保护级别的信息,这有 助于确定会话是否支持无中断操作。

关于此任务

您可以摘要形式显示 SVM 上所有会话的信息。但是,在许多情况下,返回的输出量很大。您可以通过指定可选 参数来自定义输出中显示的信息:

• 您可以使用可选 -fields 用于显示有关所选字段的输出的参数。

您可以输入 -fields ? 以确定您可以使用哪些字段。

• 您可以使用 -instance 用于显示有关已建立SMB会话的详细信息的参数。

• 您可以使用 -fields 参数或 -instance 参数单独使用或与其他可选参数结合使用。

# 步骤

1. 执行以下操作之一:

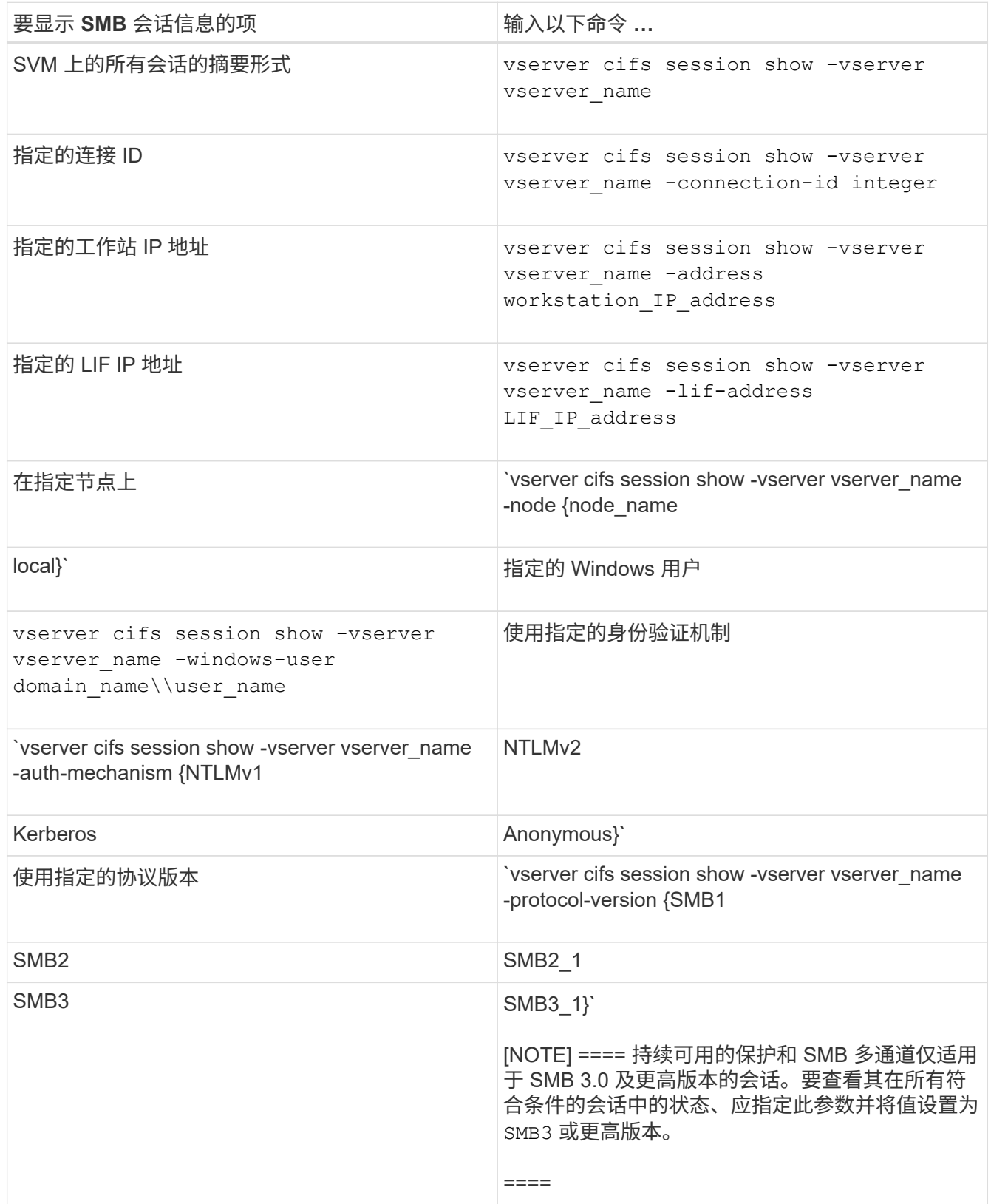

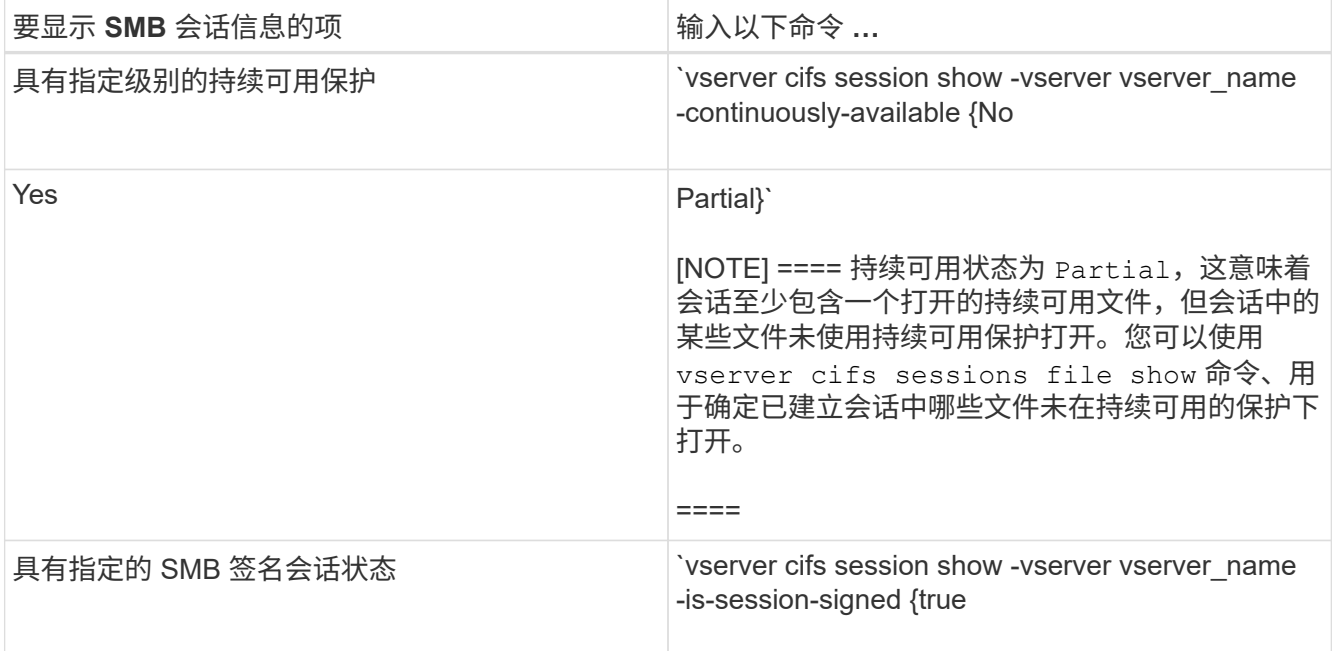

示例

以下命令显示 SVM vs1 上从 IP 地址为 10.1.1.1 的工作站建立的会话的会话信息:

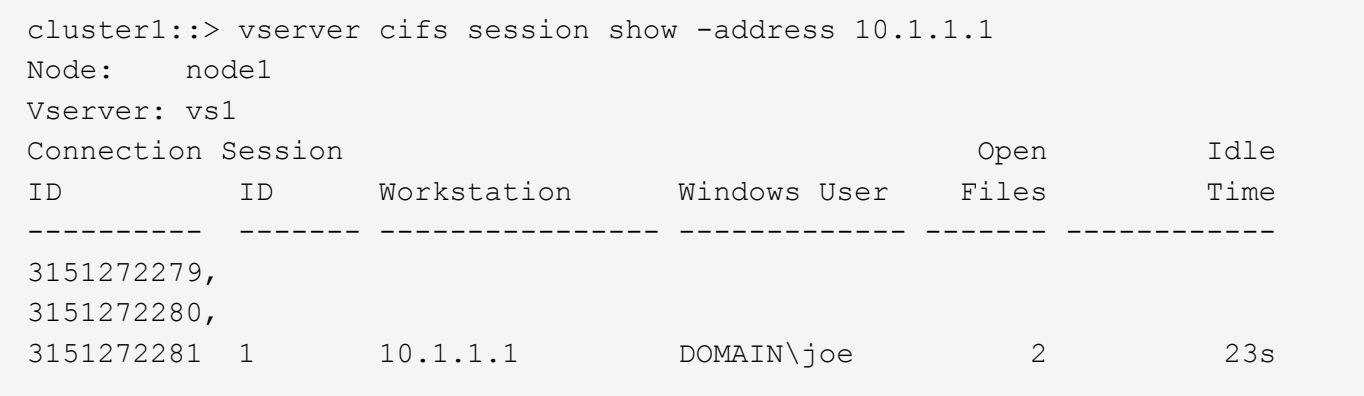

以下命令显示 SVM vs1 上具有持续可用保护的会话的详细会话信息。此连接是使用域帐户建立的。

cluster1::> vserver cifs session show -instance -continuously-available Yes

 Node: node1 Vserver: vs1 Session ID: 1 Connection ID: 3151274158 Incoming Data LIF IP Address: 10.2.1.1 Workstation IP address: 10.1.1.2 Authentication Mechanism: Kerberos Windows User: DOMAIN\SERVER1\$ UNIX User: pcuser Open Shares: 1 Open Files: 1 Open Other: 0 Connected Time: 10m 43s Idle Time: 1m 19s Protocol Version: SMB3 Continuously Available: Yes Is Session Signed: false User Authenticated as: domain-user NetBIOS Name: -SMB Encryption Status: Unencrypted

以下命令显示 SVM vs1 上使用 SMB 3.0 和 SMB 多通道的会话的会话信息。在此示例中,用户使用 LIF IP 地址 从支持 SMB 3.0 的客户端连接到此共享;因此,身份验证机制默认为 NTLMv2 。必须使用 Kerberos 身份验证 进行连接,以获得持续可用的保护。

cluster1::> vserver cifs session show -instance -protocol-version SMB3 Node: node1 Vserver: vs1 Session ID: 1 \*\*Connection IDs: 3151272607,31512726078,3151272609 Connection Count: 3\*\* Incoming Data LIF IP Address: 10.2.1.2 Workstation IP address: 10.1.1.3 Authentication Mechanism: NTLMv2 Windows User: DOMAIN\administrator UNIX User: pcuser Open Shares: 1 Open Files: 0 Open Other: 0 Connected Time: 6m 22s Idle Time: 5m 42s Protocol Version: SMB3 Continuously Available: No Is Session Signed: false User Authenticated as: domain-user NetBIOS Name: -SMB Encryption Status: Unencrypted

#### 相关信息

[显示有关](#page-242-0)[打开](#page-242-0)[的](#page-242-0) [SMB](#page-242-0) [文件的信息](#page-242-0)

<span id="page-242-0"></span>显示有关打开的 **SMB** 文件的信息

您可以显示有关打开的 SMB 文件的信息,包括 SMB 连接和会话 ID ,托管卷,共享名称 和共享路径。您可以显示有关文件的持续可用保护级别的信息,这有助于确定打开的文件 是否处于支持无中断操作的状态。

#### 关于此任务

您可以显示有关已建立的 SMB 会话上打开的文件的信息。如果需要确定 SMB 会话中特定文件的 SMB 会话信 息,则显示的信息非常有用。

例如、如果您有一个SMB会话、其中一些打开的文件已打开且具有持续可用的保护、而另一些文件未打开且具 有持续可用的保护(的值 -continuously-available 字段输入 vserver cifs session show 命令输出 为 Partial)、则可以使用此命令确定哪些文件不持续可用。

您可以使用以摘要形式显示Storage Virtual Machine (SVM)上已建立的SMB会话上的所有打开文件的信息 vserver cifs session file show 命令、而不带任何可选参数。

但是,在许多情况下,返回的输出量很大。您可以通过指定可选参数来自定义输出中显示的信息。如果您只想查 看一小部分打开文件的信息,这将非常有用。

• 您可以使用可选 -fields 用于显示所选字段的输出的参数。

您可以单独使用此参数,也可以与其他可选参数结合使用。

• 您可以使用 -instance 用于显示有关打开的SMB文件的详细信息的参数。

您可以单独使用此参数,也可以与其他可选参数结合使用。

- 步骤
- 1. 执行以下操作之一:

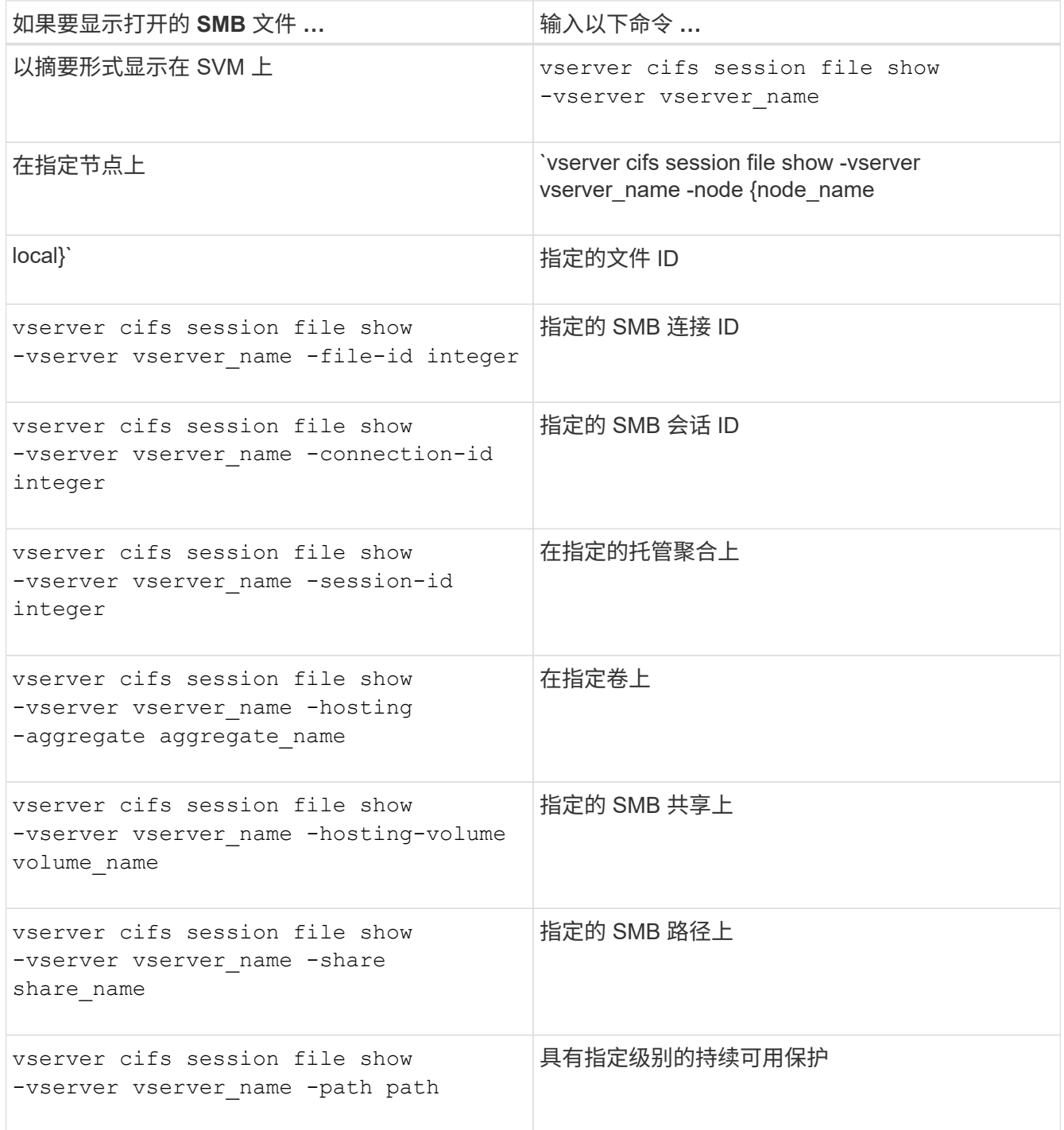

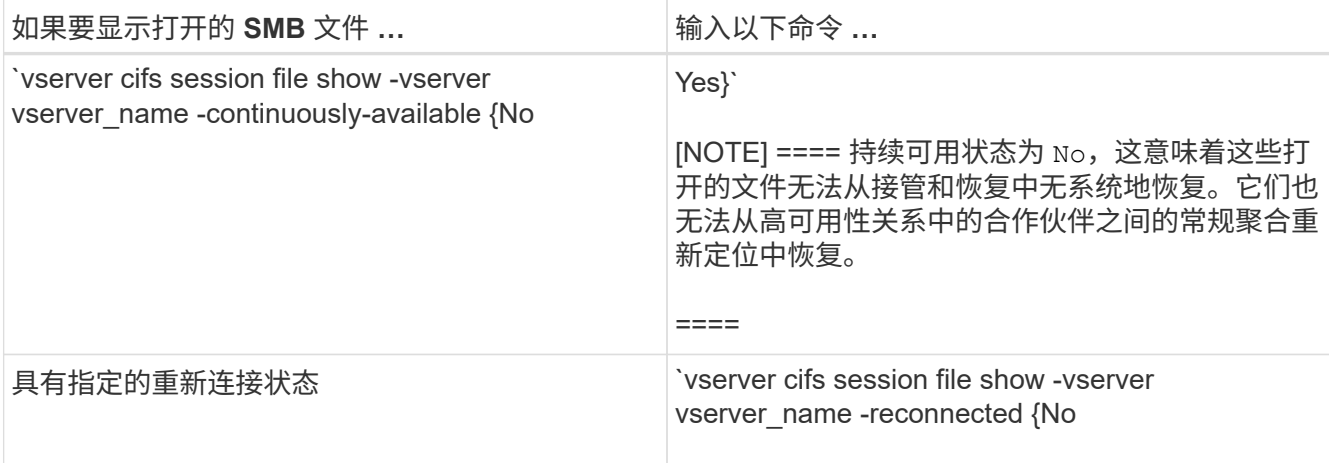

您可以使用其他可选参数来细化输出结果。有关详细信息,请参见手册页。

示例

以下示例显示了有关 SVM vs1 上打开的文件的信息:

```
cluster1::> vserver cifs session file show -vserver vs1
Node: node1
Vserver: vs1
Connection: 3151274158
Session: 1
File File Open Hosting Continuously
ID Type Mode Volume Share Available
------- --------- ---- --------- ----------- ------------
41 Regular r data data Yes
Path: \mytest.rtf
```
以下示例显示了有关 SVM vs1 上文件 ID 82 的已打开 SMB 文件的详细信息:

cluster1::> vserver cifs session file show -vserver vs1 -file-id 82 -instance

```
  Node: node1
                  Vserver: vs1
                  File ID: 82
            Connection ID: 104617
               Session ID: 1
                File Type: Regular
                Open Mode: rw
Aggregate Hosting File: aggr1
     Volume Hosting File: data1
               CIFS Share: data1
  Path from CIFS Share: windows\win8\test\test.txt
              Share Mode: rw
              Range Locks: 1
Continuously Available: Yes
              Reconnected: No
```
#### 相关信息

[显示](#page-238-0) [SMB](#page-238-0) [会](#page-238-0)[话](#page-238-0)[信息](#page-238-0)

<span id="page-245-0"></span>确定可用的统计信息对象和计数器

在获取有关 CIFS , SMB , 审核和 BranchCache 哈希统计信息以及监控性能的信息之前 ,您必须了解哪些对象和计数器可用于获取数据。

步骤

1. 将权限级别设置为高级: set -privilege advanced

2. 执行以下操作之一:

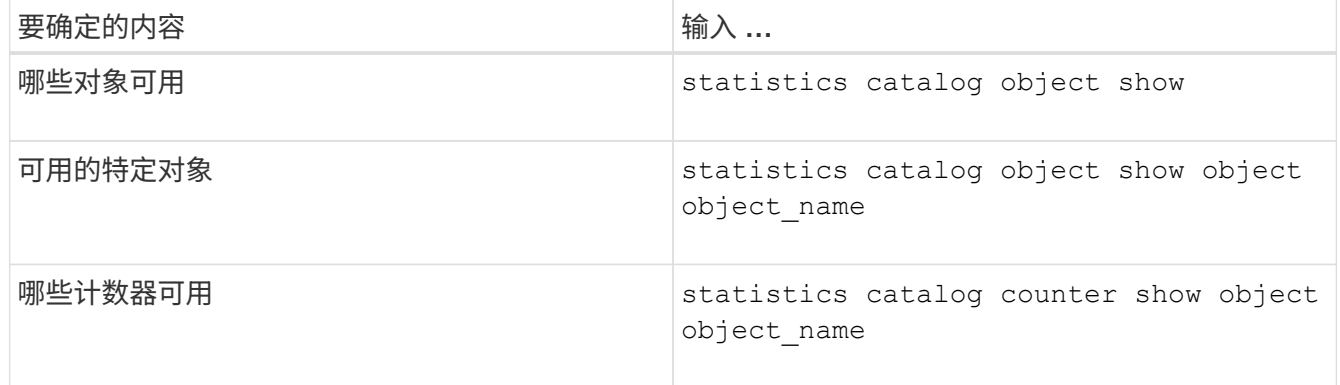

有关哪些对象和计数器可用的详细信息,请参见手册页。

3. 返回到管理权限级别: set -privilege admin

#### 示例

以下命令显示与集群中的 CIFS 和 SMB 访问相关的选定统计信息对象的说明,如高级权限级别所示:

cluster1::> set -privilege advanced Warning: These advanced commands are potentially dangerous; use them only when directed to do so by support personnel. Do you want to continue? {y|n}: y cluster1::\*> statistics catalog object show -object audit audit ng TCM object for exporting audit ng performance counters cluster1::\*> statistics catalog object show -object cifs cifs The CIFS object reports activity of the Common Internet File System protocol ... cluster1::\*> statistics catalog object show -object nblade\_cifs nblade cifs The Common Internet File System (CIFS) protocol is an implementation of the Server ... cluster1::\*> statistics catalog object show -object smb1 smb1 These counters report activity from the SMB revision of the protocol. For information ... cluster1::\*> statistics catalog object show -object smb2 smb2 These counters report activity from the SMB2/SMB3 revision of the protocol. For ... cluster1::\*> statistics catalog object show -object hashd hashd  $\Box$  The hashd object provides counters to measure the performance of the BranchCache hash daemon. cluster1::\*> set -privilege admin

以下命令显示有关的某些计数器的信息 cifs 对象、如高级权限级别所示:

此示例不会显示的所有可用计数器 cifs 对象;输出被截断。

cluster1::> set -privilege advanced Warning: These advanced commands are potentially dangerous; use them only when directed to do so by support personnel. Do you want to continue? {y|n}: y cluster1::\*> statistics catalog counter show -object cifs Object: cifs Counter Description --------------------------- --------------------------------------------- active searches The Number of active searches over SMB and SMB2 auth\_reject\_too\_many Authentication refused after too many requests were made in rapid succession avg\_directory\_depth Average number of directories crossed by SMB and SMB2 path-based commands . The contract of the contract of the contract of the contract of the contract of the contract of the contract of the contract of the contract of the contract of the contract of the contract of the contract of the contrac cluster2::> statistics start -object client -sample-id Object: client Counter Value -------------------------------- -------------------------------- cifs\_ops 0 cifs\_read\_ops 0 cifs read recv ops 0 cifs read recv size 0B cifs read size 0B cifs\_write\_ops 0 cifs write recv ops 0 cifs write recv size 0B cifs write size 0B instance name vserver 1:10.72.205.179 instance uuid 2:10.72.205.179  $\lambda$  local ops  $\lambda$  . The contract of  $\lambda$  is the contract of  $\lambda$  is the contract of  $\lambda$ mount ops 0 [...]

相关信息 [显示统](#page-248-0)[计](#page-248-0)[信息](#page-248-0) <span id="page-248-0"></span>您可以显示各种统计信息,包括有关 CIFS 和 SMB ,审核和 BranchCache 哈希的统计信 息,以监控性能并诊断问题。

开始之前

您必须已使用收集数据样本 statistics start 和 statistics stop 命令、然后才能显示有关对象的信 息。

步骤

- 1. 将权限级别设置为高级: set -privilege advanced
- 2. 执行以下操作之一:

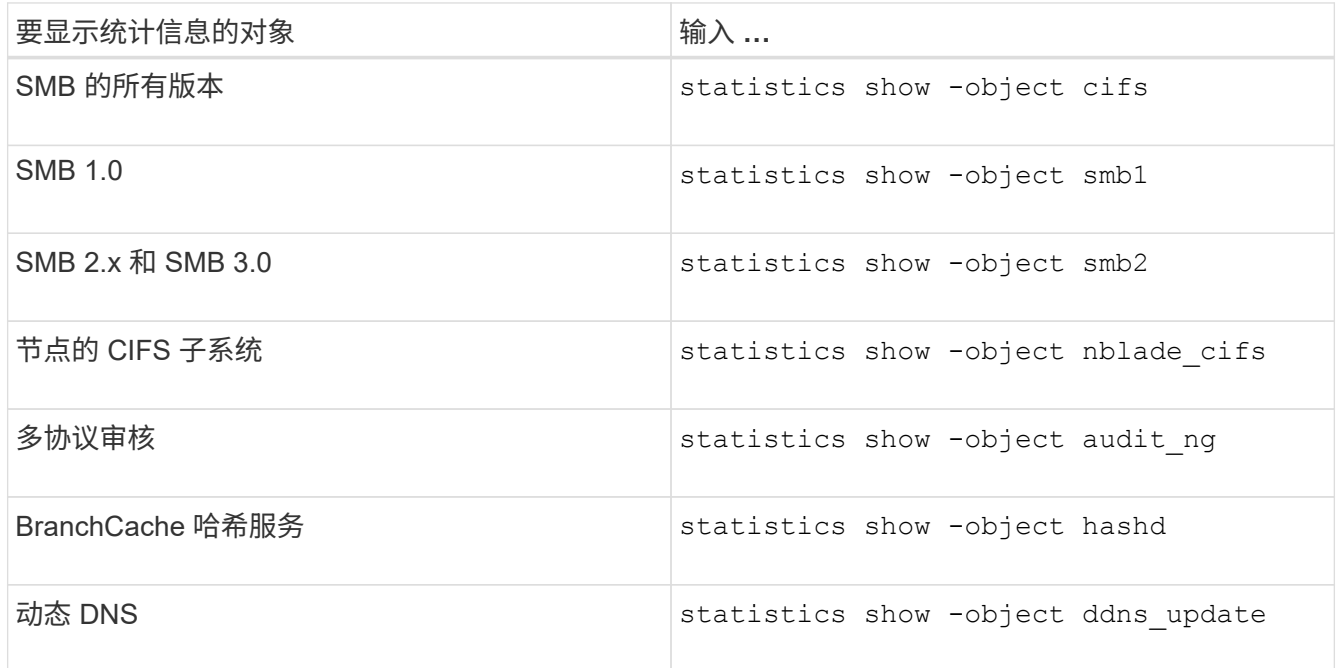

有关详细信息,请参见每个命令的手册页。

3. 返回到管理权限级别: set -privilege admin

# 相关信息

[确](#page-245-0)[定可用的统](#page-245-0)[计](#page-245-0)[信息对](#page-245-0)[象](#page-245-0)[和](#page-245-0)[计](#page-245-0)[数器](#page-245-0)

[监](#page-34-0)[控](#page-34-0) [SMB](#page-34-0) [签名](#page-34-0)[会](#page-34-0)[话](#page-34-0)[统](#page-34-0)[计](#page-34-0)[信息](#page-34-0)

[显示](#page-298-0) [BranchCache](#page-298-0) [统](#page-298-0)[计](#page-298-0)[信息](#page-298-0)

[使用统](#page-320-0)[计](#page-320-0)[信息](#page-320-0)[监](#page-320-0)[控自动](#page-320-0)[节点转介活](#page-320-0)[动](#page-320-0)

["Microsoft Hyper-V](https://docs.netapp.com/zh-cn/ontap/smb-hyper-v-sql/index.html) [和](https://docs.netapp.com/zh-cn/ontap/smb-hyper-v-sql/index.html) [SQL Server](https://docs.netapp.com/zh-cn/ontap/smb-hyper-v-sql/index.html) [的](https://docs.netapp.com/zh-cn/ontap/smb-hyper-v-sql/index.html) [SMB](https://docs.netapp.com/zh-cn/ontap/smb-hyper-v-sql/index.html) [配置](https://docs.netapp.com/zh-cn/ontap/smb-hyper-v-sql/index.html)["](https://docs.netapp.com/zh-cn/ontap/smb-hyper-v-sql/index.html)

["](https://docs.netapp.com/zh-cn/ontap/performance-config/index.html)[性能](https://docs.netapp.com/zh-cn/ontap/performance-config/index.html)[监](https://docs.netapp.com/zh-cn/ontap/performance-config/index.html)[控设置](https://docs.netapp.com/zh-cn/ontap/performance-config/index.html)["](https://docs.netapp.com/zh-cn/ontap/performance-config/index.html)

# 部署基于 **SMB** 客户端的服务

使用脱机文件可以缓存文件以供脱机使用

使用脱机文件允许缓存文件以供脱机使用概述

ONTAP 支持 Microsoft 脱机文件功能或 *client-side cacheration*、 该功能允许将文件缓存 在本地主机上以供脱机使用。即使与网络断开连接,用户也可以使用脱机文件功能继续处 理文件。

您可以指定 Windows 用户文档和程序是否自动缓存在共享上,或者是否必须手动选择文件进行缓存。默认情况 下,新共享会启用手动缓存。脱机可用的文件将同步到 Windows 客户端的本地磁盘。恢复与特定存储系统共享 的网络连接时,将发生同步。

由于脱机文件和文件夹保留的访问权限与保存在 CIFS 服务器上的文件和文件夹版本相同,因此用户必须对保存 在 CIFS 服务器上的文件和文件夹拥有足够的权限,才能对脱机文件和文件夹执行操作。

当用户和网络上的其他人更改同一文件时,用户可以将该文件的本地版本保存到网络,保留另一个版本或同时保 存这两者。如果用户同时保留这两个版本,则包含本地用户所做更改的新文件将保存在本地,缓存的文件将被保 存在 CIFS 服务器上的文件版本所做的更改覆盖。

您可以使用共享配置设置基于共享配置脱机文件。在创建或修改共享时,您可以从四种脱机文件夹配置中选择一 种:

• 无缓存

禁用共享的客户端缓存。文件和文件夹不会自动缓存在客户端本地,用户也无法选择在本地缓存文件或文件 夹。

• 手动缓存

允许手动选择要缓存在共享上的文件。这是默认设置。默认情况下,不会在本地客户端上缓存任何文件或文 件夹。用户可以选择要在本地缓存哪些文件和文件夹以供脱机使用。

• 自动文档缓存

允许用户文档自动缓存在共享上。只有被访问的文件和文件夹才会在本地缓存。

• 自动程序缓存

允许程序和用户文档自动缓存在共享上。只有被访问的文件,文件夹和程序才会在本地缓存。此外,即使连 接到网络,此设置也允许客户端运行本地缓存的可执行文件。

有关在 Windows 服务器和客户端上配置脱机文件的详细信息,请参阅 Microsoft TechNet 库。

相关信息

[使用](#page-254-0)[漫游](#page-254-0)[配置文件](#page-254-0)[将](#page-254-0)[用户配置文件集中](#page-254-0)[存储](#page-254-0)[在与](#page-254-0) [SVM](#page-254-0) [关联的](#page-254-0) [CIFS](#page-254-0) [服务器上](#page-254-0)

[使用文件](#page-255-0)[夹重](#page-255-0)[定](#page-255-0)[向将](#page-255-0)[数据](#page-255-0)[存储](#page-255-0)[在](#page-255-0) [CIFS](#page-255-0) [服务器上](#page-255-0)

[使用](#page-281-0) [BranchCache](#page-281-0) [在](#page-281-0)[分](#page-281-0)[支](#page-281-0)[机构](#page-281-0)[缓](#page-281-0)[存](#page-281-0) [SMB](#page-281-0) [共享](#page-281-0)[内](#page-281-0)[容](#page-281-0)

使用脱机文件的要求

在 CIFS 服务器上使用 Microsoft 脱机文件功能之前,您需要了解哪些版本的 ONTAP 和 SMB 以及哪些 Windows 客户端支持此功能。

**ONTAP** 版本要求

ONTAP 版本支持脱机文件。

**SMB** 协议版本要求

对于 Storage Virtual Machine ( SVM ), ONTAP 在所有 SMB 版本上均支持脱机文件。

**Windows** 客户端要求

Windows 客户端必须支持脱机文件。

有关哪些 Windows 客户端支持脱机文件功能的最新信息,请参见互操作性表。

["mysupport.netapp.com/matrix"](http://mysupport.netapp.com/matrix)

部署脱机文件的准则

在具有的主目录共享上部署脱机文件时、需要了解一些重要准则 showsnapshot 在主目 录上设置共享属性。

如果 showsnapshot 共享属性在配置了脱机文件的主目录共享上设置、Windows客户端会将所有Snapshot副本 缓存在下 ~snapshot 文件夹。

如果满足以下条件之一,则 Windows 客户端会将所有 Snapshot 副本缓存到主目录下:

• 用户使主目录可从客户端脱机使用。

的内容 ~snapshot 主目录中的文件夹将包含在内、并可脱机使用。

• 用户配置文件夹重定向以重定向文件夹、例如 My Documents 到驻留在CIFS服务器共享上的主目录的根目 录。

某些 Windows 客户端可能会自动使重定向的文件夹脱机可用。如果文件夹重定向到主目录的根目录、则 ~snapshot 文件夹包含在缓存的脱机内容中。

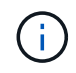

脱机文件部署、其中 ~snapshot 应避免脱机文件中包含文件夹。中的Snapshot副本 ~snapshot 文件夹包含卷上ONTAP创建Snapshot副本时的所有数据。因此、请创建的脱机副本 ~snapshot 文件夹会占用客户端上的大量本地存储、在脱机文件同步期间占用网络带宽、并增 加同步脱机文件所需的时间。

# 您可以使用 ONTAP 命令行界面配置脱机文件支持,方法是在创建 SMB 共享时指定四个脱 机文件设置之一,或者随时修改现有 SMB 共享。默认设置为手动脱机文件支持。

关于此任务

配置脱机文件支持时,您可以选择以下四种脱机文件设置之一:

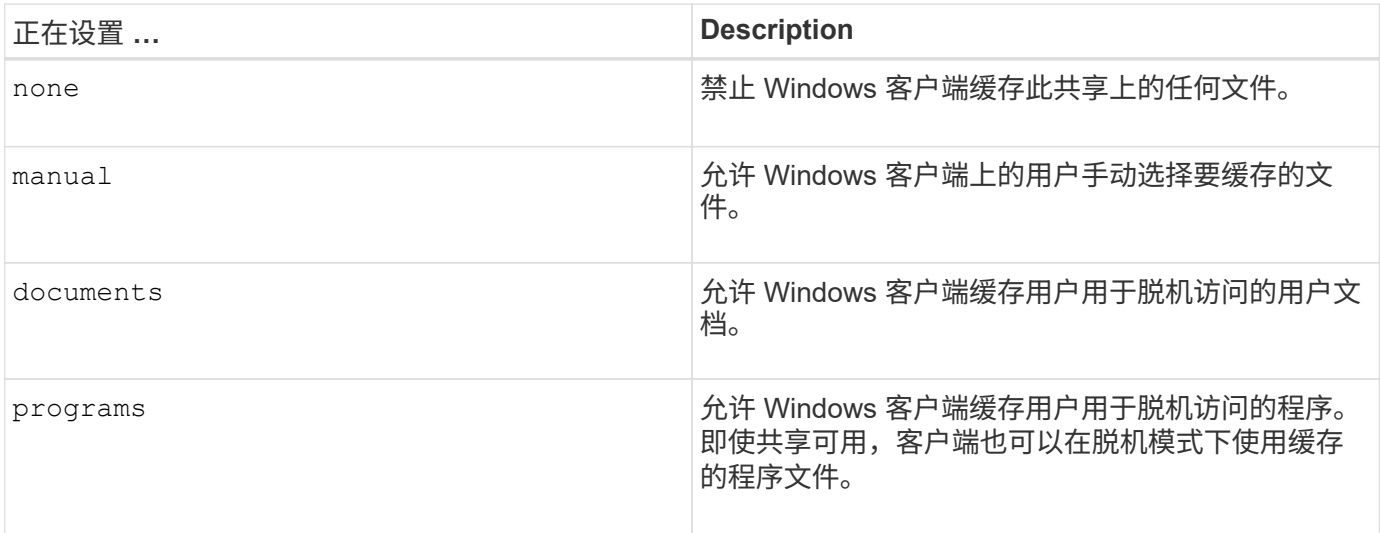

您只能选择一个脱机文件设置。如果修改现有 SMB 共享上的脱机文件设置,则新的脱机文件设置将替换原始设 置。不会删除或替换其他现有 SMB 共享配置设置和共享属性。它们将一直有效,直到被明确删除或更改为止。

步骤

1. 执行相应的操作:

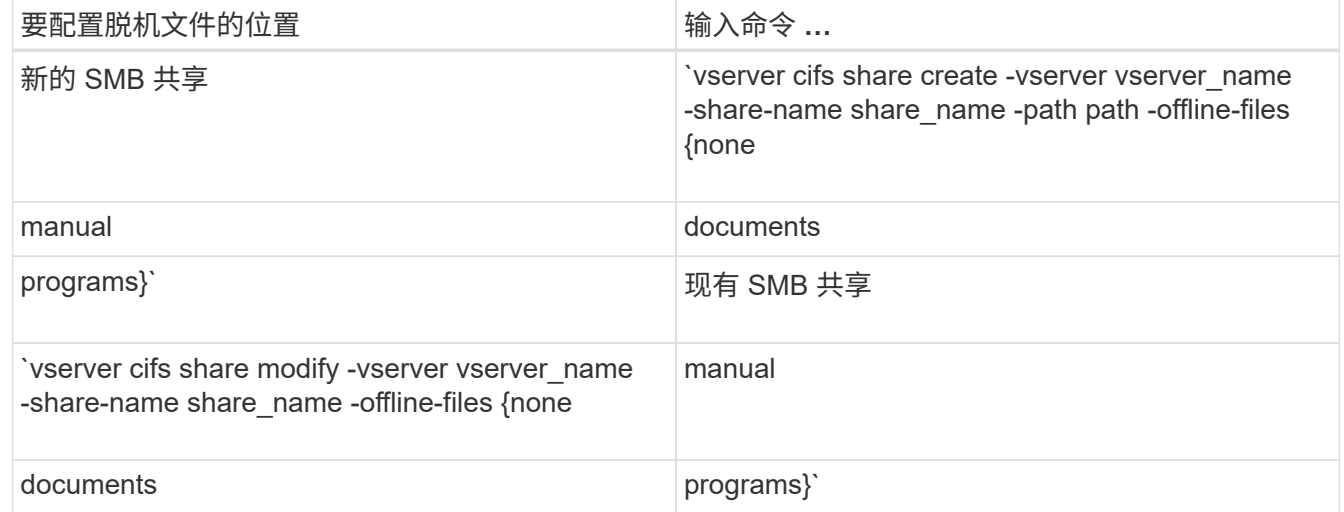

2. 验证SMB共享配置是否正确: vserver cifs share show -vserver vserver name -share -name share name -instance

示例

以下命令将创建名为`data1`的SMB共享、其中脱机文件设置为 documents:
cluster1::> vserver cifs share create -vserver vs1 -share-name data1 -path /data1 -comment "Offline files" -offline-files documents cluster1::> vserver cifs share show -vserver vs1 -share-name data1 -instance Vserver: vs1 Share: data1 CIFS Server NetBIOS Name: VS1 Path: /data1 Share Properties: oplocks browsable changenotify Symlink Properties: enable File Mode Creation Mask: - Directory Mode Creation Mask: - Share Comment: Offline files Share ACL: Everyone / Full Control File Attribute Cache Lifetime: - Volume Name: - Offline Files: documents Vscan File-Operations Profile: standard Maximum Tree Connections on Share: 4294967295 UNIX Group for File Create: -

以下命令会通过将脱机文件设置更改为来修改名为`data1`的现有SMB共享 manual 并为文件和目录模式创建掩 码添加值:

cluster1::> vserver cifs share modify -vserver vs1 -share-name data1 -offline-files manual -file-umask 644 -dir-umask 777 cluster1::> vserver cifs share show -vserver vs1 -share-name data1 -instance Vserver: vs1 Share: data1 CIFS Server NetBIOS Name: VS1 Path: /data1 Share Properties: oplocks browsable changenotify Symlink Properties: enable File Mode Creation Mask: 644 Directory Mode Creation Mask: 777 Share Comment: Offline files Share ACL: Everyone / Full Control File Attribute Cache Lifetime: - Volume Name: - Offline Files: manual Vscan File-Operations Profile: standard Maximum Tree Connections on Share: 4294967295 UNIX Group for File Create: -

相关信息

[在现有](#page-122-0) [SMB](#page-122-0) [共享上](#page-122-0)[添加](#page-122-0)[或](#page-122-0)[删除](#page-122-0)[共享](#page-122-0)[属](#page-122-0)[性](#page-122-0)

使用计算机管理 **MMC** 在 **SMB** 共享上配置脱机文件支持

如果要允许用户在本地缓存文件以供脱机使用,您可以使用计算机管理 MMC ( Microsoft 管理控制台)配置脱机文件支持。

步骤

- 1. 要在 Windows 服务器上打开 MMC ,请在 Windows 资源管理器中右键单击本地计算机的图标,然后选择 \* 管理 \* 。
- 2. 在左侧面板上,选择 \* 计算机管理 \* 。
- 3. 选择 \* 操作 \* > \* 连接到另一台计算机 \* 。

此时将显示选择计算机对话框。

4. 键入 CIFS 服务器的名称或单击 \* 浏览 \* 以查找 CIFS 服务器。

如果 CIFS 服务器的名称与 Storage Virtual Machine ( SVM )主机名相同,请键入 SVM 名称。如果 CIFS 服务器名称与 SVM 主机名称不同,请键入 CIFS 服务器的名称。

5. 单击 \* 确定 \* 。

- 6. 在控制台树中,单击 \* 系统工具 \* > \* 共享文件夹 \* 。
- 7. 单击 \* 共享 \* 。
- 8. 在结果窗格中,右键单击共享。
- 9. 单击 \* 属性 \* 。

此时将显示选定共享的属性。

10. 在 \* 常规 \* 选项卡中, 单击 \* 脱机设置 \* 。

此时将显示脱机设置对话框。

11. 根据需要配置脱机可用性选项。

12. 单击 \* 确定 \* 。

使用漫游配置文件将用户配置文件集中存储在与 **SVM** 关联的 **SMB** 服务器上

<span id="page-254-0"></span>使用漫游配置文件将用户配置文件集中存储在与 **SVM** 概述关联的 **SMB** 服务器上

ONTAP 支持将 Windows 漫游配置文件存储在与 Storage Virtual Machine ( SVM )关联 的 CIFS 服务器上。配置用户漫游配置文件可为用户带来优势,例如,无论用户登录到何 处,均可自动获得资源。漫游配置文件还可以简化用户配置文件的管理。

漫游用户配置文件具有以下优势:

• 自动资源可用性

当用户登录到网络上运行 Windows 8 , Windows 7 , Windows 2000 或 Windows XP 的任何计算机时,该 用户的唯一配置文件将自动可用。用户无需在网络上使用的每台计算机上创建配置文件。

• 简化了计算机更换

由于用户的所有配置文件信息都在网络上单独维护,因此用户的配置文件可以轻松下载到新的替代计算机 上。当用户首次登录到新计算机时,用户配置文件的服务器副本将复制到新计算机。

### 相关信息

[使用](#page-249-0)[脱](#page-249-0)[机](#page-249-0)[文件](#page-249-0)[允许](#page-249-0)[缓](#page-249-0)[存](#page-249-0)[文件以供](#page-249-0)[脱](#page-249-0)[机](#page-249-0)[使用](#page-249-0)

[使用文件](#page-255-0)[夹重](#page-255-0)[定](#page-255-0)[向将](#page-255-0)[数据](#page-255-0)[存储](#page-255-0)[在](#page-255-0) [CIFS](#page-255-0) [服务器上](#page-255-0)

#### 使用漫游配置文件的要求

在 CIFS 服务器上使用 Microsoft 的漫游配置文件之前,您需要了解哪些版本的 ONTAP 和 SMB 以及哪些 Windows 客户端支持此功能。

**ONTAP** 版本要求

ONTAP 支持漫游配置文件。

**SMB** 协议版本要求

对于 Storage Virtual Machine ( SVM ), ONTAP 支持在所有 SMB 版本上使用漫游配置文件。

**Windows** 客户端要求

在用户使用漫游配置文件之前, Windows 客户端必须支持此功能。

有关哪些 Windows 客户端支持漫游配置文件的最新信息,请参见互操作性表。

["NetApp](https://mysupport.netapp.com/matrix) [互](https://mysupport.netapp.com/matrix)[操作性表工具](https://mysupport.netapp.com/matrix)["](https://mysupport.netapp.com/matrix)

配置漫游配置文件

如果要在用户登录到网络上的任何计算机时自动使其配置文件可用,则可以通过 Active Directory 用户和计算机 MMC 管理单元配置漫游配置文件。如果要在Windows Server上配 置漫游配置文件、则可以使用Active Directory管理中心。

步骤

- 1. 在Windows服务器上、打开Active Directory用户和计算机MMC (或Windows服务器上的Active Directory管理 中心)。
- 2. 找到要为其配置漫游配置文件的用户。
- 3. 右键单击该用户,然后单击 \* 属性 \* 。
- 4. 在\*配置文件\*选项卡上,输入要存储用户漫游配置文件的共享的配置文件路径,然后输入 %username%。

例如、配置文件路径可能如下所示: \\vs1.example.com\profiles\%username%。用户首次登录 时、 %username% 替换为用户名。

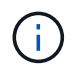

在路径中 \\vs1.example.com\profiles\%username%, profiles 是Storage Virtual Machine (SVM) VS1上对任何人都具有完全控制权限的共享的共享名称。

5. 单击 \* 确定 \* 。

使用文件夹重定向将数据存储在 **SMB** 服务器上

<span id="page-255-0"></span>使用文件夹重定向将数据存储在 **SMB** 服务器概述中

ONTAP 支持 Microsoft 文件夹重定向,用户或管理员可以通过此功能将本地文件夹的路径 重定向到 CIFS 服务器上的某个位置。重定向的文件夹似乎存储在本地 Windows 客户端上 ,即使数据存储在 SMB 共享上也是如此。

文件夹重定向主要用于已部署主目录并希望与现有主目录环境保持兼容的组织。

• Documents, Desktop, 和 Start Menu 是可以重定向的文件夹示例。

- 用户可以从其 Windows 客户端重定向文件夹。
- 管理员可以通过在 Active Directory 中配置 GPO 来集中配置和管理文件夹重定向。
- 如果管理员配置了漫游配置文件,则通过文件夹重定向,管理员可以将用户数据与配置文件数据分开。
- 管理员可以同时使用文件夹重定向和脱机文件将本地文件夹的数据存储重定向到 CIFS 服务器,同时允许用 户在本地缓存内容。

相关信息

[使用](#page-249-0)[脱](#page-249-0)[机](#page-249-0)[文件](#page-249-0)[允许](#page-249-0)[缓](#page-249-0)[存](#page-249-0)[文件以供](#page-249-0)[脱](#page-249-0)[机](#page-249-0)[使用](#page-249-0)

[使用](#page-254-0)[漫游](#page-254-0)[配置文件](#page-254-0)[将](#page-254-0)[用户配置文件集中](#page-254-0)[存储](#page-254-0)[在与](#page-254-0) [SVM](#page-254-0) [关联的](#page-254-0) [CIFS](#page-254-0) [服务器上](#page-254-0)

使用文件夹重定向的要求

在 CIFS 服务器上使用 Microsoft 的文件夹重定向之前,您需要了解哪些版本的 ONTAP 和 SMB 以及哪些 Windows 客户端支持此功能。

**ONTAP** 版本要求

ONTAP 支持 Microsoft 文件夹重定向。

**SMB** 协议版本要求

对于 Storage Virtual Machine ( SVM ), ONTAP 在所有 SMB 版本上均支持 Microsoft 的文件夹重定向。

**Windows** 客户端要求

在用户使用 Microsoft 的文件夹重定向之前, Windows 客户端必须支持此功能。

有关哪些 Windows 客户端支持文件夹重定向的最新信息,请参见互操作性表。

["mysupport.netapp.com/matrix"](http://mysupport.netapp.com/matrix)

配置文件夹重定向

您可以使用 Windows 属性窗口配置文件夹重定向。使用此方法的优点是, Windows 用户 可以在没有 SVM 管理员协助的情况下配置文件夹重定向。

步骤

1. 在 Windows 资源管理器中,右键单击要重定向到网络共享的文件夹。

2. 单击 \* 属性 \* 。

此时将显示选定共享的属性。

3. 在 \* 快捷方式 \* 选项卡中,单击 \* 目标 \* 并指定要重定向选定文件夹的网络位置的路径。

例如、如果要将文件夹重定向到 data 主目录中映射到的文件夹 Q:\、请指定 Q:\data 作为目标。

4. 单击 \* 确定 \* 。

有关配置脱机文件夹的详细信息,请参阅 Microsoft TechNet 库。

相关信息

["Microsoft TechNet](http://technet.microsoft.com/en-us/library/) [库](http://technet.microsoft.com/en-us/library/)[:](http://technet.microsoft.com/en-us/library/) [technet.microsoft.com/en-us/library/"](http://technet.microsoft.com/en-us/library/)

# 使用 **SMB 2.x** 从 **Windows** 客户端访问 **~Snapshot** 目录

用于访问的方法 ~snapshot 使用SMB 2.x的Windows客户端的目录与使用SMB 1.0的方法 不同。您需要了解如何访问 ~snapshot 使用SMB 2.x连接成功访问Snapshot副本中存储 的数据时的目录。

SVM管理员控制Windows客户端上的用户是否可以查看和访问 ~snapshot 通过启用或禁用共享上的目录 showsnapshot 使用Vserver CIFS共享属性系列中的命令共享属性。

当 showsnapshot 共享属性已禁用、使用SMB 2.x的Windows客户端上的用户无法查看 ~snapshot 目录中 的Snapshot副本 ~snapshot 目录、即使手动输入的路径也是如此 ~snapshot 目录或目录中的特定Snapshot 副本。

当 showsnapshot 已启用共享属性、使用SMB 2.x的Windows客户端上的用户仍无法查看 ~snapshot 目录位 于共享根目录或共享根目录下的任何接合或目录中。但是、在连接到共享后、用户可以访问隐藏的 ~snapshot 目录 \~snapshot 到共享路径的末尾。隐藏的 ~snapshot 可从两个入口点访问目录:

- 位于共享的根目录
- 共享空间中的每个接合点

隐藏的 ~snapshot 无法从共享中的非接合子目录访问目录。

示例

对于以下示例中所示的配置、SMB 2.x连接到"`eng`"共享的Windows客户端上的用户可以访问 ~snapshot 目录 \~snapshot 共享路径位于共享的根目录以及路径中的每个接合点。隐藏的 ~snapshot 可从以下三个路径访 问目录:

- \\vs1\eng\~snapshot
- \\vs1\eng\projects1\~snapshot
- \\vs1\eng\projects2\~snapshot

cluster1::> volume show -vserver vs1 -fields volume,junction-path vserver volume iunction-path ------- ------------ --------------------------------------- vs1 vs1\_root / vs1 vs1 vol1 /eng vs1 vs1 vol2 /eng/projects1 vs1 vs1 vol3 /eng/projects2 cluster1::> vserver cifs share show Vserver Share Path Properties Comment ACL -------- ------ ------- ---------- -------- --------- vs1 eng /eng oplocks - Everyone / Full Control changenotify browsable showsnapshot

使用先前版本恢复文件和文件夹

使用先前版本概述恢复文件和文件夹

使用 Microsoft 先前版本的功能适用于支持某种形式的 Snapshot 副本并已启用这些副本的 文件系统。Snapshot 技术是 ONTAP 不可或缺的一部分。用户可以使用 Microsoft 先前版 本功能从 Windows 客户端的 Snapshot 副本恢复文件和文件夹。

通过先前版本的功能,用户可以浏览 Snapshot 副本或从 Snapshot 副本还原数据,而无需存储管理员干预。先 前版本不可配置。它始终处于启用状态。如果存储管理员在共享上提供了 Snapshot 副本,则用户可以使用先前 版本执行以下任务:

- 恢复意外删除的文件。
- 从意外覆盖文件中恢复。
- 在工作时比较文件版本。

Snapshot 副本中存储的数据为只读数据。用户必须将文件的副本保存到其他位置,才能对文件进行任何更 改。Snapshot 副本会定期删除;因此,如果用户要无限期保留某个文件的先前版本,则需要为先前版本中包含 的文件创建副本。

使用 **Microsoft** 先前版本的要求

在 CIFS 服务器上使用先前版本之前,您需要了解哪些版本的 ONTAP 和 SMB 以及哪些 Windows 客户端支持它。您还需要了解 Snapshot 副本设置要求。

**ONTAP** 版本要求

支持先前版本。

**SMB** 协议版本要求

对于 Storage Virtual Machine ( SVM ), ONTAP 在所有 SMB 版本上均支持先前版本。

**Windows** 客户端要求

在用户使用早期版本访问 Snapshot 副本中的数据之前, Windows 客户端必须支持此功能。

有关哪些 Windows 客户端支持先前版本的最新信息,请参见互操作性表。

["NetApp](https://mysupport.netapp.com/matrix) [互](https://mysupport.netapp.com/matrix)[操作性表工具](https://mysupport.netapp.com/matrix)["](https://mysupport.netapp.com/matrix)

**Snapshot** 副本设置的要求

要使用先前版本访问 Snapshot 副本中的数据,必须将已启用的 Snapshot 策略与包含数据的卷相关联,客户端 必须能够访问 Snapshot 数据,并且 Snapshot 副本必须存在。

使用先前版本选项卡查看和管理 **Snapshot** 副本数据

Windows 客户端计算机上的用户可以使用 Windows 属性窗口中的先前版本选项卡还原 Snapshot 副本中存储的数据,而无需让 Storage Virtual Machine ( SVM )管理员参与。

关于此任务

只有当管理员已在包含共享的卷上启用 Snapshot 副本,并且管理员将共享配置为显示 Snapshot 副本时,才能 使用先前版本选项卡查看和管理 SVM 上存储的数据的 Snapshot 副本中的数据。

步骤

- 1. 在 Windows 资源管理器中,显示存储在 CIFS 服务器上的数据的映射驱动器内容。
- 2. 右键单击映射的网络驱动器中要查看或管理其 Snapshot 副本的文件或文件夹。
- 3. 单击 \* 属性 \* 。

此时将显示选定文件或文件夹的属性。

4. 单击 \* 先前版本 \* 选项卡。

选定文件或文件夹的可用 Snapshot 副本列表将显示在文件夹版本:框中。列出的 Snapshot 副本由 Snapshot 副本名称前缀和创建时间戳标识。

- 5. 在 \* 文件夹版本: \* 框中,右键单击要管理的文件或文件夹的副本。
- 6. 执行相应的操作:

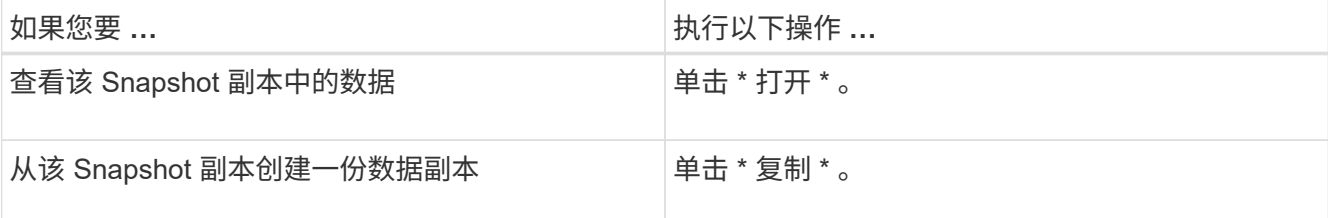

Snapshot 副本中的数据为只读。如果要修改 " 先前版本 " 选项卡中列出的文件和文件夹,必须将要修改的文 件和文件夹的副本保存到可写位置,并对这些副本进行修改。

7. 管理完 Snapshot 数据后,单击 \* 确定 \* 以关闭 \* 属性 \* 对话框。

有关使用先前版本选项卡查看和管理 Snapshot 数据的详细信息,请参阅 Microsoft TechNet 库。

### 相关信息

["Microsoft TechNet](http://technet.microsoft.com/en-us/library/) [库](http://technet.microsoft.com/en-us/library/)[:](http://technet.microsoft.com/en-us/library/) [technet.microsoft.com/en-us/library/"](http://technet.microsoft.com/en-us/library/)

确定先前版本是否可以使用 **Snapshot** 副本

只有当已启用的 Snapshot 策略应用于包含共享的卷,并且卷配置允许访问 Snapshot 副本 时,才能从先前版本选项卡查看 Snapshot 副本。在帮助用户访问先前版本时,确定 Snapshot 副本可用性非常有用。

#### 步骤

1. 确定共享数据所在的卷是否已启用自动Snapshot副本、以及客户端是否有权访问Snapshot目录: volume show -vserver vserver-name -volume volume-name -fields vserver, volume, snapdiraccess, snapshot-policy, snapshot-count

输出将显示与卷关联的 Snapshot 策略,是否启用了客户端 Snapshot 目录访问以及可用 Snapshot 副本的数 量。

- 2. 确定是否已启用关联的Snapshot策略: volume snapshot policy show -policy policy-name
- 3. 列出可用的Snapshot副本: volume snapshot show -volume volume\_name

有关配置和管理 Snapshot 策略和 Snapshot 计划的详细信息,请参见 ["](https://docs.netapp.com/zh-cn/ontap/data-protection/index.html)[数据](https://docs.netapp.com/zh-cn/ontap/data-protection/index.html)[保](https://docs.netapp.com/zh-cn/ontap/data-protection/index.html)[护](https://docs.netapp.com/zh-cn/ontap/data-protection/index.html)["](https://docs.netapp.com/zh-cn/ontap/data-protection/index.html)。

示例

以下示例显示了与名为 data1 的卷关联的 Snapshot 策略的信息,该卷包含 " data1 " 上的共享数据和可用 Snapshot 副本。

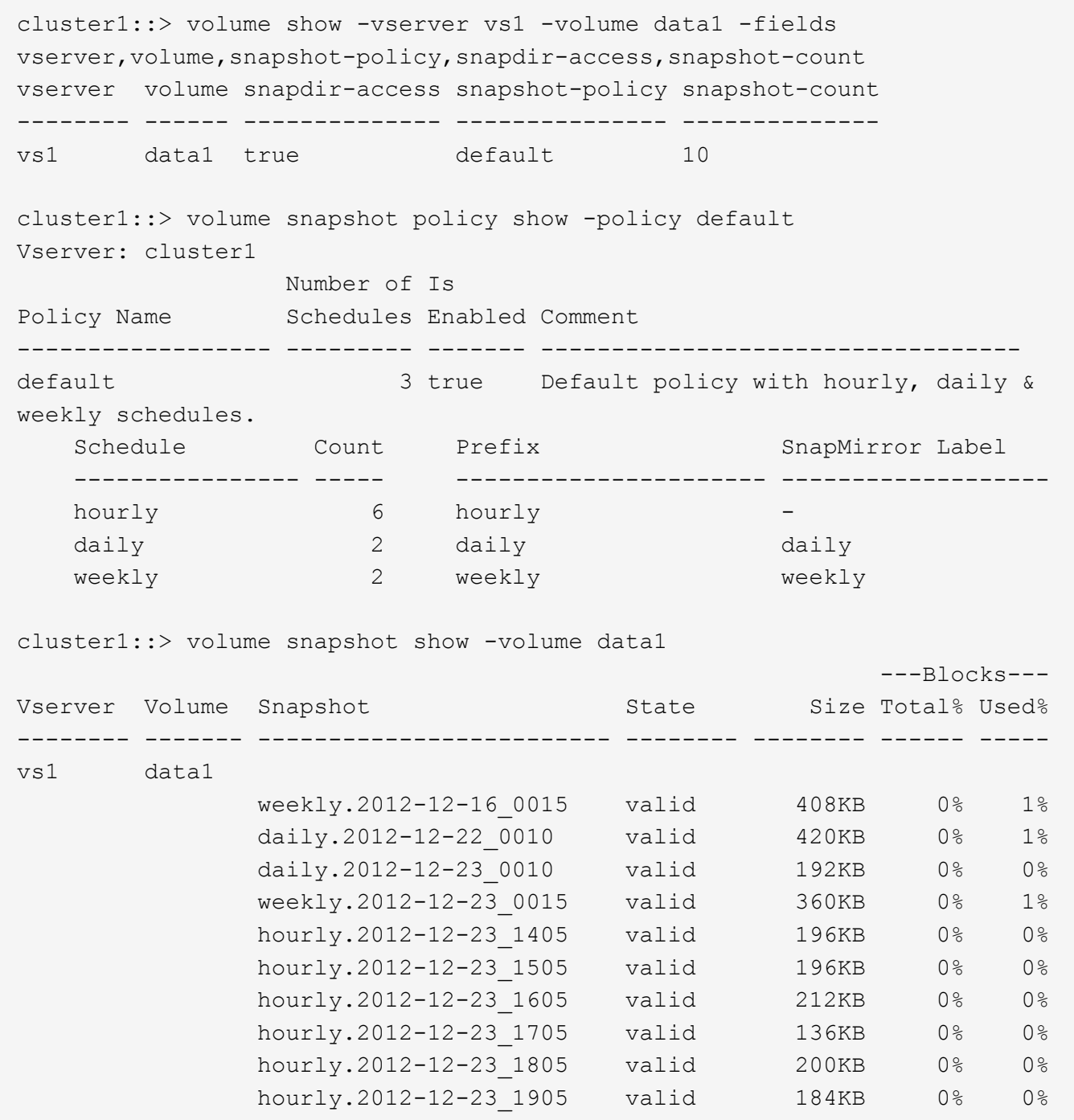

相关信息

[创建](#page-261-0) [Snapshot](#page-261-0) [配置以启用](#page-261-0)[先](#page-261-0)[前版本的访问](#page-261-0)

["](https://docs.netapp.com/zh-cn/ontap/data-protection/index.html)[数据](https://docs.netapp.com/zh-cn/ontap/data-protection/index.html)[保](https://docs.netapp.com/zh-cn/ontap/data-protection/index.html)[护](https://docs.netapp.com/zh-cn/ontap/data-protection/index.html)["](https://docs.netapp.com/zh-cn/ontap/data-protection/index.html)

<span id="page-261-0"></span>创建 **Snapshot** 配置以启用先前版本的访问

如果已启用客户端对 Snapshot 副本的访问,并且存在 Snapshot 副本,则先前版本的功能 始终可用。如果 Snapshot 副本配置不满足这些要求,则可以创建一个 Snapshot 副本配 置。

1. 如果包含要允许先前版本访问的共享的卷没有关联的Snapshot策略、请将Snapshot策略与该卷关联、然后 使用启用它 volume modify 命令:

有关使用的详细信息、请参见 volume modify 命令、请参见手册页。

2. 使用启用对Snapshot副本的访问 volume modify 命令以设置 -snap-dir 选项 true。

有关使用的详细信息、请参见 volume modify 命令、请参见手册页。

3. 使用验证是否已启用Snapshot策略以及是否已启用对Snapshot目录的访问 volume show 和 volume snapshot policy show 命令

有关使用的详细信息、请参见 volume show 和 volume snapshot policy show 命令、请参见手册 页。

有关配置和管理 Snapshot 策略和 Snapshot 计划的详细信息,请参见 ["](https://docs.netapp.com/zh-cn/ontap/data-protection/index.html)[数据](https://docs.netapp.com/zh-cn/ontap/data-protection/index.html)[保](https://docs.netapp.com/zh-cn/ontap/data-protection/index.html)[护](https://docs.netapp.com/zh-cn/ontap/data-protection/index.html)["](https://docs.netapp.com/zh-cn/ontap/data-protection/index.html)。

#### 相关信息

["](https://docs.netapp.com/zh-cn/ontap/data-protection/index.html)[数据](https://docs.netapp.com/zh-cn/ontap/data-protection/index.html)[保](https://docs.netapp.com/zh-cn/ontap/data-protection/index.html)[护](https://docs.netapp.com/zh-cn/ontap/data-protection/index.html)["](https://docs.netapp.com/zh-cn/ontap/data-protection/index.html)

还原包含接合的目录的准则

在使用早期版本还原包含接合点的文件夹时,应牢记一些特定准则。

如果使用先前版本还原包含作为接合点的子文件夹的文件夹、则还原可能会失败、并显示 Access Denied 错 误。

您可以使用确定要尝试还原的文件夹是否包含接合 vol show 命令 -parent 选项您也可以使用 vserver security trace 用于创建有关文件和文件夹访问问题的详细日志的命令。

相关信息

[在](#page-104-0) [NAS](#page-104-0) [命](#page-104-0)[名](#page-104-0)[空间中创建和管理数据](#page-104-0)[卷](#page-104-0)

# 部署基于 **SMB** 服务器的服务

管理主目录

**ONTAP** 如何启用动态主目录

通过 ONTAP 主目录,您可以配置一个 SMB 共享,该共享根据连接到它的用户和一组变量 映射到不同的目录。您可以使用一些主目录参数配置一个共享,以定义入口点(共享)与 主目录( SVM 上的目录)之间的用户关系,而不是为每个用户创建单独的共享。

以来宾用户身份登录的用户没有主目录,无法访问其他用户的主目录。可通过四个变量确定用户映射到目录的方 式:

• \* 共享名称 \*

这是您创建的共享的名称,用户将连接到该共享。您必须为此共享设置主目录属性。

共享名称可以使用以下动态名称:

- %w (用户的Windows用户名)
- %d (用户的Windows域名)
- %u (用户的映射UNIX用户名) 要使共享名称在所有主目录中都是唯一的、共享名称必须包含/%w <sup>或</sup> %u <sup>变</sup> 量。共享名称可以同时包含 %d 和/%w 变量(例如、 %d/%w)、或者共享名称可以包含静态部分和可变部分( 例如、HOME\_/%w)。
- \* 共享路径 \*

此路径是由共享定义的相对路径,因此与某个共享名称关联,并附加到每个搜索路径中,以便从 SVM 的根 目录生成用户的整个主目录路径。它可以是静态的(例如、 home)、动态(例如、 %w)或两者的组合(例如、  $eng/\%$ w)。

• \* 搜索路径 \*

这是从 SVM 根目录开始的一组绝对路径,您可以指定这些绝对路径来指示 ONTAP 搜索主目录。您可以使 用指定一个或多个搜索路径 vserver cifs home-directory search-path add 命令:如果指定了多 个搜索路径,则 ONTAP 将按指定顺序尝试这些路径,直到找到有效路径为止。

• \* 目录 \*

这是您为用户创建的用户主目录。目录名称通常是用户的名称。您必须在搜索路径定义的一个目录中创建主 目录。

例如,请考虑以下设置:

- 用户: John Smith
- 用户域: acme
- 用户名: jsmith
- SVM 名称: vs1
- 主目录共享名称1:HOME\_ %w -共享路径: %w
- 主目录共享名称2: %w -共享路径: %d/%w
- 搜索路径1: /vol0home/home
- 搜索路径2: /vol1home/home
- 搜索路径3: /vol2home/home
- 主目录: /vol1home/home/jsmith

场景1: 用户连接到 \\vs1\home jsmith。这与第一个主目录共享名称匹配并生成相对路径 jsmith。现 在、ONTAP将搜索名为的目录 jsmith 按顺序检查每个搜索路径:

- /vol0home/home/jsmith 不存在;继续搜索路径2。
- /vol1home/home/jsmith 存在;因此、不会检查搜索路径3;用户现在已连接到其主目录。

场景2:用户连接到 \\vs1\jsmith。这与第二个主目录共享名称匹配并生成相对路径 acme/jsmith。现 在、ONTAP将搜索名为的目录 acme/jsmith 按顺序检查每个搜索路径:

- /vol0home/home/acme/jsmith 不存在;继续搜索路径2。
- /vol1home/home/acme/jsmith 不存在;继续搜索路径3。
- /vol2home/home/acme/jsmith 不存在;主目录不存在;因此连接失败。

#### 主目录共享

<span id="page-264-0"></span>添加主目录共享

如果要使用 SMB 主目录功能,则必须至少添加一个共享,并将主目录属性包含在共享属 性中。

#### 关于此任务

您可以在创建主目录共享时使用创建此共享 vserver cifs share create 命令、或者您可以随时使用将现 有共享更改为主目录共享 vserver cifs share modify 命令:

要创建主目录共享、必须包含 homedirectory 中的值 -share-properties 选项。您可以使用变量指定共 享名称和共享路径,这些变量在用户连接到其主目录时会动态扩展。可在路径中使用的可用变量为 %w, %d,和 %u,分别对应于Windows用户名、域和映射的UNIX用户名。

#### 步骤

1. 添加主目录共享:+ vserver cifs share create -vserver *vserver\_name* -share-name *share\_name* -path *path* -share-properties homedirectory[,…]

-vserver vserver 指定已启用CIFS且要添加搜索路径的Storage Virtual Machine (SVM)。

-share-name *share-name* 指定主目录共享名称。

除了包含一个必需的变量之外、如果共享名称还包含一个文字字符串 %w, %u`或 `%d,必须在文本字符串 前面加上%(百分比)字符,以防止ONTAP将文本字符串视为变量(例如, %%w)。

- 共享名称必须包含 %w <sup>或</sup> %u <sup>变</sup>量。
- 此外、共享名称还可以包含 %d <sup>变</sup>量(例如、 %d/%w)或共享名称中的静态部分(例如home\_1\_/%w)。
- 如果管理员使用共享连接到其他用户的主目录或允许用户连接到其他用户的主目录,则动态共享名称模 式前面必须有一个颚化符(~ )。

。 vserver cifs home-directory modify 用于通过设置启用此访问 -is-home-dirs-access -for-admin-enabled 选项 true)或设置高级选项 -is-home-dirs-access-for-public -enabled to true。

-path path 指定主目录的相对路径。

-share-properties homedirectory[,…] 指定该共享的共享属性。您必须指定 homedirectory 价值。 您可以使用逗号分隔列表指定其他共享属性。

1. 使用验证是否已成功添加主目录共享 vserver cifs share show 命令:

#### 示例

 $\binom{1}{1}$ 

以下命令将创建名为的主目录共享 %w。。 oplocks, browsable, 和 changenotify 除了设置之外、还会 设置共享属性 homedirectory 共享属性。

此示例不会显示 SVM 上所有共享的输出。输出被截断。

cluster1::> vserver cifs share create -vserver vs1 -share-name %w -path %w -share-properties oplocks, browsable, changenotify, homedirectory

vs1::> vserver cifs share show -vserver vs1 Vserver Share Path Properties Comment ACL ---------- -------- ------------ -------------- -------- ---------- vs1 %w %w oplocks - Everyone / Full Control browsable changenotify homedirectory

#### 相关信息

[正](#page-266-0)[在](#page-266-0)[添加主目录](#page-266-0)[搜](#page-266-0)[索](#page-266-0)[路径](#page-266-0)

[使用自动](#page-317-0)[节点转介](#page-317-0)[的要](#page-317-0)[求](#page-317-0)[和准则](#page-317-0)

[管理用户](#page-274-0)[主目录](#page-274-0)[的可访问性](#page-274-0)

主目录共享需要唯一的用户名

使用创建主目录共享时、请注意分配唯一的用户名 %w (Windows用户名)或 %u (UNIX用户 名)用于动态生成共享的变量。共享名称将映射到您的用户名。

如果静态共享的名称和用户的名称相同,则可能会出现两个问题:

- 当用户使用列出集群上的共享时 net view 命令、则会显示两个具有相同用户名的共享。
- 当用户连接到该共享名称时,该用户始终连接到静态共享,并且无法访问同名的主目录共享。

例如,有一个名为 "`administrator` " 的共享,您有一个 "`administrator` " 的 Windows 用户名。如果创建主目录 共享并连接到该共享,则会连接到 "`administrator` " 静态共享,而不是 "`administrator` " 主目录共享。

您可以按照以下任一步骤使用重复的共享名称解析问题描述:

- 重命名静态共享,使其不再与用户的主目录共享冲突。
- 为用户提供新的用户名,使其不再与静态共享名称冲突。
- 使用静态名称(例如"`home`")创建CIFS主目录共享、而不是使用 %w 参数以避免与共享名称冲突。

主目录共享名称必须包含 %w 或 %u 动态变量。您应了解在根据新要求升级到 ONTAP 版本 后现有静态主目录共享名称会发生什么情况。

如果主目录配置包含静态共享名称,而您升级到 ONTAP ,则静态主目录共享名称不会更改,并且仍然有效。但 是、您不能创建任何不包含的新主目录共享 %w 或 %u 变量。

要求将其中一个变量包含在用户的主目录共享名称中,可确保每个共享名称在整个主目录配置中都是唯一的。如 果需要、您可以将静态主目录共享名称更改为包含任一的名称 %w 或 %u 变量。

<span id="page-266-0"></span>添加主目录搜索路径

如果要使用 ONTAP SMB 主目录,必须至少添加一个主目录搜索路径。

关于此任务

您可以使用添加主目录搜索路径 vserver cifs home-directory search-path add 命令:

。 vserver cifs home-directory search-path add 命令会检查中指定的路径 -path 选项。如果指定 的路径不存在,该命令将生成一条消息,提示您是否要继续。任您选择 y 或 n。如果您选择 y 要继续操 作、ONTAP将创建搜索路径。但是,必须先创建目录结构,然后才能在主目录配置中使用搜索路径。如果选择 不继续,则命令将失败;不会创建搜索路径。然后、您可以创建路径目录结构并重新运行 vserver cifs home-directory search-path add 命令:

#### 步骤

- 1. 添加主目录搜索路径: vserver cifs home-directory search-path add -vserver vserver -path path
- 2. 使用验证是否已成功添加搜索路径 vserver cifs home-directory search-path show 命令:

示例

以下示例将添加路径 /home1 到SVM VS1上的主目录配置。

```
cluster::> vserver cifs home-directory search-path add -vserver vs1 -path
/home1
vs1::> vserver cifs home-directory search-path show
Vserver Position Path
----------- -------- -----------------
vs1 1 /home1
```
以下示例将尝试添加路径 /home2 到SVM VS1上的主目录配置。此路径不存在。选择不继续。

```
cluster::> vserver cifs home-directory search-path add -vserver vs1 -path
/home2
Warning: The specified path "/home2" does not exist in the namespace
           belonging to Vserver "vs1".
Do you want to continue? {y|n}: n
```
#### 相关信息

[添加主目录](#page-264-0)[共享](#page-264-0)

<span id="page-267-0"></span>使用 **%w** 和 **%d** 变量创建主目录配置

您可以使用创建主目录配置 %w 和 %d 变量。然后,用户可以使用动态创建的共享连接到其 主共享。

步骤

- 1. 创建一个qtree以包含用户的主目录: volume qtree create -vserver vserver\_name -qtree -path qtree path
- 2. 验证qtree是否使用正确的安全模式: volume qtree show
- 3. 如果qtree未使用所需的安全模式、请使用更改安全模式 volume qtree security 命令:
- 4. 添加主目录共享: vserver cifs share create -vserver vserver -share-name %w -path %d/%w -share-properties homedirectory\[,...\]

-vserver vserver 指定已启用CIFS且要添加搜索路径的Storage Virtual Machine (SVM)。

-share-name %w 指定主目录共享名称。当每个用户连接到其主目录时, ONTAP 会动态创建共享名称。共 享名称的格式为 *windows\_user\_name* 。

-path %d/%w 指定主目录的相对路径。当每个用户连接到其主目录时,系统会动态创建相对路径,其格式 为 *domain/windows\_user\_name* 。

-share-properties homedirectory[,…]+ 指定该共享的共享属性。您必须指定 homedirectory 价 值。您可以使用逗号分隔列表指定其他共享属性。

- 5. 使用验证共享是否具有所需的配置 vserver cifs share show 命令:
- 6. 添加主目录搜索路径: vserver cifs home-directory search-path add -vserver vserver -path path

-vserver *vserver-name* 指定已启用CIFS且要添加搜索路径的SVM。

-path *path* 指定搜索路径的绝对目录路径。

- 7. 使用验证是否已成功添加搜索路径 vserver cifs home-directory search-path show 命令:
- 8. 对于具有主目录的用户,请在指定用于包含主目录的 qtree 或卷中创建相应的目录。

例如、如果您创建的qtree的路径为 /vol/vol1/users 要创建其目录的用户名是mydomain\user1、则应使 用以下路径创建目录: /vol/vol1/users/mydomain/user1。

如果您创建了一个名为"`home/"的卷、则挂载于 \/home1, 则应使用以下路径创建目录: /home1/mydomain/user1。

9. 通过映射驱动器或使用 UNC 路径进行连接, 验证用户是否可以成功连接到主共享。

例如、如果用户mydomain\user1要连接到在步骤8中创建的位于SVM VS1上的目录、则user1将使用UNC路 径进行连接 \\vs1\user1。

示例

以下示例中的命令使用以下设置创建主目录配置:

- 共享名称为 %w
- 相对主目录路径为 %d/%w
- 用于包含主目录的搜索路径、 `/home1`是配置了NTFS安全模式的卷。
- 此时将在 SVM vs1 上创建配置。

当用户从 Windows 主机访问其主目录时,您可以使用此类主目录配置。如果用户从 Windows 和 UNIX 主机访 问其主目录,而文件系统管理员使用基于 Windows 的用户和组来控制对文件系统的访问,则也可以使用此类配 置。

cluster::> vserver cifs share create -vserver vs1 -share-name %w -path %d/%w -share-properties oplocks,browsable,changenotify,homedirectory cluster::> vserver cifs share show -vserver vs1 -share-name %w Vserver: vs1 Share: %w CIFS Server NetBIOS Name: VS1 Path: %d/%w Share Properties: oplocks browsable changenotify homedirectory Symlink Properties: enable File Mode Creation Mask: - Directory Mode Creation Mask: - Share Comment: - Share ACL: Everyone / Full Control File Attribute Cache Lifetime: - Volume Name: - Offline Files: manual Vscan File-Operations Profile: standard cluster::> vserver cifs home-directory search-path add -vserver vs1 ‑path /home1 cluster::> vserver cifs home-directory search-path show Vserver Position Path ----------- -------- ---------------- vs1 1 /home1

#### 相关信息

[使用](#page-269-0) [%u](#page-269-0) [变](#page-269-0)[量](#page-269-0)[配置](#page-269-0)[主目录](#page-269-0)

#### [其他主目录](#page-273-0)[配置](#page-273-0)

[显示有关](#page-274-1) [SMB](#page-274-1) [用户](#page-274-1)[主目录](#page-274-1)[路径](#page-274-1)[的信息](#page-274-1)

<span id="page-269-0"></span>使用 **%u** 变量配置主目录

您可以创建主目录配置、在该配置中使用指定共享名称 %w 变量、但您使用 %u 用于指定主 目录共享的相对路径的变量。然后,用户可以使用使用其 Windows 用户名动态创建的共享 连接到其主目录共享,而无需知道主目录的实际名称或路径。

步骤

- 1. 创建一个qtree以包含用户的主目录: volume qtree create -vserver vserver name -qtree -path qtree path
- 2. 验证qtree是否使用正确的安全模式: volume qtree show
- 3. 如果qtree未使用所需的安全模式、请使用更改安全模式 volume qtree security 命令:
- 4. 添加主目录共享: vserver cifs share create -vserver vserver -share-name %w -path %u -share-properties homedirectory ,...]

-vserver vserver 指定已启用CIFS且要添加搜索路径的Storage Virtual Machine (SVM)。

-share-name %w 指定主目录共享名称。当每个用户连接到其主目录时,系统会动态创建共享名称,其格式 为 *windows\_user\_name* 。

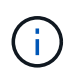

您也可以使用 %u 的变量 -share-name 选项这样将创建一个相对共享路径,该路径使用映 射的 UNIX 用户名。

-path %u 指定主目录的相对路径。当每个用户连接到其主目录时,系统会动态创建相对路径,其格式为 *mapped\_unix\_user\_name* 。

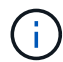

此选项的值也可以包含静态元素。例如: eng/%u。

-share-properties homedirectory\[,...\] 指定该共享的共享属性。您必须指定 homedirectory 价值。您可以使用逗号分隔列表指定其他共享属性。

- 5. 使用验证共享是否具有所需的配置 vserver cifs share show 命令:
- 6. 添加主目录搜索路径: vserver cifs home-directory search-path add -vserver vserver -path path

-vserver vserver 指定已启用CIFS且要添加搜索路径的SVM。

-path path 指定搜索路径的绝对目录路径。

- 7. 使用验证是否已成功添加搜索路径 vserver cifs home-directory search-path show 命令:
- 8. 如果UNIX用户不存在、请使用创建UNIX用户 vserver services unix-user create 命令:

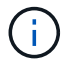

在映射 Windows 用户名之前,必须存在要将其映射到的 UNIX 用户名。

9. 使用以下命令创建Windows用户到UNIX用户的名称映射: vserver name-mapping create -vserver vserver name -direction win-unix -priority integer -pattern windows user name -replacement unix user name

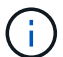

如果已存在将 Windows 用户映射到 UNIX 用户的名称映射,则无需执行映射步骤。

Windows 用户名将映射到相应的 UNIX 用户名。当 Windows 用户连接到其主目录共享时,他们会使用与其 Windows 用户名对应的共享名称连接到动态创建的主目录,而无需知道该目录名与 UNIX 用户名对应。

10. 对于具有主目录的用户,请在指定用于包含主目录的 qtree 或卷中创建相应的目录。

例如、如果您创建的qtree的路径为 /vol/vol1/users 如果要创建其目录的用户的映射UNIX用户名 是"`unixuser1`"、则应使用以下路径创建目录: /vol/vol1/users/unixuser1。

如果您创建了一个名为"`home/"的卷、则挂载于 \/home1, 则应使用以下路径创建目录: /home1/unixuser1。

11. 通过映射驱动器或使用 UNC 路径进行连接, 验证用户是否可以成功连接到主共享。

例如、如果用户mydomain\user1映射到UNIX用户unixuser1、并希望连接到在步骤10中创建的位于SVM VS1上的目录、则user1将使用UNC路径进行连接 \\vs1\user1。

示例

以下示例中的命令使用以下设置创建主目录配置:

- 共享名称为 %w
- 相对主目录路径为 %u
- 用于包含主目录的搜索路径、 `/home1`是配置了UNIX安全模式的卷。
- 此时将在 SVM vs1 上创建配置。

如果用户同时从 Windows 主机或 Windows 和 UNIX 主机访问其主目录,并且文件系统管理员使用基于 UNIX 的用户和组来控制对文件系统的访问,则可以使用此类主目录配置。

cluster::> vserver cifs share create -vserver vs1 -share-name %w -path %u ‑share-properties oplocks,browsable,changenotify,homedirectory cluster::> vserver cifs share show -vserver vs1 -share-name %u Vserver: vs1 Share: %w CIFS Server NetBIOS Name: VS1 Path: %u Share Properties: oplocks browsable changenotify homedirectory Symlink Properties: enable File Mode Creation Mask: - Directory Mode Creation Mask: - Share Comment: - Share ACL: Everyone / Full Control File Attribute Cache Lifetime: - Volume Name: - Offline Files: manual Vscan File-Operations Profile: standard cluster::> vserver cifs home-directory search-path add -vserver vs1 ‑path /home1 cluster::> vserver cifs home-directory search-path show -vserver vs1 Vserver Position Path ----------- -------- ---------------- vs1 1 /home1 cluster::> vserver name-mapping create -vserver vs1 -direction win-unix ‑position 5 -pattern user1 -replacement unixuser1 cluster::> vserver name-mapping show -pattern user1 Vserver Direction Position -------------- --------- ------- vs1 win-unix 5 Pattern: user1 Replacement: unixuser1

# 相关信息

[使用](#page-267-0) [%w](#page-267-0) [和](#page-267-0) [%d](#page-267-0) [变](#page-267-0)[量](#page-267-0)[创建](#page-267-0)[主目录](#page-267-0)[配置](#page-267-0)

[其他主目录](#page-273-0)[配置](#page-273-0)

# [显示有关](#page-274-1) [SMB](#page-274-1) [用户](#page-274-1)[主目录](#page-274-1)[路径](#page-274-1)[的信息](#page-274-1)

#### <span id="page-273-0"></span>其他主目录配置

您可以使用创建其他主目录配置 %w, %d, 和 %u 变量、用于自定义主目录配置以满足您 的需求。

您可以在共享名称和搜索路径中组合使用变量和静态字符串来创建多个主目录配置。下表提供了一些示例,用于 说明如何创建不同的主目录配置:

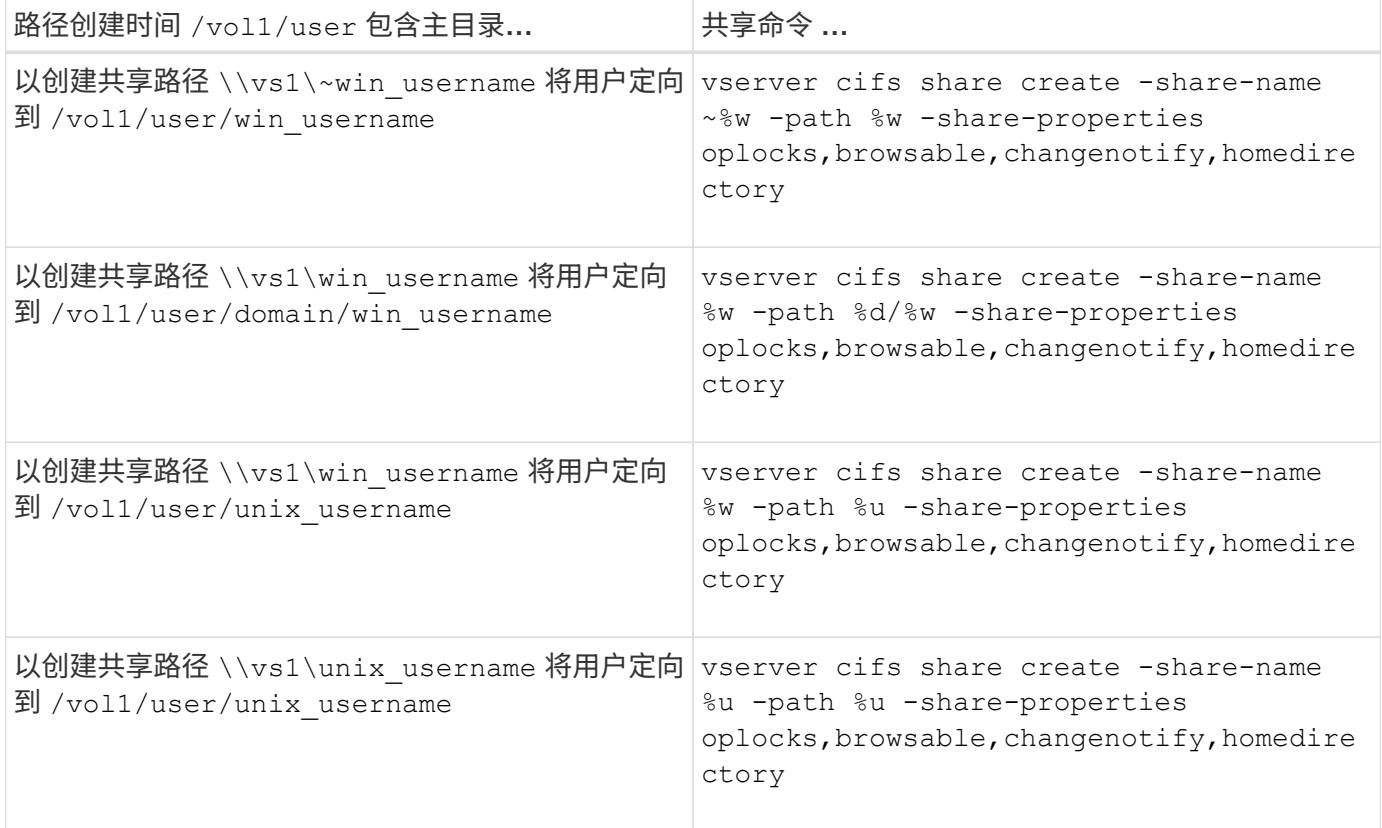

# 用于管理搜索路径的命令

您可以使用特定的ONTAP命令来管理SMB主目录配置的搜索路径。例如,可以使用命令添 加,删除和显示有关搜索路径的信息。此外,还有一个用于更改搜索路径顺序的命令。

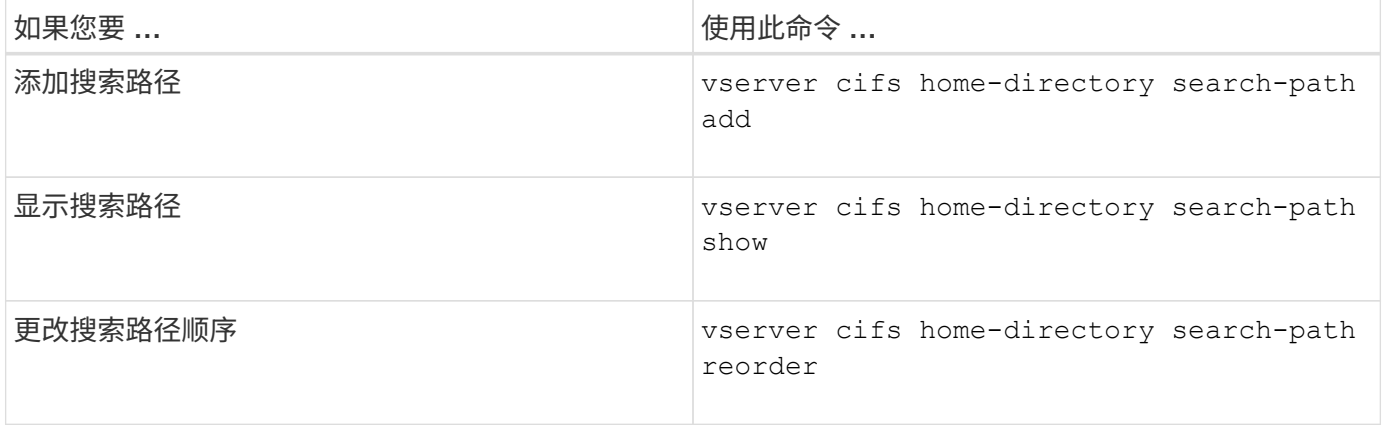

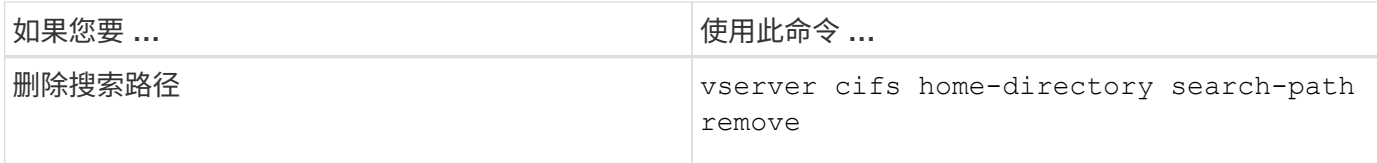

有关详细信息,请参见每个命令的手册页。

<span id="page-274-1"></span>显示有关 **SMB** 用户主目录路径的信息

您可以在 Storage Virtual Machine ( SVM ) 上显示 SMB 用户的主目录路径, 如果您配置 了多个 CIFS 主目录路径,并且希望查看哪个路径包含用户的主目录,则可以使用此路 径。

步骤

1. 使用显示主目录路径 vserver cifs home-directory show-user 命令:

vserver cifs home-directory show-user -vserver vs1 -username user1

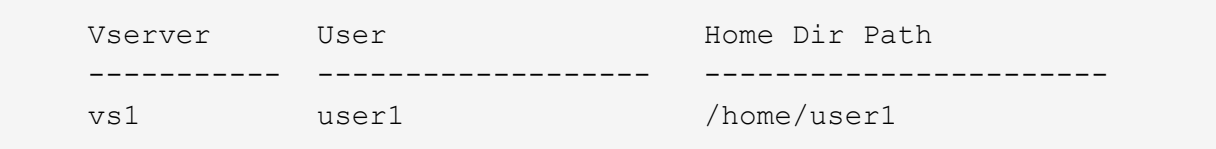

#### 相关信息

[管理用户](#page-274-0)[主目录](#page-274-0)[的可访问性](#page-274-0)

#### <span id="page-274-0"></span>管理用户主目录的可访问性

默认情况下,用户的主目录只能由该用户访问。对于共享的动态名称前面带有颚化符({ tide } )的共享,您可以启用或禁用 Windows 管理员或任何其他用户对用户主目录的访 问(公有访问)。

#### 开始之前

Storage Virtual Machine ( SVM ) 上的主目录共享必须使用前面带有路径( { tide } ) 的动态共享名称进行 配置。以下案例说明了共享命名要求:

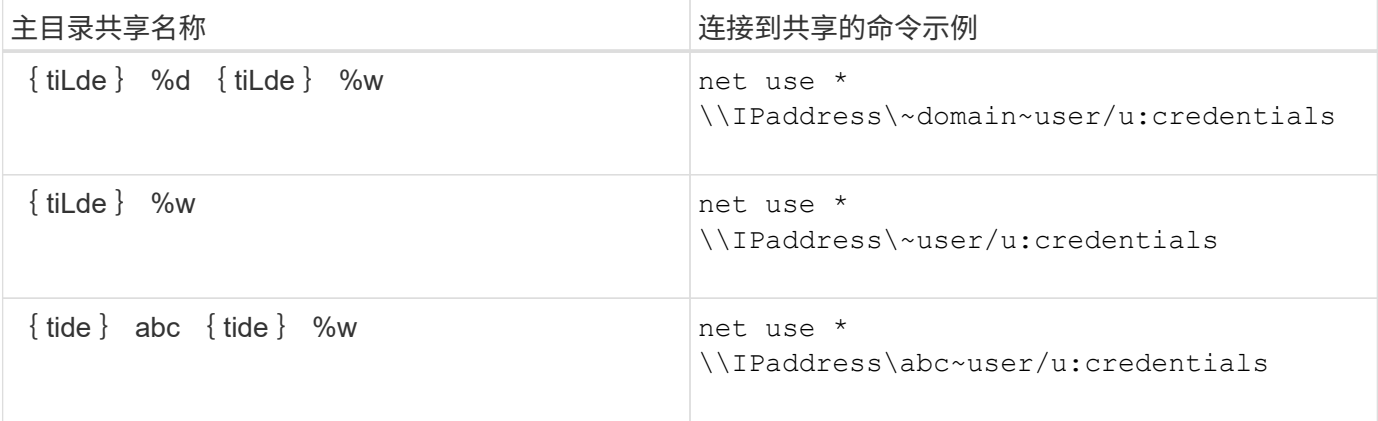

# 步骤

1. 执行相应的操作:

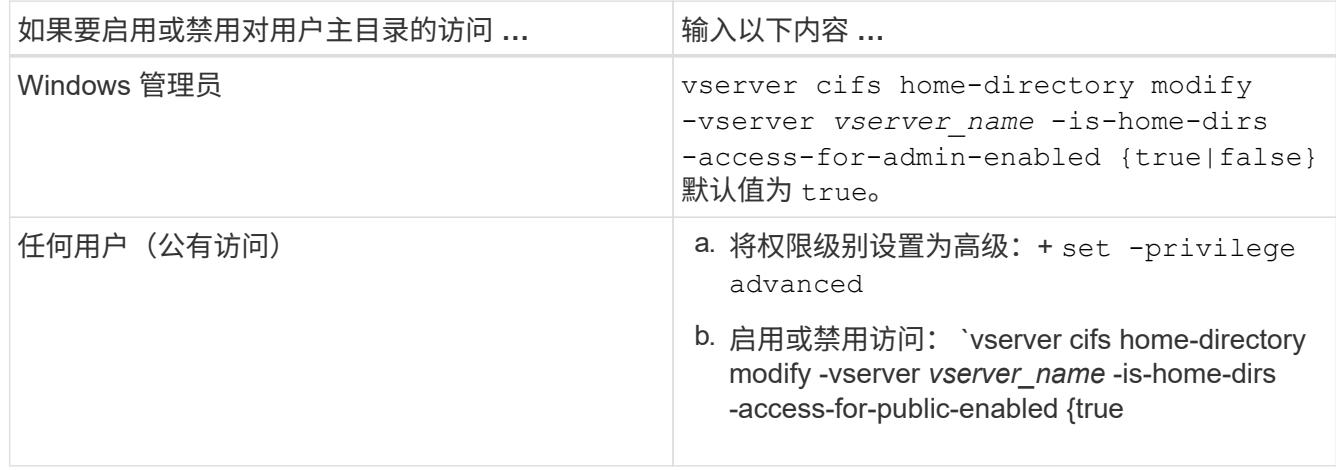

以下示例将启用对用户主目录的公共访问:+ set -privilege advanced

vserver cifs home-directory modify -vserver vs1 -is-home-dirs-access-for-public -enabled true set -privilege admin

# 相关信息

[显示有关](#page-274-1) [SMB](#page-274-1) [用户](#page-274-1)[主目录](#page-274-1)[路径](#page-274-1)[的信息](#page-274-1)

配置 **SMB** 客户端对 **UNIX** 符号链接的访问

如何使用 **ONTAP** 为 **SMB** 客户端提供对 **UNIX** 符号链接的访问权限

符号链接是在 UNIX 环境中创建的文件,其中包含对其他文件或目录的引用。如果客户端 访问符号链接,则会将客户端重定向到该符号链接所引用的目标文件或目录。ONTAP 支持 相对符号链接和绝对符号链接,包括 Widelink (与本地文件系统外部目标的绝对链接)。

通过 ONTAP , SMB 客户端可以访问在 SVM 上配置的 UNIX 符号链接。此功能是可选的、您可以使用为每个 共享配置此功能 -symlink-properties 的选项 vserver cifs share create 命令、并使用以下设置之 一:

- 已启用,具有读 / 写访问权限
- 启用,具有只读访问权限
- 通过隐藏 SMB 客户端的符号链接来禁用
- 已禁用,但无法从 SMB 客户端访问符号链接

如果在共享上启用符号链接,则相对符号链接无需进一步配置即可正常工作。

如果在共享上启用符号链接,则绝对符号链接不会立即生效。您必须先在符号链接的 UNIX 路径与目标 SMB 路 径之间创建映射。创建绝对符号链接映射时,您可以指定它是本地链接还是 *widelink* ; Widelink 可以是指向其 他存储设备上的文件系统的链接,也可以是指向同一 ONTAP 系统上不同 SVM 中托管的文件系统的链接。创建 Widelink 时,它必须包含客户端要遵循的信息;也就是说,您可以为客户端创建重新解析点以发现目录接合点。 如果创建指向本地共享以外的文件或目录的绝对符号链接,但将位置设置为本地,则 ONTAP 将禁止访问目标。

如果客户端尝试删除本地符号链接(绝对或相对),则只会删除符号链接,而不会删除目标文件 或目录。但是,如果客户端尝试删除 Widelink ,则可能会删除 Widelink 所引用的实际目标文件 或目录。ONTAP 无法对此进行控制,因为客户端可以明确打开 SVM 外部的目标文件或目录并将 其删除。

• \* 重新解析点和 ONTAP 文件系统服务 \*

 $(i)$ 

重新解析点 \_ 是一个 NTFS 文件系统对象,可以选择将其与文件一起存储在卷上。重新解析点使 SMB 客户 端能够在使用 NTFS 模式的卷时接收增强或扩展的文件系统服务。重新解析点由用于标识重新解析点类型的 标准标记以及可供 SMB 客户端检索以供客户端进一步处理的重新解析点内容组成。在可用于扩展文件系统 功能的对象类型中, ONTAP 使用重新解析点标记实现对 NTFS 符号链接和目录接合点的支持。无法理解重 新解析点内容的 SMB 客户端只需忽略它,而不提供重新解析点可能启用的扩展文件系统服务。

• \* 对符号链接的目录接合点和 ONTAP 支持 \*

目录接合点是指文件系统目录结构中的位置,可以是指存储文件的备用位置,可以是位于不同路径(符号链 接)上,也可以是位于单独的存储设备( Widelink )上。ONTAP SMB 服务器将目录接合点作为重新解析 点向 Windows 客户端公开,从而使具有功能的客户端能够在遍历目录接合点时从 ONTAP 获取重新解析点 内容。因此,它们可以导航并连接到不同的路径或存储设备,就像它们属于同一文件系统一样。

• \* 使用重新解析点选项启用 Widelink 支持 \*

。 -is-use-junctions-as-reparse-points-enabled 选项在ONTAP 9中默认处于启用状态。并非 所有 SMB 客户端都支持 Widelink ,因此,启用信息的选项可按协议版本进行配置,从而允许管理员同时支 持受支持和不受支持的 SMB 客户端。在ONTAP 9.2及更高版本中、必须启用选项 -widelink-as -reparse-point-versions 对于使用widelink访问共享的每个客户端协议、默认值为smb1。在早期版本 中,仅报告使用默认 SMB1 访问的 Widelink ,而使用 SMB2 或 SMB3 的系统无法访问 Widelink 。

有关详细信息,请参见 Microsoft NTFS 文档。

["Microsoft](https://docs.microsoft.com/en-us/windows/win32/fileio/reparse-points) [文](https://docs.microsoft.com/en-us/windows/win32/fileio/reparse-points)[档](https://docs.microsoft.com/en-us/windows/win32/fileio/reparse-points)[:](https://docs.microsoft.com/en-us/windows/win32/fileio/reparse-points)[重](https://docs.microsoft.com/en-us/windows/win32/fileio/reparse-points)[新解](https://docs.microsoft.com/en-us/windows/win32/fileio/reparse-points)[析点](https://docs.microsoft.com/en-us/windows/win32/fileio/reparse-points)["](https://docs.microsoft.com/en-us/windows/win32/fileio/reparse-points)

为 **SMB** 访问配置 **UNIX** 符号链接时的限制

在为 SMB 访问配置 UNIX 符号链接时,您需要了解某些限制。

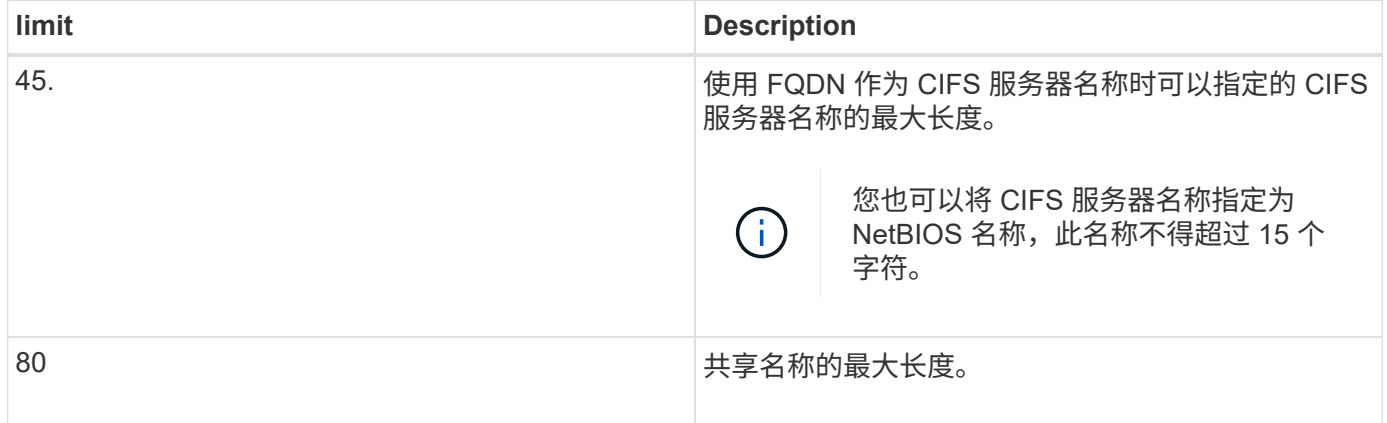

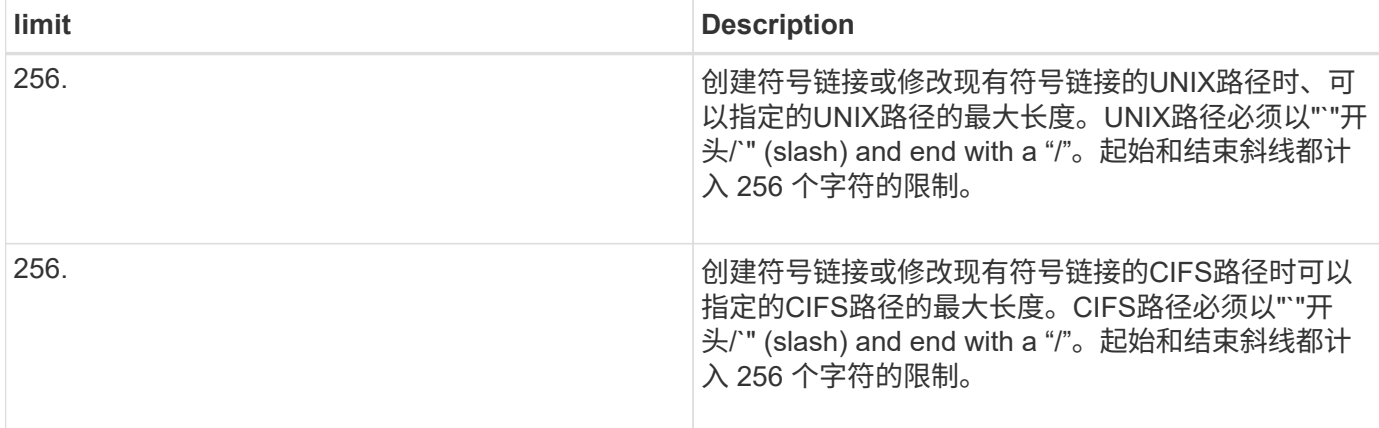

### 相关信息

# [为](#page-280-0) [SMB](#page-280-0) [共享创建](#page-280-0)[符](#page-280-0)[号](#page-280-0)[链](#page-280-0)[接](#page-280-0)[映射](#page-280-0)

使用 **CIFS** 服务器选项在 **ONTAP** 中控制自动 **DFS** 公告

CIFS 服务器选项用于控制连接到共享时如何向 SMB 客户端公布 DFS 功能。由于 ONTAP 在客户端通过 SMB 访问符号链接时使用 DFS 转介,因此您应了解禁用或启用此选项会产 生什么影响。

CIFS 服务器选项可确定 CIFS 服务器是否自动向 SMB 客户端公布支持 DFS 。默认情况下,此选项处于启用状 态, CIFS 服务器始终向 SMB 客户端公布 DFS 功能(即使连接到已禁用符号链接访问的共享也是如此)。如 果您希望 CIFS 服务器仅在客户端连接到启用了符号链接访问的共享时才向客户端公布 DFS 功能,则可以禁用 此选项。

您应了解禁用此选项时会发生什么情况:

- 符号链接的共享配置保持不变。
- ・如果共享参数设置为允许符号链接访问(读写访问或只读访问),则 CIFS 服务器会向连接到该共享的客户 端公布 DFS 功能。

客户端连接和符号链接访问将继续进行,不会中断。

・如果共享参数设置为不允许符号链接访问(通过禁用访问或共享参数的值为空),则 CIFS 服务器不会向连 接到该共享的客户端公布 DFS 功能。

由于客户端已缓存 CIFS 服务器支持 DFS 的信息,并且不再公布此信息,因此,在禁用 CIFS 服务器选项后 ,连接到已禁用符号链接访问的共享的客户端可能无法访问这些共享。禁用此选项后,您可能需要重新启动 连接到这些共享的客户端,从而清除缓存的信息。

这些更改不适用于 SMB 1.0 连接。

<span id="page-277-0"></span>在 **SMB** 共享上配置 **UNIX** 符号链接支持

您可以通过在创建 SMB 共享时指定符号链接共享属性设置来配置 SMB 共享上的 UNIX 符 号链接支持,也可以随时修改现有 SMB 共享来配置 UNIX 符号链接支持。默认情况下, UNIX 符号链接支持处于启用状态。您还可以在共享上禁用 UNIX 符号链接支持。

# 关于此任务

在为 SMB 共享配置 UNIX 符号链接支持时,您可以选择以下设置之一:

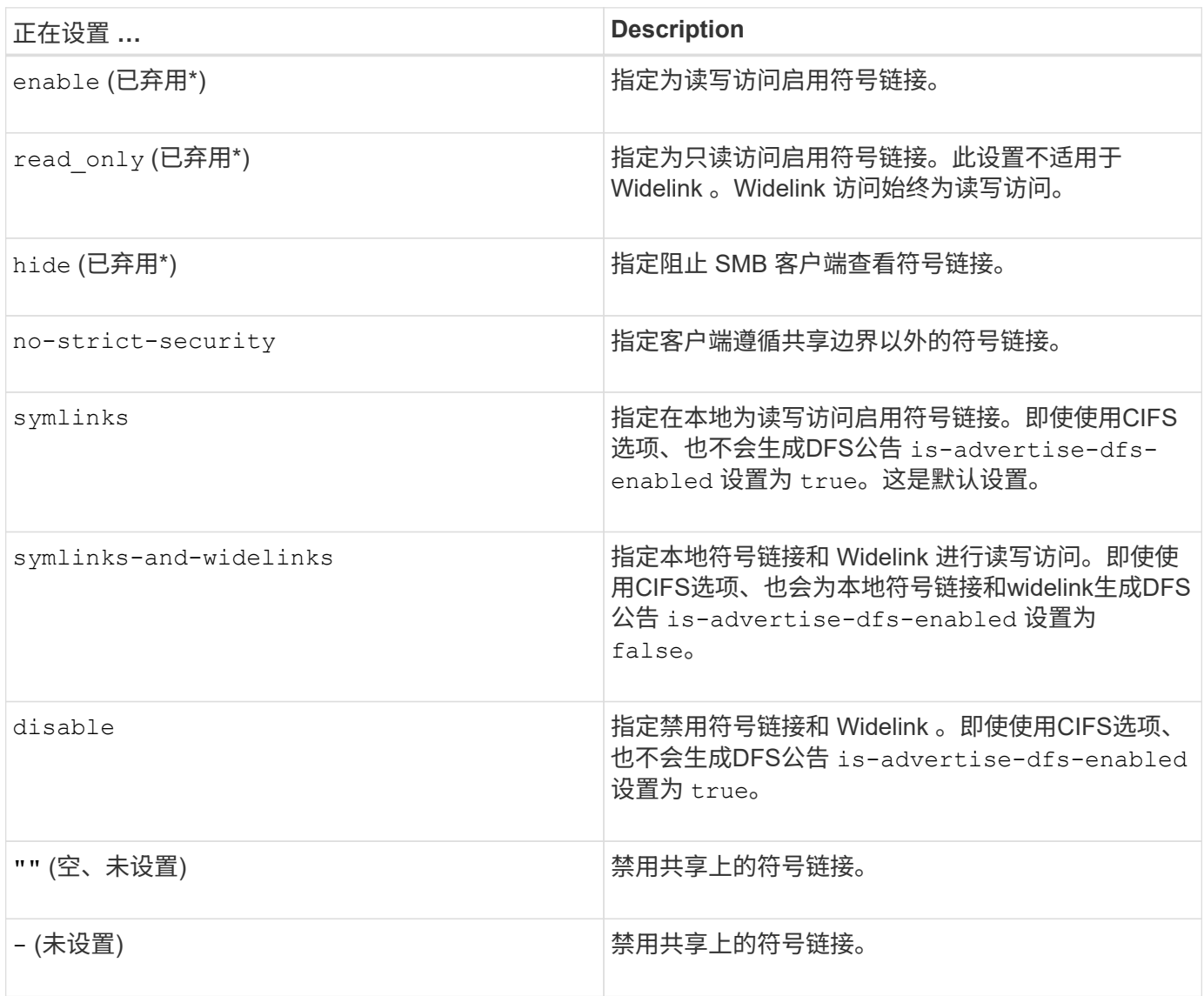

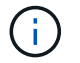

• *enable* , *hide* 和 *read-onter* 参数已弃用,可能会在未来版本的 ONTAP 中删除。

# 步骤

1. 配置或禁用符号链接支持:

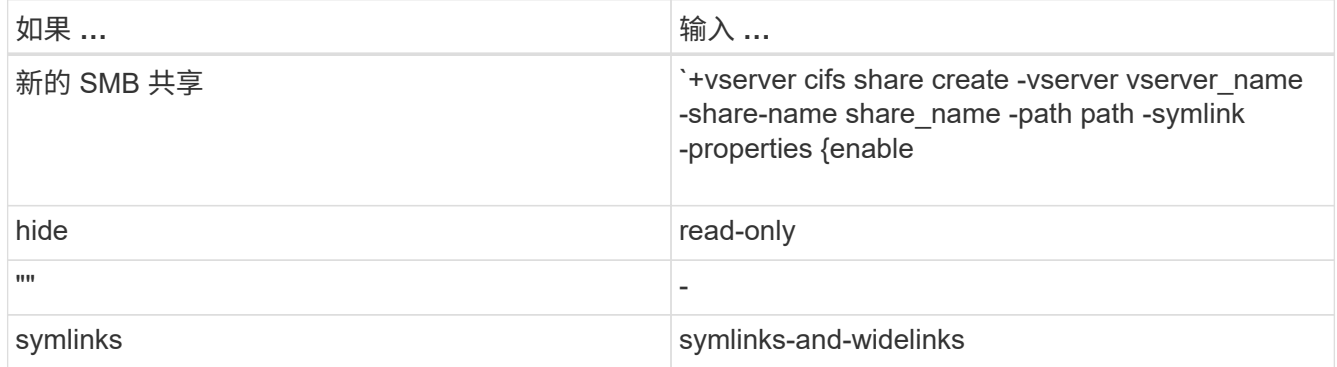

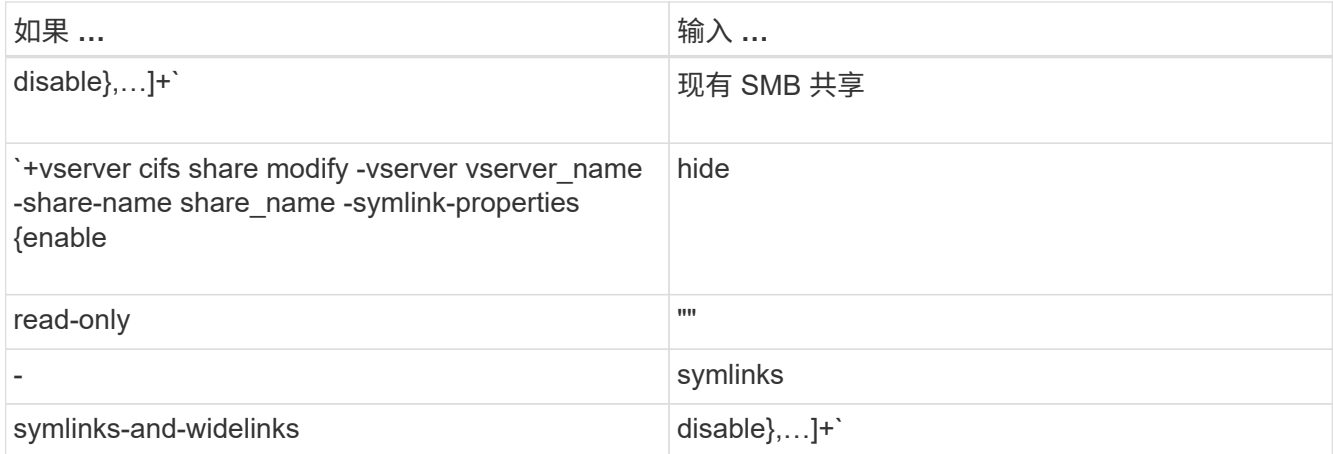

# 2. 验证SMB共享配置是否正确: vserver cifs share show -vserver vserver\_name -share -name share name -instance

示例

以下命令将创建名为`data1`的SMB共享、并将UNIX符号链接配置设置为 enable:

cluster1::> vserver cifs share create -vserver vs1 -share-name data1 -path /data1 -symlink-properties enable cluster1::> vserver cifs share show -vserver vs1 -share-name data1 -instance Vserver: vs1 Share: data1 CIFS Server NetBIOS Name: VS1 Path: /data1 Share Properties: oplocks browsable changenotify Symlink Properties: enable File Mode Creation Mask: - Directory Mode Creation Mask: - Share Comment: - Share ACL: Everyone / Full Control File Attribute Cache Lifetime: - Volume Name: - Offline Files: manual Vscan File-Operations Profile: standard Maximum Tree Connections on Share: 4294967295 UNIX Group for File Create: -

### 相关信息

[为](#page-280-0) [SMB](#page-280-0) [共享创建](#page-280-0)[符](#page-280-0)[号](#page-280-0)[链](#page-280-0)[接](#page-280-0)[映射](#page-280-0)

<span id="page-280-0"></span>您可以为 SMB 共享创建 UNIX 符号链接的映射。您可以创建相对符号链接,该链接引用 与其父文件夹相对的文件或文件夹,也可以创建绝对符号链接,该链接使用绝对路径引用 文件或文件夹。

关于此任务

如果使用 SMB 2.x ,则无法从 Mac OS X 客户端访问 Widelink当用户尝试从 Mac OS X 客户端使用 Widelink 连 接到共享时,尝试将失败。但是,如果使用 SMB 1 ,则可以将 Widelink 与 Mac OS X 客户端结合使用。

步骤

1. 要为SMB共享创建符号链接映射、请执行以下操作: vserver cifs symlink create -vserver virtual server name -unix-path path -share-name share name -cifs-path path [cifs-server server name] [-locality {local|free|widelink}] [-home-directory {true|false}]

-vserver virtual server name 指定Storage Virtual Machine (SVM)名称。

-unix-path path 指定UNIX路径。UNIX路径必须以斜杠开头 (/)、并且必须以斜杠结尾 (/)。

-share-name share name 指定要映射的SMB共享的名称。

-cifs-path path 指定CIFS路径。CIFS路径必须以斜杠开头 (/)、并且必须以斜杠结尾 (/)。

-cifs-server server\_name 指定CIFS服务器名称。CIFS 服务器名称可以指定为 DNS 名称(例如 mynetwork.cifs.server.com ), IP 地址或 NetBIOS 名称。NetBIOS名称可通过使用来确定 vserver cifs show 命令:如果未指定此可选参数,则默认值为本地 CIFS 服务器的 NetBIOS 名称。

-locality local|free|widelink}指定是创建本地链接、自由链接还是宽符号链接。本地符号链接映射 到本地 SMB 共享。可用符号链接可以映射到本地 SMB 服务器上的任意位置。宽符号链接映射到网络上的 任何 SMB 共享。如果未指定此可选参数、则默认值为 local。

-home-directory true false}指定目标共享是否为主目录。即使此参数是可选的、您也必须将此参数设 置为 true 目标共享配置为主目录时。默认值为 false。

示例

以下命令会在名为 vs1 的 SVM 上创建符号链接映射。它具有UNIX路径 /src/`SMB共享名称`SOURCE、 即CIFS路径 `/mycompany/source/`和CIFS服务器IP地址123.123.123.123.123,并且它是一个widelink。

cluster1::> vserver cifs symlink create -vserver vs1 -unix-path /src/ -share-name SOURCE -cifs-path "/mycompany/source/" -cifs-server 123.123.123.123 -locality widelink

相关信息

[在](#page-277-0) [SMB](#page-277-0) [共享上配置](#page-277-0) [UNIX](#page-277-0) [符](#page-277-0)[号](#page-277-0)[链](#page-277-0)[接支持](#page-277-0)

您可以使用特定的 ONTAP 命令来管理符号链接映射。

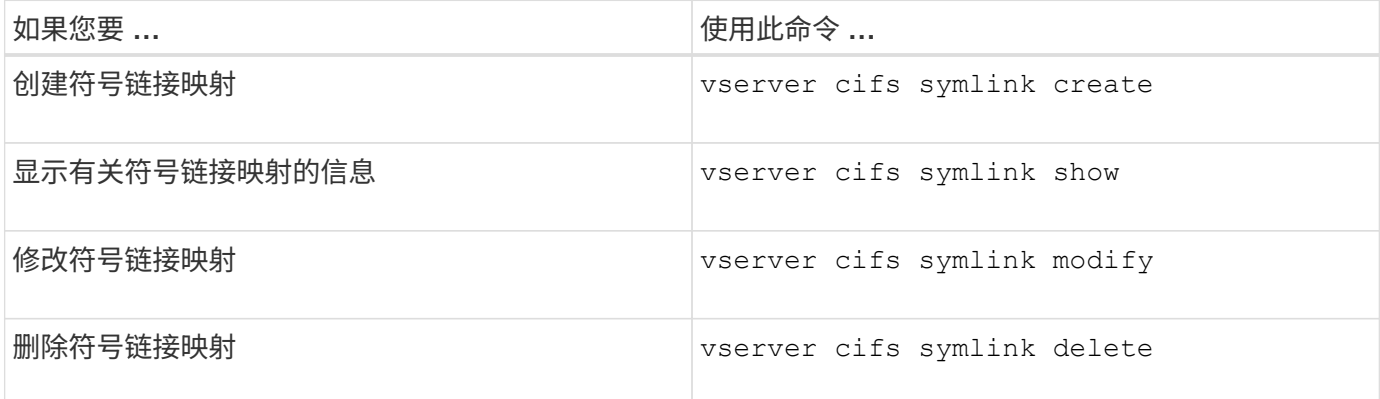

有关详细信息,请参见每个命令的手册页。

# 使用 **BranchCache** 在分支机构缓存 **SMB** 共享内容

使用 **BranchCache** 在分支机构概述中缓存 **SMB** 共享内容

BranchCache 是由 Microsoft 开发的,用于在发出请求的客户端本地计算机上缓存内 容。ONTAP 实施 BranchCache 可以降低广域网( Wide Area Network , WAN )的利用 率,如果分支机构的用户使用 SMB 访问 Storage Virtual Machine ( SVM )上存储的内容 ,则还可以缩短访问响应时间。

如果您配置 BranchCache, 则 Windows BranchCache 客户端首先会从 SVM 中检索内容, 然后在分支机构的 计算机上缓存该内容。如果分支机构中另一个启用了 BranchCache 的客户端请求相同的内容,则 SVM 会首先 对发出请求的用户进行身份验证和授权。然后, SVM 将确定缓存的内容是否仍为最新内容,如果是最新内容, 则会发送有关缓存内容的客户端元数据。然后,客户端使用元数据直接从基于本地的缓存中检索内容。

相关信息

[使用](#page-249-0)[脱](#page-249-0)[机](#page-249-0)[文件](#page-249-0)[允许](#page-249-0)[缓](#page-249-0)[存](#page-249-0)[文件以供](#page-249-0)[脱](#page-249-0)[机](#page-249-0)[使用](#page-249-0)

要求和准则

**BranchCache** 版本支持

您应了解 ONTAP 支持哪些 BranchCache 版本。

ONTAP 支持 BranchCache 1 和增强型 BranchCache 2 :

・在 SMB 服务器上为 Storage Virtual Machine ( SVM )配置 BranchCache 时,可以启用 BranchCache 1 , BranchCache 2 或所有版本。

默认情况下,所有版本均处于启用状态。

• 如果仅启用 BranchCache 2 ,则远程办公室的 Windows 客户端计算机必须支持 BranchCache 2 。

只有 SMB 3.0 或更高版本的客户端支持 BranchCache 2 。

有关 BranchCache 版本的详细信息,请参见 Microsoft TechNet 库。

#### 相关信息

["Microsoft TechNet](http://technet.microsoft.com/en-us/library/) [库](http://technet.microsoft.com/en-us/library/)[:](http://technet.microsoft.com/en-us/library/) [technet.microsoft.com/en-us/library/"](http://technet.microsoft.com/en-us/library/)

网络协议支持要求

您必须了解实施 ONTAP BranchCache 的网络协议要求。

您可以使用 SMB 2.1 或更高版本在 IPv4 和 IPv6 网络上实施 ONTAP BranchCache 功能。

所有参与 BranchCache 实施的 CIFS 服务器和分支机构计算机都必须启用 SMB 2.1 或更高版本的协议。SMB 2.1 具有允许客户端参与 BranchCache 环境的协议扩展。这是提供 BranchCache 支持的最低 SMB 协议版 本。SMB 2.1 支持 BranchCache 版本 1 。

如果要使用 BranchCache 版本 2 , 则 SMB 3.0 是支持的最低版本。所有参与 BranchCache 2 实施的 CIFS 服 务器和分支机构计算机都必须启用 SMB 3.0 或更高版本。

如果您的远程办公室中的某些客户端仅支持 SMB 2.1 ,而某些客户端支持 SMB 3.0 , 则可以在 CIFS 服务器上 实施 BranchCache 配置,该配置可通过 BranchCache 1 和 BranchCache 2 提供缓存支持。

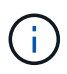

尽管 Microsoft BranchCache 功能支持使用 HTTP/HTTPS 和 SMB 协议作为文件访问协议, 但 ONTAP BranchCache 仅支持使用 SMB 。

**ONTAP** 和 **Windows** 主机版本要求

在配置 BranchCache 之前, ONTAP 和分支机构 Windows 主机必须满足特定版本要求。

在配置 BranchCache 之前,您必须确保集群和相关分支机构客户端上的 ONTAP 版本支持 SMB 2.1 或更高版本 并支持 BranchCache 功能。如果配置托管缓存模式,则还必须确保为缓存服务器使用受支持的主机。

以下 ONTAP 版本和 Windows 主机支持 BranchCache 1 :

- 内容服务器:采用 ONTAP 的 Storage Virtual Machine ( SVM )
- 缓存服务器: Windows Server 2008 R2 或 Windows Server 2012 或更高版本
- 对等或客户端: Windows 7 Enterprise , Windows 7 Ultimate , Windows 8 , Windows Server 2008 R2 或 Windows Server 2012 或更高版本

以下ONTAP版本和Windows主机支持网络缓存2:

- 内容服务器:带有 ONTAP 的 SVM
- 缓存服务器: Windows Server 2012 或更高版本
- 对等方或客户端: Windows 8 或 Windows Server 2012 或更高版本

**ONTAP** 使 **BranchCache** 哈希失效的原因

在规划 BranchCache 配置时,了解 ONTAP 使哈希失效的原因可能会很有帮助。它可以帮

助您确定应配置的操作模式,并帮助您选择要启用 BranchCache 的共享。

ONTAP 必须管理 BranchCache 哈希,以确保哈希有效。如果哈希无效,则 ONTAP 会使哈希失效,并在下次 请求该内容时计算新的哈希,前提是 BranchCache 仍处于启用状态。

ONTAP 会使哈希失效,原因如下:

• 服务器密钥已修改。

如果修改了服务器密钥, ONTAP 将使哈希存储中的所有哈希失效。

• 由于已达到 BranchCache 哈希存储的最大大小,因此会从缓存中刷新哈希。

这是一个可调参数,可以根据您的业务需求进行修改。

- 通过 SMB 或 NFS 访问修改文件。
- 使用还原已计算哈希的文件 snap restore 命令:
- 包含已启用了anchCache的SMB共享的卷将使用还原 snap restore 命令:

#### 选择哈希存储位置的准则

在配置 BranchCache 时,您可以选择哈希的存储位置以及哈希存储的大小。了解选择哈希 存储位置和大小的准则有助于您在启用了 CIFS 的 SVM 上规划 BranchCache 配置。

• 您应在允许使用 atime 更新的卷上找到哈希存储。

哈希文件的访问时间用于将经常访问的文件保留在哈希存储中。如果禁用了 atime 更新,则创建时间将用于 此目的。最好使用 atime 来跟踪常用的文件。

- 不能将哈希存储在只读文件系统上,例如 SnapMirror 目标和 SnapLock 卷。
- 如果达到哈希存储的最大大小,则会刷新旧哈希,以便为新哈希留出空间。

您可以增加哈希存储的最大大小,以减少从缓存中刷新的哈希数量。

• 如果存储哈希的卷不可用或已满,或者存在具有集群内通信的问题描述,而 BranchCache 服务无法检索哈 希信息,则 BranchCache 服务不可用。

此卷可能不可用,因为它已脱机或存储管理员为哈希存储指定了一个新位置。

这不会影响文件访问的发生原因问题。如果阻止访问哈希存储, ONTAP 会向客户端返回 Microsoft 定义的 错误,从而导致客户端使用正常的 SMB 读取请求请求请求文件。

#### 相关信息

[在](#page-284-0)[SMB](#page-284-0)[服务器上配置](#page-284-0)[anchCache](#page-284-0)

[修改](#page-293-0) [BranchCache](#page-293-0) [配置](#page-293-0)

#### **BranchCache** 建议

在配置 BranchCache 之前,在确定要启用 BranchCache 缓存的 SMB 共享时,您应记住

一些建议。

在确定要使用的操作模式以及要在哪些 SMB 共享上启用 BranchCache 时,应牢记以下建议:

- 如果要远程缓存的数据频繁更改, BranchCache 的优势将会降低。
- BranchCache 服务对于包含多个远程办公室客户端重复使用的文件内容或单个远程用户重复访问的文件内容 的共享非常有用。
- 请考虑为只读内容启用缓存,例如 Snapshot 副本和 SnapMirror 目标中的数据。

### 配置 **BranchCache**

配置 **BranchCache** 概述

您可以使用 ONTAP 命令在 SMB 服务器上配置 BranchCache 。要实施 BranchCache , 还必须在要缓存内容的分支机构配置客户端以及托管缓存服务器(可选)。

如果您将 BranchCache 配置为在共享基础上启用缓存,则必须在要提供 BranchCache 缓存服务的 SMB 共享上 启用 BranchCache 。

### 配置 **BranchCache** 的要求

满足某些前提条件后,您可以设置 BranchCache 。

在 SVM 的 CIFS 服务器上配置 BranchCache 之前,必须满足以下要求:

- ONTAP 必须安装在集群中的所有节点上。
- 必须获得CIFS的许可、并且必须配置SMB服务器。SMB许可证包含在中 ["ONTAP One"](https://docs.netapp.com/us-en/ontap/system-admin/manage-licenses-concept.html#licenses-included-with-ontap-one)。如果您没 有ONTAP One、并且未安装许可证、请联系您的销售代表。
- 必须配置 IPv4 或 IPv6 网络连接。
- 对于 BranchCache 1 , 必须启用 SMB 2.1 或更高版本。
- •对于 BranchCache 2, 必须启用 SMB 3.0, 并且远程 Windows 客户端必须支持 BranchCache 2。

#### <span id="page-284-0"></span>在**SMB**服务器上配置**anchCache**

您可以将 BranchCache 配置为按共享提供 BranchCache 服务。或者,您也可以将 BranchCache 配置为在所有 SMB 共享上自动启用缓存。

# 关于此任务

您可以在 SVM 上配置 BranchCache 。

- 如果要为 CIFS 服务器上所有 SMB 共享中的所有内容提供缓存服务,则可以创建纯共享 BranchCache 配 置。
- 如果要为 CIFS 服务器上选定 SMB 共享中的内容提供缓存服务,则可以创建每个共享 BranchCache 配置。

配置 BranchCache 时,必须指定以下参数:

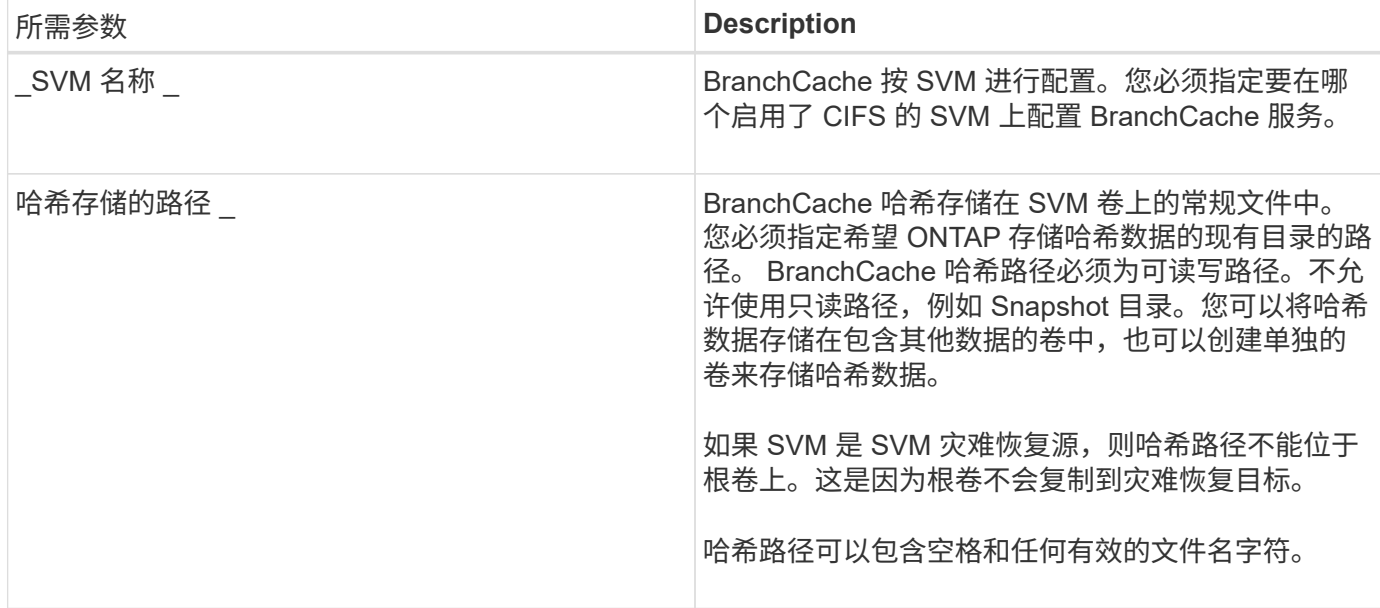

# 您也可以指定以下参数:

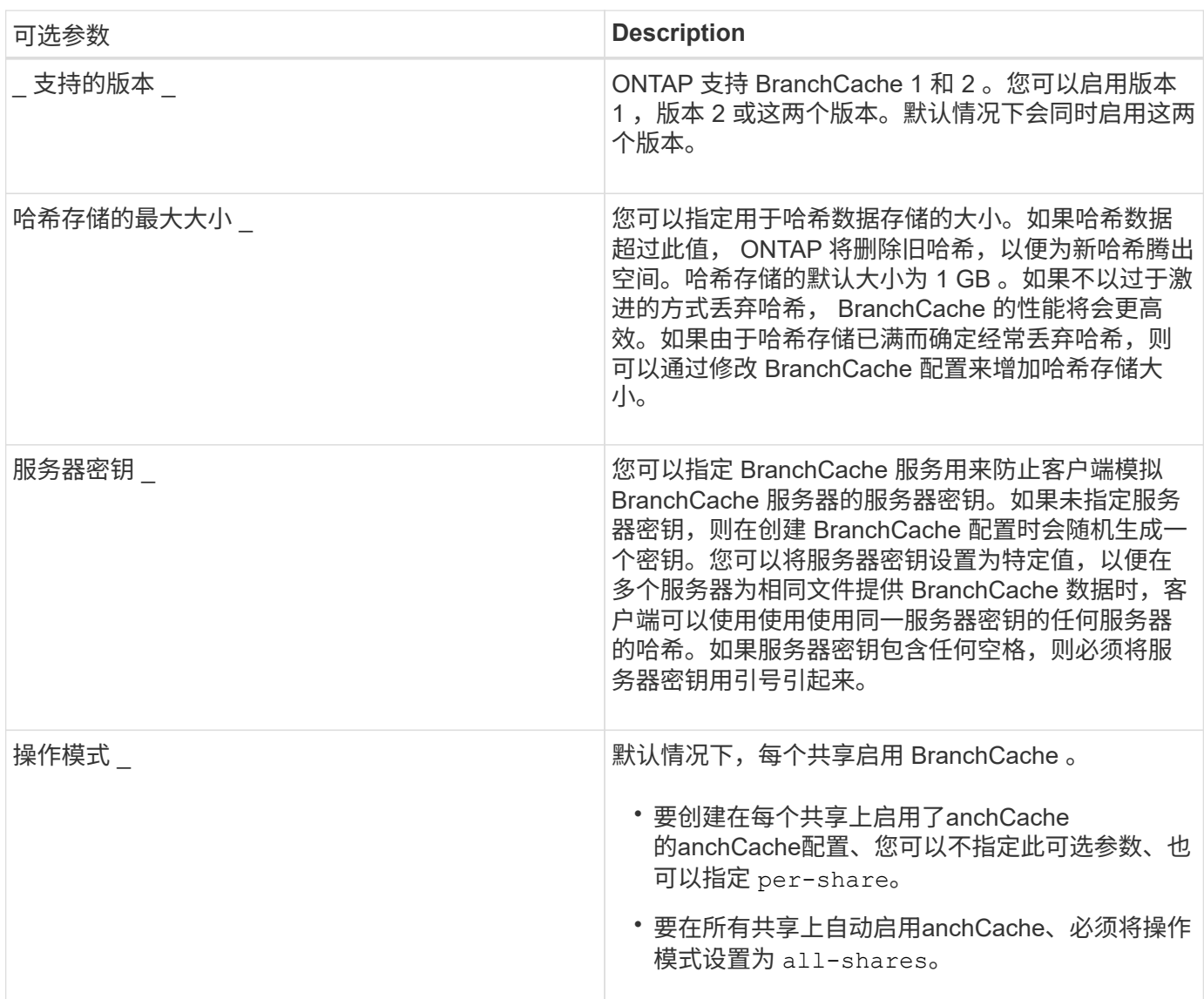

- 1. 根据需要启用 SMB 2.1 和 3.0 :
	- a. 将权限级别设置为高级: set -privilege advanced
	- b. 检查已配置的SVM SMB设置以确定是否已启用所有所需的SMB版本: vserver cifs options show -vserver *vserver\_name*
	- c. 如有必要、启用SMB 2.1: vserver cifs options modify -vserver *vserver\_name* -smb2 -enabled true

命令将同时启用 SMB 2.0 和 SMB 2.1 。

- d. 如有必要、启用SMB 3.0: vserver cifs options modify -vserver *vserver\_name* -smb3 -enabled true
- e. 返回到管理权限级别: set -privilege admin
- 2. 配置anchCache: vserver cifs branchcache create -vserver *vserver\_name* -hash-store -path path [-hash-store-max-size {integer[KB|MB|GB|TB|PB]}] [-versions {v1enable|v2-enable|enable-all] [-server-key text] -operating-mode {pershare|all-shares}

指定的哈希存储路径必须存在,并且必须驻留在 SVM 管理的卷上。此路径还必须位于可读写卷上。如果路 径为只读或不存在,则此命令将失败。

如果要对其他 SVM BranchCache 配置使用相同的服务器密钥,请记录为服务器密钥输入的值。显示有关 BranchCache 配置的信息时,不会显示服务器密钥。

3. 验证是否正确配置了anchCache: vserver cifs branchcache show -vserver *vserver\_name*

示例

以下命令验证是否已启用 SMB 2.1 和 3.0 ,并将 BranchCache 配置为在 SVM vs1 上的所有 SMB 共享上自动 启用缓存:

cluster1::> set -privilege advanced Warning: These advanced commands are potentially dangerous; use them only when directed to do so by technical support personnel. Do you wish to continue? (y or n): y cluster1::\*> vserver cifs options show -vserver vs1 -fields smb2 enabled, smb3-enabled vserver smb2-enabled smb3-enabled ------- ------------ ----------- vs1 true true cluster1::\*> set -privilege admin cluster1::> vserver cifs branchcache create -vserver vs1 -hash-store-path /hash data -hash-store-max-size 20GB -versions enable-all -server-key "my server key" -operating-mode all-shares cluster1::> vserver cifs branchcache show -vserver vs1 Vserver: vs1 Supported BranchCache Versions: enable\_all Path to Hash Store: /hash\_data Maximum Size of the Hash Store: 20GB Encryption Key Used to Secure the Hashes: - CIFS BranchCache Operating Modes: all\_shares

以下命令验证是否已启用 SMB 2.1 和 3.0 ,将 BranchCache 配置为在 SVM vs1 上启用每个共享的缓存,并验 证 BranchCache 配置:
cluster1::> set -privilege advanced Warning: These advanced commands are potentially dangerous; use them only when directed to do so by technical support personnel. Do you wish to continue? (y or n): y cluster1::\*> vserver cifs options show -vserver vs1 -fields smb2 enabled, smb3-enabled vserver smb2-enabled smb3-enabled ------- ------------ ----------- vs1 true true cluster1::\*> set -privilege admin cluster1::> vserver cifs branchcache create -vserver vs1 -hash-store-path /hash data -hash-store-max-size 20GB -versions enable-all -server-key "my server key" cluster1::> vserver cifs branchcache show -vserver vs1 Vserver: vs1 Supported BranchCache Versions: enable\_all Path to Hash Store: /hash\_data Maximum Size of the Hash Store: 20GB Encryption Key Used to Secure the Hashes: - CIFS BranchCache Operating Modes: per share

## 相关信息

[要](#page-281-0)[求](#page-281-0)[和准则:](#page-281-0) [BranchCache](#page-281-0) [版本支持](#page-281-0)

[从何](#page-288-0)[处](#page-288-0)[查找](#page-288-0)[有关在远程](#page-288-0)[办](#page-288-0)[公](#page-288-0)[室](#page-288-0)[配置](#page-288-0) [BranchCache](#page-288-0) [的信息](#page-288-0)

[创建启用了](#page-289-0) [BranchCache](#page-289-0) [的](#page-289-0) [SMB](#page-289-0) [共享](#page-289-0)

[在现有](#page-290-0) [SMB](#page-290-0) [共享上启用](#page-290-0) [BranchCache](#page-290-0)

[修改](#page-293-0) [BranchCache](#page-293-0) [配置](#page-293-0)

[禁用](#page-304-0) [SMB](#page-304-0) [共享上的](#page-304-0) [BranchCache](#page-304-0) [概述](#page-304-0)

[删除](#page-309-0) [SVM](#page-309-0) [上的](#page-309-0) [BranchCache](#page-309-0) [配置](#page-309-0)

<span id="page-288-0"></span>从何处查找有关在远程办公室配置 **BranchCache** 的信息

在SMB服务器上配置了anchCache后、您必须在客户端计算机上安装和配置了 anchCache、也可以在远程办公室的缓存服务器上安装和配置它。Microsoft 提供了有关在 远程办公室配置 BranchCache 的说明。

有关配置分支机构客户端以及缓存服务器以使用 BranchCache 的说明,请参见 Microsoft BranchCache 网站。

["Microsoft BranchCache](http://technet.microsoft.com/EN-US/NETWORK/DD425028) [文](http://technet.microsoft.com/EN-US/NETWORK/DD425028)[档](http://technet.microsoft.com/EN-US/NETWORK/DD425028)[:新增功能](http://technet.microsoft.com/EN-US/NETWORK/DD425028)["](http://technet.microsoft.com/EN-US/NETWORK/DD425028)

配置已启用 **BranchCache** 的 **SMB** 共享

<span id="page-289-1"></span>配置已启用 **BranchCache** 的 **SMB** 共享概述

在 SMB 服务器和分支机构上配置 BranchCache 后,您可以在包含要允许分支机构客户端 缓存的内容的 SMB 共享上启用 BranchCache 。

可以在 SMB 服务器上的所有 SMB 共享上启用 BranchCache 缓存,也可以在共享基础上启用 BranchCache 缓 存。

・如果在逐个共享的基础上启用 BranchCache ,则可以在创建共享时或通过修改现有共享来启用 BranchCache 。

如果在现有 SMB 共享上启用缓存,则一旦在该共享上启用 BranchCache , ONTAP 就会开始计算哈希并向 请求内容的客户端发送元数据。

• 如果随后在某个共享上启用了 BranchCache ,则与某个共享具有现有 SMB 连接的任何客户端都不会获得 BranchCache 支持。

在设置 SMB 会话时, ONTAP 会公布 BranchCache 对共享的支持。启用 BranchCache 后,已建立会话的 客户端需要断开连接并重新连接,才能使用此共享的缓存内容。

如果随后禁用 SMB 共享上的 BranchCache ,则 ONTAP 将停止向请求客户端发送元数据。需要  $\sf (i)$ 数据的客户端直接从内容服务器( SMB 服务器)检索数据。

<span id="page-289-0"></span>创建启用了 **BranchCache** 的 **SMB** 共享

通过设置创建共享时、您可以在SMB共享上启用anchCache branchcache 共享属性。

关于此任务

• 如果在 SMB 共享上启用了 BranchCache ,则该共享必须将脱机文件配置设置为手动缓存。

这是创建共享时的默认设置。

- 您还可以在创建启用了 BranchCache 的共享时指定其他可选共享参数。
- 您可以设置 branchcache 属性、即使未在Storage Virtual Machine (SVM)上配置和启用了anchCache也是 如此。

但是,如果您希望共享提供缓存的内容,则必须在 SVM 上配置并启用 BranchCache 。

• 因为使用时不会应用于共享的默认共享属性 -share-properties 参数、则除了之外、您还必须指定要应 用于共享的所有其他共享属性 branchcache 共享属性。

• 有关详细信息、请参见的手册页 vserver cifs share create 命令:

步骤

- 1. 创建启用了anchCache的SMB共享:+ vserver cifs share create -vserver *vserver\_name* -share-name *share\_name* -path *path* -share-properties branchcache[,…]
- 2. 使用验证是否已在SMB共享上设置了anchCache共享属性 vserver cifs share show 命令:

示例

以下命令将使用路径创建一个名为`data`的已启用了anchCache的SMB共享 /data 在SVM VS1上。默认情况 下、脱机文件设置设置为 manual:

cluster1::> vserver cifs share create -vserver vs1 -share-name data -path /data -share-properties branchcache,oplocks,browsable,changenotify cluster1::> vserver cifs share show -vserver vs1 -share-name data Vserver: vs1 Share: data CIFS Server NetBIOS Name: VS1 Path: /data Share Properties: branchcache oplocks browsable changenotify Symlink Properties: enable File Mode Creation Mask: - Directory Mode Creation Mask: - Share Comment: - Share ACL: Everyone / Full Control File Attribute Cache Lifetime: - Volume Name: data Offline Files: manual Vscan File-Operations Profile: standard

## 相关信息

[在](#page-305-0)[单](#page-305-0)[个](#page-305-0) [SMB](#page-305-0) [共享上禁用](#page-305-0) [BranchCache](#page-305-0)

<span id="page-290-0"></span>在现有 **SMB** 共享上启用 **BranchCache**

您可以通过添加在现有SMB共享上启用anchCache branchcache 共享属性到现有共享属 性列表。

关于此任务

・如果在 SMB 共享上启用了 BranchCache ,则该共享必须将脱机文件配置设置为手动缓存。

如果现有共享的脱机文件设置未设置为手动缓存,则必须通过修改共享对其进行配置。

• 您可以设置 branchcache 属性、即使未在Storage Virtual Machine (SVM)上配置和启用了anchCache也是 如此。

但是,如果您希望共享提供缓存的内容,则必须在 SVM 上配置并启用 BranchCache 。

• 添加时 branchcache 共享属性保留到共享、现有共享设置和共享属性。

BranchCache 共享属性将添加到现有共享属性列表中。有关使用的详细信息、请参见 vserver cifs share properties add 命令、请参见手册页。

步骤

- 1. 如有必要,请配置脱机文件共享设置以进行手动缓存:
	- a. 使用确定脱机文件共享设置 vserver cifs share show 命令:
	- b. 如果脱机文件共享设置未设置为手动、请将其更改为所需值: vserver cifs share modify -vserver vserver name -share-name share name -offline-files manual
- 2. 在现有SMB共享上启用anchCache: vserver cifs share properties add -vserver vserver\_name -share-name share\_name -share-properties branchcache
- 3. 验证是否已在SMB共享上设置了anchCache共享属性: vserver cifs share show -vserver vserver name -share-name share name

示例

以下命令将在名为`data2`的现有SMB共享上使用路径启用anchCache /data2 在SVM VS1上:

cluster1::> vserver cifs share show -vserver vs1 -share-name data2 Vserver: vs1 Share: data2 CIFS Server NetBIOS Name: VS1 Path: /data2 Share Properties: oplocks browsable changenotify showsnapshot Symlink Properties: - File Mode Creation Mask: - Directory Mode Creation Mask: - Share Comment: - Share ACL: Everyone / Full Control File Attribute Cache Lifetime: 10s Volume Name: - Offline Files: manual Vscan File-Operations Profile: standard cluster1::> vserver cifs share properties add -vserver vs1 -share-name data2 -share-properties branchcache cluster1::> vserver cifs share show -vserver vs1 -share-name data2 Vserver: vs1 Share: data2 CIFS Server NetBIOS Name: VS1 Path: /data2 Share Properties: oplocks browsable showsnapshot changenotify branchcache Symlink Properties: - File Mode Creation Mask: - Directory Mode Creation Mask: - Share Comment: - Share ACL: Everyone / Full Control File Attribute Cache Lifetime: 10s Volume Name: - Offline Files: manual Vscan File-Operations Profile: standard

相关信息

[在现有](#page-122-0) [SMB](#page-122-0) [共享上](#page-122-0)[添加](#page-122-0)[或](#page-122-0)[删除](#page-122-0)[共享](#page-122-0)[属](#page-122-0)[性](#page-122-0)

[在](#page-305-0)[单](#page-305-0)[个](#page-305-0) [SMB](#page-305-0) [共享上禁用](#page-305-0) [BranchCache](#page-305-0)

管理和监控 **BranchCache** 配置

## <span id="page-293-0"></span>修改 **BranchCache** 配置

您可以修改 SVM 上 BranchCache 服务的配置,包括更改哈希存储目录路径,哈希存储最 大目录大小,操作模式以及支持的 BranchCache 版本。您还可以增加包含哈希存储的卷的 大小。

步骤

1. 执行相应的操作:

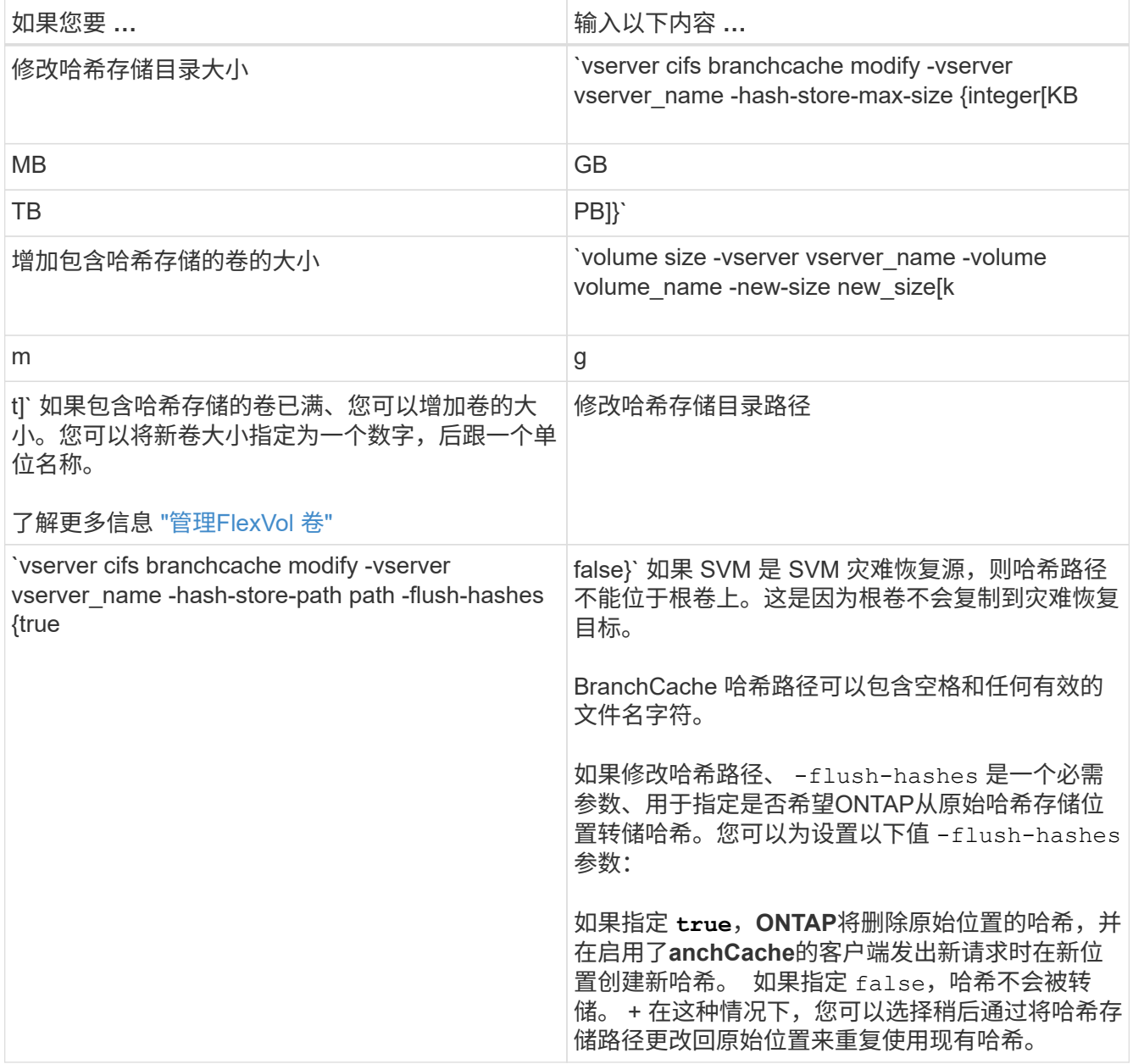

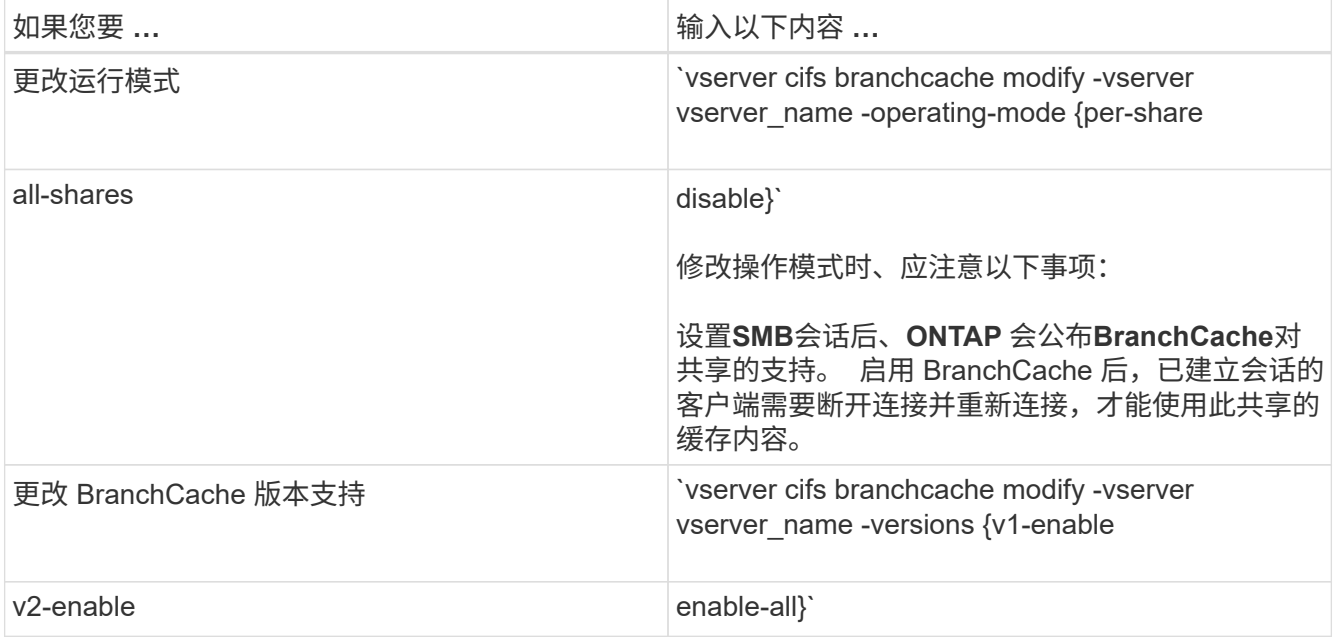

2. 使用验证配置更改 vserver cifs branchcache show 命令:

## 显示有关 **BranchCache** 配置的信息

您可以显示 Storage Virtual Machine ( SVM ) 上的 BranchCache 配置信息, 这些信息可 在验证配置或在修改配置之前确定当前设置时使用。

### 步骤

# 1. 执行以下操作之一:

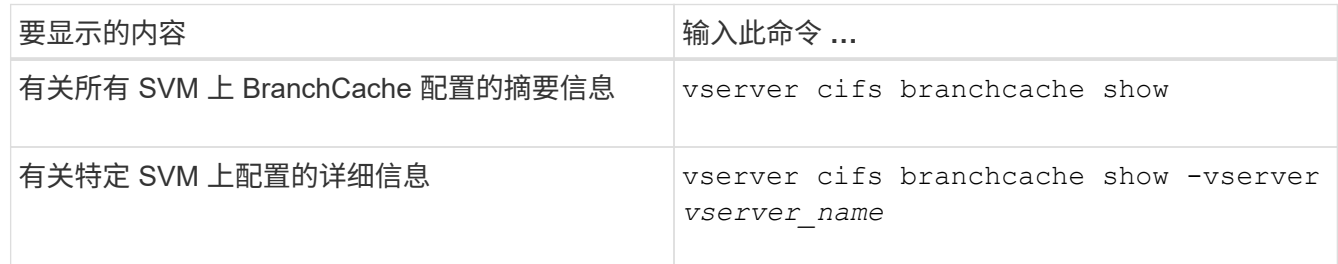

## 示例

以下示例显示了有关 SVM vs1 上 BranchCache 配置的信息:

```
cluster1::> vserver cifs branchcache show -vserver vs1
                                      Vserver: vs1
              Supported BranchCache Versions: enable_all
                        Path to Hash Store: /hash data
              Maximum Size of the Hash Store: 20GB
   Encryption Key Used to Secure the Hashes: -
          CIFS BranchCache Operating Modes: per share
```
您可以通过修改 Storage Virtual Machine ( SVM ) 上的 BranchCache 配置并指定其他服 务器密钥来更改 BranchCache 服务器密钥。

### 关于此任务

您可以将服务器密钥设置为特定值,以便在多个服务器为相同文件提供 BranchCache 数据时,客户端可以使用 使用使用同一服务器密钥的任何服务器的哈希。

更改服务器密钥时,还必须刷新哈希缓存。刷新哈希后, ONTAP 会在启用了 BranchCache 的客户端发出新请 求时创建新哈希。

### 步骤

1. 使用以下命令更改服务器密钥: vserver cifs branchcache modify -vserver vserver name -server-key text -flush-hashes true

配置新服务器密钥时、还必须指定 -flush-hashes 并将值设置为 true。

2. 使用验证anchCache配置是否正确 vserver cifs branchcache show 命令:

示例

以下示例将设置一个包含空格的新服务器密钥,并刷新 SVM vs1 上的哈希缓存:

```
cluster1::> vserver cifs branchcache modify -vserver vs1 -server-key "new
vserver secret" -flush-hashes true
cluster1::> vserver cifs branchcache show -vserver vs1
                                    Vserver: vs1
            Supported BranchCache Versions: enable_all
                        Path to Hash Store: /hash_data
            Maximum Size of the Hash Store: 20GB
Encryption Key Used to Secure the Hashes: -
        CIFS BranchCache Operating Modes: per share
```
相关信息

[ONTAP](#page-282-0) [使](#page-282-0) [BranchCache](#page-282-0) [哈](#page-282-0)[希](#page-282-0)[失效](#page-282-0)[的](#page-282-0)[原因](#page-282-0)

预先计算指定路径上的 **BranchCache** 哈希

您可以将 BranchCache 服务配置为为为单个文件,目录或目录结构中的所有文件预先计算 哈希。如果您希望在非高峰时段对启用了 BranchCache 的共享中的数据计算哈希,这将非 常有用。

关于此任务

如果要在显示哈希统计信息之前收集数据样本、则必须使用 statistics start 和可选 statistics stop 命令

- 您必须指定要预先计算哈希的 Storage Virtual Machine ( SVM )和路径。
- 您还必须指定是否要以递归方式计算哈希。
- 如果要以递归方式计算哈希, BranchCache 服务将遍历指定路径下的整个目录树,并为每个符合条件的对 象计算哈希。

步骤

1. 根据需要预计算哈希:

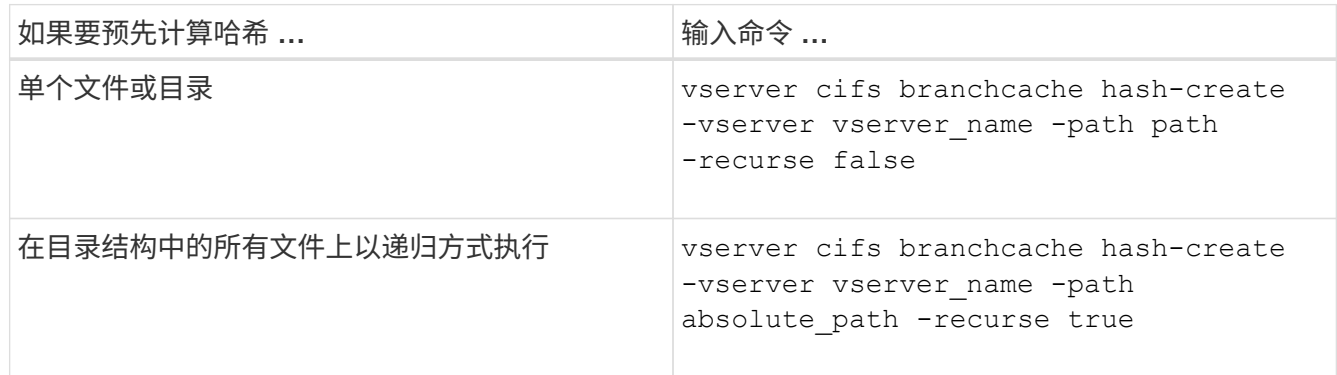

- 2. 使用验证是否正在计算哈希 statistics 命令:
	- a. 显示的统计信息 hashd 所需SVM实例上的对象: statistics show -object hashd -instance vserver\_name
	- b. 重复执行此命令,以验证创建的哈希数量是否正在增加。

示例

以下示例将在路径上创建哈希 /data 和SVM VS1上的所有包含文件和子目录:

cluster1::> vserver cifs branchcache hash-create -vserver vs1 -path /data -recurse true cluster1::> statistics show -object hashd -instance vs1 Object: hashd Instance: vs1 Start-time: 9/6/2012 19:09:54 End-time: 9/6/2012 19:11:15 Cluster: cluster1 Counter Value -------------------------------- ------------------------------- branchcache hash created 85 branchcache hash files replaced  $0$  branchcache\_hash\_rejected 0 branchcache\_hash\_store\_bytes 0 branchcache hash store size 0 instance\_name vs1 node\_name node1 node\_uuid 11111111-1111-1111-1111-111111111111 process name cluster1::> statistics show -object hashd -instance vs1 Object: hashd Instance: vs1 Start-time: 9/6/2012 19:09:54 End-time: 9/6/2012 19:11:15 Cluster: cluster1 Counter Value -------------------------------- -------------------------------- branchcache\_hash\_created 92 branchcache hash files replaced  $0$  branchcache\_hash\_rejected 0 branchcache\_hash\_store\_bytes 0 branchcache\_hash\_store\_size 0 instance\_name vs1 node\_name node1 node\_uuid 11111111-1111-1111-1111-111111111111 process name

相关信息 ["](https://docs.netapp.com/zh-cn/ontap/performance-config/index.html)[性能](https://docs.netapp.com/zh-cn/ontap/performance-config/index.html)[监](https://docs.netapp.com/zh-cn/ontap/performance-config/index.html)[控设置](https://docs.netapp.com/zh-cn/ontap/performance-config/index.html)["](https://docs.netapp.com/zh-cn/ontap/performance-config/index.html) 您可以刷新 Storage Virtual Machine (SVM) 上 BranchCache 哈希存储中的所有缓存哈 希。如果您更改了分支机构 BranchCache 配置,则此功能非常有用。例如,如果您最近将 缓存模式从分布式缓存重新配置为托管缓存模式,则需要刷新哈希存储。

关于此任务

刷新哈希后, ONTAP 会在启用了 BranchCache 的客户端发出新请求时创建新哈希。

步骤

1. 从"anchCache哈希存储"转储哈希: vserver cifs branchcache hash-flush -vserver *vserver\_name*

vserver cifs branchcache hash-flush -vserver vs1

显示 **BranchCache** 统计信息

您可以显示 BranchCache 统计信息,以便确定缓存的执行情况,确定您的配置是否正在向 客户端提供缓存内容,以及确定是否删除了哈希文件,以便为最新的哈希数据腾出空间。

关于此任务

。 hashd 统计信息对象包含计数器、这些计数器可提供有关anchCache哈希的统计信息。。 cifs 统计信息对 象包含计数器、这些计数器提供有关与anchCache相关的活动的统计信息。您可以在高级权限级别收集和显示有 关这些对象的信息。

步骤

1. 将权限级别设置为高级: set -privilege advanced

cluster1::> set -privilege advanced

Warning: These advanced commands are potentially dangerous; use them only when directed to do so by support personnel. Do you want to continue? {y|n}: y

2. 使用显示与anchCache相关的计数器 statistics catalog counter show 命令:

有关统计信息计数器的详细信息,请参见此命令的手册页。

cluster1::\*> statistics catalog counter show -object hashd Object: hashd Counter Description --------------------------- --------------------------------------------- branchcache hash created Number of times a request to generate BranchCache hash for a file succeeded.

```
branchcache hash files replaced
                                Number of times a BranchCache hash file
was
                                deleted to make room for more recent
hash
                                data. This happens if the hash store
size is
                                exceeded.
   branchcache hash rejected Number of times a request to generate
                               BranchCache hash data failed.
   branchcache hash store bytes
                                Total number of bytes used to store hash
data.
   branchcache hash store size Total space used to store BranchCache
hash
                                data for the Vserver.
   instance name Instance Name
   instance uuid Instance UUID
   node name System node name
   node uuid System node id
9 entries were displayed.
cluster1::*> statistics catalog counter show -object cifs
Object: cifs
   Counter Description
      ---------------------------
   ----------------------------------------------
     active_searches Number of active searches over SMB and
SMB2
   auth reject too many authentication refused after too many
                               requests were made in rapid succession
   avg directory depth Average number of directories crossed by
SMB
                               and SMB2 path-based commands
   avg_junction_depth Average number of junctions crossed by
SMB
                                and SMB2 path-based commands
   branchcache hash fetch fail Total number of times a request to fetch
hash
                                data failed. These are failures when
                                attempting to read existing hash data.
It
                                does not include attempts to fetch hash
data
                               that has not yet been generated.
```

```
branchcache hash fetch ok Total number of times a request to fetch
hash
                                   data succeeded.
    branchcache hash sent bytes Total number of bytes sent to clients
                                   requesting hashes.
      branchcache_missing_hash_bytes
                                   Total number of bytes of data that had
to be
                                   read by the client because the hash for
that
                                   content was not available on the server.
   ....Output truncated....
```
3. 使用收集与anchCache相关的统计信息 statistics start 和 statistics stop 命令

```
cluster1::*> statistics start -object cifs -vserver vs1 -sample-id 11
Statistics collection is being started for Sample-id: 11
cluster1::*> statistics stop -sample-id 11
Statistics collection is being stopped for Sample-id: 11
```
4. 使用显示收集的anchCache统计信息 statistics show 命令:

```
cluster1::*> statistics show -object cifs -counter
branchcache hash sent bytes -sample-id 11
Object: cifs
Instance: vs1
Start-time: 12/26/2012 19:50:24
End-time: 12/26/2012 19:51:01
Cluster: cluster1
Counter Value
    -------------------------------- --------------------------------
  branchcache hash sent bytes 0
    branchcache_hash_sent_bytes 0
    branchcache_hash_sent_bytes 0
    branchcache_hash_sent_bytes 0
cluster1::*> statistics show -object cifs -counter
branchcache missing hash bytes -sample-id 11
Object: cifs
Instance: vs1
Start-time: 12/26/2012 19:50:24
End-time: 12/26/2012 19:51:01
Cluster: cluster1
Counter Value
     -------------------------------- --------------------------------
  branchcache missing hash bytes 0
  branchcache missing hash bytes 0
  branchcache missing hash bytes 0
    branchcache_missing_hash_bytes 0
```
5. 返回到管理权限级别: set -privilege admin

```
cluster1::*> set -privilege admin
```
# 相关信息

[显示统](#page-248-0)[计](#page-248-0)[信息](#page-248-0)

["](https://docs.netapp.com/zh-cn/ontap/performance-config/index.html)[性能](https://docs.netapp.com/zh-cn/ontap/performance-config/index.html)[监](https://docs.netapp.com/zh-cn/ontap/performance-config/index.html)[控设置](https://docs.netapp.com/zh-cn/ontap/performance-config/index.html)["](https://docs.netapp.com/zh-cn/ontap/performance-config/index.html)

支持 **BranchCache** 组策略对象

ONTAP BranchCache 支持 BranchCache 组策略对象 ( GPO ), 从而可以集中管理某些

BranchCache 配置参数。BranchCache 使用两个 GPO : BranchCache 的哈希发布 GPO 和 BranchCache 的哈希版本支持 GPO 。

• BranchCache GPO 的 \* 哈希发布 \*

针对anchCache的哈希发布GPO对应于 -operating-mode 参数。发生 GPO 更新时,此值将应用于组策 略所适用的组织单位 (OU) 中包含的 Storage Virtual Machine ( SVM ) 对象。

• BranchCache GPO 的 \* 哈希版本支持 \*

"对anchCache的哈希版本支持" GPO对应于 -versions 参数。发生 GPO 更新时,此值将应用于组策略所 适用的组织单位中包含的 SVM 对象。

# 相关信息

[将组策略](#page-61-0)[对](#page-61-0)[象](#page-61-0)[应用于](#page-61-0) [CIFS](#page-61-0) [服务器](#page-61-0)

显示有关 **BranchCache** 组策略对象的信息

您可以显示有关 CIFS 服务器的组策略对象( GPO )配置的信息,以确定是否为 CIFS 服 务器所属的域定义了 BranchCache GPO, 如果是, 则确定允许的设置是什么。您还可以 确定 BranchCache GPO 设置是否应用于 CIFS 服务器。

## 关于此任务

即使在 CIFS 服务器所属的域中定义了 GPO 设置, 但它不一定会应用于包含启用了 CIFS 的 Storage Virtual Machine ( SVM )的组织单位( OU )。应用的 GPO 设置是应用于启用了 CIFS 的 SVM 的所有已定义 GPO 的子集。通过 GPO 应用的 BranchCache 设置会覆盖通过 CLI 应用的设置。

## 步骤

1. 使用显示为Active Directory域定义的"anchCache GPO设置" vserver cifs group-policy showdefined 命令:

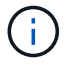

此示例不会显示命令的所有可用输出字段。输出被截断。

```
cluster1::> vserver cifs group-policy show-defined -vserver vs1
Vserver: vs1
-----------------------------
         GPO Name: Default Domain Policy
         Level: Domain
        Status: enabled
    Advanced Audit Settings:
        Object Access:
             Central Access Policy Staging: failure
    Registry Settings:
        Refresh Time Interval: 22
        Refresh Random Offset: 8
        Hash Publication Mode for BranchCache: per-share
        Hash Version Support for BranchCache: version1
  [\ldots]  GPO Name: Resultant Set of Policy
        Status: enabled
    Advanced Audit Settings:
        Object Access:
             Central Access Policy Staging: failure
    Registry Settings:
        Refresh Time Interval: 22
        Refresh Random Offset: 8
        Hash Publication for Mode BranchCache: per-share
        Hash Version Support for BranchCache: version1
  [\ldots]
```
2. 使用显示应用于CIFS服务器的anchCache GPO设置 vserver cifs group-policy show-applied 命 令: ``

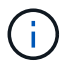

此示例不会显示命令的所有可用输出字段。输出被截断。

```
cluster1::> vserver cifs group-policy show-applied -vserver vs1
Vserver: vs1
-----------------------------
       GPO Name: Default Domain Policy
         Level: Domain
        Status: enabled
    Advanced Audit Settings:
        Object Access:
             Central Access Policy Staging: failure
    Registry Settings:
        Refresh Time Interval: 22
        Refresh Random Offset: 8
        Hash Publication Mode for BranchCache: per-share
        Hash Version Support for BranchCache: version1
  [\ldots]  GPO Name: Resultant Set of Policy
         Level: RSOP
    Advanced Audit Settings:
        Object Access:
             Central Access Policy Staging: failure
    Registry Settings:
        Refresh Time Interval: 22
        Refresh Random Offset: 8
        Hash Publication Mode for BranchCache: per-share
        Hash Version Support for BranchCache: version1
 [\ldots]
```
相关信息 [在](#page-67-0) [CIFS](#page-67-0) [服务器上启用或禁用](#page-67-0) [GPO](#page-67-0) [支持](#page-67-0)

## 在 **SMB** 共享上禁用 **BranchCache**

<span id="page-304-0"></span>禁用 **SMB** 共享上的 **BranchCache** 概述

如果您不希望在某些 SMB 共享上提供 BranchCache 缓存服务,但稍后可能希望在这些共 享上提供缓存服务,则可以在共享基础上禁用 BranchCache 。如果已将 BranchCache 配 置为在所有共享上提供缓存,但您希望暂时禁用所有缓存服务,则可以修改 BranchCache 配置以停止对所有共享的自动缓存。

如果 SMB 共享上的 BranchCache 在首次启用后随后被禁用,则 ONTAP 将停止向请求客户端发送元数据。需 要数据的客户端直接从内容服务器( Storage Virtual Machine ( SVM )上的 CIFS 服务器)检索数据。

相关信息

## [配置](#page-289-1)[已](#page-289-1)[启用](#page-289-1) [BranchCache](#page-289-1) [的](#page-289-1) [SMB](#page-289-1) [共享](#page-289-1)

<span id="page-305-0"></span>在单个 **SMB** 共享上禁用 **BranchCache**

如果您不希望在先前提供缓存内容的某些共享上提供缓存服务,则可以在现有 SMB 共享 上禁用 BranchCache 。

步骤

1. 输入以下命令: vserver cifs share properties remove -vserver vserver name -share -name share name -share-properties branchcache

此时将删除 BranchCache 共享属性。其他应用的共享属性仍有效。

示例

以下命令会在名为 data2 的现有 SMB 共享上禁用 BranchCache :

cluster1::> vserver cifs share show -vserver vs1 -share-name data2 Vserver: vs1 Share: data2 CIFS Server NetBIOS Name: VS1 Path: /data2 Share Properties: oplocks browsable changenotify attributecache branchcache Symlink Properties: - File Mode Creation Mask: - Directory Mode Creation Mask: - Share Comment: - Share ACL: Everyone / Full Control File Attribute Cache Lifetime: 10s Volume Name: - Offline Files: manual Vscan File-Operations Profile: standard cluster1::> vserver cifs share properties remove -vserver vs1 -share-name data2 -share-properties branchcache cluster1::> vserver cifs share show -vserver vs1 -share-name data2 Vserver: vs1 Share: data2 CIFS Server NetBIOS Name: VS1 Path: /data2 Share Properties: oplocks browsable changenotify attributecache Symlink Properties: - File Mode Creation Mask: - Directory Mode Creation Mask: - Share Comment: - Share ACL: Everyone / Full Control File Attribute Cache Lifetime: 10s Volume Name: - Offline Files: manual Vscan File-Operations Profile: standard

如果 BranchCache 配置自动对每个 Storage Virtual Machine ( SVM ) 上的所有 SMB 共 享启用缓存,则可以修改 BranchCache 配置以停止自动缓存所有 SMB 共享的内容。

关于此任务

要停止所有 SMB 共享上的自动缓存,请将 BranchCache 操作模式更改为每共享缓存。

步骤

- 1. 将anchCache配置为在所有SMB共享上停止自动缓存: vserver cifs branchcache modify -vserver vserver name -operating-mode per-share
- 2. 验证是否正确配置了anchCache: vserver cifs branchcache show -vserver vserver name

示例

以下命令将更改 Storage Virtual Machine ( SVM ,以前称为 Vserver ) vs1 上的 BranchCache 配置,以停止 对所有 SMB 共享的自动缓存:

cluster1::> vserver cifs branchcache modify -vserver vs1 -operating-mode per-share cluster1::> vserver cifs branchcache show -vserver vs1 Vserver: vs1 Supported BranchCache Versions: enable\_all Path to Hash Store: /hash\_data Maximum Size of the Hash Store: 20GB Encryption Key Used to Secure the Hashes: - CIFS BranchCache Operating Modes: per share

在 **SVM** 上禁用或启用 **BranchCache**

在 **CIFS** 服务器上禁用或重新启用 **BranchCache** 时会发生什么情况

如果先前已配置 BranchCache ,但不希望分支机构客户端使用缓存的内容,则可以在 CIFS 服务器上禁用缓存。您必须了解禁用 BranchCache 时会发生什么情况。

禁用 BranchCache 后, ONTAP 将不再计算哈希或将元数据发送到发出请求的客户端。但是,文件访问不会中 断。此后,当启用了 BranchCache 的客户端请求要访问的内容的元数据信息时, ONTAP 会做出响应,并显示 Microsoft 定义的错误,这会导致客户端发送第二个请求,请求实际内容。在响应内容请求时, CIFS 服务器会 发送存储在 Storage Virtual Machine ( SVM )上的实际内容。

在 CIFS 服务器上禁用 BranchCache 后, SMB 共享不会公布 BranchCache 功能。要访问新 SMB 连接上的数 据,客户端会发出正常的读取 SMB 请求。

您可以随时在 CIFS 服务器上重新启用 BranchCache 。

• 由于禁用 BranchCache 时不会删除哈希存储,因此,如果请求的哈希仍然有效,则在重新启用

BranchCache 后, ONTAP 可以使用存储的哈希响应哈希请求。

• 如果随后重新启用了 BranchCache ,则在禁用 BranchCache 期间与已启用 BranchCache 的共享建立 SMB 连接的任何客户端都不会获得 BranchCache 支持。

这是因为在设置 SMB 会话时, ONTAP 会公布对共享的 BranchCache 支持。在禁用 BranchCache 期间与 已启用 BranchCache 的共享建立会话的客户端需要断开连接并重新连接,才能使用此共享的缓存内容。

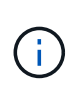

如果在 CIFS 服务器上禁用 BranchCache 后不想保存哈希存储,则可以手动将其删除。如果重新 启用 BranchCache, 则必须确保哈希存储目录存在。重新启用 BranchCache 后, 启用了 BranchCache 的共享会公布 BranchCache 功能。启用了 BranchCache 的客户端发出新请求时, ONTAP 会创建新哈希。

## 禁用或启用 **BranchCache**

您可以通过将anchCache操作模式更改为来在Storage Virtual Machine (SVM)上禁 用anchCache disabled。您可以随时通过将运行模式更改为按共享提供 BranchCache 服务或自动为所有共享启用 BranchCache 。

## 步骤

1. 运行相应的命令:

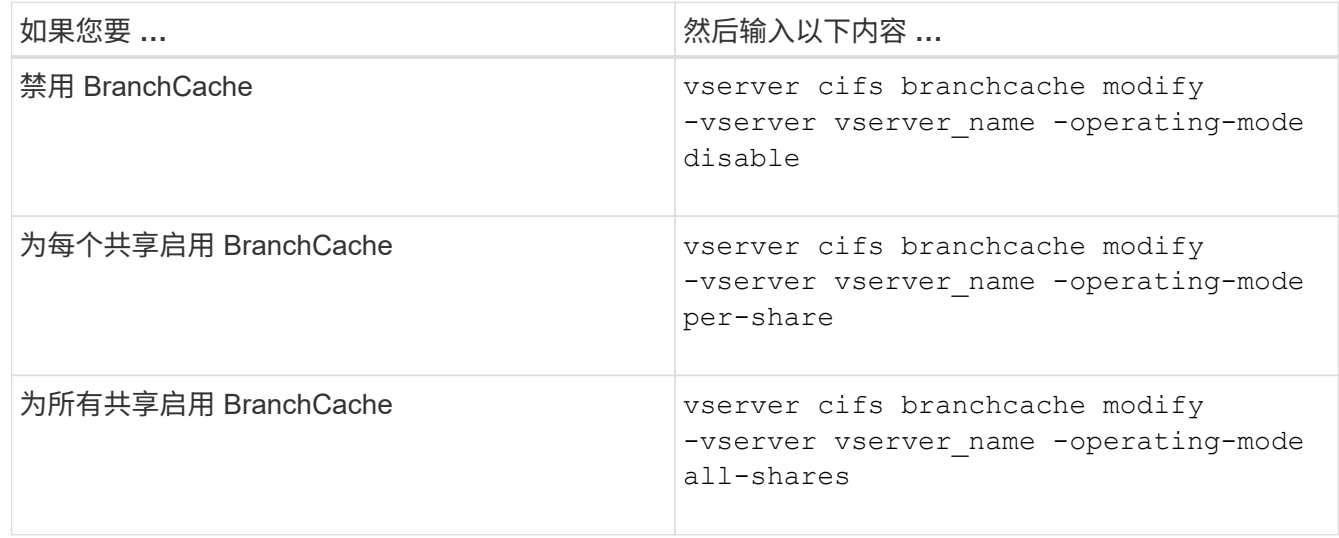

2. 验证是否已使用所需设置配置了anchCache运行模式: vserver cifs branchcache show -vserver vserver\_name

示例

以下示例将在 SVM vs1 上禁用 BranchCache :

cluster1::> vserver cifs branchcache modify -vserver vs1 -operating-mode disable cluster1::> vserver cifs branchcache show -vserver vs1 Vserver: vs1 Supported BranchCache Versions: enable\_all Path to Hash Store: /hash\_data Maximum Size of the Hash Store: 20GB Encryption Key Used to Secure the Hashes: - CIFS BranchCache Operating Modes: disable

## 删除 **SVM** 上的 **BranchCache** 配置

删除 **BranchCache** 配置时会发生什么情况

如果先前已配置 BranchCache, 但不希望 Storage Virtual Machine ( SVM )继续提供缓 存的内容,则可以删除 CIFS 服务器上的 BranchCache 配置。您必须了解删除配置时会发 生什么情况。

删除配置时, ONTAP 会从集群中删除该 SVM 的配置信息并停止 BranchCache 服务。您可以选择 ONTAP 是 否应删除 SVM 上的哈希存储。

删除 BranchCache 配置不会中断已启用 BranchCache 的客户端的访问。此后,当启用了 BranchCache 的客户 端请求有关已缓存内容的现有 SMB 连接的元数据信息时, ONTAP 将做出响应并显示 Microsoft 定义的错误, 这将导致客户端发送第二个请求,请求实际内容。在响应内容请求时, CIFS 服务器会发送存储在 SVM 上的实 际内容

删除 BranchCache 配置后, SMB 共享不会公布 BranchCache 功能。要访问以前未使用新 SMB 连接缓存的内 容,客户端会发出正常的读取 SMB 请求。

<span id="page-309-0"></span>删除 **BranchCache** 配置

用于删除 Storage Virtual Machine ( SVM ) 上的 BranchCache 服务的命令会有所不同, 具体取决于您是要删除还是保留现有哈希。

步骤

1. 运行相应的命令:

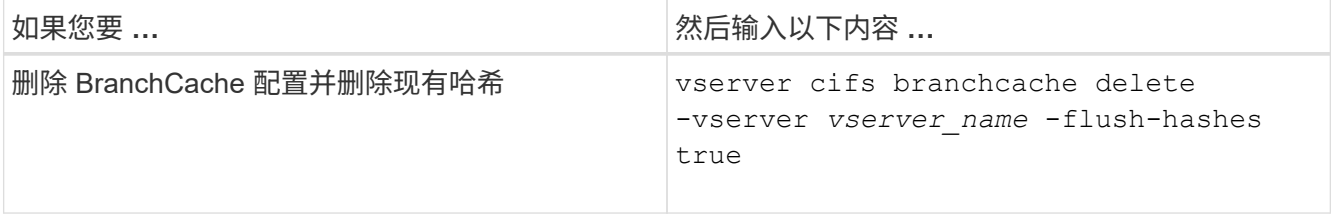

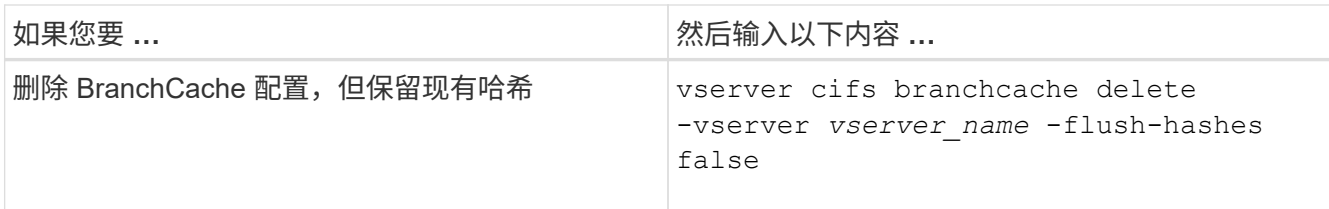

示例

以下示例将删除 SVM vs1 上的 BranchCache 配置并删除所有现有哈希:

```
cluster1::> vserver cifs branchcache delete -vserver vs1 -flush-hashes
true
```
# 还原时 **BranchCache** 会发生什么情况

请务必了解将 ONTAP 还原到不支持 BranchCache 的版本时会发生什么情况。

• 还原到不支持 BranchCache 的 ONTAP 版本时, SMB 共享不会向已启用 BranchCache 的客户端公布 BranchCache 功能;因此, 客户端不会请求哈希信息。

而是使用正常的 SMB 读取请求来请求实际内容。在对内容请求的响应中、SMB服务器会发送Storage Virtual Machine (SVM)上存储的实际内容。

• 当托管哈希存储的节点还原到不支持 BranchCache 的版本时,存储管理员需要使用在还原期间输出的命令 手动还原 BranchCache 配置。

此命令将删除 BranchCache 配置和哈希。

还原完成后,存储管理员可以根据需要手动删除包含哈希存储的目录。

相关信息

[删除](#page-309-0) [SVM](#page-309-0) [上的](#page-309-0) [BranchCache](#page-309-0) [配置](#page-309-0)

# 提高 **Microsoft** 远程复制性能

<span id="page-310-0"></span>改进 **Microsoft** 远程复制性能概述

Microsoft 卸载数据传输( Offloaded Data Transfer , ODX )也称为 *copy ofload* ,可在 兼容存储设备内部或之间直接传输数据,而无需通过主机计算机传输数据。

ONTAP支持对SMB和SAN协议使用ODX。源可以是 CIFS 服务器或 LUN ,目标可以是 CIFS 服务器或 LUN 。

在非 ODX 文件传输中,数据将从源读取,并通过网络传输到客户端计算机。客户端计算机通过网络将数据传输 回目标。总之,客户端计算机从源读取数据并将其写入目标。使用 ODX 文件传输时,数据会直接从源复制到目 标。

由于 ODX 卸载副本是直接在源存储和目标存储之间执行的,因此具有显著的性能优势。实现的性能优势包括: 源和目标之间的复制时间更短,客户端上的资源利用率( CPU ,内存)更低,网络 I/O 带宽利用率更低。

对于 SMB 环境,只有当客户端和存储服务器都支持 SMB 3.0 和 ODX 功能时,此功能才可用。对于 SAN 环境 ,只有当客户端和存储服务器都支持 ODX 功能时,此功能才可用。支持 ODX 且启用了 ODX 的客户端计算机 在移动或复制文件时会自动透明地使用卸载文件传输。无论您是通过 Windows 资源管理器拖放文件还是使用命 令行文件复制命令,还是客户端应用程序启动文件复制请求,系统都会使用 ODX 。

## 相关信息

[通过为](#page-316-0) [SMB](#page-316-0) [自动](#page-316-0)[节点转介](#page-316-0)[提供自动](#page-316-0)[位](#page-316-0)[置](#page-316-0)[来缩](#page-316-0)[短](#page-316-0)[客户端](#page-316-0)[响](#page-316-0)[应](#page-316-0)[时](#page-316-0)[间](#page-316-0)

["Microsoft Hyper-V](https://docs.netapp.com/zh-cn/ontap/smb-hyper-v-sql/index.html) [和](https://docs.netapp.com/zh-cn/ontap/smb-hyper-v-sql/index.html) [SQL Server](https://docs.netapp.com/zh-cn/ontap/smb-hyper-v-sql/index.html) [的](https://docs.netapp.com/zh-cn/ontap/smb-hyper-v-sql/index.html) [SMB](https://docs.netapp.com/zh-cn/ontap/smb-hyper-v-sql/index.html) [配置](https://docs.netapp.com/zh-cn/ontap/smb-hyper-v-sql/index.html)["](https://docs.netapp.com/zh-cn/ontap/smb-hyper-v-sql/index.html)

## **ODX** 的工作原理

ODX 副本卸载使用基于令牌的机制在启用了 ODX 的 CIFS 服务器内部或之间读取和写入 数据。CIFS 服务器不会通过主机路由数据,而是会向客户端发送一个表示数据的小令 牌。ODX 客户端将该令牌呈现给目标服务器,然后,目标服务器可以将该令牌表示的数据 从源传输到目标。

当 ODX 客户端了解到 CIFS 服务器支持 ODX 时,它会打开源文件并从 CIFS 服务器请求令牌。打开目标文件后 ,客户端将使用令牌指示服务器将数据直接从源复制到目标。

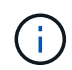

源和目标可以位于同一个 Storage Virtual Machine ( SVM )上,也可以位于不同的 SVM 上, 具体取决于复制操作的范围。

令牌可用作数据的时间点表示形式。例如,当您在存储位置之间复制数据时,表示数据段的令牌将返回给发出请 求的客户端,客户端会将其复制到目标,从而无需通过客户端复制基础数据。

ONTAP 支持表示 8 MB 数据的令牌。大于 8 MB 的 ODX 副本可使用多个令牌执行,每个令牌表示 8 MB 的数 据。

下图说明了 ODX 复制操作所涉及的步骤:

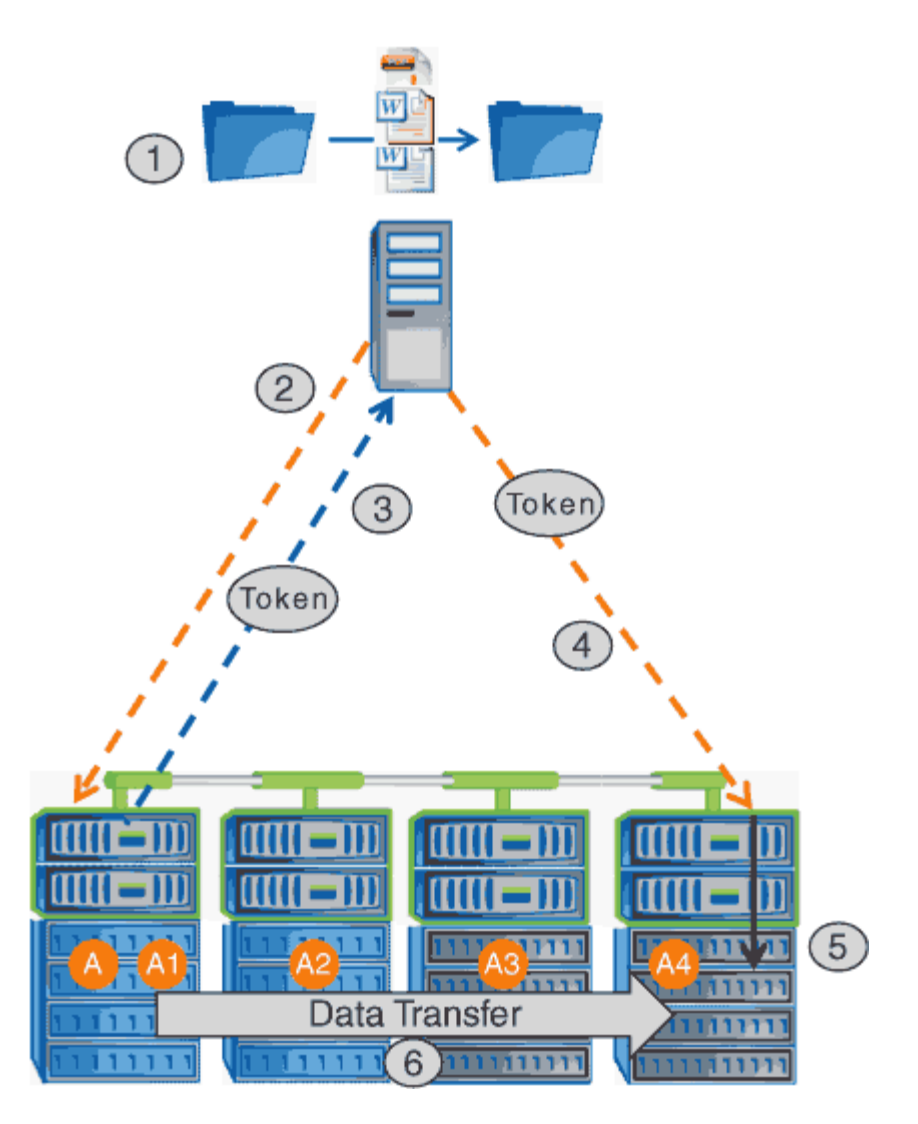

- 1. 用户使用 Windows 资源管理器,命令行界面或在虚拟机迁移过程中复制或移动文件,或者应用程序启动文 件复制或移动。
- 2. 支持 ODX 的客户端会自动将此传输请求转换为 ODX 请求。

发送到 CIFS 服务器的 ODX 请求包含令牌请求。

- 3. 如果在 CIFS 服务器上启用了 ODX , 并且此连接通过 SMB 3.0 建立, 则 CIFS 服务器将生成一个令牌, 此 令牌是源上数据的逻辑表示。
- 4. 客户端会收到一个表示数据的令牌,并将其与写入请求一起发送到目标 CIFS 服务器。

这是唯一通过网络从源复制到客户端,然后从客户端复制到目标的数据。

- 5. 令牌将传递到存储子系统。
- 6. SVM 在内部执行复制或移动。

如果复制或移动的文件大于 8 MB ,则需要多个令牌才能执行复制。根据需要执行第 2 步至第 6 步以完成复 制。

G)

如果 ODX 卸载副本出现故障,则复制或移动操作将回退为传统读写操作来执行复制或移动操 作。同样,如果目标 CIFS 服务器不支持 ODX 或 ODX 已禁用,则复制或移动操作将回退为传统 的复制或移动操作读写操作。

## 使用 **ODX** 的要求

在 Storage Virtual Machine ( SVM ) 中使用 ODX 进行副本卸载之前, 您需要了解某些要 求。

### **ONTAP** 版本要求

ONTAP 版本支持使用 ODX 进行副本卸载。

### **SMB**版本要求

- ONTAP 支持使用 SMB 3.0 及更高版本的 ODX 。
- 必须先在 CIFS 服务器上启用 SMB 3.0 ,然后才能启用 ODX:
	- 启用 ODX 还会启用 SMB 3.0 (如果尚未启用)。
	- 禁用 SMB 3.0 也会禁用 ODX 。

### **Windows** 服务器和客户端要求

在使用 ODX 卸载副本之前, Windows 客户端必须支持此功能。

。 ["NetApp](https://mysupport.netapp.com/matrix) [互](https://mysupport.netapp.com/matrix)[操作性表](https://mysupport.netapp.com/matrix)["](https://mysupport.netapp.com/matrix)包含有关受支持的Windows客户端的最新信息。

卷要求:

- 源卷必须至少为 1.25 GB 。
- 如果使用压缩卷,则压缩类型必须是自适应的,并且仅支持压缩组大小 8K 。

不支持二级压缩类型

使用 **ODX** 的准则

在使用 ODX 进行副本卸载之前,您需要了解相关准则。例如,您需要了解可以使用 ODX 的卷类型,并了解集群内和集群间 ODX 的注意事项。

#### 卷准则

- 在以下卷配置中,不能使用 ODX 进行副本卸载:
	- 源卷大小小于 1.25 GB

要使用 ODX , 卷大小必须大于或等于 1.25 GB 。

◦ 只读卷

ODX 不用于驻留在负载共享镜像或 SnapMirror 或 SnapVault 目标卷中的文件和文件夹。

◦ 如果源卷未进行重复数据删除

• 只有集群内副本才支持 ODX 副本。

您不能使用 ODX 将文件或文件夹复制到另一个集群中的卷。

其他准则

• 在 SMB 环境中,要使用 ODX 进行副本卸载,文件必须大于或等于 256 KB 。

较小的文件通过传统复制操作进行传输。

• ODX 副本卸载会在复制过程中使用重复数据删除。

如果您不希望在复制或移动数据时在 SVM 卷上发生重复数据删除,则应在该 SVM 上禁用 ODX 副本卸载。

• 必须写入执行数据传输的应用程序以支持 ODX 。

支持 ODX 的应用程序操作包括:

- Hyper-V 管理操作,例如创建和转换虚拟硬盘( VHD ),管理 Snapshot 副本以及在虚拟机之间复制文 件
- Windows 资源管理器操作
- Windows PowerShell copy 命令
- Windows 命令提示符复制命令

Windows 命令提示符处的 Robocopy 支持 ODX 。

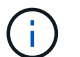

应用程序必须在支持 ODX 的 Windows 服务器或客户端上运行。

+ 有关 Windows 服务器和客户端上支持的 ODX 应用程序的详细信息,请参阅 Microsoft TechNet 库。

## 相关信息

["Microsoft TechNet](http://technet.microsoft.com/en-us/library/) [库](http://technet.microsoft.com/en-us/library/)[:](http://technet.microsoft.com/en-us/library/) [technet.microsoft.com/en-us/library/"](http://technet.microsoft.com/en-us/library/)

### **ODX** 的用例

您应了解在 SVM 上使用 ODX 的使用情形,以便确定 ODX 在何种情况下可为您带来性能 优势。

支持 ODX 的 Windows 服务器和客户端会使用副本卸载作为在远程服务器之间复制数据的默认方式。如果 Windows 服务器或客户端不支持 ODX ,或者 ODX 副本卸载在任何时刻失败,则复制或移动操作将回退为复制 或移动操作的传统读写操作。

以下使用情形支持使用 ODX 副本和移动:

• 卷内

源文件或 LUN 与目标文件或 LUN 位于同一个卷中。

• 卷间,同一节点,同一 SVM

源文件或 LUN 和目标文件或 LUN 位于同一节点上的不同卷上。数据属于同一个 SVM 。

• 卷间,不同节点,相同 SVM

源文件或 LUN 和目标文件或 LUN 位于不同节点上的不同卷上。数据属于同一个 SVM 。

• SVM 间,同一节点

源和目标文件或 LUN 位于同一节点上的不同卷上。数据属于不同的 SVM 。

• SVM 间,不同节点

源和目标文件或 LUN 位于不同节点上的不同卷上。数据属于不同的 SVM 。

• 集群间

源 LUN 和目标 LUN 位于集群中不同节点上的不同卷上。此功能仅适用于 SAN ,不适用于 CIFS 。

还有一些其他特殊使用情形:

• 在 ONTAP ODX 实施中,您可以使用 ODX 在 SMB 共享与 FC 或 iSCSI 连接的虚拟驱动器之间复制文件。

您可以使用 Windows 资源管理器, Windows 命令行界面或 PowerShell , Hyper-V 或其他支持 ODX 的应 用程序,在 SMB 共享和连接的 LUN 之间使用 ODX 副本卸载功能无缝复制或移动文件,但前提是 SMB 共 享和 LUN 位于同一集群上。

- Hyper-V 还提供了一些 ODX 副本卸载的其他使用情形:
	- 您可以使用 ODX 副本卸载直通与 Hyper-V 在虚拟硬盘( VHD )文件内部或之间复制数据,或者在同一 集群中映射的 SMB 共享和连接的 iSCSI LUN 之间复制数据。

这样,子操作系统中的副本就可以传递到底层存储。

- 创建固定大小的 VHD 时, ODX 用于使用众所周知的置零令牌以零初始化磁盘。
- 如果源存储和目标存储位于同一集群上,则使用 ODX 副本卸载进行虚拟机存储迁移。

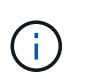

要利用 Hyper-V ODX 副本卸载直通的使用情形,子操作系统必须支持 ODX ,而子操作系统 的磁盘必须是 SCSI 磁盘,并由支持 ODX 的存储( SMB 或 SAN )提供支持。子操作系统 上的 IDE 磁盘不支持 ODX 直通。

## 启用或禁用**ODX**

您可以在 Storage Virtual Machine ( SVM ) 上启用或禁用 ODX 。默认情况下,如果同时 启用了 SMB 3.0, 则会启用对 ODX 副本卸载的支持。

开始之前

必须启用 SMB 3.0 。

### 关于此任务

如果禁用 SMB 3.0 ,则 ONTAP 还会禁用 SMB ODX 。如果重新启用 SMB 3.0 ,则必须手动重新启用 SMB ODX 。

```
步骤
```
1. 将权限级别设置为高级: set -privilege advanced

2. 执行以下操作之一:

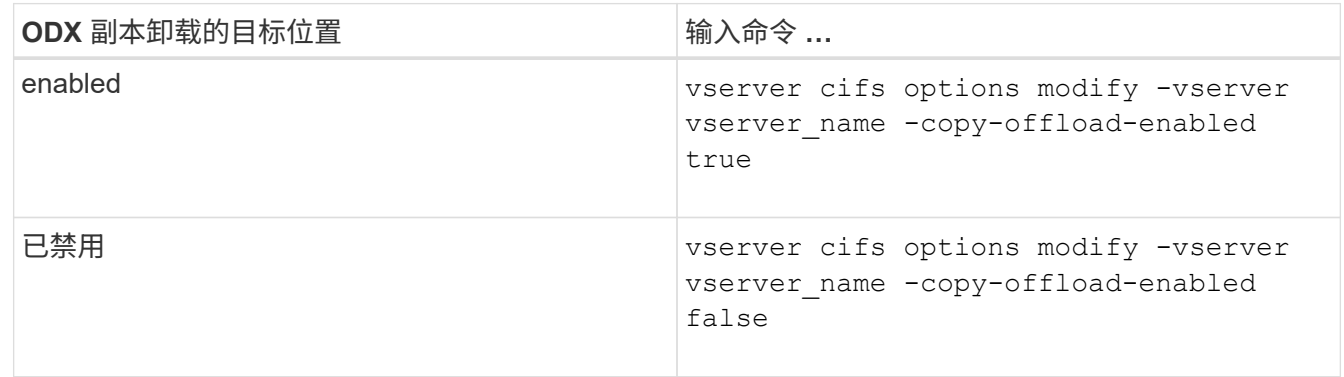

3. 返回到管理权限级别: set -privilege admin

## 示例

以下示例将在 SVM vs1 上启用 ODX 副本卸载:

```
cluster1::> set -privilege advanced
Warning: These advanced commands are potentially dangerous; use them
only when directed to do so by technical support personnel.
Do you wish to continue? (y or n): y
cluster1::*> vserver cifs options modify -vserver vs1 -copy-offload
```
-enabled true

cluster1::\*> set -privilege admin

相关信息 [可用的](#page-11-0) [SMB](#page-11-0) [服务器](#page-11-0)[选项](#page-11-0)

# 通过使用自动位置提供 **SMB** 自动节点转介来缩短客户端响应时间

<span id="page-316-0"></span>通过提供 **SMB** 自动节点转介和自动位置概述来缩短客户端响应时间

自动定位使用 SMB 自动节点转介来提高 Storage Virtual Machine ( SVM )上的 SMB 客 户端性能。自动节点转介会自动将请求客户端重定向到托管数据所在卷的节点 SVM 上的 LIF , 从而缩短客户端响应时间。

当 SMB 客户端连接到 SVM 上托管的 SMB 共享时,它可能会使用不拥有所请求数据的节点上的 LIF 进行连 接。客户端连接到的节点使用集群网络访问另一个节点拥有的数据。如果 SMB 连接使用位于包含请求数据的节 点上的 LIF, 则客户端的响应速度会更快:

• ONTAP 通过使用 Microsoft DFS 转介来提供此功能,以通知 SMB 客户端命名空间中的请求文件或文件夹托 管在其他位置。

当节点确定包含数据的节点上存在 SVM LIF 时,它会进行转介。

- IPv4 和 IPv6 LIF IP 地址支持自动节点转介。
- 转介是根据客户端所连接的共享的根位置进行的。
- 转介发生在 SMB 协商期间。

在建立连接之前进行转介。在 ONTAP 将 SMB 客户端转介到目标节点后,将建立连接,并且客户端将从该 点通过转介的 LIF 路径访问数据。这样,客户端可以更快地访问数据,并避免额外的集群通信。

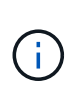

如果共享跨越多个接合点,而某些接合点指向其他节点上包含的卷,则共享中的数据将分布 在多个节点上。由于 ONTAP 提供的转介是共享根的本地转介,因此 ONTAP 必须使用集群网 络检索这些非本地卷中包含的数据。 使用这种类型的命名空间架构时,自动节点转介可能不 会带来显著的性能优势。

如果托管数据的节点没有可用的 LIF ,则 ONTAP 将使用客户端选择的 LIF 建立连接。SMB 客户端打开文件后 ,它将继续通过相同的转介连接访问该文件。

如果由于任何原因 CIFS 服务器无法进行转介,则 SMB 服务不会中断。此时将建立 SMB 连接,就好像未启用 自动节点转介一样。

相关信息

### [提高](#page-310-0) [Microsoft](#page-310-0) [远程复制性能](#page-310-0)

使用自动节点转介的要求和准则

在使用 SMB 自动节点转介(也称为 *autolocation*) 之前,您需要了解某些要求,包括支 持此功能的 ONTAP 版本。您还需要了解支持的 SMB 协议版本以及某些其他特殊准则。

**ONTAP** 版本和许可证要求

- 集群中的所有节点都必须运行支持自动节点转介的 ONTAP 版本。
- 要使用自动定位,必须在 SMB 共享上启用 Widelink 。
- CIFS 必须获得许可, SVM 上必须存在 SMB 服务器。SMB许可证包含在中 ["ONTAP One"](https://docs.netapp.com/us-en/ontap/system-admin/manage-licenses-concept.html#licenses-included-with-ontap-one)。如果您没 有ONTAP One、并且未安装许可证、请联系您的销售代表。

**SMB** 协议版本要求

• 对于 SVM , ONTAP 在所有 SMB 版本上均支持自动节点转介。

#### **SMB** 客户端要求

ONTAP 支持的所有 Microsoft 客户端均支持 SMB 自动节点转介。

互操作性表包含有关 ONTAP 支持的 Windows 客户端的最新信息。

数据 **LIF** 要求

如果要使用数据 LIF 作为 SMB 客户端的潜在转介,则必须创建同时启用了 NFS 和 CIFS 的数据 LIF 。

如果目标节点包含仅为 NFS 协议启用或仅为 SMB 协议启用的数据 LIF ,则自动节点转介可能无法正常工作。

如果不满足此要求,则数据访问不受影响。SMB 客户端使用客户端用于连接到 SVM 的原始 LIF 映射共享。

建立转介 **SMB** 连接时的 **NTLM** 身份验证要求

必须允许在包含 CIFS 服务器的域和包含要使用自动节点转介的客户端的域上进行 NTLM 身份验证。

转介时, SMB 服务器会将 IP 地址转介给 Windows 客户端。由于在使用 IP 地址建立连接时使用 NTLM 身份验 证,因此不会对转介连接执行 Kerberos 身份验证。

之所以出现这种情况、是因为Windows客户端无法创建Kerberos使用的服务主体名称(格式为 service/NetBIOS name 和 service/FQDN)、这意味着客户端无法向服务请求Kerberos票证。

将自动节点转介与主目录功能结合使用的准则

如果在配置共享时启用了主目录共享属性,则可以为主目录配置配置一个或多个主目录搜索路径。搜索路径可以 指向包含 SVM 卷的每个节点上包含的卷。客户端会收到转介,如果有活动的本地数据 LIF 可用,则通过主用户 主目录本地的转介 LIF 进行连接。

SMB 1.0 客户端在启用了自动节点转介的情况下访问动态主目录时,应遵循一些准则。这是因为 SMB 1.0 客户 端在进行身份验证之前需要自动节点转介,而 SMB 服务器尚未拥有用户名。但是,如果满足以下条件,则 SMB 1.0 客户端可以正确访问 SMB 主目录:

- SMB 主目录配置为使用简单名称,例如 "` %w` " ( Windows 用户名)或 "` %u` " (映射的 UNIX 用户名) ,而不是域名模式名称,例如 "` %d\%w ` " ( domain-name\user-name )。
- 创建主目录共享时, CIFS 主目录共享名称会使用变量( "` %w` " 或 "` %u` " )进行配置,而不是使用静态 名称进行配置,例如 "`home` " 。

对于 SMB 2.x 和 SMB 3.0 客户端,使用自动节点转介访问主目录时,没有任何特殊准则。

在具有现有转介连接的 **CIFS** 服务器上禁用自动节点转介的准则

如果在启用此选项后禁用自动节点转介,则当前连接到转介 LIF 的客户端将保留此转介连接。由于 ONTAP 使用 DFS 转介作为 SMB 自动节点转介的机制,因此,在禁用此选项后,客户端甚至可以重新连接到转介的 LIF ,直 到客户端缓存的转介转介转介给转介连接超时为止。即使还原到不支持自动节点转介的 ONTAP 版本,也是如 此。客户端将继续使用转介,直到客户端缓存中的 DFS 转介超时为止。

自动定位通过 SMB 自动节点转介将客户端转介到拥有 SVM 数据卷的节点上的 LIF 来提高 SMB 客户端性能。 当 SMB 客户端连接到 SVM 上托管的 SMB 共享时,它可能会在不拥有所请求数据的节点上使用 LIF 进行连接 ,并使用集群互连网络来检索数据。如果 SMB 连接使用位于包含所请求数据的节点上的 LIF ,则客户端的响应 速度会更快。

ONTAP 通过使用 Microsoft 分布式文件系统 (DFS) 转介来提供此功能, 以通知 SMB 客户端命名空间中请求 的文件或文件夹托管在其他位置。当节点确定包含数据的节点上存在 SVM LIF 时,它会进行转介。转介是根据 客户端所连接的共享的根位置进行的。

转介发生在 SMB 协商期间。在建立连接之前进行转介。在 ONTAP 将 SMB 客户端转介到目标节点后,将建 立连接,并且客户端将从该点通过转介的 LIF 路径访问数据。这样,客户端可以更快地访问数据,并避免额外的 集群通信。

在 **Mac OS** 客户端中使用自动节点转介的准则

Mac OS X 客户端不支持 SMB 自动节点转介,即使 Mac OS 支持 Microsoft 的分布式文件系统( DFS )也是如 此。在连接到 SMB 共享之前, Windows 客户端会发出 DFS 转介请求。ONTAP 可转介到托管所请求数据的同 一节点上的数据 LIF ,从而缩短客户端响应时间。尽管 Mac OS 支持 DFS ,但 Mac OS 客户端在这方面的行为 与 Windows 客户端不完全相同。

相关信息

[ONTAP](#page-262-0) [如](#page-262-0)[何](#page-262-0)[启用动态](#page-262-0)[主目录](#page-262-0)

["](https://docs.netapp.com/zh-cn/ontap/networking/networking_reference.html)[网络管理](https://docs.netapp.com/zh-cn/ontap/networking/networking_reference.html)["](https://docs.netapp.com/zh-cn/ontap/networking/networking_reference.html)

["NetApp](https://mysupport.netapp.com/NOW/products/interoperability) [互](https://mysupport.netapp.com/NOW/products/interoperability)[操作性表工具](https://mysupport.netapp.com/NOW/products/interoperability)["](https://mysupport.netapp.com/NOW/products/interoperability)

支持 **SMB** 自动节点转介

在启用 SMB 自动节点转介之前,您应了解某些 ONTAP 功能不支持转介。

• 以下类型的卷不支持 SMB 自动节点转介:

- 负载共享镜像的只读成员
- 数据保护镜像的目标卷
- 节点转介不会随 LIF 移动而移动。

如果客户端正在使用通过 SMB 2.x 或 SMB 3.0 连接的转介连接,并且数据 LIF 无中断移动,则即使 LIF 不 再是数据的本地连接,客户端也会继续使用相同的转介连接。

• 节点转介不会随卷移动而移动。

如果客户端正在通过任何 SMB 连接使用转介连接,并且发生卷移动,则即使卷不再与数据 LIF 位于同一节 点上,客户端仍会使用相同的转介连接。

启用或禁用 **SMB** 自动节点转介

您可以启用 SMB 自动节点转介以提高 SMB 客户端访问性能。如果不希望 ONTAP 向 SMB 客户端进行转介,则可以禁用自动节点转介。

开始之前

必须在 Storage Virtual Machine ( SVM )上配置并运行 CIFS 服务器。

关于此任务

默认情况下, SMB 自动节点转介功能处于禁用状态。您可以根据需要在每个 SVM 上启用或禁用此功能。

此选项可在高级权限级别下使用。

步骤

1. 将权限级别设置为高级: set -privilege advanced

2. 根据需要启用或禁用 SMB 自动节点转介:

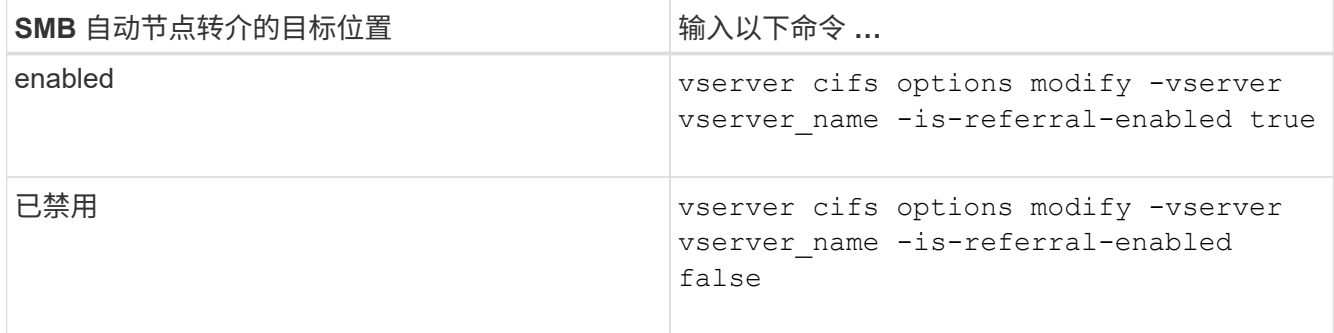

选项设置将对新的 SMB 会话生效。只有当现有缓存超时到期时,具有现有连接的客户端才能使用节点转 介。

3. 切换到管理权限级别: set -privilege admin

相关信息

[可用的](#page-11-0) [SMB](#page-11-0) [服务器](#page-11-0)[选项](#page-11-0)

使用统计信息监控自动节点转介活动

要确定转介的SMB连接数、您可以使用监控自动节点转介活动 statistics 命令:通过 监控转介,您可以确定自动转介在托管共享的节点上查找连接的范围,以及是否应重新分 布数据 LIF 以更好地在本地访问 CIFS 服务器上的共享。

关于此任务

- 。 cifs 对象在高级权限级别提供了多个计数器、这些计数器在监控SMB自动节点转介时很有用:
	- node\_referral\_issued

在客户端使用由共享根节点托管的 LIF 进行连接后,已向共享根节点发出转介的客户端数量。

• node\_referral\_local

使用由托管共享根的同一节点托管的 LIF 连接的客户端数量。本地访问通常可提供最佳性能。

\* node referral not possible

在使用由共享根节点之外的节点托管的 LIF 进行连接后,尚未向托管共享根的节点发出转介的客户端数量。 这是因为未找到共享根节点的活动数据 LIF 。

• node\_referral\_remote

使用由与托管共享根的节点不同的节点托管的 LIF 连接的客户端数量。远程访问可能会导致性能下降。

您可以通过收集和查看特定时间段的数据(样本)来监控 Storage Virtual Machine ( SVM )上的自动节点转介 统计信息。如果不停止数据收集,您可以查看样本中的数据。停止数据收集可提供一个固定样本。如果不停止数 据收集,则可以获取更新后的数据,以便与先前的查询进行比较。此比较可帮助您确定性能趋势。

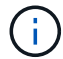

评估和使用从收集的信息 statistics 命令中、您应了解客户端在环境中的分布情况。

步骤

- 1. 将权限级别设置为高级: set -privilege advanced
- 2. 使用查看自动节点转介统计信息 statistics 命令:

此示例通过收集和查看采样时间段的数据来查看自动节点转介统计信息:

a. 开始收集: statistics start -object cifs -instance vs1 -sample-id sample1

Statistics collection is being started for Sample-id: sample1

- b. 等待所需的收集时间过去。
- c. 停止收集: statistics stop -sample-id sample1

Statistics collection is being stopped for Sample-id: sample1

d. 查看自动节点转介统计信息: statistics show -sample-id sample1 -counter **node**

```
Object: cifs
Instance: vs1
Start-time: 2/4/2013 19:27:02
End-time: 2/4/2013 19:30:11
Cluster: cluster1
Counter Value
       ----------------------------- ---------------------------
     node name node name node name node name node name node name node name node name name name name name name name n
     node referral issued 0node referral local 1000 mode of \sim 1000 mode referral local 1000 mode is a set of 1node referral not possible 2 2
     node referral remote 2000 and 2000 and 2000 and 2000 and 2000 and 2000 and 2000 and 2000 and 2000 and 2000 and 2000 and 2000 and 2000 and 2000 and 2000 and 2000 and 2000 and 2000 and 2000 and 2000 and 2000 and 2000 and 200
       ...
     node_name node_name node2
     node referral issued 2
     node referral local 1 and 1 and 1 and 1 and 1 and 1 and 1 and 1 and 1 and 1 and 1 and 1 and 1 and 1 and 1 and 1
     node referral not possible 0node referral remote 2000 and 2000 and 2000 and 2000 and 2000 and 2000 and 2000 and 2000 and 2000 and 2000 and 2000 and 2000 and 2000 and 2000 and 2000 and 2000 and 2000 and 2000 and 2000 and 2000 and 2000 and 2000 and 200
       ...
```
输出将显示参与 SVM vs1 的所有节点的计数器。为清晰起见,此示例仅提供与自动节点转介统计信息相

关的输出字段。

3. 返回到管理权限级别: set -privilege admin

相关信息

[显示统](#page-248-0)[计](#page-248-0)[信息](#page-248-0)

["](https://docs.netapp.com/zh-cn/ontap/performance-config/index.html)[性能](https://docs.netapp.com/zh-cn/ontap/performance-config/index.html)[监](https://docs.netapp.com/zh-cn/ontap/performance-config/index.html)[控设置](https://docs.netapp.com/zh-cn/ontap/performance-config/index.html)["](https://docs.netapp.com/zh-cn/ontap/performance-config/index.html)

使用 **Windows** 客户端监控客户端 **SMB** 自动节点转介信息

要从客户端的角度确定转介的内容、您可以使用Windows dfsutil.exe 实用程序。

Windows 7及更高版本的客户端提供的远程服务器管理工具(RRAS)套件包含 dfsutil.exe 实用程序。使用此 实用程序,您可以显示有关转介缓存内容的信息,并查看有关客户端当前正在使用的每个转介的信息。您也可以 使用实用程序清除客户端的转介缓存。有关详细信息,请参阅 Microsoft TechNet 库。

相关信息

["Microsoft TechNet](http://technet.microsoft.com/en-us/library/) [库](http://technet.microsoft.com/en-us/library/)[:](http://technet.microsoft.com/en-us/library/) [technet.microsoft.com/en-us/library/"](http://technet.microsoft.com/en-us/library/)

使用基于访问的枚举为共享提供文件夹安全性

使用基于访问的枚举概述为共享提供文件夹安全性

在 SMB 共享上启用基于访问的枚举(ABE )后, 无权访问共享中包含的文件夹或文件的 用户(无论是通过个人权限还是组权限限制)将看不到该共享资源显示在其环境中,尽管 共享本身仍然可见。

通过传统的共享属性,您可以指定哪些用户(单个或组)有权查看或修改共享中包含的文件或文件夹。但是,它 们不允许您控制共享中的文件夹或文件是否对无权访问它们的用户可见。如果共享中这些文件夹或文件的名称描 述敏感信息,例如客户或正在开发的产品的名称,则可能会出现问题。

基于访问的枚举( ABE )扩展了共享属性,以包括共享中文件和文件夹的枚举。因此, ABE 允许您根据用户 访问权限筛选共享中的文件和文件夹的显示。也就是说,共享本身对所有用户可见,但共享中的文件和文件夹可 能对指定用户显示或隐藏。除了保护工作场所中的敏感信息之外, ABE 还可以帮助您简化大型目录结构的显示 ,以使不需要访问您的全部内容的用户受益。例如,共享本身对所有用户可见,但共享中的文件和文件夹可能会 显示或隐藏。

了解相关信息 ["](https://kb.netapp.com/Advice_and_Troubleshooting/Data_Storage_Software/ONTAP_OS/Performance_impact_when_using_CIFS_Access_Based_Enumeration)[使用基于](https://kb.netapp.com/Advice_and_Troubleshooting/Data_Storage_Software/ONTAP_OS/Performance_impact_when_using_CIFS_Access_Based_Enumeration)[SMB/CIFS](https://kb.netapp.com/Advice_and_Troubleshooting/Data_Storage_Software/ONTAP_OS/Performance_impact_when_using_CIFS_Access_Based_Enumeration)[访问的](https://kb.netapp.com/Advice_and_Troubleshooting/Data_Storage_Software/ONTAP_OS/Performance_impact_when_using_CIFS_Access_Based_Enumeration)[枚举](https://kb.netapp.com/Advice_and_Troubleshooting/Data_Storage_Software/ONTAP_OS/Performance_impact_when_using_CIFS_Access_Based_Enumeration)[时](https://kb.netapp.com/Advice_and_Troubleshooting/Data_Storage_Software/ONTAP_OS/Performance_impact_when_using_CIFS_Access_Based_Enumeration)[对性能的](https://kb.netapp.com/Advice_and_Troubleshooting/Data_Storage_Software/ONTAP_OS/Performance_impact_when_using_CIFS_Access_Based_Enumeration)[影](https://kb.netapp.com/Advice_and_Troubleshooting/Data_Storage_Software/ONTAP_OS/Performance_impact_when_using_CIFS_Access_Based_Enumeration)[响](https://kb.netapp.com/Advice_and_Troubleshooting/Data_Storage_Software/ONTAP_OS/Performance_impact_when_using_CIFS_Access_Based_Enumeration)["](https://kb.netapp.com/Advice_and_Troubleshooting/Data_Storage_Software/ONTAP_OS/Performance_impact_when_using_CIFS_Access_Based_Enumeration)。

在 **SMB** 共享上启用或禁用基于访问的枚举

您可以在 SMB 共享上启用或禁用基于访问的枚举 (ABE), 以允许或阻止用户杳看其无 权访问的共享资源。

关于此任务

默认情况下、ABE处于禁用状态。

步骤

# 1. 执行以下操作之一:

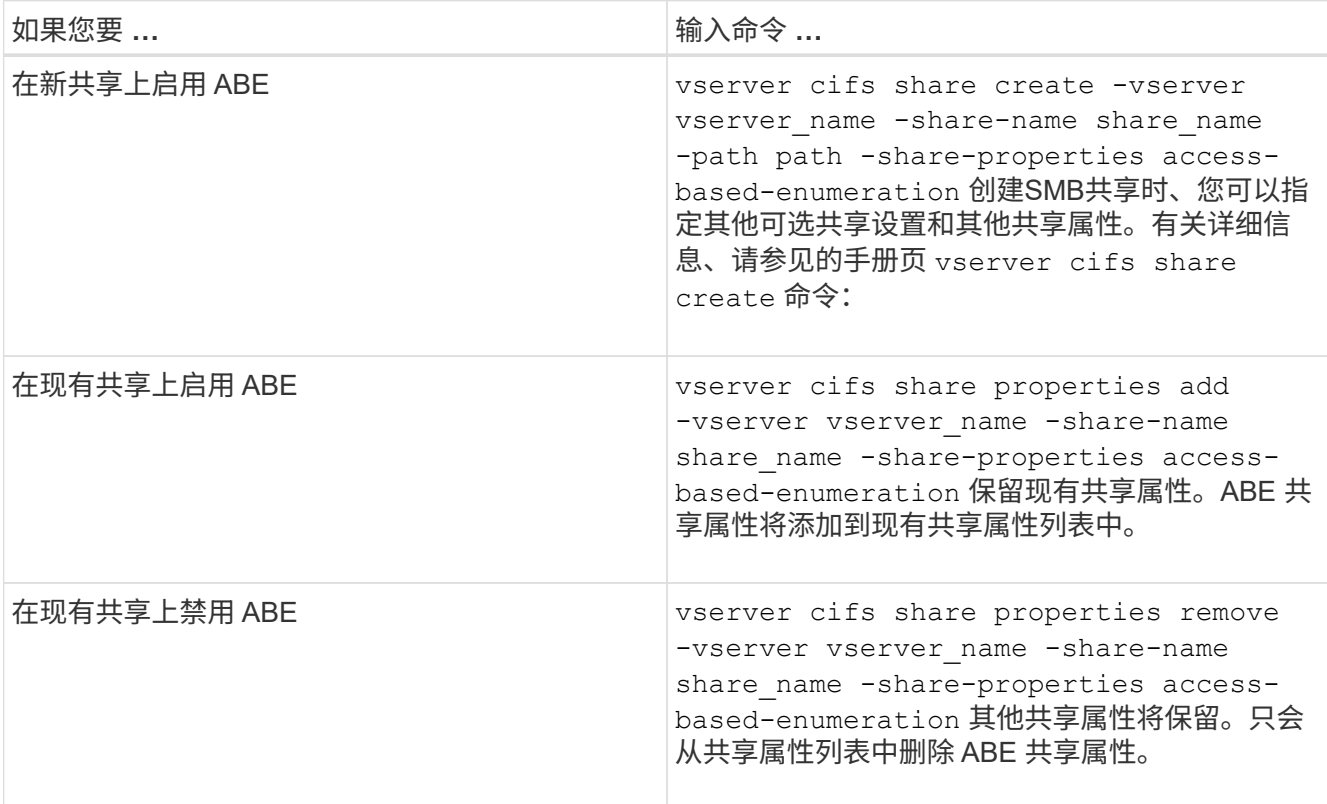

2. 使用验证共享配置是否正确 vserver cifs share show 命令:

示例

以下示例将使用路径创建名为`sales`的ABE SMB共享 /sales 在SVM VS1上。共享是使用创建的 accessbased-enumeration 作为共享属性:
cluster1::> vserver cifs share create -vserver vs1 -share-name sales -path /sales -share-properties access-basedenumeration, oplocks, browsable, changenotify cluster1::> vserver cifs share show -vserver vs1 -share-name sales Vserver: vs1 Share: sales CIFS Server NetBIOS Name: VS1 Path: /sales Share Properties: access-based-enumeration oplocks browsable changenotify Symlink Properties: enable File Mode Creation Mask: - Directory Mode Creation Mask: - Share Comment: - Share ACL: Everyone / Full Control File Attribute Cache Lifetime: - Volume Name: - Offline Files: manual Vscan File-Operations Profile: standard

以下示例将添加 access-based-enumeration 将共享属性分配给名为`data2`的SMB共享:

```
cluster1::> vserver cifs share properties add -vserver vs1 -share-name
data2 -share-properties access-based-enumeration
cluster1::> vserver cifs share show -vserver vs1 -share-name data2 -fields
share-name, share-properties
server share-name share-properties
------- ---------- -------------------------------------------------------
vs1 data2 oplocks,browsable,changenotify,access-based-enumeration
```
#### 相关信息

[在现有](#page-122-0) [SMB](#page-122-0) [共享上](#page-122-0)[添加](#page-122-0)[或](#page-122-0)[删除](#page-122-0)[共享](#page-122-0)[属](#page-122-0)[性](#page-122-0)

从 **Windows** 客户端启用或禁用基于访问的枚举

您可以从 Windows 客户端对 SMB 共享启用或禁用基于访问的枚举(ABE), 这样您就 可以配置此共享设置,而无需连接到 CIFS 服务器。

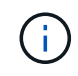

。 abecmd 实用程序在新版本的Windows Server和Windows客户端中不可用。它是作为Windows Server 2008的一部分发布的。Windows Server 2008的支持已于2020年1月14日结束。

步骤

1. 在支持ABE的Windows客户端中、输入以下命令: abecmd [/enable | /disable] [/server CIFS server name] {/all | share name}

有关的详细信息、请参见 abecmd 命令、请参见Windows客户端文档。

# **NFS** 和 **SMB** 文件和目录命名依赖关系

# **NFS** 和 **SMB** 文件和目录命名依赖关系概述

除了 ONTAP 集群和客户端上的语言设置之外,文件和目录命名约定还取决于网络客户端 的` 操作系统和文件共享协议。

操作系统和文件共享协议确定以下内容:

- 文件名可以使用的字符
- 文件名区分大小写

ONTAP 支持文件,目录和 qtree 名称中的多字节字符,具体取决于 ONTAP 版本。

文件或目录名称可以使用的字符

如果要从具有不同操作系统的客户端访问文件或目录,则应使用在两个操作系统中均有效 的字符。

例如,如果使用 UNIX 创建文件或目录,请勿在名称中使用冒号(: ),因为 MS-DOS 文件或目录名称中不允 许使用冒号。由于对有效字符的限制因操作系统而异,请参见客户端操作系统的文档,了解有关禁止字符的详细 信息。

在多协议环境中,文件和目录名称区分大小写

对于NFS客户端、文件和目录名称区分大小写;对于SMB客户端、文件和目录名称不区分 大小写、但保留大小写。您必须了解多协议环境的含义,以及在创建 SMB 共享时指定路 径以及访问共享中的数据时可能需要执行的操作。

SMB客户端创建名为的目录时 testdir, SMB和NFS客户端都会将文件名显示为 testdir。但是、如果SMB 用户稍后尝试创建目录名称 TESTDIR,则不允许使用该名称,因为SMB客户端当前已存在该名称。如果NFS用 户稍后创建一个名为的目录 TESTDIR、NFS和SMB客户端显示目录名称的方式不同,如下所示:

- 例如、在NFS客户端上、您可以在创建这两个目录时看到这两个目录名称 testdir 和 TESTDIR,因为目录 名区分大小写。
- SMB 客户端使用 8.3 名称来区分这两个目录。一个目录具有基本文件名。为其他目录分配 8.3 文件名。
	- <sup>在</sup>SMB客户端上、您会看到 testdir <sup>和</sup> TESTDI~1。

◦ ONTAP将创建 TESTDI~1 用于区分这两个目录的目录名称。

在这种情况下,在 Storage Virtual Machine ( SVM )上创建或修改共享时,指定共享路径时必须使用 8.3 名称。

同样、对于文件、如果SMB客户端创建 test.txt,SMB和NFS客户端都会将文件名显示为 text.txt。但 是、如果SMB用户稍后尝试创建 Test.txt,则不允许使用该名称,因为SMB客户端当前已存在该名称。如 果NFS用户稍后创建一个名为的文件 Test.txt、NFS和SMB客户端显示文件名的方式不同,如下所示:

- 在NFS客户端上、您会在创建时看到这两个文件名、 test.txt 和 Test.txt,因为文件名区分大小写。
- SMB 客户端使用 8.3 名称来区分这两个文件。一个文件具有基本文件名。为其他文件分配 8.3 文件名。
	- <sup>在</sup>SMB客户端上、您会看到 test.txt <sup>和</sup> TEST~1.TXT。
	- ONTAP将创建 TEST~1.TXT 用于区分这两个文件的文件名。

G)

如果您已使用 vserver cifs character-mapping 命令启用或修改了字符映射,则通常不区分大小写 的 Windows 查找将区分大小写。

### **ONTAP** 如何创建文件和目录名称

ONTAP 会为可从 SMB 客户端访问的任何目录中的文件或目录创建并维护两个名称:原始 长名称和 8.3 格式的名称。

对于超过八个字符名称或三个字符扩展名限制的文件或目录名称(对于文件), ONTAP 将生成 8.3 格式的名称 ,如下所示:

- 如果原始文件或目录名称超过 6 个字符,则会将其截断为 6 个字符。
- 它会在截断后不再唯一的文件或目录名称后面附加一个颚化符(~ )和一个数字( 1 到 5 )。

如果由于名称相似而导致数字用尽,则会创建一个与原始名称无关的唯一名称。

• 对于文件,它会将文件扩展名截断为三个字符。

例如、如果NFS客户端创建一个名为的文件 specifications.html,则ONTAP创建的8.3格式文件名为 specif~1.htm。如果此名称已存在,则 ONTAP 会在文件名末尾使用其他数字。例如、如果NFS客户端创建 另一个名为的文件 specifications\_new.html`的8.3格式 `specifications\_new.html 为 specif~2.htm。

## **ONTAP** 如何处理多字节文件,目录和 **qtree** 名称

从 ONTAP 9.5 开始,通过支持 4 字节 UTF-8 编码名称,可以在基本多语言平面 ( BMP )之外创建和显示包含 Unicode 补充字符的文件,目录和树名。在早期版本中,这些补充 字符无法在多协议环境中正确显示。

为了支持4字节UTF-8编码名称、为提供了一个新的\_utf8mb4\_语言代码 vserver 和 volume 命令系列。

您必须通过以下方式之一创建新卷:

- 设置音量 -language 显式选项: volume create -language utf8mb4 {…}
- 继承卷 -language 使用选项创建或修改的SVM中的选项: vserver [create|modify] -language utf8mb4 {…}``volume create {…}
- 在ONTAP 9.6及更早版本中、您不能修改现有卷以支持utf8mb4;您必须创建一个新的utf8mb4就绪卷、然后 使用基于客户端的复制工具迁移数据。

您可以更新 SVM 以获得 utf8mb4 支持, 但现有卷会保留其原始语言代码。

如果您使用的是ONTAP 9.7P1或更高版本、则可以根据支持请求修改utf8mb4的现有卷。有关详细信息,请 参见 ["](https://kb.netapp.com/onprem/ontap/da/NAS/Can_the_volume_language_be_changed_after_creation_in_ONTAP)[在](https://kb.netapp.com/onprem/ontap/da/NAS/Can_the_volume_language_be_changed_after_creation_in_ONTAP)[ONTAP](https://kb.netapp.com/onprem/ontap/da/NAS/Can_the_volume_language_be_changed_after_creation_in_ONTAP)[中创建](https://kb.netapp.com/onprem/ontap/da/NAS/Can_the_volume_language_be_changed_after_creation_in_ONTAP)[卷后](https://kb.netapp.com/onprem/ontap/da/NAS/Can_the_volume_language_be_changed_after_creation_in_ONTAP)[是否可以更改](https://kb.netapp.com/onprem/ontap/da/NAS/Can_the_volume_language_be_changed_after_creation_in_ONTAP)[卷语](https://kb.netapp.com/onprem/ontap/da/NAS/Can_the_volume_language_be_changed_after_creation_in_ONTAP)[言](https://kb.netapp.com/onprem/ontap/da/NAS/Can_the_volume_language_be_changed_after_creation_in_ONTAP)[?](https://kb.netapp.com/onprem/ontap/da/NAS/Can_the_volume_language_be_changed_after_creation_in_ONTAP)["](https://kb.netapp.com/onprem/ontap/da/NAS/Can_the_volume_language_be_changed_after_creation_in_ONTAP)。

• 从ONTAP 9.8开始、您可以使用 [-language <Language code>] 用于将卷语言从\*。UTF-8更改 为utf8mb4的参数。要更改卷的语言、请联系 ["NetApp](http://mysupport.netapp.com/) [支持](http://mysupport.netapp.com/)["](http://mysupport.netapp.com/)。

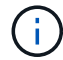

当前不支持包含 4 字节 UTF-8 字符的 LUN 名称。

• Unicode 字符数据通常在使用 16 位 Unicode 转换格式( UTF-16 )的 Windows 文件系统应用程序和使用 8 位 Unicode 转换格式 ( UTF-8 ) 的 NFS 文件系统中表示。

在 ONTAP 9.5 之前的版本中,由 Windows 客户端创建的名称(包括 UTF-16 补充字符)会正确显示给其他 Windows 客户端,但对于 NFS 客户端,这些名称未正确转换为 UTF-8 。同样,对于 Windows 客户端,已 创建的 NFS 客户端使用 UTF-8 补充字符的名称也未正确转换为 UTF-16 。

• 在运行 ONTAP 9.4 或更早版本的系统上创建包含有效或无效补充字符的文件名时, ONTAP 将拒绝该文件 名并返回无效文件名错误。

要避免此问题描述,请在文件名中仅使用 BMP 字符并避免使用补充字符,或者升级到 ONTAP 9.5 或更高版 本。

从 ONTAP 9 开始, qtree 名称中允许使用 Unicode 字符。

- 您可以使用 volume qtree 用于设置或修改qtree名称的命令系列或System Manager。
- dtree 名称可以包含 Unicode 格式的多字节字符, 例如日语和中文字符。
- 在 ONTAP 9.5 之前的版本中,仅支持 BMP 字符(即,可以用 3 个字节表示的字符)。

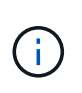

在 ONTAP 9.5 之前的版本中, qtree 父卷的接合路径可以包含带有 Unicode 字符的 qtree 和 目录名称。。 volume show 命令可在父卷具有UTF-8语言设置时正确显示这些名称。但是 ,如果父卷语言不是 UTF-8 语言设置之一,则会使用数字 NFS 备用名称显示接合路径的某 些部分。

•在 9.5 及更高版本中,如果 qtree 位于启用了 utf8mb4 的卷中,则 qtree 名称中支持 4 字节字符。

### <span id="page-327-0"></span>在卷上配置用于 **SMB** 文件名转换的字符映射

NFS 客户端可以创建包含对 SMB 客户端和某些 Windows 应用程序无效的字符的文件名。 您可以为卷上的文件名转换配置字符映射,以使 SMB 客户端能够访问具有 NFS 名称的文 件,否则这些名称将无效。

#### 关于此任务

当 SMB 客户端访问 NFS 客户端创建的文件时, ONTAP 将查看该文件的名称。如果此名称不是有效的 SMB 文 件名(例如,如果其包含嵌入的冒号 "` : ` " 字符), 则 ONTAP 将返回为每个文件维护的 8.3 文件名。但是, 如果应用程序将重要信息编码为较长的文件名,则会出现此问题。

因此,如果要在不同操作系统上的客户端之间共享文件,则应在文件名中使用在这两个操作系统中均有效的字 符。

但是,如果 NFS 客户端创建的文件名包含的字符对于 SMB 客户端无效, 则可以定义一个映射, 将无效的 NFS 字符转换为 SMB 和某些 Windows 应用程序均可接受的 Unicode 字符。例如,此功能支持 CATIA MCAD 和 Mathematica 应用程序以及具有此要求的其他应用程序。

您可以逐个卷配置字符映射。

在卷上配置字符映射时,必须牢记以下几点:

• 字符映射不会跨接合点应用。

您必须为每个接合卷显式配置字符映射。

• 您必须确保用于表示无效或非法字符的 Unicode 字符通常不会显示在文件名中;否则,将发生不需要的映 射。

例如,如果您尝试将冒号(: )映射到连字符( - ),但在文件名中正确使用了连字符( - ),则尝试访问 名为 "`a-b` " 的文件的 Windows 客户端会将其请求映射到 NFS 名称 "`a : b` " (不是所需结果)。

- 应用字符映射后,如果映射仍包含无效的 Windows 字符,则 ONTAP 会回退到 Windows 8.3 文件名。
- 在 FPolicy 通知, NAS 审核日志和安全跟踪消息中,将显示映射的文件名。
- 创建类型为 DP 的 SnapMirror 关系时,源卷的字符映射不会复制到目标 DP 卷上。
- 区分大小写:由于映射的 Windows 名称转换为 NFS 名称,因此,名称的查找遵循 NFS 语义。这包括 NFS 查找区分大小写。这意味着,访问映射共享的应用程序不能依赖 Windows 不区分大小写的行为。但是, 8.3 名称是可用的,不区分大小写。
- •部分映射或无效映射:映射要返回到执行目录枚举( "dir" )的客户端的名称后,系统将检查生成的 Unicode 名称是否有效。如果此名称中仍包含无效字符,或者对于 Windows 无效(例如,此名称以 "." 或空白结尾) ,则会返回 8.3 名称,而不是无效名称。

#### 步骤

1. 配置字符映射:

vserver cifs character-mapping create -vserver *vserver\_name* -volume *volume\_name* -mapping *mapping\_text*, …

此映射由一个源 - 目标字符对列表组成,并以 "` :` " 分隔。这些字符是使用十六进制数字输入的 Unicode 字 符。例如: 3c : E03C 。+

每个的第一个值 mapping text 以冒号分隔的对是要转换的NFS字符的十六进制值、第二个值是SMB使用 的Unicode值。映射对必须是唯一的(应存在一对一映射)。

#### • 源映射

下表显示了源映射允许的 Unicode 字符集:

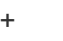

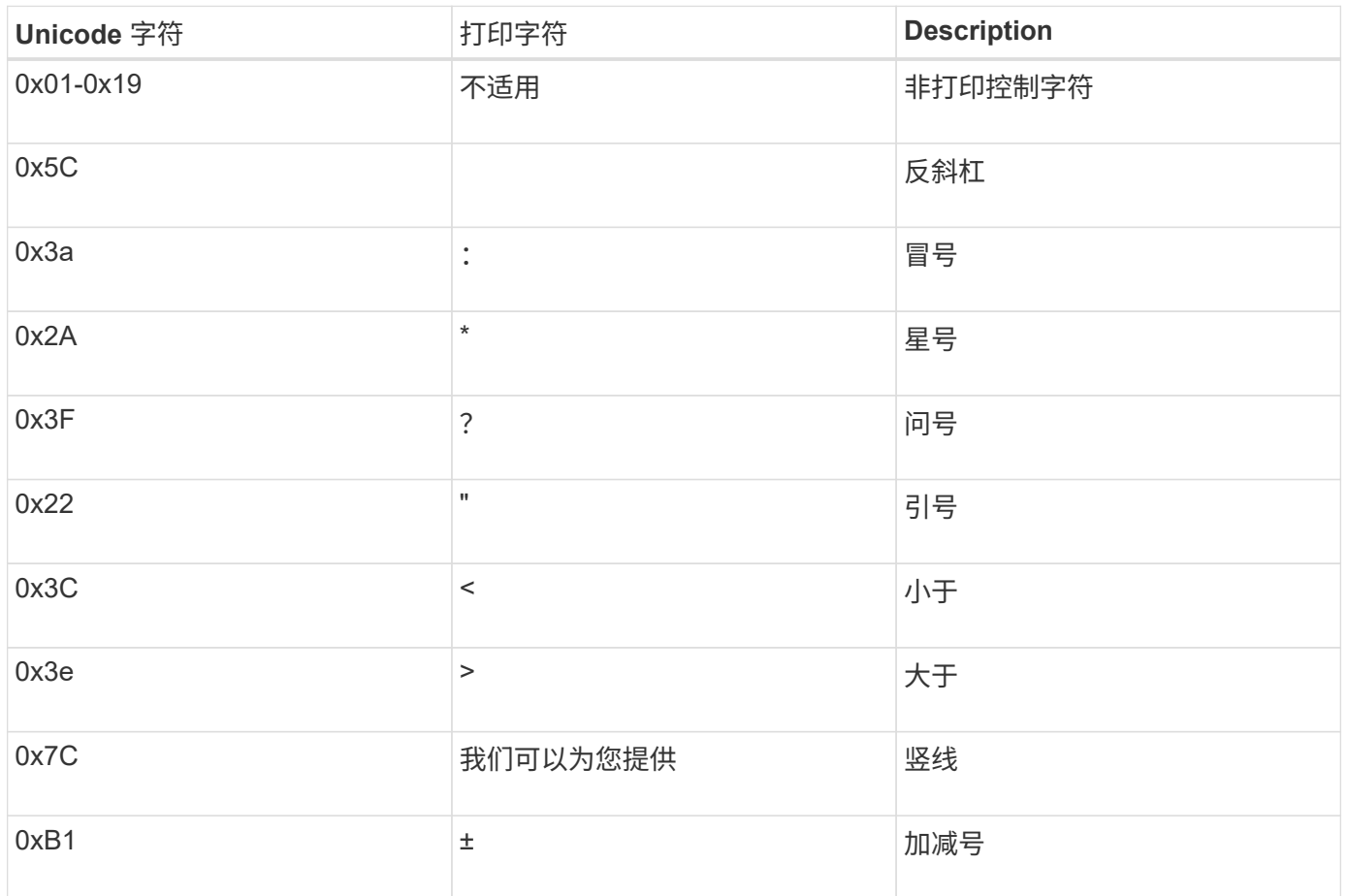

• 目标映射

您可以在 Unicode 的 "`私有使用区域` " 中指定以下范围内的目标字符: U+E0000…U+F8FF 。

示例

以下命令会为 Storage Virtual Machine ( SVM ) vs1 上名为 data 的卷创建字符映射:

cluster1::> vserver cifs character-mapping create -volume data -mapping 3c:e17c,3e:f17d,2a:f745 cluster1::> vserver cifs character-mapping show Vserver Volume Name Character Mapping -------------- ----------- ----------------------------------------- vs1 data 3c:e17c, 3e:f17d, 2a:f745

### 相关信息

[在](#page-104-0) [NAS](#page-104-0) [命](#page-104-0)[名](#page-104-0)[空间中创建和管理数据](#page-104-0)[卷](#page-104-0)

# 用于管理用于 **SMB** 文件名转换的字符映射的命令

您可以通过创建,修改,显示有关 FlexVol 卷上用于 SMB 文件名转换的文件字符映射的信 息或删除此类映射来管理字符映射。

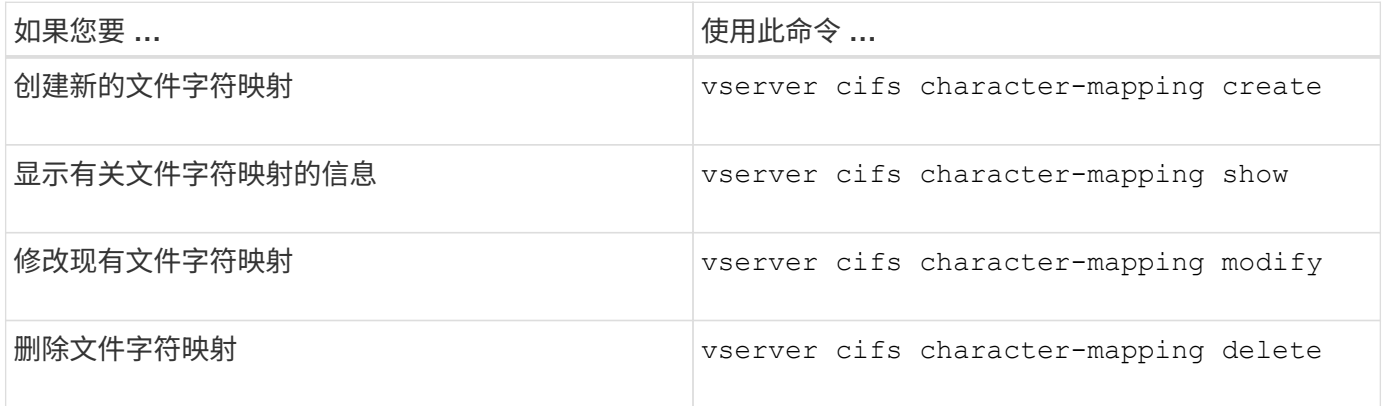

有关详细信息,请参见每个命令的手册页。

相关信息

[在](#page-327-0)[卷](#page-327-0)[上配置用于](#page-327-0) [SMB](#page-327-0) [文件](#page-327-0)[名转换](#page-327-0)[的](#page-327-0)[字](#page-327-0)[符](#page-327-0)[映射](#page-327-0)

### 版权信息

版权所有 © 2024 NetApp, Inc.。保留所有权利。中国印刷。未经版权所有者事先书面许可,本文档中受版权保 护的任何部分不得以任何形式或通过任何手段(图片、电子或机械方式,包括影印、录音、录像或存储在电子检 索系统中)进行复制。

从受版权保护的 NetApp 资料派生的软件受以下许可和免责声明的约束:

本软件由 NetApp 按"原样"提供,不含任何明示或暗示担保,包括但不限于适销性以及针对特定用途的适用性的 隐含担保,特此声明不承担任何责任。在任何情况下,对于因使用本软件而以任何方式造成的任何直接性、间接 性、偶然性、特殊性、惩罚性或后果性损失(包括但不限于购买替代商品或服务;使用、数据或利润方面的损失 ;或者业务中断),无论原因如何以及基于何种责任理论,无论出于合同、严格责任或侵权行为(包括疏忽或其 他行为),NetApp 均不承担责任,即使已被告知存在上述损失的可能性。

NetApp 保留在不另行通知的情况下随时对本文档所述的任何产品进行更改的权利。除非 NetApp 以书面形式明 确同意,否则 NetApp 不承担因使用本文档所述产品而产生的任何责任或义务。使用或购买本产品不表示获得 NetApp 的任何专利权、商标权或任何其他知识产权许可。

本手册中描述的产品可能受一项或多项美国专利、外国专利或正在申请的专利的保护。

有限权利说明:政府使用、复制或公开本文档受 DFARS 252.227-7013(2014 年 2 月)和 FAR 52.227-19 (2007 年 12 月)中"技术数据权利 — 非商用"条款第 (b)(3) 条规定的限制条件的约束。

本文档中所含数据与商业产品和/或商业服务(定义见 FAR 2.101)相关,属于 NetApp, Inc. 的专有信息。根据 本协议提供的所有 NetApp 技术数据和计算机软件具有商业性质,并完全由私人出资开发。 美国政府对这些数 据的使用权具有非排他性、全球性、受限且不可撤销的许可,该许可既不可转让,也不可再许可,但仅限在与交 付数据所依据的美国政府合同有关且受合同支持的情况下使用。除本文档规定的情形外,未经 NetApp, Inc. 事先 书面批准,不得使用、披露、复制、修改、操作或显示这些数据。美国政府对国防部的授权仅限于 DFARS 的第 252.227-7015(b)(2014 年 2 月)条款中明确的权利。

商标信息

NetApp、NetApp 标识和 <http://www.netapp.com/TM> 上所列的商标是 NetApp, Inc. 的商标。其他公司和产品名 称可能是其各自所有者的商标。